# VisiBroker for Java 開発者ガイド

# Borland VisiBroker® 7.0

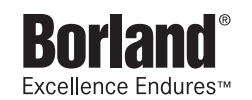

Borland Software Corporation

20450 Stevens Creek Blvd., Suite 800

Cupertino, CA 95014 USA

www.borland.com

ライセンス規定および限定付き保証にしたがって配布が可能なファイルについては,deploy.html ファイ ルを参照してください。

Borland Software Corporation は,本書に記載されているアプリケーションに対する特許を取得または 申請している場合があります。該当する特許のリストについては、製品 CD または [About] ダイアログ ボックスをご覧ください。本書の提供は,これらの特許に関する権利を付与することを意味するものでは ありません。

Copyright 1992-2006 Borland Software Corporation. All rights reserved. すべての Borland のブラ ンド名および製品名は,米国およびその他の国における Borland Software Corporation の商標または登 録商標です。その他のブランドまたは製品名は,その版権所有者の商標または登録商標です。

Microsoft,.NET ロゴおよび Visual Studio は,Microsoft Corporation の米国およびその他の国におけ る商標または登録商標です。

サードパーティの条項と免責事項については,製品 CD に収録されているリリースノートを参照してくだ さい。

2006 年 5 月 19 日初版発行

著者:Borland Software Corporation

発行:ボーランド株式会社

PDF

# 目次

#### 第 [1](#page-12-0) 章

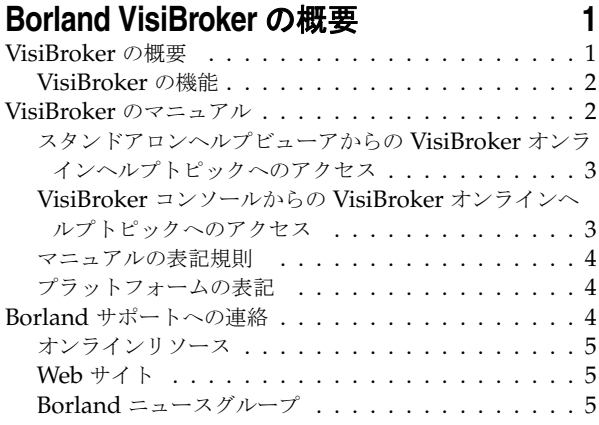

#### 第 [2](#page-18-0) 章

#### **CORBA** モデルの概要 **[7](#page-18-1)**

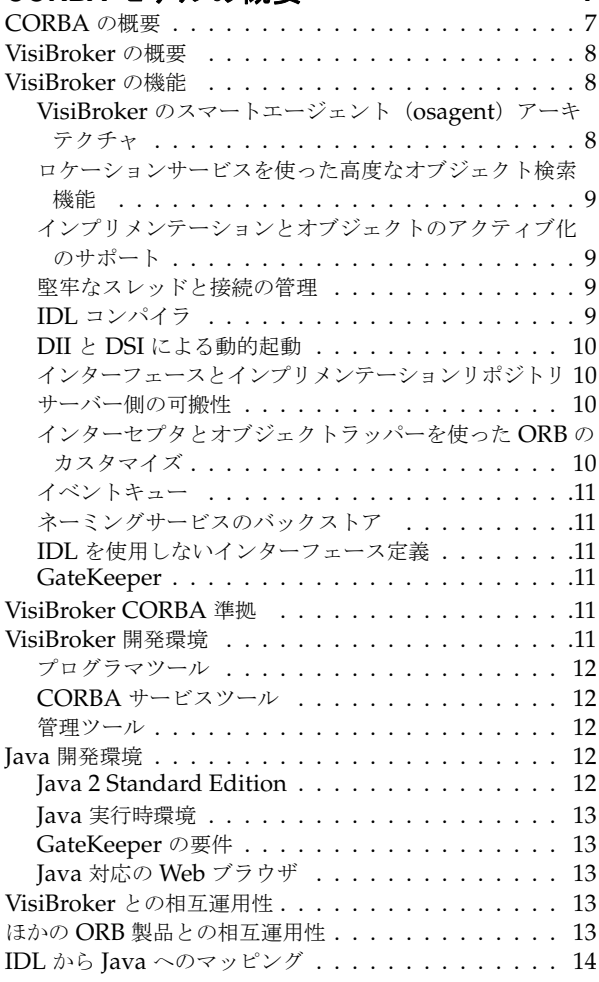

### 第3章<br>VieiDrele

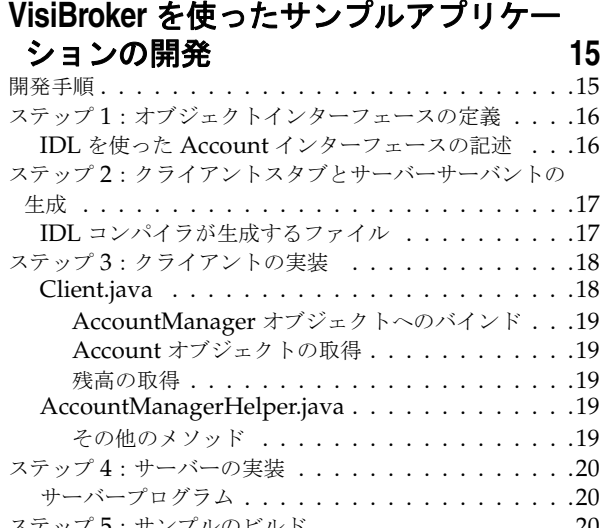

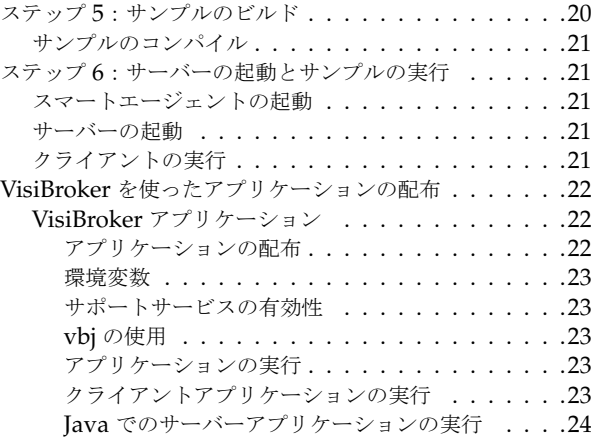

#### 第 [4](#page-38-0) 章

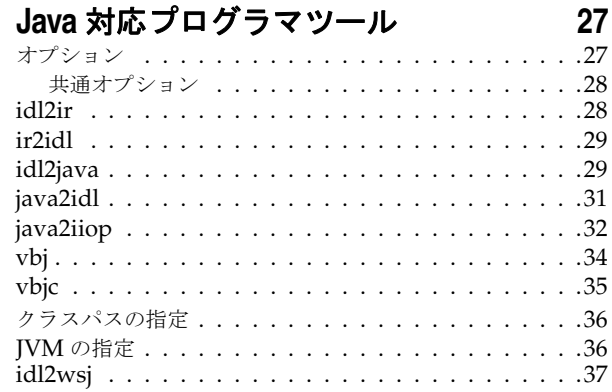

#### 第 [5](#page-50-0) 章

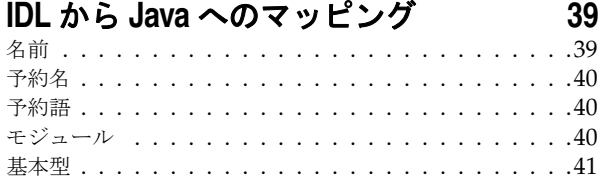

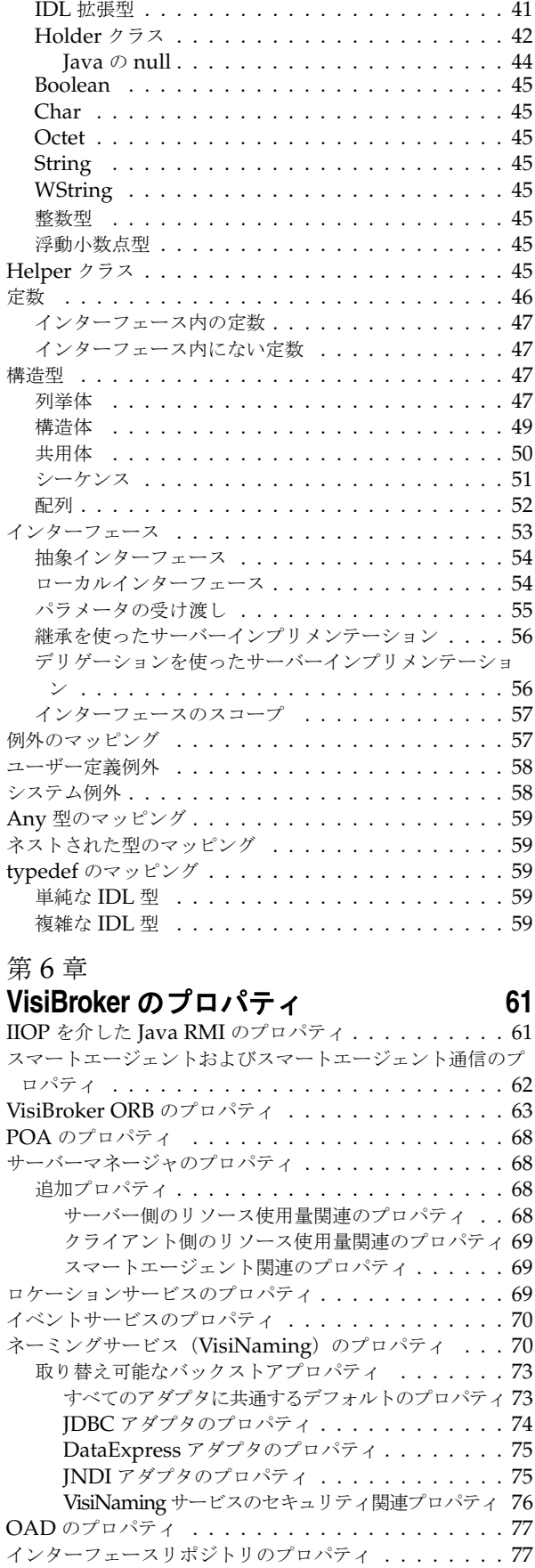

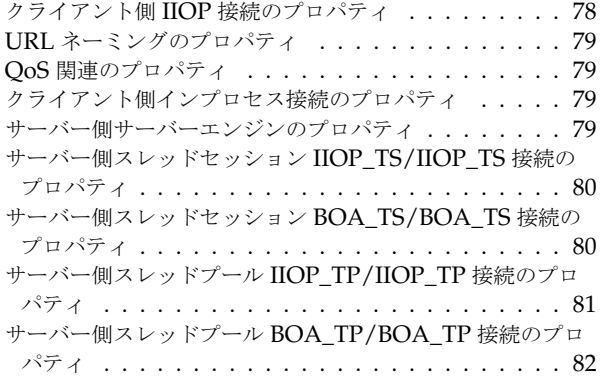

### 第 [7](#page-94-0) 章<br>**சுடை கா**

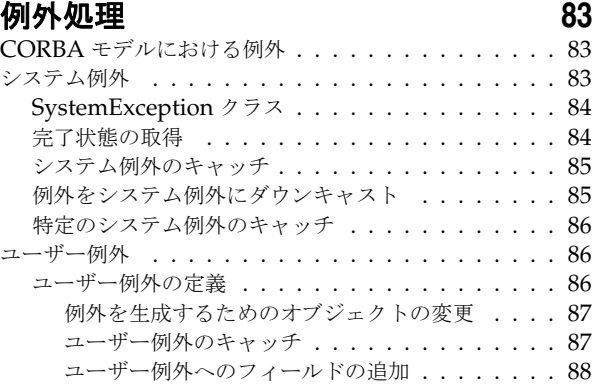

### 第8章<br>**サーバ**

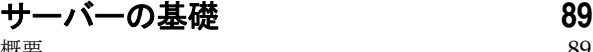

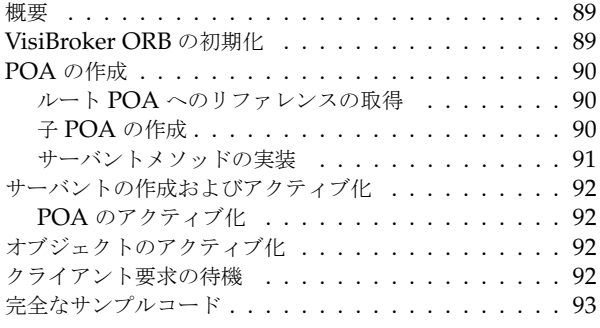

#### 第 [9](#page-106-0) 章 **POA** の使い方<br>
95

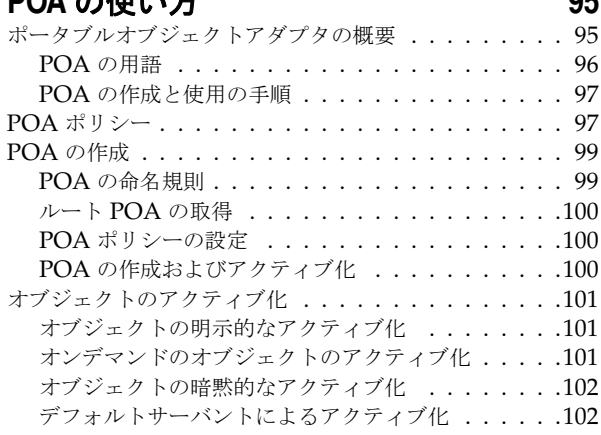

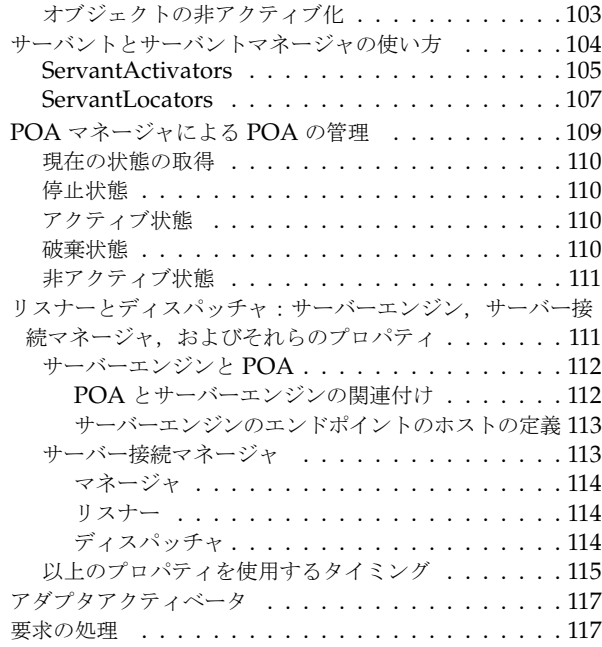

#### 第 [10](#page-130-0) 章

#### [スレッドと接続の管理](#page-130-1) **119** スレッドの使い方 [. . . . . . . . . . . . . . . . . . . . . 119](#page-130-2) リスナースレッド,ディスパッチャスレッド,および作業 スレッド [. . . . . . . . . . . . . . . . . . . . . . . . . 120](#page-131-0) スレッドポリシー [. . . . . . . . . . . . . . . . . . . . . 120](#page-131-1) スレッドプールポリシー [. . . . . . . . . . . . . . . . . 121](#page-132-0) [セッションごとのスレッドポリシー](#page-135-0) . . . . . . . . . . . 124 接続管理 [. . . . . . . . . . . . . . . . . . . . . . . . . . 125](#page-136-0) [ServerEngines . . . . . . . . . . . . . . . . . . . . . . 125](#page-136-1) ServerEngine のプロパティ [. . . . . . . . . . . . . 125](#page-136-2) [ディスパッチのポリシーとプロパティの設定](#page-137-0) . . . . . . 126 [スレッドプールディスパッチポリシー](#page-137-1) . . . . . . . . 126 [セッションごとのスレッドのディスパッチポリシー](#page-138-0) . 127 コーディングにおける留意点 [. . . . . . . . . . . . . 128](#page-139-0) 接続管理プロパティの設定 [. . . . . . . . . . . . . . . . 128](#page-139-1) [適用できるプロパティの有効値](#page-140-0) . . . . . . . . . . . . 129 プロパティの変更の影響 [. . . . . . . . . . . . . . . 129](#page-140-1) 動的に変更できるプロパティ [. . . . . . . . . . . . . 129](#page-140-2)

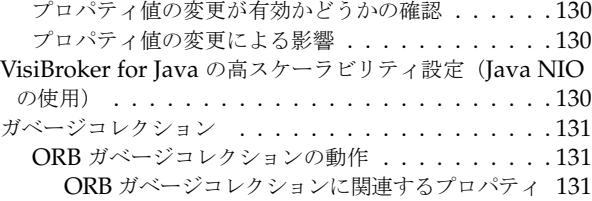

#### 第 [11](#page-144-0) 章

#### **tie** メカニズムの使い方 **[133](#page-144-1)**

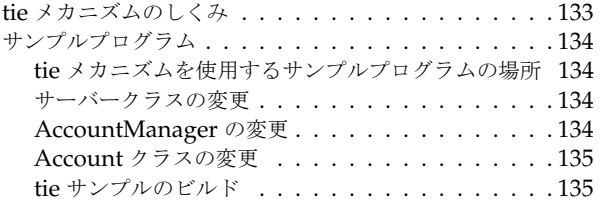

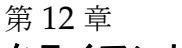

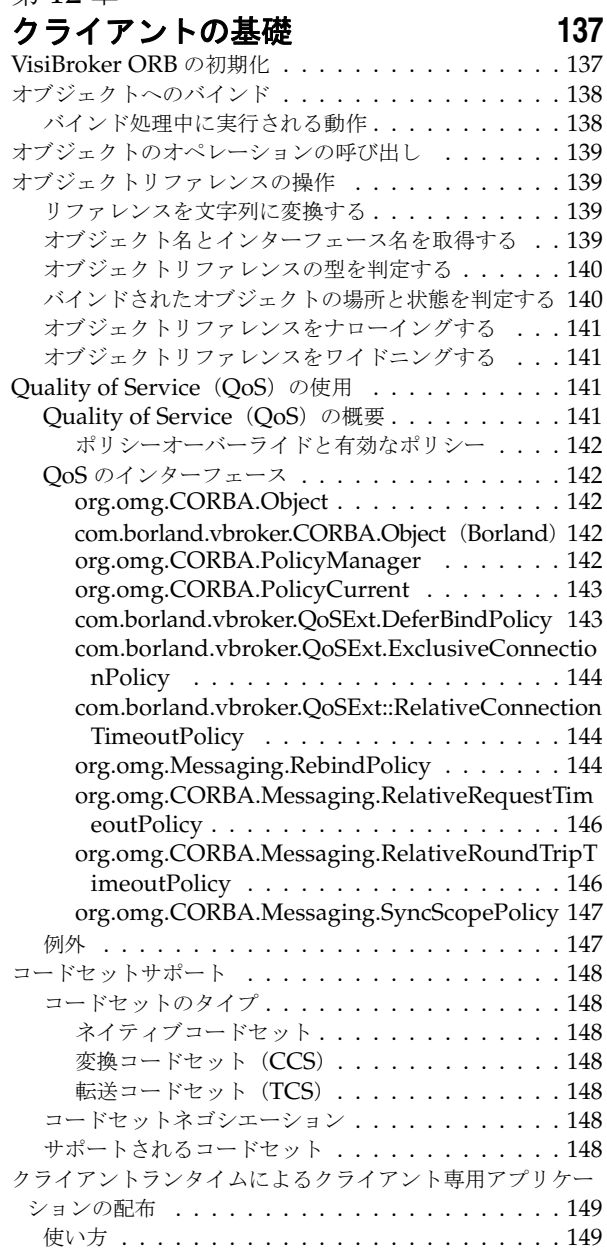

#### **竺 10 ��**

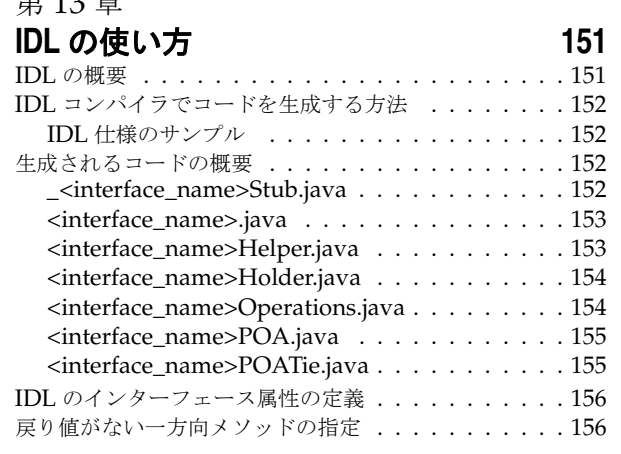

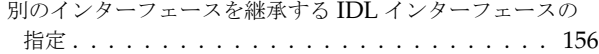

#### 第 [14](#page-170-0) 章

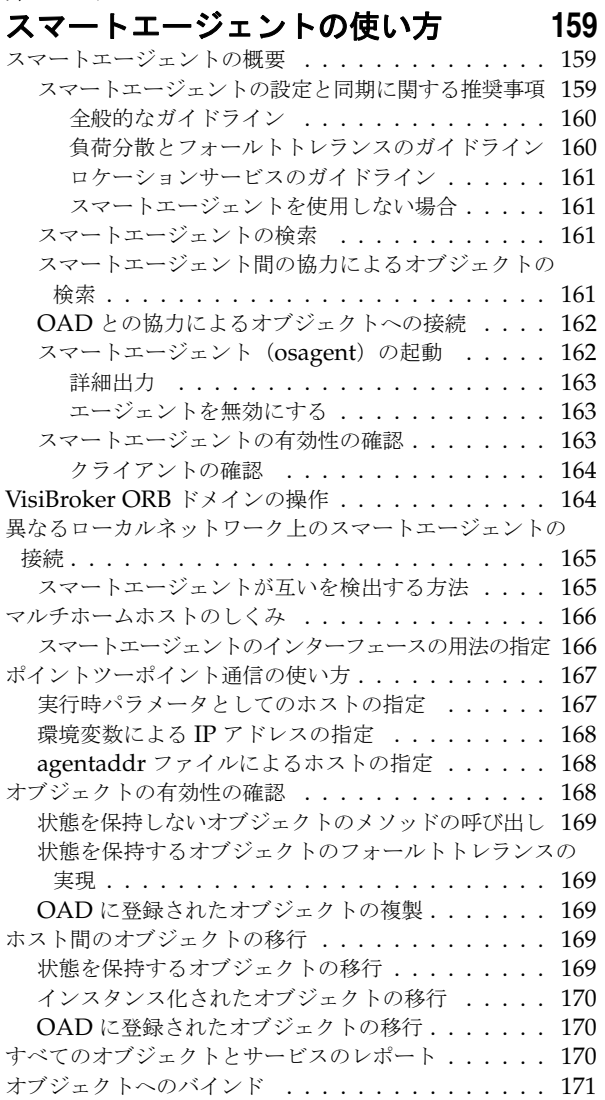

#### 第 [15](#page-184-0) 章

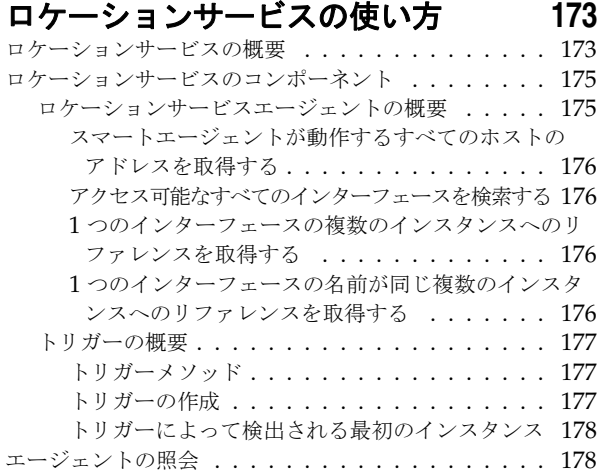

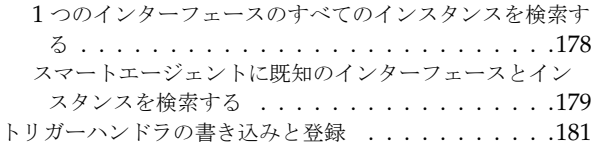

#### 第 [16](#page-194-0) 章

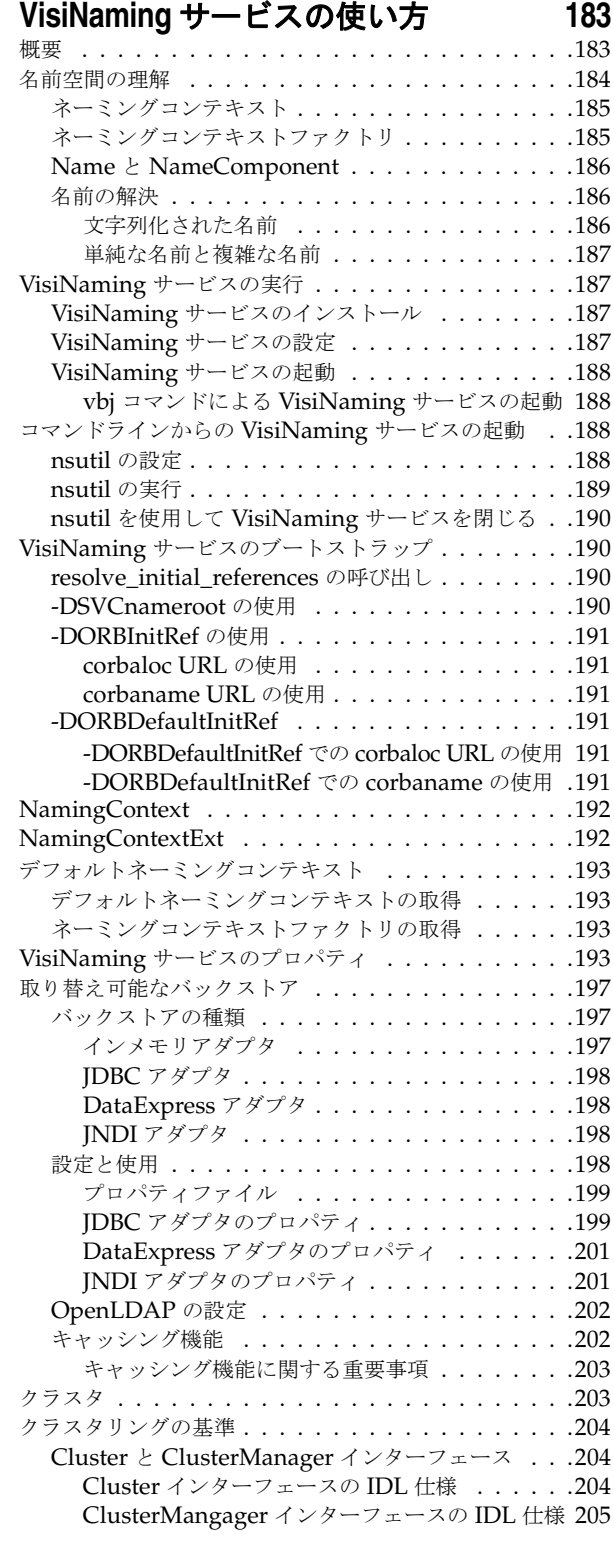

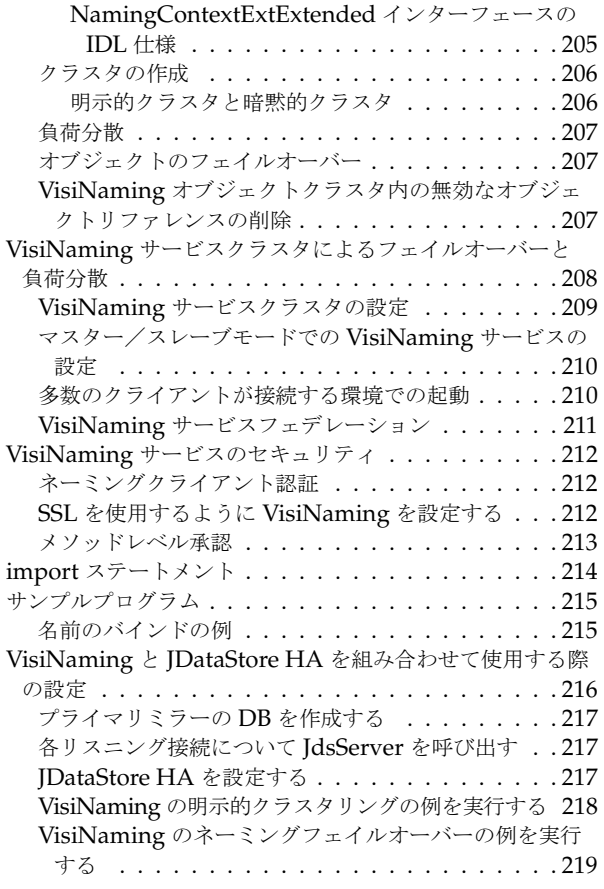

#### 第 [17](#page-234-0) 章

#### [イベントサービスの使い方](#page-234-1) **223**

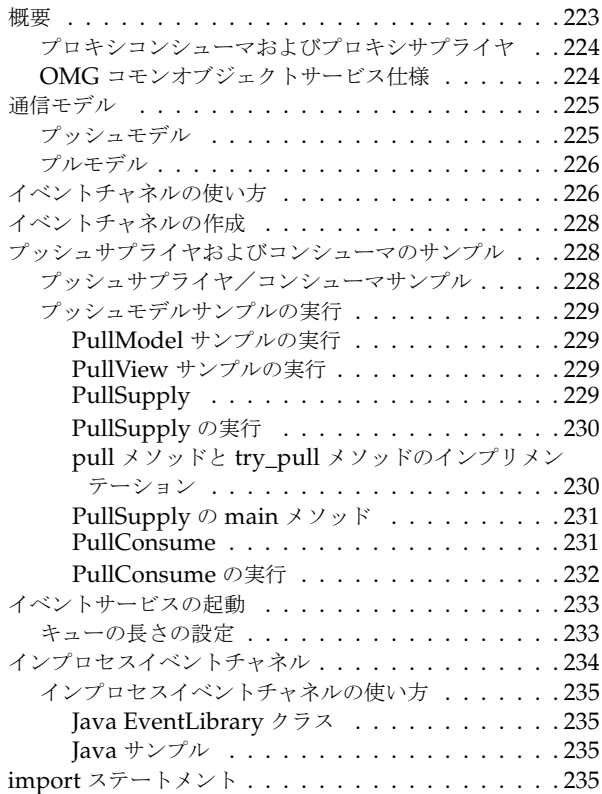

#### 第 [18](#page-248-0) 章

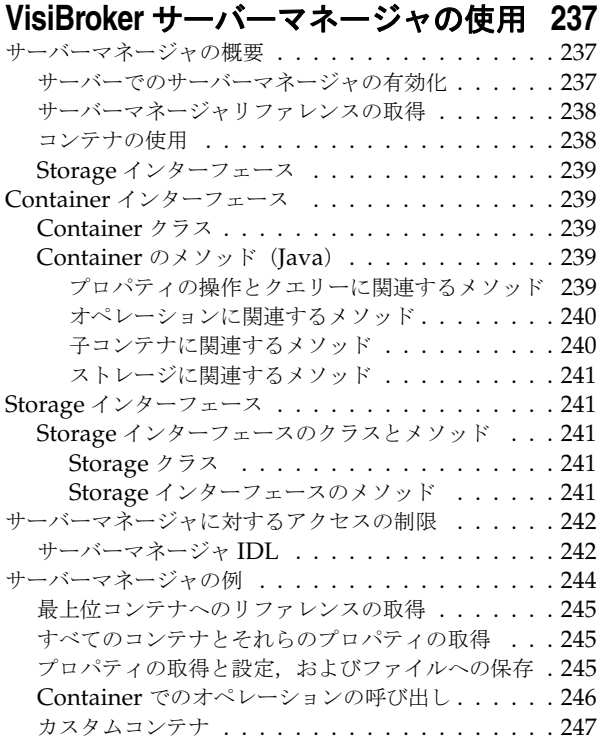

#### 第 [19](#page-260-0) 章

#### **VisiBroker** ネイティブメッセージングの

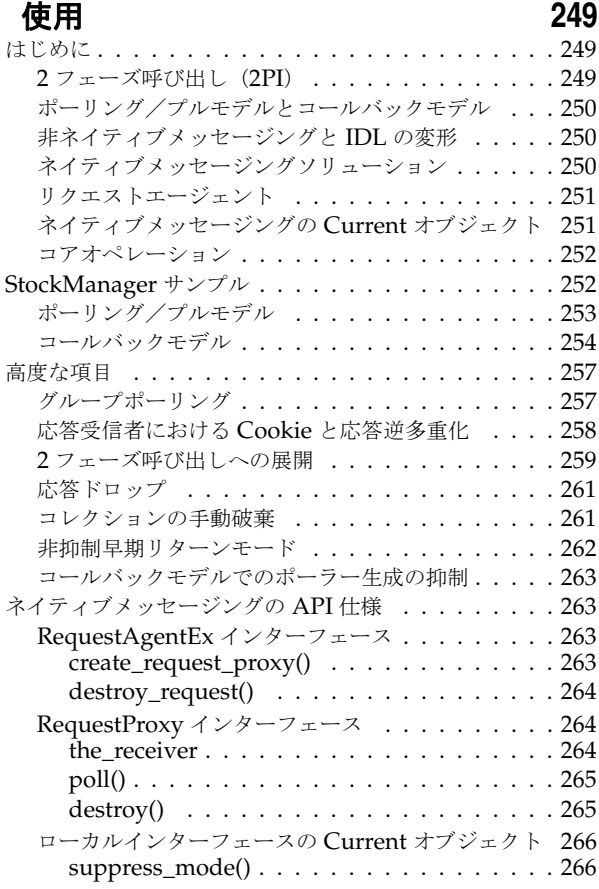

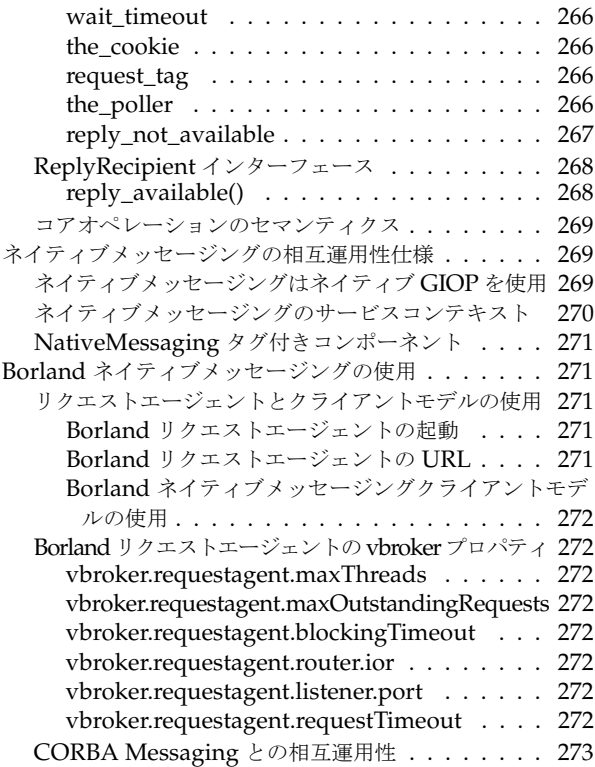

#### 第 [20](#page-286-0) 章

#### [オブジェクトアクティベーションデーモン](#page-286-1)

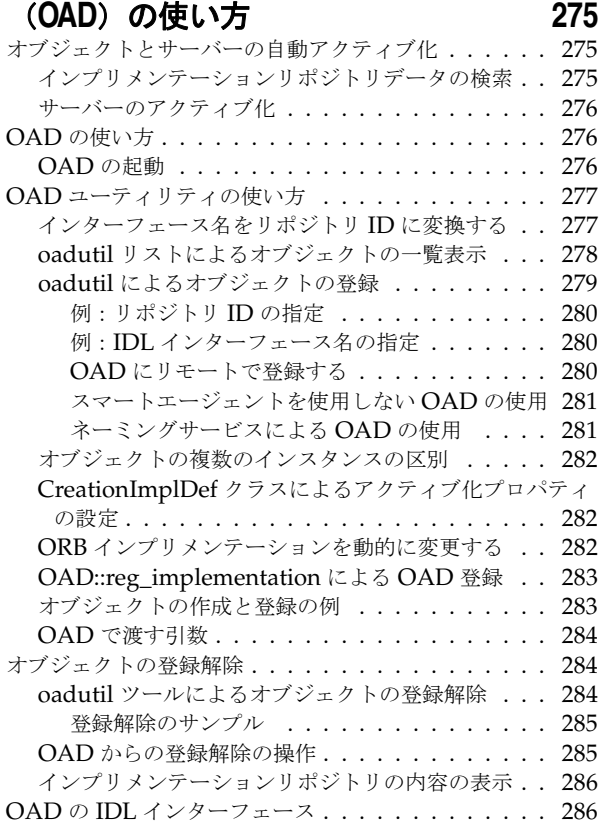

第 [21](#page-300-0) 章

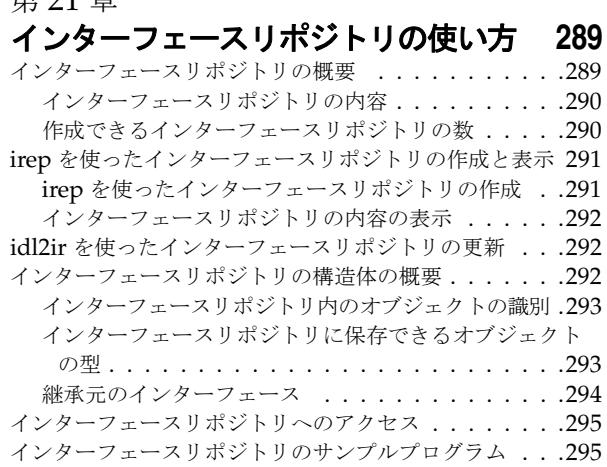

#### 第 [22](#page-310-0) 章

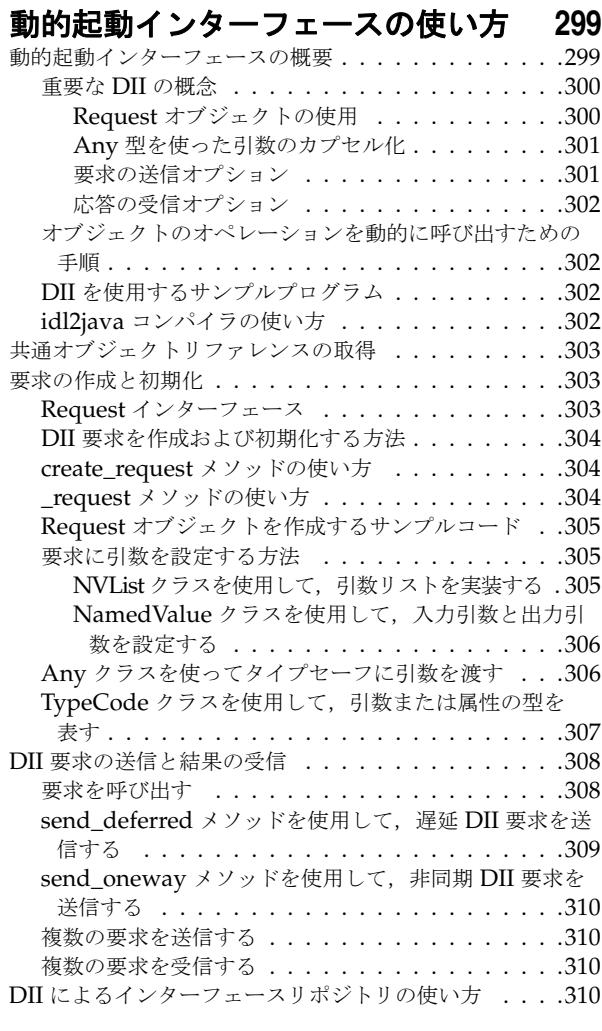

#### 第 [23](#page-324-0) 章

#### 動的スケルトンインターフェースの **体い方 [313](#page-324-1)**

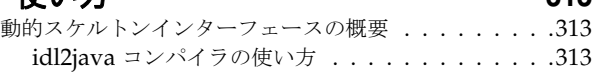

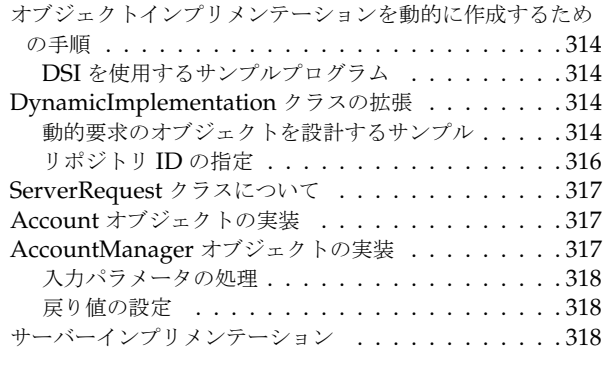

#### 第 [24](#page-332-0) 章

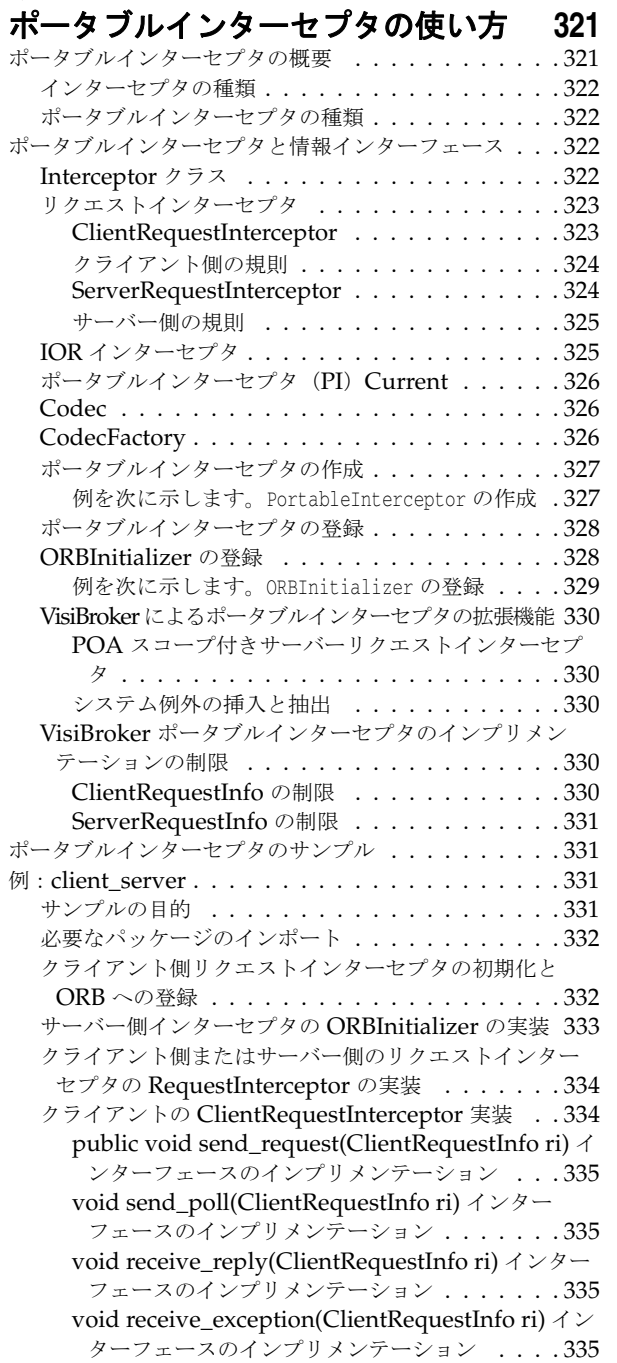

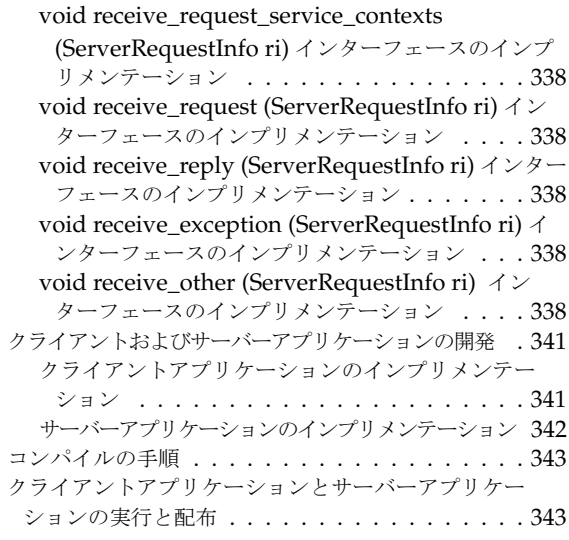

#### 第 [25](#page-356-0) 章

#### **VisiBroker** [インターセプタの使い方](#page-356-1) **345**

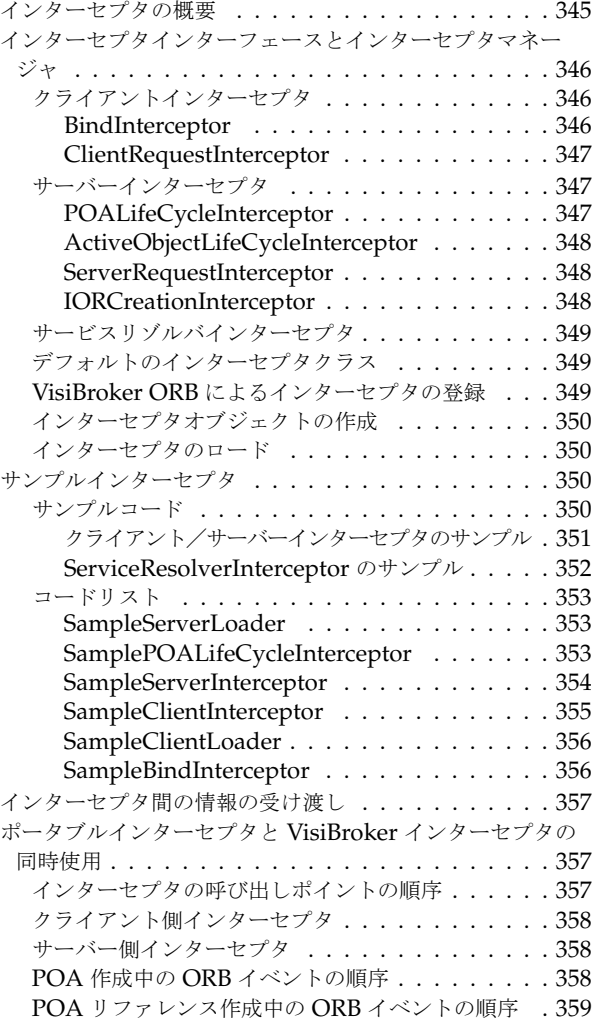

#### 第 [26](#page-372-0) 章 [オブジェクトラッパーの使い方](#page-372-1) **361**

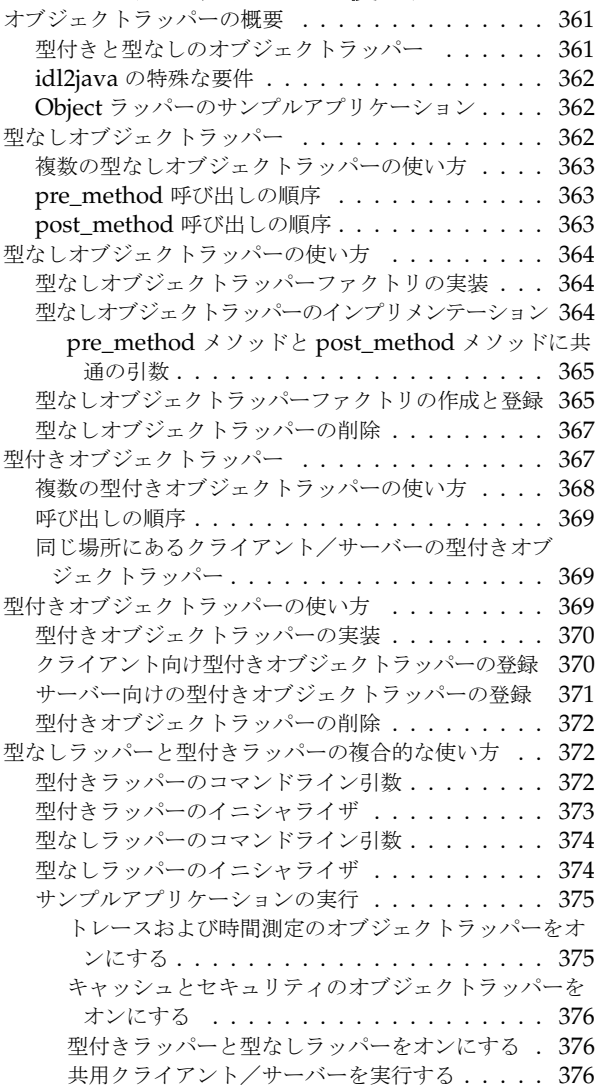

#### 第 [27](#page-390-0) 章

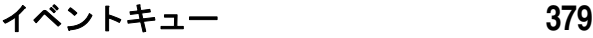

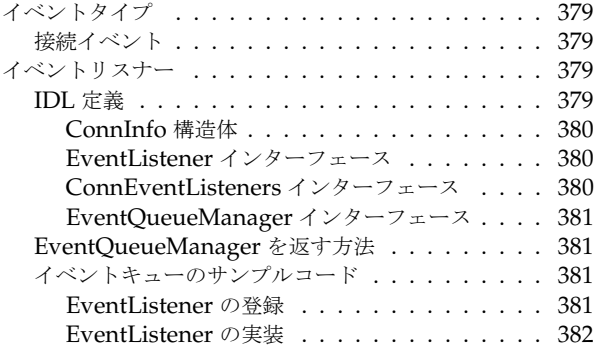

#### 第 [28](#page-394-0) 章

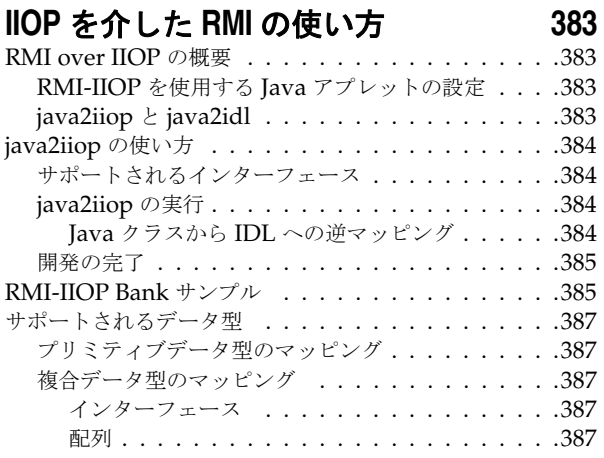

#### 第 [29](#page-400-0) 章

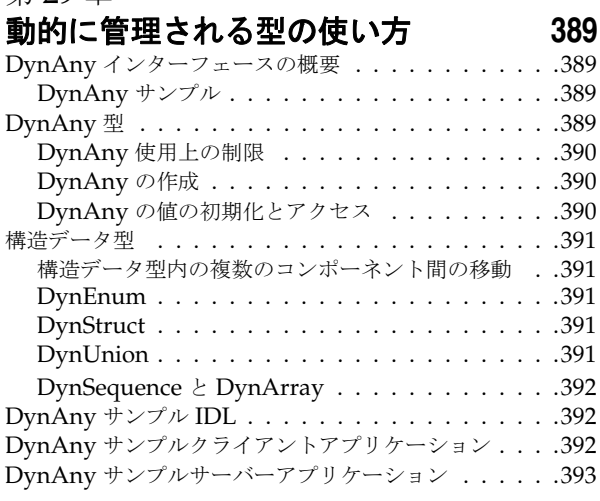

#### 第 [30](#page-410-0) 章

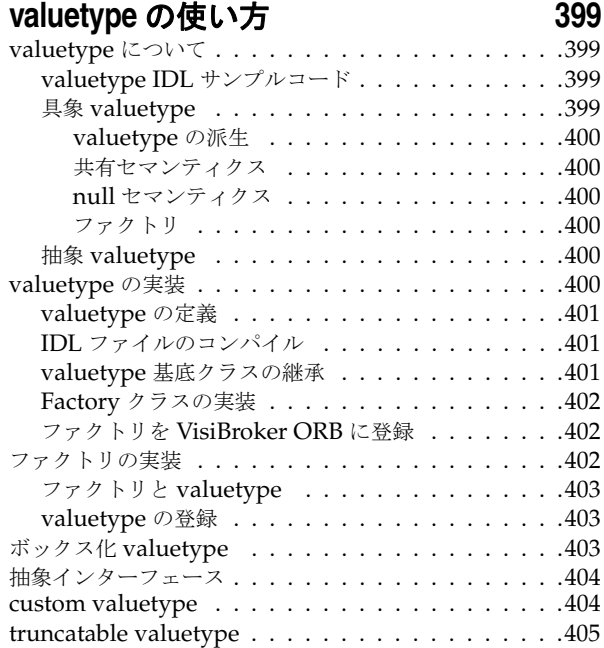

#### 第 [31](#page-418-0) 章 **URL [ネーミングの使い方](#page-418-1) 407** URL ネーミングサービス [. . . . . . . . . . . . . . . . . 407](#page-418-2) URL ネーミングサービスの例 [. . . . . . . . . . . . 407](#page-418-3) オブジェクトの登録 [. . . . . . . . . . . . . . . . . . . . 408](#page-419-0) URL によるオブジェクトの検索 [. . . . . . . . . . . . . 409](#page-420-0) 第 [32](#page-422-0) 章 双方向通信 **[411](#page-422-1)** 双方向 IIOP の使用 [. . . . . . . . . . . . . . . . . . . . 411](#page-422-2) 双方向 VisiBroker ORB のプロパティ [. . . . . . . . . . 411](#page-422-3)

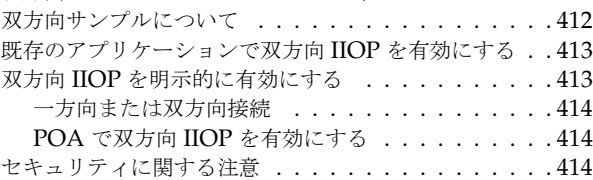

#### 第 [33](#page-428-0) 章

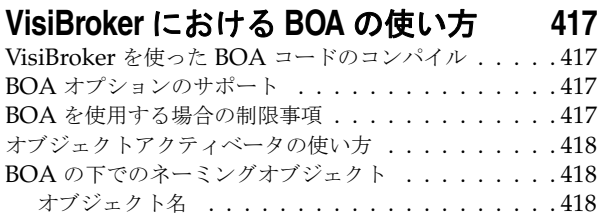

#### 第 [34](#page-430-0) 章

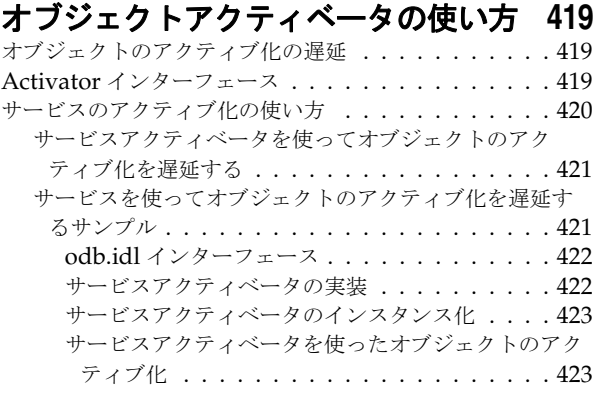

#### 第 [35](#page-436-0) 章

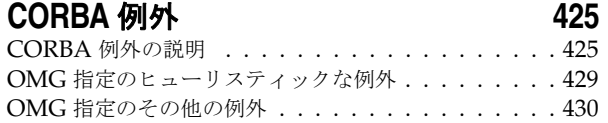

#### 第 [36](#page-444-0) 章

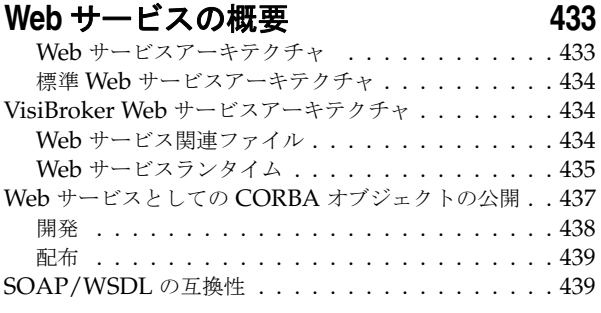

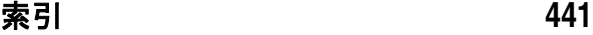

x

# 第工章

## <span id="page-12-0"></span>**Borland VisiBroker の概要**

<span id="page-12-1"></span>Borland は, CORBA 開発者に向けて, 業界最先端の VisiBroker オブジェクトリクエス トブローカー(ORB)を活用するために VisiBroker for Java, VisiBroker for C++, および *VisiBroker for .NET* を提供しています。この 3 つの VisiBroker は CORBA 2.6 仕様の実 装です。

#### <span id="page-12-2"></span>**VisiBroker** の概要

VisiBroker は,CORBA が Java オブジェクトと Java 以外のオブジェクトの間でやり取 りする必要がある分散配布で使用されます。幅広いプラットフォーム(ハードウェア,オペ レーティングシステム,コンパイラ,および JDK)で使用できます。 VisiBroker は,異種 環境の分散システムに関連して一般に発生するすべての問題を解決します。

VisiBroker は次のコンポーネントからなります。

- VisiBroker for Java, VisiBroker for C++, および VisiBroker for **.NET** (業界最先 端のオブジェクトリクエストブローカーの 3 つの実装)。
- VisiNaming Service Interoperable Naming Specification バージョン 1.3 の完全 な実装。
- GateKeeper ファイアウォールの背後の CORBA サーバーとの接続を管理するプロ キシサーバー。
- VisiBroker Console CORBA 環境を簡単に管理できる GUI ツール。
- コモンオブジェクトサービス VisiNotify (通知サービス仕様の実装), VisiTransact (トランザクションサービス仕様の実装), VisiTelcoLog (Telecom ログサービス仕様 の実装), VisiTime (タイムサービス仕様の実装), VisiSecure など。

#### <span id="page-13-0"></span>**VisiBroker** の機能

VisiBroker には次の機能があります。

- セキュリティと Web 接続性を容易に装備できます。
- J2EE プラットフォームにシームレスに統合できます(CORBA クライアントが EJB に 直接アクセスできる)。
- 堅牢なネーミングサービス (VisiNaming) とキャッシュ, 永続的ストレージ, および 複製によって高可用性を実現します。
- プライマリサーバーにアクセスできない場合に, クライアントをバックアップサーバー に自動的にフェイルオーバーします。
- CORBA サーバークラスタ内で負荷分散を行います。
- OMG CORBA 2.6 仕様に完全に準拠します。
- Borland JBuilder 統合開発環境と統合されます。
- Borland AppServer などの他の Borland 製品と最適に統合されます。

#### <span id="page-13-1"></span>**VisiBroker** のマニュアル

VisiBroker のマニュアルセットは次のマニュアルで構成されています。

- *Borland VisiBroker* インストールガイド VisiBroker をネットワークにインストール する方法について説明します。このマニュアルは,Windows または UNIX オペレー ティングシステムに精通しているシステム管理者を対象としています。
- *Borland VisiBroker* セキュリティガイド VisiSecure for VisiBroker for Java および VisiBroker for C++ など,VisiBroker のセキュリティを確保するための Borland のフ レームワークについて説明しています。
- *Borland VisiBroker for Java* 開発者ガイド Java による VisiBroker アプリケーショ ンの開発方法について記載されています。Visibroker ORB の設定と管理、およびプロ グラミングツールの使用方法について説明します。また,IDL コンパイラ,スマートエー ジェント, ロケーションサービス, ネーミングサービス, イベントサービス, オブジェ クトアクティベーションデーモン(OAD),Quality of Service(QoS),インターフェー スリポジトリ,および Web サービスサポートについても説明します。
- *Borland VisiBroker for C++* 開発者ガイド C++ による VisiBroker アプリケーショ ンの開発方法について記載されています。Visibroker ORB の設定と管理、およびプロ グラミングツールの使用方法について説明します。また,IDL コンパイラ,スマートエー ジェント,ロケーションサービス,ネーミングサービス,イベントサービス,OAD, OoS, プラグイン可能トランスポートインターフェース, RT CORBA 拡張機能, Web サービスサポート,およびインターフェースリポジトリについても説明します。
- *Borland VisiBroker for .NET* 開発者ガイド **.**NET 環境による VisiBroker アプリ ケーションの開発方法について記載されています。
- *Borland VisiBroker for C++ API* リファレンス VisiBroker for C++ に付属するクラ スとインターフェースについて説明します。
- *Borland VisiBroker VisiTime* ガイド Borland による OMG Time Service 仕様の実 装について説明します。
- *Borland VisiBroker VisiNotify* ガイド Borland による OMG 通知サービス仕様の実 装について説明します。通知メッセージフレームワークの主な機能として,特に Quality of Service(QoS)のプロパティ,フィルタリング,および Publish/Subscribe Adapter (PSA)の使用方法が記載されています。
- *Borland VisiBroker VisiTransact* ガイド Borland による OMG Object Transaction Service 仕様の実装および Borland Integrated Transaction Service コンポーネントに ついて説明します。
- *Borland VisiBroker VisiTelcoLog* ガイド Borland による OMG Telecom Log Service 仕様の実装について説明します。
- *Borland VisiBroker GateKeeper* ガイド Web ブラウザやファイアウォールによるセ キュリティ制約の下で, VisiBroker GateKeeper を使用して、VisiBroker のクライア ントがネットワークを介してサーバーとの通信を確立する方法について説明します。

通常, マニュアルにアクセスするには、VisiBroker とともにインストールされるヘルプ ビューアを使用します。ヘルプは,スタンドアロンのヘルプビューアからアクセスすること も,VisiBroker コンソールからアクセスすることもできます。どちらの場合も,ヘルプ ビューアを起動すると独立したウィンドウが表示されるため,このウィンドウからヘルプ ビューアのメインツールバーにアクセスしてナビゲーションや印刷を行ったり,ナビゲー ションペインにアクセスすることができます。ヘルプビューアのナビゲーションペインに は、すべての VisiBroker ブックとリファレンス文書の目次,完全なインデックス,および 包括的な検索を実行できるページがあります。

重要 Web サイト http://www.borland.com/techpubs には,PDF 版のマニュアルと最新の製 品マニュアルがあります。

#### <span id="page-14-0"></span>スタンドアロンヘルプビューアからの **VisiBroker** オンラインヘ ルプトピックへのアクセス

製品がインストールされているコンピュータでスタンドアロンのヘルプビューアからオン ラインヘルプにアクセスするには,次のいずれかの手順を実行します。

- **Windows [スタート | プログラム | Borland VisiBroker | Help Topics]の順に選択します。** 
	- または、コマンドプロンプトを開き, 製品のインストールディレクトリの ¥bin ディ レクトリに移動し、次のコマンドを入力します。

help

**UNIX** コマンドシェルを開き,製品のインストールディレクトリの /bin ディレクトリに移動 し、次のコマンドを入力します。

help

ヒント UNIX システムにインストールするときの指定で,PATH エントリのデフォルトに bin を含まないようにします。カスタムインストールオプションを選択して PATH エントリ のデフォルトを変更せず,PATH に現在のディレクトリのエントリがない場合は,./help を使用してヘルプビューアを起動できます。

#### <span id="page-14-1"></span>**VisiBroker** コンソールからの **VisiBroker** オンラインヘルプト ピックへのアクセス

VisiBroker コンソールから VisiBroker オンラインヘルプトピックにアクセスするには, [Help | Help Topics]を選択します。

[Help]メニューには,オンラインヘルプ内のいくつかの文書へのショートカットもあり ます。ショートカットの1つを選択すると,ヘルプトピックビューアが起動し, [Help] メ ニューで選択した項目が表示されます。

#### <span id="page-15-0"></span>マニュアルの表記規則

VisiBroker のマニュアルでは、文中の特定の部分を表すために、次の表に示す書体と記号 を使用します。

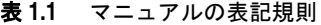

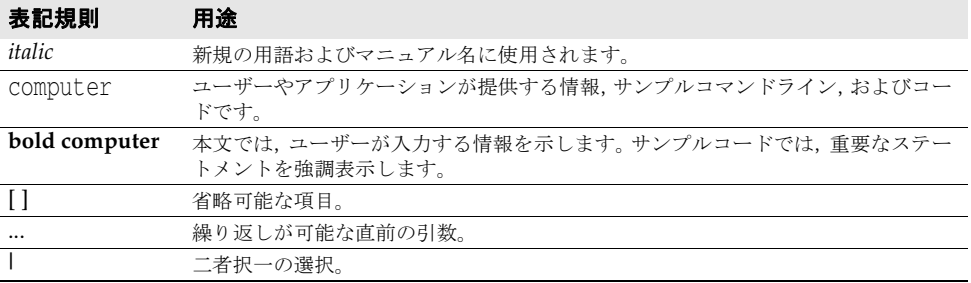

#### <span id="page-15-1"></span>プラットフォームの表記

VisiBroker マニュアルでは,次の記号を使用してプラットフォーム固有の情報を示します。

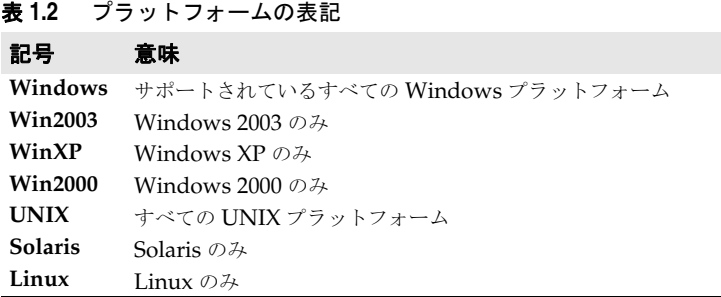

#### <span id="page-15-2"></span>**Borland** サポートへの連絡

ボーランド社は各種のサポートオプションを用意しています。それらにはインターネット 上の無償サービスが含まれており、大規模な情報ベースを検索したり、他の Borland 製品 ユーザーからの情報を得ることができます。さらに Borland 製品のインストールに関する サポートから有償のコンサルタントレベルのサポートおよび高レベルなアシスタンスに至 るまでの複数のカテゴリから,電話サポートの種類を選択できます。

Borland のサポートサービスの詳細や Borland テクニカルサポートへの問い合わせにつ いては,Web サイト http://support.borland.com で地域を選択してください。

ボーランド社のサポートへの連絡にあたっては,次の情報を用意してください。

- 名前
- 会社名およびサイト ID
- 電話番号
- ユーザー ID 番号 (米国のみ)
- オペレーティングシステムおよびバージョン
- Borland 製品名およびバージョン
- 適用済みのパッチまたはサービスパック
- クライアントの言語とそのバージョン (使用している場合)
- データベースとそのバージョン (使用している場合)
- 発生した問題の詳細な内容と経緯
- 問題を示すログファイル
- 発生したエラーメッセージまたは例外の詳細な内容

#### <span id="page-16-0"></span>オンラインリソース

ネットワーク上の次のサイトから情報を得ることができます。

**Web** サイト http://www.borland.com/jp/

オンラインサポート http://support.borland.com(ユーザー ID が必要)

リストサーバー 電子ニュースレター(英文)を購読する場合は、次のサイトに用意されているオンライン

書式を使用してください。

http://www.borland.com/products/newsletters

#### <span id="page-16-1"></span>**Web** サイト

定期的に http://www.borland.com/jp/products/visibroker/index.html をチェック してください。 VisiBroker 製品チームによるホワイトペーパー,競合製品の分析,FAQ の 回答,サンプルアプリケーション,最新ソフトウェア,最新のマニュアル,および新旧製 品に関する情報が掲載されます。

特に、次の URL をチェックすることをお勧めします。

- http://www.borland.com/products/downloads/download\_visibroker.html(最 新 の VisiBroker ソフトウェアおよび他のファイル)
- http://www.borland.com/techpubs (マニュアルの更新および PDF)
- http://info.borland.com/devsupport/bdp/faq/(VisiBroker の FAQ)
- http://community.borland.com(英語,開発者向けの弊社 Web ベースニュースマガ ジン)

#### <span id="page-16-2"></span>**Borland** ニュースグループ

Borland VisiBroker を対象とした数多くのニュースグループに参加できます。 VisiBroker などの Borland 製品のユーザーによるニュースグループへの参加については、http:// www.borland.com/newsgroups を参照してください。

メモ これらのニュースグループはユーザーによって管理されているものであり、ボーランド社 の公式サイトではありません。

# 第一章

## <sup>第</sup> 2 <sup>章</sup> **CORBA** モデルの概要

<span id="page-18-1"></span><span id="page-18-0"></span>ここでは VisiBroker を紹介します。これは,VisiBroker for C++ と VisiBroker for Java の両方の ORB で構成されます。どちらも CORBA 2.6 仕様の完全なインプリメンテー ションです。この章では、VisiBroker の機能とコンポーネントについて説明します。

#### <span id="page-18-2"></span>**CORBA** の概要

コモンオブジェクトリクエストブローカーキテクチャ(Common Object Request Broker Architecture, CORBA)を利用すると、記述された言語や存在する場所に関係なく、分 散アプリケーションどうしの相互運用が可能になります。

CORBA 仕様は,分散オブジェクトアプリケーション開発の複雑さとコストの低減を目的 として,オブジェクトマネージメントグループ(Object Management Group)によって 採用されました。CORBA では,オブジェクト指向手法で,アプリケーション間の再利用 と共有が可能なソフトウェアコンポーネントを作成します。各オブジェクトは内部の詳細 機能をカプセル化し,明確に定義されたインターフェースを提示します。このインター フェースを利用することで,アプリケーションの複雑さが緩和されます。インターフェー ス自体も,標準のインターフェース定義言語(IDL)で記述されています。このインター フェースにより,アプリケーションの複雑さが緩和されます。いったんオブジェクトを実 装してテストすれば,そのオブジェクトを繰り返し使用できるため,アプリケーションの 開発コストも節約できます。

オブジェクトリクエストブローカー(ORB)の役割は、これらのインターフェースを追跡 および管理し,インターフェース間の通信を円滑化し,インターフェースを利用するアプ リケーションにサービスを提供することです。ORB 自体は独立したプロセスではなく, エ ンドユーザーのアプリケーション内に統合されたライブラリとネットワークリソースの集 合です。クライアントアプリケーションは,この ORB を利用してさまざまなオブジェク トを検索して使用します。

次の図のオブジェクトリクエストブローカーは、クライアントアプリケーションをそのア プリケーションが使用するオブジェクトに接続します。クライアントアプリケーションに とって,探しているオブジェクトが同じコンピュータ上に存在するのか,ネットワーク上 のリモートコンピュータ上に存在するのかを知る必要がありません。クライアントアプリ ケーション側に必要な情報は,オブジェクトの名前とオブジェクトのインターフェースの 使い方だけです。オブジェクトの検索,要求の転送,結果の返信などの詳細は,すべて ORB によって処理されます。

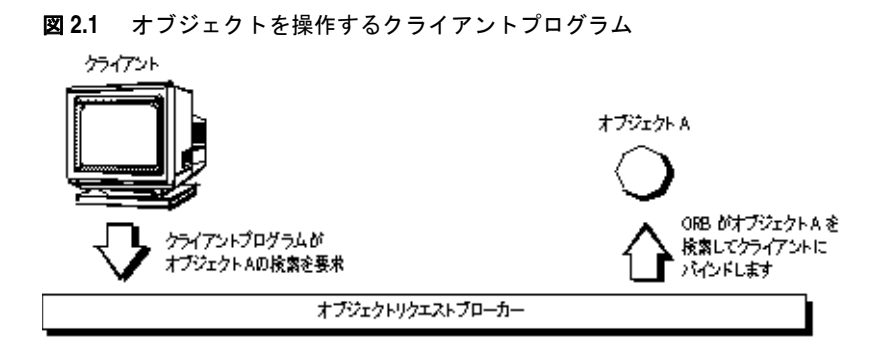

#### <span id="page-19-0"></span>**VisiBroker** の概要

VisiBroker は, 完全な CORBA 2.6 ORB 実行時環境を提供します。また, オープンで柔 軟性があり相互運用が可能な C++ と Java に対して, 分散したアプリケーションを構築, 配布,および管理する開発環境をサポートします。VisiBroker で構築したオブジェクトは, Internet Inter-ORB プロトコル(IIOP)標準で通信する Web ベースアプリケーションか ら簡単にアクセスできます。IIOP は,インターネットやローカルイントラネットを介して 分散オブジェクト間で通信するためのプロトコルです。VisiBroker は IIOP のビルトイン インプリメンテーションを搭載しており,高いパフォーマンスと相互運用性を保証します。

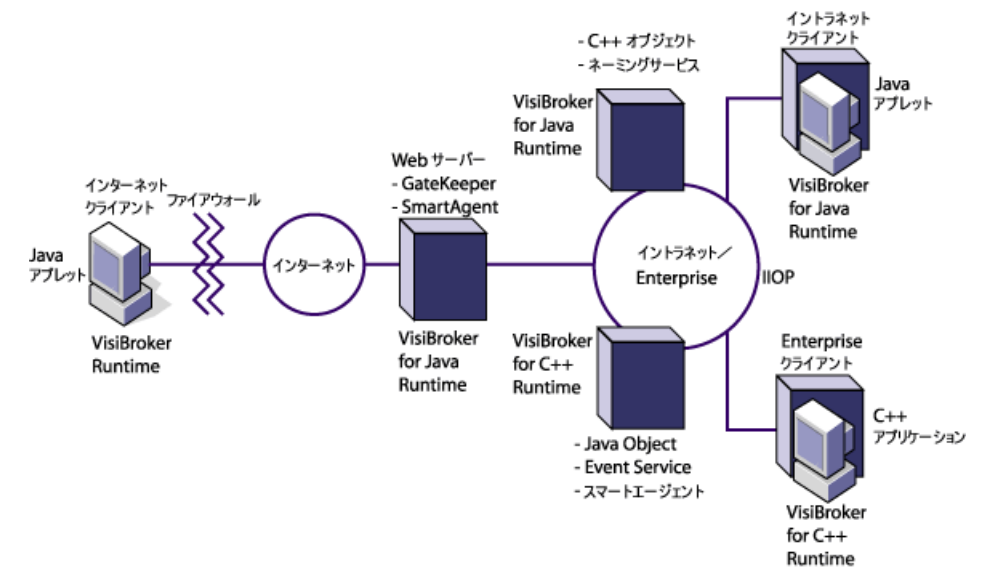

#### 図 **2.2** VisiBroker のアーキテクチャ

#### <span id="page-19-1"></span>**VisiBroker** の機能

次に、VisiBroker の主な機能について説明します。

#### <span id="page-19-2"></span>**VisiBroker** のスマートエージェント(**osagent**)アーキテクチャ

VisiBroker のスマートエージェント (osagent) は、動的な分散ディレクトリサービスで あり,クライアントプログラムとオブジェクトインプリメンテーションにネーミング機能 を提供します。ネットワークにある複数のスマートエージェントは協調して機能し,クラ イアントからサーバーオブジェクトへのアクセスの負荷を分散し,可用性を高めます。ス マートエージェントは,ネットワーク上で利用できるオブジェクトを追跡し,クライアン トアプリケーションからのオブジェクトの呼び出しに応じてオブジェクトを検索します。

VisiBroker は、(サーバーのクラッシュやネットワーク障害などのエラーによって)クラ イアントアプリケーションとサーバーオブジェクトの間の接続が失われていないかどうか を判定できます。エラーが検出されると,設定によっては異なるホスト上の別のサーバー にクライアントを接続します。スマートエージェントの詳細については、第14[章「スマー](#page-170-4) [トエージェントの使い方」](#page-170-4)と第 12 [章「クライアントの基礎」を](#page-148-3)参照してください。

#### <span id="page-20-0"></span>ロケーションサービスを使った高度なオブジェクト検索機能

VisiBroker には CORBA 仕様を拡張した強力なロケーションサービスが搭載されていま す。この機能では,複数のスマートエージェントの情報を利用できます。ロケーションサー ビスはネットワーク上の複数のスマートエージェントと連係し,クライアントがバインド できる有効なオブジェクトのインスタンスをすべて参照します。クライアントアプリケー ションはコールバックメカニズムであるトリガーを使用して、オブジェクト可用性の変化 を知ることができます。ロケーションサービスをインターセプタと組み合わせて使用する ことで,クライアントからサーバーオブジェクトへの要求をパワフルに負荷分散できる機 能を開発できます。第 15 [章「ロケーションサービスの使い方」](#page-184-3)を参照してください。

#### <span id="page-20-1"></span>インプリメンテーションとオブジェクトのアクティブ化の サポート

オブジェクトアクティベーションデーモン (OAD) は、VisiBroker によるインプリメン テーションリポジトリのインプリメンテーションです。OAD では,クライアントがオブ ジェクトを使用する必要が発生すると自動的にオブジェクトインプリメンテーションを起 動できます。また,VisiBroker にはクライアント要求が受信されるまでオブジェクトのア クティブ化を遅らせる機能も搭載されており,特定オブジェクトや,サーバー上にあるオ ブジェクトの全クラスのアクティブ化を遅らせることができます。

#### <span id="page-20-2"></span>堅牢なスレッドと接続の管理

VisiBroker では,シングルスレッドとマルチスレッドのスレッド管理をネイティブサポー トしています。VisiBroker のセッション単位モデルでは,各クライアントへのサーバー接 続ごとにスレッドが自動的に割り当てられ,複数の要求をサービスします。各接続が終了 するとスレッドも終了します。スレッドプーリングモデルでは,サーバーオブジェクトへ の/からの要求トラフィックの量に基づいてスレッドが割り当てられます。つまり、ビジー なクライアントには,要求をスピーディに実行できるように複数のスレッドが用意され,あ まりビジーでないクライアントは別のクライアントとスレッドを共有します。スレッドを 共有しても,要求はすぐに処理されます。

VisiBroker の接続管理は,クライアントからサーバーへの接続数を最小限に抑えます。同 じサーバー上のオブジェクトに対するすべてのクライアント要求は,異なるスレッドから 生じたものであっても,同じ接続上に多重化されます。また,解放されたクライアント接 続は後で同じサーバーに再接続する際に再利用できるため,クライアントが同じサーバー へ新しく接続するためのオーバーヘッドをカットできます。

スレッドと接続の動作は詳細に設定できます。VisiBroker によるスレッドと接続の管理方 法の詳細については,第 10 [章「スレッドと接続の管理」を](#page-130-3)参照してください。

#### <span id="page-20-3"></span>**IDL** コンパイラ

VisiBroker には,オブジェクト開発を支援するため,3 つの IDL コンパイラが組み込まれ ています。

• idl2java:このコンパイラは,IDL ファイルを入力として,必要なクライアントスタブ とサーバースケルトンを Java で生成します。

- idl2cpp:このコンパイラは, IDL ファイルを入力として, 必要なクライアントスタブ とサーバースケルトンを C++ で生成します。
- idl2ir:このコンパイラは,IDL ファイルを入力として,インターフェースリポジトリ に内容を挿入します。上の2つのコンパイラとは異なり,idl2ir は, C++ ORB と Java ORB の両方で機能します。

以上のコンパイラの詳細については,第 13 章「IDL [の使い方」](#page-162-3)と第 21 [章「インターフェー](#page-300-3) [スリポジトリの使い方」を](#page-300-3)参照してください。

#### <span id="page-21-0"></span>**DII** と **DSI** による動的起動

VisiBroker は、動的起動インターフェース (DII) および動的起動のための動的スケルト ンインターフェース(DSI)の両方のインプリメンテーションを提供します。DII を使用す ると,コンパイル時に定義されてなかったオブジェクトに対する要求をクライアントアプ リケーションで動的に作成できます。DSI を使用すると,コンパイル時に定義されていな かったオブジェクトに対するクライアントオペレーションリクエストをサーバーでディス パッチできます。詳細については,第 22 [章「動的起動インターフェースの使い方」](#page-310-3)[と第](#page-324-4) 23 [章「動的スケルトンインターフェースの使い方」を](#page-324-4)参照してください。

#### <span id="page-21-1"></span>インターフェースとインプリメンテーションリポジトリ

インターフェースリポジトリ (IR) は, ORB オブジェクトに関するメタ情報のオンライン データベースです。オブジェクトに保存されるメタ情報には,モジュール,インターフェー ス,処理,属性,および例外があります。インターフェースリポジトリインスタンスの開 始方法, IDL ファイルからインターフェースリポジトリに情報を追加する方法,およびイ ンターフェースリポジトリから情報を抽出する方法については,第 21 [章「インターフェー](#page-300-3) [スリポジトリの使い方」を](#page-300-3)参照してください。

オブジェクトアクティベーションデーモン(OAD)は,インプリメンテーションリポジト リに対する VisiBroker のインターフェースです。クライアントがオブジェクトを参照する とき,そのインプリメンテーションを自動的にアクティブ化します。詳細については[,第](#page-286-4) 20 [章「オブジェクトアクティベーションデーモン\(](#page-286-4)OAD)の使い方」を参照してください。

#### <span id="page-21-2"></span>サーバー側の可搬性

VisiBroker は,基本オブジェクトアダプタ(BOA)のかわりとして CORBA ポータブル オブジェクトアダプタ(POA)をサポートしています。POA は,オブジェクトのアクティ ブ化,一時的または永続的オブジェクトのサポートなど, BOA と同じ機能を一部共有して います。また,POA には POA マネージャやサーバントマネージャなどの追加機能も搭載 されています。これらはオブジェクトのインスタンスを作成および管理します。詳細につ いては、第9章「POA [の使い方」を](#page-106-3)参照してください。

#### <span id="page-21-3"></span>インターセプタとオブジェクトラッパーを使った **ORB** の カスタマイズ

VisiBroker のインターセプタを使用して,開発者はクライアントとサーバー間がバックグ ラウンドで行っている通信を監視できます。VisiBroker のインターセプタは, Borland 独 自のインターセプタです。インターセプタを使用すると,クライアントとサーバーのコー ドをカスタマイズして、VisiBroker ORB を拡張できます。それらのコードでは、負荷分 散,監視,セキュリティなどの機能によって分散アプリケーションの特殊な要求に応える ことができます。第 24 [章「ポータブルインターセプタの使い方」を](#page-332-3)参照してください。

VisiBroker には OMG の標準機能をベースにしたポータブルインターセプタも搭載され ているため,移植性のあるインターセプタコードを記述して異なるベンダーの ORB でコー ドを使用できます。詳細については,「*COBRA 2.6* 仕様」を参照してください。

VisiBroker のオブジェクトラッパー機能を使用すると,バインドしたオブジェクトのメ ソッドをクライアントアプリケーションが呼び出す際,またはサーバーアプリケーション がオペレーションリクエストを受け取る際に呼び出すメソッドを定義できます。第 [26](#page-372-4) 章 [「オブジェクトラッパーの使い方」](#page-372-4)を参照してください。

#### <span id="page-22-0"></span>イベントキュー

イベントキューは,サーバー側だけの機能として設計されています。サーバーは,サーバー が必要とするイベントタイプに基づいてリスナーをイベントキューに登録しておき、サー バーは必要なときにそのイベントを処理することができます。詳細については、第27章 [「イベントキュー」](#page-390-6)を参照してください。

#### <span id="page-22-1"></span>ネーミングサービスのバックストア

新機能の相互運用可能なネーミングサービスは,取り替え可能なバックストアを統合して, その状態を永続化します。これにより,ネーミングサービスにおけるフォールトトレラン スとフェイルオーバーが容易になります。詳細については、第16章「[VisiNaming](#page-194-3) サー [ビスの使い方」を](#page-194-3)参照してください。

#### <span id="page-22-2"></span>**IDL** を使用しないインターフェース定義

VisiBroker の java2iiop コンパイラを使用すると,インターフェース定義言語(IDL)の かわりに Java 言語でインターフェースを定義できます。既存の Java コードがあり, CORBA 分散オブジェクトと相互運用する場合や IDL を習得したくない場合は, java2iiop コンパイラを使用します。

#### <span id="page-22-3"></span>**GateKeeper**

GateKeeper を使用すると,クライアントプログラムは Web ブラウザによるセキュリティ 制約の下で, Web サーバー上のオブジェクトにオペレーションリクエストを発行し、それ らのオブジェクトからコールバックを受け取ることができます。 また、Gatekeeper はファイアウォールを介した通信も処理でき、HTTP デーモンとして も使用できます。Gatekeeper は、OMG CORBA ファイアウォール仕様に完全に準拠し ています。詳細については,『VisiBroker GateKeeper ガイド』を参照してください。

#### <span id="page-22-4"></span>**VisiBroker CORBA** 準拠

VisiBroker は,オブジェクトマネージメントグループ(Object Management Group)の CORBA 仕様 (バージョン 2.6)に完全に準拠しています。 詳細については、http://www.omg.org/ の CORBA 仕様を参照してください。

#### <span id="page-22-5"></span>**VisiBroker** 開発環境

VisiBroker は,開発と配布の両方に使用できます。開発環境には,次のコンポーネントが あります。

- 管理ツールとプログラミングツール
- VisiBroker ORB

#### <span id="page-23-0"></span>プログラマツール

開発段階では、次のツールを使用します。

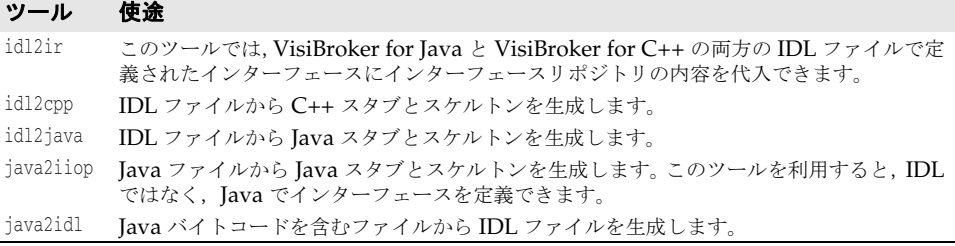

#### <span id="page-23-1"></span>**CORBA** サービスツール

次のツールでは,開発時の VisiBroker ORB を管理します。

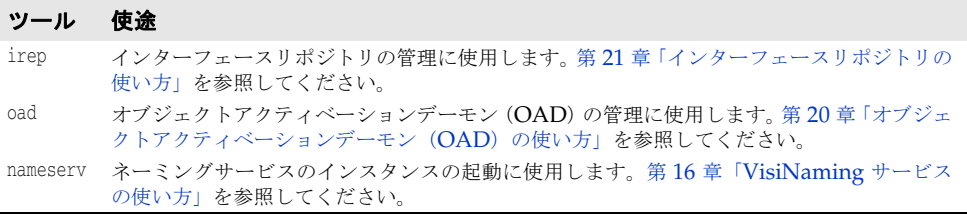

#### <span id="page-23-2"></span>管理ツール

次のツールでは、開発時の VisiBroker ORB を管理します。

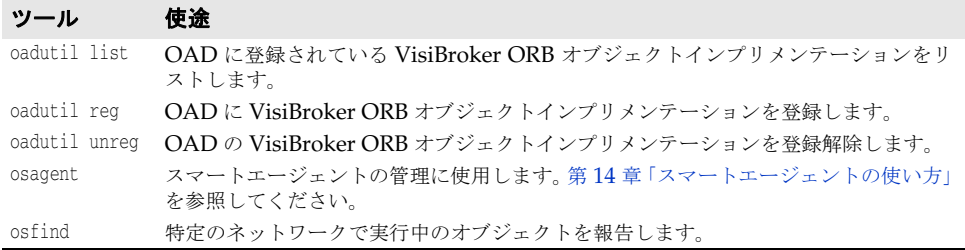

#### <span id="page-23-3"></span>**Java** 開発環境

VisiBroker は、Java 実行時環境で次のコンポーネントを使用します。

- 12 ページの「[Java 2 Standard Edition](#page-23-4)」
- 13 ページの「Java [実行時環境」](#page-24-0)

#### <span id="page-23-4"></span>**Java 2 Standard Edition**

VisiBroker ORB を使用するアプレットやアプリケーションの開発には、Borland JBuilder などの Java 開発環境が必要です。JavaSoft の Java 開発者キット (JDK)には、Java 実 行時環境 (JRE) も含まれています。

Sun Microsystems は,JavaSoft の JDK(Java 実行時環境を含む)を Solaris,Windows NT プラットフォーム向けに提供しています。JDK は, Sun Microsystems の Web サイ ト http://java.sun.com からダウンロードできます。

JDK は, IBM AIX, OS/2, SGI IRIX, および HP-UX にも移植済みです。これらのバー ジョンは, 各ハードウェアベンダーの Web サイトからダウンロードできます。これらのプ ラットフォームで利用できる機能については, Sun Microsystems の JavaSoft Web サイ ト http://java.sun.com/products/jdk を参照してください。

#### <span id="page-24-0"></span>**Java** 実行時環境

VisiBroker のサービスとツールを実行するには,すべてのエンドユーザーで Java 実行時 環境が必要です。Java 実行時環境は Java アプリケーションを解釈して実行するエンジン で,通常 Java 開発環境にバンドルされています。詳細については,12 [ページの「](#page-23-4)Java 2 [Standard Edition](#page-23-4)」を参照してください。

#### <span id="page-24-1"></span>**GateKeeper** の要件

VisiBroker Gatekeeper を使用するには,Servlet 2.1 API を使用する必要があります。こ れは, JavaServer Web Development Kit 1.0.1 から入手できます。

#### <span id="page-24-2"></span>**Java** 対応の **Web** ブラウザ

アプレットは, Netscape Communicator, Netscape Navigator, Microsoft Internet Explorer など, Java 対応の Web ブラウザで実行できます。これらの Java 対応の Web ブラウザは,それぞれ次の URL から入手できます。

- http://www.netscape.com/
- http://microsoft.com/ie/

#### <span id="page-24-3"></span>**VisiBroker** との相互運用性

VisiBroker for Java で作成したアプリケーションは,VisiBroker for C++ で開発したオ ブジェクトインプリメンテーションと通信できます。同様に,VisiBroker for C++ で作成 したアプリケーションは,VisiBroker for Java で開発したオブジェクトインプリメンテー ションと通信できます。たとえば、VisiBroker for C++ で Java アプリケーションを使用 する場合,VisiBroker for C++ に付属する IDL コンパイラに Java アプリケーションの開 発に使用するものと同じ IDL を入力します。次に,生成した C++ スケルトンを使ってオ ブジェクトインプリメンテーションを開発します。VisiBroker for Java 上で C++ アプリ ケーションを使用する場合も、この処理を繰り返しますが, VisiBroker for Java のかわり に VisiBroker IDL コンパイラをかわりに使用します。

また, VisiBroker for Java で記述したオブジェクトインプリメンテーションは, VisiBroker for C++ で記述したクライアントに使用できます。実際には,VisiBroker for Java で記述 したサーバーは CORBA 準拠の*任意の*クライアントと相互機能し, VisiBroker for Java で記述したクライアントは CORBA 準拠の*任意の*サーバーと相互機能します。これは, VisiBroker for C++ のどのオブジェクトインプリメンテーションにも当てはまります。

#### <span id="page-24-4"></span>ほかの **ORB** 製品との相互運用性

CORBA 準拠のソフトウェアオブジェクトどうしは Internet Inter-ORB プロトコル (IIOP)通信により,完全に相互運用できます。これらのソフトウェアオブジェクトは,互 いのインプリメンテーションの知識がないベンダーによって開発されたものであっても問 題ありません。VisiBroker は IIOP を使用しているため、VisiBroker で開発したクライ アントアプリケーションとサーバーアプリケーションは,ほかのベンダーのさまざまな ORB 製品と相互運用できます。

#### <span id="page-25-0"></span>**IDL** から **Java** へのマッピング

VisiBroker は,『OMG IDL/Java Language Mapping Specification』に準拠していま す。idl2java コンパイラに実装されている VisiBroker の現在の IDL/Java 言語マッピン グの概要については,『VisiBroker プログラマーズリファレンス』を参照してください。 IDL の各構造ごとに,対応する Java の構造がサンプルコードとともに記載されています。

マッピング仕様の詳細については,『OMG IDL/Java Language Mapping Specification』 を参照してください。

# 第一章

# <span id="page-26-1"></span><span id="page-26-0"></span><sup>第</sup> 3 <sup>章</sup> **VisiBroker** を使ったサンプル アプリケーションの開発

この節では,サンプルアプリケーションを使用して,Java と C++ 両方のオブジェクトベー スの分散アプリケーションを開発するプロセスについて説明します。

サンプルアプリケーションのコードは, bank agent java.html ファイルに用意されていま す。このファイルは次の場所にあります。

<install\_dir>/examples/vbe/basic/bank\_agent/

#### <span id="page-26-2"></span>開発手順

VisiBroker を使って分散アプリケーションを開発する場合は,まずアプリケーションに必 要なオブジェクトを識別します。下の図は、サンプルの bank アプリケーションを開発す る手順を示しています。次に,各プロセスを簡単にまとめます。

**1** Interface Definition Language(IDL)を使って各オブジェクトの仕様を記述します。

IDL は,オブジェクトが提供するオペレーションとオブジェクトを呼び出す方法を指定 する言語です。このサンプルでは,balance() メソッドを持つ Account インターフェー スと, open() メソッドを持つ AccountManager インターフェースを IDL で定義します。

**2** IDL コンパイラを使用して,クライアントスタブコードとサーバー POA サーバントコー ドを生成します。

ステップ 1 で説明したインターフェース仕様と idl2java または idl2cpp コンパイラを 使用して,リモートオブジェクトのインプリメンテーション用のクライアント側スタブ とサーバー側クラスを生成します。

**3** クライアントプログラムのコードを記述します。

クライアントプログラムのインプリメンテーションを完成するには VisiBroker ORB を初期化し, Account および AccountManager オブジェクトをバインドし、これらのオブ ジェクトのメソッドを呼び出して残高を出力するコードを記述します。

**4** サーバーオブジェクトのコードを記述します。

サーバーオブジェクトのコードのインプリメンテーションを完成するには, AccountPOA クラスと AccountManagerPOA クラスからクラスを派生し,それらのインターフェースの メソッドにインプリメンテーションを提供し,サーバーの main ルーチンを実装します。

- **5** 適切なスタブとスケルトンを使用して,クライアントコードとサーバーコードをコンパ イルします。
- **6** サーバーを起動します。
- **7** クライアントプログラムを実行します。
- 図 **3.1** サンプル bank アプリケーションの開発

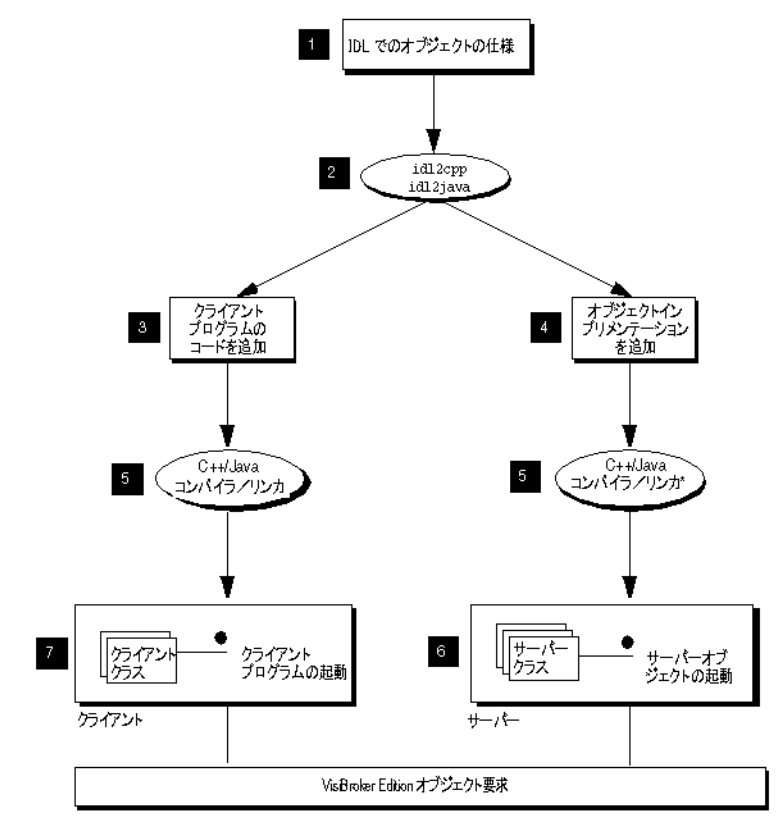

<sup>\* 0++ :</sup> アプリケーションを 0++ で作成する場合、サーバーオブジェクト コードをコンパイルしてリンクする必要があります。

#### <span id="page-27-0"></span>ステップ **1**:オブジェクトインターフェースの定義

VisiBroker を使ってアプリケーションを作成するための最初の手順は,OMG の Interface Definition Language(IDL)を使用して,目的のオブジェクトおよびそれらの インターフェースをすべて指定することです。IDL は、さまざまなプログラミング言語に マッピングされます。

次に,idl2java コンパイラを使用して,IDL 仕様に準拠したスタブルーチンとサーバント コードを生成します。スタブルーチンは,クライアントプログラムがオブジェクトのオペ レーションを呼び出すために使用します。記述したコードとともにサーバントコードを使 用して,オブジェクトを実装するサーバーを作成します。

#### <span id="page-27-1"></span>**IDL** を使った **Account** インターフェースの記述

IDL は C++ と似た構文を持っており,モジュール,インターフェース,データ構造など の定義に使用します。

次のサンプルは, bank agent サンプルの Bank.idl ファイルの内容を示します。Account イ ンターフェースは,現在の残高を取得するためのメソッドを 1 つだけ提供します。 AccountManager インターフェースは,ユーザーの口座がまだ存在しない場合に,口座を作 成します。

```
module Bank{
    interface Account {
       float balance();
    };
    interface AccountManager {
       Account open(in string name);
    };
};
```
#### <span id="page-28-0"></span>ステップ **2**:クライアントスタブとサーバーサーバントの生成

IDL で作成したインターフェース仕様を使用して,VisiBroker の idl2java コンパイラが クライアントプログラムの Java クラスとオブジェクトインプリメンテーションのスケル トンコードを生成します。

クライアントプログラムは、すべてのメソッドの呼び出しで Java クラスを使用します。

記述したコードとともにスケルトンコードを使用して、オブジェクトを実装するサーバー を作成します。

クライアントプログラムとサーバーオブジェクトのコードが完成したら,それらのコード を Java コンパイラへの入力として使用して,クライアントとサーバーの実行可能なクラス を生成します。

Bank.idl ファイルには特別な処理が必要ないため、次のコマンドを使ってコンパイルでき ます。

prompt> idl2java Bank.idl

idl2java コンパイラのコマンドラインオプションの詳細については、第13章「[IDL](#page-162-3) の使 [い方」を](#page-162-3)参照してください。

#### <span id="page-28-1"></span>**IDL** コンパイラが生成するファイル

- **Java** Java では,1 つのファイルに記述できるパブリックインターフェース,またはパブリック クラスは 1 つだけなので,IDL ファイルをコンパイルすると複数の .java ファイルが生成 されます。これらのファイルは, Bank という名前で生成されたサブディレクトリに保存さ れます。Bank は,IDL で指定されているモジュール名で,生成されたファイルが属する パッケージです。生成された .java ファイルのリストは次のとおりです。
	- \_AccountManagerStub.java:クライアント側の AccountManager オブジェクトのスタブコー ドです。
	- \_AccountStub.java : クライアント側の Account オブジェクトのスタブコードです。
	- Account.java:Account インターフェース宣言です。
	- AccountHelper.java: AccountHelper クラスを宣言します。このクラスは、便利なユー ティリティメソッドを定義します。
	- AccountHolder.java:AccountHolder クラスを宣言します。このクラスは,Account オブ ジェクトを渡すためのホルダーを提供します。
	- AccountManager.java: AccountManager インターフェース宣言です。
	- AccountManagerHelper.java:AccountManagerHelper クラスを宣言します。このクラスは, 便利なユーティリティメソッドを定義します。
	- AccountManagerHolder.java:AccountManagerHolder クラスを宣言します。このクラスは, AccountManager オブジェクトを渡すためのホルダーを提供します。
- AccountManagerOperation.java: このインターフェースは,Bank.idl ファイルの AccountManager インターフェースで定 義されているメソッドのシグニチャを宣言します。
- AccountManagerPOA.java:サーバー側の AccountManager オブジェクトインプリメンテー ションの POA サーバントコード(インプリメンテーションベースコード)です。
- AccountManagerPOATie.java: tie メカニズムを使用して, サーバー側で AccountManager オブジェクトを実装するために使用されるクラスです。tie メカニズムについては[,第](#page-144-3) 11 章「tie [メカニズムの使い方」](#page-144-3)を参照してください。
- AccountOperations.java:このインターフェースは, Bank.idl ファイルの Account イン ターフェースで定義されているメソッドのシグニチャを宣言します。
- AccountPOA.java: サーバー側の Account オブジェクトインプリメンテーションの POA サーバントコード(インプリメンテーションベースコード)です。
- AccountPOATie.java:tie メカニズムを使用して、サーバー側で Account オブジェクトを 実装するために使用されるクラスです。tie メカニズムについては,第 11 章「tie [メカ](#page-144-3) [ニズムの使い方」](#page-144-3)を参照してください。

#### <span id="page-29-0"></span>ステップ **3**:クライアントの実装

#### <span id="page-29-1"></span>**Client.java**

前のサンプルで示したように, Bank クライアントの実装で使用される多くのクラスは, idl2java コンパイラによって生成される Bank パッケージ内に存在します。

Client.java ファイルは,このサンプルを説明するものです。このファイルは,bank\_agent ディレクトリに置かれています。通常は,プログラマがこのファイルを作成します。

Client クラスは,現在の銀行口座の残高を取得するクライアントアプリケーションを実装 します。Bank のクライアントプログラムは、次の手順を実行します。

- **1** VisiBroker ORB を初期化する。
- **2** AccountManager オブジェクトにバインドする。
- **3** AccountManager オブジェクトの open を呼び出して、Account オブジェクトを取得する。
- **4** Account オブジェクトの balance を呼び出して,残高を取得する。

```
public class Client {
   public static void main(String[] args) {
      // ORB を初期化します。
      org.omg.CORBA.ORB orb = org.omg.CORBA.ORB.init(args,null);
      // マネージャの ID を取得します。
      byte[] managerId = "BankManager".getBytes();
      // AccountManager を検索します。完全な POA 名とサーバント ID を指定します。
      Bank.AccountManager manager =
           Bank.AccountManagerHelper.bind(orb, "/bank_agent_poa", managerId);
      // 口座名またはデフォルトとして args[0] を使用します。
      String name = args.length > 0 ? args[0] : "Jack B. Quick";
      // アカウントマネージャに指定した口座を開くように要求します。
      Bank.Account account = manager.open(name);
      // 口座の残高を取得します。
      float balance = account.balance();
      // 残高を印刷します。
      System.out.println("The balance in " + name + "'s account is $" + 
balance);
   }
}
```
#### <span id="page-30-0"></span>**AccountManager** オブジェクトへのバインド

クライアントプログラムは,open(String name) メソッドを呼び出す前に,bind() メソッド を使用して,AccountManager オブジェクトを実装するサーバーへの接続を確立する必要が あります。

bind() メソッドのインプリメンテーションは,idl2java コンパイラによって自動的に生成 されます。bind() メソッドは,サーバーを検索して接続を確立するように VisiBroker ORB に要求します。

正しくサーバーが見つかり,接続が確立されると,サーバーの AccountManagerPOA オブジェ クトを表すプロキシオブジェクトが作成されます。クライアントプログラムには, AccountManager オブジェクトへのオブジェクトリファレンスが返されます。

#### <span id="page-30-1"></span>**Account** オブジェクトの取得

次に,クライアントプログラムは AccountManager オブジェクトの open() メソッドを呼び 出して,指定された顧客名に対応する Account オブジェクトへのオブジェクトリファレン スを取得する必要があります。

#### <span id="page-30-2"></span>残高の取得

クライアントプログラムが Account オブジェクトとの接続を確立すると,balance() メソッ ドを使って残高を取得できます。クライアント側の balance() メソッドは、実際には idl2java コンパイラによって生成されたスタブです。このスタブが、要求に必要なすべて のデータを集め,その要求をサーバーオブジェクトに送信します。

#### <span id="page-30-3"></span>**AccountManagerHelper.java**

**Java** このファイルは Bank パッケージ内にあります。このファイルには AccountManagerHelper オ ブジェクトがあり,このオブジェクトを実装するサーバーにバインドするためのメソッド をいくつか定義しています。bind() クラスメソッドは,指定された POA マネージャとコ ンタクトし、オブジェクトをリゾルブします。このサンプルアプリケーションでは、bind メソッドのうち、オブジェクト名を受け取るバージョンを使用しますが、クライアントか ら特定のホストを指定したり,特別なバインドオプションを指定することもできます。 Helper クラスの詳細については,『VisiBroker プログラマーズリファレンス』を参照して ください。

```
package Bank;
public final class AccountManagerHelper {
 . . .
   public static Bank.AccountManager bind(org.omg.CORBA.ORB orb) {
      return bind(orb, null, null, null);
 . . .
    }
}
```
#### <span id="page-30-4"></span>その他のメソッド

このほかにも,クライアントプログラムが AccountManager のオブジェクトリファレンスを 操作するためのメソッドがいくつかあります。

サンプルクライアントアプリケーションでそれらのメソッドとメンバー関数を使用するこ とはほとんどありませんが,詳細については,『VisiBroker プログラマーズリファレンス』 に記載されています。

#### <span id="page-31-0"></span>ステップ **4**:サーバーの実装

クライアントの場合と同様に, Bank サーバーの実装で使用される多くのクラスは. idl2java コンパイラによって生成される Bank パッケージに格納されています。Server.java ファイルは,このサンプルのために用意されているサーバーインプリメンテーションです。 通常は,プログラマがこのファイルを作成します。

#### <span id="page-31-1"></span>サーバープログラム

このファイルは、Bank サンプルのサーバー側の Server クラスを実装します。次のサンプ ルコードは,C++ と Java のサーバー側プログラムのサンプルです。サーバープログラム は次の処理を実行します。

- オブジェクトリクエストブローカー (ORB) を初期化する。
- 必要なポリシーを使ってポータブルオブジェクトアダプタ (POA) を作成する。
- AccountManager サーバントオブジェクトを作成する。
- サーバントオブジェクトをアクティブ化する。
- POA マネージャ (および POA) をアクティブ化する。
- 要求の受信を待機する。

```
public class Server {
   public static void main(String[] args) {
      try {
         // ORB を初期化します。
         org.omg.CORBA.ORB orb = org.omg.CORBA.ORB.init(args,null);
         // ルート POA へのリファレンスを取得します。
         POA rootPOA =
              POAHelper.narrow(orb.resolve_initial_references("RootPOA"));
         // 永続的 POA のポリシーを作成します。
           org.omg.CORBA.Policy[] policies = {
            rootPOA.create_lifespan_policy(LifespanPolicyValue.PERSISTENT)
         };
         // 適切なポリシーで myPOA を作成します。
         POA myPOA = rootPOA.create_POA( "bank_agent_poa",
              rootPOA.the_POAManager(),
              policies );
         // サーバントを作成します。
        AccountManagerImpl managerServant = new AccountManagerImpl();
         // サーバントの ID を決定します。
         byte[] managerId = "BankManager".getBytes();
         // その ID を使って myPOA でサーバントをアクティブ化します。
         myPOA.activate_object_with_id(managerId, managerServant);
         // POA マネージャをアクティブ化
         rootPOA.the_POAManager().activate();
         System.out.println(myPOA.servant_to_reference(managerServant) + " is
                 ready.");
         // 着信要求を待機します。
         orb.run();
      } catch (Exception e) {
         e.printStackTrace();
 }
   }
}
```
#### <span id="page-31-2"></span>ステップ **5**:サンプルのビルド

VisiBroker リリースの examples ディレクトリには,このサンプルとほかの VisiBroker サ ンプル用の vbmake.bat があります。

#### <span id="page-32-0"></span>サンプルのコンパイル

**Windows** VisiBroker が C:¥vbroker にインストールされているとします。サンプルをコンパイルす るには、次のように入力します。

prompt> vbmake

vbmake コマンドは、idl2java コンパイラを実行して各ファイルをコンパイルするバッチ ファイルです。

vbmake の実行中に問題が発生した場合は、path 環境変数に VisiBroker ソフトウェアがイ ンストールされている bin ディレクトリが含まれているかどうかを確認してください。

**UNIX** VisiBroker が /usr/local にインストールされているとします。サンプルをコンパイルす るには,次のように入力します。

prompt> make java

このサンプルの make は、標準の UNIX 機能です。PATH に make がない場合は、システム 管理者に問い合わせてください。

#### <span id="page-32-1"></span>ステップ **6**:サーバーの起動とサンプルの実行

クライアントプログラムとサーバーインプリメンテーションのコンパイルが完了しまし た。これで最初の VisiBroker アプリケーションを実行できます。

#### <span id="page-32-2"></span>スマートエージェントの起動

VisiBroker のクライアントプログラムまたはサーバーインプリメンテーションを実行す るには,まず,ローカルネットワークの少なくとも 1 つのホストでスマートエージェント を起動する必要があります。

次は,スマートエージェントを起動するための基本のコマンドです。

prompt> osagent

スマートエージェントについては,第 14 [章「スマートエージェントの使い方」](#page-170-4)を参照して ください。

#### <span id="page-32-3"></span>サーバーの起動

Windows DOS プロンプトウィンドウを開き,次のDOS コマンドを使ってサーバーを起動します。 prompt> start vbj Server

UNIX Account サーバーを起動するには、次のコマンドを入力します。 prompt> vbj Server&

#### <span id="page-32-4"></span>クライアントの実行

**Windows** 別の DOS プロンプトウィンドウを開き,次の DOS コマンドを使ってクライアントを起動 します。

prompt> vbj Client

- UNIX クライアントプログラムを開始するには、次のコマンドを入力します。 prompt> vbj Client
	- 次のような出力が表示されます。口座残高はランダムに計算されます。 The balance in the account in \$168.38.

#### <span id="page-33-0"></span>**VisiBroker** を使ったアプリケーションの配布

VisiBroker は配布フェーズでも使用します。これは,開発者がクライアントプログラムや サーバーアプリケーションを開発し,テストを行って本稼動の準備が整ったフェーズです。 この段階で,システム管理者は,エンドユーザーのデスクトップにクライアントプログラ ムを配布したり,サーバークラスのマシンにサーバーアプリケーションを配布するための 準備を行います。

VisiBroker ORB は、配布のためにフロントエンドでクライアントプログラムをサポート します。クライアントプログラムを実行する各マシンに VisiBroker ORB をインストール する必要があります。VisiBroker ORB を利用する同じホスト上のクライアントは, VisiBroker ORB を共有します。VisiBroker ORB は、中間層でサーバーアプリケーショ ンもサポートします。サーバーアプリケーションを実行する各マシンで VisiBroker ORB をインストールする必要があります。VisiBroker ORB を利用する同じサーバーマシン上 のサーバーアプリケーションやオブジェクトは、VisiBroker ORB を共有します。クライ アントは,GUI フロントエンド,アプレット,またはクライアントプログラムになります。 サーバーインプリメンテーションは,中間層でビジネスロジックを保持します。

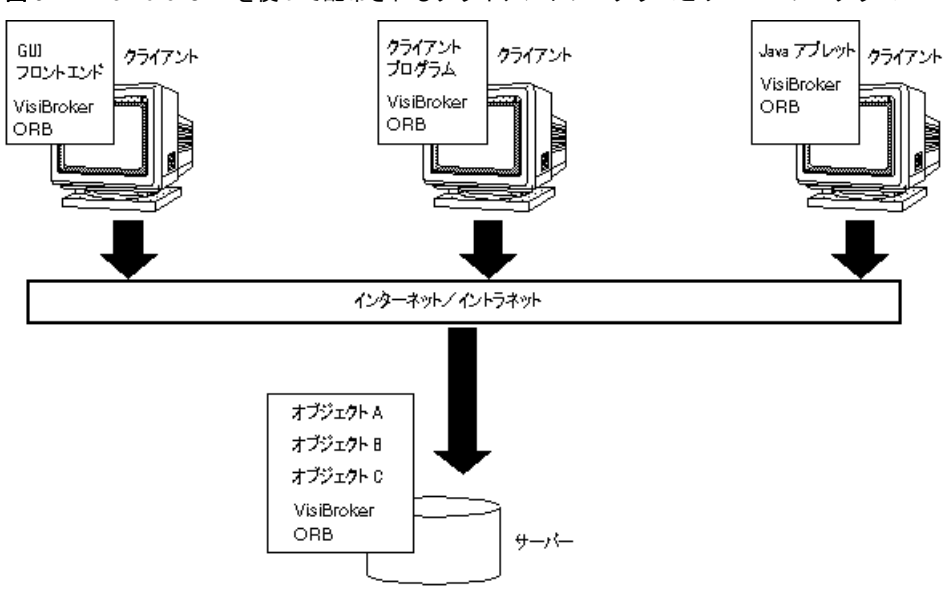

図 **3.2** VisiBroker ORB を使って配布されるクライアントプログラムとサーバープログラム

#### <span id="page-33-1"></span>**VisiBroker** アプリケーション

#### <span id="page-33-2"></span>アプリケーションの配布

VisiBroker を使って開発されたアプリケーションを配布するには,最初に,そのアプリ ケーションが実行されるホストで実行時環境を設定し,必要なサポートサービスがローカ ルネットワークで利用できるかどうかを確認する必要があります。

VisiBroker for Java を使って開発されたアプリケーションには,次の実行時環境が必要です。

- Java 実行時環境。
- vbjorb.jar ファイルにアーカイブされた VisiBroker Java パッケージ。 これは, VisiBroker のインストール先の lib サブディレクトリにあります。
- アプリケーションから要求されるサポートサービスの有効性。

配布するアプリケーションが実行されるホストに、Java 実行時環境と VisiBroker パッ ケージをインストールする必要があります。

#### <span id="page-34-0"></span>環境変数

vbj 実行可能プログラムを使用すると,環境変数を自動的に設定します。

配布したアプリケーションが特定のホストのスマートエージェント(osagent)を使用するよ うに指定するには,そのアプリケーションを実行する前に,OSAGENT\_ADDR 環境変数を設定 する必要があります。vbroker.agent.addr プロパティをコマンドライン引数として使用し て,ホスト名または IP アドレスを指定できます。24 ページの表 3.1「Java [クライアント](#page-35-1) [アプリケーションのコマンドライン引数」に](#page-35-1),必要なコマンドライン引数をリストします。

配布したアプリケーションがスマートエージェントと通信するときに,特定の UDP ポー トを使用するように指定するには、そのアプリケーションを実行する前に, OSAGENT\_PORT 環境変数を設定する必要があります。

UDP ポート番号は,vbroker.agent.port (Java) コマンドライン引数を使って指定できます。

環境変数の詳細については,『Borland VisiBroker インストールガイド』を参照してくだ さい。

#### <span id="page-34-1"></span>サポートサービスの有効性

配布したアプリケーションが実行されるネットワーク上のどこかで,スマートエージェン トが実行されている必要があります。配布するアプリケーションに必要な条件に基づいて, ほかの VisiBroker 実行時サポートサービスが利用できるかどうかも確認してください。次 のようなサービスがあります。

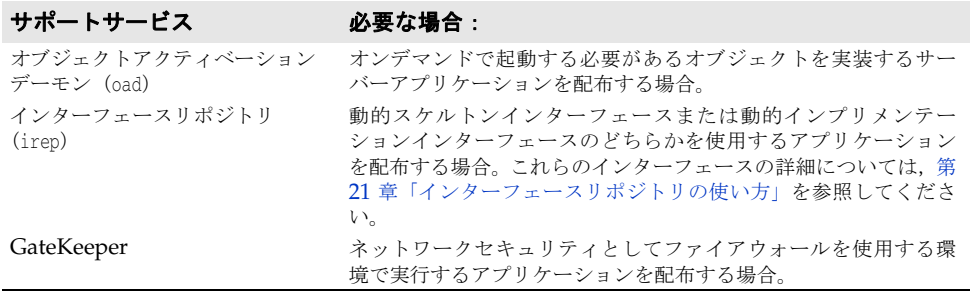

#### <span id="page-34-2"></span>**vbj** の使用

**Java** vbj コマンドを使用すると,アプリケーションの動作を制御するためのコマンドライン引数 を入力して,アプリケーションを起動できます。

vbj -Dvbroker.agent.port=10000 <class>

#### <span id="page-34-3"></span>アプリケーションの実行

VisiBroker のクライアントプログラムまたはサーバーインプリメンテーションを実行す るには,まず,ローカルネットワークの少なくとも 1 つのホストでスマートエージェント を起動する必要があります。スマートエージェントについては,21 [ページの「スマート](#page-32-2) [エージェントの起動」](#page-32-2)で詳しく説明しています。

#### <span id="page-34-4"></span>クライアントアプリケーションの実行

クライアントアプリケーションは、VisiBroker ORB オブジェクトを使用しますが、自分 からほかのクライアントアプリケーションには VisiBroker ORB オブジェクトを提供しな いアプリケーションです。

クライアントは,vbj コマンドを使って起動するか, Java 対応の Web ブラウザ内から起動 できます。

次の表は,Java クライアントアプリケーションに指定できるコマンドライン引数をまとめ たものです。

<span id="page-35-1"></span>表 **3.1** Java クライアントアプリケーションのコマンドライン引数

| オプション                                                     | 説明                                                                                                    |
|-----------------------------------------------------------|----------------------------------------------------------------------------------------------------|
| -DORBagentAddr= <hostname<br>ip address&gt;</hostname<br> | このクライアントが使用するスマートエージェントが実行されて<br>いるホストのホスト名、またはIPアドレスを指定します。指定し<br>たアドレスにスマートエージェントが見つからない場合、または<br>このオプションが指定されていない場合は、ブロードキャスト<br>メッセージを使ってスマートエージェントを検索します。                                                                                                    |
| -DORBagentPort= <port_number></port_number>               | スマートエージェントのポート番号を指定します。このオプショ<br>ンは、複数の ORB ドメインが必要な場合に便利です。ポート番号<br>を設定しなかった場合、デフォルトは 14000 になります。                                                                                                    |
| -DORBmbufSize= <buffer size=""></buffer>                  | VisiBroker がオペレーションリクエストの実行に使用する中間<br>バッファのサイズを指定します。パフォーマンスの向上のため、<br>VisiBroker ORB は、以前のバージョンの VisiBroker より複雑な<br>バッファ管理を行っています。送信および受信のデフォルトの<br>バッファサイズは 4 (4KB) です。送信または受信したデータの<br>サイズがデフォルトより大きい場合は、新しいバッファが各要求<br>/応答に割り当てられます。作成したアプリケーションが4KBよ<br>り大きなデータを頻繁に送信する場合、このシステムプロパティ<br>を使用してより大きなバイト数をデフォルトのバッファサイズに<br>指定すれば、バッファ管理機能を有効に活用できます。 |
| -DORBtcpNoDelay= <false true></false true>                | true に設定すると、すべてのネットワーク接続でデータが即座に<br>送信されます。デフォルトは false です。この場合、ネットワー<br>ク接続はバッファが満たされるとすぐにデータを一括して送信し<br>ます。                                                                                                    |
| -DORBconnectionMax= <integer></integer>                   | OAid TSession が選択されている場合に、オブジェクトインプリメ<br>ンテーションで利用できる接続の最大数を指定します。値を指定<br>しない場合、デフォルトは無制限になります。                                                                                                    |
| -DORBconnectionMaxIdle= <integer></integer>               | ネットワーク接続がアイドルになり、VisiBroker によってシャッ<br>トダウンされるまでの時間をミリ秒単位で指定します。デフォル<br>トは 360 です。これは、接続がタイムアウトにならないことを意<br>味します。インターネットアプリケーションの場合は、このオプ<br>ションを設定する必要があります。                                                                                                    |

#### <span id="page-35-0"></span>**Java** でのサーバーアプリケーションの実行

サーバーアプリケーションは,1 つ以上の VisiBroker ORB オブジェクトをクライアント アプリケーションに提供するアプリケーションです。サーバーアプリケーションは,vbj コ マンドを使って起動するか,オブジェクトアクティベーションデーモン(oad)を使ってア クティブ化します。

次の表は、Java サーバーアプリケーションに指定できるコマンドライン引数をまとめたも のです。

表 **3.2** Java サーバーアプリケーションのコマンドライン引数

| オプション                                             | 説明                                                                                                    |
|---------------------------------------------------|----------------------------------------------------------------------------------------------------|
| -DOAipAddr <hostname ip address=""></hostname ip> | オブジェクトアダプタで使用されるホスト名または IP アドレス<br>を指定します。このオプションは、ホストに複数のネットワーク<br>インターフェースがあり、BOA がこれらのインターフェースの1<br>つだけに関連付けられている場合に使用します。このオプション<br>を指定しない場合は、ホストのデフォルトのアドレスが使用され<br>ます。 |
| -DOAport <port_number></port_number>              | オブジェクトアダプタによって新しい接続の監視に使用される<br>ポート番号を指定します。                                                                                                    |
| -DOAid <tpool tsession></tpool tsession>          | BOA が使用するスレッドポリシーを指定します。下位互換モード<br>でない限り、デフォルトは TPool です。下位互換モードの場合,<br>デフォルトは TSession です。                                                                                  |
| -DOAthreadMax <integer></integer>                 | OAid に TPool が選択されている場合に、利用できるスレッドの<br>最大数を指定します。指定しない場合、または0を指定した場合、<br>スレッド数は無制限になります。正確には、スレッド数はシステ<br>ムリソースによってのみ制限されます。                                                 |
| オプション                                     | 説明                                                                                                    |
|-------------------------------------------|----------------------------------------------------------------------------------------------------|
| -DOAthreadMin <integer></integer>         | スレッドプールで利用できるスレッドの最小数を指定します。指<br>定しない場合のデフォルトは0です。このオプションは、OAid<br>TPool が選択されている場合にしか指定できません。                                                                                                    |
| -DOAthreadMaxIdle <integer></integer>     | スレッドがまったく要求に応えないまま存在できる時間を秒単位<br>で指定します。指定された時間を過ぎてアイドル状態のスレッド<br>は、システムに返されます。デフォルトでは 300 秒に設定されて<br>います。                                                                                          |
| -DOAconnectionMax <integer>&gt;</integer> | OAid TSession が選択されている場合に,利用できるスレッドの最<br>大数を指定します。指定しない場合のデフォルトは、無制限です。                                                                                                    |
| -DOAconnectionMaxIdle <integer></integer> | 接続がトラフィックなしのアイドル状態を継続できる時間を指定<br>します。この時間を過ぎてもアイドル状熊が続いている接続は,<br>VisiBroker によってシャットダウンされます。デフォルトでは 0<br>に設定されています。これは、接続が自動的にタイムアウトにな<br>らないことを意味します。インターネットアプリケーションの場<br>合は、このオプションを設定する必要があります。 |

表 **3.2** Java サーバーアプリケーションのコマンドライン引数(続き)

# 第工章

# <sup>第</sup> 4 <sup>章</sup> **Java** 対応プログラマツール

この章では、VisiBroker for Java が提供するプログラマツールについて説明します。コマ ンドの構文は,コマンド,コマンドの実行に必要な引数,およびコマンドラインオプショ ンで構成されます。一部のコマンドには引数がありませんが,オプションが提供されてい ます。

VisiBroker(バージョン 6.5 以降)は,いくつかの追加機能を VisiBroker for Java ツー ルとして提供しています。これらの機能を使用して,クラスパスや ORB プロパティの設 定など、アプリケーションの設定を柔軟に行うことができます。VisiBroker では、設定 ファイルベースのシステムを使用して設定を指定できます。さらに,VisiBroker バージョ ン 6.5 からは,これらすべてのツールがネイティブに構築された起動プログラムを使用し て起動されます。これまでの UNIX ベースの起動プログラムはスクリプトベースで,提供 される設定機能は非常に限定されていました。

# オプション

VisiBroker for Java のプログラマツールは,どれも汎用のオプションとツールに固有のオ プションの両方を持っています。各ツールに固有のオプションは,そのツールの節で説明 します。このリストにあるオプションはすべてデフォルトで有効になり,ハイフン(-)の 後に続きます。デフォルト値をオフにするには,先頭に -no\_ を付けるかハイフンを削除し ます。たとえば、認識できない #pragma があった場合に警告を出す場合、デフォルト値は 次のようになります。

warn\_unrecognized\_pragmas

デフォルトをオフにするには,次のオプションを使用します。

-no\_warn\_unrecognized\_pragmas

すべてのプログラマツールで使用できるオプションを次に示します。

# 共通オプション

次のオプションは,すべてのプログラマツールに共通です。

#### 表 **4.1** プログラマツールの共通オプション

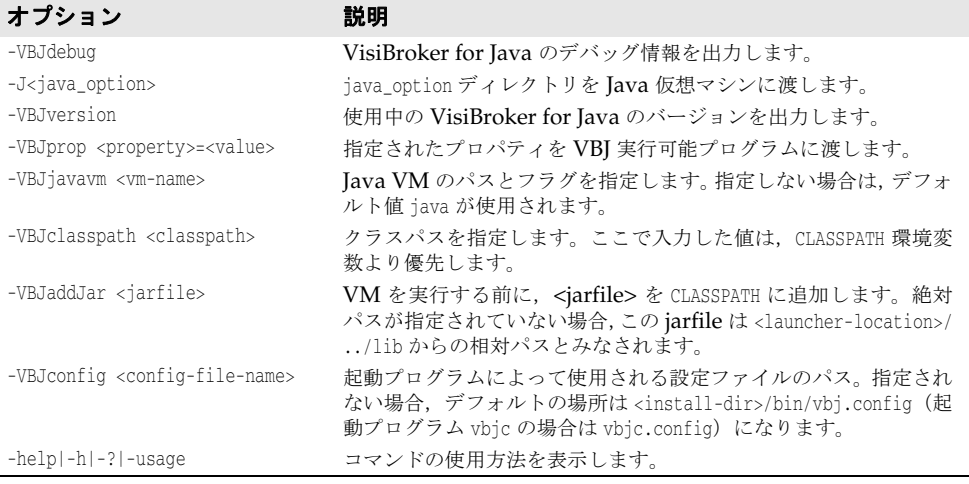

# **idl2ir**

このツールを使用すると、インターフェース定義言語(Interface Definition Language, IDL)ソースファイルの中で定義されているオブジェクトをインターフェースリポジトリ (IR)に記入できます。idl2ir コマンドを使用して実行されます。

**構文** idl2ir [options] {filename}

例 idl2ir -irep my\_repository -replace java\_examples/bank/Bank.idl

- 説明 idl2ir コマンドは IDL ファイルを入力とし,インターフェースリポジトリサーバーにバイ ンドして,filename 内の IDL 構造をリポジトリに記入します。IDL ファイル内の項目と 同じ名前の項目がすでにこのリポジトリにある場合は,古い項目が変更されます。
- キーワード キーワードには、次に挙げるオプションと処理される IDL 入力ファイルが含まれていま す。
- オプション idl2ir では、次のオプションを使用できます。

#### 表 **4.2** idl2ir のオプション

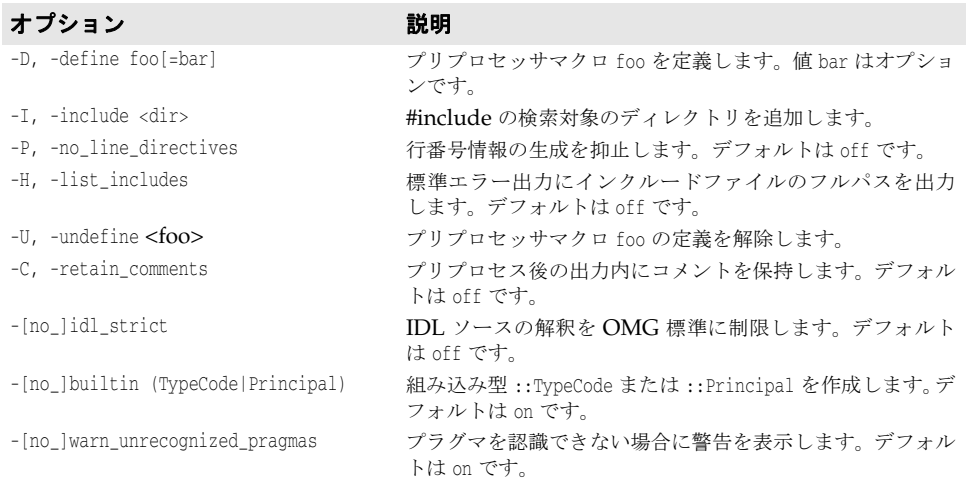

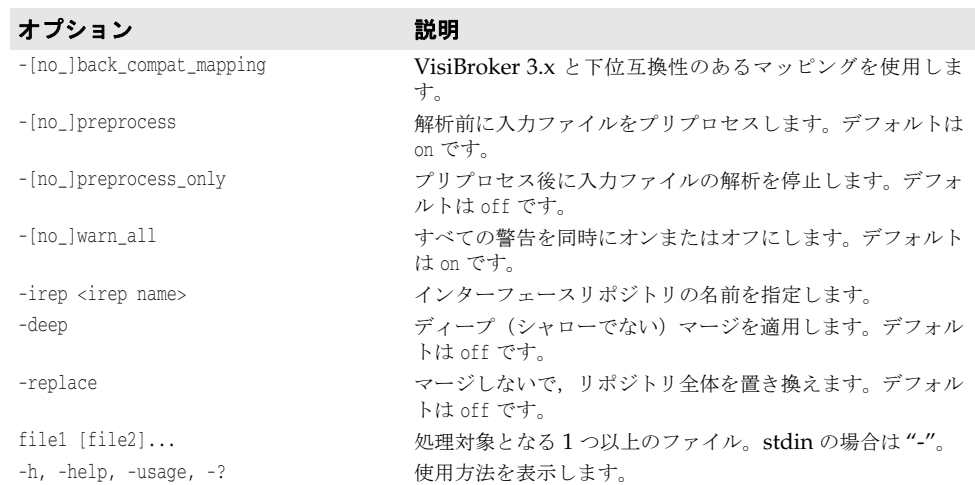

#### 表 **4.2** idl2ir のオプション(続き)

# **ir2idl**

このツールを使用すると,インターフェースリポジトリ内のオブジェクトからインター フェース定義言語(IDL)ソースファイルを作成できます。ir2idl コマンドを使用して実 行されます。

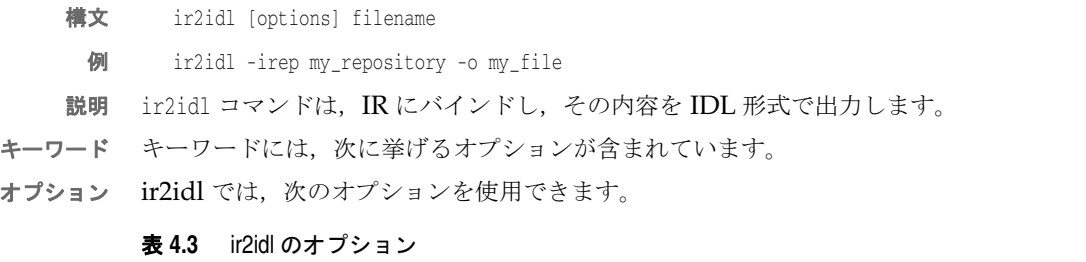

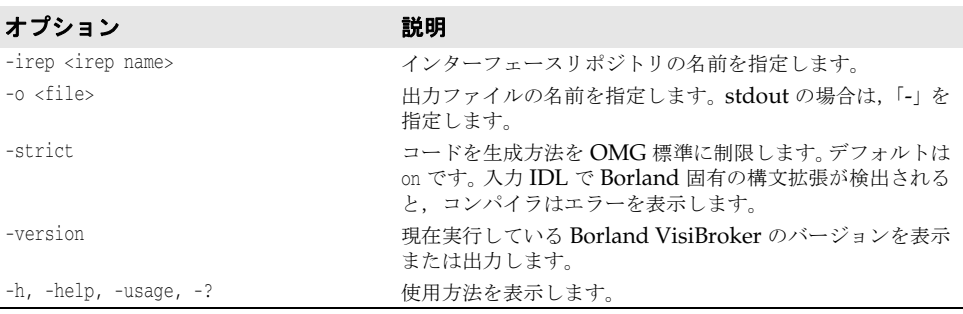

# **idl2java**

このツールは,IDL ソースファイルから Java ソースコードを生成します。idl2java コマ ンドを使用して実行されます。

- **構文** idl2java [options] {filename}
- 例 idl2java -no\_tie Bank.idl
- 説明 idl2java コマンドは Java ベースのプリプロセッサです。IDL ソースファイルをコンパイ ルし,作成したディレクトリ構造の中に IDL 宣言の Java マッピングを格納します。Java では,1 つのファイルに public のインターフェースまたはクラスを 1 つしか記述できない

ので,1 つの IDL ファイルは多数の Java ファイルにマップされるのが普通です。IDL の ファイル名には,.idl 拡張子を付ける必要があります。

キーワード キーワードには、次に挙げるオプションと処理される IDL ソースファイルが含まれていま す。

オプション idl2java では、次のオプションを使用できます。

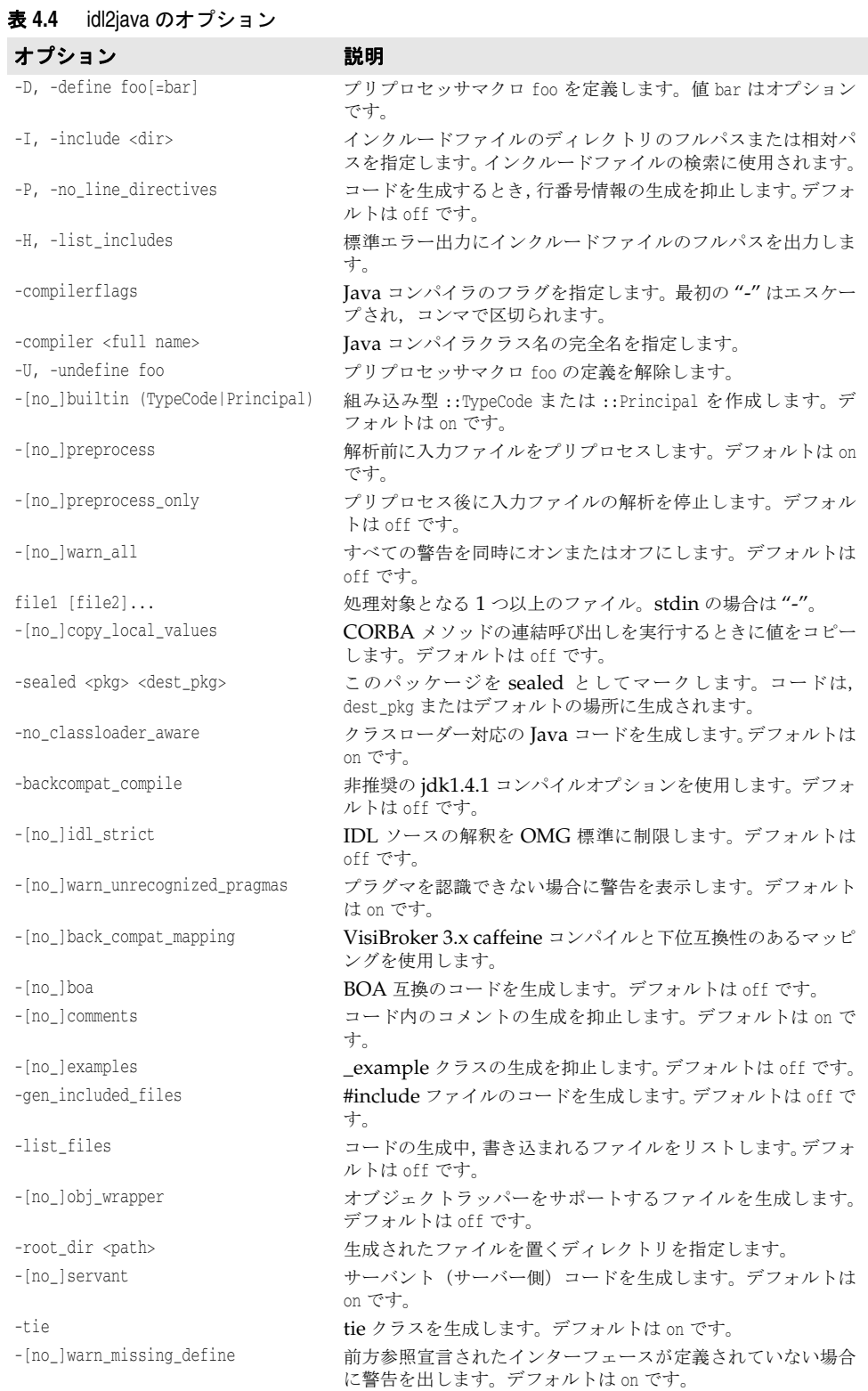

| オプション                                                | 説明                                                         |
|------------------------------------------------------|------------------------------------------------------------|
| - [no ]bind                                          | Helper クラスを生成するときに、bind() メソッドの生成を抑<br>止します。デフォルトは off です。 |
| - no compile                                         | オンに設定された場合は, Java ファイルも自動的にコンパイル<br>します。デフォルトは off です。     |
| -dynamic marshal                                     | DSI/DII モデルを使用してマーシャリングします。 デフォルト<br>はoffです。               |
| -idl2package <idl_name> <pkg></pkg></idl_name>       | 指定された IDL のコンテナ型のデフォルトパッケージを上書<br>きします。                    |
| -[no ]invoke handler                                 | EIB の起動ハンドラクラスを生成します。デフォルトは off で<br>す。                    |
| - [no ]narrow compliance                             | ナローイングについて柔軟にコードを生成します(3.x 互換でな<br>く)。デフォルトは on です。        |
| - [no ] Object methods                               | オブジェクトのすべてのメソッドを生成します。デフォルトは<br>on です。                     |
| -package <pkg></pkg>                                 | 生成されるコードのルートパッケージを指定します。                                   |
| -stream marshal                                      | ストリームモデルを使用してマーシャリングします。デフォル<br>トは on です。                  |
| -strict                                              | コードを生成方法を OMG 標準に制限します。デフォルトは<br>off です。                   |
| -version                                             | Borland VisiBroker のソフトウェアバージョン番号を表示し<br>ます。               |
| -map_keyword <kwd> <replacement></replacement></kwd> | 使用しないキーワードとその代替キーワードを指定します。                                |
| $-h$ , $-help$ , $-usage$ , $-?$                     | 使用方法を表示します。                                                |

表 **4.4** idl2java のオプション(続き)

# **java2idl**

このコマンドは, Java クラスファイル (Java バイトコード)から IDL を生成します。1 つまたは複数の Java クラス(バイトコード)を入力できます。クラス名を複数入力する場 合は,クラス名とクラス名の間に必ずスペースを入れてください。

なんらかの Java リモートインターフェース定義の中で, org.omg.CORBA.IDLEntity を拡張 するクラスを使用する場合は,次の準備が必要です。

- その型の IDL 定義を保持する IDL ファイル。org.omg.CORBA.IDLEntity インターフェー スは, Java にマップされるすべての IDL データ型を示すシグニチャインターフェース です。
- オブジェクトマネージメントグループ (OMG)の「CORBA 2.6 IDL2Java Specification」 に準拠するすべての関連(サポート)クラス。

なんらかの Java リモートインターフェース定義の中で,org.omg.CORBA.IDLEntity を拡張 するクラスを使用する場合は, java2idl ツールのコマンドラインで -import <IDL files> 指示文を使用してください。

詳細は, http://www.omg.org/ で「CORBA 2.6 IDL2Java Specification」を参照して ください。

- メモ このコマンドを使用するには、IDK 1.3 以降をサポートする仮想マシンが必要です。
- **構文** java2idl [options] {filename}
	- 例 java2idl -o final.idl Account Client Server
- 説明 Java バイトコードから IDL を生成するには,このコマンドを使用します。既存の Java バ イトコードから IDL ファイルを作成し、そのファイルを C++, COBOL, Smalltalk など の他のプログラミング言語でも使用する場合に,このコマンドを利用します。

上のサンプルのようにオプション「-o」を使用することで,3 つの Java バイトコードファ イル (Account, Client, Server) が final.idl というファイルに出力されます。デフォ ルトで出力は画面に表示されます。

- キーワード キーワードには、次に挙げるオプションと処理される Java バイトコードファイルが含まれ ています。
- オプション java2idl では、次のオプションを使用できます。

表 **4.5** java2idl のオプション

| オプション                                             | 説明                                                                        |
|---------------------------------------------------|---------------------------------------------------------------------------|
| -D, -define foo[=bar]                             | プリプロセッサマクロ foo を定義します。値 bar はオプションで<br>す。                                 |
| -I, -include <dir></dir>                          | インクルードファイルのディレクトリのフルパスまたは相対パ<br>スを指定します。インクルードファイルの検索に使用されます。             |
| -P, -no line directives                           | コードを生成するとき、行番号情報の生成を抑止します。デフォ<br>ルトは off です。                              |
| -H, -list_includes                                | 標準エラー出力にインクルードファイルのフルパスを出力しま<br>す。                                        |
| -U, -undefine foo                                 | プリプロセッサマクロ foo の定義を解除します。                                                 |
| - [no ]idl strict                                 | IDL ソースの解釈を OMG 標準に制限します。デフォルトは off<br>です。                                |
| -[no_]warn_unrecognized_pragmas                   | プラグマを認識できない場合に警告を表示します。デフォルトは<br>on です。                                   |
| -[no_]back_compat_mapping                         | VisiBroker 3.x caffeine コンパイルと下位互換性のあるマッピ<br>ングを使用します。                    |
| -exported <pkq></pkq>                             | 指定されたパッケージの型定義がエキスポートされます。                                                |
| - [no lexport all                                 | すべてのパッケージの型定義をエキスポートします。デフォルト<br>はoffです。                                  |
| -import <idl file="" name=""></idl>               | 追加の IDL 定義をロードします。                                                        |
| -imported <pkg> <idl file="" name=""></idl></pkg> | 指定されたパッケージの型定義は、指定された IDL ファイルか<br>らインポートされるとみなす必要があり、コードを生成してはな<br>りません。 |
| $-0 <$ file>                                      | 出力ファイルの名前を指定します。stdout の場合は、「-」を指定<br>します。                                |
| -strict                                           | コードを生成方法を OMG 標準に制限します。デフォルトは off<br>です。                                  |
| $class1$ $[class2] \ldots$                        | 処理対象の1つ以上の Java クラス。                                                      |
| -version                                          | Borland VisiBroker のソフトウェアバージョン番号を表示しま<br>す。                              |
| $-h$ , $-help$ , $-usage$ , $-?$                  | 使用方法を表示します。                                                               |

# **java2iiop**

このコマンドを使用すると,IDL のかわりに Java 言語を使用して,IDL インターフェー スを定義できます。1つまたは複数の Java クラスファイル (Java バイトコード) の名前 を入力できます。クラス名を複数入力する場合は,クラス名とクラス名の間に必ずスペー スを入れてください。完全なスコープ付きクラス名を使用します。

メモ このコマンドを使用するには,JDK 1.3 以降をサポートする Java 仮想マシンが必要です。

なんらかの Java リモートインターフェース定義の中で,org.omg.CORBA.IDLEntity を拡張 するクラスを使用する場合は,次の準備が必要です。

- その型の IDL 定義を保持する IDL ファイル。org.omg.CORBA.IDLEntity インターフェー スは、Java にマップされるすべての IDL データ型を示すシグニチャインターフェース です。
- オブジェクトマネージメントグループ (OMG)の「CORBA 2.6 IDL2Java Specification」 に準拠するすべての関連(サポート)クラス。

なんらかの Java リモートインターフェース定義の中で,org.omg.CORBA.IDLEntity を拡張 するクラスを使用する場合は、java2iiop ツールのコマンドラインで -import <IDL files> 指示文を使用してください。

詳細は, http://www.omg.org/ で「CORBA 2.6 IDL2Java Specification」を参照して ください。

- **構文** java2iiop [options] {class name}
	- 例 java2iiop -no\_tie Account Client Server

説明 既存の Java バイトコードを書き換えて分散オブジェクトに利用する場合,また IDL の記 述を敬遠する場合に,java2iiop を使用します。java2iiop を使用すると,必要なコンテナ クラス,クライアントスタブ,およびサーバースケルトンを Java バイトコードから生成で きます。

- メモ java2iiop コンパイラは,CORBA インターフェースのオーバーロードされたメソッドを サポートしません。
- キーワード キーワードには、次に挙げるオプションと処理される Java バイトコードファイルが含まれ ています。
- オプション java2iiop では、次のオプションを使用できます。

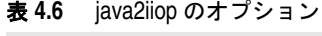

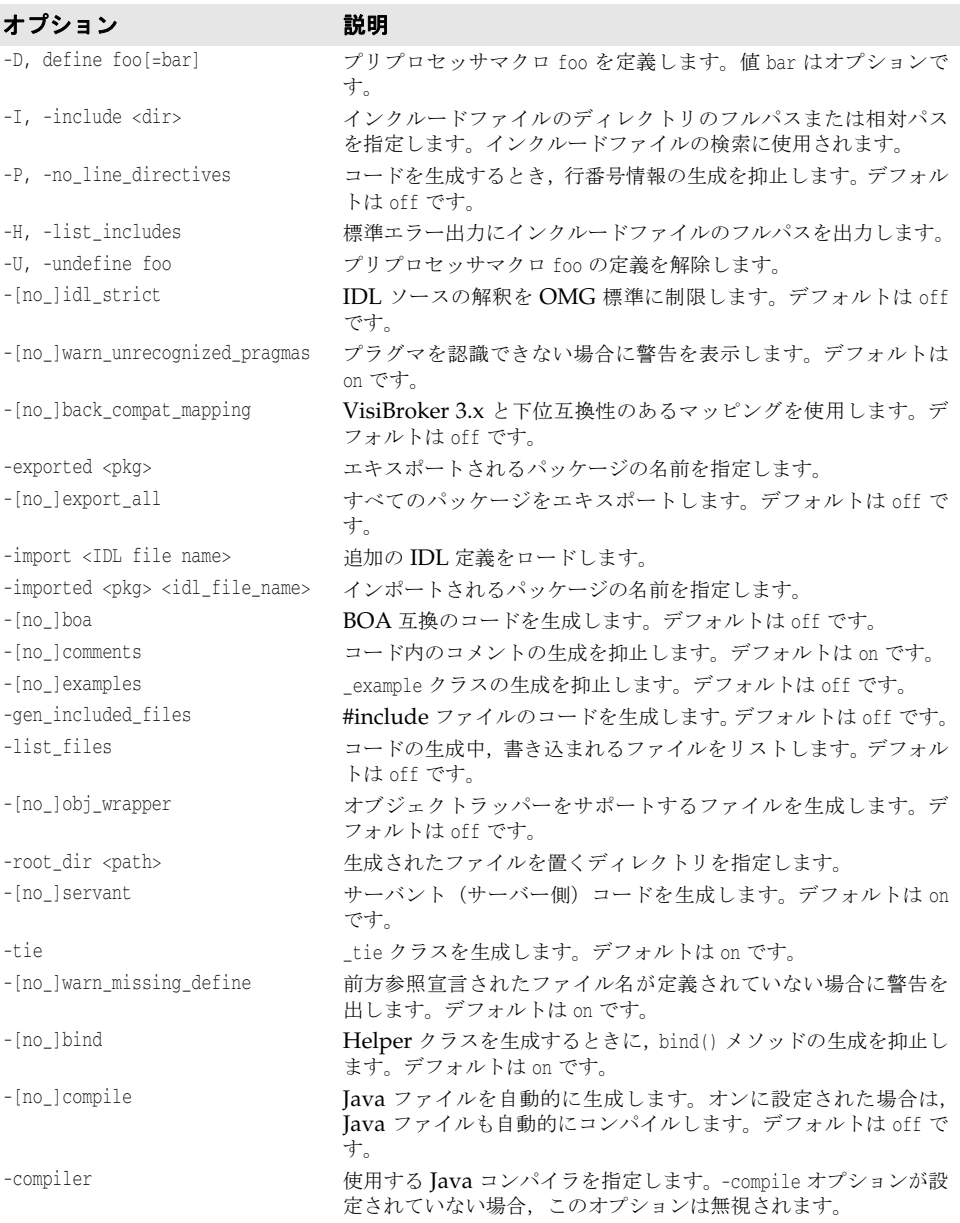

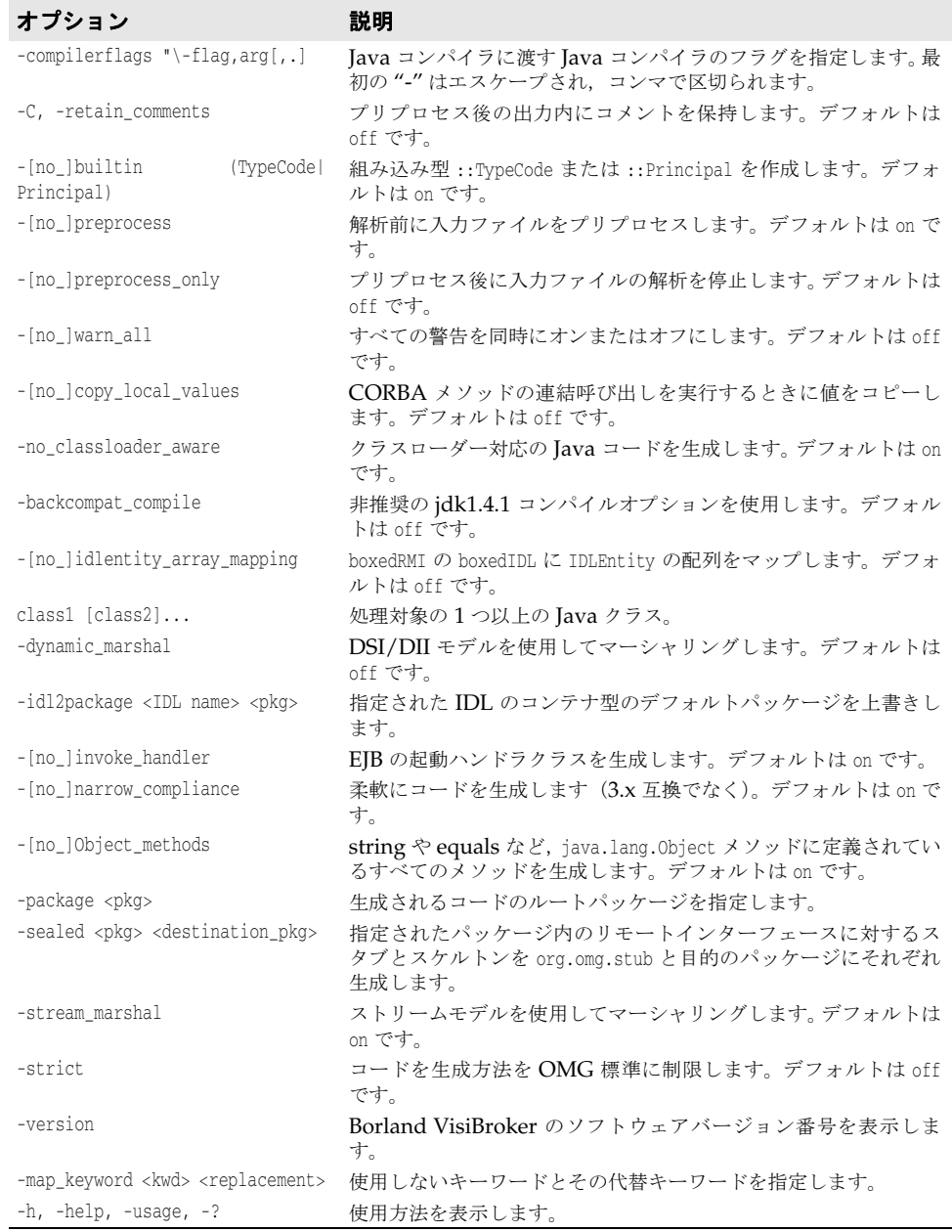

表 **4.6** java2iiop のオプション(続き)

このコマンドは、ローカルの Java インタープリタを起動します。

**構文** vbj [options] [arguments normally sent to java VM] {class} [arg1 arg2 ...]

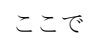

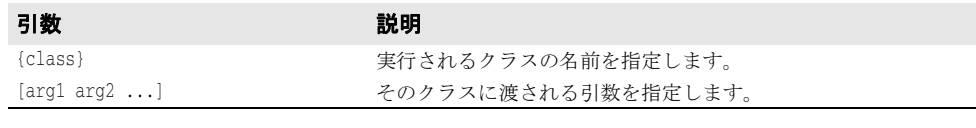

例 vbj Server

- 説明 Java アプリケーションには、他の言語で記述されたアプリケーションにはない一定の制約 があります。vbj コマンドは,これらの制約の一部を回避するためのオプションを提供しま す。Borland VisiBroker アプリケーションを起動する場合は,このコマンドを使用するこ とをお勧めします。vbj コマンドは次の動作を行います。
	- コマンドラインオプションと設定ファイル定義に基づいて,CLASSPATH と引数を Java VM に渡します。
	- カスタマイズされた設定ファイルを使用して、アプリケーションごとに起動動作をカス タマイズします。
	- 起動プログラムと同じプロセスにJVMを埋め込みます。
	- アプリケーションをデーモンとして実行します(Windows プラットフォームのみ)。

vbj では、次のオプションを使用できます。

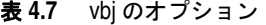

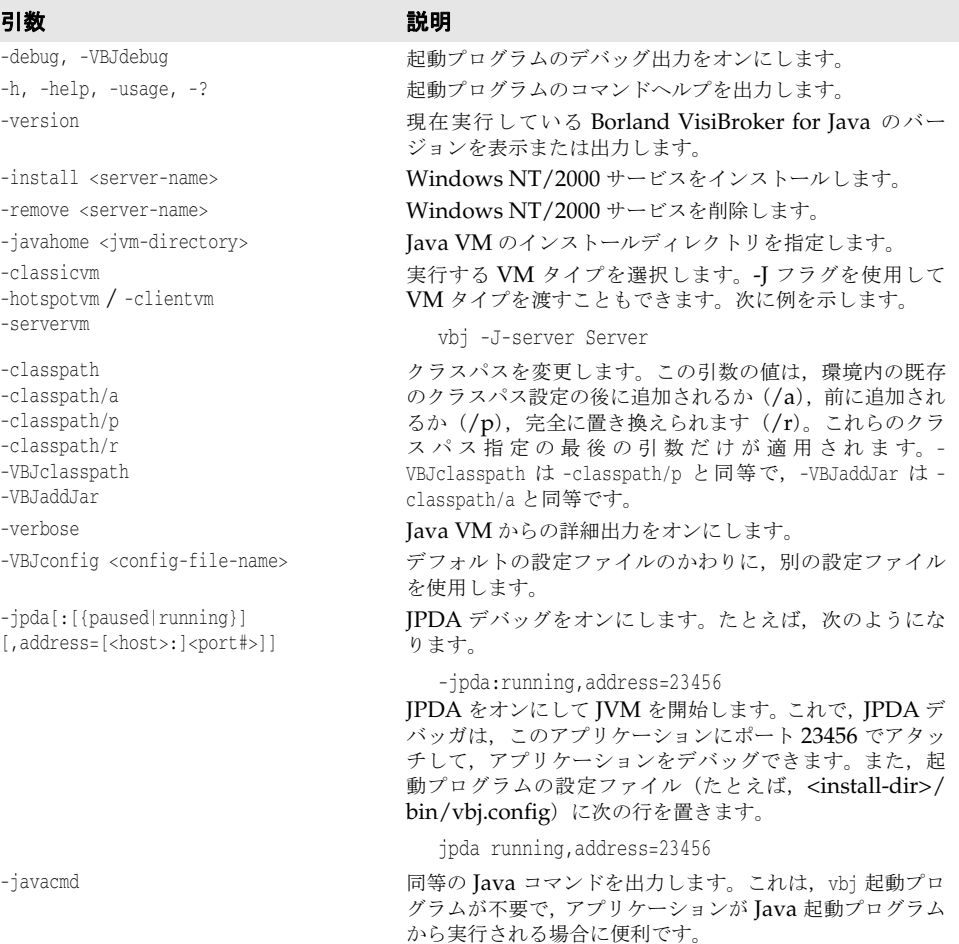

# **vbjc**

このコマンドは,VisiBroker のクラスをインポートする Java コードをコンパイルするた めに使用されます。このコマンドは次の作業を行います。

- コマンドラインオプションと設定ファイル定義に基づいて、Java VM に渡す CLASSPATH と引数を設定します。
- VisiBroker 標準の JAR ファイルを CLASSPATH に追加します。

• javac メインクラス com.sun.tools.javac.Main を起動します。

**構文** vbjc [arguments normally passed to javac]

**例** vbjc Server.java

vbjc コマンドは、次の表に示すコマンドラインオプションをサポートします。

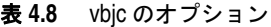

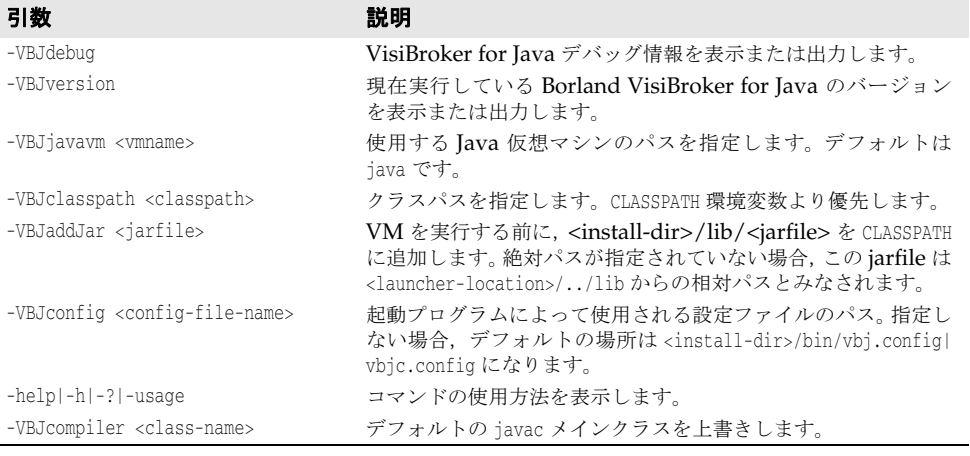

# クラスパスの指定

次の情報がこの順に結合されます。

- **1** patches ディレクトリ (\$VBROKERDIR/lib/patches/)内の JAR と ZIP ファイル。patches ディレクトリは,\$VBROKERDIR/lib/ ディレクトリの下に自動的には作成されません。 ユーザーが明示的に作成する必要があります。
- **2** -VBJclasspath,-classpath/p,または -classpath/r に指定されたクラスパス
- **3** 環境にエキスポートされた \$CLASSPATH(-classpath/r が指定されていない場合)
- **4** -classpath/a に指定されたクラスパス
- **5** 起動プログラムに必要なデフォルトの JAR ファイル
- **6** VBJaddJar を使用して追加された JAR ファイル。絶対パスが指定されていない場合は, < 起動プログラムの場所 >/../lib ディレクトリにあるとみなされます。
- **7** 設定ファイルで addpath ディレクティブを使用して追加されたクラスパス
- **8** 設定ファイルで addjars ディレクティブを使用して追加された JAR ファイル
- **9** 現在のディレクトリ
- マージされたクラスパスは,-Djava.class.path を使用して Java 仮想マシンに渡されます。

# **JVM** の指定

デフォルトでは、IVM は次のように検索されます。

- **1** PATH で指定されたディレクトリを検索します。
- **2** 設定ファイルの javahome ディレクティブで指定された情報を使用します(vbj のデフォ ルトの設定ファイルは vbj.config)。

上の手順は,-VBJjavavm オプションまたは -javahome オプション(vbj のみ)を使用して 上書きできます。-VBJjavavm では,VM の名前を指定するか,VM のフルパスを指定でき ます。オプション -javahome は,javahome 設定ファイルディレクティブと同じセマンティ

クスを持ちます。-VBJjavavm または -javahome オプションを使用しても VM が見つからな い場合,デフォルトの JVM を検索するためにそれ以上の検索は行われず,プログラムはエ ラーになって終了します。

# **idl2wsj**

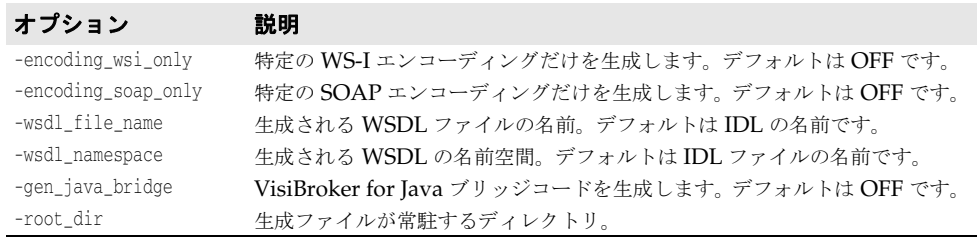

# 第一章

# <sup>第</sup> 5 <sup>章</sup> **IDL** から **Java** へのマッピング

ここでは、VisiBroker for Java の idl2java コンパイラによって実装されている現行の IDL / Java 言語マッピングの基本について説明します。VisiBroker for Java は,『OMG IDL/Java Language Mapping Specification』(OMG IDL / Java 言語マッピング仕様) に準拠しています。

次の事項に関する詳細な情報については、最新の OMG IDL / Java 言語マッピング仕様 を参照してください。

- 擬似オブジェクトから Java へのマッピング
- サーバー側のマッピング
- Java ORB の可搬性のあるインターフェース

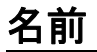

一般に,IDL の名前と識別子は,そのまま Java の名前と識別子にマッピングされます。

マッピング先の Java コードで名前の競合が発生する場合は,マッピング先の名前の前にア ンダースコア(\_)を付加して,名前の競合が解決されます。

さらに, Java 言語の性質上, 1 つの IDL の構成が複数の名前の異なる Java の構成にマッ ピングされる場合があります。追加して作成される名前には,その性質を説明するサフィッ クスが付きます。たとえば, IDL インターフェース AccountManager は, Java インター フェース AccountManager と追加 Java クラス AccountManagerOperations, AccountManagerHelper, および AccountManagerHolder にマッピングされています。

追加された名前がマッピング元のほかの IDL 名と競合するような例外的な場合には,その IDL 名の方に上記の解決規則が適用されます。つまり,名前を追加して使用する必要があ る場合は,追加される名前の命名規則の方が優先されます。

たとえば fooHelper または fooHolder という名前のインターフェースは,foo という名前の インターフェースが存在するかどうかに関係なく、それぞれ fooHelper または fooHolder にマッピングされます。インターフェース fooHelper のヘルパークラスとホルダークラス の名前は, \_fooHelperHelper と \_fooHelperHolder になります。

Java の識別子にそのままマッピングされると, Java の予約語と競合してしまう IDL 名に は,競合の解決規則が適用されます。

# 予約名

マッピングでは,それぞれ一定の目的で使用されるいくつかの名前が予約されています。そ れらの予約名をユーザー定義の IDL の型またはインターフェースに使用すると(それが IDL の名前としても正しいとして),先頭にアンダースコア(\_)が付加されてマッピング されます。予約名は次のとおりです。

- Java クラス <type>Helper。ここで, <type> は IDL ユーザー定義型の名前です。
- Java クラス <type>Holder。ここで,<type> は IDL ユーザー定義型の名前です。ただし, typedef のような例外もあります。
- Java クラス <br>> <br />
sholder。ここで, <br />
<br />
<br />
<br />
<br />
<br />
<br />
<br />
<br />
<br />
<br />
<br />
<br />
<br />
<br />
<br />
<br />
<br />
<br />
<br />
<br />
<br />
<br />
<br />
<br />
<br />
< のいずれかによって使用される Java プリミティブデータ型のいずれかです。
- ネストされたスコープ付きの Java パッケージ名 <interface>Package。ここで, <interface> は IDL インターフェース名です。
- Java クラス <interface> Operations, <interfaces> POA, および <interface>POATie。 ここで, <interface>は IDL インターフェース型の名前です。

# 予約語

マッピングでは,それぞれ一定の目的で使用されるいくつかの名前が予約されています。そ れらの予約名をユーザー定義の IDL の型またはインターフェースに使用すると(それが IDL の名前としても正しいとして),先頭にアンダースコア(\_)が付加されてマッピング されます。Java 言語の予約キーワードは次のとおりです。

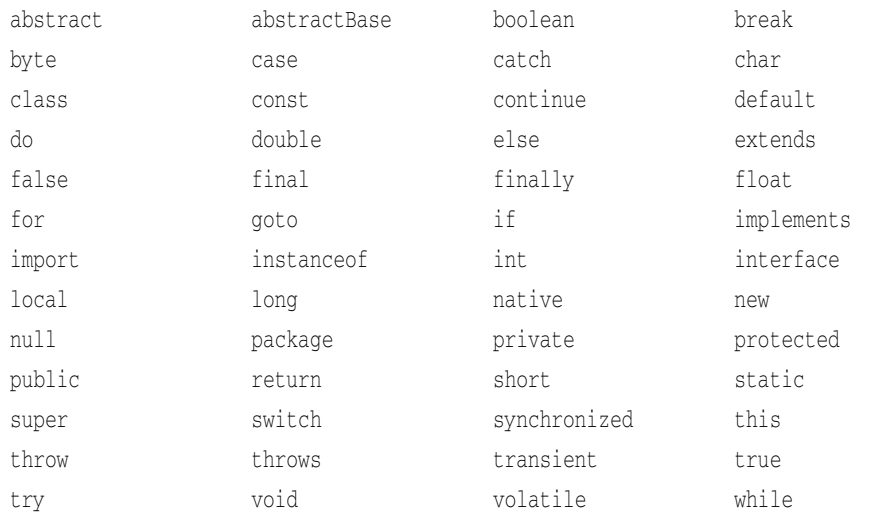

# モジュール

1 つの IDL モジュールは,同じ名前の 1 つの Java パッケージにマッピングされます。モ ジュール内のすべての IDL 型宣言は、生成されるパッケージ内で、対応する Java クラス またはインターフェースの宣言にマッピングされます。

どのモジュールにも属さない IDL 宣言は,名前のない Java グローバルスコープにマッピ ングされます。

次のサンプルコードに,ある IDL モジュールの宣言に対して生成された Java コードを示 します。

/\* Example.idl より \*/ module Example { .... }; // 生成された Java package Example; . . . .

# 基本型

次の表に,定義済みの IDL 型と Java 基本型とのマッピングを示します。

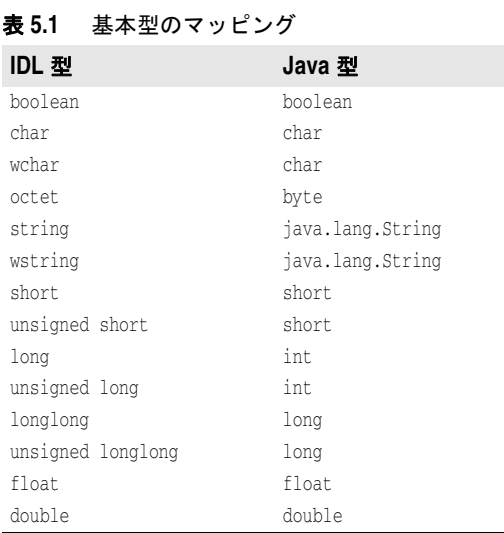

IDL の型とマッピング先の Java の型の間に不一致があった場合は、標準の CORBA 例外 が生成されます。ほとんどの例外の原因は、次の2つに分類できます。

- Java の型の範囲が IDL の型の範囲より広いため。たとえば、Java の char は IDL の char の範囲を包含します。
- Java が符号なしの型をサポートしないため。符号なしの IDL 型の大きな値が Java の 負の整数になっても正しく処理されるように開発者が配慮する必要があります。

以下の節で,追加の詳細情報について説明します。

# **IDL** 拡張型

ここでは、VisiBroker for Java による IDL 型拡張のサポートについてまとめます。最初 の表は早見表です。その次の 42 [ページの表](#page-53-0) 5.3「新しい IDL 拡張型」で、新しい型のサ ポートについて説明します。

表 **5.2** サポートされる IDL 拡張型の概要

| 型                 | Borland VisiBroker によるサポート |
|-------------------|----------------------------|
| longlong          | はい                         |
| unsigned longlong | はい                         |
| long double       | いいえ <sup>1</sup>           |
| wchar             | はい <sup>2</sup>            |
| wstring           | はい <sup>2</sup>            |
| fixed             | いいえ <sup>1</sup>           |

<sup>1</sup>VisiBroker for Java は,OMG 標準インプリメンテーションの将来のリリース をサポートする予定です。

2 ネットワークでは Unicode が使用されます。

<span id="page-53-0"></span>表 **5.3** 新しい IDL 拡張型

| 新しい型              | 説明                           |
|-------------------|------------------------------|
| longlong          | 64 ビットの符号付き整数(2の補数表現)        |
| unsigned longlong | 64 ビットの符号なし整数(2の補数表現)        |
| long double       | IEEE 標準 754-1985 の倍精度拡張浮動小数点 |
| wchar             | ワイド文字                        |
| wstring           | ワイド文字列                       |
| fixed             | 固定小数点 10 進数(有効桁数 31)         |

# <span id="page-53-1"></span>**Holder** クラス

Holder クラスは, OUT および INOUT のパラメータ受け渡しモードをサポートし, org.omg. CORBA package パッケージ内のすべての IDL 基本データ型に使用できます。Holder クラ スは、typedefs で定義された型を除き、すべての名前付きユーザー定義型に対して生成さ れます。詳細については,Java API リファレンスの VisiBroker API で,org.omg.CORBA パッケージを参照してください。

IDL ユーザー定義型の場合は,その型に対応する Java の名前の末尾に Holder を付けて, ホルダークラスの名前が作成されます。

IDL 基本型の場合は,そのデータ型に対応する Java の型の(先頭の文字を大文字にした) 名前の末尾に Holder を付けて,ホルダークラスの名前が作成されます。たとえば,IntHolder です。

各ホルダークラスは,1つのデフォルトコンストラクタ,および public インスタンスメン バー value を持ちます。このメンバーは型付きの値です。デフォルトコンストラクタは, value 値フィールドをその型のデフォルト値に設定します。デフォルト値は Java 言語で定 義されています。

- boolean の場合は false
- 値の場合は null
- 数値と char 型の場合は 0
- 文字列の場合は null
- オブジェクトリファレンスの場合は null

可搬性のあるスタブとスケルトンをサポートするため,ユーザー定義型の Holder クラス は、org.omg.CORBA.portable.Streamable インターフェースも実装します。

次のサンプルコードに,基本型のホルダークラスの定義を示します。これらのサンプルは, org.omg.CORBA パッケージにあります。

```
// Java
package org.omg.CORBA;
final public class ShortHolder implements Streamable {
    public short value;
    public ShortHolder() {}
    public ShortHolder(short initial) {
      value = initial;
\qquad \qquad \} ...//Streamable インターフェースのインプリメンテーション
}
final public class IntHolder implements Streamable {
    public int value;
    public IntHolder() {}
```

```
 public IntHolder(int initial) {
      value = initial;
\qquad \qquad \} ...//Streamable インターフェースのインプリメンテーション
}
final public class LongHolder implements Streamable {
   public long value;
   public LongHolder() {}
   public LongHolder(long initial) {
      value = initial;
   }
   ...//Streamable インターフェースのインプリメンテーション
}
final public class ByteHolder implements Streamable {
   public byte value;
   public ByteHolder() {}
   public ByteHolder(byte initial) {
      value = initial;
   }
   ...//Streamable インターフェースのインプリメンテーション
}
final public class FloatHolder implements Streamable {
   public float value;
   public FloatHolder() {}
   public FloatHolder(float initial) {
      value = initial;
   }
   ...//Streamable インターフェースのインプリメンテーション
}
final public class DoubleHolder implements Streamable {
   public double value;
   public DoubleHolder() {}
   public DoubleHolder(double initial) {
      value = initial;
   }
   ...//Streamable インターフェースのインプリメンテーション
}
final public class CharHolder implements Streamable {
   public char value;
   public CharHolder() {}
   public CharHolder(char initial) {
      value = initial;
\qquad \qquad \} ...//Streamable インターフェースのインプリメンテーション
}
final public class BooleanHolder implements Streamable {
   public boolean value;
   public BooleanHolder() {}
   public BooleanHolder(boolean initial) {
      value = initial;
\qquad \qquad \} ...//Streamable インターフェースのインプリメンテーション
}
final public class StringHolder implements Streamable {
   public java.lang.String value;
   public StringHolder() {}
   public StringHolder(java.lang.String initial) {
      value = initial;
\qquad \qquad \} ...//Streamable インターフェースのインプリメンテーション
}
final public class ObjectHolder implements Streamable {
   public org.omg.CORBA.Object value;
```

```
 public ObjectHolder() {}
    public ObjectHolder(org.omg.CORBA.Object initial) {
       value = initial;
\qquad \qquad \} ...//Streamable インターフェースのインプリメンテーション
}
final public class ValueBaseHolder implements Streamable {
    public java.io.Serializable value;
    public ValueBaseHolder() {}
    public ValueBaseHolder(java.io.Serializable initial) {
      value = initial;
\qquad \qquad \} ...//Streamable インターフェースのインプリメンテーション
}
final public class AnyHolder implements Streamable {
    public Any value;
    public AnyHolder() {}
    public AnyHolder(Any initial) {
      value = initial;
\qquad \qquad \} ...//Streamable インターフェースのインプリメンテーション
}
final public class TypeCodeHolder implements Streamable {
    public TypeCode value;
    public typeCodeHolder() {}
    public TypeCodeHolder(TypeCode initial) {
      value = initial;
\qquad \qquad \} ...//Streamable インターフェースのインプリメンテーション
}
final public class PrincipalHolder implements Streamable {
    public Principal value;
    public PrincipalHolder() {}
   public PrincipalHolder(Principal initial) {
      value = initial;
\qquad \qquad \} ...//Streamable インターフェースのインプリメンテーション
}
```
次のサンプルコードは、ユーザー定義型の Holder クラス <foo> を示しています。

```
// Java
final public class <foo>Holder
   implements org.omg.CORBA.portable.Streamable {
   public <foo> value;
   public <foo>Holder() {}
   public <foo>Holder(<foo> initial) {}
   public void _read(org.omg.CORBA.portable.InputStream i)
      {...}
   public void _write(org.omg.CORBA.portable.OutputStream o)
      {...}
   public org.omg.CORBA.TypeCode _type() {...}
 }
```
#### **Java** の **null**

Java の null は, null の CORBA オブジェクトリファレンスと null の valuetype (再帰 的な valuetype を含む)を表現するためにだけ使用されます。たとえば,空文字列を表す には、null ではなく、長さが 0 の文字列を使用する必要があります。これは、valuetype を除く,配列とすべての構造型にも当てはまります。構造体として null を渡そうとすると, NullPointerException が生成されます。

# **Boolean**

IDL 型 boolean は, Java 型 boolean にマッピングされます。IDL 定数 TRUE と FALSE は, Java 定数 true と false にマッピングされます。

#### **Char**

IDL の char が 8 ビットで文字セットの要素を表現するのに対して,Java の char は符号 なしの 16 ビットで Unicode 文字を表現します。タイプセーフを確保するため、メソッド の呼び出しでパラメータがマーシャリングされるとき, Java CORBA ランタイムは, IDL の char からマッピングされたすべての Java の char の範囲の有効性を確認します。char が 文字セットに定義されている範囲内にない場合は,CORBA::DATA\_CONVERSION 例外が生成さ れます。

IDL の wchar は、Java の char 型にマッピングされます。

#### **Octet**

IDL 型 octet は 8 ビットで, Java 型 byte にマッピングされます。

#### **String**

IDL の string 型は、固定長と可変長のどちらのバリアントも, Java の java.lang.String 型にマッピングされます。マーシャリング時に、文字列の長さのチェックだけでなく、文 字列内の文字の範囲のチェックも行われます。

#### **WString**

Unicode 文字列の表現に使用される IDL の wstring 型は,Java の java.lang.String 型に マッピングされます。マーシャリング時に,文字列の長さがチェックされます。

#### 整数型

IDL short と unsigned short は,Java 型 short にマッピングされます。IDL long と unsigned long は, Java 型 int にマッピングされます。

メモ Java では符号なしの型がサポートされないので,符号なしの大きな値が Java の負の整数 として正しく処理されるようにしてください。

#### 浮動小数点型

IDL の浮動小数点数 float と double は、それらに対応するデータ型を保持する Java クラ スにマッピングされます。

# <span id="page-56-0"></span>**Helper** クラス

どの IDL ユーザー定義型にも、生成された型名にサフィックス Helper が付いた追加ヘル パー Java クラスが生成されます。その型の操作に必要な static メソッドがいくつか提供さ れます。

- その型を Any として挿入または抽出するメソッド
- リポジトリ ID を取得するメソッド
- タイプコードを取得するメソッド
- その型をストリームから読み取るおよびストリームへ書き込むメソッド

```
<typename> という名前の IDL ユーザー定義型に対して,次の Java コードが生成されます。
IDL インターフェースからマッピングされたヘルパークラスには,narrow オペレーション
があります。
```

```
// 生成された Java ヘルパー
public class <typename>Helper {
    public static void insert(org.omg.CORBA.Any a, <typename> t);
    public static <typename> extract(org.omg.CORBA.Any a);
    public static org.omg.CORBA.TypeCode type();
    public static String id();
    public static <typename> read( org.omg.CORBA.portable.InputStream istream);
          {...}
    public static void write(
            org.omg.CORBA.portable.OutputStream ostream, <typename> value)
         \{.\,.\,.\} // インターフェースのヘルパーのみ
    public static <typename> narrow(org.omg.CORBA.Object obj);
```

```
次のサンプルコードは,named type から Java ヘルパークラスへのマッピングを示しています。
```

```
// IDL - 名前付きの型
struct st {long f1, String f2};
// 生成された Java
public class stHelper {
    public static void insert(org.omg.CORBA.Any any,
      st s) {...}
    public static st extract(org.omg.CORBA.Any a) {...}
    public static org.omg.CORBA.TypeCode type() {...}
    public static String id() {...}
    public static st read(org.omg.CORBA.InputStream is) {...}
    public static void write(org.omg.CORBA.OutputStream os,
        st s) {...}
}
```
次のサンプルコードは,typedef **sequence** から **Java** ヘルパークラスへのマッピングを示 しています。

```
// IDL - typedef シーケンス
typedef sequence <long> IntSeq;
// 生成された Java ヘルパー
public class IntSeqHelper {
    public static void insert(org.omg.CORBA.Any any,
                               int[] seq);
    public static int[] extract(org.omg.CORBA.Any a){...}
    public static org.omg.CORBA.TypeCode type(){...}
    public static String id(){...}
    public static int[] read(
                      org.omg.CORBA.portable.InputStream is)
      \{.\,\,\ldots\} public static void write(
                      org.omg.CORBA.portable.OutputStream os,
                      int[] seq)
       {...}
}
```
定数

定数のマッピングは,その定数が持つスコープに依存します。

## インターフェース内の定数

IDL インターフェース内の定数は,その IDL インターフェースに対応する Java インター フェース Operations クラス内の public static final フィールドにマッピングされます。

次のサンプルコードは,モジュール内の IDL 定数から Java クラスへのマッピングを示し ています。

```
/* Example.idl より */
module Example {
    interface Foo {
       const long aLongerOne = -321;
    };
};
// Foo.java
package Example;
public interface Foo extends com.borland.vbroker.CORBA.Object,
       Example.FooOperations,
       org.omg.CORBA.portable.IDLEntity {
}
// FooOperations.java
package Example;
public interface FooOperations {
    public final static int aLongerOne = (int)-321;
}
```
# インターフェース内にない定数

IDL モジュール内で宣言された定数は,value という名前の public static final フィール ドを持ち、その定数と同じ名前の public インターフェースにマッピングされます。その フィールドが定数値を保持します。

メモ そのクラスがほかの Java コードで使用される場合,通常,Java コンパイラはその値をイ ンラインします。

次のサンプルコードは,モジュール内の IDL 定数から Java クラスへのマッピングを示し ています。

```
/* Example.idl より */
module Example {
   const long aLongOne = -123;
};
// 生成された Java
package Example;
public interface aLongOne {
   public final static int value = (int) -123;
}
```
## 構造型

IDL 構造型には, enum, struct, union, sequence, および array があります。型 sequence と array は、ともに Java array 型にマッピングされます。IDL の構造型 enum, struct, およ び union は,その IDL 型のセマンティクスを実装する Java クラスにマッピングされます。 生成される Java クラスの名前は、元の IDL 型と同じです。

#### 列挙体

IDL の enum は,同じ名前の Java final class にマッピングされます。このクラスは,value メソッド, 1 つのラベルごとに 2 つの static データメンバー, 整数変換メソッド, および

```
private コンストラクタを宣言します。次のサンプルコードは,IDL enum から Java final
クラスへのマッピングを示しています。
```

```
// 生成された Java
public final class <enum_name> {
    //enum 内のラベルごとに 1 組
   public static final int _<label> = <value>;
   public static final <enum_name> <label> =
      new <enum_name>(_<label>);
   public int value() {...}
    // 指定された値から列挙値を取得します。
   public static <enum_name> from_int(int value);
   // コンストラクタ
   protected <enum_name>(int) {...}
}
```
一方は,IDL の enum ラベルと同じ名前を持つ public static final メンバーです。もう一 方は、先頭にアンダースコア(\_)が付き, switch ステートメントで使用されます。

value メソッドは整数値を返します。値は 0 から始まって順に割り当てられます。enum の ラベル名が value でも,Java の value() メソッドと競合することはありません。

enum のインスタンスは1つだけです。そのため,ポインタ等価テストは正しく機能します。 つまり,java.lang.Object による equals() および hash() のインプリメンテーションは,デ フォルトのまま列挙体のシングルトンオブジェクトについても正しく動作します。

enum の Java クラスは、追加のメソッド from\_int() を持ちます。このメソッドは、指定さ れた値の enum を返します。

enum には,ホルダークラスも生成されます。次のサンプルにあるように,ホルダークラス の名前は,列挙体をマッピングした Java クラスの名前の先頭に Holder を付けたものです。

```
public class <enum_name>Holder implements
       org.omg.CORBA.portable.Streamable {
    public <enum_name> value;
    public <enum_name>Holder() {}
    public <enum_name>Holder(<enum_name> initial) {...}
    public void _read(org.omg.CORBA.portable.InputStream i)
       {...}
    public void _write(org.omg.CORBA.portable.OutputStream o)
     \{ \ldots \} public org.omg.CORBA.TypeCode _type() {...}
}
```
このサンプルコードは, enum に対する IDL から Java へのマッピングを示しています。

```
module Example {
   enum EnumType { first, second, third };
```
// IDL

};

```
// 生成された Java
public final class EnumType
      implements org.omg.CORBA.portable.IDLEntity {
    public static final int _first = 0;
   public static final int _second = 1;
   public static final int third = 2;
    public static final EnumType first = new EnumType(_first);
    public static final EnumType second = new EnumType(_second);
    public static final EnumType third = new EnumType(_third);
    protected EnumType (final int _vis_value) { . . . }
    public int value () { . . . }
    public static EnumType from_int (final int _vis_value) { . . . }
    public java.lang.String toString() { . . . }
}
public final class EnumTypeHolder
       implements org.omg.CORBA.portable.Streamable {
    public OtherExample.EnumType value;
```

```
48 VisiBroker for Java 開発者ガイド
```

```
 public EnumTypeHolder () { . . . }
   public EnumTypeHolder (final OtherExample.EnumType _vis_value) { . . . }
  public void _read (final org.omg.CORBA.portable.InputStream input) { . . . }
  public void _write (final org.omg.CORBA.portable.OutputStream output) { . .
. }
   public org.omg.CORBA.TypeCode _type () { . . . }
   public boolean equals (java.lang.Object o) {. . .}
```
## 構造体

}

IDL の struct は、同じ名前の Java final クラスにマッピングされます。このクラスは, IDL で指定されたフィールドに対応するインスタンス変数,およびすべての値のコンスト ラクタを提供します。構造体のフィールドを後で初期化するための null コンストラクタも 提供されます。struct には、Holder クラスも生成されます。次のサンプルにあるように, ホルダークラスの名前は struct をマッピングした Java クラスの名前の先頭に Holder を 付けたものです。

```
final public class <class>Holder implements
         org.omg.CORBA.portable.Streamable {
      public <class> value;
      public <class>Holder() {}
      public <class>Holder(<class> initial) {...}
      public void _read(org.omg.CORBA.portable.InputStream i)
         {...}
      public void _write(org.omg.CORBA.portable.OutputStream o)
         {...}
      public org.omg.CORBA.TypeCode _type() {...}
   }
次のサンプルコードは、IDL 構造体から Java へのマッピングを示しています。
   /* Example.idl より */
  module Example {
      struct StructType {
         long field1;
         string field2;
      };
  };
   // 生成された Java
   public final class StructType
         implements org.omg.CORBA.portable.IDLEntity {
      public int field1;
      public java.lang.String field2;
      public StructType () { . . . }
      public StructType (final int field1,
      final java.lang.String field2) { . . . }
      public java.lang.String toString() { . . . }
       public boolean equals (java.lang.Object o) {...}
   public final class StructTypeHolder implements 
   org.omg.CORBA.portable.Streamable {
      public Example.StructType value;
     public StructTypeHolder () { . . . }
      public StructTypeHolder (final Example.StructType _vis_value)
         { . . . }
      public void _read (final org.omg.CORBA.portable.InputStream input)
         { . . . }
      public void _write (final org.omg.CORBA.portable.OutputStream output)
         { . . . }
      public org.omg.CORBA.TypeCode _type () { . . . }
   }
```
# 共用体

IDL の union は、同じ名前の Java final クラスにマッピングされます。このクラスは次の 要素を提供します。

- デフォルトコンストラクタ
- 共用体のディスクリミネータに対する discriminator() という名前のアクセッサメソッド
- ブランチごとのアクセッサメソッド
- ブランチごとのモディファイアメソッド
- 複数のケースラベルを持つブランチごとのモディファイアメソッド
- 必要に応じて、デフォルトのモディファイアメソッド

マッピングされた共用体またはフィールドの名前に競合がある場合は,通常の名前の競合 の解決規則が使用されます。つまり,ディスクリミネータにアンダースコアが付きます。

ブランチアクセッサメソッドとモディファイアメソッドはオーバーロードされ,ブランチ と同じ名前が付けられます。必要なブランチが設定されていない場合,アクセッサメソッ ドは CORBA::BAD\_OPERATION 例外を生成します。

1 つのブランチと一致するケースラベルが複数ある場合は,そのブランチの単純なモディ ファイアメソッドがディスクリミナントを最初のケースラベルの値に設定します。さらに, 明示的なディスクリミネータパラメータを受け取る追加のモディファイアメソッドが生成 されます。

ブランチが default ケースラベルと一致する場合,モディファイアメソッドは,ディスク リミナントをほかのどのケースラベルとも一致しない値に設定します。

ディスクリミナントのすべての値に対応するケースラベルが完全に揃っている場合に, default ケースラベルを持つ共用体を指定することは不正です。Java コードジェネレータ (IDL コンパイラなどのツール)はこれを検出し、不正なコードを生成しません。

明示的な default ケースラベルがなく,ケースラベルがディスクリミナントの値に完全に は対応していない場合は、デフォルトのメソッド default() が作成されます。このメソッ ドは,共用体の値を範囲外の値に設定します。

共用体には,ホルダークラスも生成されます。次のサンプルにあるように,ホルダークラスの 名前は,共用体をマッピングした Java クラスの名前の先頭に Holder を付けたものです。

このサンプルコードは,union に対する IDL から Java へのマッピングを示しています。

```
final public class <union_class>Holder
          implements org.omg.CORBA.portable.Streamable {
    public <union_class> value;
    public <union_class>Holder() {}
    public <union_class>Holder(<union_class> initial) {...}
    public void _read(org.omg.CORBA.portable.InputStream i)
       {...}
    public void _write(org.omg.CORBA.portable.OutputStream o)
      {...}
    public org.omg.CORBA.TypeCode _type() {...}
}
```
次のサンプルコードは, IDL union から Java へのマッピングを示しています。

```
/* Example.idl より */
module Example {
   enum EnumType { first, second, third, fourth, fifth, sixth };
    union UnionType switch (EnumType) {
       case first: long win;
      case second: short place;
      case third:
      case fourth: octet show;
      default: boolean other;
       };
```

```
};
// 生成された Java
final public class UnionType {
   // コンストラクタ
   public UnionType() {...}
   // ディスクリミネータのアクセッサ
   public int discriminator() { ... }
   //win
  public int win() { ... }
   public void win(int value) { ... }
   //place
   public short place() { ... }
   public void place(short value) { ... }
   // 表示
   public byte show() { ... }
   public void show(byte value) { ... }
  public void show(int discriminator, byte value) { ... }
   //other
  public boolean other() {...}
   public void other(boolean value) { ... }
   public java.lang.String to String () { . . .}
   public boolean equals (java.lang.Object o) { . . .}
}
final public class UnionTypeHolder {
      implements org.omg.CORBA.portable.Streamable {
   public UnionType value;
   public UnionTypeHolder() {}
   public UnionTypeHolder(UnionType initial) {...}
   public void _read(org.omg.CORBA.portable.InputStream i)
      {...}
   public void _write(org.omg.CORBA.portable.OutputStream o)
      {...}
   public org.omg.CORBA.TypeCode_type() {...}
}
```
# シーケンス

1つの IDL sequence は, 同じ名前の 1つの Java 配列にマッピングされます。このマッピ ングでは、sequence 型が必要なところで、シーケンスの要素をマッピングした型の配列が 1 つ使用されます。

シーケンスには,ホルダークラスも生成されます。次のサンプルにあるように,ホルダー クラスの名前は,シーケンスをマッピングした Java クラスの名前の先頭に Holder を付け たものです。

```
final public class <sequence_class>Holder {
      public <sequence_element_type>[] value;
      public <sequence_class>Holder() {};
      public <sequence_class>Holder(
                    <sequence_element_type>[] initial) {...};
      public void _read(org.omg.CORBA.portable.InputStream i)
         {...}
      public void _write(org.omg.CORBA.portable.OutputStream o)
         {...}
      public org.omg.CORBA.TypeCode _type() {...}
   }
次のサンプルコードは,IDL シーケンスから Java へのマッピングを示しています。
  1/ IDL
  typedef sequence<long>UnboundedData;
```
typedef sequence<long, 42>BoundedData; // 生成された Java

final public class UnboundedDataHolder implements org.omg.CORBA.portable.Streamable {

```
 public int[] value;
    public UnboundedDataHolder() {};
    public UnboundedDataHolder(final int[] initial) { . . . };
    public void _read(org.omg.CORBA.portable.InputStream i)
       { . . . }
    public void _write(org.omg.CORBA.portable.OutputStream o)
       { . . . }
    public org.omg.CORBA.TypeCode _type() { . . . }
}
final public class BoundedDataHolder
       implements org.omg.CORBA.portable.Streamable {
    public int[] value;
   public BoundedDataHolder() {};
    public BoundedDataHolder(final int[] initial) { . . . };
    public void _read(org.omg.CORBA.portable.InputStream i)
      { . . . }
    public void _write(org.omg.CORBA.portable.OutputStream o)
      { . . . }
    public org.omg.CORBA.TypeCode _type() { . . . }
}
```
### 配列

IDL の配列は,IDL の固定長シーケンスと同じ方法でマッピングされます。このマッピン グでは、配列型が必要なところで、配列要素をマッピングした型の配列が1つ使用されま す。Java では、Java 添え字演算子がマッピングされた配列に適用されます。IDL 定数で 配列の範囲を指定することにより,その配列の長さを Java でも使用できます。この定数 は,定数の規則にしたがってマッピングされます。

配列には,ホルダークラスも生成されます。次のサンプルにあるように,ホルダークラス の名前は,配列をマッピングした Java クラスの名前の先頭に Holder を付けたものです。

```
final public class <array_class>Holder
         implements org.omg.CORBA.portable.Streamable {
      public <array_element_type>[] value;
      public <array_class>Holder() {}
      public <array_class>Holder(
                     <array_element_type>[] initial) {...}
      public void _read(org.omg.CORBA.portable.InputStream i)
         {...}
      public void _write(org.omg.CORBA.portable.OutputStream o)
        {...}
      public org.omg.CORBA.TypeCode _type() {...}
  }
次のサンプルコードは配列のマッピングを示しています。
  // IDL
  const long ArrayBound = 42;
  typedef long larray[ArrayBound];
   // 生成された Java
  final public class larrayHolder
               implements org.omg.CORBA.portable.Streamable {
      public int[] value;
      public larrayHolder() {}
      public larrayHolder(int[] initial) {...}
      public void _read(org.omg.CORBA.portable.InputStream i)
         {...}
      public void _write(org.omg.CORBA.portable.OutputStream o)
         {...}
      public org.omg.CORBA.TypeCode_type() {...}
   }
```
# インターフェース

IDL インターフェースは,次の 2 つの public Java インターフェースにマッピングされます。

- IDL インターフェースで宣言されているオペレーションと定数を保持する Operations インターフェース。
- すべての基本インターフェースオペレーション,このインターフェースオペレーション, および org.omg.CORBA.object を拡張する CORBA Object 宣言。

さらに,インターフェース名の末尾にサフィックス Helper が付加されたヘルパー Java ク ラスがあります。この Java インターフェースは,マッピングされたベース org.omg.CORBA.Object インターフェースを拡張します。

Java インターフェースには,マッピングされたオペレーションのシグニチャがあります。 メソッドは,このインターフェースのオブジェクトリファレンスを使って起動できます。

ヘルパークラスは,org.omg.CORBA.Object のインスタンスをより具体的な型のオブジェク トリファレンスにナローイングするための静的なナローメソッドを宣言します。そのオブ ジェクトリファレンスが要求された型をサポートしていないためにナローイングに失敗し た場合は、IDL 例外 CORBA::BAD\_PARAM 例外が生成されます。その他のエラーの場合は、別 のシステム例外が生成されます。null のナローイングは常に成功し,null 値が返されます。

特殊な「nil」オブジェクトリファレンスはありません。オブジェクトリファレンスを渡す ところでは,Java の null を自由に渡すことができます。

属性は,1 つの Java アクセッサメソッドとモディファイアメソッドの組にマッピングされ ます。これらのメソッドは IDL の属性と同じ名前を持ち、オーバーロードされます。IDL の読み取り専用の属性には,モディファイアメソッドがありません。

インターフェースには、ホルダークラスも生成されます。次のサンプルにあるように、ホ ルダークラスの名前は,インターフェースをマッピングした Java クラスの名前の先頭に Holder を付けたものです。

```
final public class <interface_class>Holder
       implements org.omg.CORBA.portable.Streamable {
   public <interface_class> value;
   public <interface_class>Holder() {}
   public <interface_class>Holder(
                   <interface_class> initial) {
      value = initial;
   public void _read(org.omg.CORBA.portable.InputStream i)
      {...}
   public void _write(org.omg.CORBA.portable.OutputStream o)
       {...}
   public org.omg.CORBA.TypeCode _type() {...}
}
```
次のサンプルコードは,IDL インターフェースから Java へのマッピングを示しています。

```
/* Example.idl より */
module Example {
    interface Foo {
     long method(in long arg) raises(AnException);
      attribute long assignable;
      readonly attribute long nonassignable;
    };
};
// 生成された Java
package Example;
public interface Foo extends com.borland.vbroker.CORBA.Object,
       Example.FooOperations,
      org.omg.CORBA.portable.IDLEntity {
}
public interface FooOperations {
   public int method (int arg) throws Example.AnException;
```

```
 public int assignable ();
    public void assignable (int assignable);
    public int nonassignable ();
}
public final class FooHelper {
    // ... その他の標準メソッド
    public static Foo narrow(org.omg.CORBA.Object obj)
      { . . . }
    public static Example.Foo bind (org.omg.CORBA.ORB orb,
          java.lang.String name,
          java.lang.String host,
         com.borland.vbroker.CORBA.BindOptions _options) { . . . }
    public static Example.Foo bind (org.omg.CORBA.ORB orb,
          java.lang.String fullPoaName, byte[] oid) { . . . }
    public static Example.Foo bind (org.omg.CORBA.ORB orb,
          java.lang.String fullPoaName, byte[] oid,
          java.lang.String host,
          com.borland.vbroker.CORBA.BindOptions _options) { . . . }
   public Foo read (org.omg.CORBA.portable.InputStream in) { . . . ]
    public void write (org.omg.CORBA.portable.OutputStream out, Foo foo) { . . . 
}
public Foo extract (org.omg.CORBA.Any any) { . . . }
public void insert (org.omg.CORBA.Any any, Foo foo) { . . . }
}
public final class FooHolder
       implements org.omg.CORBA.portable.Streamable {
    public Foo value;
    public FooHolder() {}
    public FooHolder(final Foo initial) { . . . }
    public void _read(org.omg.CORBA.portable.InputStream i)
      { . . . }
    public void _write(org.omg.CORBA.portable.OutputStream o)
      { . . . }
    public org.omg.CORBA.TypeCode_type() { . . . }
}
```
# 抽象インターフェース

IDL 抽象インターフェースは, 単一の public Java インターフェースへ IDL インター フェースと同じ名前でマッピングされます。マッピングの規則は,IDL 非抽象インター フェースで Java オペレーションインターフェースを生成するのと類似しています。ただ し,このインターフェースはシグニチャインターフェースとして動作するため, org.omg.CORBA.protable.IDLEntity を拡張できます。マッピングされた Java インター フェースは IDL インターフェースと同じ名前を持ち,指定タイプのインターフェースがほ かのインターフェースで使用された場合はメソッド宣言のシグニチャタイプとして使用さ れます。これには,マッピングされたオペレーションシグニチャであるメソッドが含まれ ています。

holder クラスが非抽象インターフェースとして生成されます。詳細については、42 [ページ](#page-53-1) の「[Holder](#page-53-1) クラス」を参照してください。

標準規則に準じて,helper クラスも生成されます。詳細については,45[ページの「](#page-56-0)Helper [クラス」](#page-56-0)を参照してください。

# ローカルインターフェース

IDL ローカルインターフェースは,org.omg.CORBA.LocalInterface がマークしたローカル インターフェースを除き,非ローカルインターフェースと類似した方法でマッピングされ ます。ローカルインターフェースはマーシャリングされないことがあり,インプリメンテー ションは特殊ベースの org.omg.CORBA.LocalObject を拡張して生成されたシグニチャイン ターフェースを実装する必要があります。Java マッピングの場合,LocalObject クラスを

ローカルインターフェースのインプリメンテーション基底クラスとして使用します。ロー カルインターフェースインプリメンテーションのインスタンス作成は,新しい Java 演算子 を使った通常の Java オブジェクト作成と同じです。

holder クラスが非ローカルインターフェースとして生成されます。詳細については、[42](#page-53-1) [ページの「](#page-53-1)Holder クラス」を参照してください。

標準規則に準じて, helper クラスも生成されます。詳細については, 45 [ページの「](#page-56-0)Helper [クラス」](#page-56-0)を参照してください。

VisiBroker ORB インプリメンテーションは,ローカルオブジェクトをマーシャリングし て CORBA::MARSHAL 例外を生成しようとする試みを検知します。

#### パラメータの受け渡し

IDL in パラメータは,標準の Java の実際のパラメータにマッピングされます。IDL オペ レーションの結果は,対応する Java メソッドの結果として返されます。

IDL の out および inout パラメータは, Java のパラメータ受け渡しメカニズムに直接マッ ピングできません。これをマッピングするには,IDL の基本型とユーザー定義型のすべて について追加のホルダークラスを定義し、Java で上記のパラメータモードを実装するため に使用します。クライアントは, IDL の out と inout の各パラメータを渡す(値渡し)た めに,適切な Java ホルダークラスのインスタンスを提供します。ホルダーのインスタンス の内容(インスタンス自体ではなく)は、呼び出しによって変更されます。クライアント は,呼び出しが戻った後で,変更された内容を使用します。

このサンプルコードは、Java の実際のパラメータへマッピングする IN パラメータを示し ています。

```
/* Example.idl より */
module Example {
   interface Modes {
     long operation(in long inArg, out long outArg, inout long inoutArg);
   };
};
// 生成された Java コード
package Example;
public interface Modes extends com.borland.vbroker.CORBA.Object,
       Example.ModesOperations,
      org.omg.CORBA.portable.IDLEntity {
}
public interface ModesOperations {
   public int operation (int inArg,
          org.omg.CORBA.IntHolder outArg,
          org.omg.CORBA.IntHolder inoutArg);
}
```
上のサンプルの場合,結果は通常の結果として返され, in の実パラメータだけが通常の値 です。しかし,out と inout のパラメータには,適切なホルダーを構築する必要があります。 ホルダーは次のように使用します。

```
// ユーザーの Java コード
// ターゲットオブジェクトを選択します。
Example.Modes target = ...;
// 実パラメータの値を得ます。
int inArg = 57;
// out パラメータの受け取りを準備します。
IntHolder outHolder = new IntHolder();
// inout パラメータの入力側を設定します。
IntHolder inoutHolder = new IntHolder(131);
// 呼び出しを行います。
int result =target.operation(inArg, outHolder, inoutHolder);
// outHolder の値を使用します。
... outHolder.value ...
```
// inoutHolder の値を使用します。 ... inoutHolder.value ...

呼び出しを行う前に,実パラメータとなるホルダーのインスタンスに inout パラメータの 入力値を設定する必要があります。inout ホルダーに値を設定するには、値から新しいホ ルダーを構築するか,適切な型の既存のホルダーに値を代入します。呼び出しを行った後 で,クライアントは,outHolder.value を使って out パラメータの値にアクセスし, inoutHolder.value を使って inout パラメータの出力値にアクセスします。IDL オペレー ションの戻り値は,呼び出しの結果として使用できます。

# 継承を使ったサーバーインプリメンテーション

サーバーを実装するには,継承を使用する方法が最も簡単です。サーバーオブジェクトと オブジェクトリファレンスはたいへん似ており,同じように動作し,正確に同じコンテキ ストで使用できるからです。サーバーオブジェクトがそのクライアントと同じプロセスに 存在する場合,メソッドの呼び出しは,どのような種類のトランスポート,インダイレク ション,およびデリゲーションも伴わない通常の Java の関数呼び出しになります。

各 IDL インターフェースは,その IDL インターフェースの Java バージョンを実装する Java POA 抽象クラスにマッピングされます。

メモ POA クラスは,本来の IDL インターフェースを拡張しません。したがって,POA は CORBA オブジェクトではありません。POA は CORBA サーバントであり,実際の CORBA オブジェクトを作成するために使用されます。POA クラスの詳細については, Java API リファレンスの VisiBroker API で, org.omg.PortableServer パッケージを参 照してください。POA の詳細については、95 [ページの「](#page-106-0)POA の使い方」を参照してくだ さい。

次のサンプルコードに示すように,次に <interface>POA クラスを拡張することにより,ユー ザー定義のサーバークラスが ORB にリンクされます。

メモ POA クラス自体は,抽象クラスなので,インスタンス化できません。このクラスをインスタ ンス化するには,それに宣言されている IDL インターフェースオペレーションを各自の実 装で実装する必要があります。

このサンプルコードは,継承を使った Java のサーバーインプリメンテーションを表示します。

```
/* Bank.idl より */
module Bank {
   interface Account {
    };
};
// 生成された Java
package Bank;
public abstract class AccountPOA extends org.omg.PortableServer.Servant 
implements
      org.omg.CORBA.portable.InvokeHandler,
      Bank.AccountOperations { . . . }
// インプリメンテーションを ORB にリンクします。
public class AccountImpl extends Bank.AccountPOA { . . . }
```
# デリゲーションを使ったサーバーインプリメンテーション

継承を使ったサーバーのインプリメンテーションには,不利な点が 1 つあります。サーバー クラスは POA スケルトンクラスを拡張するため,インプリメンテーションの継承をほか の目的で使用できません。Iava は、単一の継承だけをサポートするからです。サーバーク ラスが別の目的で 1 つの継承リンクを使用する必要がある場合は,デリゲーションの手法 を使用する必要があります。

デリゲーションを使ってサーバークラスを実装する場合は、次の追加コードが生成されます。

● 各インターフェースが Tie クラスにマッピングされます。このクラスは POA スケルト ンを拡張し,デリゲーションコードを提供します。

• 各インターフェースが Operations インターフェースにもマッピングされます。このイン ターフェースは,Tie クラスがデリゲートするオブジェクトの型を定義するために使用 されます。

デリゲートされるインプリメンテーションは, Operation インターフェースを実装し, Tie クラスのインスタンス内に格納される必要があります。Tie クラスのコンストラクタを使用 して,Operation インターフェースのインスタンスを Tie オブジェクトに格納できます。次 のサンプルコードにデリゲーションの方法を示します。

```
/* Bank.idl より */
module Bank {
   interface AccountManager {
      Account open(in string name);
    };
};
// 生成された Java
package Bank;
public interface AccountManagerOperations {
   public Example.Account open(java.lang.String name);
}
// 生成された Java
package Bank;
public class AccountManagerPOATie extends AccountManagerPOA {
   public AccountManagerPOATie (final Bank.AccountManagerOperations _delegate)
       { . . . }
    public AccountManagerPOATie (final Bank.AccountManagerOperations _delegate,
         final org.omg.PortableServer.POA poa) { . . . }
    public Bank.AccountManagerOperations _delegate () { . . . }
   public void _delegate (final Bank.AccountManagerOperations delegate) { . . . 
}
   public org.omg.PortableServer.POA _default_POA () { . . . }
   public float open () { . . . }
}
// インプリメンテーションを ORB にリンクします。
    classAccountImpl implements AccountManager Operations
public class Server {
   public static main(String args) {
       // ...
      AccountManagerPOAtie managerServant = new AccountManagerPOATie(new 
AccountManagerImpl());
     \frac{1}{2}...
}
```
# インターフェースのスコープ

OMG の IDL から Java へのマッピング仕様では、複数のデリゲーションを 1 つのイン ターフェーススコープ内でネストすることができません。また,パッケージとインター フェースが同じ名前を持つこともできません。したがって,インターフェースのスコープ は,「Package」サフィックスが付いた同じ名前のパッケージにマッピングされます。

# 例外のマッピング

IDL の例外は,構造体とよく似た方法でマッピングされます。IDL の例外は,例外のフィー ルドに対応するインスタンス変数とコンストラクタを提供する Java クラスにマッピング されます。

CORBA のシステム例外は,チェックされない例外です。java.lang.RuntimeException か ら(間接的に)継承されます。

ユーザー定義の例外は,チェックされる例外です。java.lang.Exception から(間接的に) 継承されます。

# -ザー定義例外

ユーザー定義の例外は,org.omg.CORBA.UserException を拡張する Java final クラスにマッ ピングされるか、そうでない場合は、Helper クラスと Holder クラスの生成も含め、IDL struct 型とまったく同じようにマッピングされます。

例外が,ネストされた IDL スコープ内(つまり,インターフェース内)で定義されている 場合, その Java クラス名は、特別なスコープ内で定義されます。そうでない場合, その Java クラス名は,その例外が属する IDL モジュールに対応する Java パッケージのスコー プ内で定義されます。

このサンプルコードは,ユーザー定義例外に対する IDL から Java へのマッピングを示し ています。

```
// IDL
module Example {
    exception AnException {
      string reason;
    };
};
// 生成された Java
package Example;
public final class AnException extends org.omg.CORBA.UserException {
    public java.lang.String extra;
   public AnException () { . . . }
   public AnException (java.lang.String extra) { . . . }
  public AnException (java.lang.String _reason, java.lang.String extra) { . .
. }
    public java.lang.String to String () { . . . }
public boolean equals (java.lang.Object o) { . . . }
}
public final class AnExceptionHolder implements
       org.omg.CORBA.portable.Streamable {
    public Example.AnException value;
    public AnExceptionHolder () { }
    public AnExceptionHolder (final Example.AnException _vis_value) { . . . }
   public void _read (final org.omg.CORBA.portable.InputStream input) { . . . }
   public void _write (final org.omg.CORBA.portable.OutputStream output) { . .
. }
    public org.omg.CORBA.TypeCode _type () { . . . }
}
```
# システム例外

標準の IDL システム例外は, org.omg.CORBA.SystemException を拡張する Java final クラ スにマッピングされ, IDL のメジャーおよびマイナー例外コードのほか、その例外の原因 を記述した文字列にもアクセスできます。org.omg.CORBA.SystemException には,public コ ンストラクタがありません。これを拡張したクラスだけをインスタンス化できます。

標準 IDL 例外の Java クラス名は IDL 名と同じで,org.omg.CORBA パッケージ内で宣言され ます。デフォルトコンストラクタは、マイナーコードには 0,完了コードには COMPLETED\_NO, 原因文字列には空文字列("")を提供します。原因を受け取り、ほかのフィールドにはデ フォルト値を使用するコンストラクタ,および 3 つのパラメータすべての指定を要求する コンストラクタもあります。

# **Any** 型のマッピング

IDL の Any 型は,Java の org.omg.CORBA.Any クラスにマッピングされます。このクラスは, 定義済みの型のインスタンスを挿入および抽出するために必要なメソッドをすべて持って います。抽出処理で型の不一致があると、CORBA::BAD\_OPERATION 例外が生成されます。

また,可搬性のあるスタブとスケルトンに効率のよいインターフェースを提供するために, ホルダークラスを受け取る挿入と抽出のメソッドが定義されています。各 IDL プリミティ ブ型に挿入と抽出のメソッドが定義されているほか, 非プリミティブの IDL 型を処理する ために,汎用のストリーム可能な型にも挿入と抽出のメソッドが定義されています。

挿入処理は,指定された値を設定し,必要な場合は Any の型を再設定します。

type() アクセッサを介してタイプコードを設定すると,その値が削除されます。値が設定 される前に抽出しようとすると,CORBA::BAD\_OPERATION 例外が生成されます。このオペレー ションは,主に IDL out パラメータの型を正しく設定するために用意されています。

# ネストされた型のマッピング

IDL では、型宣言をインターフェース内でネストできます。Java では、クラスをインター フェース内でネストすることはできません。このため, Java クラスにマッピングされ, 1 つのインターフェースのスコープ内で宣言されている複数の IDL 型は, Java にマッピン グされたとき,専用のスコープパッケージ内に置かれます。

このような型宣言を持つ IDL インターフェースからはスコープパッケージが生成され, マッピングされる Java クラス宣言がその中に入ります。スコープパッケージの名前は, IDL 型の名前の末尾に Package を付けて作成されます。

このサンプルコードは,特定のネストされた型に対する IDL から Java へのマッピングを 示しています。

```
// IDL
module Example {
    interface Foo {
       exception e1 {};
    };
}
// 生成された Java
package Example.FooPackage;
final public class e1 extends org.omg.CORBA.UserException {...}
```
# **typedef** のマッピング

Java には typedef 構造がありません。

#### 単純な **IDL** 型

単純な Java の型にマッピングされる IDL の型は,Java ではサブクラス化されません。つ まり,単純型の型宣言を持つ typedef は,常に元の型(マッピング元の型)にマッピング されます。単純型の場合は,すべての typedef に Helper クラスが生成されます。

#### 複雑な **IDL** 型

配列とシーケンス以外の typedef は,typedef でない IDL の単純型またはユーザー定義型 が見つかるまで,元の型に戻すことはできません。

シーケンスと配列の typedef には、Holder クラスが生成されます。

```
このサンプルコードは,複雑な IDL typedef のマッピングを示しています。
 // IDL
 struct EmpName {
    string firstName;
    string lastName;
 };
 typedef EmpName EmpRec;
 // 生成された Java
         // EmpName に関する通常の構造体のマッピング
         // EmpRec に関する通常のヘルパークラスのマッピング
 final public class EmpName {
    ...
 }
 public class EmpRecHelper {
    ...
  }
```
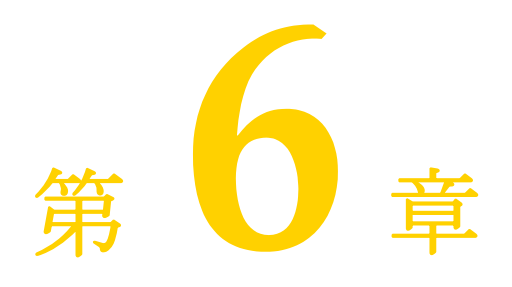

# <sup>第</sup> 6 <sup>章</sup> **VisiBroker** のプロパティ

ここでは、Borland VisiBroker のプロパティについて説明します。

# **IIOP** を介した **Java RMI** のプロパティ

### 表 **6.1** IIOP を介した Java RMI のプロパティ

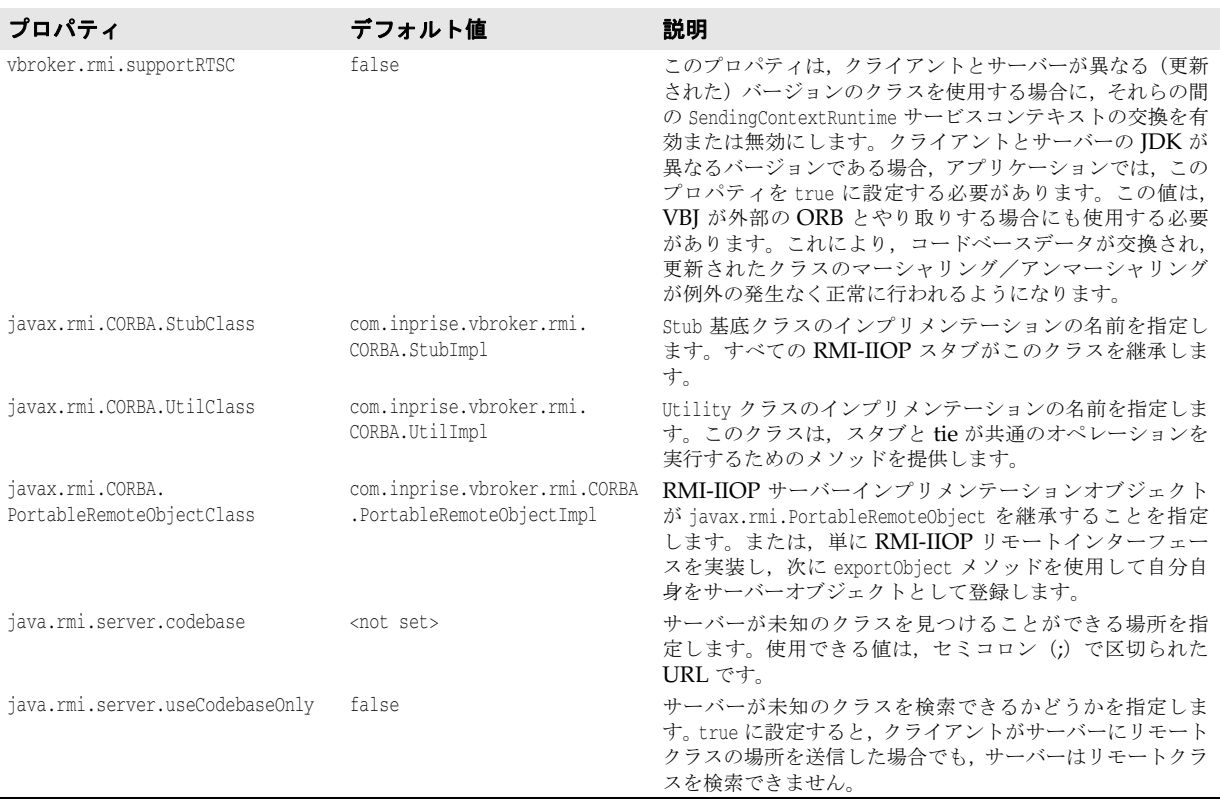

# スマートエージェントおよびスマートエージェント通信のプロパティ

### 表 **6.2** スマートエージェントのプロパティ

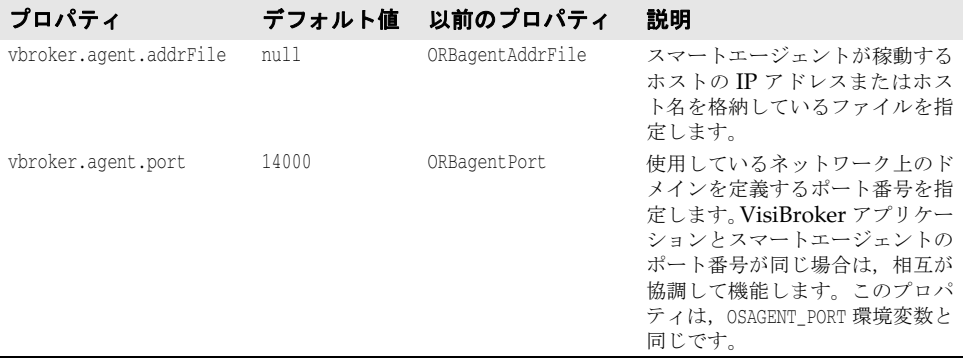

次の表で説明するプロパティは、スマートエージェント通信のために ORB によって使用 されます。

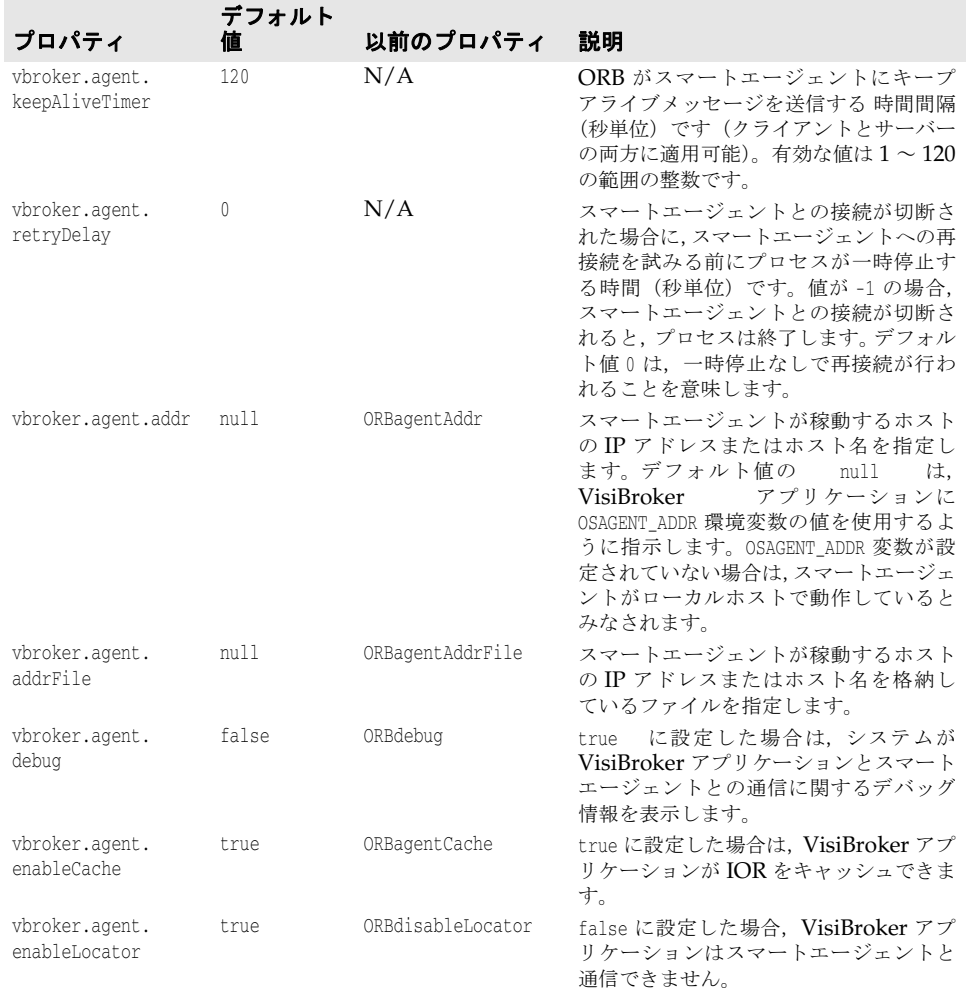

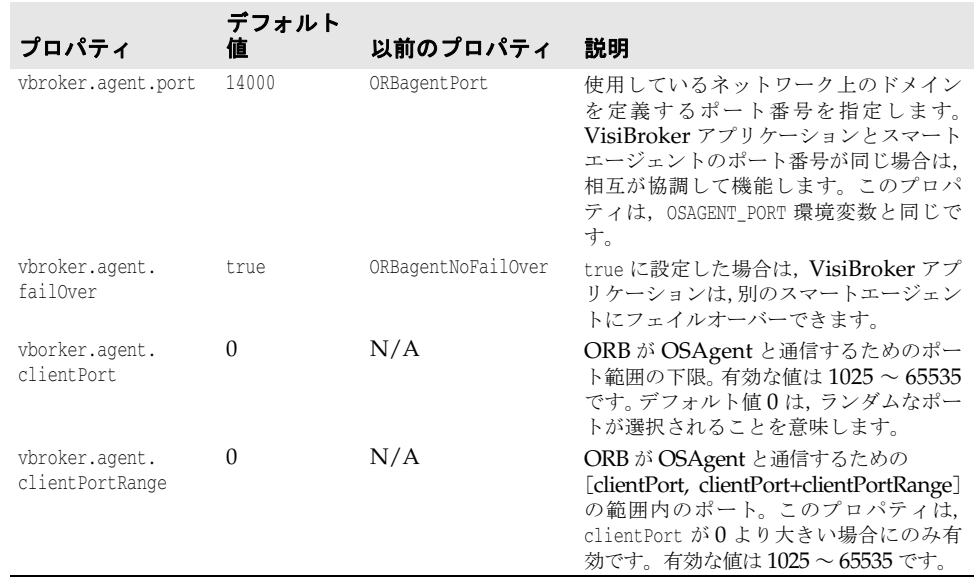

# **VisiBroker ORB** のプロパティ

次の表に、VisiBroker ORB のプロパティを示します。

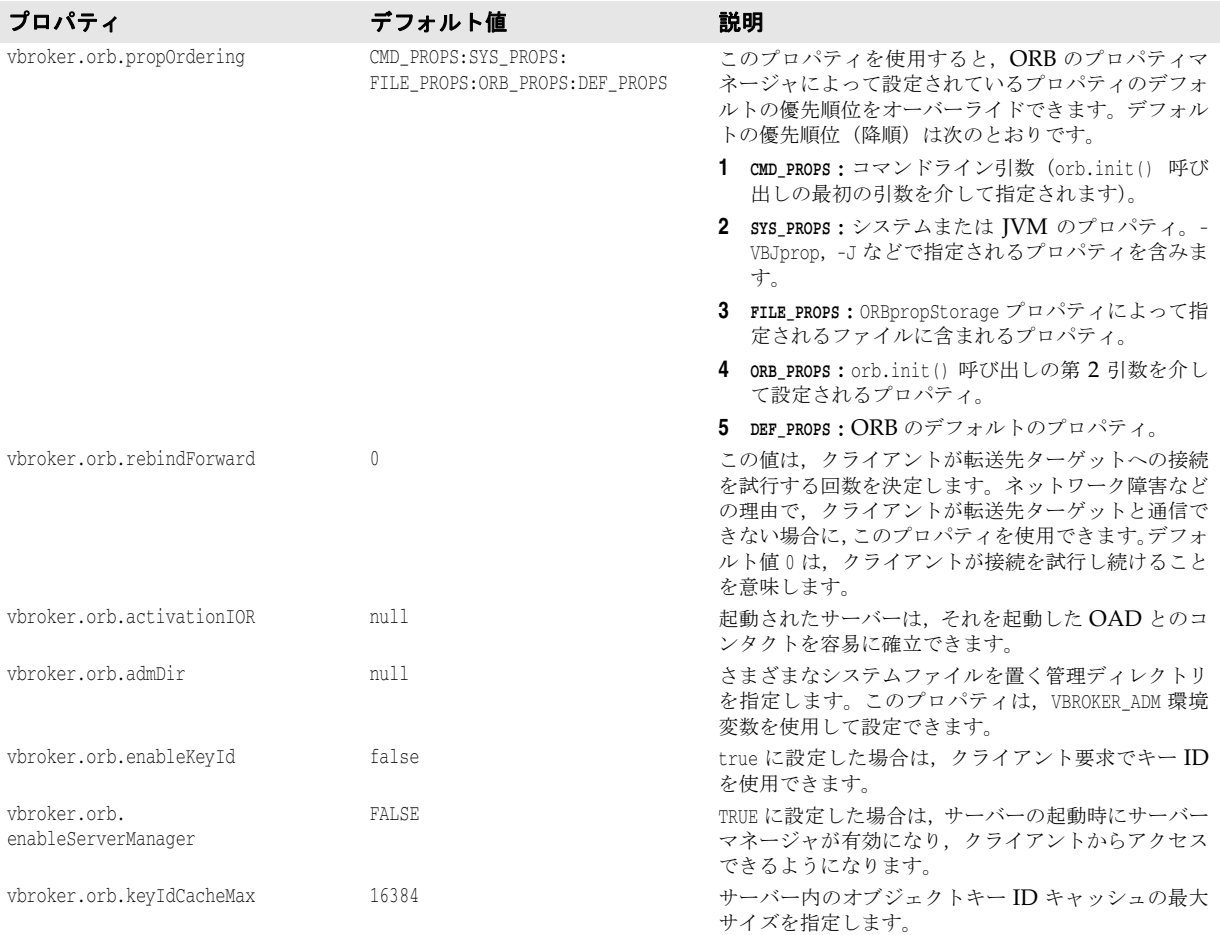

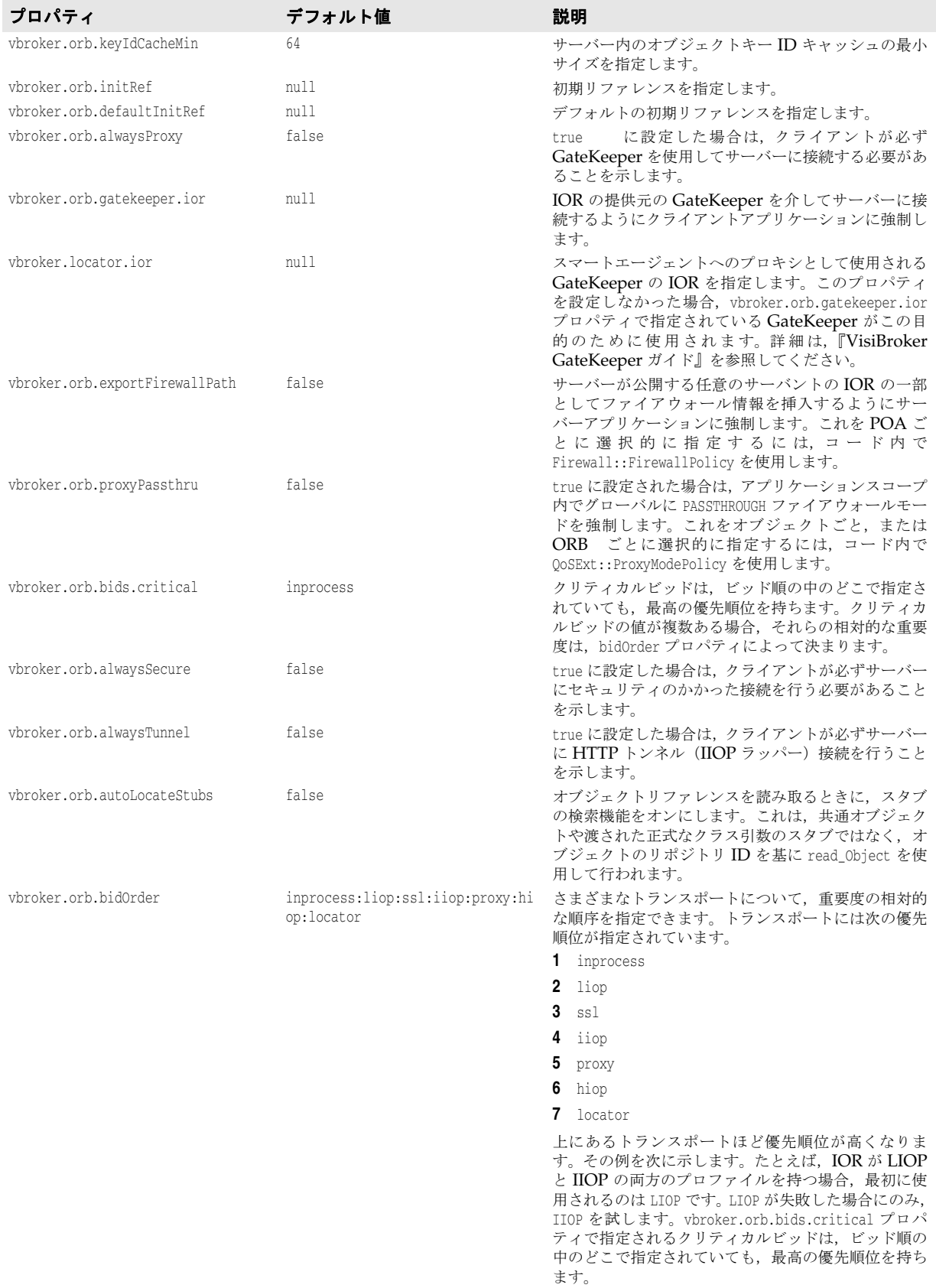

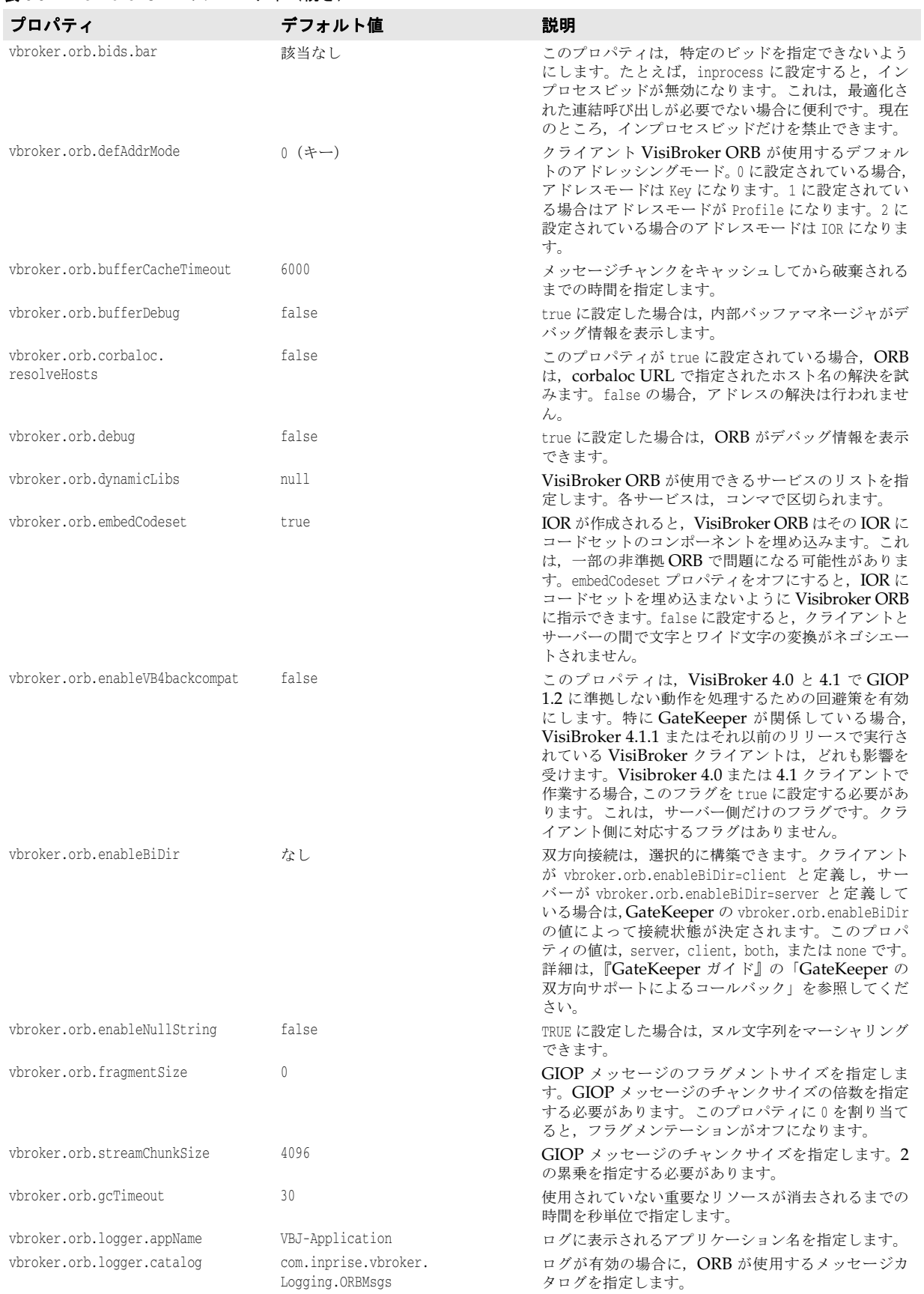

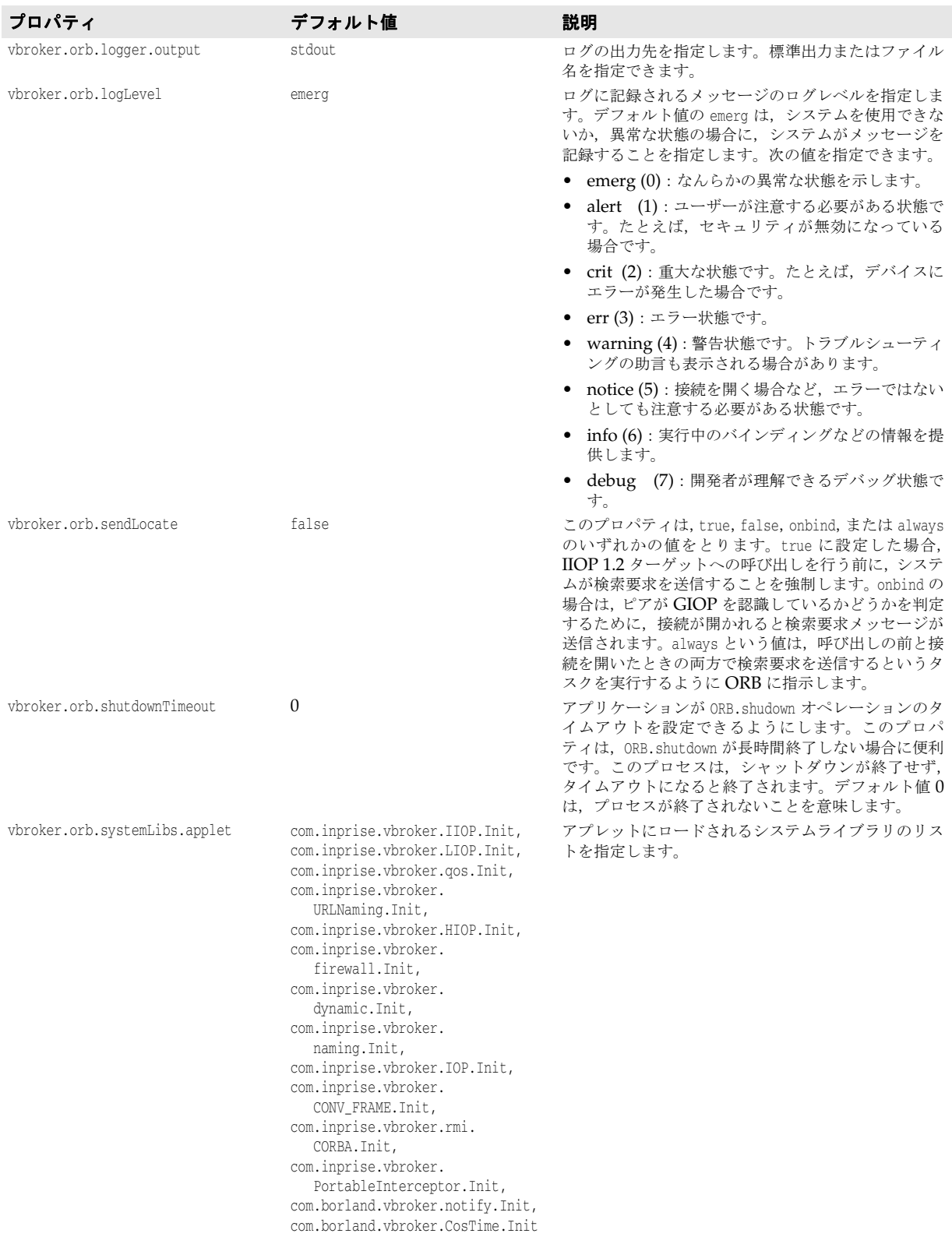

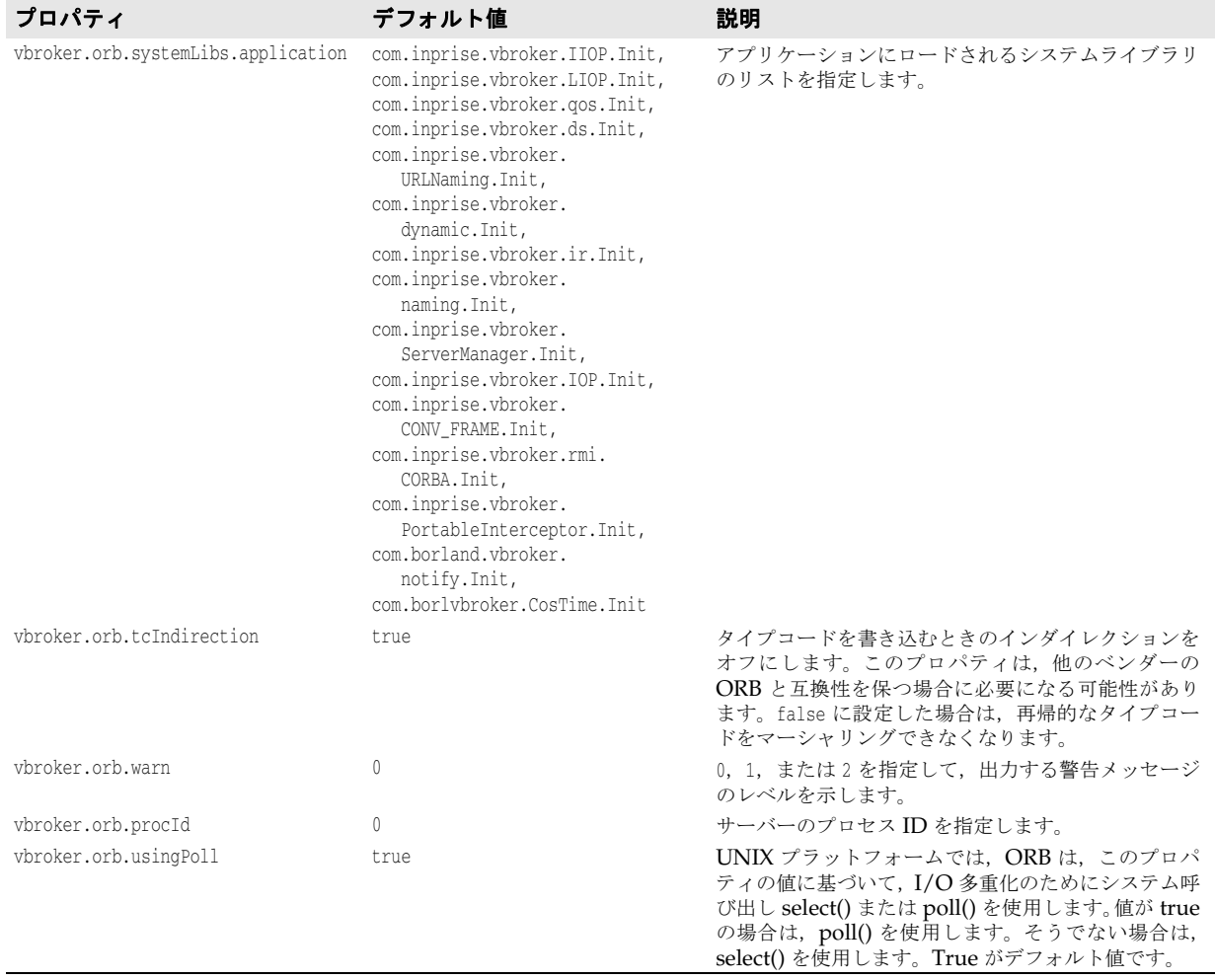

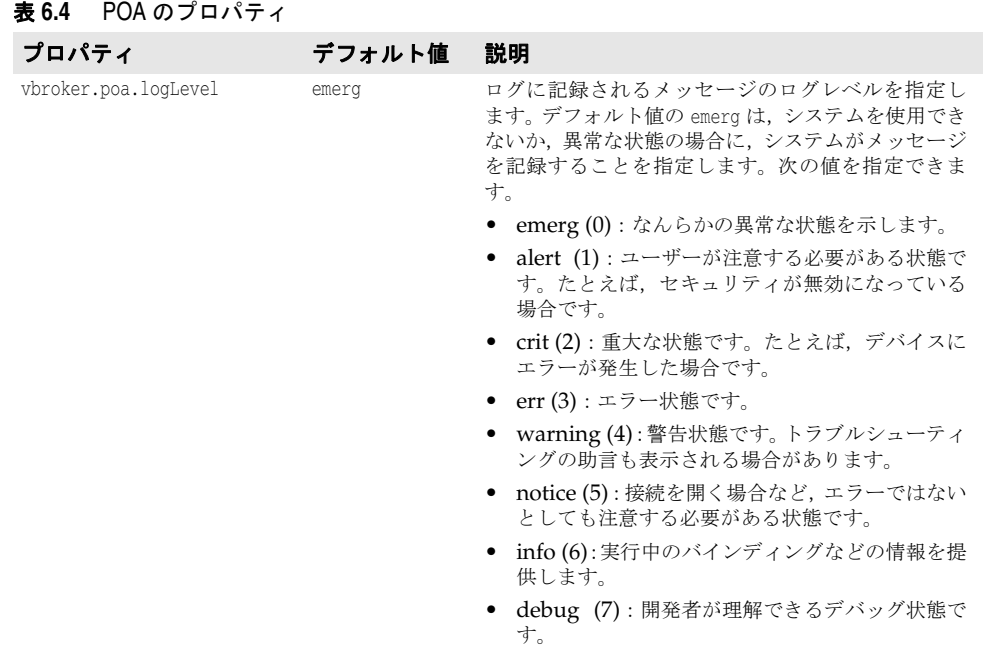

# サーバーマネージャのプロパティ

次の表は,サーバーマネージャのプロパティの一覧です。

### 表 **6.5** サーバーマネージャのプロパティ

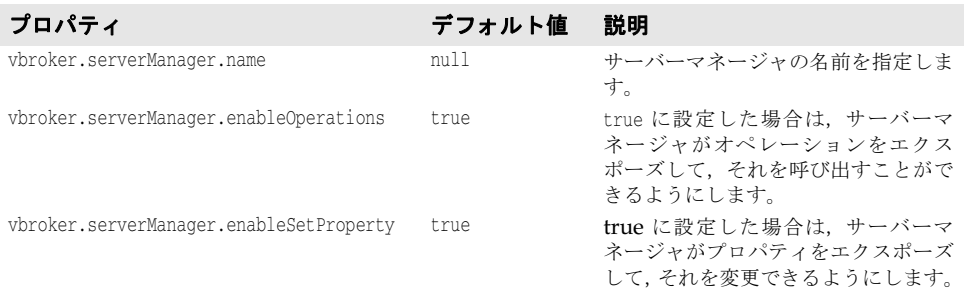

# 追加プロパティ

manager.idleConnections

ここでは,サーバーマネージャでサポートされている新しいプロパティについて説明しま す。これらのプロパティは,コンテナを介して照会できます。

# サーバー側のリソース使用量関連のプロパティ

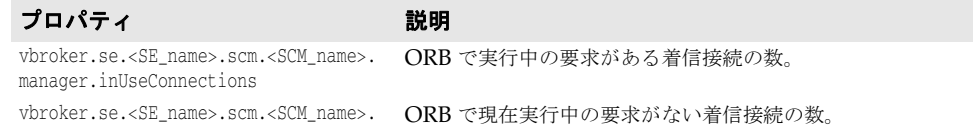

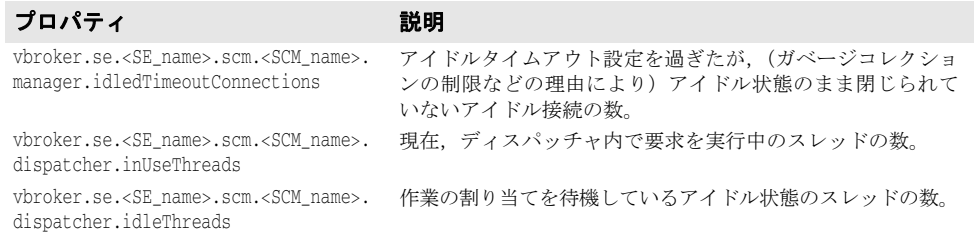

# クライアント側のリソース使用量関連のプロパティ

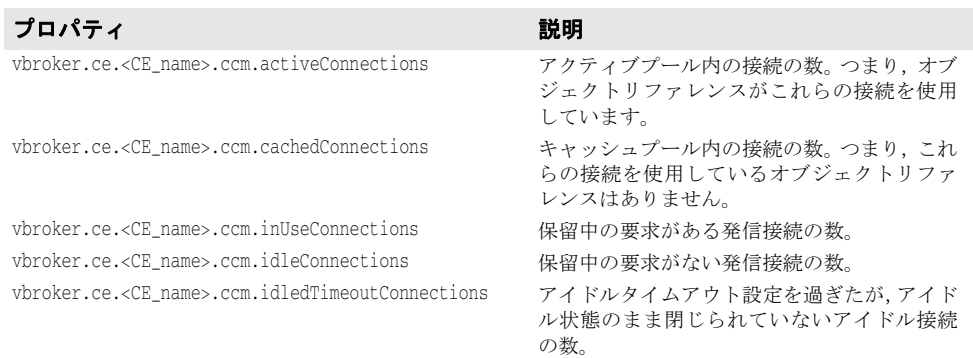

# スマートエージェント関連のプロパティ

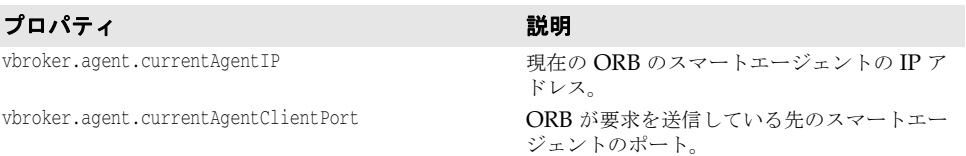

# ロケーションサービスのプロパティ

次の表は,ロケーションサービスのプロパティの一覧です。

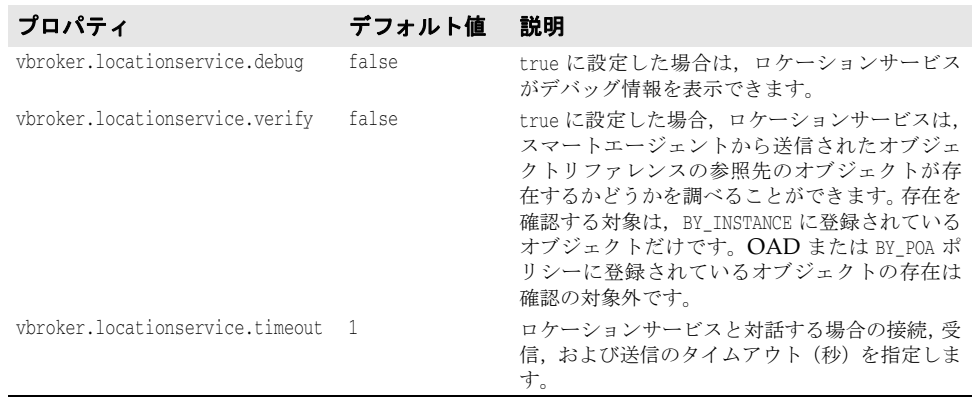

# イベントサービスのプロパティ

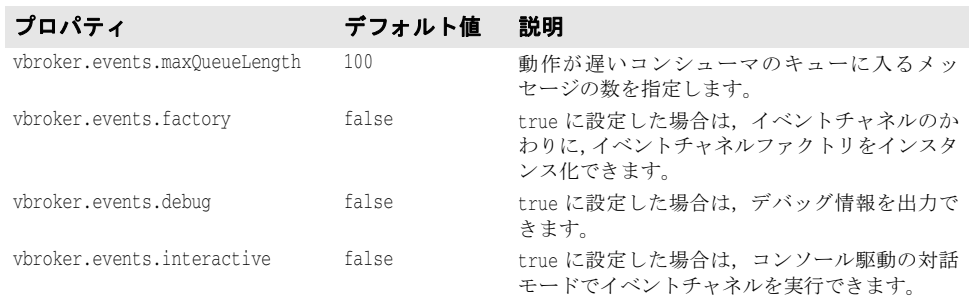

次の表は,イベントサービスのプロパティの一覧です。

# ネーミングサービス(**VisiNaming**)のプロパティ

次の表は、VisiNaming サービスのプロパティを一覧です。

### 表 **6.6** VisiNaming サービスのコアプロパティ

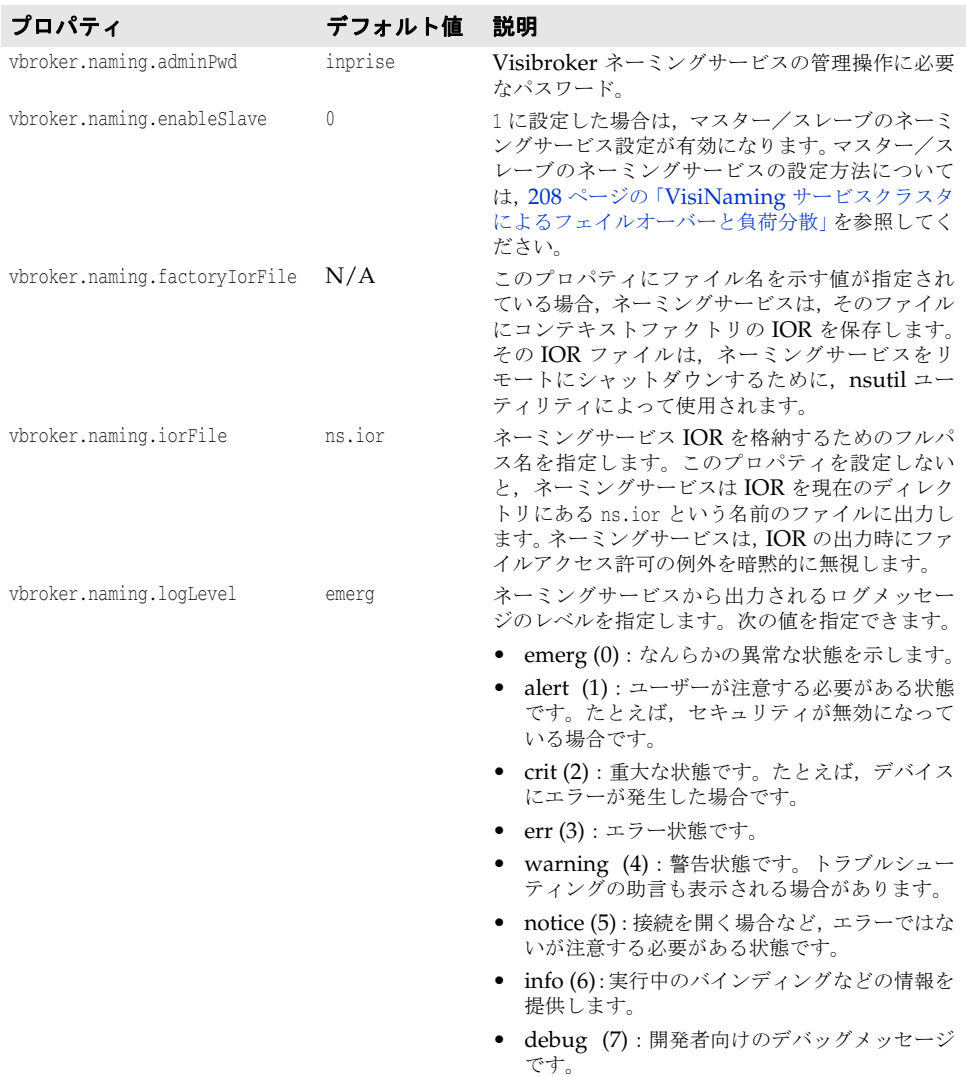

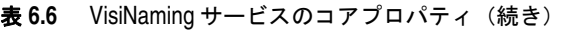

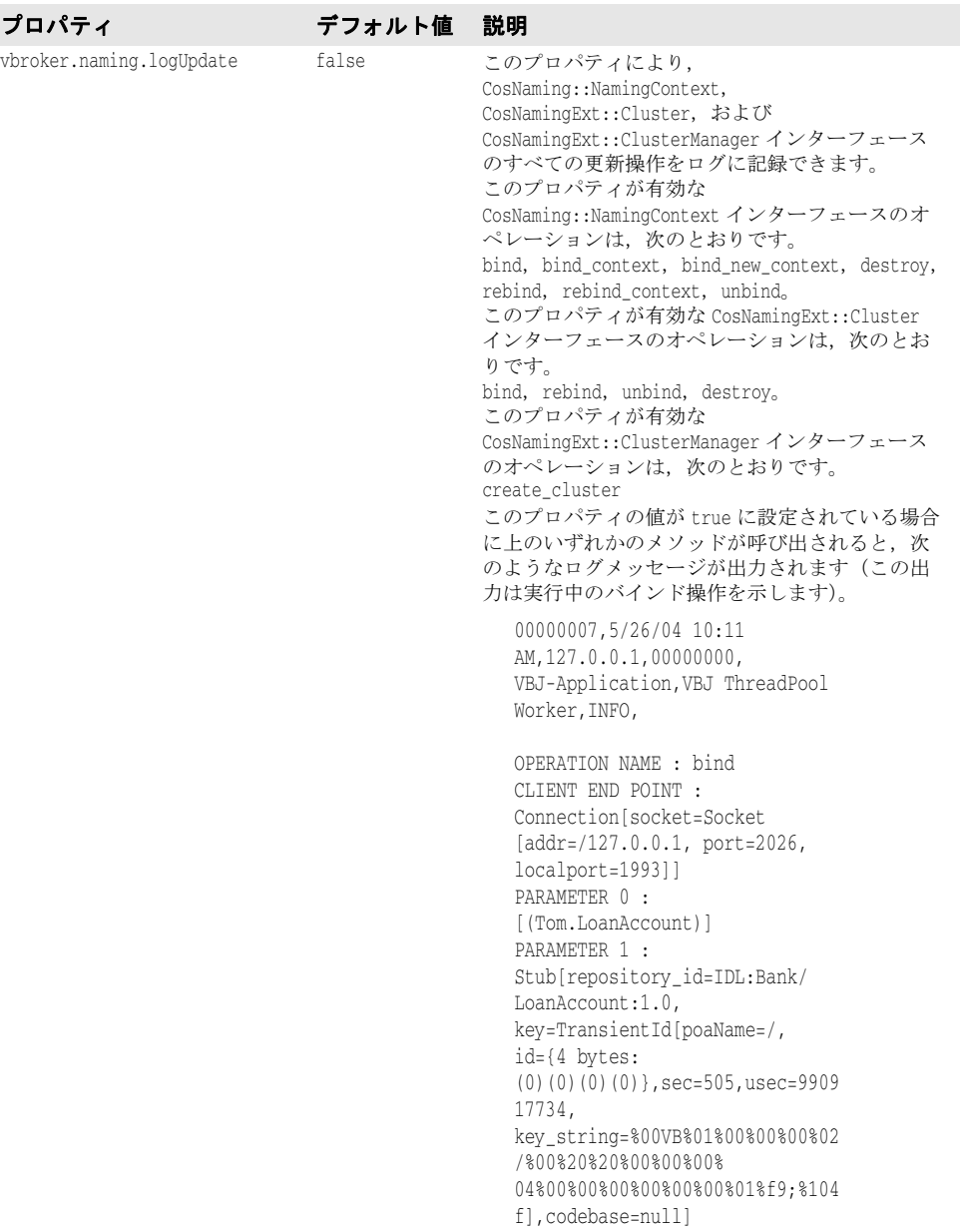

詳細は,203 [ページの「クラスタ」](#page-214-0)を参照してください。

### 表 **6.7** オブジェクトクラスタ関連のプロパティ

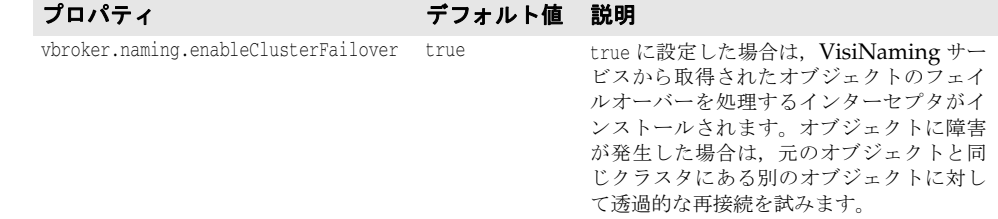

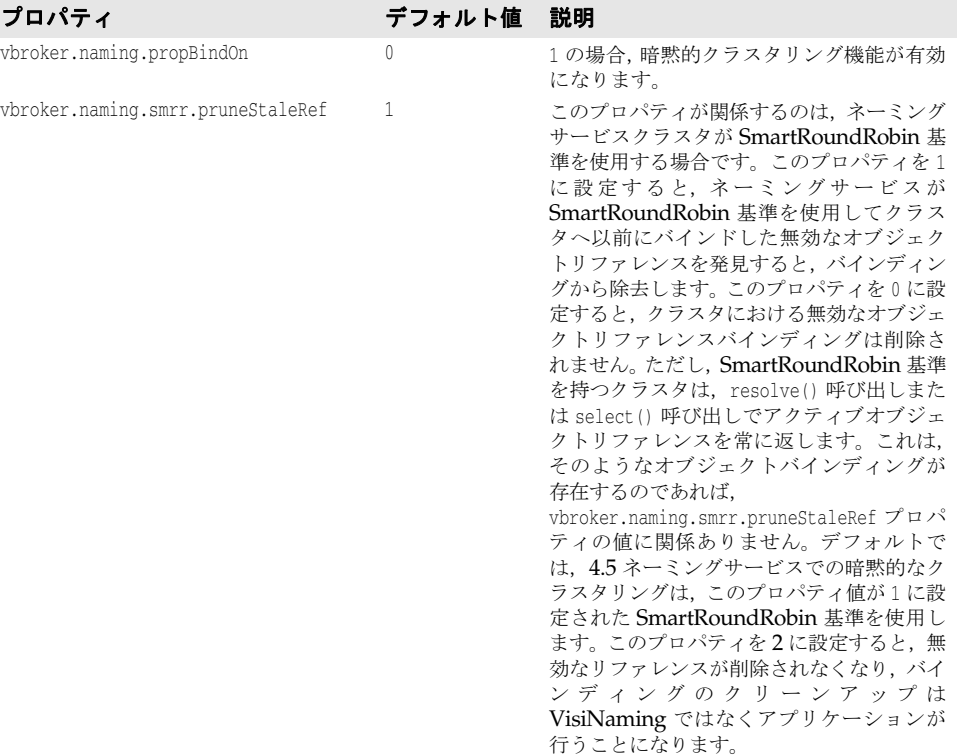

表 **6.7** オブジェクトクラスタ関連のプロパティ(続き)

詳細は, 208 ページの「VisiNaming [サービスクラスタによるフェイルオーバーと負荷分](#page-219-0) [散」](#page-219-0)を参照してください。

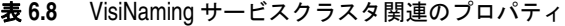

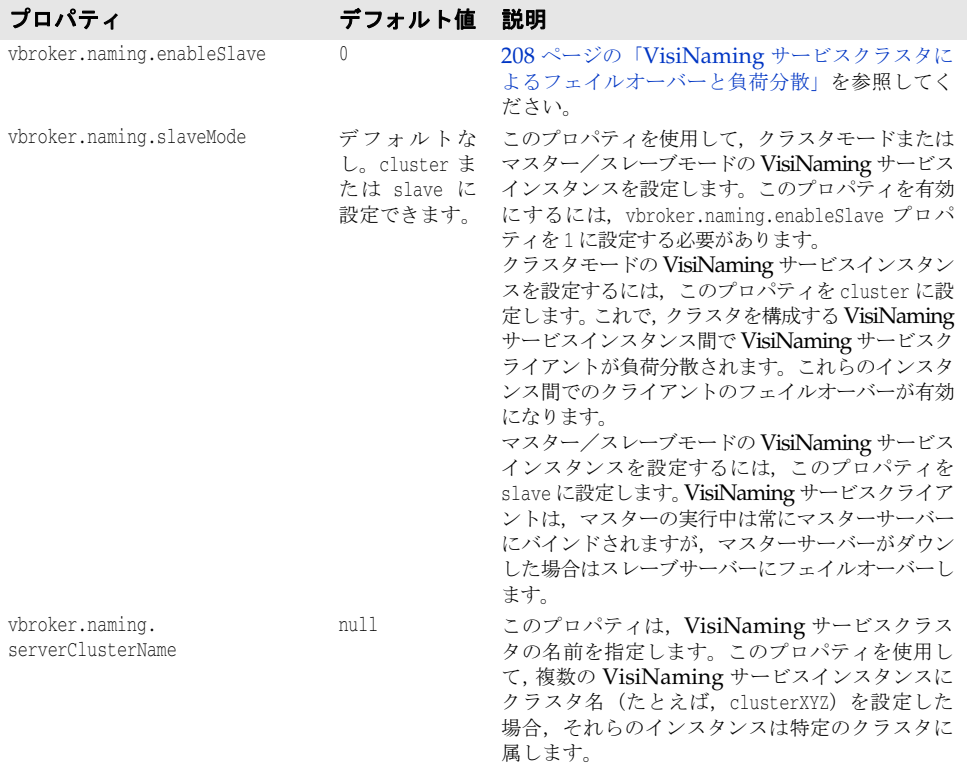

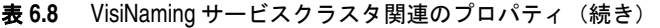

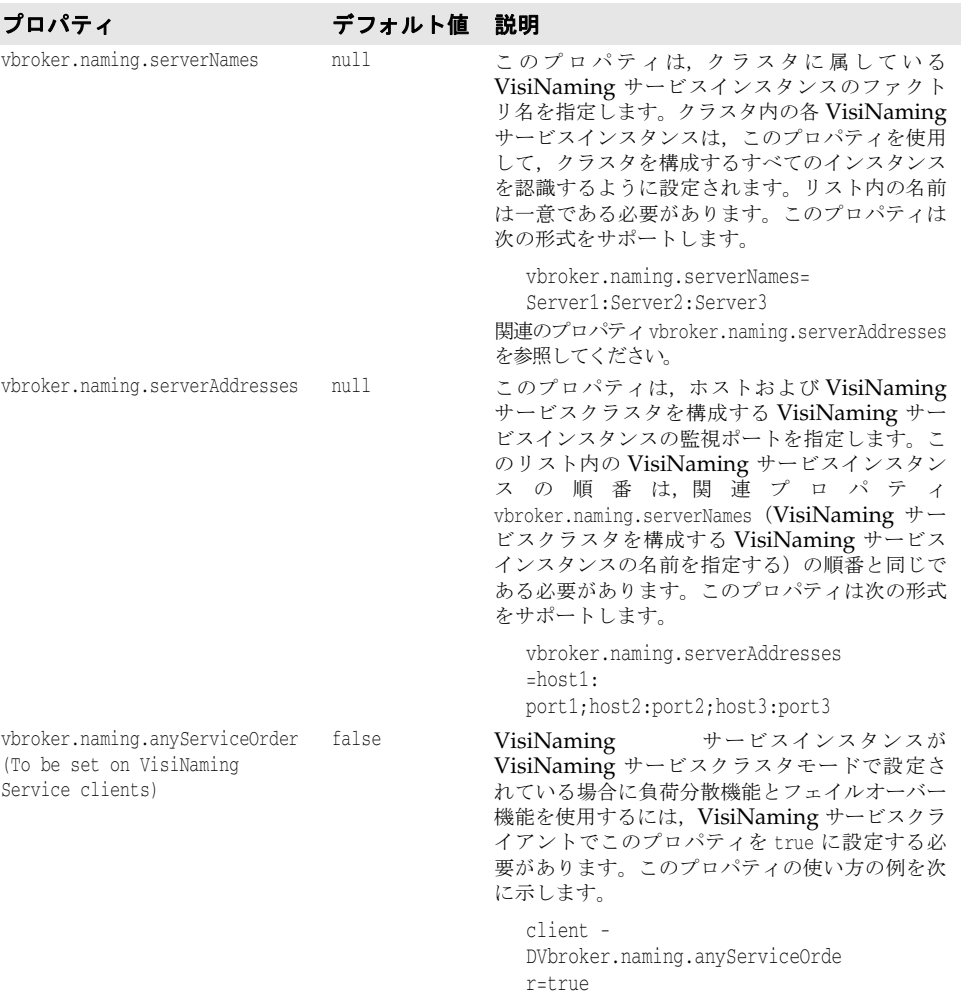

# 取り替え可能なバックストアプロパティ

次の表は、VisiNaming サービスの取り替え可能なバックストアのタイプに対するプロパ ティ情報を示します。

# すべてのアダプタに共通するデフォルトのプロパティ

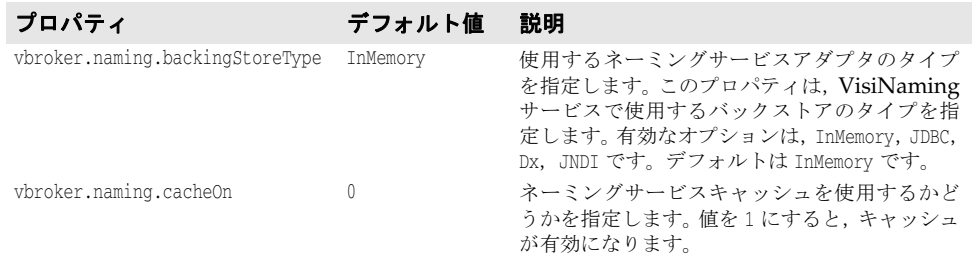

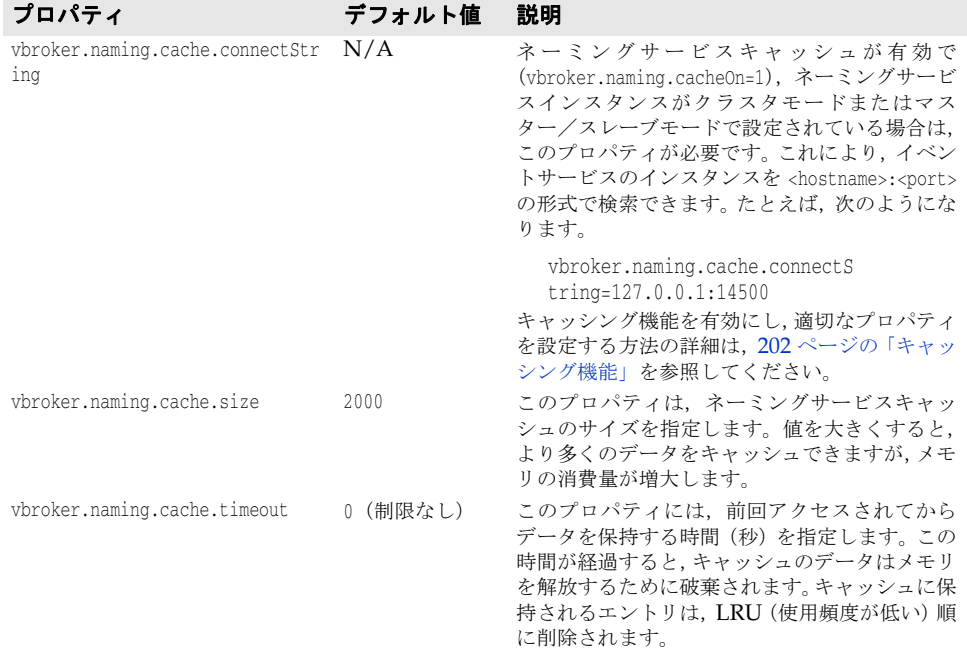

# **JDBC** アダプタのプロパティ

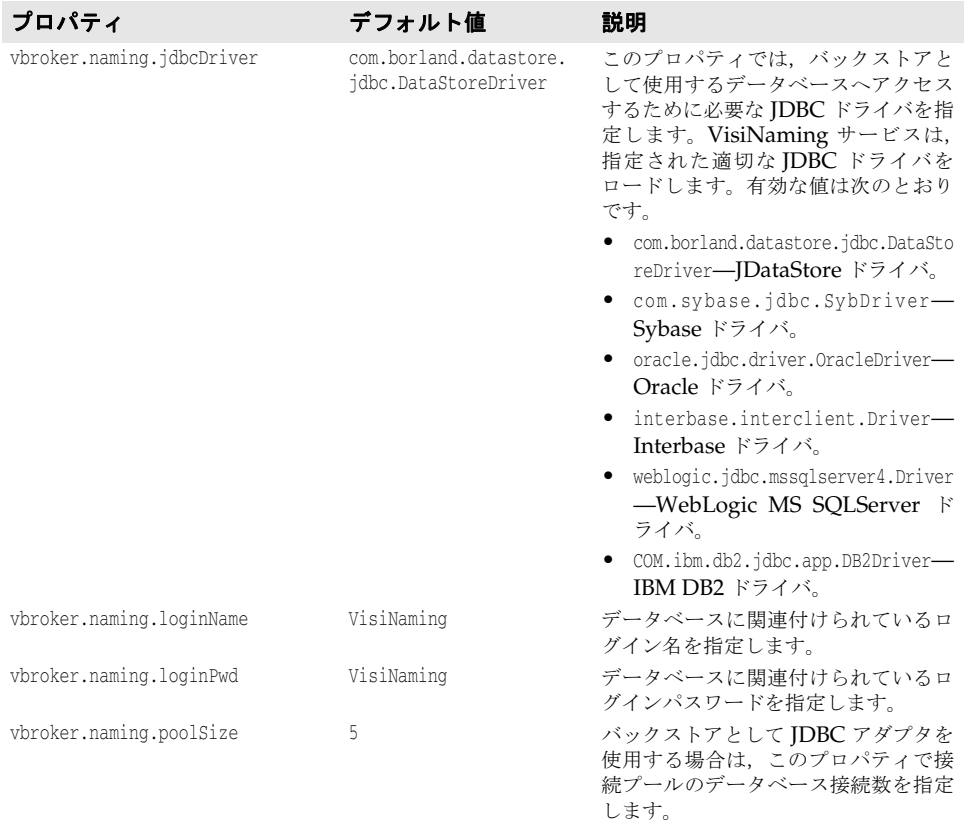

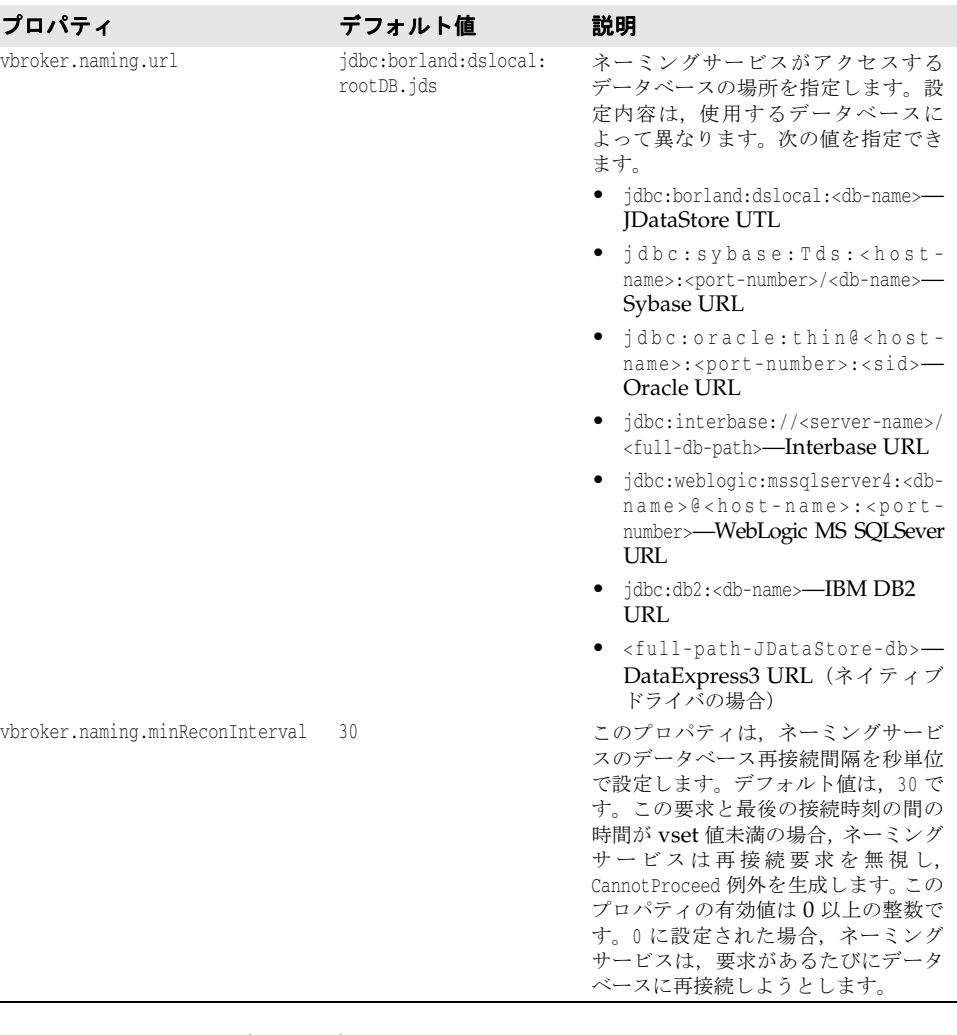

### **DataExpress** アダプタのプロパティ

次に,DataExpress アダプタのプロパティについて説明します。

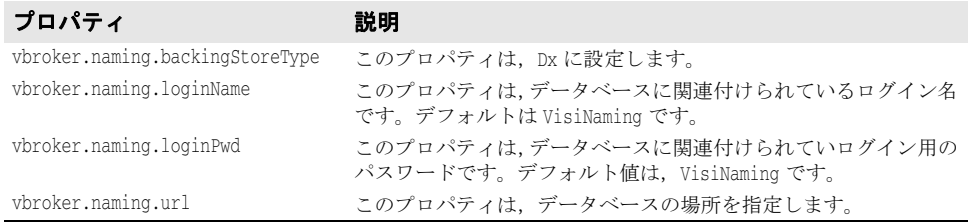

# **JNDI** アダプタのプロパティ

次に示すのは,JNDI アダプタの設定ファイルで指定できる設定のサンプルです。

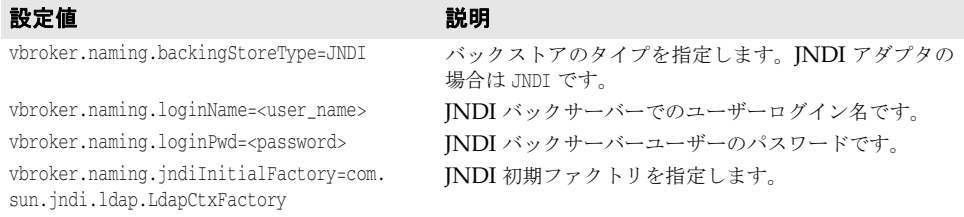

設定値 みんちょう かんこうしょう 説明

vbroker.naming.jndiProviderURL=ldap: //<hostname>:389/<initial root context> JNDI プロバイダの URL を指定します。

vbroker.naming.jndiAuthentication=simple JNDI バックサーバーがサポートしている JNDI 認証の タイプを指定します。

# **VisiNaming** サービスのセキュリティ関連プロパティ

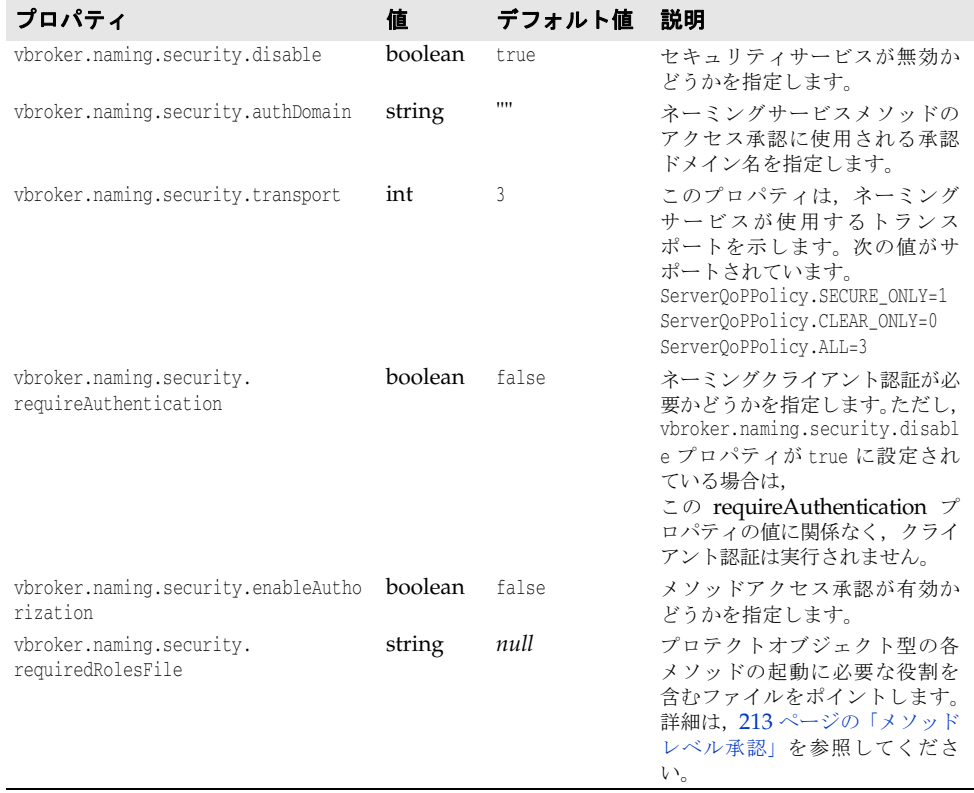

# **OAD** のプロパティ

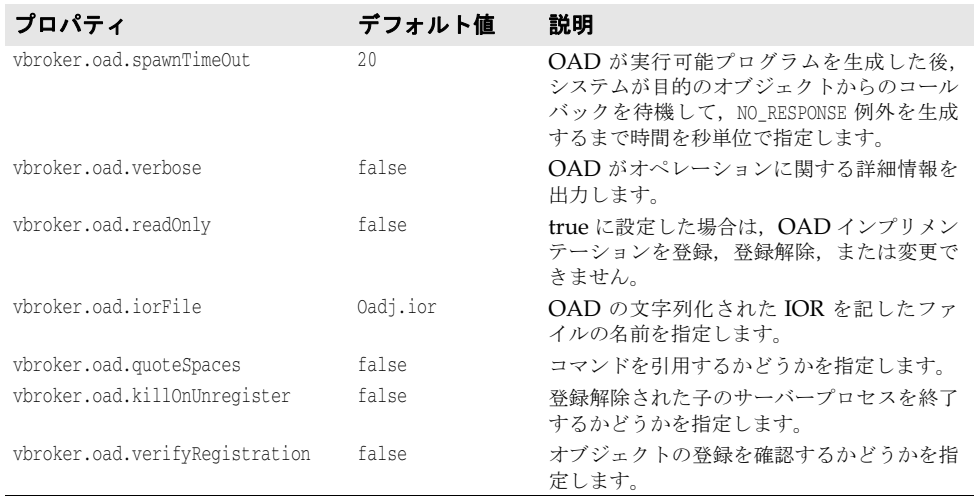

次の表は、設定可能 OAD のプロパティの一覧です。

次の表は,プロパティファイルで上書きできない OAD のプロパティの一覧です。ただし, 環境変数またはコマンドラインを使用すると,これらのプロパティを上書きできます。

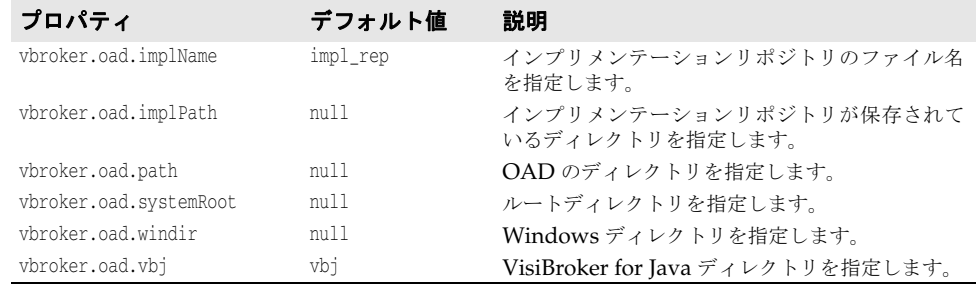

# インターフェースリポジトリのプロパティ

次の表は,インターフェースリポジトリ(IR)のプロパティの一覧です。

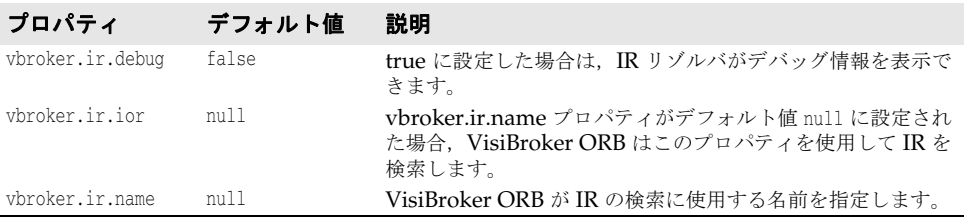

# クライアント側 **IIOP** 接続のプロパティ

次の表は、VisiBroker for Java クライアント側 IIOP 接続のプロパティの一覧です。

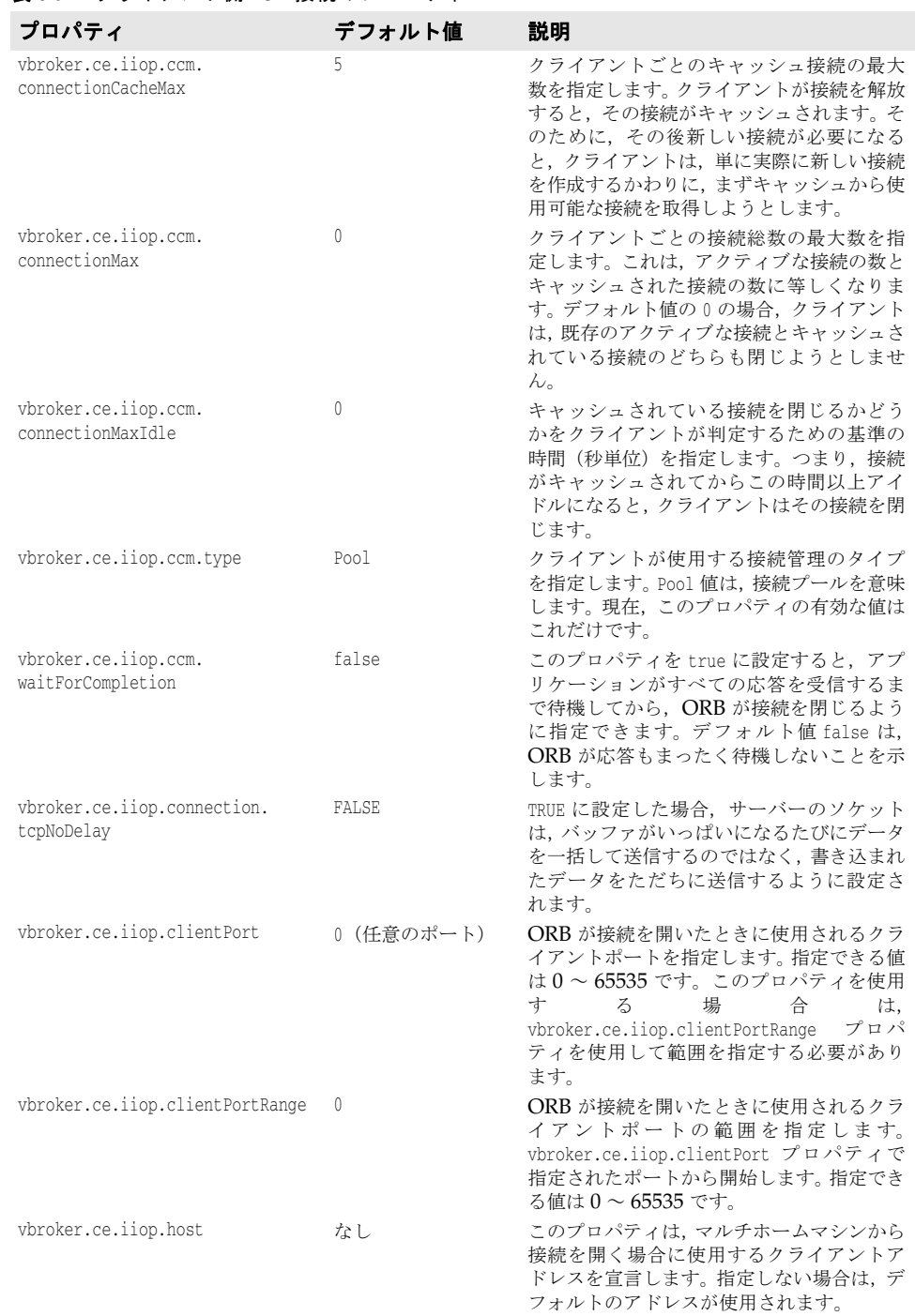

### 表 **6.9** クライアント側 IIOP 接続のプロパティ

# **URL** ネーミングのプロパティ

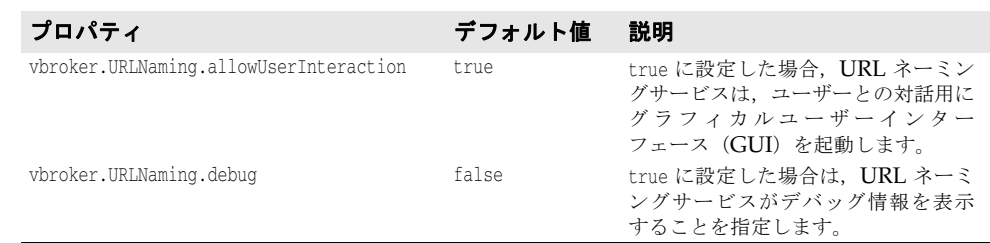

次の表は、URL ネーミングのプロパティの一覧です。

# **QoS** 関連のプロパティ

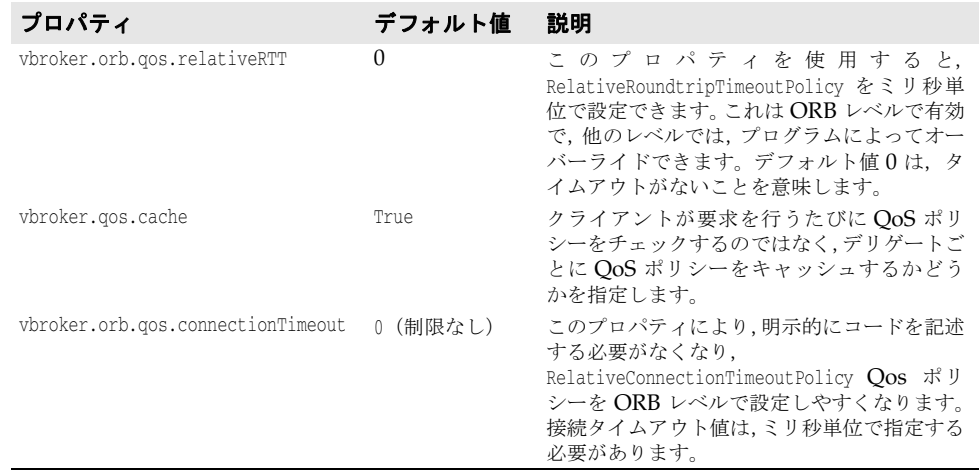

# クライアント側インプロセス接続のプロパティ

次の表は,クライアント側インプロセス接続のプロパティの一覧です。

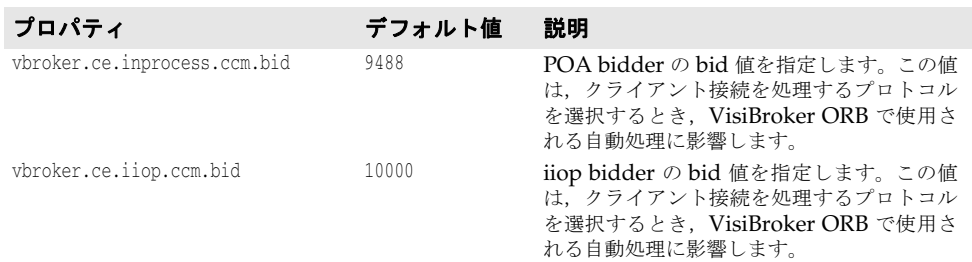

# サーバー側サーバーエンジンのプロパティ

次の表は,サーバー側サーバーエンジンのプロパティの一覧です。

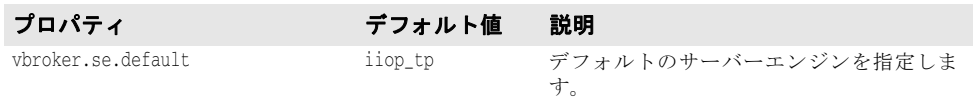

# <span id="page-91-0"></span>サーバー側スレッドセッション **IIOP\_TS/IIOP\_TS** 接続のプロパティ

次の表は,サーバー側スレッドセッション IIOP\_TS/IIOP\_TS 接続のプロパティの一覧で す。

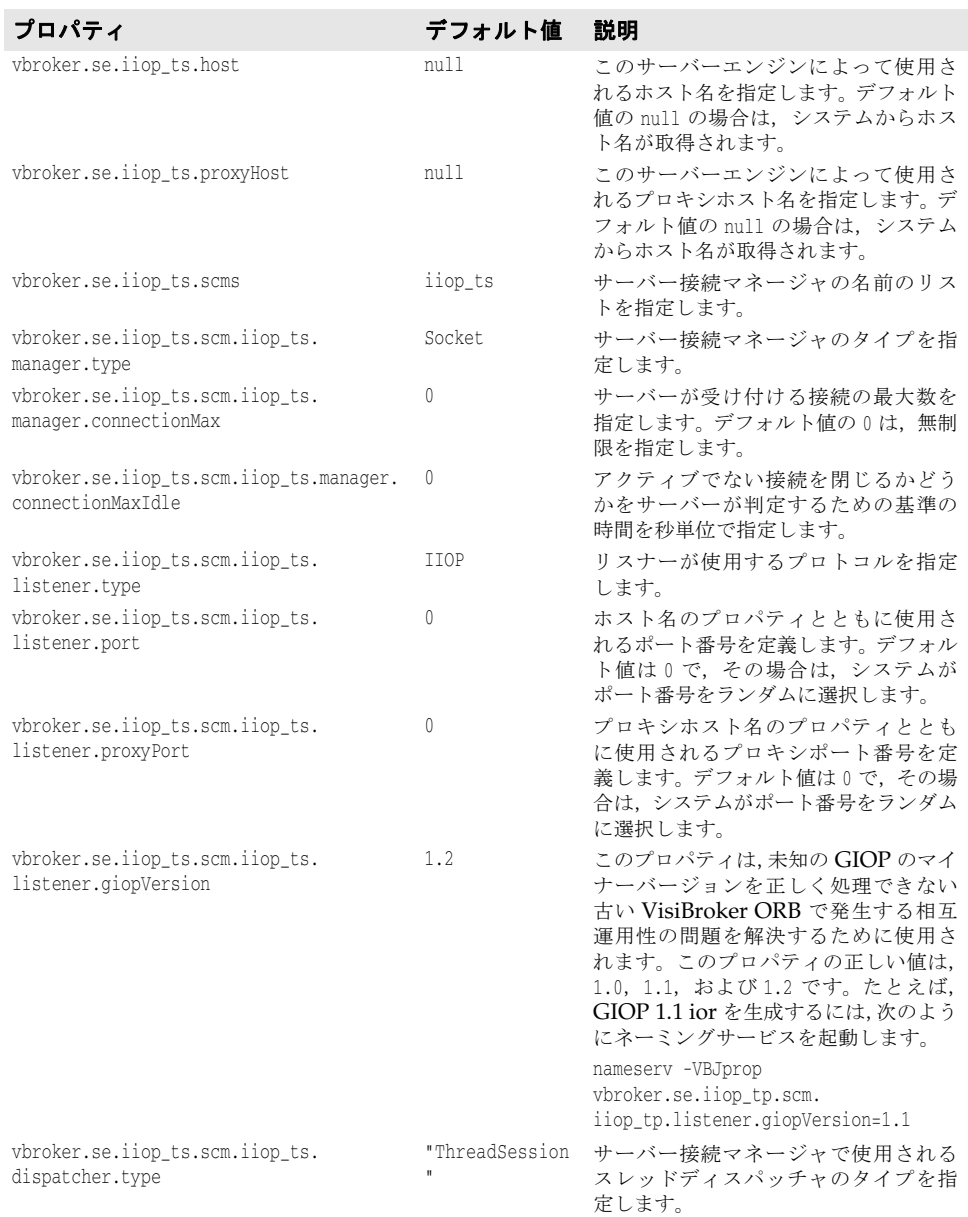

# サーバー側スレッドセッション **BOA\_TS/BOA\_TS** 接続のプロパティ

このプロトコルは,80 [ページの「サーバー側スレッドセッション](#page-91-0) IIOP\_TS/IIOP\_TS 接 [続のプロパティ」](#page-91-0)と同じプロパティを持ちます。ただし,各プロパティの iiop\_ts が boa\_ts にかわります。たとえば,vbroker.se.iiop\_ts.scm.iiop\_ts.manager.connectionMax は vbroker.se.boa\_ts.scm.boa\_ts.manager.connectionMax になります。 また, vbroker.se.boa\_ts.scms のデフォルト値は boa\_ts です。

# <span id="page-92-0"></span>サーバー側スレッドプール **IIOP\_TP/IIOP\_TP** 接続のプロパティ

次の表は,サーバー側スレッドプール IIOP\_TP/IIOP\_TP 接続のプロパティの一覧です。

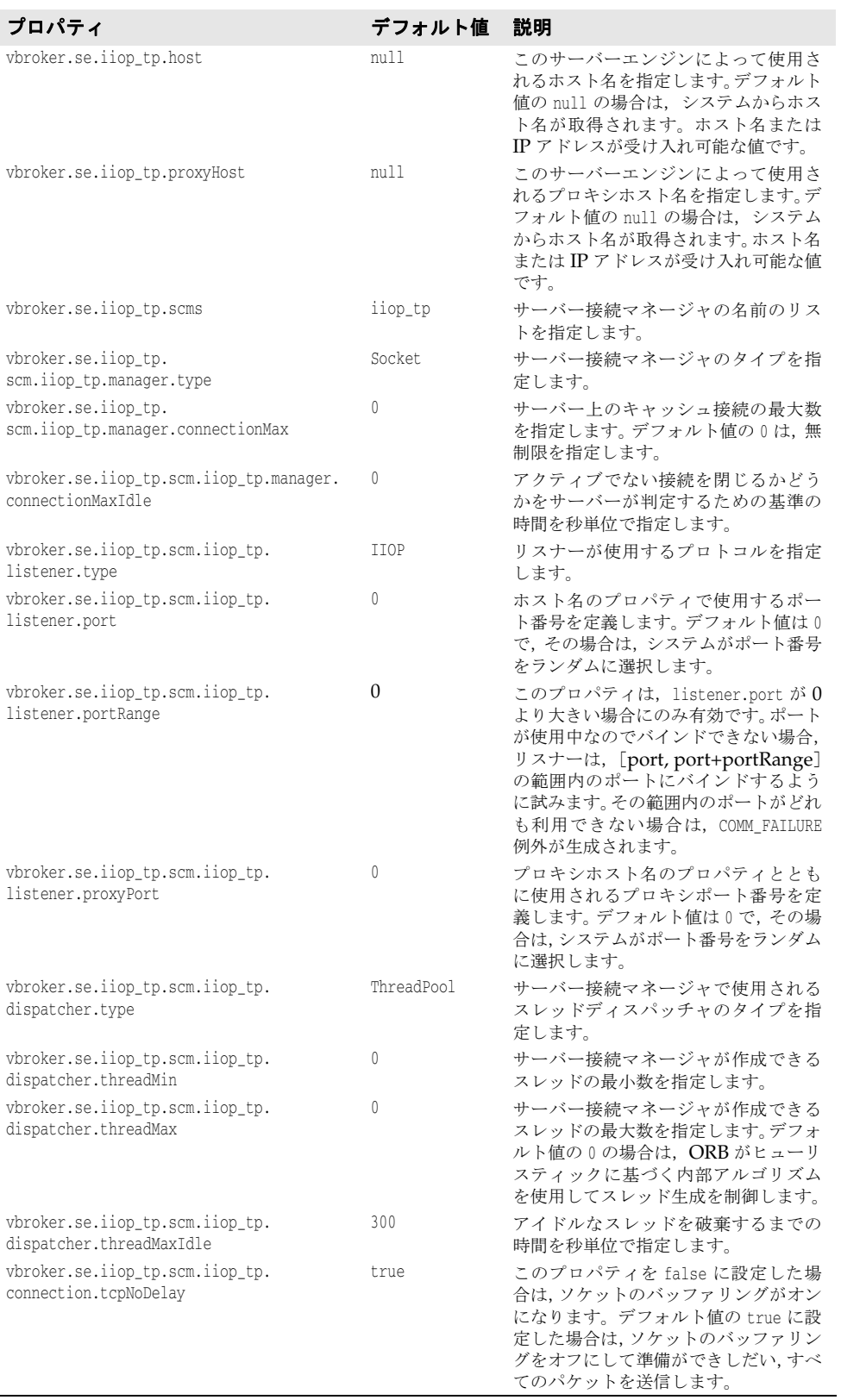

# サーバー側スレッドプール **BOA\_TP/BOA\_TP** 接続のプロパティ

このプロトコルは、81 [ページの「サーバー側スレッドプール](#page-92-0) IIOP\_TP/IIOP\_TP 接続の [プロパティ」](#page-92-0)と同じプロパティを持ちます。ただし,各プロパティの iiop\_tp が boa\_tp に かわります。たとえば, vbroker.se.iiop\_tp.scm.iiop\_tp.manager.connectionMax は vbroker.se.boa\_tp.scm.boa\_tp.manager.connectionMax になります。 また, vbroker.se.boa\_tp.scms のデフォルト値は boa\_tp です。

# 第 / 章

# 例外処理

# **CORBA** モデルにおける例外

CORBA モデルにおける例外には,システム例外とユーザー例外があります。CORBA 仕 様では、システム例外のセットが定義されています。システム例外は、クライアント要求 の処理中にエラーが発生すると生成されます。また,通信エラーがあった場合にも生成さ れます。システム例外は特に決まった場合でなくても生成されることがあり,インター フェース内で宣言する必要はありません。

ユーザー例外を作成したオブジェクトの IDL 内で定義しておき,生成される条件を指定で きます。定義はメソッドのシグニチャに入れます。クライアント要求の処理中にオブジェ クトが例外を生成した場合は,VisiBroker ORB がその情報をクライアントに通知する役 割を果たします。

# システム例外

インターセプタを介してオブジェクトインプリメンテーションから生成することもありま すが,システム例外は通常 VisiBroker ORB によって生成されます。インターセプタの詳 細については、第25章「VisiBroker [インターセプタの使い方」](#page-356-0)を参照してください。 SystemException は,下に表示するように CORBA 定義のエラー条件の 1 つです。

これらの例外の説明および考えられる原因の一覧については,第 35 章「[CORBA](#page-436-0) 例外」を 参照してください。

表 **7.1** CORBA 定義のシステム例外

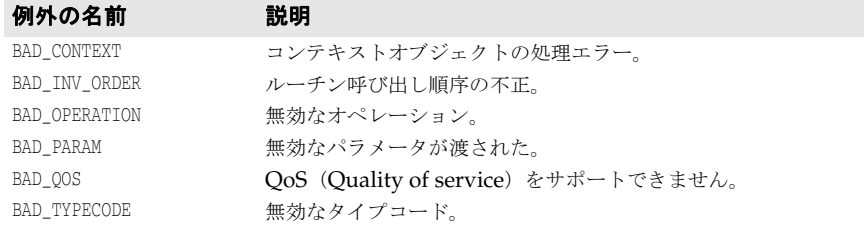

| 例外の名前                   | 説明                                                                                |
|-------------------------|-----------------------------------------------------------------------------------|
| COMM_FAILURE            | 通信の障害。                                                                            |
| DATA CONVERSION         | データ変換のエラー。                                                                        |
| FREE_MEM                | メモリを解放できない。                                                                       |
| IMP_LIMIT               | インプリメンテーションの制限の違反。                                                                |
| INITIALIZE              | VisiBroker ORB の初期化エラー。                                                           |
| INTERNAL                | VisiBroker ORB の内部エラー。                                                            |
| INTF_REPOS              | インターフェースリポジトリへのアクセスエラー。                                                           |
| INV_FLAG                | 無効なフラグが指定された。                                                                     |
| INV_INDENT              | 識別子の構文が不正。                                                                        |
| INV_OBJREF              | 無効なオブジェクトリファレンスが指定された。                                                            |
| INVALID_TRANSACTION     | 指定されたトランザクションが無効な場合<br>(VisiTransact との組み合わせ)。                                    |
| MARSHAL                 | パラメータまたは結果のマーシャリングエラー。                                                            |
| NO_IMPLEMENT            | オペレーションのインプリメンテーションを利用できない。                                                       |
| NO_MEMORY               | 動的なメモリ割り当てのエラー。                                                                   |
| NO_PERMISSION           | 要求されたオペレーションを実行する権限がない。                                                           |
| NO_RESOURCES            | リソース不足のために要求を処理できない。                                                              |
| NO_RESPONSE             | 要求に対する有効な応答がまだない。                                                                 |
| OBJ ADAPTOR             | オブジェクトアダプタによってエラーが検出された。                                                          |
| OBJECT_NOT_EXIST        | オブジェクトが利用できない。                                                                    |
| PERSIST STORE           | 永続的ストレージの障害。                                                                      |
| TRANSIENT               | 一時的な障害。                                                                           |
| TRANSACTION_MODE        | IOR の TransactionPolicy と現在のトランザクションモードの間に不一致<br>が検出された場合 (VisiTransact との組み合わせ)。 |
| TRANSACTION REQUIRED    | トランザクションが要求された場合 (VisiTransact との組み合わせ)。                                          |
| TRANSACTION_ROLLEDBACK  | トランザクションがロールバックされた場合<br>(VisiTransact との組み合わせ)。                                   |
| TRANSACTION_UNAVAILABLE | VisiTransact Transaction Service への接続が異常終了した場合。                                   |
| TIMEOUT                 | 要求タイムアウト。                                                                         |
| UNKNOWN                 | 未知の例外。                                                                            |

表 **7.1** CORBA 定義のシステム例外(続き)

上記の例外の説明および考えられる原因の一覧については、第35章「[CORBA](#page-436-0) 例外」を 参照してください。

### **SystemException** クラス

```
public abstract class org.omg.CORBA.SystemException extends 
java.lang.RuntimeException {
    protected SystemException(java.lang.String reason,
         int minor, CompletionStatus completed) { . . . }
    public String toString() { . . . }
    public CompletionStatus completed;
    public int minor;
}
```
# 完了状態の取得

システム例外は,例外を生成した処理が完了したかどうかを通知するための完了状態を持 ちます。下のサンプルは、CompletionStatus が CompletionStatus 用に列挙した値です。 処理の完了状態が判定できない場合は、COMPLETED\_MAYBE が返されます。

```
enum CompletionStatus {
   COMPLETED_YES = 0;
    COMPLETED_NO = 1;
```

```
 COMPLETED_MAYBE = 2;
};
```
### システム例外のキャッチ

アプリケーションでは、VisiBroker ORB とリモート呼び出しを try ブロックと catch ブ ロックで囲む必要があります。下のサンプルコードは,第 3 章「[VisiBroker](#page-26-0) を使ったサン [プルアプリケーションの開発」](#page-26-0)で説明したアカウントクライアントプログラムが例外を出 力する方法を示したものです。

```
public class Client {
   public static void main(String[] args) {
       try {
          org.omg.CORBA.ORB orb = org.omg.CORBA.ORB.init(args,null);
          byte[] managerId = "BankManager".getBytes();
          Bank.AccountManager manager =
                Bank.AccountManagerHelper.bind(orb, "/bank_agent_poa", 
managerId);
          String name = args.length > 0 ? args[0] : "Jack B. Quick";
          Bank.Account account = manager.open(name);
          float balance = account.balance();
          System.out.println("The balance in " + name + "'s account is $" + 
balance);
      } catch (Exception e) {
          System.err.println(e);
       }
    }
}
```
このように変更したクライアントプログラムをサーバーが存在しない状態で実行すると, 次のように処理が終了しなかったこと,およびその例外が生成された原因が出力されます。

```
prompt>vbj Client
org.omg.CORBA.OBJECT_NOT_EXIST:
Could not locate the following POA:
poa name : /bank_agent_poa
minor code: 0 completed: No
```
# 例外をシステム例外にダウンキャスト

キャッチした例外に対して SystemException にダウンキャストを試みるように、Account クライアントプログラムを変更できます。下のサンプルコードは,クライアントプログラ ムの変更方法を示します。

```
public class Client {
   public static void main(String[] args) {
      try {
         // ORB を初期化します。
         org.omg.CORBA.ORB orb = org.omg.CORBA.ORB.init(args, null);
         // 口座にバインドします。
         Account account = AccountHelper.bind(orb, "/bank_poa",
               "BankAccount".getBytes());
         // 口座の残高を取得します。
         float balance = account.balance();
         // 残高を出力します。
         System.out.println("The account balance is $" + balance);
         catch(Exception e) {
         if (e instanceof org.omg.CORBA.SystemException) {
            System.err.println("System Exception occurred:");
         } else {
            System.err.println("Not a system exception");
 }
         System.err.println(e);
      }
```

```
 }
  }
次のサンプルコードは,システム例外が発生した場合の出力結果を示します。
  System Exception occurred:
  in thread "main" org.omg.CORBA.OBJECT_NOT_EXIST minor code: 0 completed: No
```
### 特定のシステム例外のキャッチ

```
すべての種類の例外をキャッチするのではなく,特定の例外だけをキャッチできます。次
のサンプルコードは,この方法を示します。
```

```
public class Client {
    public static void main(String[] args) {
       try {
          org.omg.CORBA.ORB orb = org.omg.CORBA.ORB.init(args,null);
          byte[] managerId = "BankManager".getBytes();
          Bank.AccountManager manager =
                Bank.AccountManagerHelper.bind(orb, "/bank_agent_poa", 
managerId);
          String name = args.length > 0 ? args[0] : "Jack B. Quick";
          Bank.Account account = manager.open(name);
          float balance = account.balance();
          System.out.println("The balance in " + name + "'s account is $" + 
balance);
       } catch(org.omg.CORBA.SystemException e) {
          System.err.println("System Exception occurred:");
          System.err.println(e);
 }
    }
}
```

```
-ザー例外
```
オブジェクトのインターフェースを IDL で定義する際に,そのオブジェクトが生成する ユーザー例外を指定できます。次のサンプルコードは UserException のコードです。 idl2java コンパイラは、オブジェクトに指定されたユーザー例外をこのコードから派生し ます。

```
public abstract class UserException extends java.lang.Exception {
   protected UserException();
   protected UserException(String reason);
}
```
### ユーザー例外の定義

第3章「VisiBroker [を使ったサンプルアプリケーションの開発」で](#page-26-0)紹介した Bank Account アプリケーションをさらに拡張して、account オブジェクトが例外を生成するよ うにします。account オブジェクトに十分な資金がない場合は、AccountFrozen という名前 のユーザー例外を生成します。ユーザー例外を追加するために Account インターフェース の IDL 仕様に必要になる部分を太字で示します。

```
// Bank.idl
module Bank {
    interface Account {
       exception AccountFrozen {
       };
       float balance() raises(AccountFrozen);
    };
};
```

```
idl2java コンパイラは, AccountFrozen 例外クラスに次のコードを生成します。
  package Bank;
  public interface Account extends com.inprise.vbroker.CORBA.Object,
         Bank.AccountOperations, org.omg.CORBA.portable.IDLEntity {
   }
  package Bank;
  public interface AccountOperations {
      public float balance () throws Bank.AccountPackage.AccountFrozen;
   }
  package Bank.AccountPackage;
  public final class AccountFrozen extends org.omg.CORBA.UserException {
      public AccountFrozen () { . . . }
      public AccountFrozen (java.lang.String _reason) { . . . }
      public synchronized java.lang.String toString() { . . . }
  }
```
### 例外を生成するためのオブジェクトの変更

適切なエラー条件下で例外が生成されるように,AccountImpl オブジェクトを変更する必要 があります。

```
public class AccountImpl extends Bank.AccountPOA {
   public AccountImpl(float balance) {
       _balance = balance;
 }
   public float balance() throws AccountFrozen {
      if (_balance < 50) {
          throws AccountFrozen();
       } else {
          return _balance;
 }
   private float _balance;
}
```
### ユーザー例外のキャッチ

オブジェクトインプリメンテーションが例外を生成した場合は,ORB がその例外をクライ アントプログラムに通知する役割を果たします。

UserException のチェック方法は、SystemException チェックと似ています。AccountFrozen 例外をキャッチするようにアカウントクライアントプログラムを変更するには,下に示す ようにコードを変更します。

```
public class Client {
   public static void main(String[] args) {
      try {
         // ORB を初期化します。
        org.omg.CORBA.ORB orb = org.omg.CORBA.ORB.init(args, null):
         // 口座にバインドします。
         Account account = AccountHelper.bind(orb, "/bank_poa",
                       "BankAccount".getBytes());
         // 口座の残高を取得します。
         float balance = account.balance();
         // 残高を出力します。
         System.out.println("The account balance is $" + balance);
      }
      // AccountFrozen 例外をチェックします。
      catch(Account.AccountFrozen e) {
         System.err.println("AccountFrozen returned:");
         System.err.println(e);
 }
      // システムエラーをチェックします。
      catch(org.omg.CORBA.SystemException sys_excep) {
       ...
      }
```
 } }

### ユーザー例外へのフィールドの追加

ユーザー例外に値を関連付けることができます。下のサンプルコードは,原因コードを AccountFrozen ユーザー例外に追加するために,IDL インターフェース仕様を変更する方法 です。例外を生成させるオブジェクトインプリメンテーションで原因コードを設定します。 原因コードは,例外が出力ストリームに書き込まれるときに自動的に出力されます。

```
// Bank.idl
module Bank {
   interface Account {
      exception AccountFrozen {
         int reason;
       };
      float balance() raises(AccountFrozen);
   };
};
```
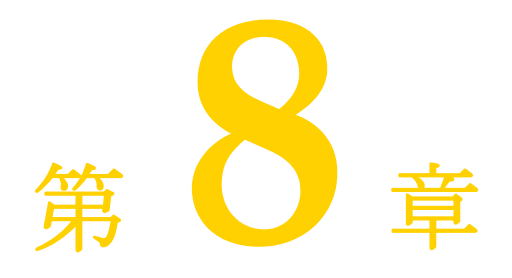

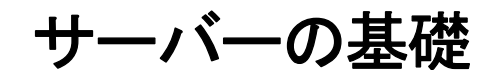

この章では,クライアントの要求を受け取るサーバーを設定するために必要な作業を簡単 に説明します。

概要

サーバーを準備する作業には,基本的に次のような操作を行います。

- VisiBroker ORB の初期化
- POA の作成と設定
- POA マネージャをアクティブ化します。
- オブジェクトのアクティブ化
- クライアント要求の待機

この章では,特に注意が必要な概念を紹介するために,各作業の概要について説明します。 各手順の詳細は,個別の必要条件によって異なります。

# **VisiBroker ORB** の初期化

前の章で説明したように, VisiBroker ORB は、クライアント要求とオブジェクトインプ リメンテーションの間の通信リンクを提供します。VisiBroker ORB で通信するには、次 のように,事前に各アプリケーションで VisiBroker ORB を初期化する必要があります。

// VisiBroker ORB の初期化 org.ogm.CORBA.ORB orb=org.omg.CORBA.ORB.init(args,null);

# **POA** の作成

以前のバージョンの CORBA オブジェクトアダプタ(基本オブジェクトアダプタ,*BOA*) では,ポータブルオブジェクトサーバーのコードを使用できませんでした。この問題に対 処するため、OMGは新しい仕様を開発し、ポータブルオブジェクトアダプタ(POA)を 作成しました。

メモ POA について説明し始めるとページがいくらあっても足りなくなるので、ここでは POA の基本機能の一部だけを紹介します。詳細については、第9章「POA [の使い方」](#page-106-0)とOMG 仕様を参照してください。

POA とそのコンポーネントを一言でいうと,クライアント要求を受け取ったときに呼び出 されるサーバントを決定するものです。サーバントは抽象オブジェクトのインプリメン テーションを提供するプログラミングオブジェクトであり、サーバントは CORBA オブ ジェクトではありません。

各 VisiBroker ORB は POA(*rootPOA*)を 1 つずつ提供します。新しい POA を追加作 成して別の動作を設定することができます。また,POA が制御するオブジェクトの特性を 定義することもできます。

POA にサーバントを設定するには、次のような作業を実行します。

- ルート POA へのリファレンスの取得
- POA ポリシーの定義
- ルート POA の子 POA の作成
- サーバントの作成とアクティブ化
- POA マネージャを介した POA のアクティブ化

手順はアプリケーションによって異なる場合もあります。

### ルート **POA** へのリファレンスの取得

すべてのサーバーアプリケーションは、オブジェクトを管理したり、新しい POA を作成 するために、ルート POA へのリファレンスを取得する必要があります。

//2. ルート POA へのリファレンスを取得します。 org.omg.CORBA.Object obj = orb.resolve\_initial\_reference("RootPOA"); // オブジェクトリファレンスを POA へのリファレンスにナローイングします。 POA rootPoa = org.omg.PortableServer.POAHelper.narrow(obj);

ルート POA へのリファレンスは、resolve\_initial\_references で取得します。 resolve\_initial\_references は,CORBA::Object 型の値を返します。返されるオブジェクト リファレンスは,目的の型にナローイングする必要があります。 この例では,PortableServer::POA にナローイングしています。

さらに,必要に応じてこのリファレンスを使って別の POA を作成することも可能です。

### 子 **POA** の作成

ルート POA には定義済みのポリシーのセットがあり、これらのポリシーは変更できませ ん。ポリシーは,POA の動作や POA が管理するオブジェクトを制御するオブジェクトで す。異なる存続期間のポリシーなど,別の動作が必要な場合は新しい POA を作成する必 要があります。

新しい POA は create\_POA で作成し,既存の POA の子 POA になります。POA は必要 な数だけ作成できます。

メモ<br><br />
子 POA は、親 POA のポリシーを継承しません。

次の例では、ルート POA から永続的な存続期間ポリシーを持つ子 POA を作成しています。 子 POA の状態を制御するには、ルート POA の POA マネージャを使用します。

```
// 永続的 POA のポリシーを作成します。
org.omg.CORBA.Policy[] policies = {
   rootPOA.create_lifespan_policy(LifespanPolicyValue.PERSISTENT)
};
// 適切なポリシーで myPOA を作成します。
POA myPOA = rootPOA.create_POA( "bank_agent_poa", rootPOA.the_POAManager(), 
policies );
```
### サーバントメソッドの実装

IDL は C++ と似た構文を持っており,モジュール,インターフェース,データ構造など の定義に使用します。インターフェースを含む IDL をコンパイルすると、サーバントの基 底クラスとして機能するクラスが生成されます。たとえば,Bank.IDL ファイルには AccountManager インターフェースを記述します。

```
module Bank{
    interface Account {
          float balance();
    };
    interface AccountManager {
          Account open (in string name);
    };
};
```
次に示すのは,サーバー側の AccountManager インプリメンテーションです。

AccountManagerPOA.java が作成され、次のように、サーバー側のオブジェクトインプリメ ンテーション AccountManager のスケルトンコード(インプリメンテーションベースコード) として機能します。

```
import org.omg.PortableServer.*;
import java.util.*;
public class AccountManagerImpl extends Bank.AccountManagerPOA {
   public synchronized Bank.Account open(String name) {
      // account ディレクトリ内で口座を検索します。
      Bank.Account account = (Bank.Account) _accounts.get(name);
      // ディクショナリに口座が 1 つもない場合は,作成します。
      if(account == null) {
         // 0 ~ 1000 ドルの範囲で口座に残高を設定します。
        float balance = Math.abs(_random.nextInt()) % 100000 / 100f;
         // その残高で口座のインプリメンテーションを作成します。
       AccountImpl accountServant = new AccountImpl(balance);
        try {
           // デフォルト POA(このサーバントのルート POA)でアクティブ化します。
          account = Bank.AccountHelper.narrow( default POA().
          servant_to_reference(accountServant));
        } catch (Exception e) {
           e.printStackTrace();
 }
        // 新しい口座を出力します。
        System.out.println("Created " + name + "'s account: " + account);
         // 口座を account ディレクトリに保存します。
         _accounts.put(name, account);
 }
      // 口座を返します。
      return account;
 }
   private Dictionary _accounts = new Hashtable();
   private Random _random = new Random();
}
```
# サーバントの作成およびアクティブ化

AccountManager インプリメンテーションはサーバーのコード内で作成して,アクティブ 化する必要があります。このサンプルで, AccountManager は activate\_object\_with\_id でアクティブ化され,アクティブオブジェクトマップにオブジェクト ID を渡して記録しま す。アクティブオブジェクトマップは,ID をサーバントにマッピングするテーブルです。 この方法では、POA がアクティブなときにいつでもこのオブジェクトを使用できます。こ の方法を明示的なオブジェクトのアクティブ化と呼びます。

// サーバントを作成します。 AccountManagerImpl managerServant = new AccountManagerImpl(); // サーバントの ID を決定します。 byte[] managerId = "BankManager".getBytes(); // その ID を使って myPOA でサーバントをアクティブ化します。 myPOA.activate\_object\_with\_id(managerId, managerServant);

### **POA** のアクティブ化

最後に行う操作として,POA に関連付けられている POA マネージャをアクティブ化しま す。デフォルトの POA マネージャは、作成された時点で*停止状態*になります。この状態 ではすべての要求が停止キューに入れられ,すぐには処理されません。要求を送るには, POA に関連付けられている *POA* マネージャを停止状態からアクティブな状態に変更す る必要があります。POA マネージャは POA の状態を制御するオブジェクトです。POA の状態には要求がキューに入る状態,処理される状態,および破棄される状態があります。 POA マネージャは、POA の作成時に POA に関連付けられます。使用する POA マネー ジャは指定できます。また、create POA() で POA マネージャ名に null を指定して、シス テムに新しい POA マネージャの作成を任せることもできます。

// POA マネージャをアクティブ化します。 PortableServer::POAManager\_var mgr=rootPoa ->the\_POAManager(); mgr->activate();

# オブジェクトのアクティブ化

前の節では明示的なオブジェクトのアクティブ化について簡単に説明しましたが、実際に オブジェクトをアクティブ化するには,次のような方法があります。

- 明示的: POA の呼び出しを介して、サーバーの起動時にすべてのオブジェクトがアク ティブ化されます。
- オンデマンド:オブジェクト ID に関連付けられていないサーバントへの要求を受け取 ると,サーバントマネージャがオブジェクトをアクティブ化します。
- 暗黙的:任意のクライアント要求ではなく, POA によるオペレーションへの応答の中 でサーバーが暗黙的にオブジェクトをアクティブ化します。
- デフォルトサーバント: POA がデフォルトサーバントでクライアント要求を処理します。

オブジェクトのアクティブ化の詳細については,第 9 章「POA [の使い方」](#page-106-0)を参照してくだ さい。ここでは,オブジェクトは,いくつかの方法でアクティブ化できることだけ気に留 めておいてください。

# クライアント要求の待機

POA の設定が完了したら, orb.run() でクライアント要求を待機します。このプロセスは, サーバーが終了するまで実行を続けます。

// 着信要求を待機します。 orb->run();

```
完全なサンプルコード
```

```
次にサンプルコード全体を示します。
  // Server.java
  import org.omg.PortableServer.*;
  public class Server {
  public static void main(String[] args) {
      try {
         // ORB を初期化します。
        org.omg.CORBA.ORB orb = org.omg.CORBA.ORB.init(args,null);
         // ルート POA へのリファレンスを取得します。
         POA rootPOA = 
  POAHelper.narrow(orb.resolve_initial_references("RootPOA"));
         // 永続的 POA のポリシーを作成します。
        org.omg.CORBA.Policy[] policies = {
              rootPOA.create_lifespan_policy(LifespanPolicyValue.PERSISTENT)
         };
         // 適切なポリシーで myPOA を作成します。
         POA myPOA = rootPOA.create_POA( "bank_agent_poa", 
  rootPOA.the_POAManager(),
             policies );
         // サーバントを作成します。
        AccountManagerImpl managerServant = new AccountManagerImpl();
         // サーバントの ID を決定します。
        byte[] managerId = "BankManager".getBytes();
         // その ID を使って myPOA でサーバントをアクティブ化します。
        myPOA.activate_object_with_id(managerId, managerServant);
         // POA マネージャをアクティブ化
        rootPOA.the_POAManager().activate();
        System.out.println(myPOA.servant_to_reference(managerServant) + " is 
  ready.");
         // 着信要求を待機します。
        orb.run();
      } catch (Exception e) {
        e.printStackTrace();
    }
  }
```
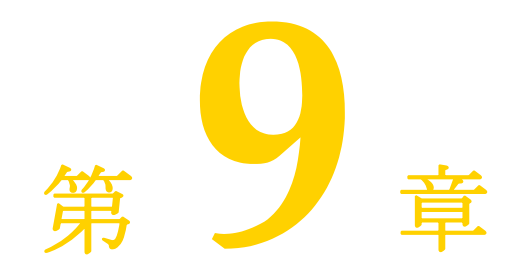

# <span id="page-106-0"></span>**POA の使い方**

# ポータブルオブジェクトアダプタの概要

ポータブルオブジェクトアダプタ (POA) は、サーバー側に移植性を提供するために開発 され,基本オブジェクトアダプタに代わるオブジェクトアダプタです。

POA は,オブジェクトのインプリメンテーションと VisiBroker ORB を仲介します。 POA は、仲介役として、要求をサーバントに送ります。その結果、サーバントが実行さ れ,必要に応じて子 POA が作成されます。

サーバーは複数の POA をサポートできます。POA は少なくとも 1 つ存在する必要があ り,これはルート POA と呼ばれます。ルート POA は自動的に作成されます。POA の集 合は階層構造で,すべての POA の上位にルート POA があります。

サーバントマネージャは,POA のためにサーバントを探し,それをオブジェクトに割り当 てます。サーバントに割り当てられた抽象オブジェクトをアクティブオブジェクトと呼び ます。このサーバントは,アクティブオブジェクトを具現化していると言えます。各 POA は 1 つのアクティブオブジェクトマップを持ち,そこでアクティブオブジェクトのオブ ジェクト ID および関連するサーバントの最新情報を管理します。

メモ VisiBroker 6.0 より前のバージョンをご使用だったユーザーは,継承階層の変更点に注意 してください。これは、ローカルインターフェースを必要とする CORBA 仕様 2.6 をサ ポートするためです。

たとえば、ServantLocator インプリメンテーションは、org.omg.PortableServer. ServantLocatorPOA ではなく,org.omg.PortableServer.\_ServantLocatorLocalBase から拡張 されるようになります。

図 **9.1** POA の概要

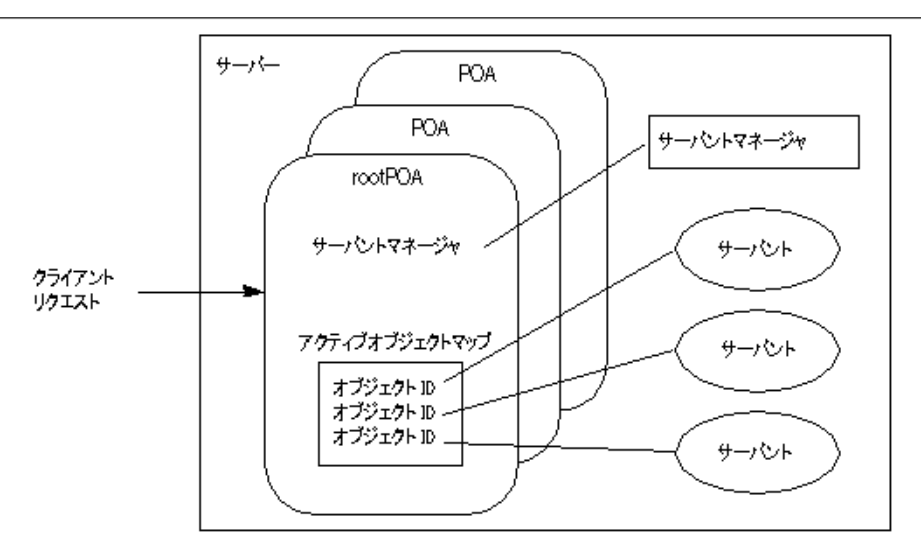

# **POA** の用語

この章を読み進める上で必要な各用語の定義を次に示します。

表 **9.1** ポータブルオブジェクトアダプタ(POA)の用語

| 用語                 | 説明                                                                                                    |
|--------------------|----------------------------------------------------------------------------------------------------|
| アクティブオブジェ<br>クトマップ | オブジェクト ID を介して、アクティブな VisiBroker CORBA オブジェクトを<br>サーバントにマッピングするためのテーブルです。POA ごとに 1 つのアクティ<br>ブオブジェクトマップがあります。                                                |
| アダプタアクティ<br>ベータ    | 存在しない子 POA への要求を受け取ったとき、オンデマンドでオブジェクトを<br>作成できるオブジェクトです。                                                                                                    |
| 霊化                 | サーバントと抽象 CORBA オブジェクトの関連を削除することです。                                                                                                    |
| 具現化                | サーバントを抽象 CORBA オブジェクトに関連付けることです。                                                                                                    |
| ObjectID           | オブジェクトアダプタ内で CORBA オブジェクトを識別する手段になります。オ<br>ブジェクト ID は,オブジェクトアダプタまたはアプリケーションによって割り<br>当てられ、作成されたオブジェクトアダプタ内でのみ一意です。サーバントは、<br>オブジェクトID を介して抽象オブジェクトに関連付けられます。 |
| 永続的オブジェクト          | 作成元になったサーバープロセスの外部でも有効な CORBA オブジェクトです。                                                                                                    |
| POA マネージャ          | POA の状態を制御するオブジェクトです。たとえば、POA が、着信した要求を<br>受信するか、それとも破棄するかを制御します。                                                                                            |
| ポリシー               | 関連する POA、およびその POA が管理するオブジェクトの動作を制御するオ<br>ブジェクトです。                                                                                                    |
| rootPOA            | 作成された VisiBroker ORB は, ルート POA と呼ばれる POA をそれぞれ1つ<br>ずつ持ちます。必要に応じて、ルート POA から追加の POA を作成することも<br>できます。                                                       |
| servant            | CORBA オブジェクトのメソッドを実装するコードです。CORBA オブジェクト<br>そのものではありません。                                                                                                    |
| サーバント<br>マネージャ     | サーバントとオブジェクトの関連付けを管理したり、オブジェクトの存在を確認<br>する役割を持つオブジェクトです。複数のサーバントマネージャが存在できます。                                                                                |
| 一時的オブジェクト          | 作成元になったプロセスの内部でのみ有効な CORBA オブジェクトです。                                                                                                    |
### **POA** の作成と使用の手順

手順の細部は異なりますが,ここでは,POA の存続期間内に行う基本的な手順を示します。

- **1** POA ポリシーを定義します。
- **2** POA を作成します。
- **3** POA マネージャを使って POA をアクティブ化します。
- **4** サーバントを作成し,アクティブ化します。
- **5** サーバントマネージャを作成し,使用します。
- **6** アダプタアクティベータを使用します。

目的に応じて,これらの手順の一部は省略できます。たとえば,POA で要求を処理する場 合は,その POA をアクティブ化するだけです。

# <span id="page-108-0"></span>**POA** ポリシー

各 POA は、その特性を定義するポリシーのセットを持ちます。新しい POA の作成時に は,デフォルトのポリシーセットも使用できますが,必要に応じて別の値も使用できます。 ポリシーは、POA の作成時にだけ設定でき、既存の POA のポリシーは変更できません。 POA は、親 POA のポリシーを継承しません。

次に、POA ポリシーとその値、およびルート POA が使用するデフォルト値を示します。

スレッドポリシー スレッドポリシーは,POA が使用するスレッドモデルを指定します。

ThreadPolicy の値は、次のいずれかになります。

**ORB CTRL MODEL**:デフォルトです。POA は、要求をスレッドに割り当てる役割を 果たします。マルチスレッド環境では,同時に複数の要求があった場合,それらに複数の スレッドを提供します。VisiBroker はマルチスレッドモデルを使用します。

**SINGLE\_THREAD\_MODEL**: POA は要求を逐次処理します。マルチスレッド環境で は,POA からサーバントやサーバントマネージャへの呼び出しは,すべてスレッドセーフ です。

**MAIN THREAD MODEL**:呼び出しは、識別された「メイン」スレッドで処理されま す。すべてのメインスレッド POA に対する要求は、順番に処理されます。マルチスレッ ド環境では、このポリシーを持つ POA によって処理された呼び出しは、すべてスレッド セーフです。アプリケーションプログラマは,ORB::run() または ORB::perform\_work() を呼び出してメインスレッドを指定します。以上のメソッドの詳細については、[101](#page-112-0) ペ [ジの「オブジェクトのアクティブ化」を](#page-112-0)参照してください。

存続期間ポリシー存続期間ポリシーには、POA に実装されているオブジェクトの存続期 間を指定します。

LifespanPolicy の値は、次のいずれかになります。

**TRANSIENT**:デフォルトです。POA がアクティブ化した一時的オブジェクトは,作成 元の POA より長く存続することはできません。POA が非アクティブ化された後で、その POA によって生成されたオブジェクトリファレンスを使用しようとすると、OBJECT NOT\_EXIST 例外が生成されます。

**PERSISTENT**:POA がアクティブ化した永続的オブジェクトは,最初に作成されたプロ セスより長く存続できます。永続的オブジェクトに対して要求を行うと,プロセス,POA, およびそのオブジェクトを実装するサーバントが暗黙的にアクティブ化されます。

オブジェクト **ID** の一意性ポリシー オブジェクト ID の一意性ポリシーを利用すると,複 数の抽象オブジェクトが単一のサーバントを共有できます。

IdUniquenesspolicy の値は、次のいずれかになります。

**UNIQUE\_ID**:デフォルトです。アクティブ化されたサーバントは,1 つのオブジェクト ID だけをサポートします。

**MULTIPLE\_ID**:アクティブ化されたサーバントは,1 つ以上のオブジェクト ID を持つ ことができます。 オブジェクト ID は,実行時に起動されるメソッド内で決定する必要があ ります。

**ID** の割り当てポリシー ID の割り当てポリシーには,オブジェクト ID をサーバーアプリ ケーションと POA のどちらから生成するかを指定します。

IdAssignmentPolicy の値は、次のいずれかになります。

**USER\_ID**:オブジェクトは,アプリケーションからオブジェクト ID を割り当てられます。

**SYSTEM ID**:デフォルトです。オブジェクトは、POA からオブジェクト ID を割り当 てられます。同時に PERSISTENT ポリシーが設定されている場合,オブジェクト ID は, 同じ POA のすべてのインスタンス化で一意である必要があります。

通常, USER\_ID は永続的オブジェクト用であり, SYSTEM\_ID は一時的オブジェクト用 です。永続的オブジェクトに SYSTEM ID を使用する場合は、サーバントまたはオブジェ クトリファレンスからオブジェクトを抽出できます。

サーバント管理ポリシー サーバント管理ポリシーには,POA がアクティブオブジェクト マップでアクティブなサーバントを保持するかどうかを指定します。

ServantRetentionPolicy の値は、次のいずれかになります。

**RETAIN**:デフォルトです。POA は,アクティブオブジェクトマップでオブジェクトの アクティブ化を追跡します。RETAIN は,通常,サーバントアクティベータまたは POA の明示的なアクティブ化メソッドとともに使用します。

**NON\_RETAIN**:POA は,アクティブオブジェクトマップでアクティブなサーバントを 保持しません。NON RETAIN は、サーバントロケータとともに使用する必要があります。

サーバントアクティベータとサーバントロケータは,サーバントマネージャの一種です。 サーバントマネージャの詳細については,104 [ページの「サーバントとサーバントマネー](#page-115-0) [ジャの使い方」を](#page-115-0)参照してください。

要求処理ポリシー 要求処理ポリシーには,POA が要求を処理する方法を指定します。

**USE\_ACTIVE\_OBJECT\_MAP\_ONLY**:デフォルトです。アクティブオブジェクトマッ プ内のリストにオブジェクト ID がない場合は、OBJECT\_NOT\_EXIST 例外が返されま す。この値には、RETAIN ポリシーと組み合わせて使用する必要があります。

**USE\_DEFAULT\_SERVANT**:アクティブオブジェクトマップのリストにオブジェクト ID がない場合,または NON\_RETAIN ポリシーが設定されている場合は,デフォルトの サーバントに要求が送られます。デフォルトのサーバントが登録されていない場合は, OBJ\_ADAPTER 例外が返されます。この値は、MULTIPLE\_ID ポリシーと組み合わせ て使用する必要があります。

**USE\_SERVANT\_MANAGER**:アクティブオブジェクトマップのリストにオブジェク ト ID がない場合,または NON\_RETAIN ポリシーが設定されている場合は、サーバン トマネージャでサーバントを取得します。

暗黙的アクティブ化ポリシー 暗黙的アクティブ化ポリシーは, POA が暗黙的なサーバン トのアクティブ化をサポートするかどうかを指定します。

ImplicitActivationPolicy の値は、次のいずれかになります。

**IMPLICIT\_ACTIVATION: POA** が暗黙的なサーバントのアクティブ化をサポートし ます。サーバントをアクティブ化するには,次の 2 とおりの方法があります。

- org.omg.PortableServer.POA.servant\_to\_reference() を使用して,サーバントをオブジェ クトリファレンスに変換する。
- サーバントの this() を呼び出す。

この値は、SYSTEM ID ポリシーおよび RETAIN ポリシーと組み合わせて使用する必要 があります。

**NO\_IMPLICIT\_ACTIVATION:**デフォルトです。POA は、暗黙的なサーバントのア クティブ化をサポートしません。

バインドサポートポリシー バインドサポートポリシー (VisiBroker 固有のポリシー)は, VisiBroker osagent による POA とアクティブオブジェクトの登録を制御します。数千も のオブジェクトがある場合,それらのすべてを osagent に登録することは困難です。この ような場合は, POA を osagent に登録します。クライアントが要求を行うとき, POA の 名前とオブジェクト ID がバインド要求に入れられるため、osagent は正しく要求を転送 することができます。

BindSupportPolicy の値は、次のいずれかになります。

**BY\_INSTANCE**:すべてのアクティブオブジェクトが osagent に登録されます。この値 は、PERSISTENT ポリシーおよび RETAIN ポリシーと組み合わせて使用します。

**BY\_POA**:デフォルトです。POA だけが osagent に登録されます。 この値は、PERSISTENT ポリシーと組み合わせて使用します。

**None**:POA とアクティブオブジェクトのどちらも osagent に登録されません。

メモ rootPOA は、NONE アクティブ化ポリシーを使って作成されます。

# **POA** の作成

POA でオブジェクトを実装するには,少なくとも 1 つの POA オブジェクトがサーバー上 に存在する必要があります。POA の存在を確実にするため、ORB の初期化中にルート POA が提供されます。この POA は、先に説明したデフォルトの POA ポリシーを使用し ます。

ルート POA を取得した後は,サーバー側の特定のポリシーセットを実装した子 POA を 作成できます。

### **POA** の命名規則

各 POA は、その名前と完全な POA 名(すべての階層を明示したパス名)を認識してい ます。階層は,スラッシュ (/)で表されます。たとえば, /A/B/C は, POA C が POA B の子 POA であり, POA B が POA A の子 POA であることを意味します。この例の最初 のスラッシュは、ルート POA を表します。POA C に BindSupport:BY\_POA ポリシー が設定されている場合,osagent には /A/B/C が登録され,クライアントは /A/B/C にバイ ンドします。

POA 名にエスケープ文字やデリミタが含まれている場合,これらの文字を内部的に記録す るとき,VisiBroker はその直前に 2 つのバックスラッシュ(¥¥)を付けます。たとえば, 2 つの POA を次の階層でコーディングしたとします。

org.omg.PortableServer.POA myPOA1 = rootPOA.create\_POA("A/B", poaManager, policies); org.omg.PortableServer.POA myPOA2 = myPOA1.create\_POA("¥t", poaManager, policies);

クライアントは,次のようにバインドします。

org.omg.CORBA.Object manager = ((com.inprise.vbroker.orb.ORB) orb).bind("/A¥¥/ B/¥t", managerId, null,

null);

### ルート **POA** の取得

次のサンプルコードに,サーバーアプリケーションがルート POA を取得する手続きを示 します。

```
// ORB を初期化します。
org.omg.CORBA.ORB orb = org.omg.CORBA.ORB.init(args, null);
// ルート POA へのリファレンスを取得します。
org.omg.PortableServer.POA rootPOA =
      POAHelper.narrow(orb.resolve_initial_references("RootPOA"));
```
メモ resolve initial references メソッドは, org.omg.CORBA.Object 型の値を返します。返さ れるオブジェクトリファレンスは,目的の型にナローイングする必要があります。前の例 の,org.omg.PortableServer.POA です。

### **POA** ポリシーの設定

親 POA のポリシーは継承されません。POA に固有の特性を持たせる場合は,デフォルト 値とは異なるすべてのポリシーを指定する必要があります。POA ポリシーの詳細について は,97 [ページの「](#page-108-0)POA ポリシー」を参照してください。

```
org.omg.CORBA.Policy[] policies = {
    rootPOA.create_lifespan_policy(LifespanPolicyValue.PERSISTENT)
};
```
# **POA** の作成およびアクティブ化

POA は create\_POA で親 POA に作成されます。POA には任意の名前を付けることができ ますが, 同じ親を持つ POA どうしに同じ名前を付けることはできません。 2 つの POA に 同じ名前を付けようとすると, CORBA 例外 (AdapterAlreadyExists) が発生します。

新しい POA を作成するには、次のように create POA を使用します。

POA create\_POA(*POA\_Name*, *POAManager*, *PolicyList*);

POA マネージャは,POA の状態(要求の処理中であるかどうかなど)を制御します。POA マネージャの名前として null が create POA に指定されると,新しい POA マネージャオ ブジェクトが作成され,POA に関連付けられます。通常,すべての POA に同じ POA マ ネージャを関連付けます。POA マネージャの詳細については,109 [ページの「](#page-120-0)POA マネー [ジャによる](#page-120-0) POA の管理」を参照してください。

POA マネージャと POA は、作成後、自動的にはアクティブ化されません。POA に関連 付けられた POA マネージャをアクティブ化するには、activate() を使用します。次のサ ンプルコードは,POA を作成する例です。

```
// 永続的 POA のポリシーを作成します。
org.omg.CORBA.Policy[] policies = {
      rootPOA.create_lifespan_policy(LifespanPolicyValue.PERSISTENT)};
// 適切なポリシーで myPOA を作成します。
org.omg.PortableServer.POA myPOA =
      rootPOA.create_POA( "bank_agent_poa", rootPOA.the_POAManager(), policies 
);
```
# <span id="page-112-0"></span>オブジェクトのアクティブ化

CORBA オブジェクトがアクティブなサーバントに関連付けられ,POA のサーバント管 理ポリシーが RETAIN であれば,関連付けられているオブジェクト ID がアクティブオブ ジェクトマップに記録され、オブジェクトがアクティブ化されます。アクティブ化は、次 のいずれかの方法で行われます。

明示的なアクティブ化 activate\_object または activate\_object\_with\_id を 呼び出すことにより,サーバーアプリケーション自身 が明示的にオブジェクトをアクティブ化します。 オンデマンドのアクティブ化 ユーザーが提供するサーバントマネージャを介して オブジェクトをアクティブ化するように,サーバーア プリケーションから POA に指示します。最初に, set\_servant\_manager で POA にサーバントマネー ジャを登録する必要があります。 暗黙的なアクティブ化 すい サーバーは、何らかの処理への応答としてのみ,オブ ジェクトをアクティブ化します。サーバントがアク ティブでない場合,クライアントがこれをアクティブ 化する手段はありません。たとえば,アクティブでな いオブジェクトを要求しても,それをアクティブ化す ることはできません。 デフォルトサーバント POA が単一のサーバントを使ってすべてのオブ ジェクトを実装します。

# オブジェクトの明示的なアクティブ化

POA に IdAssignmentPolicy::SYSTEM\_ID を設定すると,オブジェクト ID を指定しなくても, オブジェクトを明示的にアクティブ化できます。サーバーが POA で activate object を呼び 出すと,オブジェクトがアクティブ化され,オブジェクト ID が割り当てられて返されます。 一時的オブジェクトには,このアクティブ化方法がよく使用されます。オブジェクトとサーバ ントのどちらも長期間必要になることがないので,サーバントマネージャは不要です。

オブジェクト ID を使用して、明示的にオブジェクトをアクティブ化することもできます。 たとえば,サーバーの初期化中に,ユーザーが activate\_object\_with\_id を呼び出し,その サーバーに管理されるすべてのオブジェクトをアクティブ化する操作は一般的です。すべ てのオブジェクトがアクティブ化されるので,サーバントマネージャは不要です。存在し ないオブジェクトに対する要求を受け取ると,OBJECT\_NOT\_EXIST 例外が生成されます。サー バーが大量のオブジェクトを管理している場合,この例外は明らかに悪影響を及ぼします。

次のサンプルコードは, activate object with id を使った明示的アクティブ化の例です。

// 口座マネージャサーバントを作成します。 Servant managerServant = new AccountManagerImpl(rootPoa); // 新しく作成したサーバントをアクティブ化します。 testPoa.activate\_object\_with\_id("BankManager".getBytes(), managerServant); // POA をアクティブ化します。 testPoa.the\_POAManager().activate();

# オンデマンドのオブジェクトのアクティブ化

クライアントが、関連付けられたサーバントを持たないオブジェクトを要求すると、オン デマンドのアクティブ化が行われます。POA は,要求を受け取るとアクティブオブジェク トマップから,オブジェクト ID に関連付けられているアクティブなサーバントを探しま す。該当するサーバントが見つからない場合は,サーバントマネージャの incarnate を呼 び出して,サーバントマネージャにそのオブジェクト ID 値を渡します。サーバントマネー ジャは,次の3つのいずれかの処理を行います。

- 要求に対して適切なオペレーションを実行するサーバントを探します。
- OBJECT NOT EXIST 例外を生成します。これはクライアントに返されます。
- 要求を別のオブジェクトに転送します。

POA ポリシーによっては、その他の処理も行われます。たとえば, RequestProcessingPolicy.USE\_SERVANT\_MANAGER と ServantRetentionPolicy.RETAIN が有効 な場合,アクティブオブジェクトマップはサーバントとオブジェクト ID の関連付けによっ て更新されます。

次に,オンデマンドアクティブ化の例を示します。

# オブジェクトの暗黙的なアクティブ化

POA が ImplicitActivationPolicy.IMPLICIT\_ACTIVATION, IdAssignmentPolicy.SYSTEM\_ID, および ServantRetentionPolicy.RETAIN で作成済みの場合,サーバントは一定のオペレー ションで暗黙的にアクティブ化できます。暗黙的なアクティブ化は次のように実行します。

- POA.servant to reference メソッド
- POA.servant\_to\_id メソッド
- \_this() サーバントメソッド

POA に IdUniquenessPolicy.UNIQUE\_ID が設定されている場合は,アクティブでないサー バントで上記のいずれかのオペレーションが実行されると,暗黙的なアクティブ化が行わ れます。

POA に IdUniquenessPolicy.MULTIPLE\_ID が設定されている場合は,サーバントがアクティ ブになっていても, servant to reference オペレーションと servant to id オペレーショ ンが常に暗黙的アクティブ化を実行します。

# デフォルトサーバントによるアクティブ化

Request Processing. USE\_DEFAULT\_SERVANT ポリシーを使用すると, オブジェクト ID に関係 なく、POA は常に同じサーバントを呼び出すようになります。この方法は、各オブジェク トに関連付けられているデータがほとんどない場合に便利です。

次に,同じサーバントですべてのオブジェクトをアクティブ化する例を示します。

```
import org.omg.PortableServer.*;
public class Server {
   public static void main(String[] args) {
      try {
         // ORB を初期化します。
         org.omg.CORBA.ORB orb = org.omg.CORBA.ORB.init(args,null);
         // ルート POA へのリファレンスを取得します。
         POA rootPOA =
POAHelper.narrow(orb.resolve_initial_references("RootPOA"));
         // 永続的 POA のポリシーを作成します。
         org.omg.CORBA.Policy[] policies = {
           rootPOA.create_lifespan_policy(LifespanPolicyValue.PERSISTENT),
            rootPOA.create_request_processing_policy(
                  RequestProcessingPolicyValue.USE_DEFAULT_SERVANT
 )
rootPOA.create_id_uniqueness_policy(IdUniquenessPolicyValue.MULTIPLE_ID)
         }; 
         // 適切なポリシーで myPOA を作成します。
         POA myPOA = rootPOA.create_POA( "bank_default_servant_poa",
              rootPOA.the_POAManager(),
              policies );
         // サーバントを作成します。
         AccountManagerImpl managerServant = new AccountManagerImpl();
```

```
 // 独自の POA にデフォルトサーバントを設定します。
         myPOA.set_servant(managerServant);
        org.omg.CORBA.Object ref;
        // POA マネージャをアクティブ化
         rootPOA.the_POAManager().activate();
         // 参照を生成し,それを書き出します。各当座預金口座と普通預金口座に参
              照が 1 つずつ
         // あります。ここではサーバントを作成しておらず,
         // サーバントの裏付けのない参照を生成しているだけ
         // であることに注意してください
         try {
           ref =
myPOA.create_reference_with_id("CheckingAccountManager".getBytes(),
                 "IDL:Bank/AccountManager:1.0");
           // 当座のオブジェクト ID を書き出します。
           java.io.PrintWriter pw = new java.io.PrintWriter(
                new java.io.FileWriter("cref.dat") );
           pw.println(orb.object_to_string(ref));
           pw.close();
           ref =
myPOA.create_reference_with_id("SavingsAccountManager".getBytes(),
                 "IDL:Bank/AccountManager:1.0");
           // 普通のオブジェクト ID を書き出します。
           pw = new java.io.PrintWriter( new java.io.FileWriter("sref.dat") );
           pw.println(orb.object_to_string(ref));
           pw.close();
         } catch ( java.io.IOException e ) {
           System.out.println("Error writing the IOR to file ");
           return;
 }
        System.out.println("Bank Manager is ready.");
         // 着信要求を待機します。
         orb.run();
      } catch (Exception e) {
        e.printStackTrace();
 }
   }
}
```
# <span id="page-114-0"></span>オブジェクトの非アクティブ化

POA では,アクティブオブジェクトマップから任意のサーバントを削除できます。このよ うな処理は、たとえば、ガベージコレクション方式で行われます。マップから削除された サーバントは、非アクティブになります。オブジェクトは deactivate\_object() で非アク ティブ化できます。オブジェクトを非アクティブ化しても,そのオブジェクトが永久に失 われるわけではありません。後でいつでも再アクティブ化できます。

これは、オブジェクトを非アクティブ化する例です。

```
import org.omg.PortableServer.*;
public class AccountManagerActivator extends _ServantActivatorLocalBase {
   public Servant incarnate (byte[] oid, POA adapter) throws ForwardRequest {
      Servant servant;
      String accountType = new String(oid);
      System.out.println("¥nAccountManagerActivator.incarnate called with ID = "
            + accountType + "¥n");
       // AccountType に基づいて,当座または普通のサーバントを作成します。
       if ( accountType.equalsIgnoreCase("SavingsAccountManager"))
        servant = (Servant )new SavingsAccountManagerImpl();
      else
        servant =(Servant)new CheckingAccountManagerImpl();
         new DeactivateThread(oid, adapter).start();
         return servant;
```

```
 }
    public void etherealize (byte[] oid,
         POA adapter,
          Servant serv,
          boolean cleanup_in_progress,
          boolean remaining_activations) {
       System.out.println("¥nAccountManagerActivator.etherealize called with ID ="
              + new String(oid) + "¥n");
       }
}
class DeactivateThread extends Thread {
    byte[] _oid;
    POA _adapter;
    public DeactivateThread(byte[] oid, POA adapter) {
      \_oid =oid;_adapter = adapter;
\qquad \qquad \} public void run() {
       try {
          Thread.currentThread().sleep(15000);
          System.out.println("¥nDeactivating the object with ID = " +
          new String(_oid) + "¥n");
          _adapter.deactivate_object(_oid);
       } catch (Exception e) {
          e.printStackTrace();
\qquad \qquad \}}
}
```
# <span id="page-115-0"></span>サーバントとサーバントマネージャの使い方

サーバントマネージャでは,サーバントの検索と返し,およびサーバントの非アクティブ 化という2種類のオペレーションを実行します。サーバントマネージャにより, POA は, アクティブでないオブジェクトへの要求を受信したときに,オブジェクトをアクティブ化 できます。サーバントマネージャはオプションです。たとえば、起動時にサーバーがすべ てのオブジェクトをロードする場合,サーバントマネージャは不要です。サーバントマネー ジャは,ForwardRequest 例外で別のオブジェクトに要求を転送するようにクライアントに 指示することもできます。

サーバントとは,あるインプリメンテーションのアクティブなインスタンスです。POA は, アクティブなサーバントとそれらのサーバントのオブジェクト ID のマップを管理します。 POA は、クライアント要求を受け取ると、まずこのマップをチェックし、クライアント要 求に埋め込まれているオブジェクト ID が記録されているかどうかを確認します。オブジェ クト ID が見つかった場合, POA は、要求をサーバントに転送します。オブジェクト ID がマップに見つからなかった場合は,適切なサーバントを見つけてアクティブ化するよう に,サーバントマネージャに要求します。これは,あくまでも 1 つの例です。実際の処理 の流れは、使用している POA ポリシーによって異なります。

### 図 **9.2** サーバントマネージャの動作例

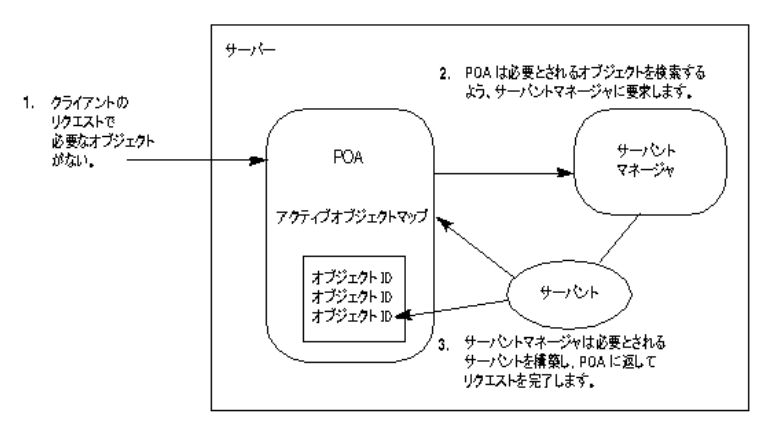

サーバントマネージャには,*ServantActivator* と *ServantLocator* の 2 種類があります。ど ちらの種類のサーバントマネージャが使用されるかは,現在設定されているポリシーに よって決まります。POA ポリシーの詳細については,97 ページの「POA [ポリシー」を](#page-108-0)参 照してください。通常,サーバントアクティベータは永続的オブジェクトをアクティブ化 し,サーバントロケータは一時的オブジェクトをアクティブ化します。

サーバントマネージャを使用するには,サーバントマネージャの種類を定義するポリシー (サーバントアクティベータの場合は ServantRetentionPolicy.RETAIN,サーバントロケー タの場合は ServantRetentionPolicy.NON\_RETAIN)とともに RequestProcessingPolicy. USE SERVANT MANAGER を設定する必要があります。

### **ServantActivators**

ServantActivator は,ServantRetentionPolicy.RETAIN および RequestProcessingPolicy. USE SERVANT MANAGER が設定されている場合に使用されます。

このサーバントマネージャによってアクティブ化されたサーバントは,アクティブオブ ジェクトマップに記録されます。

サーバントアクティベータで要求を処理している間に,次の動作が実行されます。

- **1** クライアント要求が受信されます。クライアント要求は,POA 名やオブジェクト ID な どを保持しています。
- **2** まず,POA はアクティブオブジェクトマップをチェックします。ここでオブジェクト ID が見つかった場合は,処理がサーバントに渡され,クライアントに応答が返されます。
- **3** アクティブオブジェクトマップにオブジェクト ID が見つからなかった場合,POA は, サーバントマネージャの incarnate を呼び出します。incarnate は,オブジェクト ID, およびオブジェクトがアクティブ化される POA を渡します。
- **4** サーバントマネージャが適切なサーバントを探します。
- **5** アクティブオブジェクトマップにサーバント ID が入力され,クライアントに応答が返 されます。
- メモ etherealize メソッドインプリメンテーションと incarnate メソッドインプリメンテー ションは,ユーザー定義コードです。

サーバントは、後で非アクティブ化されることがあります。これには、deactivate\_object オペレーション, POA に関連付けられている POA マネージャの非アクティブ化など,い くつかの場合が考えられます。オブジェクトの非アクティブ化の詳細については,[103](#page-114-0) ペー [ジの「オブジェクトの非アクティブ化」](#page-114-0)を参照してください。

このサンプルコードは,サーバントアクティベータタイプのサーバントマネージャです。

import org.omg.PortableServer.\*; public class Server {

 public static void main(String[] args) { try { // ORB を初期化します。 org.omg.CORBA.ORB orb = org.omg.CORBA.FORB.init(args,null); // ルート POA へのリファレンスを取得します。 POA rootPOA = POAHelper.narrow(orb.resolve\_initial\_references("RootPOA")); // 独自の POA のポリシーを作成します。PERSISTENT 存続期間ポリシーと // USE SERVANT MANAGER 要求処理ポリシーが必要です org.omg.CORBA.Policy[] policies = { rootPOA.create\_lifespan\_policy(LifespanPolicyValue.PERSISTENT), rootPOA.create\_request\_processing\_policy(RequestProcessingPolicyValue. USE\_SERVANT\_MANAGER) }; // 適切なポリシーで myPOA を作成します。 POA myPOA = rootPOA.create\_POA( "bank\_servant\_activator\_poa", rootPOA.the\_POAManager(), policies ); // サーバントアクティベータサーバントを作成し,そのリファレンスを取得します。 ServantActivator sa = new AccountManagerActivator(); // 独自の POA にサーバントアクティベータを設定します。 myPOA.set\_servant\_manager(sa); org.omg.CORBA.Object ref; // POA マネージャをアクティブ化 rootPOA.the\_POAManager().activate(); // 参照を生成し,それを書き出します。各当座預金口座と 普通預金口座に参 // 照が 1 つずつあります。ここではサーバントを作成しておらず, // サーバントの裏付けのない参照を生成しているだけ // であることに注意してください try { ref = myPOA.create\_reference\_with\_id("CheckingAccountManager".getBytes(), "IDL:Bank/AccountManager:1.0"); // 当座のオブジェクト ID を書き出します。 java.io.PrintWriter pw = new java.io.PrintWriter( new java.io.FileWriter("cref.dat") ); pw.println(orb.object\_to\_string(ref)); pw.close(); ref = myPOA.create\_reference\_with\_id("SavingsAccountManager".getBytes(), "IDL:Bank/AccountManager:1.0"); // 普通のオブジェクト ID を書き出します。 pw = new java.io.PrintWriter( new java.io.FileWriter("sref.dat") ); pw.println(orb.object\_to\_string(ref)); pw.close(); } catch ( java.io.IOException e ) { System.out.println("Error writing the IOR to file "); return; } System.out.println("Bank Manager is ready."); // 着信要求を待機します。 orb.run(); } catch (Exception e) { e.printStackTrace(); } } } 次に,このサーバントアクティベータの例でのサーバントマネージャを示します。

```
import org.omg.PortableServer.*;
public class AccountManagerActivator extends _ ServantActivatorLocalBase {
   public Servant incarnate (byte[] oid, POA adapter) throws ForwardRequest {
       Servant servant;
       String accountType = new String(oid);
       System.out.println("¥nAccountManagerActivator.incarnate called with ID = 
                              " + accountType + "¥n");
       // AccountType に基づいて,当座または普通のサーバントを作成します。
       if ( accountType.equalsIgnoreCase("SavingsAccountManager"))
         servant = (Servant )new SavingsAccountManagerImpl();
       else
         servant =(Servant)new CheckingAccountManagerImpl();
      new DeactivateThread(oid, adapter).start();
      return servant;
    }
   public void etherealize (byte[] oid,
          POA adapter,
          Servant serv,
          boolean cleanup_in_progress,
          boolean remaining_activations) {
       System.out.println("¥nAccountManagerActivator.etherealize called with ID 
=
                           " + new String (oid) + "In");
    }
}
class DeactivateThread extends Thread {
   byte[] _oid;
   POA _adapter;
   public DeactivateThread(byte[] oid, POA adapter) {
     \lnot oid = oid;
      _adapter = adapter;
\qquad \qquad public void run() { 
    try {
   Thread.currentThread().sleep(15000);
    System.out.println("¥nDeactivating the object with ID = 
    " + new String(\lnotid) + "\\in ");
     _adapter.deactivate_object(_oid);
    } catch (Exception e) {
         e.printStackTrace();
 }
}
 }
```
### **ServantLocators**

一般に,POA のアクティブオブジェクトマップのサイズはかなり大きくなり,メモリに負 担がかかります。メモリ消費を削減するため,POA の作成時に RequestProcessingPolicy. USE\_SERVANT\_MANAGER と ServantRetentionPolicy.NON\_RETAIN を使用します。この場合,サー バントとオブジェクトの関連付けは,アクティブオブジェクトマップに保存されません。関 連付けが保存されていないので,要求があるたびに ServantLocator サーバントマネージャ が呼び出されます。

サーバントロケータを使って要求を処理している間に,次の動作が実行されます。

- **1** クライアント要求が受信されます。クライアント要求は,POA 名とオブジェクト ID を 保持しています。
- **2** ServantRetentionPolicy.NON\_RETAIN を使用しているので,POA は,アクティブオブジェ クトマップからオブジェクト ID を検索しません。
- **3 POA** は、サーバントマネージャで preinvoke を呼び出します。preinvoke は、オブジェ クト ID, オブジェクトを起動する POA, 2, 3 その他パラメータを渡します。
- **4** サーバントロケータが適切なサーバントを探します。
- **5** サーバントで処理が行われ,クライアントに応答が返されます。
- **6** POA は,サーバントマネージャで postinvoke を呼び出します。
- メモ preinvoke メソッドと postinvoke メソッドは,ユーザー定義コードです。

```
これは,サーバントロケータタイプのサーバントマネージャを使ったサーバーコードの例
です。
  import org.omg.PortableServer.*;
  public class Server {
     public static void main(String[] args) {
        try {
          // ORB を初期化します。
          org.omg.CORBA.ORB orb = org.omg.CORBA.ORB.init(args,null);
          // ルート POA へのリファレンスを取得します。
          POA rootPOA =
                  POAHelper.narrow(orb.resolve_initial_references("RootPOA"));
          // 独自の POA のポリシーを作成します。PERSISTENT 存続期間ポリシー ,
   // USE_SERVANT_MANAGER 要求処理ポリシー,および NON_RETAIN
   // サーバント管理ポリシーが必要です。このサーバント管理ポリシーに
           // サーバントアクティベータではなくサーバントロケータが使用されます
          org.omg.CORBA.Policy[] policies = {
             rootPOA.create_lifespan_policy(LifespanPolicyValue.PERSISTENT),
  rootPOA.create_servant_retention_policy(ServantRetentionPolicyValue.
                 NON_RETAIN),
  rootPOA.create_request_processing_policy(RequestProcessingPolicyValue.
                  USE_SERVANT_MANAGER)
          };
          // 適切なポリシーで myPOA を作成します。
          POA myPOA = rootPOA.create_POA( "bank_servant_locator_poa",
               rootPOA.the_POAManager(),
               policies );
          // サーバントロケータサーバントを作成し,そのリファレンスを取得します。
         ServantLocator sl = new AccountManagerLocator();
          // 独自の POA にサーバントロケータを設定します。
          myPOA.set_servant_manager(sl);
          org.omg.CORBA.Object ref ;
          // POA マネージャをアクティブ化
          rootPOA.the_POAManager().activate();
          // 参照を生成し,それを書き出します。各当座預金口座と普通預金口座に
         // 参照が 1 つずつあります。ここではサーバントを作成しておらず,
          // サーバントの裏付けのない参照を生成しているだけ
          // であることに注意してください
          try {
             ref =
  myPOA.create_reference_with_id("CheckingAccountManager".getBytes(),
                  "IDL:Bank/AccountManager:1.0");
             // 当座のオブジェクト ID を書き出します。
             java.io.PrintWriter pw =
             new java.io.PrintWriter( new java.io.FileWriter("cref.dat") );
             pw.println(orb.object_to_string(ref));
             pw.close();
             ref =
  myPOA.create_reference_with_id("SavingsAccountManager".getBytes(),
                  "IDL:Bank/AccountManager:1.0");
             // 普通のオブジェクト ID を書き出します。
             pw = new java.io.PrintWriter( new java.io.FileWriter("sref.dat") );
```

```
 pw.println(orb.object_to_string(ref));
               pw.close();
             } catch ( java.io.IOException e ) {
               System.out.println("Error writing the IOR to file ");
               return;
    }
             System.out.println("BankManager is ready.");
             // 着信要求を待機します。
            orb.run();
         } catch (Exception e) {
            e.printStackTrace();
         }
      }
   }
次に,この例でのサーバントマネージャを示します。
   import org.omg.PortableServer.*;
   import org.omg.PortableServer.ServantLocatorPackage.CookieHolder;
  public class AccountManagerLocator extends _ServantLocatorLocalBase {
      public Servant preinvoke (byte[] oid,POA adapter,
             java.lang.String operation,
             CookieHolder the_cookie) throws ForwardRequest {
        String accountType = new String(oid);
         System.out.println("¥nAccountManagerLocator.preinvoke called with ID = " +
               accountType + "¥n");
         if ( accountType.equalsIgnoreCase("SavingsAccountManager"))
            return new SavingsAccountManagerImpl();
         return new CheckingAccountManagerImpl();
   \qquad \qquad public void postinvoke (byte[] oid,
            POA adapter,
            java.lang.String operation,
            java.lang.Object the_cookie,
            Servant the_servant) {
         System.out.println("¥nAccountManagerLocator.postinvoke called with ID = " +
               new String(oid) + "¥n");
       }
   }
```
# <span id="page-120-0"></span>**POA** マネージャによる **POA** の管理

POA マネージャは、POA の状態(要求をキューに入れるか、破棄するか)を制御します。 また,POA を非アクティブ化することもできます。POA は,それぞれ 1 つの POA マ ネージャオブジェクトに関連付けられており,POA マネージャは,1 つ以上の POA を制 御できます。

POA マネージャは、POA の作成時に POA に関連付けられます。POA マネージャを使 用するか, null を指定して、新しい POA マネージャを作成するかはユーザーが選択します。

次に、POA とその POA マネージャを指定する例を示します。

```
POA myPOA = rootPOA.create_POA( "bank_agent_poa",
      rootPOA.the_POAManager(),
       policies );
POA myPOA = rootPOA.create_POA( "bank_agent_poa",
      null,
      policies );
```
関連付けられている POA がすべて破棄されると,POA マネージャも「破棄」されます。

POA マネージャには、次の4種類の状態があります。

- 停止
- アクティブ
- 破棄
- 非アクティブ

これらの状態によって POA の状態も決まります。これらの状態の詳細については、以下 の節で説明します。

### 現在の状態の取得

POA マネージャの現在の状態を取得するには、次の構文を使用してください。

```
enum State{HOLDING, ACTIVE, DISCARDING, INACTIVE};
State get_state();
```
### 停止状態

POA マネージャは,作成時にデフォルトで停止状態になります。POA マネージャが停止 状態の場合, POA は、着信した要求をすべてキューに入れます。

POA マネージャが停止状態の場合は,アダプタアクティベータを必要とする要求もキュー に入ります。

POA マネージャを停止状態にするには、次の構文を使用してください。

void hold\_requests (in boolean wait\_for\_completion) raises (AdapterInactive);

wait for completion は Boolean です。FALSE の場合,このオペレーションは POA マネー ジャを停止状態にし,すぐに戻ります。TRUE の場合,このオペレーションは,状態の変更 前に開始したすべての要求が完了するか,POA マネージャが停止以外の状態に変化しない と戻りません。AdapterInactive は,このオペレーションを呼び出した時点で POA マネー ジャがすでに非アクティブ状態の場合に生成される例外です。

メモ 非アクティブ状態の POA マネージャは,停止状態に変更できません。

キューに入っており,まだ起動されていない要求は,停止状態の間,そのままキューの中 に保持されます。

### アクティブ状態

POA マネージャがアクティブ状態の場合,関連する POA は,要求を処理します。

POA マネージャをアクティブ状態にするには、次の構文を使用してください。

void activate() raises (AdapterInactive);

AdapterInactive は,このオペレーションを呼び出した時点で POA マネージャがすでに非 アクティブ状態の場合に生成される例外です。

メモ 非アクティブ状態の POA マネージャは,アクティブ状態に変更できません。

### 破棄状態

POA マネージャが破棄状態の場合,関連する POA は,まだ起動されていない要求をすべ て破棄します。このとき,POA に登録されているアダプタアクティベータは呼び出されま せん。POA が受け取る要求の数が多すぎる場合は、この状態が便利です。その場合は、破 棄された要求を再送信するようにクライアントに通知する必要があります。POA が受け取 る要求の数が多すぎるかどうかを判定するための機能は用意されていません。必要に応じ て,ユーザー自身でスレッドの監視機能を設定してください。

POA マネージャを破棄状態にするには、次の構文を使用してください。

void discard\_requests(in boolean wait\_for\_completion) raises (AdapterInactive);

wait for completion オプションはブール値です。FALSE の場合,このオペレーションは POA マネージャを停止状態にし、すぐに戻ります。TRUE の場合、このオペレーションは, 状態の変更前に開始したすべてのリクエストが完了するか,POA マネージャが破棄以外の 状態に変化しないと戻りません。AdapterInactive は、このオペレーションを呼び出した時 点で POA マネージャがすでに非アクティブ状態の場合に生成される例外です。

メモ 非アクティブ状態の POA マネージャは、破棄状態に変更できません。

### 非アクティブ状態

POA マネージャが非アクティブ状態の場合,関連する POA は,着信した要求を受け付け ません。この状態は,関連する POA をシャットダウンするときに使用します。

メモ 非アクティブ状態の POA マネージャは、ほかの状態に変更できません。

POA マネージャを非アクティブ状態にするには、次の構文を使用してください。

void deactivate (in boolean etherealize\_objects, in boolean wait for completion) raises (AdapterInactive);

状態の変更後に, etherealize objects が TRUE の場合, Servant RetentionPolicy.RETAIN と RequestProcessingPolicy.USE\_SERVANT\_MANAGER が設定されているすべての関連する POA は,すべてのアクティブオブジェクトについてサーバントマネージャの etherealize を呼 び出します。etherealize\_objects が FALSE の場合, etherealize は呼び出されません。 wait for completion オプションはブール値です。FALSE の場合,このオペレーションは,状態 を非アクティブ化してすぐに戻ります。TRUE の場合,このオペレーションは,状態の変更前 に開始されたすべての要求が完了するか、すべての関連する POA (ServantRetentionPolicy. RETAIN と RequestProcessingPolicy.USE\_SERVANT\_MANAGER が設定)で etherealize が呼び出 されるまで戻りません。AdapterInactive は,このオペレーションを呼び出した時点で POA マネージャがすでに非アクティブ状態の場合に生成される例外です。

# リスナーとディスパッチャ:サーバーエンジン,サーバー接続 マネージャ,およびそれらのプロパティ

メモ POA には,これまで BOA によってサポートされていたリスナー機能とディスパッチャ機 能に関するポリシーがありません。これらの機能を提供するため、VisiBroker 固有のポリ シー(ServerEnginePolicy)を使用できます。

Visibroker では,Visibroker サーバーのエンドポイントを定義および調整するために,た いへん柔軟性のあるメカニズムが提供されています。この場合のエンドポイントとは、ク ライアントがサーバーと通信するための通信チャネルの接続先です。サーバーエンジンは、 設定可能なプロパティのセットとして提供される接続エンドポイントのための仮想抽象コ ンポーネントです。

抽象 ServerEngine は、次の項目を制御できます。

- 接続リソースの種類
- 接続管理
- スレッドモデルと要求のディスパッチ

### サーバーエンジンと **POA**

Visibroker の POA は,ServerEngine と多対多の関係を持つことができます。1 つの POA を複数の ServerEngine に,また 1 つの ServerEngine を複数の POA に関連付け ることができます。そのため, POA (および POA 上の CORBA オブジェクト)は、複 数の通信チャネルをサポートできます。

図 **9.3** サーバーエンジンの概要

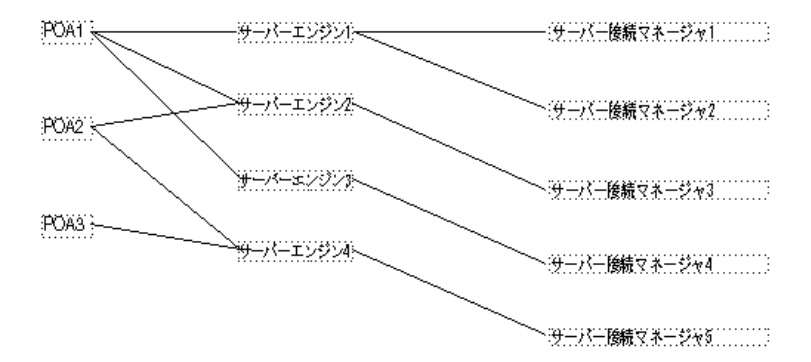

最も単純な例は,POA がそれぞれに固有のサーバーエンジンを 1 つだけ持つ場合です。こ の場合, 各 POA への要求は、それぞれ異なるポートで受信されます。また, 1 つの POA が複数のサーバーエンジンを持つこともできます。この場合は,その POA が複数の入力 ポートから着信する要求をサポートします。

POA は、サーバーエンジンを共有できます。サーバーエンジンが共有されている場合は, 複数の POA が同じポートを監視します。複数の POA への要求が同じポートに着信して も,それらの要求は,埋め込まれている POA 名を利用して正しくディスパッチされます。 このような状況は,デフォルトのサーバーエンジンを使用し,新しいサーバーエンジンを 指定しないで複数の POA を作成する場合などに起こります。

サーバーエンジンは名前によって識別され,その名前が最初に組み込まれるときに定義されま す。Visibroker では,デフォルトで次の 3 つのサーバーエンジン名が定義されています。

- iiop\_tp:スレッドプールディスパッチャを使用した TCP トランスポート
- iiop\_ts: セッションごとスレッドディスパッチャを使用した TCP トランスポート
- iiop\_tm:メインスレッドディスパッチャを使用した TCP トランスポート

BOA の下位互換性を保持するために、さらに 2 つのサーバーエンジン boa\_tp と boa\_ts を使用できます。

### **POA** とサーバーエンジンの関連付け

POA に関連付けられているデフォルトのサーバーエンジンを変更するには、プロパティ vbroker.se.default を使用します。たとえば,次のように設定します。

vbroker.se.default=MySE

これは、MySE という名前の新しいサーバーエンジンを定義しています。ルート POA と, 作成されたすべての子 POA は、デフォルトでこのサーバーエンジンに関連付けられます。

また、SERVER\_ENGINE\_POLICY\_TYPE POA ポリシーを使用すると、POA を特定のサーバー エンジンに明示的に関連付けることができます。次に例を示します。

```
// ServerEngine ポリシー値を作成します。
org.omg.CORBA.Any seAny = orb.create_any(); 
org.omg.CORBA.StringSequenceHelper.insert(seAny, new String[]{"MySE"}); 
org.omg.CORBA.Policy sePolicy = 
orb.create_policy(com.inprise.vbroker.PortableServerExt.SERVER_ENGINE_POLICY_TY
PE.value, 
      seAny);
```
// POA のポリシーを作成します。 org.omg.CORBA.Policy[] policies = { rootPOA.create\_lifespan\_policy(LifeSpanPolicyValue.PERSISTENT), sePolicy };

// ポリシー付きで POA を作成します。 POA myPOA = rootPOA.create\_POA("bank\_se\_policy\_poa", rootPOA.the\_POAManager(), policies);

POA は IOR テンプレートを持ち,そのプロファイルは,POA に関連付けられているサー バーエンジンから取得されます。

サーバーエンジンポリシーを指定しないと, POA は, サーバーエンジン名が iiop\_tp であ るとみなして,次のデフォルト値を使用します。

vbroker.se.iiop\_tp.host=null vbroker.se.iiop\_tp.proxyHost=null vbroker.se.iiop\_tp.scms=iiop\_tp

デフォルトのサーバーエンジンポリシーを変更するには、vbroker.se.default プロパティ を使って新しいサーバーエンジンポリシー名を入力し,新しいサーバーエンジンのすべて の要素に値を定義してください。次に例を示します。

vbroker.se.default=abc,def vbroker.se.abc.host=cob vbroker.se.abc.proxyHost=null vbroker.se.abc.scms=cobscm1,cobscm2 vbroker.se.def.host=gob vbroker.se.def.proxyHost=null vbroker.se.def.scms=gobscm1

### サーバーエンジンのエンドポイントのホストの定義

サーバーエンジンは接続のエンドポイントの定義に使用されるため,エンドポイントのホ ストを指定するために次のプロパティが提供されています。

- vbroker.se.<se-name>.host=<host-URL>: vbroker.se.mySE.host=host.borland.com(例)
- vbroker.se.<se-name>.proxyHost=<proxy-host-URL-or-IP-address>: vbroker.se.mySE.proxyHost=proxy.borland.com(例)

proxyHost プロパティの値には,IP アドレスを指定することもできます。その場合は,IOR 内のデフォルトホスト名がその IP アドレスに置き換えられます。

ServerEngine の抽象エンドポイントは、サーバー接続マネージャ (SCM) と呼ばれる設 定可能な一連のエンティティによってさらに詳細に設定できます。ServerEngine は、複 数の SCM を持つことができます。SCM は、複数の ServerEngine で共有できません。 SCM も名前によって識別され、ServerEngine に対して次のように定義されます。

vbroker.se.<se-name>.scms=<SCM-name>[,<SCM-name>,...]

メモ iiop\_tp および liop\_tp の Server Engine には,それぞれ iiop\_tp および liop\_tp という SCM が指定されています。

### サーバー接続マネージャ

サーバー接続マネージャ (SCM) は、エンドポイントの設定可能なコンポーネントを定義 します。SCMは、接続リソースを管理し、要求を監視し、関連付けられている POA に要 求をディスパッチします。これらの機能を実行するため,プロパティグループを介して定 義される次の 3 つの論理エンティティが SCM によって提供されます。

- マネージャ
- リスナー
- ディスパッチャ

各 SCM は,マネージャ,リスナー,ディスパッチャを 1 つずつ持ちます。この 3 つがす べて定義されている場合に,単一のエンドポイント定義が形成され,クライアントはサー バーと通信できるようになります。

### マネージャ

マネージャは,接続リソースの設定可能部分を定義する一連のプロパティです。VisiBroker は、Socket 型のマネージャを提供します。

VisiBroker for Java は,Socket 型と,Socket 型の一種で Java NIO パッケージを使用す る Socket\_nio だけをサポートします。詳細については,第 10 [章「スレッドと接続の管理」](#page-130-0) を参照してください。

サーバーのエンドポイントで受け入れることができる最大同時接続数を指定するには, connectionMax プロパティを使用します。

vbroker.se.<se-name>.scm.<scm-name>.manager.connectionMax=<integer>

connectionMax を 0 に設定すると,接続数に制限がないことを示します。これはデフォルト の設定です。

最大アイドル時間を指定するには,connectionMaxIdle プロパティを使用します。

vbroker.se.<se-name>.scm.<scm-name>.manager.connectionMaxIdle=<seconds>

connectionMaxIdle を 0 に設定すると,タイムアウトがないことを示します。これはデフォ ルトの設定です。

ガベージコレクション時間は,次のプロパティを使って指定します。

vbroker.orb.gcTimeout=<seconds>

0 を指定すると、接続はガベージコレクションによって回収されません。

### リスナー

リスナーは,SCM がメッセージを監視する方法を決定する SCM コンポーネントです。マ ネージャと同様に、リスナーも一連のプロパティで構成されます。VisiBroker では、TCP 接続に対して IIOP リスナーが定義されています。

リスナーは,実際の基底のトランスポートメカニズムに密接しているため,異なるリスナー タイプ間ではリスナーのプロパティに可搬性がありません。次に定義されるように、各リ スナータイプが独自のプロパティセットを持ちます。

### **IIOP** リスナーのプロパティ

IIOP リスナーでは,ホストと組み合わせて,ポートと(必要に応じて)プロキシポートを 定義する必要があります。これらは,port プロパティと proxyPort プロパティを使用して, 次のように設定されます。

vbroker.se.<se-name>.scm.<scm-name>.listener.port=<port> vbroker.se.<se-name>.scm.<scm-name>.listener.proxyPort=<proxy-port>

メモ port プロパティを設定しない場合、または 0 に設定した場合は、ポートが無作為に選択さ れます。proxyPort プロパティの値を0にすると,listener.port プロパティによって定義 されるか,システムによって無作為に選択された実際のポートが IOR に含まれます。実際の ポートを宣言する必要がない場合は、プロキシポートを正数(0以外)に設定してください。

また、VisiBroker では、GIOP のバージョンを指定するためのプロパティもサポートされ ています。

vbroker.se.<se-name>.scm.<scm-name>.listener.giopVersion=<version>

### ディスパッチャ

ディスパッチャは,SCM がスレッドに要求をディスパッチする方法を決定する一連のプロ パティを定義します。ThreadPool, ThreadSession, MainThread の 3 つのタイプのディス パッチャが提供されています。ディスパッチャのタイプは、次のように type プロパティを 使って設定します。

vbroker.se.<se-name>.scm.<scm-name>.dispatcher.type=ThreadPool|ThreadSession| MainThread

ディスパッチャタイプが ThreadPool の場合は、SCM を介してさらに詳細な制御が提供 されます。ThreadPool は,スレッドプール内に作成できる最小スレッド数と最大スレッ ド数,およびアイドル状態のスレッドが破棄されるまでの最大時間(秒)を定義します。こ れらの値は,次のプロパティで制御されます。

vbroker.se.<se-name>.scm.<scm-name>.dispatcher.threadMin=<integer> vbroker.se.<se-name>.scm.<scm-name>.dispatcher.threadMax=<integer> vbroker.se.<se-name>.scm.<scm-name>.dispatcher.threadMaxIdle=<seconds>

ThreadPool ディスパッチャで,「冷却時間」を設定できます。接続の作成時または要求の 到着時に,サービスを提供されている GIOP 接続が読み取り可能な場合,スレッドは「ホッ ト」です。冷却時間(秒)が経過すると,スレッドはスレッドプールに戻すことができます。

Java NIO パッケージを使用するように設定されている場合, VisiBroker for Java は, 冷 却時間プロパティをサポートします。詳細については,130 ページの「[VisiBroker for Java](#page-141-0) [の高スケーラビリティ設定\(](#page-141-0)Java NIO の使用)」を参照してください。

次のプロパティを使って冷却時間を設定します。

vbroker.se.<se-name>.scm.<scm-name>.dispatcher.coolingTime=<seconds>

# 以上のプロパティを使用するタイミング

サーバーエンジンのプロパティの一部は,何度も変更する必要があります。これらのプロ パティを変更する方法は,目的に応じて異なります。たとえば,ポート番号を変更する場 合は,次の方法があります。

- デフォルトの listener.port プロパティを変更する。
- 新しいサーバーエンジンを作成する。

デフォルト listener.port プロパティの変更が最も簡単ですが,デフォルトサーバーエン ジンを使用するすべての POA に影響が出ます。そして、それで問題がない場合と、問題 になる場合があります。

特定の POA においてポート番号を変更する場合は,新しいサーバーエンジンを作成し,そ のプロパティを定義して,POA の作成時にそのサーバーエンジンを参照する必要がありま す。前の節では,サーバーエンジンのプロパティを更新する方法を示しました。ここでは, サーバーエンジンのプロパティを定義し,ユーザー定義のサーバーエンジンポリシーを 使って POA を作成する方法を示します。次のコードを参照してください。

```
// Server.java
import org.omg.PortableServer.*;
public class Server {
    public static void main(String[] args) {
      try {
      // ORB を初期化します。
     org.omg.CORBA.ORB orb = org.omg.CORBA.ORB.init(args,null);
       // プロパティマネージャを取得します。
       com.inprise.vbroker.properties.PropertyManager pm =
             ((com.inprise.vbroker.orb.ORB)orb).getPropertyManager();
      pm.addProperty("vbroker.se.mySe.host", "");
       pm.addProperty("vbroker.se.mySe.proxyHost", "");
       pm.addProperty("vbroker.se.mySe.scms", "scmlist");
      pm.addProperty("vbroker.se.mySe.scm.scmlist.manager.type", "Socket");
       pm.addProperty("vbroker.se.mySe.scm.scmlist.manager.connectionMax", 100);
      pm.addProperty("vbroker.se.mySe.scm.scmlist.manager.connectionMaxIdle",
         300);
      pm.addProperty("vbroker.se.mySe.scm.scmlist.listener.type", "IIOP");
      pm.addProperty("vbroker.se.mySe.scm.scmlist.listener.port", 55000);
      pm.addProperty("vbroker.se.mySe.scm.scmlist.listener.proxyPort", 0);
```

```
 pm.addProperty("vbroker.se.mySe.scm.scmlist.dispatcher.type",
         "ThreadPool");
      pm.addProperty("vbroker.se.mySe.scm.scmlist.dispatcher.threadMax", 100);
      pm.addProperty("vbroker.se.mySe.scm.scmlist.dispatcher.threadMin", 5);
      pm.addProperty("vbroker.se.mySe.scm.scmlist.dispatcher.threadMaxIdle",
         300);
      // ルート POA へのリファレンスを取得します。
      POA rootPOA = 
POAHelper.narrow(orb.resolve_initial_references("RootPOA"));
      // 独自のサーバーエンジンポリシーを作成します。
      org.omg.CORBA.Any seAny = orb.create_any();
      org.omg.CORBA.StringSequenceHelper.insert(seAny, new String[]{"mySe"});
      org.omg.CORBA.Policy sePolicy =
      orb.create_policy(
com.inprise.vbroker.PortableServerExt.SERVER_ENGINE_POLICY_TYPE.value,
                 seAny);
         // 永続的 POA のポリシーを作成します。
           org.omg.CORBA.Policy[] policies = {
rootPOA.create_lifespan_policy(LifespanPolicyValue.PERSISTENT),sePolicy
      };
      // 適切なポリシーで myPOA を作成します。
      POA myPOA = rootPOA.create_POA("bank_se_policy_poa",
            rootPOA.the_POAManager(),
            policies );
      // サーバントを作成します。
      AccountManagerImpl managerServant = new AccountManagerImpl();
      // サーバントをアクティブ化します。
      myPOA.activate_object_with_id("BankManager".getBytes(), managerServant);
      // リファレンスを取得します。
      org.omg.CORBA.Object ref = myPOA.servant_to_reference(managerServant);
      // IOR を書き出します。
      try {
         java.io.PrintWriter pw =
               new java.io.PrintWriter( new java.io.FileWriter("ior.dat") );
        pw.println(orb.object_to_string(ref));
        pw.close();
      } catch ( java.io.IOException e ) {
        System.out.println("Error writing the IOR to file ior.dat");
         return;
 }
      // POA マネージャをアクティブ化
      rootPOA.the_POAManager().activate();
      System.out.println(ref + " is ready.");
      // 着信要求を待機します。
      orb.run();
      } catch (Exception e) {
       e.printStackTrace();
      }
   }
}
```
# アダプタアクティベータ

アダプタアクティベータは,POA に関連付けられており,オンデマンドで子 POA を作成 する機能を提供します。これは、find\_POA オペレーションの間か,特定の子 POA を指定 する要求が受信されたときに行われます。

POA は、アダプタアクティベータを利用して、オンデマンドで子 POA を作成できます。 オンデマンドで子 POA が作成されるのは,子 POA(またはその 1 つ)を指定する要求を 受信したときの処理過程か、アクティブ化パラメータ値が TRUE の状態で find\_POA が呼 び出されたときです。実行の開始時に,必要な POA をすべて作成するようなアプリケー ションサーバーでは,アダプタアクティベータの使用や提供は不要です。アダプタアクティ ベータは,要求の処理中に POA を作成する場合にだけ必要です。

POA からアダプタアクティベータへの要求が処理されている間、新しい POA (または子 以下の POA)によって管理されるオブジェクトへの要求は、すべてキューに入れられま す。このシリアライゼーションにより、新しい POA に要求が配信される前に、アダプタ アクティベータは POA の初期化を完了できます。

アダプタアクティベータの使用例については,製品に付属している POA の adaptor\_activator サンプルを参照してください。

### 要求の処理

要求では、ターゲットオブジェクトのオブジェクト ID,およびそのオブジェクトリファレ ンスを作成した POA を保持します。クライアントが要求を送信すると、まず VisiBroker ORB が適切なサーバーを探すか,必要に応じてサーバーを起動します。次に,そのサー バー内の適切な POA を探します。

VisiBroker ORB は,適切な POA を見つけると,その POA に要求を配信します。この 時点で要求がどのように処理されるかは,POA のポリシーおよびオブジェクトのアクティ ブ化状態によって異なります。オブジェクトのアクティブ化状態については、101 [ページ](#page-112-0) [の「オブジェクトのアクティブ化」](#page-112-0)を参照してください。

- POA に ServantRetentionPolicy.RETAIN がある場合は、POA はアクティブオブジェク トマップを参照して,要求のオブジェクト ID に関連付けられたサーバントを探します。 サーバントが見つかった場合は,そのサーバントの適切なメソッドを起動します。
- POA に ServantRetentionPolicy.NON RETAIN または ServantRetentionPolicy.RETAIN が あり,適切なサーバントが見つからなかった場合は,次の処理に続きます。
	- POA に RequestProcessingPolicy.USE\_DEFAULT\_SERVANT がある場合, POA はデフォ ルトサーバントで適切なメソッドを呼び出します。
	- POA に RequestProcessingPolicy.USE SERVANT MANAGER がある場合は, サーバント マネージャの incarnate または preinvoke を呼び出します。
	- POA に RequestProcessingPolicy.USE OBJECT MAP ONLY がある場合, 例外が発生し ます。

サーバントマネージャを起動しても,オブジェクトを具現化できない場合は,サーバント マネージャが ForwardRequest 例外を生成することがあります。

# 第工业章

# <span id="page-130-0"></span>スレッドと接続の管理

ここでは,クライアントプログラムやオブジェクトインプリメンテーションで複数のス レッドを使用する方法について説明します。さらに,VisiBroker スレッドおよび接続のモ デルについて理解を深めます。

# スレッドの使い方

スレッドは、プロセス内の一連の制御の流れのことで、軽量プロセスとも呼ばれます。ス レッドでは,ほかのスレッドと基本要素を共有して,オーバーヘッドを減らします。また, 軽量なので,1 つのプロセス内に多数のスレッドが共存できます。

マルチスレッドでは、単一のアプリケーション内で同期が可能になるので、パフォーマン スが向上します。また、複数の独立した計算を同時に行うスレッドを使用すれば、効率的 なアプリケーションを構成できます。たとえば,複数のファイル操作やネットワークオペ レーションを同時に実行しながら,多くのユーザーと対話するようなデータベースシステ ムが考えられます。

ある要求から別の要求へ非同期に移動する 1 つの制御スレッドとしてソフトウェアを記述 することもできますが,各要求を独立したシーケンスとして記述し,さまざまなオペレー ションの同期インターリーブは基底のシステムで処理した方が,コードはシンプルになり ます。

マルチスレッドは,次のような場合に有効です。

- ほかの処理には必ずしも依存しない複数の長いオペレーショングループ(ウィンドウの 描画,ドキュメントの印刷,マウスクリックに対する反応,スプレッドシートの計算, シグナル処理など)がある場合。
- データがほとんどロックされてない場合。つまり、共有データの量が明らかで、少量の 場合。
- タスクを複数の役割に分割できる場合。たとえば,シグナルを処理するスレッドとユー ザーインターフェースを処理するスレッドに分割できる場合。

スレッドと接続の管理は,サーバーエンジンと呼ばれるエンティティのスコープ内で行い ます。複数のデフォルトのサーバーエンジンが VisiBroker によって自動的に作成されま す。これには,IIOP 向けや LIOP 向けのスレッドプールエンジンなどが含まれます。アプ リケーションにより, VisiBroker サーバー内で追加のサーバーエンジンを使用したり作成 することができます。次のディレクトリにあるサンプルを参照してください。

<install\_dir>/examples/vbe/poa/server\_engine\_policy/Server.java

サーバーエンジンは個別に作成,設定,および使用することができます。サーバーエンジ ンの作成や設定を行っても,同じサーバー内のほかのサーバーエンジンには影響しません。 通常, 各サーバーエンジンには, 監視ポイント/ソケットと呼ばれる 1 つのトランスポー トエンドポイントがあります。

サーバーエンジンと POA の関係は多対多です。各サーバーエンジンを複数の POA が使 用できます。また,各 POA は複数のサーバーエンジンを使用できます。

サーバーエンジンは,複数のサーバー接続マネージャ(SCM)で構成されます。SCM は, マネージャ,リスナー,およびディスパッチャで構成されます。マネージャ,リスナー,お よびディスパッチャのプロパティを設定して, SCM の機能を決定できます。これらのプロ パティについては,128 [ページの「接続管理プロパティの設定」](#page-139-0)を参照してください。

# リスナースレッド,ディスパッチャスレッド,および作業スレッド

各サーバーエンジンには,リスナースレッドとディスパッチャスレッドがあります。リス ナースレッドは次の役割を分担します。

- 新しい接続の受け付け。したがって,リスナースレッドは監視エンドポイントを監視し ます。
- アイドル状態の GIOP 接続の可読性の監視
- 監視リストの更新
- プロパティ設定に基づくアイドル状態の接続のガベージコレクション

ディスパッチャは,要求の送信先のスレッドを決定します。

各サーバーエンジンは,一定数の作業スレッドを使用して,要求の受け取りと処理を行い ます。要求は,それぞれ異なる作業スレッドによって処理されます。特定の要求の読み取 り,処理(サーバー側インターセプタのインターセプトなど),および応答は、すべて同じ スレッドによって処理されます。サーバーエンジンが使用する作業スレッドの数は、次の 要素によって異なります。

- スレッドモデル
- 同時処理する要求または接続の数
- プロパティ設定

# スレッドポリシー

VisiBroker がサポートする主な 2 つのスレッドモデルは,スレッドプール(要求ごとのス レッドまたは TPool とも呼ばれる)とセッションごとのスレッド(接続ごとのスレッドま たは TSession とも呼ばれる)です。シングルスレッドモデルとメインスレッドモデルにつ いては、ここでは扱いません。スレッドプールとセッションごとのスレッドのモデルは、次 の点で基本的に異なっています。

- 作成される状況
- 同じクライアントから複数の要求を同時に受け取った場合の処理方法
- スレッドを解放するタイミングと方法

デフォルトのスレッドポリシーは,スレッドプールです。セッションごとのスレッドの設 定やスレッドプールモデルのプロパティの変更については,126 [ページの「ディスパッチ](#page-137-0) [のポリシーとプロパティの設定」を](#page-137-0)参照してください。

# スレッドプールポリシー

サーバーがスレッドプールポリシーを使用する場合,クライアント要求を処理するために 割り当てることができる最大のスレッド数が定義されます。各クライアント要求ごとに 1 つの作業スレッドが割り当てられますが,この作業スレッドはその要求が存続している間 のみ有効です。要求が完了すると、その要求に割り当てられていた作業スレッドは、使用 可能なスレッドのプールに入れられ,その後,任意のクライアントから受け取る要求の処 理に割り当てられます。

このモデルでは,サーバーオブジェクトへの要求トラフィックの量に基づいてスレッドが 割り当てられます。つまり,サーバーに同時に多くの要求を送る非常にアクティブなクラ イアントは,要求をすばやく実行できるように複数のスレッドによって処理されます。一 方,あまりアクティブでないクライアントは,別のクライアントと 1 つのスレッドを共有 することになりますが,それでも要求はすぐに処理されます。さらに,スレッドを破棄し ないで再利用し,複数の新しい接続に割り当てることができるので,作業スレッドの作成 や破棄にかかるオーバーヘッドを削減できます。

VisiBroker は,デフォルトの同時クライアント要求の数に基づき,スレッドプール内のス レッド数を動的に割り当てことにより,システムリソースの消費を抑えます。クライアン トがビジーになると,それに応じて新しいスレッドが割り当てられます。アクティブでな いスレッドは、VisiBroker によって解放され、現在のクライアントの要求に必要な数だけ スレッドを保持します。このように,サーバーでは常に最適な数のスレッドをアクティブ 化しておくことができます。

スレッドプールのサイズは、サーバーのアクティビティに応じて変化します。ただし、特 定の分散システムのニーズに合わせ、サーバーの実行前または実行中でも、完全に設定が 可能です。スレッドプールモデルでは,次の項目を設定できます。

- 最大および最小のスレッド数
- 最大アイドル時間

クライアント要求が受信されるたびに,その要求を処理するためにスレッドプールからス レッドの割り当てが行われます。それが最初のクライアント要求で,プールが空の場合は, スレッドが 1 つ作成されます。同様に,すべてのスレッドがビジーである場合も,新しい スレッドが作成されて,要求を処理します。

サーバーでは,クライアント要求の処理を割り当てることができる最大のスレッド数を定 義できます。使用可能なスレッドがプール内になく,すでに最大数のスレッドが作成され ている場合は,現在使用されているスレッドが解放されてプールに戻されるまで,要求は ブロックされます。

スレッドプールは,デフォルトのスレッドポリシーです。この環境を定義するために必要 な設定はありません。スレッドプールのプロパティを設定する場合は,126 [ページの「ディ](#page-137-0) [スパッチのポリシーとプロパティの設定」を](#page-137-0)参照してください。

図 **10.1** 使用可能なスレッドプール

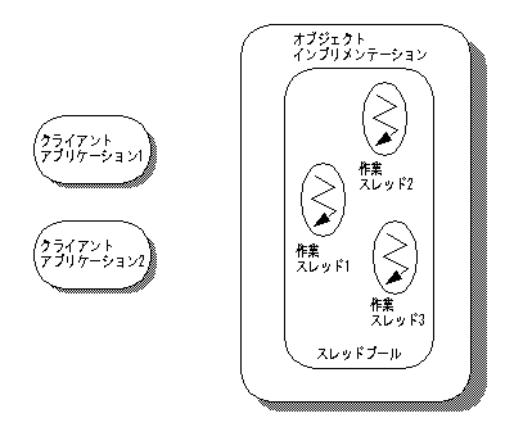

上の図は,スレッドプールポリシーによるオブジェクトインプリメンテーションです。 名前からわかるように,このポリシーには,作業スレッドとして使用できるプールがあり ます。

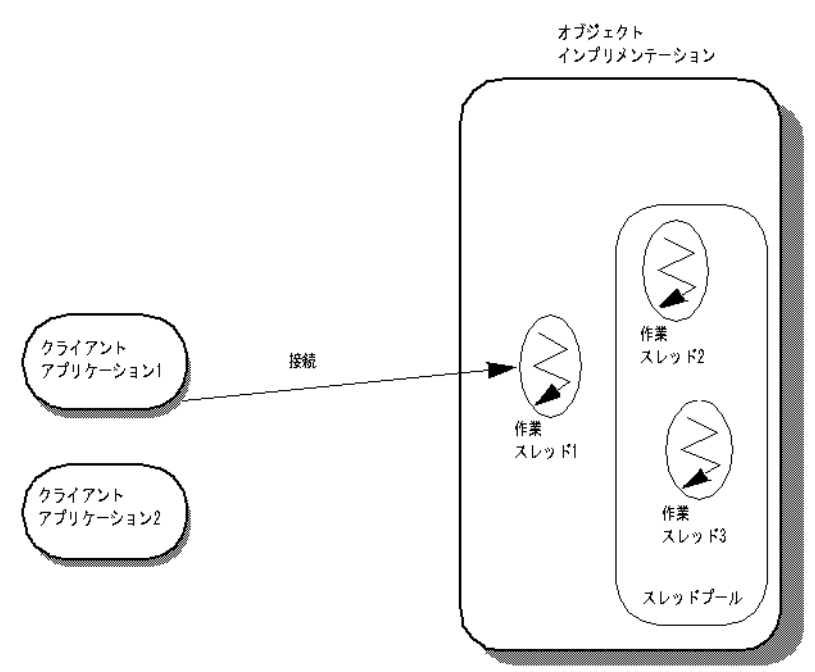

図 **10.2** クライアントアプリケーション # 1 による要求の送信

上の図で、クライアントアプリケーション #1 は、オブジェクトインプリメンテーション との接続を確立し,要求を処理するスレッドが作成されます。スレッドプールでは,クラ イアントごとに 1 つずつ接続が確立され,接続ごとに 1 つのスレッドが作成されます。着 信した要求を作業スレッドが受け取ると,その作業スレッドはプールから削除されます。

スレッドプールから除去された作業スレッドは,常時要求を監視しています。要求が着信 すると,作業スレッドは要求を読み取り,適切なオブジェクトインプリメンテーションに その要求を送ります。作業スレッドが要求をオブジェクトインプリメンテーションに送る 前に,その作業スレッドは次の要求を監視する別の作業スレッドを起動します。

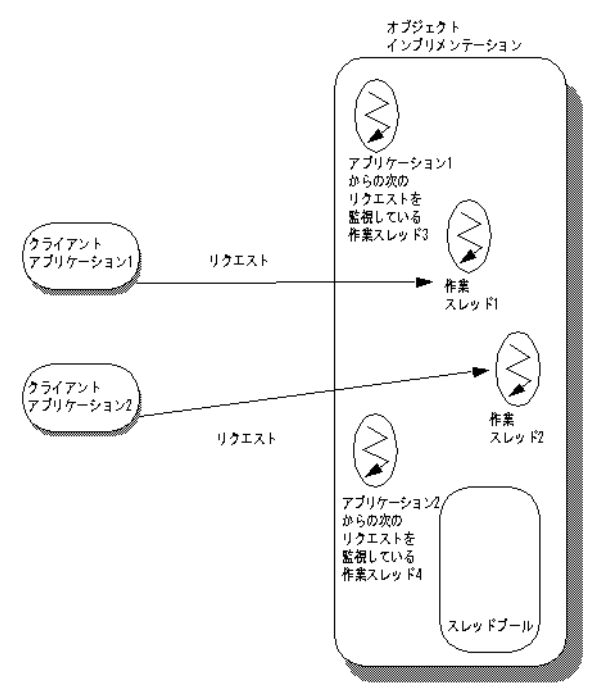

図 **10.3** クライアントアプリケーション # 2 による要求の送信

上の図では,クライアントアプリケーション # 2 が接続を確立し,要求を送信します。そ の結果, 2番めの作業スレッドが作成されます。作業スレッド#3は,要求の着信を監視し ている状態です。

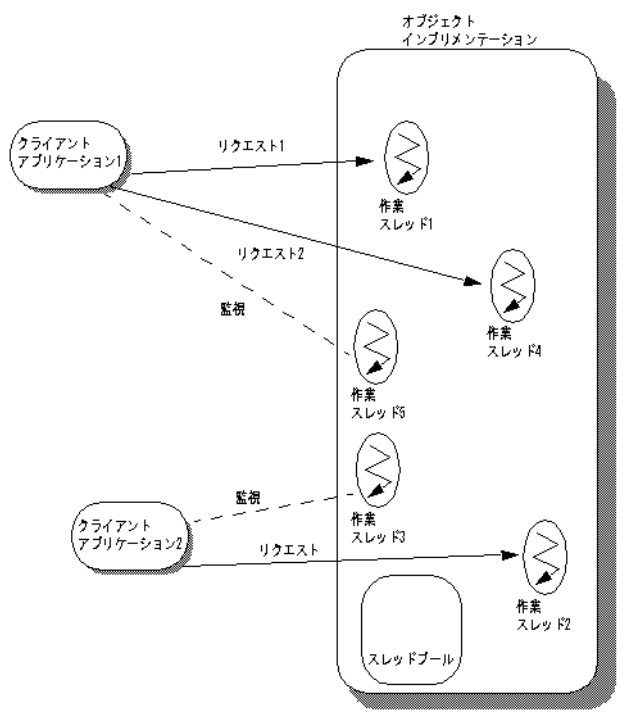

### 図 **10.4** クライアントアプリケーション # 1 による第 2 の要求の送信

上の図では、クライアントアプリケーション #1から2番めの要求が着信し、作業スレッ ド#4が使用されています。このとき、新しい要求を監視する作業スレッド#5が作成さ れます。クライアントアプリケーション#1からさらに要求が着信すると, 監視中のスレッ ドが要求を受信するたびに新しいスレッドが生成され,要求の処理に割り当てられます。作 業スレッドは,タスクを完了するとプールに戻り,再びクライアントからの要求を処理で きる状態になります。

# セッションごとのスレッドポリシー

セッションごとのスレッド(TSession)ポリシーでは,クライアントとサーバーのプロセ ス間の接続によってスレッドが駆動されます。サーバーでセッションごとのスレッドポリ シーを選択すると,新しいクライアントがサーバーに接続するたびに,新しいスレッドが 割り当てられます。特定のクライアントから受信したすべての要求を処理するために,1 つ のスレッドが割り当てられます。このため、セッションごとのスレッドポリシーは、接続 ごとのスレッドポリシーとも呼ばれます。クライアントがサーバーから切断すると,スレッ ドは破棄されます。クライアント接続に割り当てることのできる最大のスレッド数を制限 する場合は,vbroker.se.iiop\_ts.scm.iiop\_ts.manager.connectionMax プロパティを設定し ます。

図 **10.5** セッションごとのスレッドポリシーを使用するオブジェクトインプリメンテーション

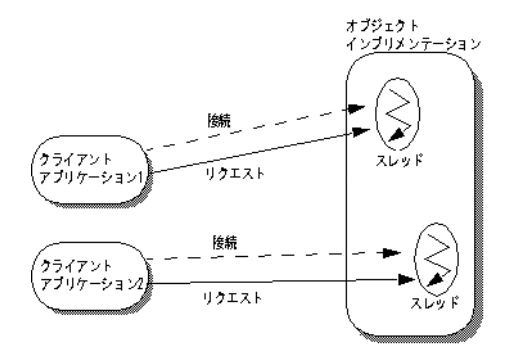

上の図は,セッションごとのスレッドポリシーの使い方です。まず,クライアントアプリ ケーション # 1 がオブジェクトインプリメンテーションとの接続を確立します。クライア ントアプリケーション #2 とオブジェクトインプリメンテーションの間には、別の接続が 確立されています。クライアントアプリケーション #1 からオブジェクトインプリメン テーションに要求が着信した場合は,作業スレッドがこの要求を処理します。クライアン トアプリケーション#2から要求が着信した場合は、別の作業スレッドが割り当てられ、そ の要求を処理します。

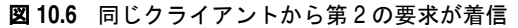

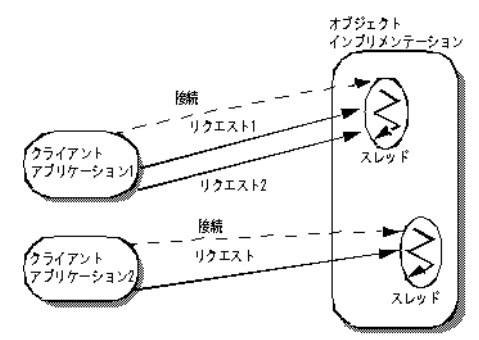

上の図では,クライアントアプリケーション # 1 からオブジェクトインプリメンテーショ ンに 2 番めの要求が着信しています。この要求 2 は,要求 1 を処理したスレッドと同じス レッドによって処理されます。このため,このスレッドは,要求 1 の処理を完了するまで, 要求 2 をブロックします。セッションごとのスレッドポリシーでは,同じクライアントか らの要求は同時に処理されません。要求 1 が完了すると,スレッドはクライアントアプリ ケーション # 1 からの要求 2 を処理します。クライアントアプリケーション # 1 から複数 の要求を着信することができます。この複数の要求は着信順に処理され、クライアントア プリケーション # 1 に別のスレッドが割り当てられることはありません。

### 接続管理

VisiBroker の接続管理は,クライアントからサーバーへの接続数を最小限に抑えます。言 い換えれば,共有されるサーバープロセスにつき 1 つの接続があるだけです。1 つのクラ イアントアプリケーションからのすべての要求は,異なるスレッドから生じたものであっ ても,同じ接続上に多重化されます。また,解放されたクライアント接続は,その後,同 じサーバーに再び接続するときに再利用されます。したがって,クライアントが同じサー バーに新しく接続するためのオーバーヘッドの必要性がなくなります。

次の例では,サーバープロセス内の 2 つのオブジェクトに 1 つのクライアントアプリケー ションがバインドされています。bind() ごとに対象となるサーバープロセス内のオブジェ クトは異なりますが,bind() は,サーバープロセスへの接続は共有しています。

図 **10.7** 同じサーバープロセス内の 2 つのオブジェクトへのバインディング

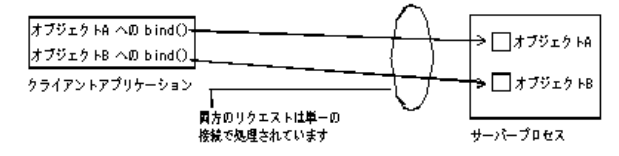

次の図は、複数のスレッドを使用するクライアントの接続を示します。このクライアント が持つ複数のスレッドは,サーバーの単一のオブジェクトにバインドされています。

図 **10.8** 1 つのサーバープロセス内の 1 つのオブジェクトへのバインディング

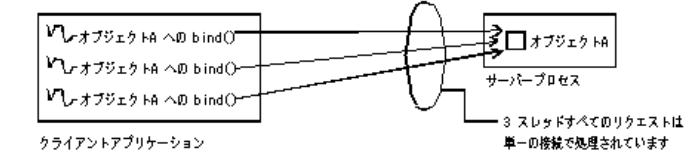

上の図のように,すべてのスレッドからのすべての呼び出しは,同じ接続で処理します。そ の場合,最も効率的なマルチスレッドモデルは,スレッドプールモデルです(これがデフォ ルトです)。この例でセッションごとのスレッドモデルを使用すると,サーバーの 1 つのス レッドがクライアントアプリケーションのすべてのスレッドからのすべての要求を処理す ることになるので,通常,パフォーマンスが低下します。

サーバーへの接続またはクライアントからの接続の最大数を設定できます。最大接続数に 達すると,非アクティブな接続が再利用されるので,リソースを節約できます。

# **ServerEngines**

サーバー側のスレッドと接続の管理は ServerEngine によって実行され、ServerEngine は1つ以上のサーバー接続マネージャ (SCM)で構成されます。SCM は、マネージャ, リスナー,およびディスパッチャのプロパティの集まりです。

ServerEngine は,プロパティファイルに一連のプロパティを指定することで定義されます。 たとえば,UNIX では,myprops.properties というプロパティファイルがホームディレク トリにあり,コマンドラインで次のように指定します。

prompt> vbj -DORBpropStorage=~/myprops.properties myServer

# **ServerEngine** のプロパティ

vbroker.se.<srvr\_eng\_name>.scms=<srvr\_connection\_mngr\_name1>, <srvr\_connection\_mngr\_name2>

ServerEngine に関連付けられるサーバー接続マネージャは,このプロパティによって定 義されます。上のプロパティで <svr\_eng\_name> として指定される名前は、ServerEngine の名前です。ここにリストされる SCM は、関連するサーバーエンジンの SCM のリスト です。SCM は ServerEngine 間で共有できません。ただし,ServerEngine は複数の POA で共有できます。

ほかのプロパティは次のとおりです。

vbroker.se.<se>.host

host プロパティは,サーバーエンジンがメッセージを監視するための IP アドレスです。

vbroker.se.<se>.proxyHost

proxyHost プロパティは,サーバーが実際のホスト名を公開しない場合にクライアントに送 信するプロキシの IP アドレスを指定します。

# <span id="page-137-0"></span>ディスパッチのポリシーとプロパティの設定

マルチスレッドオブジェクトのサーバーにある各 POA は,2 つのディスパッチモデル (セッションごとのスレッドまたはスレッドプール)から選択できます。ディスパッチポリ シーを選択するには,ServerEngine の dispatcher.type プロパティを設定します。

- vbroker.se.<srvr\_eng\_name>.scm.<srvr\_connection\_mngr\_name>.dispatcher.type= ThreadPool
- vbroker.se.<srvr\_eng\_name>.scm.<srvr\_connection\_mngr\_name>.dispatcher.type= ThreadSession

以上のプロパティの詳細については、第9章「POA [の使い方」と](#page-106-0)『VisiBroker プログラ マーズリファレンス』を参照してください。

# <span id="page-137-1"></span>スレッドプールディスパッチポリシー

ServerEnginePolicy を指定しないで POA を作成した場合は、ThreadPool (スレッドプー ル)がデフォルトのディスパッチポリシーになります。

ThreadPool には、次のプロパティを設定できます。

• vbroker.se.default.dispatcher.tp.threadMax

このプロパティは,TPool サーバーエンジンにスレッドプール内の作業スレッドの最大 数を設定します。このプロパティは,サーバーの起動時に静的に設定するか,プロパティ API で動的に再設定できます。たとえば、次の起動時プロパティがあるとします。

vbroker.se.default.dispatcher.tp.threadMax=32

または

vbroker.se.iiop\_tp.scm.iiop\_tp.dispatcher.threadMax=32

これは,デフォルトの TPool サーバーエンジンに,作業スレッドの最大数の初期値とし て 32 を設定します。このプロパティのデフォルト値は 0(無制限)です。使用可能なス レッドがプール内になく、すでに最大数のスレッドが作成されている場合は、現在使用 されているスレッドが解放されてプールに戻されるまで,要求はブロックされます。

• vbroker.se.default.dispatcher.tp.threadMin

このプロパティは,TPool サーバーエンジンにスレッドプール内の作業スレッドの最小 数を設定します。このプロパティは,サーバーの起動時に静的に設定するか,プロパティ API で動的に再設定できます。たとえば、次の起動時プロパティがあるとします。

vbroker.se.default.dispatcher.tp.threadMin=8

または

vbroker.se.iiop\_tp.scm.iiop\_tp.dispatcher.threadMin=8

これは,デフォルトの TPool サーバーエンジンに,作業スレッドの最小数の初期値とし て 8 を設定します。このプロパティのデフォルト値は 0(作業スレッドなし)です。

• vbroker.se.default.dispatcher.tp.threadMaxIdle

このプロパティは,TPool サーバーエンジンのアイドルスレッドのチェック間隔を設定 します。このプロパティは,サーバーの起動時に静的に設定するか,プロパティ API で 動的に再設定できます。たとえば,次の起動時プロパティがあるとします。

vbroker.se.default.dispatcher.tp.threadMaxIdle=120

```
または
```
vbroker.se.iiop\_tp.scm.iiop\_tp.dispatcher.threadMaxIdle=120

これは,デフォルトの TPool サーバーエンジンに,アイドル状態の作業スレッドのチェッ ク間隔として 120 秒を設定します。このプロパティのデフォルト値は 300 秒です。この 設定の場合、サーバーエンジンは、各作業スレッドのアイドル状態を 120 秒ごとに チェックします。2 回のチェックで連続してアイドル状態の作業スレッドは,2 回めの チェックで再利用(終了)されます。したがって、上の設定の場合、アイドルスレッドの 実際のガベージコレクション時間は,120 秒ちょうどではなく 120 ~ 240 秒になります。

• vbroker.se.default.dispatcher.tp.coolingTime

ThreadPool ディスパッチャで,「冷却時間」を設定できます。接続の作成時または要求 の到着時に,サービスを提供されている GIOP 接続が読み取り可能な場合,スレッドは 「ホット」です。冷却時間(秒)が経過すると、スレッドはスレッドプールに戻すことが できます。このプロパティは,サーバーの起動時に静的に設定するか,プロパティ API で動的に再設定できます。たとえば,次の起動時プロパティがあるとします。

vbroker.se.default.dispatcher.tp.coolingTime=6

```
または
```
vbroker.se.iiop\_tp.scm.iiop\_tp.dispatcher.coolingTime=6

これは、デフォルトのエンジン (IIOP TPool サーバーエンジン)の冷却時間の初期値と して 6 秒を設定します。

このプロパティは、特定の条件で VisiBroker for Java に適用されます。詳細について は、130ページの「VisiBroker for Java [の高スケーラビリティ設定\(](#page-141-1)Java NIO の使 [用\)」を](#page-141-1)参照してください。VisiBroker for Java では,このプロパティのデフォルト値 は0です。これは、すぐにサービスに利用できる新しい要求がない場合、サービスを提 供されている GIOP 接続が「ホット」でなくなることを示します。テストによってアプ リケーションのパフォーマンスに効果があることが示されない限り,coolingTime の値 をデフォルト以外の値に変更しないことをお勧めします。

メモ vbroker.se.default.xxx.tp.xxx プロパティは、vbroker.se.default=iiop\_tp の場合に使用 することをお勧めします。ThreadSession で使用する場合は,vbroker.se.iiop\_ts.scm. iiop\_ts.xxx プロパティの使用をお勧めします。

### セッションごとのスレッドのディスパッチポリシー

ディスパッチャタイプとして ThreadSession を使用する場合は、se.default プロパティを iiop\_ts に設定してください。

vbroker.se.default=iiop\_ts

メモ セッションごとのスレッドには,threadMin,threadMax,threadMaxIdle,coolingTimeの各 ディスパッチャプロパティがありません。ThreadSession では、接続とマネージャのプロ パティだけが有効なプロパティです。

### コーディングにおける留意点

VisiBroker ORB オブジェクトを実装するサーバー内のすべてのコードは,スレッドセー フである必要があります。オブジェクトインプリメンテーション内でシステム全体のリ ソースにアクセスする場合は,特に注意が必要です。たとえば,多くのデータベースアク セスメソッドは,スレッドセーフではありません。オブジェクトインプリメンテーション からそのようなリソースにアクセスする前に,同期ブロックを使用して,そのリソースへ のアクセスを最初にロックしておく必要があります。

オブジェクトへのシリアライゼーションアクセスが必要な場合は,ThreadPolicy の SINGLE THREAD MODEL 値に設定して、このオブジェクトをアクティブ化する POA を作成す る必要があります。

# <span id="page-139-0"></span>接続管理プロパティの設定

次のプロパティを使用して,接続管理を設定します。名前が vbroker.se で始まるプロパ ティは,サーバー側のプロパティです。クライアント側のプロパティは,名前が vbroker.ce で始まります。

メモ VisiBroker 3.x 下位互換のコマンドラインオプションは、オプションがクライアント側で あるかサーバー側であるかの表現が不明確です。ただし,プレフィクス -ORB で始まる接続 とスレッドの管理オプションはクライアント側のオプションで使用され,プレフィクス -OA で始まるオプションはサーバー側のオプションで使用されます。クライアント側とサー バー側の両方で使用されるスレッドと接続の管理の共通プロパティはありません。

コールバックまたは双方向の GIOP が使用される場合,クライアントとサーバーの区別は なくなります。

• vbroker.se.default.socket.manager.connectionMax

このプロパティは,サーバーエンジンにクライアント接続の最大許容数を設定します。 このプロパティは,サーバーの起動時に静的に設定するか,プロパティ API で動的に再 設定できます。たとえば,次の起動時プロパティがあるとします。

-Dvbroker.se.default.socket.manager.connectionMax=128

または

-Dvbroker.se.iiop\_tp.scm.iiop\_tp.manager.connectionMax=128

これは,このサーバーエンジンの最大接続数の初期値として 128 を設定します。このプ ロパティのデフォルト値は 0(無制限)です。新しいクライアント接続を受け入れる前 にサーバーエンジンがこの制限値に達した場合,サーバーエンジンはアイドル状態の接 続を再利用する必要があります。これは接続スワップと呼ばれます。新しい接続がサー バーに到達すると,サーバーは,最も古い未使用の接続を解除しようとします。すべて の接続がビジーである場合、新しい接続は無視されます。クライアントは、タイムアウ トになるまで再試行できます。

• vbroker.se.default.socket.manager.connectionMaxIdle

このプロパティは,アイドル状態の接続をサーバーエンジンで開いたままにできる最大 時間を設定します。このプロパティは、サーバーの起動時に静的に設定するか、プロパ ティ API で動的に再設定できます。たとえば、次の起動時プロパティがあるとします。

-Dvbroker.se.default.socket.manager.connectionMaxIdle=300

または

-Dvbroker.se.iiop\_tp.scm.iiop\_tp.manager.connectionMaxIdle=300

これは,アイドル状態の接続の最大存続期間の初期値として 300 秒を設定します。この プロパティのデフォルト値は 0(無制限)です。クライアント接続がこの値より長くア イドル状態を続けると,ガベージコレクションの候補になります。

• vbroker.ce.iiop.ccm.connectionMax

クライアントごとの接続総数の最大数を指定します。デフォルト値の0の場合,クライ アントは,既存のアクティブな接続とキャッシュされている接続のどちらも閉じようと しません。新しいクライアント接続がこのプロパティで設定された制限値を超えると, VisiBroker for C++ は,キャッシュされた接続の 1 つを解放しようとします。キャッ シュされた接続がない場合は,最も古いアイドル状態の接続を閉じようとします。両方 の試行がともに失敗すると、CORBA::NO\_RESOURCE 例外が発生します。

### 適用できるプロパティの有効値

次のプロパティには,有効な値がいくつかに固定されているか,有効な値の範囲があります。

• vbroker.ce.iiop.ccm.type=Pool

現時点では,Pool だけがサポートされるタイプです。

以下のプロパティで, xxx はサーバーエンジンの名前, yyy はサーバー接続マネージャの名 前です。

• vbroker.se.xxx.scm.yyy.manager.type=Socket

このプロパティのほかの有効な値は, Socket\_nio だけです。

• vbroker.se.xxx.scm.yyy.listener.type=IIOP

SSL(セキュリティ)も使用できます。

• vbroker.se.xxx.scm.yyy.disptacher.type=ThreadPool

ほかの有効な値は、ThreadSession と MainThread です。

• vbroker.se.iiop\_tp.scm.iiop\_tp.dispatcher.coolingTime

デフォルト値は 0,最大値は 10 です。したがって, 10 を超える値は 10 とみなされま す。VisiBroker for Java では,このプロパティは,サーバー接続マネージャが Socket nio というマネージャタイプを持つ場合にだけ適用されます。詳細については, 130 ページの「VisiBroker for Java の高スケーラビリティ設定 (Java NIO の使用)」 を参照してください。

### プロパティの変更の影響

プロパティ値の変更の影響は,プロパティに関連付けられた動作によって異なります。ほ とんどの動作は、システムリソースの利用に直接または間接的に関係しています。CORBA アプリケーションに対するシステムリソースの可用性と制限は,システムやアプリケー ションの性質によって異なります。

たとえば,ガベージコレクタタイマーの値を減らすと,ガベージコレクタが頻繁に実行さ れるようになり,システムの動作が増加します。一方,この値を増やすと,アイドルスレッ ドが回収されないままシステムに長時間残るようになります。

### 動的に変更できるプロパティ

次のプロパティは動的に変更できます。特に断らない限り,変更内容はすぐに反映されます。

vbroker.ce.iiop.ccm.connectionCacheMax=5 vbroker.ce.iiop.ccm.connectionMax=0 vbroker.ce.iiop.ccm.connectionMaxIdle=360 vbroker.ce.iiop.connection.rcvBufSize=0 vbroker.ce.iiop.connection.sendBufSize=0 vbroker.ce.iiop.connection.tcpNoDelay=false vbroker.ce.iiop.connection.socketLinger=0 vbroker.ce.iiop.connection.keepAlive=true vbroker.ce.liop.ccm.connectionMax=0 vbroker.ce.liop.ccm.connectionMaxIdle=360

vbroker.ce.liop.connection.rcvBufSize=0 vbroker.ce.liop.connection.sendBufSize=0 vbroker.se.iiop\_tp.scm.iiop\_tp.manager.connectionMax=0 vbroker.se.iiop\_tp.scm.iiop\_tp.manager.connectionMaxIdle=0 vbroker.se.iiop\_tp.scm.iiop\_tp.dispatcher.threadMin=0 vbroker.se.iiop\_tp.scm.iiop\_tp.dispatcher.threadMax=100

ディスパッチャの新しい threadMax 関連のプロパティは、次のガベージコレクタの実行 後に反映されます。

vbroker.se.iiop\_tp.scm.iiop\_tp.dispatcher.threadMaxIdle=300 vbroker.se.iiop\_tp.scm.iiop\_tp.dispatcher.coolingTime=3 vbroker.se.iiop\_tp.scm.iiop\_tp.manager.garbageCollectTimer=30 vbroker.se.liop\_tp.scm.liop\_tp.listener.userConstrained=false

### プロパティ値の変更が有効かどうかの確認

これを確認するには,プロパティ vbroker.orb.enableServerManager=true を使ってサー バーマネージャを有効にし,コンソールまたはコマンドラインユーティリティのいずれか でサーバーマネージャに照会してプロパティを取得します。

### プロパティ値の変更による影響

プロパティの値をデフォルト以外の値に変更した場合の影響を判断することは、非常に困 難です。スレッドと接続の制限の場合,使用できるシステムリソースは,コンピュータの 設定と実行中のほかのプロセスの数によって異なります。プロパティを設定することで,各 システムのパフォーマンスを調整できます。

# <span id="page-141-1"></span><span id="page-141-0"></span>**VisiBroker for Java** の高スケーラビリティ設定(**Java NIO** の使用)

J2SE 1.4 の Java NIO パッケージを使用すると,接続ごとに専用のスレッドを使用する必 要がなく、サーバーは複数の接続を効率的に処理できます。これにより、サーバーは、少 ないスレッドで多くのクライアント接続を処理でき,より大きなスケーラビリティを得る ことができます。VisiBroker for Java サーバーは, Java NIO 技術を利用するように設定 できます。ThreadPool ポリシーを使用するサーバーは,マネージャタイプを Socket では なく Socket nio に設定することで, Java NIO を使用できます。たとえば、次のようにし ます。

vbroker.se.iiop\_tp.scm.iiop\_tp.manager.type=Socket\_nio

この機能は、threadMax プロパティとともに使用する必要があります。threadMax プロ パティは,要求のディスパッチ(呼び出しの処理)に使用するスレッドプール内のスレッ ドの数を制限するために使用します。マネージャタイプが Socket\_nio である場合,スレッ ドプール内のスレッド数は、処理される接続数に比例して(指定された threadMax の数 を超えて)増えることはありません。これは,必ずしも接続ごとにスレッドが必要でない ためです。

接続ごとのスレッドのモデル (VisiBroker for Java スレッドプールのデフォルト)は,接 続数が比較的少ない(接続数が数百のレベルに達しない)場合に、サーバーのパフォーマ ンスで NIO ベースのモデルより優れることが期待されます。適切なモデルを決定するに は,アプリケーションに典型的な負荷状態を与えてテストを実行することをお勧めします。

J2SE 1.4 以上を使用するサーバーは,この機能を使用できます。現在のところ,VisiBroker for Java ベースのクライアントは,ORB で Java NIO を使用しても有利になりません。

NIO ベースのディスパッチが有効である場合,VisiBroker for Java には coolingTime プ ロパティが効果的です。詳細については,126 [ページの「スレッドプールディスパッチポ](#page-137-1) [リシー」](#page-137-1)を参照してください。

# ガベージコレクション

VisiBroker for Java ORB は,メモリ以外のさまざまなリソースにガベージコレクション を自動的に実行します。メモリのガベージコレクションは、Java 仮想マシンによって実行 されます。ガベージコレクション期間を制御するために,さまざまなプロパティが提供さ れています。さらに,スレッドや接続などのリソースには,これらのリソースのガベージ コレクションを制御するタイムアウトプロパティが定義されています。

# **ORB** ガベージコレクションの動作

ORB ガベージコレクタスレッドは,通常の優先順位のスレッドです。タイムアウト (vbroker.orb.gcTimeout プロパティで指定)になると,スレッドが起動され,アイドル状 態ですべての未使用リソースにガベージコレクションが実行されます。ガベージコレク ションの対象になるクラスは,自分自身をガベージコレクタに登録します。そのようなク ラスは、コレクタブルと呼ばれます。コレクタブルの典型的な例は、スレッドと接続です。 ほかに,GateKeeper のキャッシュなど,さまざまなキャッシュに対するタイムアウトな どがあります。ほとんどのコレクタブルは,ガベージコレクションが実行されるときに,保 持していたリソースを無効にするか,適切に解放します(接続を閉じる,スレッドの run メソッドを終了するなど)。これらのリソースは,後で Java ガベージコレクタによって再 回収されます。

メモ ORB ガベージコレクタは内部サービスであり、ユーザーに公開されていません。

### **ORB** ガベージコレクションに関連するプロパティ

ガベージコレクション期間を制御するメインプロパティは vbroker.orb.gcTimeout です。タ イムアウト値は秒単位であり,デフォルト値は 30 秒です。

スレッドと接続には、アイドルタイムアウトのプロパティが定義されています。たとえば、 スレッドプールディスパッチャには,次のプロパティが定義されています。

vbroker.se.iiop\_tp.scm.iiop\_tp.dispatcher.threadMaxIdle

値は秒単位です。デフォルト値の 300 秒を過ぎると,スレッドはスレッドプールから削除 されます。同様に、デフォルトのサーバー接続マネージャ (iiop tp)には、接続のアイド ルタイムアウトプロパティが定義されています。

vbroker.se.iiop\_tp.scm.iiop\_tp.manager.connectionMaxIdle

値は秒単位です。デフォルト値の 0 は,接続のアイドル状態の長さに関係なく,接続が継 続することを示します。ただし,接続が切断されると,ORB は接続へのすべてのリファレ ンスを削除し,リソースは後で Java ガベージコレクタによって回収されます。ORB ガベー ジコレクタは,connectionMaxIdle プロパティが 0 以外の値に設定された接続だけを回収し ます。

さまざまなタイムアウトのプロパティと vbroker.orb.gcTimeout プロパティは微妙な関係 にあります。たとえば,次のプロパティが指定されているとします。

vbroker.orb.gcTimeout=10 vbroker.se.iiop\_tp.scm.iiop\_tp.dispatcher.threadMaxIdle=5 vbroker.se.iiop\_tp.scm.iiop\_tp.manager.connectionMaxIdle=5

ここでは,ガベージコレクションのタイムアウト期間が 10 秒に設定され,スレッドと接続 のタイムアウトが 5 秒に設定されています。次の図は,これらのプロパティの相互関係を 示します。ここでは, スレッド F1 と接続 C1 がアイドル状熊になり, 回収されています。

メモ ここでは,ORB ガベージコレクタがちょうど 10 秒後に実行されるように示されています が、実際は、IVM によるガベージコレクタ (GC) スレッドのスケジュールによって異な ります。

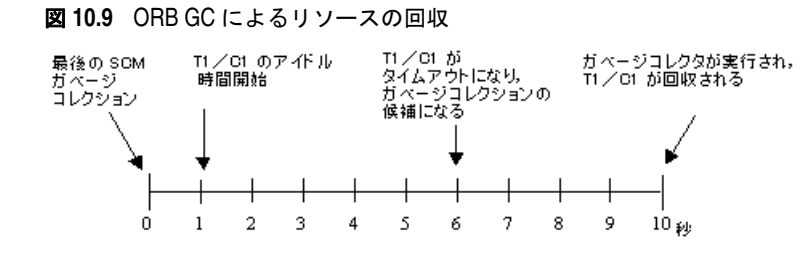

T1 と C1 は,ガベージコレクションの候補である場合でも,ORB ガベージコレクタの実 行時にだけ回収されます。それまで, T1 と C1 はタイムアウト状態で残ります。
# 第工工章

# <sup>第</sup> 11 <sup>章</sup> **tie** メカニズムの使い方

ここでは、tie メカニズムの使い方について説明します。tie メカニズムを使用して、既存 の Java コードを分散オブジェクトシステムに統合できます。この節を通して,デリゲー ションインプリメンテーションを作成する方法やインプリメンテーションを継承する方法 を学びます。

# **tie** メカニズムのしくみ

オブジェクトインプリメンテーションクラスは,idl2java コンパイラで生成されるサーバ ントクラスを継承しています。一方,サーバントクラスは,org.omg.PortableServer.Servant を継承します。既存のクラスを変更して VisiBroker サーバントクラスを継承することが難 しい場合は,かわりに *tie* メカニズムを使用できます。

tie メカニズムは, org.omg.PortableServer.Servant クラスを継承するデリゲータインプリ メンテーションクラスをオブジェクトサーバーに提供します。デリゲータインプリメン テーションが自身のセマンティクスを提供することはありません。デリゲータインプリメ ンテーションは,受け取る要求に対して,別個に実装する実際のインプリメンテーション クラスを代理するだけです。

実際のインプリメンテーションクラスが org.omg.PortableServer::.Servant を継承する必 要はありません。

tie メカニズムを使用した場合は,IDL コンパイラによって 2 つの追加ファイルが生成され ます。

- <interface\_name>POATie は,すべての IDL 定義メソッドのインプリメンテーションをデ リゲートに任せます。デリゲートは、インターフェース <interface\_name>Operations を 実装します。レガシーインプリメンテーションを少し拡張してオペレーションインター フェースを実装すると,実際のインプリメンテーションを代理できます。
- <interface\_name>Operations は, オブジェクトインプリメンテーションで実装が必要な すべてのメソッドを定義します。tie メカニズムを使用する場合,このインターフェースは, 関連する<interface\_name>POATie クラスのデリゲートオブジェクトとして機能します。

# サンプルプログラム

# **tie** メカニズムを使用するサンプルプログラムの場所

tie メカニズムを使用する Bank サンプルのバージョンは、次の場所にあります。

<install\_dir>¥vbe¥examples¥basic¥bank\_tie

# サーバークラスの変更

次のサンプルコードは, Server クラスに対する変更を示しています。 AccountManagerManagerPOATie のインスタンスを作成する手順が追加されています。

```
import org.omg.PortableServer.*;
public class Server {
  public static void main(String[] args) {
    try {
      // ORB を初期化します。
      org.omg.CORBA.ORB orb = org.omg.CORBA.ORB.init(args,null);
      // ルート POA へのリファレンスを取得します。
      POA rootPOA = POAHelper.narrow(
       orb.resolve_initial_references("RootPOA"));
      // 永続的 POA のポリシーを作成します。
      org.omg.CORBA.Policy[] policies = {
       rootPOA.create_lifespan_policy(LifespanPolicyValue.PERSISTENT)
      };
      // 適切なポリシーで myPOA を作成します。
      POA myPOA = rootPOA.create_POA("bank_agent_poa",
       rootPOA.the_POAManager(), policies);
      // AccountManagerImpl のインスタンスにデリゲートする tie を作成します。
      Bank.AccountManagerPOATie tie =
      new Bank.AccountManagerPOATie(new AccountManagerImpl(rootPOA));
      // サーバントの ID を決定します。
      byte[] managerId = "BankManager".getBytes();
      // その ID を使って myPOA でサーバントをアクティブ化します。
      myPOA.activate_object_with_id(managerId, tie);
      // POA マネージャをアクティブ化
      rootPOA.the_POAManager().activate();
      System.out.println("Server is ready.");
      // 着信要求を待機します。
      orb.run();
    } catch (Exception e) {
      e.printStackTrace();
     }
  }
}
```
### **AccountManager** の変更

AccountManager クラスには,次の変更が加えられています。Bank\_agent のサンプルコード と対比してください。

- AccountManagerImpl は Bank.AccountManagerPOA を拡張しなくなります。
- 新しい Account を作成するとき, AccountPOATie も作成および初期化します。

```
import org.omg.PortableServer.*;
import java.util.*;
public class AccountManagerImpl implements 
    Bank.AccountManagerOperations {
  public AccountManagerImpl(POA poa) {
    _accountPOA = poa;
 }
  public synchronized Bank.Account open(String name) {
    // account ディレクトリ内で口座を検索します。
    Bank.Account account = (Bank.Account) _accounts.get(name);
    // ディクショナリに口座が 1 つもない場合は,作成します。
    if (account == null) {
      // 0 ~ 1000 ドルの範囲で口座に残高を設定します。
     float balance = Math.abs(_random.nextInt()) % 100000 / 100f;
      // AccountManagerImpl のインスタンスにデリゲートする tie を作成します。
      Bank.AccountPOATie tie =
       new Bank.AccountPOATie(new AccountImpl(balance));
      try {
       // デフォルト POA(このサーバントのルート POA)で
        // アクティブ化します。
       account =
         Bank.AccountHelper.narrow(_accountPOA.servant_to_reference(tie));
 } 
      catch (Exception e) {
        e.printStackTrace();
 }
      // 新しい口座を出力します。
      System.out.println("Created " + name + 
        "'s account: " + account);
      // 口座を account ディレクトリに保存します。
      _accounts.put(name, account);
    }
    // 口座を返します。
    return account;
 }
  private Dictionary _accounts = new Hashtable();
 private Random random = new Random();
  private POA _accountPOA = null;
}
```
## **Account** クラスの変更

Account クラスに加えられた変更(Bank のサンプルコードと対比)によって Bank.AccountPOA を拡張しなくなります。

```
// Server.java
public class AccountImpl implements Bank.AccountOperations {
   public AccountImpl(float balance) {
     _balance = balance;
 }
  public float balance() {
    return _balance;
 }
  private float _balance;
}
```
# **tie** サンプルのビルド

15 ページの「VisiBroker [を使ったサンプルアプリケーションの開発」で](#page-26-0)説明されている 手順は、tie サンプルのビルドにも適用できます。

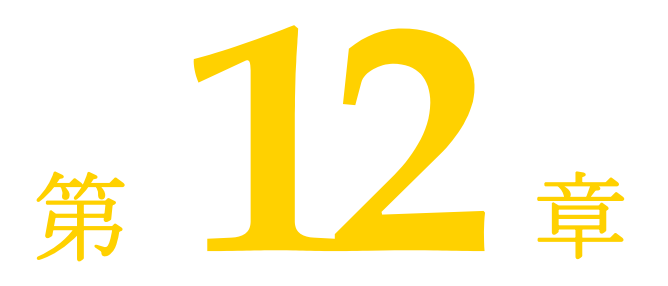

# <span id="page-148-0"></span>クライアントの基礎

この節では、クライアントプログラムから分散オブジェクトにアクセスして使用する方法 について説明します。

# **VisiBroker ORB** の初期化

Object Request Broker (ORB) は、クライアントとサーバーの間の通信リンクを提供し ます。クライアントから要求があると、VisiBroker ORB がそのオブジェクトインプリメ ンテーションを検索し,必要に応じてそのオブジェクトをアクティブ化し,要求をそのオ ブジェクトに渡し,応答をクライアントに返します。オブジェクトがクライアントと同じ マシン上にあるか,ネットワーク上にあるかは,クライアントにはわかりません。

VisiBroker ORB は,システムリソースを集中的に使用するため,VisiBroker ORB のイ ンスタンスは,1 プロセスにつき 1 つだけ作成することをお勧めします。

VisiBroker ORB が行う作業の多くは開発者に透過的ですが,作成するクライアントプロ グラムの中では、VisiBroker ORB を明示的に初期化する必要があります。『VisiBroker プログラマーズリファレンス』の第 4 章「Java [対応プログラマツール」で](#page-38-0)説明されている VisiBroker ORB オプションは,コマンドライン引数として指定できます。これらのオプ ションを有効にするには,args 引数を ORB.init に渡す必要があります。次のサンプルコー ドは、VisiBroker ORB の初期化の具体例です。

```
public class Client {
  public static void main (String[] args) {
    org.omg.CORBA.ORB orb = org.omg.CORBA.ORB.init(args, null);
     . . .
}
```
# オブジェクトへのバインド

クライアントプログラムは,リモートオブジェクトへのリファレンスを取得することに よってリモートオブジェクトを使用します。通常,オブジェクトリファレンスは, <interface>Helper の bind() メソッドを使って取得します。VisiBroker ORB は、オブジェ クトを実装しているサーバーの検索やそのサーバーへの接続の確立など、オブジェクトリ ファレンスの取得に関する大部分の処理をクライアントから隠します。

### バインド処理中に実行される動作

サーバーのプロセスが起動すると,サーバーは,ORB.init() を実行して,自分自身をネッ トワーク上のスマートエージェントに通知します。

クライアントプログラムが bind() メソッドを呼び出すと, VisiBroker ORB は、プログラ ムにかわっていくつかの機能を実行します。

- VisiBroker ORB は,スマートエージェントにコンタクトして,要求されたインター フェースを提供するオブジェクトインプリメンテーションを検索します。オブジェクト 名を指定して bind() が呼び出された場合は,その名前を使用して,ディレクトリサービ スの検索をさらに限定します。サーバーオブジェクトが Object Activation Daemon (OAD)を使って登録されている場合は,OAD がこの処理にかかわることがあります。 OAD については、第20章「オブジェクトアクティベーションデーモン (OAD)の使 [い方」を](#page-286-0)参照してください。
- オブジェクトインプリメンテーションが見つかった場合, VisiBroker ORB は, そのオ ブジェクトインプリメンテーションとクライアントプログラムとの間に接続を確立しよ うとします。
- 正しく接続が確立されると、VisiBroker ORB はプロキシオブジェクトを作成し、その オブジェクトへのリファレンスを返します。クライアントによってプロキシオブジェク トのメソッドが呼び出されると,プロキシオブジェクトがサーバーオブジェクトと対話 します。

### 図 **12.1** クライアントとスマートエージェントとの対話

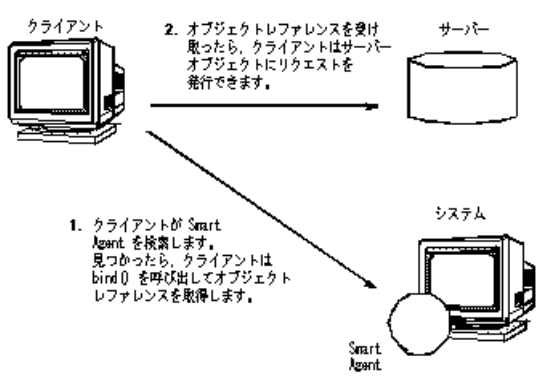

メモ クライアントプログラムがサーバークラスのコンストラクタを呼び出すことはありません。 かわりに,静的 bind() メソッドを呼び出して,オブジェクトリファレンスを取得します。

> Bank.AccountManager manager = Bank.AccountManagerHelper.bind(orb, "/bank\_agent\_poa", "BankManager".getBytes());

# オブジェクトのオペレーションの呼び出し

クライアントプログラムは,オブジェクトリファレンスを使用して,オブジェクトのオペ レーションを呼び出したり,オブジェクトが保持するデータを参照します。オブジェクト リファレンスの操作方法については,139 [ページの「オブジェクトリファレンスの操作」](#page-150-0)を 参照してください。

次のサンプルは,オブジェクトリファレンスを使ってオペレーションを呼び出します。

// balance オペレーションを呼び出します。 System.out.println("The balance in Account1:  $\zeta$ " + account1.balance());

# <span id="page-150-0"></span>オブジェクトリファレンスの操作

bind() メソッドは,クライアントプログラムに CORBA オブジェクトのリファレンスを返 します。クライアントプログラムは,このオブジェクトリファレンスを使用して,オブジェ クトの IDL インターフェース仕様で定義されているオブジェクトのオペレーションを呼 び出すことができます。さらに,すべての VisiBroker ORB オブジェクトが org.omg.CORBA.

Object クラスから継承するメソッドがあります。これらのメソッドを使用して、オブジェ クトを操作できます。

### リファレンスを文字列に変換する

VisiBroker では,オブジェクトリファレンスを文字列に変換したり,文字列を元のオブ ジェクトリファレンスに再変換できるメソッドが VisiBroker ORB クラス用に用意されて います。CORBA 仕様では,この処理のことを文字列化と呼んでいます。

#### 表 **12.1** リファレンスの文字列化とその復元のためのメソッド

#### メソッド 説明

object\_to\_string オブジェクトリファレンスを文字列に変換します。 string\_to\_object 文字列をオブジェクトリファレンスに変換します。

クライアントプログラムは, object\_to\_string メソッドを使ってオブジェクトリファレン スを文字列に変換し,その文字列を別のクライアントプログラムに渡すことができます。そ の後、その2番めのクライアントが string\_to\_object メソッドを使ってオブジェクトリ ファレンスを復元すると,オブジェクトに明示的にバインドする必要なく,そのオブジェ クトリファレンスを使用できます。

メモ VisiBroker ORB や POA などのローカルスコープ付きのオブジェクトリファレンスは文 字列化できません。文字列化しようとすると、マイナーコード4とともに MARSHAL 例外が 生成されます。

### オブジェクト名とインターフェース名を取得する

次の表に, Object クラスによって提供されるメソッドを示します。これらのメソッドは, オブジェクト名とインターフェース名を取得するほか,オブジェクトリファレンスに関連 付けられたリポジトリ ID を取得するために使用できます。インターフェースリポジトリの 詳細については、第21[章「インターフェースリポジトリの使い方」](#page-300-0)を参照してください。

メモ オブジェクト名を指定しないで bind()を呼び出した場合は、取得したオブジェクトリファ レンスを使って object name() メソッドを呼び出すと, null が返されます。

### 表 **12.2** インターフェース名とオブジェクト名を取得するためのメソッド

#### メソッド 説明

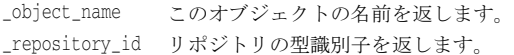

### オブジェクトリファレンスの型を判定する

\_is\_a() メソッドを使用すると,オブジェクトリファレンスが特定の型であるかどうかを チェックできます。最初に,\_repository\_id() メソッドを使用して,チェックする型のリ ポジトリIDを取得する必要があります。このメソッドは、オブジェクトが\_repository\_id() で表された型のインスタンスであるか,そのサブタイプである場合,true を返します。こ のメンバー関数は,オブジェクトが指定された型でない場合,false を返します。型の判定 にはリモート呼び出しが必要であることに注意してください。

instanceof キーワードを使用して、実行時の型を判定することはできません。

is equivalent() を使用して、2 つのオブジェクトリファレンスが同じオブジェクトイン プリメンテーションを参照するかどうかをチェックできます。2 つのオブジェクトリファレ ンスが等しい場合,このメソッドは true を返します。オブジェクトリファレンスが等しく ない場合は,false を返しますが,これは必ずしもこの 2 つのオブジェクトリファレンスが 別のオブジェクトであることを示しません。これは簡易メソッドであり、実際にサーバー オブジェクトとは通信しません。

表 **12.3** オブジェクトリファレンスの型を判定するためのメソッド

| メソッド | 説明                                                                       |
|------|--------------------------------------------------------------------------|
| is a | 指定されたインターフェースをオブジェクトが実装しているかどうかを判定します。                                   |
|      | is equivalent 2つのオブジェクトが同一のインターフェースインプリメンテーションを参照してい<br>る場合は,true を返します。 |

### バインドされたオブジェクトの場所と状態を判定する

有効なオブジェクトリファレンスを取得できた場合,クライアントプログラムは \_is\_bound() を使用して,オブジェクトがバインドされているかどうかを判定できます。こ のメソッドは,オブジェクトがバインドされている場合は true を返し,オブジェクトがバ インドされていない場合は false を返します。

is local() メソッドは、クライアントプログラムとオブジェクトインプリメンテーション が同じプロセス内に存在する(メソッドの呼び出し元のアドレス空間に存在する)場合に, true を返します。

is remote() メソッドは、クライアントプログラムとオブジェクトインプリメンテーショ ンが異なるプロセスに存在する場合に,true を返します。この場合,それらのプロセスは, 同じホスト上にある場合もそうでない場合もあります。

表 **12.4** オブジェクトリファレンスの場所と状態を判定するためのメソッド

### メソッド 説明 \_is\_bound このオブジェクトに対する接続が現在アクティブであるかどうかを判定します。 \_is\_local このオブジェクトがローカルのアドレス空間で実装されているかどうかを判定します。 \_is\_remote このオブジェクトのインプリメンテーションがローカルのアドレス空間に存在していない かどうかを判定します。

# オブジェクトリファレンスをナローイングする

オブジェクトリファレンスの型を汎用のスーパータイプからより具体的なサブタイプに変 換する処理を「ナローイング」と呼びます。

Java のキャスト機能を使ってナローイングを実行することはできません。

各オブジェクトの narrow() メソッドを使ってナローイングを実行できるように, VisiBroker には,各オブジェクトインターフェースのタイプグラフが用意されています。

ナローイングに失敗した場合は,IDL 例外 CORBA::BAD\_PARAM が生成されます。オブジェク トリファレンスでは,要求対象の型をサポートしていないからです。

public abstract class AccountManagerHelper {

```
 . . .
  public static Bank.AccountManager narrow(org.omg.CORBA.Object object) {
  . . .
  }
. . .
```
## オブジェクトリファレンスをワイドニングする

オブジェクトリファレンスの型をスーパータイプに変換する処理を「ワイドニング」と呼 びます。次のサンプルコードは,Account ポインタを Object ポインタにワイドニングする 例を示します。Account クラスは Object クラスを継承しているので,ポインタ acct は Object のポインタにキャストできます。

```
. . .
Account account;
org.omg.CORBA.Object obj;
account = AccountHelper.bind();
obj = (org.omg.CORBA.Object) account;
```
# **Quality of Service (QoS) の使用**

}

Quality of Service(QoS)は,ポリシーを使用して,クライアントアプリケーションと その接続先のサーバーとの間の接続を定義および管理します。

### **Quality of Service**(**QoS**)の概要

OoS ポリシー管理は、次のような状況で利用できる操作を通して実行されます。

- VisiBroker ORB レベルのポリシーは,局所性制約付きの PolicyManager によって処理 されます。この PolicyManager を介して,ポリシーを設定したり,現在の Policy オー バーライドを取得することができます。VisiBroker ORB レベルで設定されたポリシー は,システムデフォルトを上書きします。
- スレッドレベルのポリシーは, PolicyCurrent を介して設定されます。 PolicyCurrent に は,スレッドレベルの Policy オーバーライドを取得および設定するためのオペレーショ ンがあります。スレッドレベルで設定されたポリシーは,システムデフォルト,および VisiBroker ORB レベルで設定された値をオーバーライドします。
- オブジェクトレベルのポリシーを適用するには, ベースオブジェクトのインターフェー スの QoS 操作を利用します。オブジェクトレベルで適用されたポリシーは、システム デフォルト,および VisiBroker ORB とスレッドレベルで設定された値をオーバーライ ドします。
- メモ ORB レベルでインストールされた QoS ポリシーは,ポリシーをインストールする前にメ ソッドが呼び出されていないオブジェクトだけに影響します。たとえば、non\_existent 呼

び出しは,内部的にサーバーオブジェクトに対して呼び出しを行います。non\_existent 呼 び出しの後に ORB レベルの OoS ポリシーがインストールされても, ポリシーは適用され ません。

### ポリシーオーバーライドと有効なポリシー

有効なポリシーとは,適用可能なポリシーオーバーライドがすべて適用された上で,要求 に適用されるポリシーです。有効なポリシーは,IOR によって指定されたポリシーを有効 なオーバーライドと比較することによって判定されます。有効なポリシーは,有効なオー バーライドと IOR 指定の Policy が許容する値の共通部分になります。共通する値がない 場合は,org.omg.CORBA.INV\_POLICY 例外が生成されます。

## **QoS** のインターフェース

OoS ポリシーの取得および設定には、次のインターフェースが使用されます。

### **org.omg.CORBA.Object**

次のメソッドを使用して,有効なポリシーを取得したり,ポリシーオーバーライドを取得 または設定します。

- qet policy は、このオブジェクトリファレンスの有効なポリシーを返します。
- set policy override は, 新規のオブジェクトリファレンスとともに, オブジェクトレ ベルの Policy オーバーライドのリストを返します。

### **com.borland.vbroker.CORBA.Object**(**Borland**)

このインターフェースを使用するには,org.omg.CORBA.Object を com.borland.vbroker. CORBA.Object にキャストする必要があります。このインターフェースは org.omg.CORBA. Object から派生しているので,org.omg.CORBA.Object で定義されているメソッドのほかに, 次のメソッドも使用できます。

- \_get\_client\_policy は、このオブジェクトリファレンスの有効な Policy を返します。 サーバー側のポリシーとの共通部分は調べません。有効なオーバーライドは、オブジェ クトレベル,スレッドレベル,VisiBroker ORB レベルの順序で、指定されたオーバー ライドをチェックすることによって取得されます。要求対象の PolicyType に対してオー バーライドを指定しない場合, PolicyType のシステムデフォルト値が使用されます。
- \_get\_policy\_overrides は, オブジェクトレベルで設定され, 指定されたポリシータイ プを持つ Policy オーバーライドのリストを返します。指定されたシーケンスが空の場合 は,オブジェクトレベルのすべてのオーバーライドが返されます。オブジェクトレベル でオーバーライドされるポリシータイプがない場合は,空のシーケンスが返されます。
- validate connection は、オブジェクトの現在有効なポリシーが呼び出しを実行できる かどうかを表すブール値を返します。オブジェクトリファレンスがバインドされていな い場合は,バインドされます。オブジェクトリファレンスがすでにバインドされており, 現在のポリシーオーバーライドが変更されている場合,またはバインドが有効でない場 合は,RebindPolicy オーバーライドの設定にかかわらず,リバインドが試みられます。 現在有効なポリシーが INV POLICY 例外を生成する場合は、false が返されます。現在有 効なポリシーどうしに互換性がない場合は,PolicyList のシーケンスに互換性のないポ リシーがリストされて返されます。

### **org.omg.CORBA.PolicyManager**

PolicyManager は、VisiBroker ORB レベルの Policy オーバーライドを取得および設定す るメソッドを提供するインターフェースです。

● get policy overrides は, 要求された PolicyTypes のオーバーライドされたポリシーの シーケンスを示す PolicyList を返します。指定されたシーケンスが空の場合は,現在の コンテキストレベルのすべての Policy オーバーライドが返されます。要求された

PolicyTypes が,目的の PolicyManager でオーバーライドされていない場合は,空のシー ケンスが返されます。

• set\_policy\_overrides は,要求された Policy オーバーライドのリストを使用して,現 在のオーバーライドセットを変更します。最初の入力パラメータ policies は,複数の Policy オブジェクトを示すリファレンスのシーケンスです。2 番めのパラメータ set\_add は, org.omg.CORBA.SetOverrideType 型です。このパラメータに ADD\_OVERRIDE を 使用して,PolicyManager にすでに存在するほかのオーバーライドに指定したポリシー を追加するように指定できます。または, SET\_OVERRIDES を使用すると, オーバーライ ドを含まない PolicyManager に指定したポリシーを追加するように指定できます。ポリ シーの空のシーケンスと SET\_OVERRIDES モードを使って set\_policy\_overrides を呼び 出すと, PolicyManager からすべてのオーバーライドが除去されます。クライアントに 適用されないポリシーを上書きしようとすると,org.omg.CORBA.NO\_PERMISSION が生成さ れます。この要求にって指定された PolicyManager に矛盾が起こる場合,ポリシーはまっ たく変更または追加されず,InvalidPolicies 例外が生成されます。

### **org.omg.CORBA.PolicyCurrent**

PolicyCurrent インターフェースは,新しいメソッドを追加しないで PolicyManager から派 生させます。このインターフェースにより,スレッドレベルでオーバーライドされたポリ シーへのアクセスが可能になります。PolicyCurrent 識別子を指定して org.omg.CORBA. ORB.resolve\_initial\_references を呼び出すと,スレッドの PolicyCurrent へのリファレン スを取得できます。

### **com.borland.vbroker.QoSExt.DeferBindPolicy**

DeferBindPolicy は,VisiBroker ORB がリモートオブジェクトにコンタクトするタイミン グを決定します。VisiBroker ORB は、リモートオブジェクトが初めて作成されたときに それにコンタクトするか,オブジェクトが初めて呼び出されるまでコンタクトを遅延しま す。DeferBindPolicy の値は,true と false です。DeferBindPolicy を true に設定すると, バインド先のインスタンスが初めて呼び出されるまですべてのバインドが遅延されます。 デフォルト値は、false です。

クライアントオブジェクトを作成し,DeferBindPolicy を true に設定した場合は,サーバー の起動を最初の呼び出しまで遅延できます。このオプションは以前からあり,当初は,生 成されるヘルパークラスの Bind メソッドに対するオプションでした。

次のサンプルコードは、DeferBindPolicy を作成し、VisiBroker ORB でポリシーを設定 する例を示します。

```
// フラグとリファレンスを初期化します。
boolean deferMode = true; 
Any policyValue= orb.create_any();
policyValue.insert_boolean(deferMode);
Policy policies = 
  orb.create_policy(DEFER_BIND_POLICY_TYPE.value, policyValue);
// スレッドマネージャへのリファレンスを取得します。
PolicyManager orbManager =
  PolicyManagerHelper.narrow(
  orb.resolve_initial_references("ORBPolicyManager"));
// ORB レベルでポリシーを設定します。
orbManager.set_policy_overrides(new Policy[] {policies}, 
  SetOverrideType.SET_OVERRIDE); 
// バインドメソッドを取得します。
byte[] managerId = "BankManager".getBytes();
Bank.AccountManager manager =
```

```
 Bank.AccountManagerHelper.bind(orb, "/qos_poa", managerId);
```
### **com.borland.vbroker.QoSExt.ExclusiveConnectionPolicy**

ExclusiveConnectionPolicy は、指定されたサーバーオブジェクトへの排他的(非共有)接 続を有効にする VisiBroker 固有のポリシーです。このポリシーには,ブール値 true また は false を代入します。このポリシーが true の場合,サーバーオブジェクトへの接続は排 他的になります。false の場合,既存の接続を再利用できる場合は再利用され,再利用でき ない場合にだけ新しい接続が確立されます。デフォルト値は,false です。

このポリシーは、VisiBroker 3.x の Object. clone() と同じ機能を提供します。

排他的接続と非排他的接続を確立する例は,CloneClient.java サンプルで示します。この サンプルは次の場所にあります。

```
<install_dir>¥examples¥vbe¥QoS_policies¥qos¥
```
### **com.borland.vbroker.QoSExt::RelativeConnectionTimeoutPolicy**

RelativeConnectionTimeoutPolicy には,利用可能なエンドポイントの 1 つからオブジェク トへの接続の試行が打ち切られるまでのタイムアウト値を指定できます。タイムアウトは, ファイアウォールで保護されているため接続方法が HTTP トンネリングに限られるよう なオブジェクトで使用する場合が大半です。

次のサンプルコードは、RelativeConnectionTimeoutPolicy の作成方法を示します。

```
Any connTimeoutPolicyValue = orb.create any();
  // 入力は,100 ナノ秒単位で指定します。
  // 20 秒の値を指定するには,入力として「20 * 10^7」ナノ秒を設定します。
```
int connTimeout = 20;

```
 connTimeoutPolicyValue.insert_ulonglong(connTimeout * 10000000); 
 org.omg.CORBA.Policy ctoPolicy =
  orb.create_policyRELATIVE_CONN_TIMEOUT_POLICY_TYPE.value,
  connTimeoutPolicyValue);
 PolicyManager orbManager = PolicyManagerHelper.narrow (
  orb.resolve_initial_references("ORBPolicyManager"));
```

```
orbManager.set_policy_overrides(new Policy[] ¥{ctoPolicy¥}, 
   SetOverrideType.SET_OVERRIDE);
```
### **org.omg.Messaging.RebindPolicy**

RebindPolicy は,ORB がターゲットに正しくバインドした後で透過的に再バインドできるか どうかを指定するために使用されます。LocateRequest メッセージの結果として OBJECT\_HERE というステータスの LocateReply メッセージが戻される状態になると,オブジェクトリファレ ンスはバインドされているとみなされます。RebindPolicy は,org.omg.Messaging.RebindMode 型の値を受け取り,クライアント側でのみ設定されます。これは,オブジェクトリファレンス がバインドされた後の接続の切断,オブジェクト転送要求,またはオブジェクト障害の場合の 動作を決定する 6 つの値の 1 つになります。次の値を指定できます。

- org.omg.Messaging.TRANSPARENT を使用すると, ORB は, リモート要求を行う間に, オ ブジェクト転送および必要な再接続を暗黙的に処理します。次のサンプルコードは, TRANSPARENT 型の RebindPolicy を作成し, VisiBroker ORB レベル, スレッドレベル, およびオブジェクトレベルでポリシーを設定する例を示しています。
- org.omg.Messaging.NO\_REBIND を使用すると, VisiBroker ORB は、リモート要求の実 行中に,閉じた接続の再オープンを無条件に処理します。ただし,クライアントに可視 の有効な QoS ポリシーを変更するような透過的なオブジェクト転送は許可しません。 RebindMode が NO\_REBIND に設定されている場合は、明示的なリバインドだけを実行でき ます。
- org.omg.Messaging.NO\_RECONNECT を使用すると, VisiBroker ORB は, オブジェクト転 送または閉じた接続の再オープンを暗黙的に処理できません。RebindMode を NO\_RECONNECT に設定している場合は,リバインドや再接続を明示的に行う必要があります。
- com.borland.vbroker.QoSExt.VB\_TRANSPARENT はデフォルトのポリシーです。このポリ シーは,暗黙的バインディングと明示的バインディングのどちらの場合でも透過的なリ バインドを可能にすることにより, TRANSPARENT の機能を拡張しています。VB\_TRANSPARENT の目的は,VisiBroker 3.x のオブジェクトフェイルオーバーインプリメンテーションと の互換性を維持することです。
- このポリシーのデフォルト値は com.borland.vbroker.QoSExt.VB\_NOTIFY\_REBIND です。ク ライアントはこの例外をキャッチし,2 度めの呼び出しでバインドを行います。 CloseConnection メッセージを事前に受け取っているクライアントは,閉じた接続も再 確立します。
- com.borland.vbroker.QoSExt.VB\_NO\_REBIND はフェイルオーバーを無効にします。クライ アントの VisiBroker ORB は, 閉じた接続を同じサーバーに向けて再オープンできるだ けで,どのようなオブジェクト転送も許可されません。
- メモ クライアントの有効なポリシーが VB\_TRANSPARENT であり、クライアントがサーバーの状態 データを保持している場合は、次の点に注意が必要です。VB\_TRANSPARENT を使用すると, クライアントは,サーバーの変更に気付かないまま新しいサーバーに接続し,元のサーバー が保持していた状態データは失われます。
- メモ クライアントが RebindPolicy を設定し, RebindMode がデフォルト (VB\_TRANSPARENT) 以外に 設定されている場合, RebindPolicy は、CORBA 仕様にしたがって特別な ServiceContext で伝達されます。ServiceContext の伝達は,クライアントが GateKeeper または RequestAgent を使ってサーバーを呼び出す場合にだけ行われます。この伝達は,通常のクライアント/ サーバーのシナリオでは行われません。

次の表で,さまざまな RebindMode 型の動作について説明します。

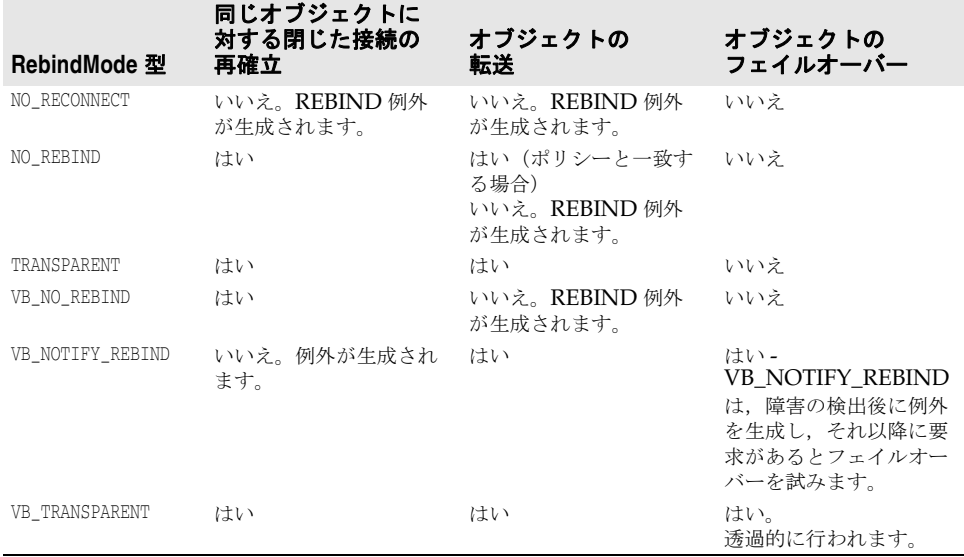

表 **12.5** RebindMode ポリシー

通信で障害が発生したり、オブジェクトでエラーが発生した場合は、該当する CORBA 例 外が生成されます。

次のサンプルコードでは、型が TRANSPARENT の RebindPolicy を作成し, VisiBroker ORB レベル,スレッドレベル,およびオブジェクトレベルでそのポリシーを設定します。

```
Any policyValue= orb.create_any();
RebindModeHelper.insert(policyValue, 
  org.omg.Messaging.TRANSPARENT.value);
Policy myRebindPolicy = orb.create_policy(REBIND_POLICY_TYPE.value, 
  policyValue);
//ORB ポリシーマネージャへのリファレンスを取得します。
org.omg.CORBA.PolicyManager manager;
try {
```

```
 manager = 
PolicyManagerHelper.narrow(orb.resolve_initial_references("ORBPolicyManager"));
}
catch(org.omg.CORBA.ORBPackage.InvalidName e) {}
// スレッドごとのマネージャへのリファレンスを取得します。
org.omg.CORBA.PolicyManager current;
try {
  current =
    PolicyManagerHelper.narrow(orb.resolve_initial_references
      ("PolicyCurrent"));
}
catch(org.omg.CORBA.ORBPackage.InvalidName e) {}
//ORB レベルでポリシーを設定します。
try{
  manager.set_policy_overrides(myRebindPolicy,
    SetOverrideType.SET_OVERRIDE);
}
catch (InvalidPolicies e){}
// スレッドレベルでポリシーを設定します。
try {
  current.set_policy_overrides(myRebindPolicy,
    SetOverrideType.SET_OVERRIDE);
}
catch (InvalidPolicies e){}
// オブジェクトレベルでポリシーを設定します。
org.omg.CORBA.Object oldObjectReference=bind(...);
org.omg.CORBA.Object newObjectReference=oldObjectReference._set_policy_override
         (myRebindPolicy, SetOverrideType.SET_OVERRIDE);
```
QoS のポリシーとタイプの詳細については,CORBA 仕様のメッセージングに関する節を 参照してください。

### **org.omg.CORBA.Messaging.RelativeRequestTimeoutPolicy**

RelativeRequestTimeoutPolicy には,要求またはその応答を送信する相対的な時間を指定 します。この時間を過ぎると,要求はキャンセルされます。このポリシーは同期および非 同期呼び出しの両方に適用されます。指定されたタイムアウトの時間内に要求が完了する と,タイムアウトのために応答が破棄されることはありません。タイムアウト値は,100 ナ ノ秒(ns)単位で指定されます。このポリシーは確立された接続だけに有効で,接続の確 立には適用されません。

次のコードは、RelativeRequestTimeoutPolicy の作成方法を示しています。

```
 // 要求タイムアウトを 100 ナノ秒単位で指定します。
 // タイムアウトを 20 秒に設定するには,「20 * 10^7」を設定します。
 int reqTimeout = 20;
 Any policyValue = orb.create_any();
 policyValue.insert_ulonglong(reqTimeout * 10000000);
 // ポリシーを作成します。
 org.omg.CORBA.Policy reqPolicy = orb.create_policy(
            RELATIVE_REQ_TIMEOUT_POLICY_TYPE.value, policyValue);
 PolicyManager orbManager = PolicyManagerHelper.narrow(
            orb.resolve_initial_references("ORBPolicyManager"));
 orbManager.set_policy_overrides(new Policy[] {reqPolicy},
                             SetOverrideType.SET_OVERRIDE);
```
### **org.omg.CORBA.Messaging.RelativeRoundTripTimeoutPolicy**

RelativeRoundTripTimeoutPolicy には,要求またはその応答を送信する相対的な時間を表 します。この時間を過ぎても応答が送信されない場合,要求はキャンセルされます。また, 要求がすでに送信済みで応答が送信先から返されている場合,この時間が過ぎると応答は 破棄されます。このポリシーは同期および非同期呼び出しの両方に適用されます。指定さ れたタイムアウトの時間内に要求が完了すると,タイムアウトのために応答が破棄される ことはありません。タイムアウト値は,100 ナノ秒 (ns) 単位で指定されます。このポリ シーは確立された接続だけに有効で,接続の確立には適用されません。

```
次のサンプルコードは、RelativeRoundTripTimeoutPolicy の作成方法を示します。
```
// 往復タイムアウトを 100 ナノ秒単位で指定します。 // タイムアウトを 50 秒に設定するには,「50 \* 10^7」を設定します。 int rttTimeout = 50; Any policyValue = orb.create\_any(); policyValue.insert\_ulonglong(rttTimeout \* 10000000); //RelativeRoundTripTimeoutPolicy を作成し,それを ORB レベルで設定します。 org.omg.CORBA.Policy rttPolicy = orb.create\_policy( RELATIVE\_RT\_TIMEOUT\_POLICY\_TYPE.value, policyValue); PolicyManager orbManager = PolicyManagerHelper.narrow( orb.resolve\_initial\_references("ORBPolicyManager")); orbManager.set\_policy\_overrides(new Policy[] {rttPolicy}, SetOverrideType.SET\_OVERRIDE);

### **org.omg.CORBA.Messaging.SyncScopePolicy**

SyncScopePolicy では,要求の対象に関する要求の同期レベルを定義します。SyncScope 型 の値を SyncScopePolicy と組み合わせて使用して,一方向オペレーションの動作を制御し ます。

デフォルトの SyncScopePolicy は SYNC\_WITH\_TRANSPORT です。OAD を介して一方向オペ レーションを実行するには,SyncScopePolicy=SYNC\_WITH\_SERVER を使用する必要がありま す。SyncScopePolicy の有効な値は OMG によって定義されます。

メモ アプリケーションでは、VisiBroker ORB レベルの SyncScopePolicy を明示的に設定して、 VisiBroker ORB のインプリメンテーション全体で可搬性を確保する必要があります。 SyncScopePolicy のインスタンスを作成すると,Messaging::SyncScope 型の値が CORBA:: ORB::create policy に渡されます。このポリシーは、クライアント側オーバーライドとし てのみ適用できます。

### 例外

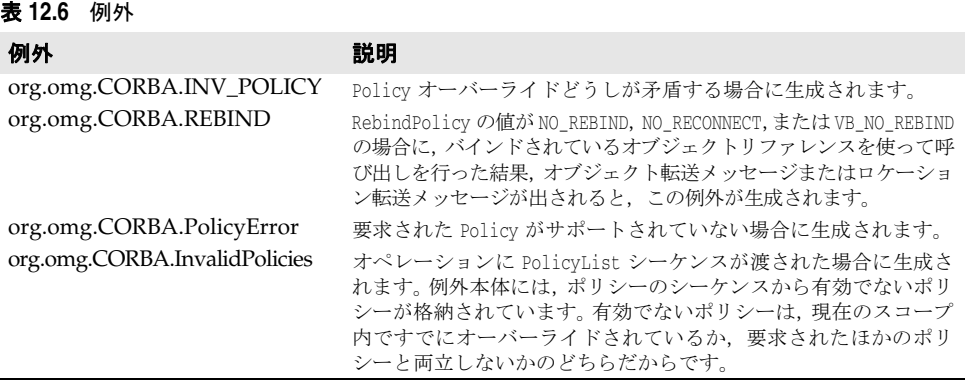

# コードセットサポート

VisiBroker は,char または wchar IDL データ型をマーシャリングする際に,アプリケー ションが共通のコードセットについて取り決めるためのコードセットネゴシエーションを 提供します。コードセットは、文字セットの各文字とそのビット表記または数値との1対 1 関係を確立する明確な規則の集合です。

# コードセットのタイプ

コードセットにはいくつかのタイプがあります。一部の言語環境では、バイト単位とワイ ド文字が区別されます。バイト単位文字は,いくつかの 8 ビットバイト単位でエンコード されます。ASCII (英語などの西ヨーロッパ言語で使用)は,典型的な 1 バイトのエン コードの例です。各文字に 1 ~ 3 バイトを使用する一般的なマルチバイトエンコードは, 日本のワークステーションで使用される eucJP (日本語拡張 UNIX コード)です。UTF-8 などのバイト単位コードセットでは,1 文字の表現に 1 ~ 6 バイトが使用されますが, CORBA 仕様では、char データに依然として1バイトのサイズ制限があり、1バイトを超 える表現には char[] を使用する必要があります。

ワイド文字は 16 または 32 ビット固定長であり,中国語や日本語で使用されます。中国語 や日本語では,8 ビットの組み合わせでは数が不十分であり,固定幅のエンコードが必要で す。典型的な例は、Unicode (Unicode コンソーシアムの定義による「ユニバーサル」文 字)です。Unicode 文字の拡張エンコードスキームは,UTF-16(UCS 変換フォーマット, 16 ビット表記)です。

### ネイティブコードセット

ネイティブコードセットは、クライアントまたはサーバーが ORB と通信するために使用 するコードセットです。char データと wchar データに個別のネイティブコードセットが存 在します。

### 変換コードセット(**CCS**)

これは、ORB がネイティブコードセットとの間ですべてのエンコードの変換を行うことが できるターゲットコードセットの集まりです。この CCS 内の各コードセットに対して, ORB は適切な変換プロシージャを維持しています。また,転送されたデータに対してネイ ティブコードセットのほかにそのコードセットを使用できることを宣言します。

### 転送コードセット(**TCS**)

クライアントの ORB とサーバーの ORB との間で文字データの転送に使用されるエン コーディングとして,一般に合意されるのが転送コードセットです。クライアントとその サーバーの間でセッションごとに 2 つの転送コードセットが確立されます。1 つは char データ(TCS-C)に使用され、もう1つは wchar データ(TCS-W)に使用されます。

### コードセットネゴシエーション

クライアント側の ORB は,IOR マルチコンポーネントプロファイル構造体からサーバー のネイティブコードセットと変換コードセットを決定すると同時に、クライアントのネイ ティブコードセットと変換コードセットを決定します。この情報から,クライアント側の ORB は、char および wchar の転送コードセット (TCS-C および TCS-W) を選択します。要求 と応答の両方で,char TCS-C によって char データと string データのエンコードが決定さ れ,wchar TCS-W によって wchar データと wstring データのエンコードが決定されます。

### サポートされるコードセット

VisiBroker は、次のコードセットをサポートします。

- IDL char データ型の場合, ネイティブコードセットは ISO 8859-1 (Latin-1), サポー トされる変換コードは UTF-8 です。
- IDL wchar データ型の場合,ネイティブコードセットは UTF-16,変換コードセットは ありません。

# クライアントランタイムによるクライアント専用 アプリケーションの配布

多くのアプリケーション配布シナリオで,フルサイズの ORB インプリメンテーションで はなく,クライアントランタイムだけを必要とすることがよくあります。アプリケーショ ンが純粋なクライアントであり,POA の作成やオブジェクトのアクティブ化などのサー バー側機能がない場合は,このような配布シナリオで VisiBroker のクライアントランタイ ムライブラリを使用できます。VisiBroker クライアントランタイムのメモリフットプリン トは,完全な VisiBroker インプリメンテーションに比べて小さくなります。クライアント ランタイムは Java アーカイブ (vbjclientorb.jar) ファイルとして提供され, VisiBroker のインストール場所の /lib ディレクトリにインストールされています。

メモ クライアントランタイムは、ORB の機能を完全にはサポートしていません。

VisiBroker クライアントランタイムライブラリでは、次の機能がサポートされています。

- リモートのサーバーやサービスのオペレーションを呼び出すなどのクライアント側の機 能が提供されます。クライアントランタイムを使用するアプリケーションは,インター フェースリポジトリ,ネーミングサービス,リクエストエージェント(ポーリングモー ドのみ)などのサービスを引き続き利用できます。また,ファイアウォールを通過する ために GateKeeper も利用できます。オブジェクトアクティベーションデーモン (OAD)に登録されているサーバーのオペレーションも呼び出すことができます。 OSAgent を使ってサーバーを検索することもできます。
- バインドインターセプタなどのクライアント側インターセプタと、リクエストインター セプタ(VisiBroker 4x とポータブルインターセプタの両方)を使用できます。
- VisiSecure のクライアント側の機能も使用できます。

VisiBroker クライアントランタイムライブラリでは、次の機能がサポートされていません。

- POA の作成やオブジェクトのアクティブ化などのサーバー側の機能は、すべて使用で きません。resolve initial references("RootPOA") は使用できません。
- 通知, イベントサービス, およびリクエストエージェントのコールバックモードは使用 できません。
- ロケーションサービスはサポートされていません。
- POALifeCycleInterceptor,リクエストインターセプタ(VisiBroker 4x とポータブル インターセプタの両方),IOR インターセプタなどのサーバー側のインターセプタは, すべて使用できません。ただし、クラスパスに追加のセキュリティJAR ファイルが含 まれている必要があります。次の 149 [ページの「使い方」](#page-160-0)を参照してください。

### <span id="page-160-0"></span>使い方

vbjclientorb.jar を使用するには、<install\_dir>/bin/vbj.config を変更して, vbjclientorb. jar の addpath エントリを設定します。それには、vbj.config ファイルの次の行を

addpath \$var(defaultJarPath)/vbjorb.jar

次の行に置き換えます。

addpath \$var(defaultJarPath)/vbjclientorb.jar

クライアントアプリケーションで VisiSecure を使用する場合は、vbsec.jar, sunjce\_ provider.jar, local\_policy.jar, US\_export\_policy.jar もクラスパスに存在する必要が

あります。JDK 1.3.1 を使用する場合は, 以上の JAR に加えて, jsse.jar, jcert.jar, jnet.jar, jaas.jar, jce1\_2\_1.jar の各 JAR ファイルもクラスパスに存在する必要があります。

メモ クライアントランタイム (vbjclientorb.jar) によって特定の機能がサポートされていない 場合は、実行時に ClassNotFound または NoClassDefFound 例外とともに次の標準エ ラーメッセージが出力されます。

"\*\*\*\*\*\*Client runtime does not support full ORB functionality \*\*\*\*\*\*"

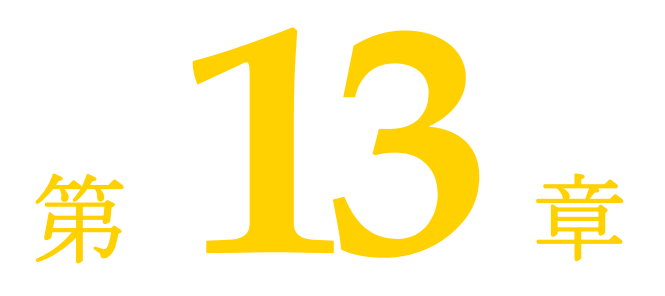

# **IDL の使い方**

この節では、CORBA インターフェース定義言語(IDL)の使い方について説明します。

## **IDL** の概要

インターフェース定義言語(IDL)は、プログラミング言語ではなく、リモートオブジェ クトが実装するインターフェースを記述するための記述言語です。IDL では、インター フェースの名前,属性やメソッドの名前などを定義します。IDL ファイルを作成すると, IDL コンパイラを使用して,Java プログラミング言語で記述したクライアントスタブファ イルとサーバースケルトンファイルを生成できます。

詳細については、『VisiBroker プログラマーズリファレンス』の第4章「Java [対応プログ](#page-38-0) [ラマツール」](#page-38-0)を参照してください。

このような言語マッピング仕様は、OMGが定義します。VisiBroker は OMGが設定した 仕様に準拠しているため,このマニュアルでは言語マッピングに関する情報は取り扱ってい ません。言語マッピングの詳細については、OMGの Web サイト http://www.omg.org を参照してください。

メモ CORBA 2.6 の正式な仕様は,http://www.omg.org/technology/documents/vault. htm#CORBA\_IIOP を参照してください。

IDL について説明し始めるとページがいくらあっても足りなくなってしまいます。 VisiBroker は OMG 定義の仕様に準拠しているので、IDL の詳細については、OMG の サイトを参照してください。

# **IDL** コンパイラでコードを生成する方法

クライアントプログラムで使用するオブジェクトのインターフェースを定義するには,イ ンターフェース定義言語(IDL)を使用します。idl2java コンパイラは,インターフェー ス定義を使ってコードを生成します。

### <span id="page-163-0"></span>**IDL** 仕様のサンプル

インターフェース定義では,オブジェクトの名前だけでなく,オブジェクトが提供するす べてのメソッドの名前も定義します。各メソッドは、メソッドに渡されるパラメータ,そ の種類,およびそれらが入力用か出力用か、またはその両方かを定義します。下の IDL サ ンプルは, example という名前のオブジェクトの IDL 仕様を示したものです。example オ ブジェクトには op1 メソッドがあります。

```
// サンプルオブジェクトの IDL 仕様
interface example {
  long op1(in char x, out short y);
};
```
# 生成されるコードの概要

IDL コンパイラは,上の 152 ページの「IDL [仕様のサンプル」](#page-163-0)から複数のファイルを生成 します。

- exampleStub.java は,クライアント側の example オブジェクトのスタブコードです。
- example.java は,example インターフェースの宣言です。
- exampleHelper.java は, exampleHelper クラスを宣言します。このクラスは, ユーティ リティ機能と example インターフェースに関するサポート機能を定義します。
- exampleHolder.java は, exampleHolder クラスを宣言します。このクラスは, out パラ メータと inout パラメータを渡すためのホルダーを提供します。
- exampleOperations.java は example インターフェースのメソッドを定義し、クライア ント側とサーバー側の両方で使用します。また,tie クラスとともに機能して tie メカニ ズムを提供します。
- examplePOA.java には、サーバー側の example オブジェクトのスケルトンコード(イン プリメンテーションベースコード)が含まれています。
- examplePOATie.java には, tie メカニズムを使って example オブジェクトをサーバー側 に実装するために使用されるクラスが含まれています。

### **\_<interface\_name>Stub.java**

```
ユーザー定義型ごとに, idl2java コンパイラは 1 つのスタブクラスを作成します。これは
クライアント側でインスタンス化され, <interface_name> インターフェースを実装するク
ラスです。
  public class exampleStub extends com.inprise.vbroker.CORBA.portable.ObjectImpl
    implements example {
    final public static java.lang.Class _opsClass = exampleOperations.class;
    public java.lang.String[] ids () {
        . . .
    }
    public int op1 (char x, org.omg.CORBA.ShortHolder y) {
        . . .
  }
```
### **<interface\_name>.java**

<interface\_name>.java ファイルは、各 IDL インターフェース用に生成された Java イン ターフェースです。これは,IDL インターフェース定義を適切な Java インターフェース に直接マッピングしたものです。このインターフェースは、クライアントとサーバースケ ルトンの両方で実装されます。

```
public interface example extends com.inprise.vbroker.CORBA.Object,
  exampleOperations,
  org.omg.CORBA.portable.IDLEntity {
}
```
### **<interface\_name>Helper.java**

ユーザー定義型ごとに,idl2java は 1 つのヘルパークラスが作成されます。Helper クラス は,生成される Java インターフェースのさまざまな静的メソッドを保持する抽象クラスです。

```
public final class exampleHelper {
   public static example narrow (final org.omg.CORBA.Object obj) {
     . . .
 }
   public static example unchecked_narrow (org.omg.CORBA.Object obj) {
 . . .
 }
   public static example bind (org.omg.CORBA.ORB orb) {
     . . .
   }
   public static example bind (org.omg.CORBA.ORB orb, 
    java.lang.String name) {
      . . .
 }
 public static example bind (org.omg.CORBA.ORB orb, java.lang.String name,
    java.lang.String host,
    com.inprise.vbroker.CORBA.BindOptions _options) {
       . . .
 }
   public static example bind (org.omg.CORBA.ORB orb, java.lang.String
     fullPoaName,
    byte[] oid) {
     . . .
 }
   public static example bind (org.omg.CORBA.ORB orb,
    java.lang.String fullPoaName, byte[] oid,
    java.lang.String host,
    com.inprise.vbroker.CORBA.BindOptions _options) {
 . . .
 }
   public java.lang.Object read_Object (final org.omg.CORBA.portable.
    InputStream istream) {
     . . .
 }
  public void write_Object (
    final org.omg.CORBA.portable.OutputStream ostream,
    final java.lang.Object obj) {
      . . .
   }
   public java.lang.String get_id () { 
    . . . . . .
 }
   public org.omg.CORBA.TypeCode get_type () {
      . . .
 }
   public static example read (
     final org.omg.CORBA.portable.InputStream _input) {
```

```
. . . .
  }
  public static void write (
    final org.omg.CORBA.portable.OutputStream _output,
    final example value) {
     . . .
  }
  public static void insert (
   final org.omg.CORBA.Any any, final example value) {
 . . .
  }
  public static example extract (final org.omg.CORBA.Any any) {
   . . .
  }
  public static org.omg.CORBA.TypeCode type () {
    . . .
  }
  public static java.lang.String id () {
    . . .
  }
}
```
# **<interface\_name>Holder.java**

```
ユーザー定義型ごとに,idl2java コンパイラは 1 つのホルダークラスを作成します。これ
は, out パラメータや inout パラメータとして渡されて, <interface_name> インターフェー
スをサポートするオブジェクトをラップするオブジェクトのクラスを提供します。
  public final class exampleHolder 
     implements org.omg.CORBA.portable.Streamable {
      public foo.example value;
      public exampleHolder () {
      }
      public exampleHolder (final foo.example _vis_value) {
        . . .
      }
      public void _read (final org.omg.CORBA.portable.InputStream input) {
        . . .
      }
      public void _write (final org.omg.CORBA.portable.OutputStream output) {
       . . . . .
      }
      public org.omg.CORBA.TypeCode _type () {
        . . .
      }
  }
```
### **<interface\_name>Operations.java**

```
ユーザー定義型ごとに,idl2java コンパイラは IDL 宣言で定義されているすべてのメソッ
ドを保持するオペレーションクラスを作成します。
 public interface exampleOperations {
   public int op1(char x, org.omg.CORBA.ShortHolder y);
  }
```
# **<interface\_name>POA.java**

<interface\_name>POA.java ファイルは,インターフェースのサーバー側スケルトンです。 これは in パラメータをアンマーシャリングしてオブジェクトインプリメンテーションへ の呼び出しに渡します。また,戻り値とすべての out パラメータをマーシャリングし直し ます。

```
public abstract class examplePOA 
   extends org.omg.PortableServer.Servant 
   implements org.omg.CORBA.portable.InvokeHandler, exampleOperations {
  public example _this () {
      . . .
 }
  public example _this (org.omg.CORBA.ORB orb) {
     . . .
   }
  public java.lang.String[] _all_interfaces (
    final org.omg.PortableServer.POA poa,
     . . .
 }
   public org.omg.CORBA.portable.OutputStream _invoke (java.lang.String opName,
    org.omg.CORBA.portable.InputStream _input,
    org.omg.CORBA.portable.ResponseHandler handler) {
     . . .
   }
  public static org.omg.CORBA.portable.OutputStream _invoke (exampleOperations _self,
    int _method_id, org.omg.CORBA.portable.InputStream _input,
    org.omg.CORBA.portable.ResponseHandler _handler) {
      . . .
   }
}
```
### **<interface\_name>POATie.java**

<interface\_name>POATie.java ファイルは,<interface\_name> インターフェースのデリゲー トインプリメンテーションです。tie クラスの各インスタンスは、すべてのオペレーション のデリゲート先となる <interface\_name>Operations クラスを実装するインプリメンテー ションクラスのインスタンスとともに初期化する必要があります。

```
public class examplePOATie extends examplePOA {
  public examplePOATie (final exampleOperations _delegate) {
      . . .
   }
  public examplePOATie (final exampleOperations _delegate,
    final org.omg.PortableServer.POA _poa) {
     . . .
   }
  public exampleOperations _delegate () {
     . .
   }
   public void _delegate (final exampleOperations delegate) {
 . . .
 }
   public org.omg.PortableServer.POA _default_POA () {
     . . .
 }
  public int op1 (char x, org.omg.CORBA.ShortHolder y) {
      . . .
 }
}
```
# **IDL** のインターフェース属性の定義

インターフェース仕様では,インターフェースの一部としてオペレーションのほかに属性 を定義できます。デフォルトでは、すべての属性が*読み取り/書き込み*用です。IDL コン パイラは,属性ごとに 2 つのメソッド(属性値を設定するメソッドと属性値を取得するメ ソッド)を生成します。また,読み取り専用の属性を指定することもできます。この場合 は,取得用のメソッドだけが生成されます。

下の IDL サンプルは,2 つの属性を定義する IDL 仕様を示しています。1 つは読み書き用 で,もう 1 つは読み取り専用です。

```
interface Test {
  attribute long count;
  readonly attribute string name;
};
```
このサンプルコードは,この IDL で宣言されたインターフェースに対して生成されたオペ レーションクラスを示しています。

```
public interface TestOperations {
   public int count ();
   public void count (int count);
   public java.lang.String name ();
}
```
# 戻り値がない一方向メソッドの指定

IDL では,一方向メソッドと呼ばれる戻り値のないオペレーションを指定できます。これ らのオペレーションには,入力パラメータだけがあります。oneway メソッドが呼び出され るとサーバーに要求が送信されますが,オブジェクトインプリメンテーションは,その要 求が実際に受信されたかどうかの確認を返しません。

VisiBroker は,クライアントからサーバーへの接続に TCP / IP を使用します。これによ り,すべてのパケットに信頼できる配信が提供されます。サーバーが使用可能な状態であ る限り,クライアントは確実に要求をサーバーに送信できます。ただし,クライアントは, 実際にオブジェクトインプリメンテーション自身によって要求が処理されたかどうかを確 認することはできません。

メモ 一方向オペレーションは、例外を生成したり値を返すことはできません。

```
interface oneway_example {
  oneway void set_value(in long val);
};
```
# 別のインターフェースを継承する **IDL** インターフェースの指定

IDL では、別のインターフェースを継承するインターフェースを指定できます。IDL コン パイラの生成したクラスは,継承関係を反映します。親インターフェースで宣言されたす べてのメソッド,データ型定義,定数,および列挙体は,派生したインターフェースに可 視です。

```
interface parent {
    void operation1();
  };
  interface child : parent {
   . . .
   long operation2(in short s);
 };
次のサンプルコードは,上のインターフェース仕様から生成されるコードを示します。
```

```
public interface parentOperations { 
  public void operation1 ();
}
public interface childOperations extends parentOperations {
  public int operation2 (short s);
}
public interface parent 
   extends com.inprise.vbroker.CORBA.Object, parentOperations,
    org.omg.CORBA.portable.IDLEntity {
}
public interface child extends childOperations, Baz.parent,
  org.omg.CORBA.portable.IDLEntity {
}
```
# 第工工章

# スマートエージェントの使い方

ここでは、スマートエージェント (osagent) について説明します。スマートエージェント は,オブジェクトインプリメンテーションを検索できるように,クライアントプログラム を登録します。カスタム VisiBroker ORB ドメインの設定方法,異なるローカルネット ワーク上にあるスマートエージェントどうしの接続方法,および 1 つのホストから別のホ ストへのオブジェクトの移行方法について説明します。

# スマートエージェントの概要

VisiBroker のスマートエージェント (osagent) は、動的な分散ディレクトリサービスで あり,クライアントプログラムとオブジェクトインプリメンテーションの両方のために機 能します。ローカルネットワーク内では,少なくとも 1 つのホストでスマートエージェン トを起動する必要があります。クライアントプログラムがオブジェクトで bind() を呼び出 すと,自動的にスマートエージェントが問い合わせを受けます。スマートエージェントは, 指定されたインプリメンテーションを検索して,クライアントとそのインプリメンテー ションとの間に接続を確立します。スマートエージェントとの通信は,クライアントプロ グラムに対して完全に透過的です。

POA で PERSISTENT ポリシーが設定されている場合,activate\_object\_with\_id を使用する と,スマートエージェントは,クライアントプログラムがオブジェクトまたはインプリメ ンテーションを使用できるように,そのオブジェクトを登録します。オブジェクトまたは インプリメンテーションが非アクティブ化された場合,スマートエージェントは、使用可 能なオブジェクトのリストからそのオブジェクトを削除します。スマートエージェントと の通信は、クライアントプログラムの場合と同様に、オブジェクトインプリメンテーショ ンに対しても完全に透過的です。POA の詳細については,95 [ページの「](#page-106-0)POA の使い方」 を参照してください。

## スマートエージェントの設定と同期に関する推奨事項

スマートエージェントがサポートするオブジェクトの数やタイプに厳しい制限はありませ んが,スマートエージェントを大規模なアーキテクチャに組み込む場合にしたがうとよい 推奨の方法があります。

スマートエージェントは,フラットで単純な名前空間で構成された軽量なディレクトリ サービスとして設計されており,ローカルネットワーク内の少数の既知のオブジェクトを サポートできます。

すべてのオブジェクトの登録済みのサービスはメモリに格納されるため,スケーラビリ ティの最適化とフォールトトレランスを同時に満たすことはできません。アプリケーショ ンは、すべてのディレクトリ要求をスマートエージェントに依存しないように、既知のオ ブジェクトを使って別の分散サービスにブートストラップする必要があります。必要とす るサービス検索の負荷が大きい場合は、VisiBroker ネーミングサービス (VisiNaming) を使用することをお勧めします。VisiNaming には永続的ストレージ機能とクラスタ負荷 分散機能がありますが,スマートエージェントでは osagent 単位の単純なラウンドロビン だけが提供されます。スマートエージェントはインメモリ設計なので,適切にシャットダ ウンした場合でも異常終了した場合でも、同じ ORB ドメイン内の別のスマートエージェ ント(同じ OSAGENT\_PORT 番号)にフェイルオーバーすることがありません。これに対して, VisiNaming サービスは,そのようなフェイルオーバー機能を提供します。VisiBroker ネーミングサービスの詳細については、第16章「VisiNaming [サービスの使い方」](#page-194-0)を参 照してください。

### 全般的なガイドライン

スマートエージェントの使い方として推奨される一般的なガイドラインを次に示します。

- サーバー登録数は, ORB ドメインあたりのオブジェクトインスタンス数または POA 数 で 100 未満に制限します。
- スマートエージェントは、CORBA サーバーだけでなくすべてのクライアントを追跡す るため,スマートエージェントには各クライアントの負荷が少量ずつかかります。任意 の10分間に、クライアント数が100を超えないようにします。
- メモ GateKeeper は、実際には多くのクライアントのかわりとして機能しても、1 つのクラ イアントとしてカウントします。
	- アプリケーションは、起動時に少数の既知のオブジェクトにまとめてバインドし、これ らのオブジェクトを後で検索に使用することで,スマートエージェントを分散的に使用 する必要があります。スマートエージェントの通信は UDP ベースです。UDP 上に構 築されたメッセージプロトコルの信頼性は高いですが,UDP は一般に信頼性が低く,ワ イドエリアネットワークでは使用されません。スマートエージェントはイントラネット 向けに設計されているため,ファイアウォール構成を含むワイドエリアネットワークで は使用をお勧めしません。
	- スマートエージェントホストに直接接続されていないサブネット上のクライアントから スマートエージェントの実際のデフォルト IP にアクセスできる必要があります。ネッ トワークアドレス変換(NAT)ファイアウォールの背後からのクライアントアクセス用 にスマートエージェントを設定することはできません。
	- スマートエージェントは、起動時に入手できるネットワーク情報を使用して、自分自身 を設定します。スマートエージェントは,ダイヤルアップ接続に関連付けられたインター フェースなど,後で追加された新しいネットワークインターフェースを検出できません。 したがって,スマートエージェントは,静的なネットワーク構成に適しています。

### 負荷分散とフォールトトレランスのガイドライン

- スマートエージェントは,ORB ドメインベースではなくエージェントベースで単純な ラウンドロビンアルゴリズムを使用して,負荷分散を実装します。ORB ドメインに複 数のスマートエージェントがある場合、複製サーバー間で負荷分散を実現するには、す べてのサーバーを同じスマートエージェントに登録します。
- ORB ランタイムはスマートエージェントへのアクセスをキャッシュするため、同じ ORB プロセスから同じサーバーオブジェクトに複数のバインドを実行しても,ラウンドロビ ン動作は行われません。後の方のオブジェクトへのバインドでは,スマートエージェン トに新しい要求が送信されず、キャッシュが使用されます。この動作は、ORB のプロ

パティで変更できます。詳細については,『VisiBroker プログラマーズリファレンス』 の第 6 章「VisiBroker [のプロパティ」](#page-72-0)を参照してください。

● スマートエージェントが終了すると、そのエージェントに登録されていたすべてのサー バーは,別のエージェントを探して登録を試みます。このプロセスは自動的に実行され ますが,サーバーがこれを実行するために最大 2 分かかる場合があります。その 2 分の 間、サーバーは ORB ドメインに登録されないため、新しいクライアントがサーバーを 使用できなくなります。ただし,すでにバインドされているサーバーとクライアントの 間で進行中の IIOP 通信には影響しません。

### ロケーションサービスのガイドライン

ロケーションサービスは,スマートエージェント技術の上に構築されています。したがっ て,ロケーションサービスも上と同じガイドラインにしたがいます。

- ロケーションサービスのトリガーにより, アプリケーションによって登録されたトリ ガーハンドラとスマートエージェントの間に UDP トラフィックが発生します。この機 能を使用するには,オブジェクトの数と監視プロセスの数をそれぞれ 10 未満に制限す る必要があります。
- ロケーションサービスのトリガーは、オブジェクトが動作している、またはダウンして いることをスマートエージェントが確認するときに発行されます。「ダウン」トリガーの 発行は、最大4分遅延する場合があります。このため、タイムクリティカルなアプリ ケーションでは,この機能の使用を控える必要があります。

ロケーションサービスの詳細については、第15[章「ロケーションサービスの使い方」を](#page-184-0)参 照してください。

### スマートエージェントを使用しない場合

- ORB ドメインが多くの(6 以上) サブネットにまたがる場合。多くのサブネットにまた がる大規模な ORB ドメインでは、agentaddr ファイルの管理が困難です。
- 名前空間が多くの (100 を超える) 既知のオブジェクトを必要とする場合。
- スマートエージェントを必要とするアプリケーション(クライアント)の数が 10 分間 に常時 100 を超える場合。
- メモ 上の状況では,ネーミングサービスなどの別のディレクトリが適切です。詳細については, 第 16 章「VisiNaming [サービスの使い方」を](#page-194-0)参照してください。

### スマートエージェントの検索

VisiBroker は,クライアントプログラムまたはオブジェクトインプリメンテーションが使 用するスマートエージェントを検索するために,ブロードキャストメッセージを使用しま す。最初に応答したスマートエージェントが使用されます。スマートエージェントが見つ かると、ポイントツーポイント UDP 接続で、そのスマートエージェントに登録および検 索要求を送信します。

UDP プロトコルが使用されるのは,TCP 接続より消費するネットワークリソースが少な いからです。すべての登録および検索要求は動的に行われるので,設定ファイルやマッピ ングを維持する必要はありません。

メモ ブロードキャストメッセージは,スマートエージェントの検索専用です。その他のスマー トエージェントとの通信では,ポイントツーポイント通信が使用されます。ブロードキャ ストメッセージの使い方を上書きする方法については,167 [ページの「ポイントツーポイ](#page-178-0) [ント通信の使い方」を](#page-178-0)参照してください。

### スマートエージェント間の協力によるオブジェクトの検索

スマートエージェントがローカルネットワーク上の複数のホストで起動されると、各ス マートエージェントは、利用できるオブジェクトのサブセットを認識します。また、ほか のスマートエージェントと通信して,発見できないオブジェクトを検索します。スマート エージェントのプロセスの 1 つが突然終了すると,そのスマートエージェントに登録され ていたすべてのインプリメンテーションがこのイベントを発見し,使用可能な別のスマー トエージェントに自動的に登録されます。

### **OAD** との協力によるオブジェクトへの接続

オブジェクトインプリメンテーションをオンデマンドで起動するために,オブジェクトイ ンプリメンテーションをオブジェクトアクティベーションデーモン(OAD)に登録するこ とができます。このようなオブジェクトは,OAD 内でオブジェクトが実際にアクティブ であって検索が可能な場合と同様に,スマートエージェントに登録されています。クライ アントがこれらのオブジェクトの1つを要求すると、その要求は OAD に送信されます。 次に,OADは、そのクライアント要求を*実際の*サーバーに転送します。オブジェクトイ ンプリメンテーションが実際には OAD 内でアクティブでないことを、スマートエージェ ントは認識しません。OAD の詳細については、第20[章「オブジェクトアクティベーショ](#page-286-0) ンデーモン (OAD[\)の使い方」を](#page-286-0)参照してください。

### スマートエージェント(osagent)の起動

ローカルネットワーク内のホストで,少なくとも 1 つのスマートエージェントのインスタ ンスを実行しておく必要があります。ローカルネットワークは,ブロードキャストメッセー ジを送信できる範囲内のサブネットワークを参照します。

- Windows スマートエージェントを起動するには、次の手順にしたがいます。
	- 次のディレクトリにある osagent 実行可能ファイル osagent.exe をダブルクリックし ます。

<install\_dir¥bin¥

または

- コマンドプロンプトで, 「osagent [options]」と入力します。次に例を示します。 prompt> osagent [options]
- **UNIX** スマートエージェントを起動するには,「osagent &」と入力します。次に例を示します。 prompt> osagent &
- メモ シグナル処理が変更されたため, bourne シェルと korn シェルのユーザーは、ユーザーが ログアウトする際にハングアップ (hup) シグナルによってプロセスが終了しないように, osagent の起動時に ignoreSignal hup パラメータを使用する必要があります。次に例を示 します。

nohup \$VBROKERDIR/bin/osagent ignoreSignal hup &

osagent コマンドは、次のコマンドライン引数を受け取ります。

#### オプション 説明

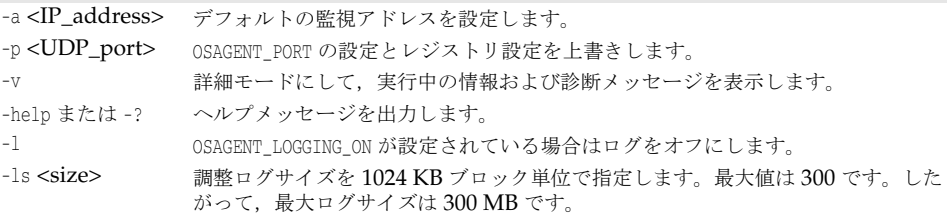

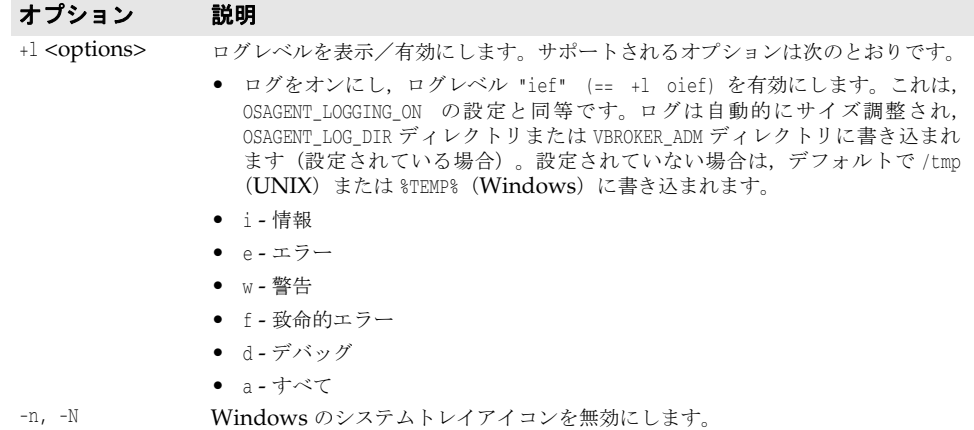

### 例を次に示します。

osagent コマンドの次の例では,特定の UDP ポートを指定します。

osagent -p 17000

### 詳細出力

**UNIX** UNIX では,詳細出力は stdout に送信されます。

**Windows** Windows では,詳細出力は次のいずれかの場所にあるログファイルに書き込まれます。

- C:¥TEMP¥vbroker¥log¥osagent.log.
- 環境変数 VBROKER ADM によって指定されたディレクトリ
- 

メモ ログファイルの書き込み先として別のディレクトリを指定するには、OSAGENT LOG DIR を使用します。ログオプションを設定するには,スマートエージェントのアイコンを右 クリックし, [Log Options]を選択します。

### エージェントを無効にする

実行時に次のプロパティを VisiBroker ORB に渡すことにより、スマートエージェントと の通信を無効にできます。

prompt> vbj -Dvbroker.agent.enableLocator=false

文字列リファレンスまたはネーミングサービスを使用しているか,URL リファレンスを渡 す場合,スマートエージェントは不要なので無効にできます。bind() メソッドにオブジェ クト名を渡す場合は,スマートエージェントを使用する必要があります。

### スマートエージェントの有効性の確認

ローカルネットワーク内の複数のホストでスマートエージェントを起動すると,スマート エージェントの1つが予期せずに終了しても、クライアントはオブジェクトにバインドし 続けることができます。スマートエージェントが利用できなくなると,そのスマートエー ジェントに登録されていたすべてのオブジェクトインプリメンテーションは、別のスマー トエージェントに自動的に再登録されます。ローカルネットワークでスマートエージェン トが動作していない場合,オブジェクトインプリメンテーションは,新しいスマートエー ジェントと交信できるまで再試行を続けます。

スマートエージェントが終了すると,終了前に確立されていた任意のクライアントとオブジェ クトインプリメンテーションとの間の接続は,中断なく継続されます。ただし,クライアント が任意の新しい bind() 要求を発行すると、新しいスマートエージェントが起動します。

これらのフォールトトレランス機能を利用するには,特別なコーディング技術は必要あり ません。ローカルネットワークの1つ以上のホストで、スマートエージェントが起動され ていることを確認する必要があるだけです。

### クライアントの確認

スマートエージェントは,「Are You Alive」メッセージ(ハートビートメッセージともい う)を2分ごとにクライアントに送信して、クライアントがまだ接続されているかどうか を確認します。クライアントが応答しない場合,スマートエージェントは,クライアント が接続を終了したとみなします。

クライアントをポーリングする間隔は変更できません。

メモ 「クライアント」という用語は,必ずしもオブジェクトまたはプロセスの機能を指していま せん。オブジェクトリファレンスを取得するためにスマートエージェントに接続する任意 のプログラムをクライアントと呼びます。

# **VisiBroker ORB** ドメインの操作

同時に複数の VisiBroker ORB ドメインを実行すると便利なことがあります。たとえば, 一方のドメインを製品版のクライアントプログラムとオブジェクトインプリメンテーショ ンで構成し,もう一方のドメインを一般の使用に向けてまだリリースされていないテスト 版で構成します。何人かの開発者が同じローカルネットワーク上で作業している場合は,テ スト作業が互いに競合しないように、それぞれが独自の VisiBroker ORB ドメインを確立 することができます。

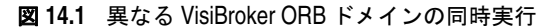

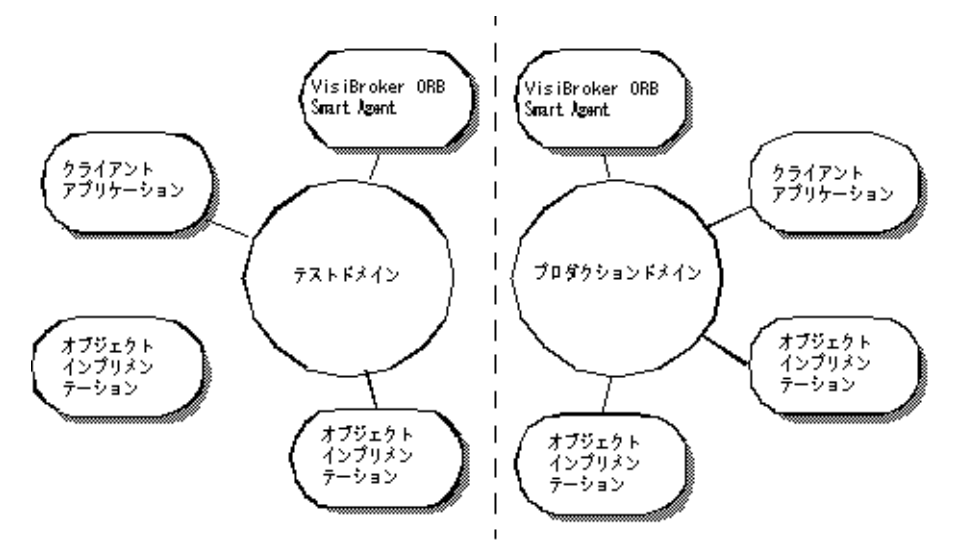

VisiBroker では、各ドメインのスマートエージェントに一意の UDP ポート番号で、同じ ネットワーク上にある複数の ORB ドメインを区別できます。デフォルトでは、OSAGENT\_PORT 変数は 14000 に設定されています。別のポート番号を使用する場合は,使用できるポート 番号をシステム管理者に問い合わせてください。

デフォルトの設定を上書きするには、VisiBroker ORB ドメインに割り当てられているス マートエージェント,OAD,オブジェクトインプリメンテーション,およびクライアント プログラムを実行する前に,OSAGENT\_PORT 変数を適切に設定する必要があります。たとえ ば,次のようにします。

```
prompt> setenv OSAGENT_PORT 5678
prompt> osagent &
prompt> oad &
```
スマートエージェントは、TCPプロトコルと UDPプロトコルの両方に対して追加の内部 ポート番号を使用します。ただし,ポート番号はともに同じです。このポート番号は, OSAGENT CLIENT HANDLER PORT 環境変数で設定できます。

# 異なるローカルネットワーク上のスマートエージェントの接続

ローカルネットワークで複数のスマートエージェントを起動すると,各スマートエージェ ントは,UDP ブロードキャストメッセージで互いを見つけます。ネットワークアドミニス トレータは,IP サブネットマスクでブロードキャストメッセージの範囲を指定してローカ ルネットワークを設定します。次の図はネットワークリンクによって接続された 2 つの ローカルネットワークです。

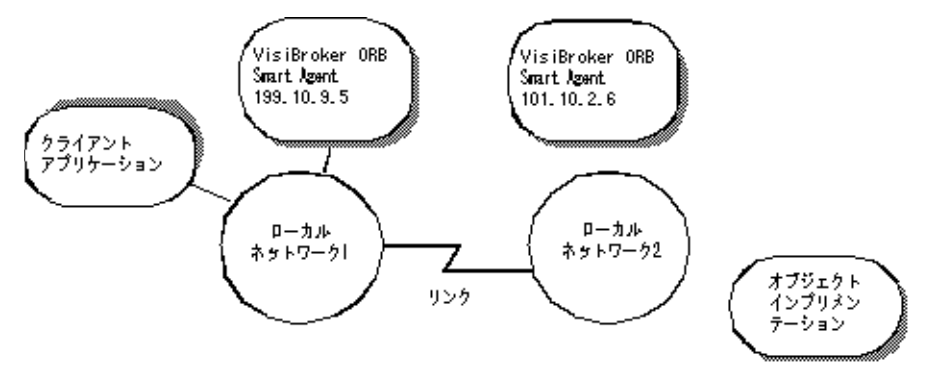

図 **14.2** 異なるローカルネットワーク上の 2 つのスマートエージェント

あるネットワーク上のスマートエージェントが別のローカルネットワーク上のスマート エージェントと通信できるようにするには、次の例に示すように、OSAGENT\_ADDR\_FILE 環境 変数を使用します。

setenv OSAGENT\_ADDR\_FILE=<path to agent addr file>

または,次の例に示すように vbroker.agent.addrFile プロパティを使用します。

vbj -Dvbroker.agent.addrFile=<path to agent addr file> ....

次の例は,ローカルネットワーク #1 のスマートエージェントが別のローカルネットワーク のスマートエージェントに接続するための agentaddr ファイルの内容を示しています。

101.10.2.6

適切な agentaddr ファイルを使用して,ネットワーク #1 上のクライアントプログラムは, ネットワーク #2 上のオブジェクトインプリメンテーションを見つけて使用します。環境変 数の詳細については,『Borland VisiBroker インストールガイド』を参照してください。

メモ リモートネットワーク上で複数のスマートエージェントが実行されている場合は,リモー トネットワーク上のスマートエージェントのすべての IP アドレスをリストしてください。

### スマートエージェントが互いを検出する方法

たとえば, 2 つのエージェント (エージェント 1 とエージェント 2) が, 同じサブネット上 の 2 つのマシンから同じ UDP ポートを監視している状況を考えてください。エージェン ト1は、エージェント2より先に起動します。その後のイベントは、次のようになります。

- エージェント2が起動すると,その存在を UDP ブロードキャストし,その他のスマー トエージェントを検索するために要求メッセージを送信します。
- エージェント 1 は, エージェント 2 がネットワーク上で使用可能であることを認識し, 要求メッセージに応答します。
- エージェント 2 は, ほかのエージェント (エージェント 1) がネットワーク上で使用可 能であることを認識します。

〔Ctrl〕+〔C〕などの終了操作でエージェント 2 を正常に終了すると,エージェント 2 が利用できなくなったことがエージェント 1 に通知されます。

# マルチホームホストのしくみ

複数の IP アドレスを持つホスト(マルチホームホスト)でスマートエージェントを起動す ると,異なるローカルネットワークに配置されたオブジェクトどうしをブリッジする強力 なメカニズムを提供できます。このホストに接続されているすべてのローカルネットワー クが単一のスマートエージェントと通信できるようになり,効率的にローカルネットワー クがブリッジされます。

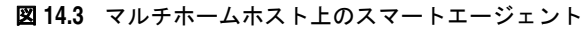

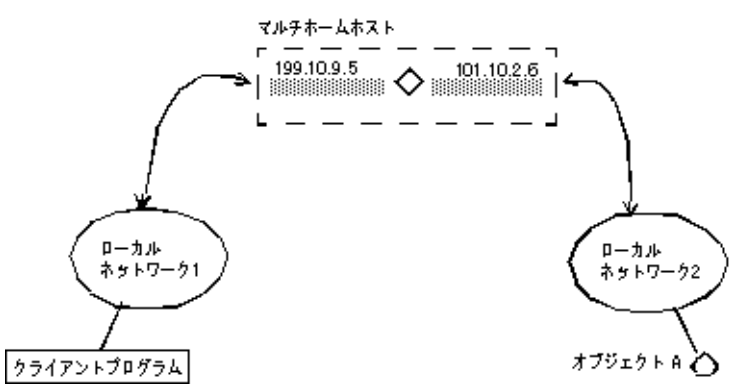

- **UNIX** マルチホームの UNIX ホストでは,スマートエージェントは自分自身を動的に設定して, ポイントツーポイント接続やブロードキャスト接続をサポートするすべてのホストのイン ターフェースで監視およびブロードキャストを行います。166 [ページの「スマートエージェ](#page-177-0) [ントのインターフェースの用法の指定」で](#page-177-0)説明している localaddr ファイルを使用すると, 明示的にインターフェース設定を指定できます。
- **Windows** マルチホームの Windows ホストでは,スマートエージェントは正しいサブネットマスク とブロードキャストアドレス値を動的に判定できません。この制約に対処するには, localaddr ファイルで,スマートエージェントが使用するインターフェース設定を明示的に 指定する必要があります。

-v(verbose)オプションでスマートエージェントを起動すると,生成されるメッセージの 先頭に,スマートエージェントが使用するインターフェースが表示されます。次のサンプ ルは,マルチホームホストの詳細オプションで起動したスマートエージェントのサンプル 出力を示しています。

Bound to the following interfaces: Address: 199.10.9.5 Subnet: 255.255.255.0 Broadcast:199.10.9.255 Address: 101.10.2.6 Subnet: 255.255.255.0 Broadcast:101.10.2.255 ...

上のように,出力には,マシンの各インターフェースに対応するアドレス,サブネットマ スク,ブロードキャストアドレスがあります。

**UNIX** 上の出力は,UNIX コマンド ifconfig -a の結果と一致する必要があります。

これらの設定を上書きする場合は,localaddr ファイルにインターフェース情報を設定しま す。詳細については,次の 166 [ページの「スマートエージェントのインターフェースの用](#page-177-0) [法の指定」を](#page-177-0)参照してください。

### <span id="page-177-0"></span>スマートエージェントのインターフェースの用法の指定

メモ シングルホームホストでは,インターフェース情報を指定する必要はありません。

マルチホームホストでスマートエージェントが使用する各インターフェースのインター フェース情報は,localaddr ファイルで指定できます。localaddr ファイルには,各インター フェースの行にホストの IP アドレス,サブネットマスク,およびブロードキャストアドレ スを記述する必要があります。VisiBroker は,デフォルトで VBROKER\_ADM ディレクトリの localaddr ファイルを検索します。この場所を上書きするには、OSAGENT LOCAL FILE 環境変 数の宛先をこのファイルに設定します。このファイルで,先頭が「#」文字の行はコメント として扱われ,無視されます。次のサンプルコードは,上のマルチホームホストの localaddr ファイルです。

#entries of format <address> <subnet\_mask> <broadcast address> 199.10.9.5 255.255.255.0 199.10.9.255 101.10.2.6 255.255.255.0 101.10.2.255

UNIX UNIX 上のマルチホームホストでは、スマートエージェントが自動的に設定されますが, localaddr ファイルで、ホストが持つインターフェースを明示的に指定することもできま す。UNIX ホストで利用できるすべてのインターフェースの値は、次のコマンドで表示で きます。

prompt> ifconfig -a

このコマンドの出力は、次のように表示されます。

- lo0: flags=849<UP,LOOPBACK,RUNNING,MULTICAST> mtu 8232 inet 127.0.0.1 netmask ff000000 le0: flags=863<UP,BROADCAST,NOTRAILERS,RUNNING,MULTICAST> mtu 1500
- inet 199.10.9.5 netmask ffffff00 broadcast 199.10.9.255
- le1: flags=863<UP,BROADCAST,NOTRAILERS,RUNNING,MULTICAST> mtu 1500 inet 101.10.2.6 netmask ffffff00 broadcast 101.10.2.255

**Windows** Windows を実行しているマルチホームホストでは,スマートエージェントが自動的に設 定されないので,localaddr ファイルを使用する必要があります。[Network Control Panel]から TCP/IP プロトコルのプロパティにアクセスすると,このファイルに記述す る適切な値を取得できます。ホストで Windows が動作している場合は、ipconfig コマン ドで必要な値を取得できます。このコマンドは,次のように実行します。

prompt> ipconfig

このコマンドの出力は、次のように表示されます。

Ethernet adapter El90x1:

 IP Address. . . . . . . . . : 172.20.30.56 Subnet Mask . . . . . . . . : 255.255.255.0 Default Gateway . . . . . . : 172.20.0.2 Ethernet adapter Elnk32: IP Address. . . . . . . . . : 101.10.2.6 Subnet Mask . . . . . . . . : 255.255.255.0 Default Gateway . . . . . . : 101.10.2.1

# <span id="page-178-0"></span>ポイントツーポイント通信の使い方

VisiBroker では,UDP ブロードキャストメッセージを使用しないでスマートエージェン トのプロセスを検索する方法を 3 とおり用意しています。これらの方法の 1 つでスマート エージェントが検索されると,そのスマートエージェントがそれ以降のすべての対話で使 用されます。これらの方法でスマートエージェントを検索できない場合、VisiBroker は, ブロードキャストメッセージ方式に戻ってスマートエージェントを検索します。

### 実行時パラメータとしてのホストの指定

次のサンプルコードは,スマートエージェントが実行する場所をクライアントプログラム やオブジェクトインプリメンテーションの実行時パラメータとして IP アドレスで指定す る方法を示しています。IP アドレスを指定すると,ポイントツーポイント接続が確立され るので,ローカルネットワークの外部にあるホストの IP アドレスを指定することもできま す。この方法は,ほかのホストの指定方法より優先されます。

prompt> vbj -Dvbroker.agent.addr=<ip\_address> Server

また,プロパティファイルを使って IP アドレスを指定することもできます。 vbroker.agent.addr エントリを見つけてください。

vbroker.agent.addr=<ip\_address>

デフォルトで,プロパティファイルの vbroker.agent.addr は NULL に設定されます。

エージェントが常駐するホスト名をリストして,そのファイルをプロパティファイルの vbroker.agent.addrFile オプションで指定することもできます。

### 環境変数による **IP** アドレスの指定

クライアントプログラムまたはオブジェクトインプリメンテーションを起動する前に, OSAGENT ADDR 環境変数を設定して、スマートエージェントの IP アドレスを指定できます。 ホストが実行時パラメータとして指定されていない場合は,この環境変数が優先します。

- **UNIX** prompt> setenv OSAGENT\_ADDR 199.10.9.5 prompt> client
- **Windows** Windows システムで OSAGENT\_ADDR 環境変数を設定するには,[System control panel] で環境変数を編集します。
	- **1** [System Variables]から,任意の現在の変数を選択します。
	- **2** [Variable]編集ボックスに「OSAGENT\_ADDR」と入力します。
	- **3** [Value]編集ボックスに IP アドレスを入力します。例:199.10.9.5。

### **agentaddr** ファイルによるホストの指定

クライアントプログラムまたはオブジェクトインプリメンテーションは,UDP ブロード キャストメッセージのかわりに agentaddr ファイルを使用して,スマートエージェントを 見つけます。それには、スマートエージェントが動作している各ホストの IP アドレスまた は完全なホスト名を記述したファイルを作成します。次に,OSAGENT\_ADDR\_FILE 環境変数を 設定してそのファイルへのパスを指示します。クライアントプログラムまたはオブジェク トインプリメンテーションにこの環境変数が設定されている場合, VisiBroker は, スマー トエージェントが見つかるまでこのファイル内の各アドレスを試します。このメカニズム は,ホストを指定するすべてのメカニズムの中で最も優先順位が低いものです。このファ イルを指定しなければ, VBROKER ADM/agentaddr ファイルが適用されます。

# オブジェクトの有効性の確認

オブジェクトのインスタンスを複数のホストで起動することにより,それらのオブジェク トにフォールトトレランスを提供することができます。1 つのインプリメンテーションが無 効になると,VisiBroker ORB は,クライアントプログラムとオブジェクトインプリメン テーションの間の接続が失われたことを検出します。そして,自動的にスマートエージェ ントとコンタクトし,クライアントによって確立されている有効なリバインドポリシーに 基づいて,そのオブジェクトインプリメンテーションの別のインスタンスと接続を確立し ます。クライアントポリシーの確立の詳細については,「クライアントの基礎」の第 [12](#page-148-0) 章 [「クライアントの基礎」](#page-148-0)を参照してください。

- メモ スマートエージェントは,ORB ドメインベースではなくエージェントベースで単純なラウ ンドロビンアルゴリズムを使用して,負荷分散を実装します。ORB ドメインに複数のス マートエージェントがある場合,複製サーバー間で負荷分散を実現するには,すべてのサー バーを同じスマートエージェントに登録します。
- 重要 VisiBroker がクライアントをインスタンスオブジェクトインプリメンテーションに再接 続する場合,リバインドオプションを有効にする必要があります。この再接続がデフォル トの動作です。
# 状態を保持しないオブジェクトのメソッドの呼び出し

クライアントプログラムは,そのオブジェクトの新しいインスタンスが使用されるかどう かに関係なく,状態を保持しないオブジェクトインプリメンテーションのメソッドを呼び 出すことができます。

# 状態を保持するオブジェクトのフォールトトレランスの実現

状態を保持するオブジェクトインプリメンテーションでもフォールトトレランスを実現で きます。ただし、これはクライアントプログラムに透過的ではありません。この場合、ク ライアントプログラムは Quality of Service (QoS) ポリシーの VB\_NOTIFY\_REBIND を使用 するか、VisiBroker または、ORB オブジェクトのインターセプタを登録する必要があり ます。OoS の使用方法については、第12[章「クライアントの基礎」を](#page-148-0)参照してください。

オブジェクトインプリメンテーションへの接続が失敗し,VisiBroker がクライアントをオ ブジェクトインプリメンテーションの複製に再接続するとき,VisiBroker によってバイン ドインターセプタの bind メソッドが呼び出されます。この bind メソッドのインプリメン テーションを提供して,複製の状態を最新に保つのはクライアントの役目です。クライア ントインターセプタについては,第 25 章「VisiBroker [インターセプタの使い方」](#page-356-0)を参照 してください。

# **OAD** に登録されたオブジェクトの複製

いったんオブジェクトの起動が失敗しても,OAD によってそのオブジェクトが再起動さ れるので,オブジェクトの可用性が確実に高まります。ホストが利用できなくなるような 状況でフォールトトレランスが必要な場合は、OAD を複数のホストで起動し、オブジェ クトを各 OAD のインスタンスに登録します。

メモ VisiBroker によって提供されるオブジェクトの複製には,マルチキャスト機能やミラーリ ング機能が提供されません。クライアントプログラムと特定のオブジェクトインプリメン テーションとの間には,常に 1 対 1 の対応があります。

# ホスト間のオブジェクトの移行

オブジェクトの移行とは、あるホストでオブジェクトインプリメンテーションを終了し、別 のホストでそれを起動する処理です。オブジェクトの移行を利用すると,負荷のかかりす ぎたホストから,リソースや処理能力に余裕のあるホストにオブジェクトを移動して,負 荷を分散できます(ただし,異なるスマートエージェントに登録されているサーバー間で は負荷を分散できません)。ハードウェアまたはソフトウェアの保守のためにホストを シャットダウンする場合にも,オブジェクトを移行することにより,そのオブジェクトを 継続して使用できます。

メモ 状態を保持しないオブジェクトの移行は,クライアントプログラムには透過的に行われま す。移行されたオブジェクトインプリメンテーションにクライアントが接続すると,スマー トエージェントが失われた接続を検出し,クライアントを新しいホストの新しいオブジェ クトに透過的に再接続します。

# 状態を保持するオブジェクトの移行

状態を保持するオブジェクトの移行もできますが,移行処理が開始される前に接続してい たクライアントプログラムには透過的には行われません。このような場合,クライアント プログラムは,そのオブジェクトのインターセプタを登録する必要があります。

元のオブジェクトとの接続が失われ,VisiBroker がクライアントをそのオブジェクトに再 接続すると, VisiBroker によってインターセプタの rebind\_succeeded() メンバー関数が

呼び出されます。クライアントは,この関数を実行して,オブジェクトの状態を最新に保 つことができます。

インターセプタの使用方法については,第 24 [章「ポータブルインターセプタの使い方」](#page-332-0)を 参照してください。

# インスタンス化されたオブジェクトの移行

移行するオブジェクトが,インプリメンテーションのクラスをインスタンス化するサー バープロセスで作成済みの場合,必要なのは,新しいホストでそのオブジェクトを起動し, そのサーバープロセスを終了するだけです。元のインスタンスが終了すると,スマートエー ジェントへの登録が解除されます。新しいホストで新しいインスタンスが起動すると,ス マートエージェントに登録されます。その時点から,クライアントによる呼び出しが新し いホストのオブジェクトインプリメンテーションに送信されます。

# **OAD** に登録されたオブジェクトの移行

移行する VisiBroker オブジェクトが OAD に登録されている場合は,最初に元のホスト の OAD の登録を解除する必要があります。次に,そのオブジェクトを新しいホストの OAD に登録します。

すでに OAD に登録されているオブジェクトを移行するには、次の手順を実行します。

- **1** 元のホストの OAD からオブジェクトインプリメンテーションの登録を解除します。
- **2** 新しいホストの OAD にオブジェクトインプリメンテーションを登録します。
- **3** 元のホストのオブジェクトインプリメンテーションを終了します。

オブジェクトインプリメンテーションの登録と登録解除の詳細については、275 [ページの](#page-286-0) 第 [20](#page-286-0) 章を参照してください。

# すべてのオブジェクトとサービスのレポート

Smart Finder(osfind)コマンドは,指定されたネットワークで現在使用可能な VisiBroker 関連のすべてのオブジェクトおよびサービスをレポートします。

osfind を使用すると,ネットワーク上で実行されているスマートエージェントのプロセス 数,および稼動中の正確なホストを調べることができます。また,オブジェクトがスマー トエージェントに登録されている場合には,osfind コマンドはネットワーク上で有効なす べての VisiBroker オブジェクトもレポートします。osfind を使用すれば,ネットワーク の状態を監視したり、デバッグ中に孤立したオブジェクトを検索することができます。

osfind コマンドの構文は次のとおりです。

osfind [options]

osfind では、次のオプションを使用できます。オプションを何も指定しない場合, osfind は,ドメイン内のすべてのエージェント,OAD,およびインプリメンテーションをリスト します。

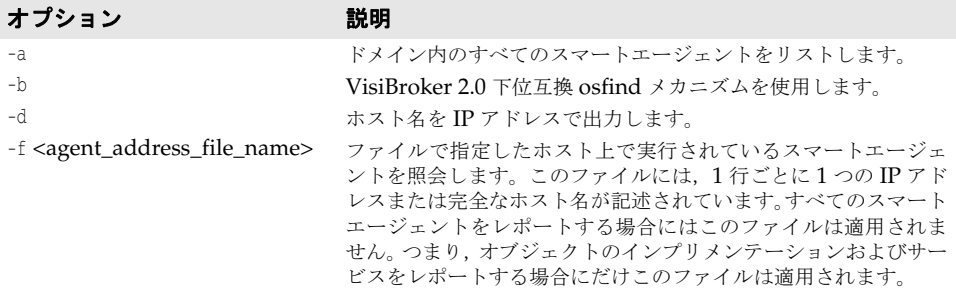

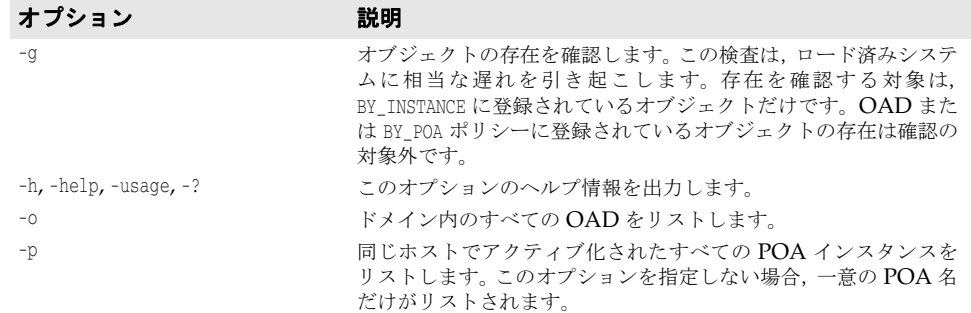

**Windows** osfind はコンソールアプリケーションです。[スタート]メニューから osfind を起動する と,そのまま最後まで実行され,結果を確認する前に処理が終了してしまいます。

# オブジェクトへのバインド

クライアントアプリケーションでインターフェースのメソッドを呼び出すには,bind() メ ソッドでオブジェクトリファレンスを取得しておく必要があります。

クライアントアプリケーションが bind() メソッドを呼び出すと, VisiBroker はアプリ ケーションにかわっていくつかの処理を実行します。その内容は次のとおりです。

- VisiBroker は,osagent にアクセスし,要求されたインターフェースを提供するオブジェ クトサーバーを探します。オブジェクト名とホスト名(または IP アドレス)を指定し た場合は,その名前で,ディレクトリサービスの検索条件が限定されます。
- オブジェクトインプリメンテーションが見つかると, VisiBroker は, 見つかったオブ ジェクトインプリメンテーションとクライアントアプリケーションを接続します。
- 正しく接続が確立されると, VisiBroker は, 必要に応じてプロキシオブジェクトを作 成し,そのオブジェクトへのリファレンスを返します。
- メモ VisiBroker は独立したプロセスではありません。VisiBroker は、クライアントとサー バーとの通信に利用されるクラスとリソースの集まりです。

# 第上し章

# ロケーションサービスの使い方

VisiBroker ロケーションサービスは,特定の属性に基づいてオブジェクトインスタンスを 検索する高度なオブジェクト検索機能です。ロケーションサービスは、VisiBroker スマー トエージェントとともに機能し,ネットワーク上にある現在アクセス可能なオブジェクト, およびそのオブジェクトの場所を通知します。ロケーションサービスは,CORBA 仕様を 拡張した VisiBroker の機能であり、VisiBroker を使って実装されたオブジェクトの検索 にだけ利用できます。スマートエージェント (osagent) の詳細については、第14[章「ス](#page-170-0) [マートエージェントの使い方」](#page-170-0)を参照してください。

# ロケーションサービスの概要

ロケーションサービスは、オブジェクトインスタンスを検索するために、CORBA 仕様が 提供する汎用の機能を拡張したものです。ロケーションサービスは,スマートエージェン トの 1 つと直接通信します。スマートエージェントは,それぞれ 1 つの「カタログ」を維 持しており,そのカタログには,スマートエージェントが認識しているインスタンスのリ ストが保持されます。ロケーションサービスから照会があると、スマートエージェントは, ほかのすべてのスマートエージェントにその照会を転送し,応答を集計してその結果をロ ケーションサービスに返します。

ロケーションサービスは, BY\_INSTANCE ポリシーを使って POA で登録されているすべての オブジェクトインスタンス,および BOA で永続的として登録されているオブジェクトを 認識します。これらのオブジェクトを持つサーバーは,手動で起動されるか,OAD によっ て自動的に起動されます。詳細については,95 [ページの「](#page-106-0)POA の使い方」,417 [ページの](#page-428-0) 「[VisiBroker](#page-428-0) における BOA の使い方」,および 275 [ページの「オブジェクトアクティベー](#page-286-0) ションデーモン (OAD)の使い方」を参照してください。

次に,このしくみについて図解します。

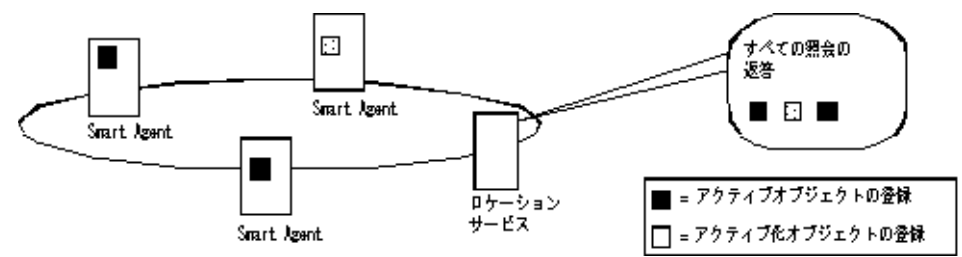

図 **15.1** スマートエージェントを使ったオブジェクトインスタンスの検索

メモ サーバーは,インスタンスを作成するとき,そのインスタンスのスコープを指定します。グ ローバルなスコープを持つインスタンスだけがスマートエージェントに登録されます。

ロケーションサービスは,スマートエージェントが各オブジェクトインスタンスに関して 保持する情報を活用できます。ロケーションサービスは,オブジェクトインスタンスごと に,下に示す ObjLocation::Desc 構造体にその情報をカプセル化して維持します。

```
struct Desc {
  Object ref;
   ::IIOP::ProfileBodyValue iiop_locator;
   string repository_id;
  string instance_name;
  boolean activable;
  string agent_hostname;
};
typedef sequence<Desc> DescSeq;
```
Desc 構造体の IDL には、次の情報が含まれます。

- ref はオブジェクトリファレンス, つまりオブジェクトを呼び出すためのハンドルです。
- iiop locator インターフェースは、インスタンスのサーバーのホスト名とポートにアク セスするために使用されます。この情報は,オブジェクトが IIOP を使って接続されて いる場合にだけ意味があります。サポートされるのは IIOP だけです。ホスト名は,イ ンスタンスの記述内の文字列として返されます。
- repository id はリポジトリ ID, つまりオブジェクトインスタンスのインターフェー ス名です。インターフェースリポジトリおよびインプリメンテーションリポジトリ内で これが検索されます。1 つのインスタンスが複数のインターフェースを備えている場合 は,各インターフェースごとに 1 つのインスタンスがあるかのように,各インター フェースのエントリがカタログに保持されます。
- instance\_nameは、サーバーによってオブジェクトに与えられる名前です。
- activable フラグは,OAD によってアクティブ化されるインスタンスと手動で起動さ れるインスタンスを区別します。
- agent hostname は,インスタンスが登録されるスマートエージェントの名前です。

ロケーションサービスは、負荷分散や監視などの目的に使用できます。たとえば、あるオ ブジェクトの複製(コピー)が複数のホストにあるとします。複製を提供するホスト名の キャッシュ,および各ホストの最新の負荷平均を維持するバインドインターセプタを配布 します。このインターセプタは,現在オブジェクトのインスタンスを提供しているホスト をロケーションサービスに問い合わせことにより,そのキャッシュを更新します。また,そ れらのホストにその負荷平均を問い合わせて取得します。そして,インターセプタは,最 も負荷が小さいホストにある複製へのオブジェクトリファレンスを返します。インターセ プタの記述の詳細については,第 24 [章「ポータブルインターセプタの使い方」と](#page-332-0)第 [25](#page-356-0) 章 「VisiBroker [インターセプタの使い方」を](#page-356-0)参照してください。

# ロケーションサービスのコンポーネント

ロケーションサービスには, Agent インターフェースを介してアクセスできます。Agent イ ンターフェースのメソッドは,2 つのグループに分けることができます。それらは,インス タンスを記述するデータをスマートエージェントに照会するメソッド、およびトリガーを 登録および登録解除するメソッドです。トリガーは,インスタンスの有効性に変更があっ たときに,ロケーションサービスのクライアントが通知を受けるためのメカニズムを提供 します。

# ロケーションサービスエージェントの概要

ロケーションサービスエージェントは,スマートエージェントのネットワーク上にあるオ ブジェクトを検索するためのメソッドの集合です。インターフェースのリポジトリ ID, ま たはインターフェースのリポジトリ ID とインスタンス名の組み合わせに基づいて照会を 行うことができます。照会の結果は,オブジェクトリファレンスまたはさらに完全なイン スタンス記述として戻すことができます。オブジェクトリファレンスは、スマートエージェ ントによって検索されたオブジェクトの特定のインスタンスのハンドルにすぎません。イ ンスタンス記述は,オブジェクトリファレンスのほかに,インスタンスのインターフェー ス名,インスタンス名,ホスト名,ポート番号,および状態に関する情報(実行中か,ア クティブ化可能かなど)を保持します。

メモ ロケーションサービスはコア VisiBroker ORB の一部になったので、locserv 実行可能 ファイルはなくなっています。

下の図は、次のサンプル IDL で指定されたインターフェースリポジトリ ID とインスタン ス名の使用例を示します。

```
module Automobile {
  interface Car{...};
   interface Sedan:Car {...};
}
```
### 図 **15.2** インターフェースリポジトリ ID とインスタンス名の使用

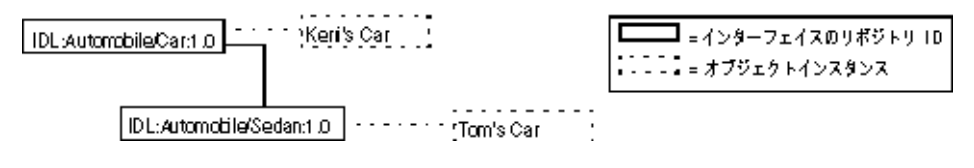

上のサンプルに基づいて,Car の複数のインスタンスへのリファレンスを持つネットワー ク上のスマートエージェントを次の図に示します。この例には、Keri's Car のインスタン スが1つと Tom's Car の複製が2つ、合わせて3つのインスタンスがあります。

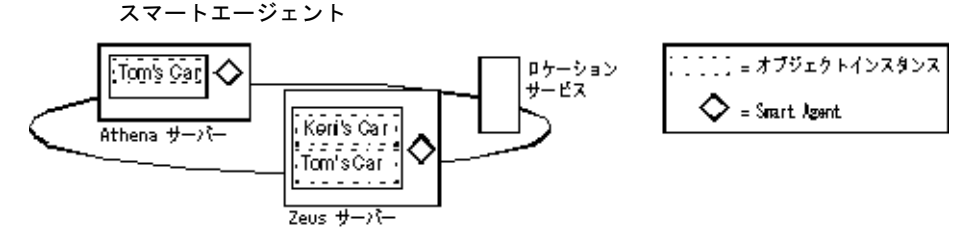

### 図 **15.3** 1 つのインターフェースの複数のインスタンスを持つネットワーク上の

以下の節では、Agent クラスによって提供されるメソッドを使用して、VisiBroker スマー トエージェントに情報を照会する方法について説明します。各照会メソッドは,Fail 例外 を生成することがあります。この例外は,エラーの原因を示します。

### スマートエージェントが動作するすべてのホストのアドレスを取得する

all\_agent\_locations() メソッドで String[] を使用して,VisiBroker スマートエージェン トをホストするサーバーを検索できます。次の図に示すサンプルで,このメソッドは,2 つ のサーバー「Athena」と「Zeus」のアドレス(IP アドレス文字列など)を返します。

### アクセス可能なすべてのインターフェースを検索する

ネットワーク上の VisiBroker スマートエージェントに照会して,アクセス可能なすべての インターフェースを検索できます。それには,all\_repository\_ids() メソッドで String[] を使用します。下の図に示すサンプルで、このメソッドは、2 つのインターフェース Car と Sedan のリポジトリ ID を返します。

メモ 以前のバージョンの VisiBroker ORB では、IDL インターフェース名を使ってインター フェースを識別しましたが,ロケーションサービスではかわりにリポジトリ ID を使用しま す。たとえば,次の名前のインターフェースがあるとします。

::module1::module2::interface

これに相当するリポジトリ ID は、次のようになります。

IDL:module1/module2/interface:1.0

上の図に示すサンプルで, Car のリポジトリ ID は、次のようになります。

IDL:Automobile/Car:1.0

Sedan のリポジトリ ID は、次のようになります。

IDL:Automobile/Sedan:1.0

### **1** つのインターフェースの複数のインスタンスへのリファレンスを 取得する

ネットワーク上の VisiBroker スマートエージェントに照会して,特定のインスタンスで利 用可能なすべてのインスタンスを検索できます。照会を実行する場合は,次のメソッドの どちらかを使用できます。

### 表 **15.1** 特定のインターフェースを実装するオブジェクトへのリファレンスの取得

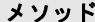

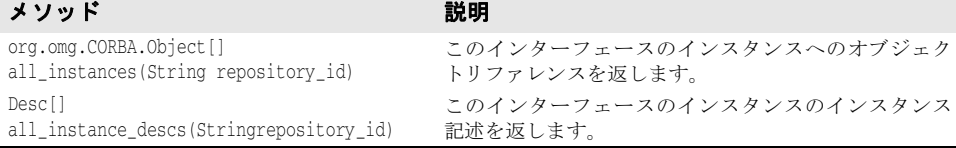

上の図に示されている例の場合は,どちらのメソッドを呼び出して IDL:Automobile/ Car:1.0 を要求しても, Car インターフェースの 3 つのインスタンス, つまり Athena の Tom's Car,および Zeus の Tom's Car と Keri's Car が返されます。Tom's Car のイン スタンスは、2つの異なるスマートエージェントに見つかるので、2度返されます。

### **1** つのインターフェースの名前が同じ複数のインスタンスへのリファレ ンスを取得する

次のメソッドのどちらかを使用すると,ネットワーク上の VisiBroker スマートエージェン トに照会し,特定のインスタンス名を見つけてそれらをすべて取得することができます。

### 表 **15.2** 1 つのインターフェースの名前が同じインスタンスへのリファレンスの取得

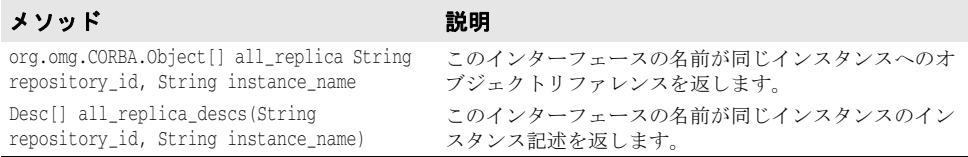

上の図に示されている例の場合は,リポジトリ ID IDL:Automobile/Sedan:1.0 とインスタン ス名 Tom's Car を指定してどちらかのメソッドを呼び出すと,2 つの異なるスマートエー ジェントで見つかった 2 つのインスタンスが返されます。

# トリガーの概要

トリガーは,本質的に,指定されたインスタンスの有効性に変更があったかどうかを判定 するためのコールバックメカニズムです。これは, Agent をポーリングするための非同期の 代替手段であり,通常,オブジェクトへの接続が失われた後の回復のために使用されます。 照会は多くの目的で使用できますが、トリガーは特別な目的に使用します。

### トリガーメソッド

次の表に、Agent クラスのトリガーメソッドを示します。

### 表 **15.3** トリガーメソッド

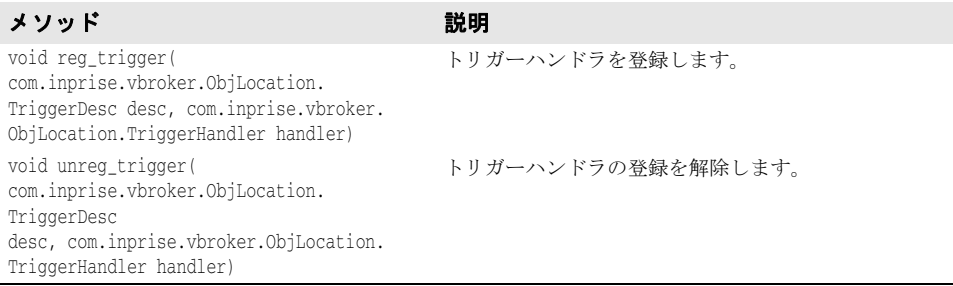

Agent トリガーメソッドは,どちらも Fail 例外を生成することがあります。この例外は, エラーの原因を示します。

TriggerHandler インターフェースは次の表に説明するメソッドで構成されます。

### 表 **15.4** TriggerHandler インターフェースのメソッド

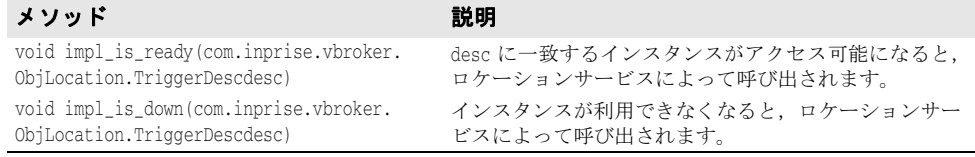

## トリガーの作成

TriggerHandler は,コールバックオブジェクトです。TriggerHandlerPOA クラス(または BOA では TriggerHandlerImpl クラス)から派生させて TriggerHandler を実装し,その impl\_is\_ready() と impl\_is\_down() メソッドを実装します。ロケーションサービスにトリ ガーを登録するには, Agent インターフェースの reg\_trigger() メソッドを使用します。こ のメソッドには、監視するインスタンスの記述、およびインスタンスの有効性が変化した ときに呼び出される TriggerHandler オブジェクトを提供する必要があります。インスタン スの記述 (TriggerDesc) には、リポジトリ ID, インスタンス名, およびホスト名のイン スタンス情報を組み合わせて挿入できます。インスタンス情報を多く提供するほど、より インスタンスを特定できます。

```
struct TriggerDesc {
  string repository_id;
   string instance_name;
  string host_name;
};
```
メモ 空文字列("")に設定された TriggerDesc のフィールドは無視されます。各フィールド値の デフォルトは、空文字列です。

たとえば,リポジトリ ID だけを含む TriggerDesc は,そのインターフェースのすべてのイ ンスタンスと一致します。上のサンプルに戻ると,IDL:Automobile/Car:1.0 の任意のイン スタンスに対するトリガーは, Athena の Tom's Car, および Zeus の Tom's Car と Keri's Car のいずれか 1 つのインスタンスが使用可能になるか,使用できなくなった場合 に発生します。TriggerDesc にインスタンス名「Tom's Car」を追加すると,指定範囲が狭 まり、2つの「Tom's Car」インスタンスのどちらかの有効性が変化した場合にだけトリ ガーが発生するようになります。最後に、ホスト名 Athena を追加してさらにトリガーを 特定すると、Athena サーバーの Tom's Car インスタンスが使用可能になるか、使用でき なくなった場合にだけトリガーが発生するようになります。

### トリガーによって検出される最初のインスタンス

トリガーは多少冗長です。トリガー記述を満たすオブジェクトがアクセス可能になるたび に,TriggerHandler が呼び出されます。最初のインスタンスがアクセス可能になるときを 調べるだけの場合は,最初のインスタンスが見つかった後で,Agent の unreg\_trigger() メ ソッドを呼び出してトリガーの登録を解除します。

# エージェントの照会

この節では,ロケーションサービスを使ってインターフェースのインスタンスを検索する 2つの例を示します。最初の例では、次の IDL の抜粋に示された Account インターフェー スを使用します。

```
// Bank.idl
module Bank {
   interface Account {
     float balance();
   };
   interface AccountManager {
    Account open (in string name);
   };
};
```
# **1** つのインターフェースのすべてのインスタンスを検索する

次のサンプルコードは, all\_instances() メソッドを使用して, Account インターフェー スのすべてのインスタンスを検索します。スマートエージェントに照会するために, ORB.resolve\_initial\_references() メソッドに「LocationService」を渡し, そのメソッド から返されたオブジェクトを ObjLocation.Agent にナローイングしています。また, Account のリポジトリ ID の IDL:Bank/Account:1.0 の形式にも注目してください。

AccountManager インターフェースのすべてのインスタンスの検索

```
// AccountFinder.java
public class AccountFinder {
  public static void main(String[] args) {
   try {
     // ORB を初期化します。
     org.omg.CORBA.ORB orb = org.omg.CORBA.ORB.init(args,null);
     com.inprise.vbroker.ObjLocation.Agent the_agent = null;
     try {
       the_agent = com.inprise.vbroker.ObjLocation.AgentHelper.narrow(
         orb.resolve_initial_references("LocationService"));
\qquad \qquad \} catch (org.omg.CORBA.ORBPackage.InvalidName e) {
       System.out.println("Not able to resolve references " +
         "for LocationService");
       System.exit(1);
     } 
     catch (Exception e) {
       System.out.println("Unable to locate LocationService!");
```

```
 System.out.println("Caught exception: " + e);
       System.exit(1);
     }
     org.omg.CORBA.Object[] accountRefs =
      the agent.all instances("IDL:Bank/AccountManager:1.0");
     System.out.println("Agent returned " + accountRefs.length +
       " object references");
     for (int i=0; i < accountRefs.length; i++) {
      System.out.println("Stringified IOR for account \#" + (i+1) + ":");
       System.out.println(orb.object_to_string(accountRefs[i]));
       System.out.println();
\qquad \qquad \} } catch (Exception e) {
       System.out.println("Caught exception: " + e);
      System.exit(1);
\qquad \qquad \} }
}
```
# スマートエージェントに既知のインターフェースと インスタンスを検索する

下のサンプルコードは,スマートエージェントが認識しているすべてのインターフェース を検索する方法です。まず、all\_repository\_ids() メソッドを呼び出して、すべての既知 のインターフェースを取得します。次に,各インターフェースに対して all\_instances\_ descs() メソッドを呼び出し、そのインスタンス記述を取得します。

スマートエージェントに既知のすべてのインターフェースの検索

```
// Find.java
public class Find {
public static void main(String[] args) {
    try {
       // ORB を初期化します。
      org.omg.CORBA.ORB orb = org.omg.CORBA.ORB.init(args,null);
      com.inprise.vbroker.ObjLocation.Agent agent = null;
      try {
          agent = com.inprise.vbroker.ObjLocation.AgentHelper.narrow(
       orb.resolve_initial_references("LocationService"));
       } catch (org.omg.CORBA.ORBPackage.InvalidName e) {
          System.out.println("Not able to resolve references " + "for
               LocationService");
          System.exit(1);
       } catch (Exception e) {
          System.out.println("Not able to resolve references " + "for
               LocationService");
          System.out.println("Caught exception: " + e);
          System.exit(1);
 }
       boolean done=false;
       java.io.BufferedReader in =
             new java.io.BufferedReader(new 
java.io.InputStreamReader(System.in));
      while (! done) {
          System.out.print("-> ");
          System.out.flush();
          String line = in.readLine();
          if(line.startsWith("agents")) {
             java.lang.String[] agentList = agent.all_agent_locations();
             System.out.println("Located " + agentList.length + " agents");
            for (int i=0; i < agentList.length; i++) {
                System.out.println("\{t" + "Agent #" + (i+1) + ": " +
                         agentList[i]);
 }
```

```
 } else if(line.startsWith("rep")) {
             java.lang.String[] repIds = agent.all_repository_ids();
             System.out.println("Located " + repIds.length + " repository Ids");
            for (int i=0; i < repIds.length; i+1) {
               System.out.println("\\it" + "Repository Id \#" + (i+1) + ": " +
                         repIds[i]);
 }
          } else if(line.startsWith("objects ")) {
             String names = line.substring("objects ".length(), line.length());
             PrintObjects(names,agent,orb);
          } else if(line.startsWith("quit")) {
             done = true;
          } else {
             System.out.println("Commands: agents¥n" +
                         " repository_ids¥n" +
                         objects <rep Id>¥n" +
                                        <rep Id> <obj name>¥n" +
                         objects<br>quit¥n");
          }
       }
    } catch (com.inprise.vbroker.ObjLocation.Fail err) {
       System.out.println("Location call failed with reason " + err.reason);
    } catch (java.lang.Exception err) {
       System.out.println("Caught error " + err);
       err.printStackTrace();
\qquad \qquad \}}
public static void PrintObjects(String names,
               com.inprise.vbroker.ObjLocation.Agent agent,
               org.omg.CORBA.ORB orb)
       throws com.inprise.vbroker.ObjLocation.Fail {
    int space_pos = names.indexOf(' ');
    String repository_id;
    String object_name;
   if (space_pos == -1) {
       repository_id = names;
       object_name = null;
    } else {
      repository_id = names.substring(0,names.indexOf(''));
       object_name = names.substring(names.indexOf(' ')+1);
    }
    org.omg.CORBA.Object[] objects;
    com.inprise.vbroker.ObjLocation.Desc[] descriptors;
    if (object_name == null) {
       objects = agent.all_instances(repository_id);
       descriptors = agent.all_instances_descs(repository_id);
    } else {
       objects = agent.all_replica(repository_id,object_name);
       descriptors = agent.all_replica_descs(repository_id,object_name);
\qquad \qquad \} System.out.println("Returned " + objects.length + " objects");
    for (int i=0; i<objects.length; i++) {
       System.out.println("¥n¥nObject #" + (i+1) + ":");
       System.out.println("==================");
       System.out.println("¥tRep ID: " +
             ((com.inprise.vbroker.CORBA.Object)objects[i])._repository_id());
       System.out.println("¥tInstance:" +
             ((com.inprise.vbroker.CORBA.Object)objects[i])._object_name());
       System.out.println("¥tIOR: " + orb.object_to_string(objects[i]));
       System.out.println();
       System.out.println("Descriptor #" + (i+1));
       System.out.println("=====================================");
      System.out.println("Host: " + descriptors[i].iiop_locator.host);
       System.out.println("Port: " + descriptors[i].iiop_locator.port);
       System.out.println("Agent Host: " + descriptors[i].agent_hostname);
       System.out.println("Repository Id: " + descriptors[i].repository_id);
```

```
System.out.println("Instance: " + descriptors[i].instance_name);<br>System.out.println("Activable: " + descriptors[i].activable);
        System.out.println("Activable:
    }
 }
```
# トリガーハンドラの書き込みと登録

}

次のサンプルコードは、TriggerHandler を実装して登録します。TriggerHandlerImpl の impl\_is\_ready() メソッドと impl\_is\_down() メソッドは,トリガーを呼び出す原因となっ たインスタンスの詳細を表示します。また,選択にしたがってトリガーハンドラ自身の登 録を解除します。

トリガーハンドラが登録されていない場合は、System.exit() を呼び出して、プログラムを 終了します。

TriggerHandlerImpl クラスは、作成時に使用された desc パラメータと Agent パラメータの コピーを保存していることに注目してください。unreg\_trigger() メソッドには,desc パラ メータが必要です。Agent パラメータは,メインプログラムからリファレンスが解放された 場合にコピーされます。

トリガーハンドラの実装:

```
// AccountTrigger.java
import java.io.*;
import org.omg.PortableServer.*;
class TriggerHandlerImpl extends
      com.inprise.vbroker.ObjLocation.TriggerHandlerPOA {
   public TriggerHandlerImpl(com.inprise.vbroker.ObjLocation.Agent agent,
       com.inprise.vbroker.ObjLocation.TriggerDesc initial_desc) {
          agent = agent;
          initial_desc = initial_desc;
\qquad \qquad \} public void impl_is_ready(com.inprise.vbroker.ObjLocation.Desc desc) {
       notification(desc, true);
\qquad \qquad \} public void impl_is_down(com.inprise.vbroker.ObjLocation.Desc desc) {
      notification(desc, false);
\qquad \qquad \} private void notification(com.inprise.vbroker.ObjLocation.Desc desc,
      boolean isReady) {
       if (isReady) {
          System.out.println("Implementation is ready:");
       } else {
          System.out.println("Implementation is down:");
 }
       System.out.println("¥tRepository Id = " + desc.repository_id + "¥n" +
             "¥tInstance Name = " + desc.instance_name + "¥n" +
             "¥tHost Name = " + desc.iiop_locator.host + "¥n" +
             "¥tBOA Port = " + desc.iiop_locator.port + "¥n" +
            "\tactivable = " + desc.activable + "\fn" + "\tm");
       System.out.println("Unregister this handler and exit (yes/no)?");
       try {
          BufferedReader in = new BufferedReader(
                new InputStreamReader(System.in));
          String line = in.readLine();
          if(line.startsWith("y") || line.startsWith("Y")) {
             try {
                agent.unreg_trigger(_initial_desc, _this());
             } catch (com.inprise.vbroker.ObjLocation.Fail e) {
                System.out.println("Failed to unregister trigger with reason=[" 
+
                     e.readson + "\]"];
 }
```

```
 System.out.println("exiting...");
            System.exit(0);
         }
       } catch (java.io.IOException e) {
         System.out.println("Unexpected exception caught: " + e);
         System.exit(1);
       }
   \lambda private com.inprise.vbroker.ObjLocation.Agent _agent;
   private com.inprise.vbroker.ObjLocation.TriggerDesc _initial_desc;
}
public class AccountTrigger {
   public static void main(String args[]) {
      try {
          // ORB を初期化します。
         org.omg.CORBA.ORB orb = org.omg.CORBA.ORB.init(args,null);
         POA rootPoa =
               POAHelper.narrow(orb.resolve_initial_references("RootPOA"));
         rootPoa.the_POAManager().activate();
          com.inprise.vbroker.ObjLocation.Agent the_agent =
                     com.inprise.vbroker.ObjLocation.AgentHelper.narrow(
orb.resolve_initial_references("LocationService"));
          // トリガー記述および適切な TriggerHandler を作成します。
          // OSAgent がインターフェースの実装を検出すると,
          // TriggerHandler が呼び出されます
             "Bank::AccountManager"
          com.inprise.vbroker.ObjLocation.TriggerDesc desc =
                        new com.inprise.vbroker.ObjLocation.TriggerDesc(
                                       "IDL:Bank/AccountManager:1.0", "", "");
         TriggerHandlerImpl trig = new TriggerHandlerImpl(the_agent, desc);
          rootPoa.activate_object(trig);
         the_agent.reg_trigger(desc, trig._this());
         orb.run();
    } catch (Exception e) {
         e.printStackTrace();
          System.exit(1);
       }
    }
}
```
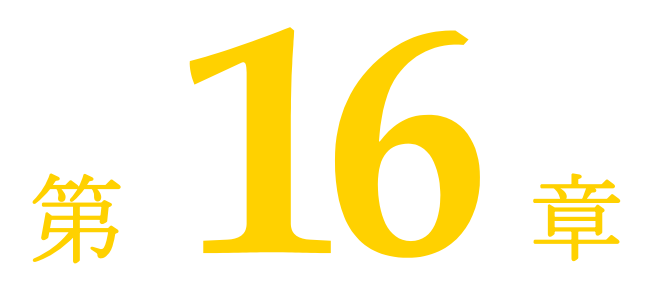

# <sup>第</sup> 16 <sup>章</sup> **VisiNaming** サービスの使い方

ここでは, CORBA ネーミングサービス仕様バージョン 1.2 (正式版 02-09-02) の完全な インプリメンテーションである VisiBroker VisiNaming サービスの使用方法について説 明します。

# 概要

VisiNaming サービスでは、1つのオブジェクトリファレンスに1つ以上の論理名を関連 付けることができます。また、これらの名前は*名前空間*に保管できます。VisiNaming サー ビスにより,クライアントアプリケーションは,オブジェクトに割り当てられた論理名を 使用してオブジェクトリファレンスを取得できます。

この後の図では、VisiNaming サービスの次の機能について概要を示します。

- **1** オブジェクトインプリメンテーションは,名前を名前空間内のオブジェクトの 1 つに<sup>バ</sup> インドできます。
- **2** クライアントアプリケーションは,同じ名前空間を使用して名前を解決し,ネーミング コンテキストやオブジェクトへのオブジェクトリファレンスを取得します。

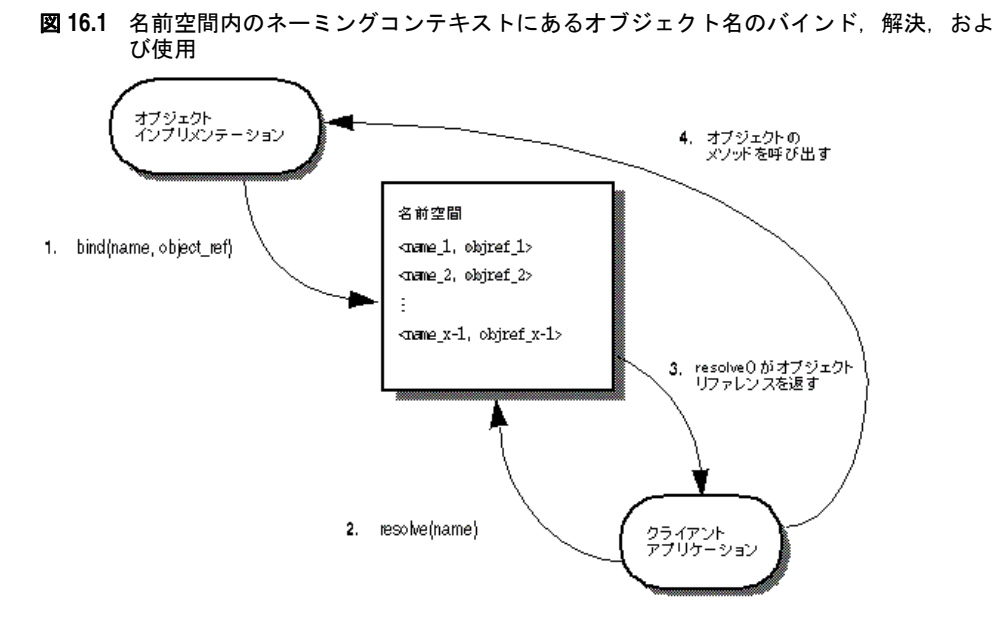

VisiNaming サービスとスマートエージェントとでは,オブジェクトインプリメンテー ションの検索に重要な違いがいくつかあります。

- スマートエージェントはフラットな名前空間を使用しますが,VisiNaming サービスで は階層構造を持つ名前空間を使用します。
- スマートエージェントを使用する場合, オブジェクトのインターフェース名は, クライ アントとサーバーアプリケーションをコンパイルするときに定義します。したがって, インターフェース名を変更すると,アプリケーションも再コンパイルする必要がありま す。これに対して、VisiNaming サービスでは、実行時にオブジェクトインプリメン テーションでそのオブジェクトに論理名をバインドできます。
- スマートエージェントを使用する場合, オブジェクトは1つのインターフェース名しか 実装できません。VisiNaming サービスでは,1 つのオブジェクトに複数の論理名をバ インドできます。

スマートエージェント (osagent) の詳細は、第14[章「スマートエージェントの使い方」](#page-170-0) を参照してください。

# 名前空間の理解

次の図は、受注管理システムを構成しているオブジェクトに、VisiNaming サービスで名 前を付ける方法を示します。この架空の受注管理システムでは,地域,部署などによって その名前空間を整理します。VisiNaming サービスでは、NamingContext オブジェクトの 階層構造で名前空間を整理し,そのオブジェクトをたどって特定の名前を探すことができ ます。たとえば,論理名 NorthAmerica/ShippingDepartment/Orders で Order オブジェクト を検索できます。

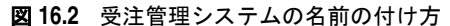

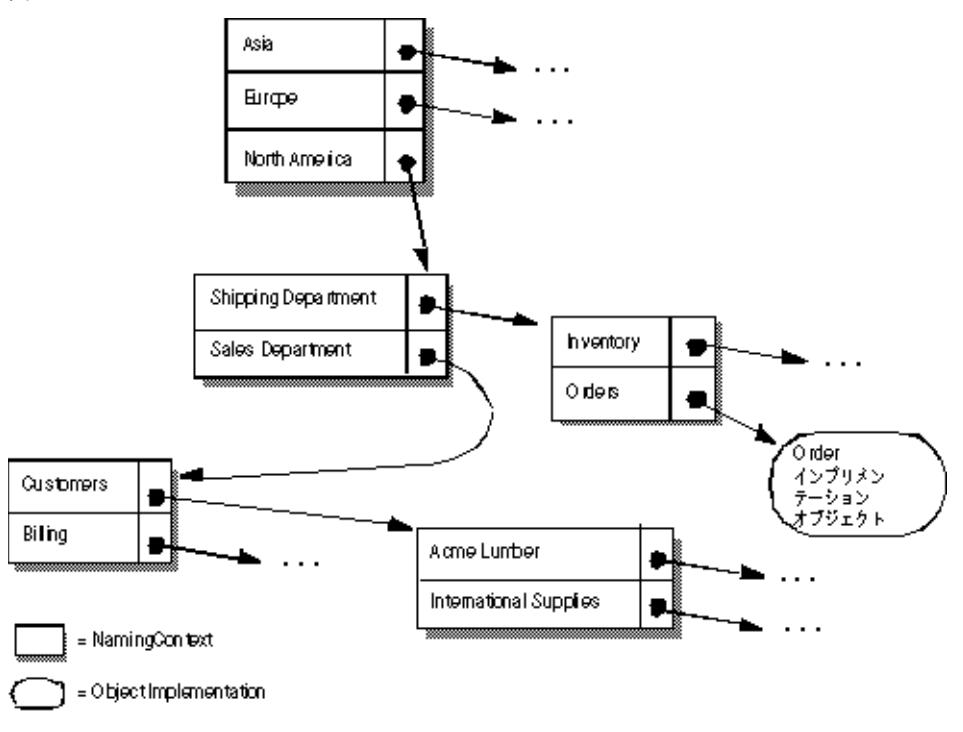

# ネーミングコンテキスト

上に示す名前空間を VisiNaming サービスで実装するには,影付きのボックスをそれぞれ NamingContext オブジェクトで実装します。NamingContext オブジェクトには,オブジェク トインプリメンテーションや,他の NamingContext オブジェクトにバインドされた Name 構 造体のリストが収められています。NamingContext に論理名をバインドできますが, NamingContext にはデフォルトで論理名が関連付けられていないか,そのような名前が不要 なので注意してください。

オブジェクトインプリメンテーションは,NamingContext オブジェクトを使用して,提供す るオブジェクトに名前を バインドします。 クライアントアプリケーションは, NamingContext を使用して、バインドされた名前をオブジェクトリファレンスに解決しま す。

NamingContextExt インターフェースも利用でき、このインターフェースでは、文字列化し たオブジェクトの使用時に必要なメソッドを提供します。

# ネーミングコンテキストファクトリ

ネーミングコンテキストファクトリでは、VisiNaming サービスをブートストラップする インターフェースを用意しています。このインターフェースには、VisiNaming サービス をシャットダウンしたり,コンテキストがない場合に新しいコンテキストを作成するため のオペレーションがあります。また,ファクトリにはルートコンテキストを返す追加の API もあります。ルートコンテキストは,リファレンスポイントとして重要な役割を果たしま す。これは,パブリックで使用される予定のデータを保存する共通の開始位置になります。

名前空間を作成するために VisiNaming サービスによって提供されるクラスには,デフォ ルトネーミングコンテキストファクトリと拡張ネーミングコンテキストファクトリの 2 つ があります。デフォルトのネーミングコンテキストファクトリでは,ルート NamingContext なしの空の名前空間を作成します。拡張ネーミングコンテキストファクトリでは、ルート NamingContext 付きの名前空間が作成されるので,この方が便利です。

オブジェクトインプリメンテーションによるオブジェクトと名前のバインドや,クライア ントアプリケーションによる名前からオブジェクトリファレンスへの解決では,これらの NamingContext オブジェクトのうち最低1つを、事前に取得してください。

上の図に示す NamingContext オブジェクトは, 1 つのネーミングサービスプロセス内に実装 できます。または,最大 5 つの独立した名前サーバープロセス内に実装できます。

### **Name** と **NameComponent**

CosNaming::Name は,オブジェクトインプリメンテーションまたは CosNaming::NamingContext にバインドできる識別子を表します。Name は,単純な英字の文字列ではなく,1 つ以上の NameComponent 構造体のシーケンスを表します。

各 NameComponent には,id と kind という 2 つの属性文字列が含まれています。ネーミング サービスは,各 id と kind が特定の NamingContext 内で一意であることを確認する以外に, これらの文字列の解釈や管理は行いません。

id 属性と kind 属性は,名前をバインドしたオブジェクトを一意で識別する文字列です。 kind メンバーは,名前に追加する特性を記述します。たとえば,「Inventory.RDBMS」と いう名前は,「Inventory」の id メンバーと「RDBMS」の kind メンバーで構成されてい ます。

```
module CosNaming
    typedef string Istring;
    struct NameComponent {
      Istring id;
       Istring kind;
    };
    typedef sequence<NameComponent> Name;
};
```
NameComponent の id 属性と kind 属性に使用できるのは、ISO 8859-1 (Latin-1) 文字セッ トだけです。null 文字(0x00)と, その他の印刷不可文字は使用できません。NameComponent の文字列は、どちらも255 文字までです。また、VisiNaming サービスは、ワイド文字列 を使用する NameComponent をサポートしていません。

```
メモ 名前の id 属性を空の文字列にすることはできませんが、kind 属性では可能です。
```
# 名前の解決

クライアントアプリケーションは,NamingContext の resolve メソッドを使用して,特定の 論理名(Name)のオブジェクトリファレンスを取得します。1 つの Name は,1 つまたは複 数の NameComponent オブジェクトから構成されるため,解決のプロセスでは Name を構成し ているすべての NameComponent 構造体を調べる必要があります。

### 文字列化された名前

CosNaming::Name 表現は読み取りや変換に適した形式ではないため,この問題を解決するた めに文字列化した名前が定義されています。文字列化された名前は、文字列と CosNaming::Name とを 1 対 1 でマップします。2 つの CosNaming::Name オブジェクトが等し い場合は,それらの文字列化表現も等しくなり,その逆も同様です。文字列化された名前 では,名前の区切りにはスラッシュ(/),id と kind 属性の区切りにはピリオド(.),エス ケープ文字にはバックスラッシュ(\)を使用します。規則により,Order など,空の kind 属性を持つ NameComponent ではピリオドを使用しません。

"Borland.Company/Engineering.Department/Printer.Resource"

メモ 次のサンプルでは、NameComponent 構造体が文字列化表現で示されています。

### 単純な名前と複雑な名前

Billing などの単純な名前は、常に1つの NameComponent で構成され、その解決は目的の ネーミングコンテキストを基準に行われます。単純な名前は,1 つのオブジェクトインプリ メンテーションや 1 つの NamingContext にしかバインドできません。

NorthAmerica/ShippingDepartment/Inventory などの*複雑な名前*は, 複数の NameComponent 構造体のシーケンスで構成します。**n** 個の NameComponent オブジェクトからなる複雑な名 前が 1 つのオブジェクトインプリメンテーションにバインドされている場合, シーケンス 内の最初の (n-1) の NameComponent オブジェクトは、それぞれ必ず NamingContext に解決 され,最後の NameComponent オブジェクトはオブジェクトインプリメンテーションに解決 されます。

Name が 1 つの NamingContext にバインドされる場合,シーケンス内の各 NameComponent 構 造は、NamingContext を参照する必要があります。

次のサンプルコードは、3つのコンポーネントからなる複雑な名前であり、CORBA オブ ジェクトにバインドされています。この名前は文字列化された名前 NorthAmerica/ SalesDepartment/Order に対応しています。最上位のネーミングコンテキストの段階で解決 すると、この複雑な名前の最初の2つの要素は NamingContext オブジェクトに解決し,最 後の要素は論理名 Order を持つオブジェクトインプリメンテーションに解決します。

```
. . .
// Name は文字列 "NorthAmerica/SalesDepartment/Order" を示します。
NameComponent[] continentName = { new NameComponent("NorthAmerica", "") };
NamingContext continentContext =
         rootNamingContext.bind_new_context(continentName);
NameComponent[] departmentName = { new NameComponent("SalesDepartment", "") };
NamingContext departmentContext =
         continentContext.bind_new_context(departmentName);
NameComponent[] objectName = { new NameComponent("Order", "") };
departmentContext.rebind(objectName,myPOA.servant_to_reference(managerServant))
;
. . .
```
# **VisiNaming** サービスの実行

VisiNaming サービスは、次のコマンドで起動できます。起動したネーミングサービスの コンテンツは、VisiBroker コンソールで閲覧できます。

# **VisiNaming** サービスのインストール

VisiNaming サービスは, VisiBroker 5.0 をインストールすると自動的にインストールさ れます。ネーミングサービスは,ファイル nameserv と Java クラスファイルで構成されて います。nameserv は Windows NT ではバイナリ実行可能ファイル,UNIX ではスクリプ トです。また, Java クラスファイルは vbjorb.jar ファイルに格納されています。

# **VisiNaming** サービスの設定

以前のバージョンの VisiBroker では、フラットファイルに対するすべての変更操作を VisiNaming サービスで記録して,永続性を維持していました。バージョン 4.0 以降の VisiNaming サービスは、バックストアアダプタとともに機能します。ただし、すべての バックストアアダプタが永続性をサポートしているわけではないので注意してください。 デフォルトの InMemory アダプタは永続的ではありませんが,その他のアダプタは永続的で す。アダプタの詳細は,197 [ページの「取り替え可能なバックストア」](#page-208-0)を参照してください。

メモ ネーミングサービスは、起動時に自分自身をスマートエージェントに登録するように設計 されています。ほとんどの場合, VisiNaming サービスをブートストラップするには、ス マートエージェントを実行する必要があります。これにより、クライアントは, resolve initial references メソッドを呼び出して初期のルートコンテキストを取得でき

ます。必要なリファレンスを取得するために,スマートエージェントで解決機能が動作し ます。同様に,このしくみに加わるネーミングサーバーも,同じメカニズムを使用して必 要なリファレンスを取得します。

スマートエージェントの詳細は,第 14 [章「スマートエージェントの使い方」を](#page-170-0)参照してく ださい。

# **VisiNaming** サービスの起動

VisiNaming サービスを起動するには、/bin ディレクトリの nameserv 起動プログラムを 使用します。nameserv および おもの 起動プログラムは、デフォルトで com.inprise.vbroker.naming.ExtFactory ファクトリクラスを使用します。

**UNIX** nameserv [driver\_options] [nameserv\_options] <ns\_name> &

Windows start nameserv [driver\_options] [nameserv\_options] <ns\_name>

すべての VisiBroker プログラマツールで使用できるドライバオプションについては、[28](#page-39-0) [ページの「共通オプション」を](#page-39-0)参照してください。

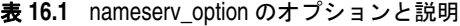

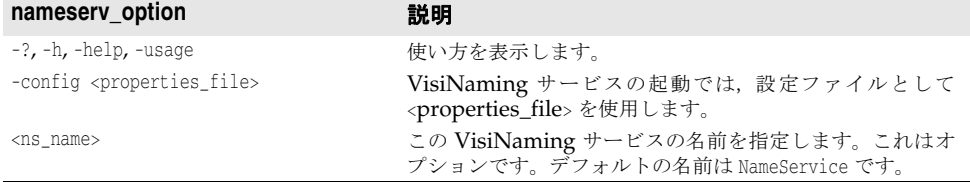

VisiNaming サービスを強制的に特定のポートで起動するには、次のコマンドラインオプ ションを使用して VisiNaming サービスを起動する必要があります。

prompt> nameserv -J-Dvbroker.se.iiop\_tp.scm.iiop\_tp.listener.port=<port number>

VisiNaming のデフォルト名は「NameService」ですが,これ以外の名前を指定する場合 は、次のようにして VisiNaming を起動します。

prompt> nameserv -J-Dvbroker.se.iiop\_tp.scm.iiop\_tp.listener.port=<port number> <ns\_name>

### **vbj** コマンドによる **VisiNaming** サービスの起動

VisiNaming サービスは vbj でも起動できます。

prompt>vbj com.inprise.vbroker.naming.ExtFactory <ns\_name>

# コマンドラインからの **VisiNaming** サービスの起動

VisiNaming サービスユーティリティ(nsutil)を使用して,コマンドラインからバイン ディングを格納および取得できます。

### **nsutil** の設定

nsutil を使用するには,最初に次のコマンドを使用してネーミングサービスのインスタン スを設定します。

prompt>nameserv <ns\_name>

prompt>nsutil -VBJprop <option> <cmd> [args]

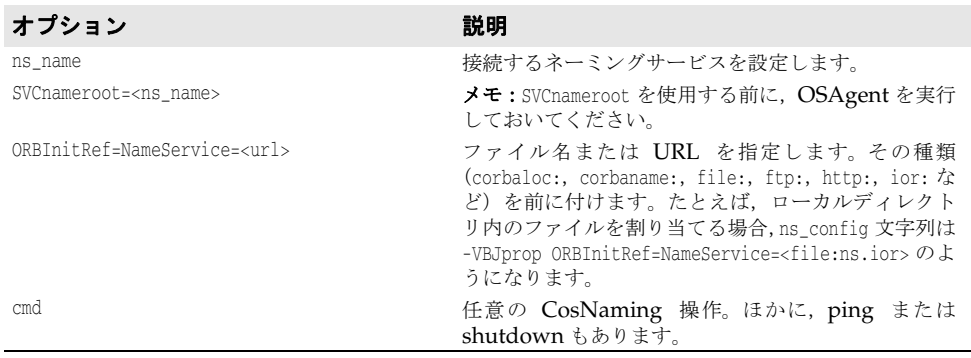

# **nsutil の実行**

VisiNaming サービスユーティリティでは,すべての CosNaming 操作と 3 つの追加コマ ンドを使用できます。サポートされている CosNaming 操作は次のとおりです。

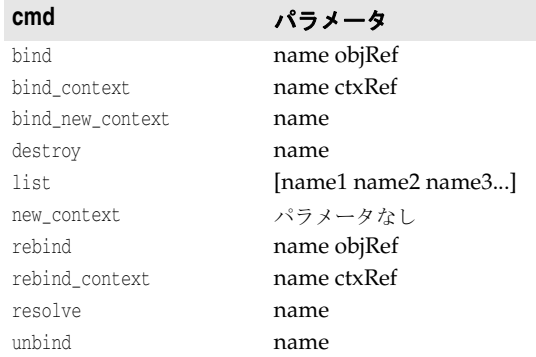

メモ destroy および list オペレーションでは、name パラメータが既存のネーミングコンテキス トを参照する必要があります。list オペレーションの場合にのみ, 0個以上のネーミング コンテキストがあればよく,その内容が表示されます。ネーミングコンテキストが指定さ れていない場合は,ルートネーミングコンテキストの内容が表示されます。

ほかにも,次の nsutil コマンドを使用できます。

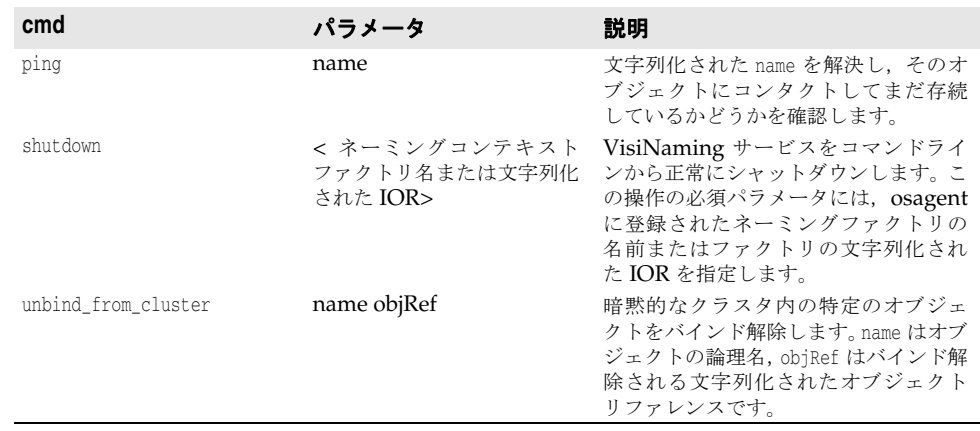

nsutil コマンドからオペレーションを実行するには,オペレーション名とパラメータを <cmd> パラメータの位置に指定します。たとえば、次のようになります。

prompt>nsutil -VBJprop ORBInitRef=NameService=file://ns.ior resolve myName

# **nsutil** を使用して **VisiNaming** サービスを閉じる

nsutil を使用して VisiNaming サービスを閉じるには、shutdown コマンドを実行します。 prompt>nsutil -VBJprop ORBInitRef=NameService=file://ns.ior shutdown <ns\_name>

# **VisiNaming** サービスのブートストラップ

クライアントアプリケーションを起動して、指定した VisiNaming サービスへの初期のオ ブジェクトリファレンスを取得する方法は 3 つあります。VisiNaming サービスの起動時 には,次のコマンドラインオプションを使用できます。

- ORBInitRef
- ORBDefaultInitRef
- SVCnameroot

次の例に,オプションの使い方を示します。

```
ここでは、ホスト TestHost で次の3つの VisiNaming サービスが動作しているとします。
ns1, ns2, ns3
それぞれポート 20001,20002,および 20003 で実行されます。
さらに,次の 3 つのサーバーアプリケーションがあります。
sr1, sr2, sr3.
サーバー sr1 は自分自身を ns1 でバインドします。
サーバー sr2 は自分自身を ns2 でバインドします。
サーバー sr3 は自分自身を ns3 でバインドします。
```
### **resolve\_initial\_references** の呼び出し

VisiNaming サービスメカニズムで resolve\_initial\_references メソッドを設定し,簡単 に共通ネーミングコンテキストを取得できます。クライアントプログラムが接続するネー ミングサーバーのルートコンテキストを取得するには, resolve\_initial\_references メ ソッドを使用します。

```
. . .
    org.omg.CORBA.ORB orb = org.omg.CORBA.ORB.init(args, null);
    org.omg.CORBA.Object rootObj = 
orb.resolve_initial_references("NameService");
. . .
```
# **-DSVCnameroot** の使用

-DSVCnameroot オプションでは,ブートストラップする VisiNaming サービスのインスタ ンスを指定します。これは,互いに無関係な複数のネーミングサービスのインスタンスが 実行されている場合,特に重要です。

たとえば ns1 にブートストラップする場合は、次のようにクライアントプログラムを起動 します。

vbj -DSVCnameroot=ns1 <client\_application>

これで次の図にも示したように、クライアントアプリケーションから ORB リファレンス の resolve initial references メソッドを呼び出して ns1 のルートコンテキストを取得で きます。このオプションを使用する前に,OSAgent を起動しておいてください。

# **-DORBInitRef** の使用

ブートストラップする VisiNaming サービスは、corbaloc と corbaname のどちらかの URL 命名方式で指定できます。このメソッドはスマートエージェントに依存しません。

### **corbaloc URL** の使用

VisiNaming サービス ns2 でブートストラップする場合は、次のようにクライアントアプ リケーションを起動します。

vbj -DORBInitRef=NameService=corbaloc::TestHost:20002/NameService <client\_application>

これで,上の例で示したように,クライアントアプリケーションから VisiBroker ORB リ ファレンスの resolve initial references メソッドを呼び出して、ns2 のルートコンテキ ストを取得できます。

メモ 非推奨の iioploc と iiopname の URL 方式はそれぞれ, corbaloc と corbaname によって実 装されています。下位互換性を保つために,古いネーミング方式もサポートされています。

### **corbaname URL** の使用

corbaname を使用して ns3 にブートストラップする場合は、次のようにクライアントプログ ラムを起動します。

vbj -DORBInitRef NameService=corbaname::TestHost:20003/ <client\_application>

これで,上に示したように,クライアントアプリケーションから VisiBroker ORB リファ レンスの resolve initial references メソッドを呼び出して、ns3 のルートコンテキスト を取得できます。

# **-DORBDefaultInitRef**

ブートストラップする VisiNaming サービスは,corbaloc と corbaname のどちらかの URL で指定できます。このメソッドはスマートエージェントに依存しません。

### **-DORBDefaultInitRef** での **corbaloc URL** の使用

ns2 にブートストラップする場合は、次のようにクライアントプログラムを起動します。

vbj -DORBDefaultInitRef corbaloc::TestHost:20002 <client\_application>

これで,上の例に示したように,クライアントアプリケーションから VisiBroker ORB リ ファレンスの resolve\_initial\_references メソッドを呼び出して,ns2 のルートコンテキ ストを取得できます。

次の例は、corbaloc を使用して複数の VisiNaming サービスを設定する方法です。

client -DORBDefaultInitRef NameService=corbaloc::bart:20000,:Bart:20001,:Bart:20002/NameService -ORBpropStorage clt.props

### **-DORBDefaultInitRef** での **corbaname** の使用

-ORBDefaultInitRef または -DORBDefaultInitRef と corbaname を組み合わせると,予想とは 異なる動作を行います。-ORBDefaultInitRef または -DORBDefaultInitRef を指定すると,ス ラッシュと文字列化オブジェクト key が常に corbaname に追加されます。

URL が corbaname::TestHost:20002 の場合は, -DORBDefaultInitRef を指定すると, Java の resolve initial references の結果は新しい URL corbaname::TestHost:20003/ NameService になります。

# **NamingContext**

このオブジェクトは, VisiBroker ORB オブジェクトまたは他の NamingContext オブジェ クトにバインドされている名前のリストを保持および操作するために使用されます。クラ イアントアプリケーションはこのインターフェースを使用して,そのコンテキスト内のす べての名前を解決,または一覧表示します。オブジェクトインプリメンテーションはこの オブジェクトを使用して,オブジェクトインプリメンテーションや NamingContext オブ ジェクトに名前をバインドします。次のサンプルに,NamingContext の IDL 仕様を示しま す。

```
Module CosNaming {
    interface NamingContext {
       void bind(in Name n, in Object obj)
          raises(NotFound, CannotProceed, InvalidName, AlreadyBound);
       void rebind(in Name n, in Object obj)
         raises(NotFound, CannotProceed, InvalidName);
       void bind_context(in Name n, in NamingContext nc)
         raises(NotFound, CannotProceed, InvalidName, AlreadyBound);
       void rebind_context(in Name n, in NamingContext NC)
         raises(NotFound, CannotProceed, InvalidName);
       Object resolve(in Name n)
         raises(NotFound, CannotProceed, InvalidName);
       void unbind(in Name n)
         raises(NotFound, CannotProceed, InvalidName);
       NamingContext new_context();
       NamingContext bind_new_context(in Name n)
         raises(NotFound, CannotProceed, InvalidName, AlreadyBound);
       void destroy()
         raises(NotEmpty);
       void list(in unsigned long how_many,
             out BindingList bl,
             out BindingIterator bi);
    };
};
```
# **NamingContextExt**

NamingContext を拡張した NamingContextExt インターフェースは、文字列化された名前と URL の使用に必要な操作を提供します。

```
Module CosNaming {
    interface NamingContextExt : NamingContext {
       typedef string StringName;
       typedef string Address;
       typedef string URLString;
       StringName to_string(in Name n)
         raises(InvalidName);
       Name to_name(in StringName sn)
        raises(InvalidName);
      exception InvalidAddress {};
       URLString to_url(in Address addr, in StringName sn)
         raises(InvalidAddress, InvalidName);
     Object resolve str(in StringName n)
         raises(NotFound, CannotProceed, InvalidName);
    };
```
};

# デフォルトネーミングコンテキスト

クライアントアプリケーションでは、デフォルトのネーミングコンテキストを指定できま す。アプリケーションでは,これをルートコンテキストとみなします。デフォルトのネー ミングコンテキストはそのクライアントアプリケーションだけに対するルートで、実際は 別のコンテキストに属する場合もあります。

# デフォルトネーミングコンテキストの取得

Java クライアントアプリケーションでは、ORB インターフェースの resolve\_initial\_references メソッドで VisiNaming サービスに接続できます。この機能を使用するには、クライアントの起 動時にSVCnameroot またはORBInitRef パラメータを指定します。

たとえば,デフォルトネーミングコンテキストとしてネーミングコンテキスト Inventory を使用する ClientApplication という名前の Java アプリケーションを起動するには次の コマンドを入力します。

prompt> vbj -DSVCnameroot=NorthAmerica/ShippingDepartment/Inventory \ ClientApplication

ここで, NorthAmerica はサーバー名であり, ShippingDepartment/Inventory はルートコン テキストの文字列化された名前です。

メモ vbj コマンドを使用するには,すべての -D プロパティを Java クラス名の前に指定します。

# ネーミングコンテキストファクトリの取得

ネーミングサービスクライアントは,次のようにファクトリの初期リファレンスを解決す ることで,ネーミングコンテキストファクトリへのリファレンスを取得できます。

ExtendedNamingContextFactory myFactory = ExtendedNamingContextFactoryHelper.narrow( orb.resolve\_initial\_reference("VisiNamingContextFactory") );

osagent がネットワーク上で実行されている場合は、次のようにクライアントを開始する 必要があります。

vbj -DSVCnameroot=<ns\_name> Client

osagent がネットワーク上で実行されていない場合は、次のようにクライアントを開始す る必要があります。

vbj -DORBInitRef=VisiNamingContextFactory= corbaloc::<host>:<port>/VisiNamingContextFactory Client

# **VisiNaming** サービスのプロパティ

次の表は、VisiNaming サービスのプロパティを一覧です。

表 **16.2** VisiNaming サービスのコアプロパティ

| プロパティ                      | デフォルト値           | 説明                                                                                                    |
|----------------------------|------------------|----------------------------------------------------------------------------------------------------|
| vbroker.naming.adminPwd    | inprise          | Visibroker ネーミングサービスの管理操作に必要な<br>パスワード。                                                                                                    |
| vbroker.naming.enableSlave | $\left( \right)$ | 1に設定した場合は、マスター/スレーブのネーミン<br>グサービス設定が有効になります。マスター/スレー<br>ブのネーミングサービスの設定方法については、208<br>ページの「VisiNaming サービスクラスタによるフェ<br>イルオーバーと負荷分散」を参照してください。 |

| プロパティ                    | デフォルト値 | 説明                                                                                                    |
|--------------------------|--------|----------------------------------------------------------------------------------------------------|
| vbroker.naming.iorFile   | ns.ior | ネーミングサービス IOR を格納するためのフルパス<br>名を指定します。このプロパティを設定しないと,<br>ネーミングサービスは IOR を現在のディレクトリに<br>ある ns.ior という名前のファイルに出力します。<br>ネーミングサービスは、IORの出力時にファイルア<br>クセス許可の例外を暗黙的に無視します。                                                                                                    |
| vbroker.naming.logLevel  | emerg  | ネーミングサービスから出力されるログメッセージ<br>のレベルを指定します。次の値を指定できます。                                                                                                    |
|                          |        | • vbroker.log.enable=true                                                                                                    |
|                          |        | vbroker.log.filter.default.enable=false                                                                                                    |
|                          |        | • vbroker.log.filter.default.register=naming                                                                                                    |
|                          |        | • vbroker.log.filter.default.naming.enable=true                                                                                                    |
|                          |        | • vbroker.log.filter.default.naming.logLevel=de<br>bug                                                                                                    |
| vbroker.naming.logUpdate | false  | このプロパティにより、CosNaming::NamingContext,<br>CosNamingExt::Cluster, お<br>よ<br>び<br>CosNamingExt:: ClusterManager インターフェースの<br>すべての更新操作をログに記録できます。<br>このプロパティが有効な CosNaming::NamingContext<br>インターフェースのオペレーションは、次のとおりで<br>す。<br>bind, bind_context, bind_new_context, destroy,<br>rebind, rebind_context, unbind。<br>このプロパティが有効な CosNamingExt::Cluster イン<br>ターフェースのオペレーションは、次のとおりです。<br>bind, rebind, unbind, destroy。<br>このプロパティが有効な<br>CosNamingExt::ClusterManager インターフェースの<br>オペレーションは、次のとおりです。<br>create_cluster<br>このプロパティの値が true に設定されている場合に<br>上のいずれかのメソッドが呼び出されると, 次のよう<br>なログメッセージが出力されます (この出力は実行中<br>のバインド操作を示します)。 |
|                          |        | 00000007,5/26/04 10:11<br>AM, 127.0.0.1,00000000,<br>VBJ-Application, VBJ ThreadPool<br>Worker, INFO,                                                                                                    |
|                          |        | OPERATION NAME : bind<br>CLIENT END POINT :<br>Connection [socket=Socket<br>[addr=/127.0.0.1, port=2026,<br>localport=1993]]<br>PARAMETER 0 : [(Tom.LoanAccount)]<br>PARAMETER 1:<br>Stub repository id=IDL: Bank/<br>LoanAccount:1.0,<br>key=TransientId[poaName=/,<br>$id = {4 bytes:}$<br>$(0)$ $(0)$ $(0)$ $(0)$ }, sec=505, usec=990917<br>734,<br>key_string=%00VB%01%00%00%00%02/<br>%00%20%20%00%00%00%<br>04%00%00%00%00%00%00%01%f9;%104f]<br>, codebase=null]                                                                                                    |

表 **16.2** VisiNaming サービスのコアプロパティ(続き)

詳細は,203 [ページの「クラスタ」](#page-214-0)を参照してください。

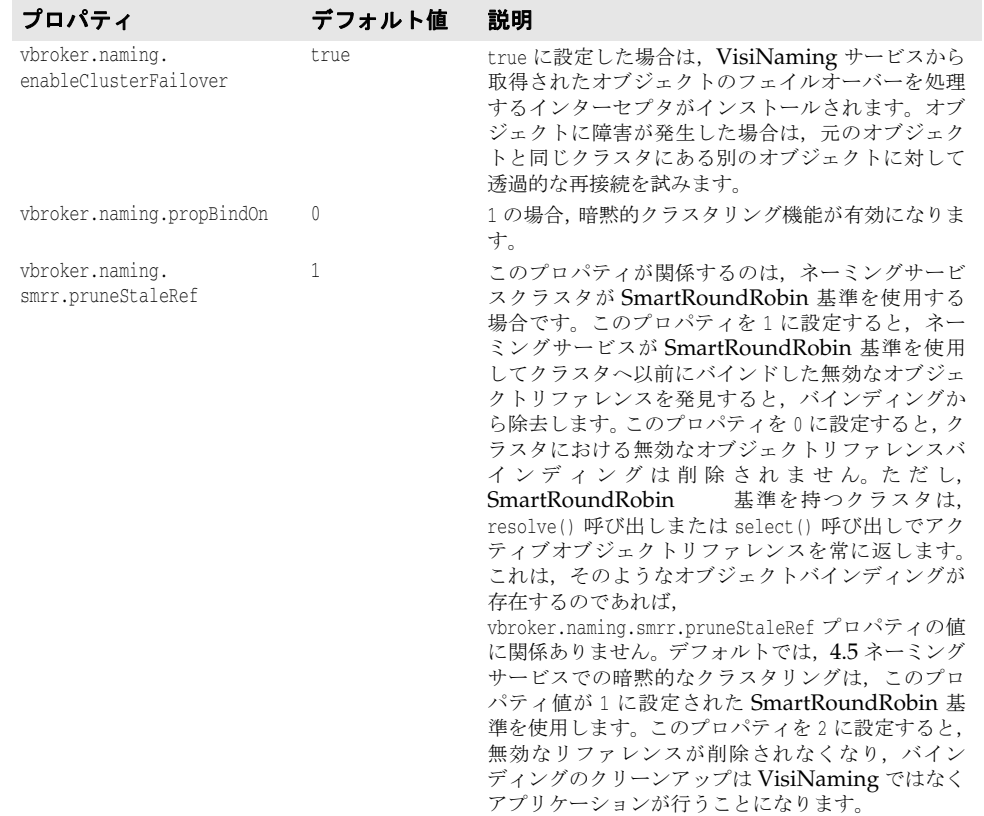

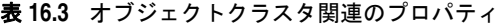

詳細は,208 ページの「VisiNaming [サービスクラスタによるフェイルオーバーと負荷分](#page-219-0) [散」](#page-219-0)を参照してください。

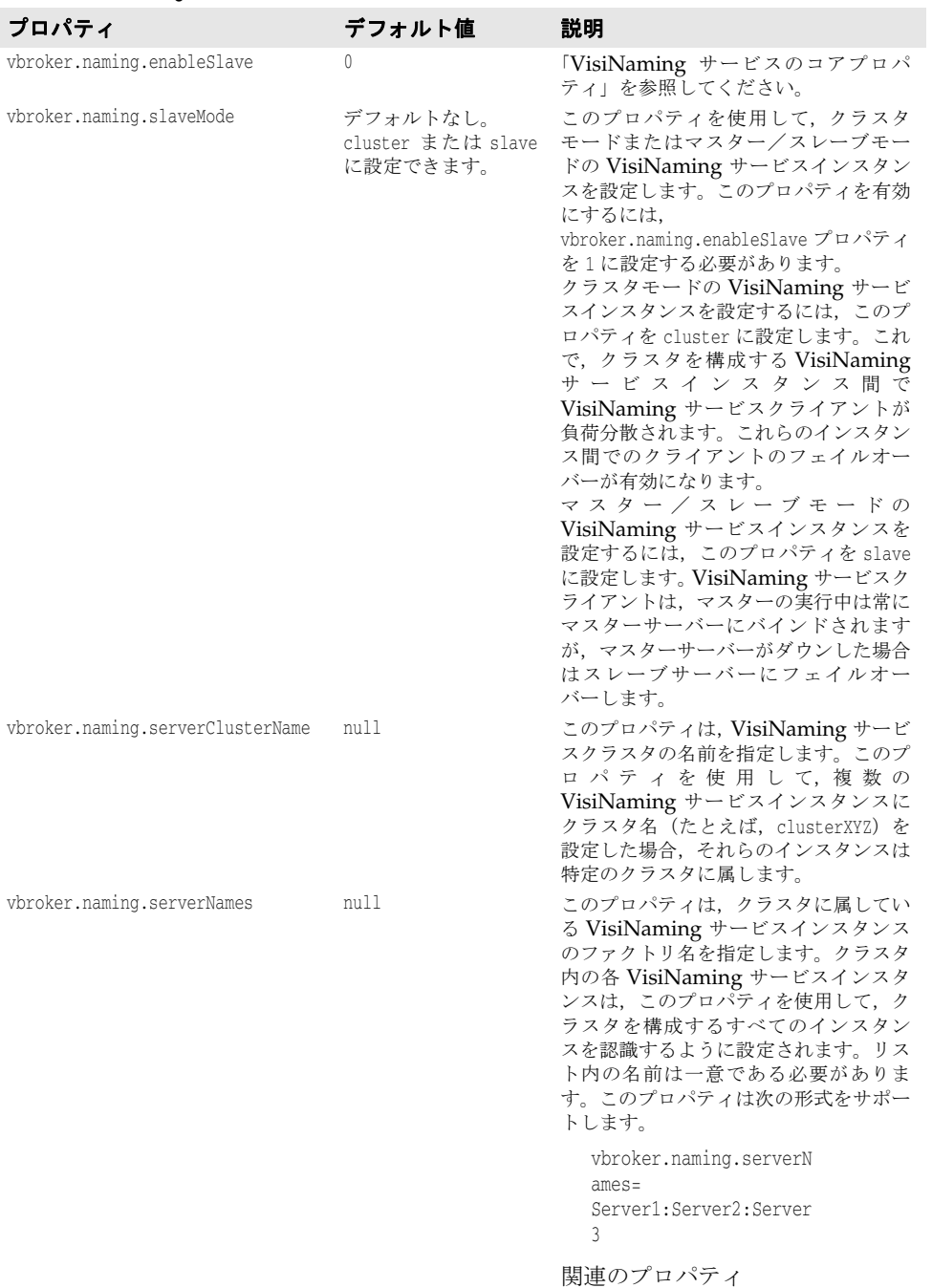

### 表 **16.4** VisiNaming サービスクラスタ関連のプロパティ

vbroker.naming.serverAddresses を参照してください。

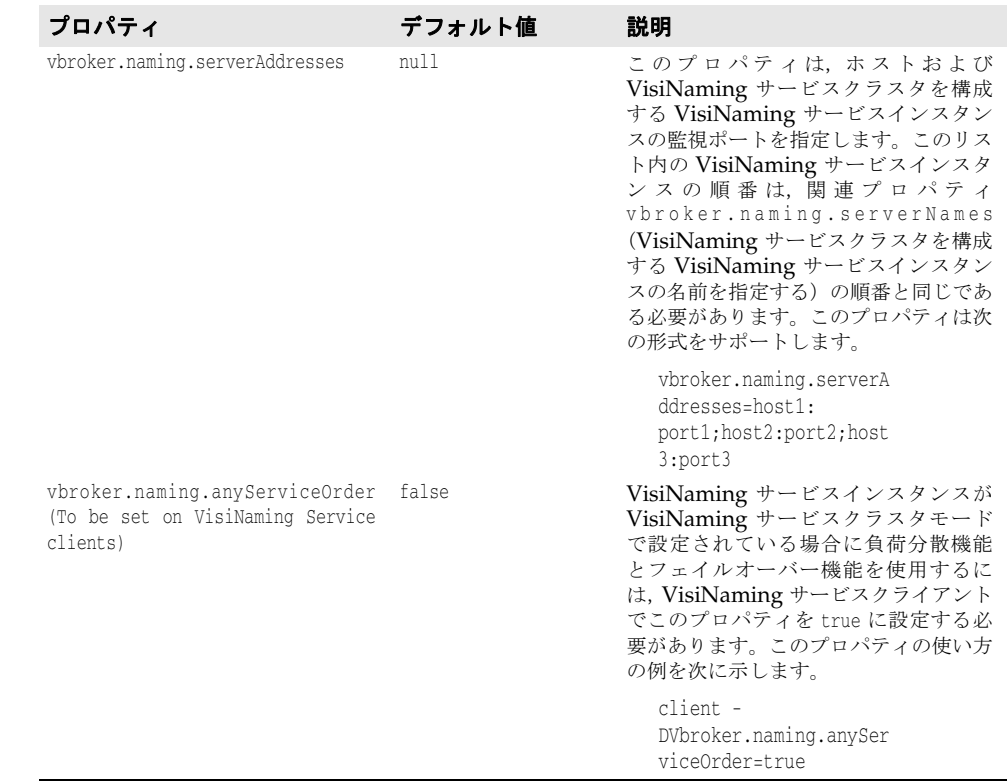

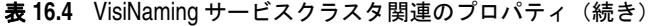

# <span id="page-208-0"></span>取り替え可能なバックストア

VisiNaming サービスでは、取り替え可能なバックストアを使用してその名前空間を維持 します。名前空間が永続的であるかどうかは、バックストアの設定、つまり JDBC アダプ タ, JNDI, またはインメモリアダプタ(デフォルト)のどれを使用するかよって異なりま す。JNDI は Java Naming and Directory Interface の略で, LDAP で動作保証されてい ます。

# バックストアの種類

サポートされているバックストアアダプタの種類は次のとおりです。

- インメモリアダプタ
- リレーショナルデータベース用の JDBC アダプタ
- DataExpress アダプタ
- JNDI $(LDAP \oslash \nexists)$
- メモ 取り替え可能なアダプタの使い方については,次のディレクトリ内のサンプルコードを参 照してください。

<install dir>/vbe/examples/ins/pluggable\_adaptors

### インメモリアダプタ

インメモリアダプタは名前空間情報をメモリに保持し,永続的ではありません。これは, VisiNaming サービスがデフォルトで使用するアダプタです。

### **JDBC** アダプタ

リレーショナルデータベースはJDBCを介してサポートされます。VisiNaming サービス JDBC アダプタに対しては、次のデータベースが動作保証されています。

- **JDataStore 7**
- Oracle  $10G$ , リリース 1
- Sybase 11.5
- Microsoft SQLServer 2000
- DB2 8.1
- InterBase 7

次のどちらかに該当する場合は,複数の VisiNaming サービスインスタンスが同じバック エンドリレーショナルデータベースを使用できます。

- VisiNaming サービスインスタンスが互いに独立しており、異なるファクトリ名を使用 している。
- VisiNaming サービスインスタンスがすべて同じ VisiNaming サービスクラスタに属 している。

### **DataExpress** アダプタ

JDBC アダプタのほかには DataExpress アダプタがあります。これは,JDataStore デー タベースにネイティブにアクセスできます。JDBC を介して JDataStore にアクセスするよ りもかなり高速になりますが,DataExpress アダプタにはいくつかの制限があります。 DataExpress アダプタは,ネーミングサーバーと同じマシンで動作しているローカルデー タベースしかサポートしません。リモートの JDataStore データベースにアクセスするに は、JDBC アダプタを使用する必要があります。

### **JNDI** アダプタ

JNDI アダプタもサポートしています。Sun の JNDI (Java naming and directory interface)は、企業全体の複数のネーミングサービスとディレクトリサービスに標準のイ ンターフェースを提供します。JNDI は SPI(Service Provider Interface)を持ち,さま ざまなネーミングおよびサービスベンダーがこの SPI にしたがっています。Netscape LDAP Server, Novell NDS, WebLogic Tengah などでは、さまざまな SPI モジュー ルを使用できます。VisiNaming サービスは JNDI をサポートするので,これらのネーミ ングサービス,ディレクトリサービス,およびその他の将来の SPI プロバイダへのアクセ スの可搬性が確保されます。

VisiNaming JNDI アダプタは,次の LDAP インプリメンテーションで動作が保証されま す。

- iPlanet Directory Server 5.0
- OpenLdap 2.2.26

LDAP を使用するには, Sun および Netscape JNDI Driver バージョン 1.2 を使用する 必要があります。

# 設定と使用

バックストアアダプタは取り替え可能なので、VisiNaming サービスの起動時に設定(プ ロパティ)ファイルに保存されているユーザー定義情報に基づいて,使用するアダプタの 種類を指定できます。インメモリアダプタ以外のアダプタは,永続性を提供します。イン メモリアダプタは、名前空間をすべてメモリに保持する軽量な VisiNaming サービスが必 要な場合に使用してください。

メモ VisiNaming サービスの現在のバージョンでは,VisiNaming サービスの実行中に設定を 変更することはできません。設定を変更するには,サービスをいったん停止して設定ファ イルを変更してから、VisiNaming サービスを再起動する必要があります。

# <span id="page-210-0"></span>プロパティファイル

VisiNaming サービスの場合,基本的には,使用するアダプタの選択やアダプタの具体的 な設定は、VisiNaming サービスのプロパティファイルで処理します。すべてのアダプタ に共通するデフォルトのプロパティは次のとおりです。

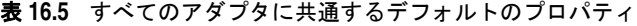

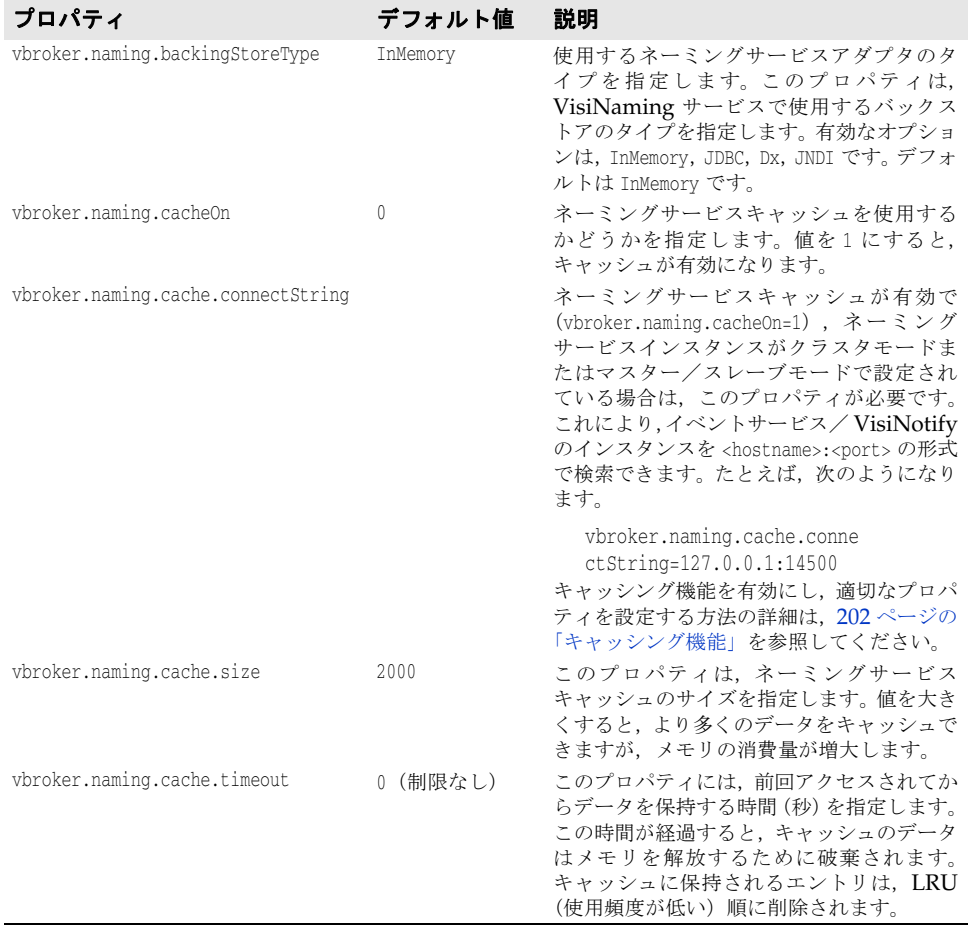

# **JDBC** アダプタのプロパティ

次に、JDBC アダプタのプロパティについて説明します。

vbroker.naming.backingStoreType

このプロパティは,JDBC に設定します。JDBC アダプタの場合は,poolSize, jdbcDriver, url, loginName, および loginPwd プロパティも設定する必要があります。

vbroker.naming.jdbcDriver

このプロパティでは,バックストアとして使用するデータベースへアクセスするために必 要な JDBC ドライバを指定します。VisiNaming サービスは,指定された適切な JDBC ド ライバをロードします。デフォルトは,Java DataStore JDBC ドライバです。

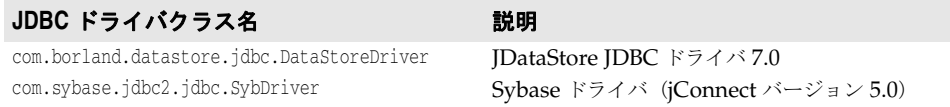

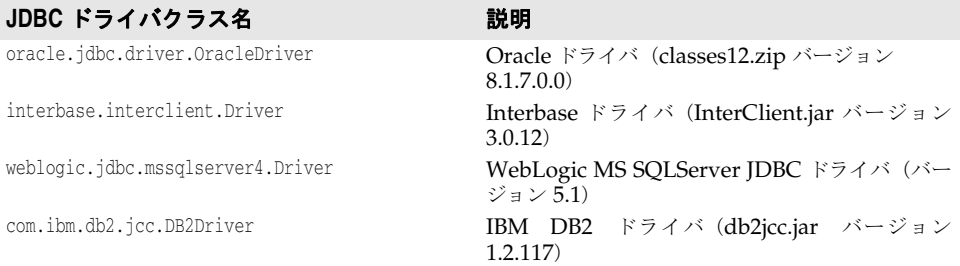

vbroker.naming.minReconInterval

このプロパティは,ネーミングサービスのデータベース再接続再試行時間を秒単位で設定 します。デフォルト値は,30 です。この要求と最後の接続時刻の間の時間間隔がこのプロ パティで設定された値未満の場合,ネーミングサービスは要求を無視し,CannotProceed 例 外を生成します。このプロパティの有効値は 0 以上の整数です。このプロパティ値が 0 の 場合に接続が解除されると, VisiNaming サービスは、要求があるたびにデータベースに 再接続しようとします。

vbroker.naming.loginName

このプロパティは,データベースに関連付けられているログイン名です。デフォルトは VisiNaming です。

vbroker.naming.loginPwd

このプロパティは,データベースに関連付けられていログイン用のパスワードです。デフォ ルト値は, VisiNaming です。

vbroker.naming.poolSize

バックストアとして JDBC アダプタを使用する場合は,このプロパティで接続プールの データベース接続数を指定します。デフォルト値は 5 ですが、データベースで処理できる 最大値まで増やすことができます。VisiNaming サービスに多くの要求があると予想され る場合は,この値を増やしてください。

vbroker.naming.url

このプロパティでは、アクセスするデータベースの場所を指定します。設定内容は、使用 するデータベースによって異なります。デフォルトは JDataStore で,データベースの場所 は現在のディレクトリであり,名前は rootDB.jds です。rootDB.jds 以外の名前を使用する こともできますが,名前の変更に合わせて設定ファイルも更新する必要があります。

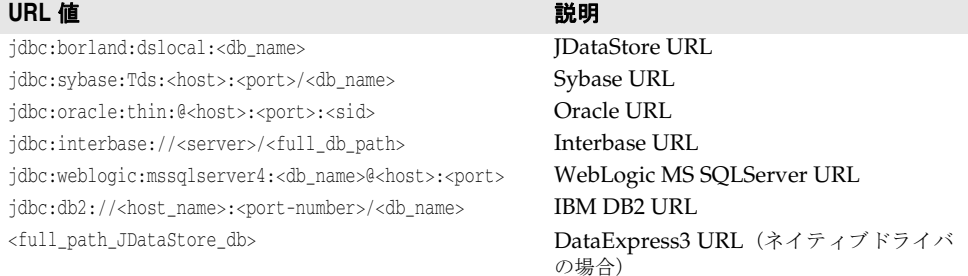

1JDBC を介して InterBase にアクセスするには,その前に InterServer を起動する必要が あります。InterBase サーバーがローカルホストにある場合は,<server> を localhost と 指定します。これ以外の場合は,ホスト名を指定します。InterBase データベースが Windows NT 上にある場合は, <full db path> を driver:\\dir1\dir2\\db.gdb と指定し ます。ここで,最初の \ は2番めのバックスラッシュ \ をエスケープします。InterBase データベースが UNIX 上にある場合は、<full db path> を \dir1\dir2\db.qdb と指定しま す。詳細は,http://www.borland.com/jp/products/interbase/index.html を参照 してください。

2 JDBC を介して DB2 にアクセスするには、その前に Client Configuration Assistant で,エリアス <db\_name> をデータベースに登録する必要があります。データベースの登 録後は, vbroker.naming.url プロパティに対して <host> と <port> を指定する必要はあり ません。

3 **IDataStore** データベースが Windows 上にある場合, <full path of the JDataStore database>は Driver:\\dir1\\dir2\\db.jds になります。ここで、最初の \ は2番めのバッ クスラッシュ \ をエスケープします。JDataStore データベースが UNIX 上にある場合, <full path of the JDataStore database> は /dir1/dir2/db.jds になります。

# **DataExpress** アダプタのプロパティ

次に,DataExpress アダプタのプロパティについて説明します。

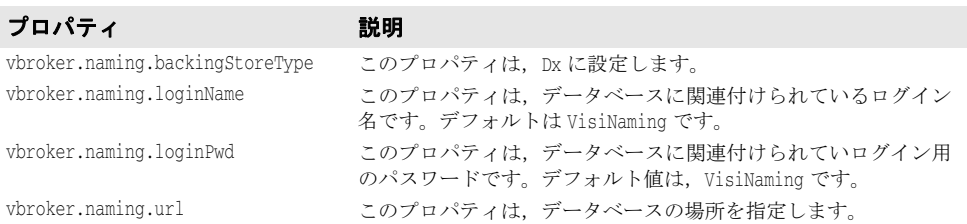

## **JNDI** アダプタのプロパティ

次に示すのは、JNDI アダプタの設定ファイルで指定できる設定のサンプルです。

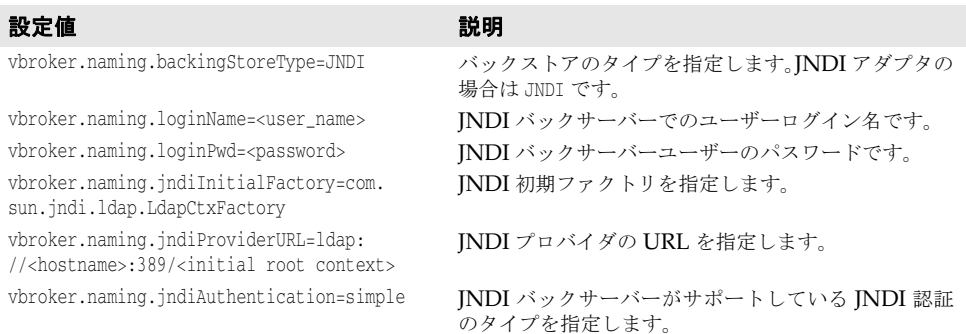

# **OpenLDAP** の設定

OpenLDAP は,サポートされている VisiNaming バックエンドストアの 1 つです。 OpenLDAP を使用する場合は、OpenLDAP サーバーで追加の設定が必要です。次の作業を 行う必要があります。

- **1** OpenLDAP サーバーの設定ファイルに corba.schema を追加します(デフォルトは slapd.conf)。corba.schema は OpenLDAP サーバーのインストールに付属しています。
- **2 OpenLDAP** の設定ファイルに openldap\_ns.schema を追加します。openldap\_ns.schema は VisiBroker に付属しており、次の場所にあります。

<install-dir>/etc/ns\_schema/

メモ ディレクトリサーバーにスキーマ/属性を追加するには,対応する権限が必要です。

# <span id="page-213-0"></span>キャッシング機能

キャッシング機能を有効にすると,バックストア使用時のネーミングサービスのパフォー マンスを改善できます。たとえば JDBC アダプタの場合,リゾルブやバインド操作がある たびにデータベースに直接アクセスすると,相対的に速度は低下してしまいます。しかし, 操作結果をキャッシングすることで,データベースへのアクセス回数を減らすことができ ます。また,バックストアのパフォーマンスに向上が見られるのは,同じデータに何度も アクセスする場合だけです。

メモ ネーミングサービスクラスタモードまたはマスター/スレーブモードでは、複数のネーミ ングサービスインスタンスが同じバックストアにアクセスできます。この 2 つのモードで キャッシング機能を使用するには、各ネーミングサービスインスタンスを vbroker.naming.cache.connectString プロパティで特別に設定する必要があります。 VisiBroker イベントサービスまたは VisiNotify を使用して,さまざまなネーミングサー ビスインスタンス間のキャッシング機能が調整されます。

キャッシング機能を有効にするには,設定ファイルで次のプロパティを設定します。

vbroker.naming.cacheOn=1

複数のクラスタモードまたはマスター/スレーブモードのネーミングサービスインスタン スがキャッシュにアクセスする場合は,vbroker.naming.cache.connectString プロパティ を設定して、ネーミングサービスがイベントサービス(または VisiNotify)を見つけるこ とができるようにします。

vbroker.naming.cache.connectString の形式は次のとおりです。

vbroker.naming.cache.connectString=<host>:<port>

ここで, <host> は VisiBroker イベントサービスが実行されているコンピュータのホスト 名または IP アドレスです。また, <port> は VisiBroker イベントサービス/ VisiNotify が使用するポート(デフォルトでは、イベントサービスの場合は 14500, VisiNotify の場 合は 14100)です。

たとえば、次のようになります。

vbroker.naming.cache.connectString=127.0.0.1:14500

または

vbroker.naming.cache.connectString=myhost:14100

ホストのアドレスが IPv6 形式の場合は,アドレスをブラケットで囲んでください。

メモ VisiBroker イベントサービス(バージョン 6.5 以降)は、ネーミングサービスインスタン スを起動する前に起動しておく必要があります。かわりに VisiNotify を使用する場合は, VisiNotify を起動しておく必要があります。ネーミングサービスインスタンスを起動する 前に、(デフォルト名が使用されるように)チャネル名を指定せずにイベントサービス/ VisiNotify を起動してください。

キャッシュの調整が必要な場合は,次のプロパティを設定します。

vbroker.naming.cache.size vbroker.naming.cache.timeout

キャッシング機能のプロパティについては,199 [ページの「プロパティファイル」](#page-210-0)を参照 してください。

### キャッシング機能に関する重要事項

一貫性のある設定は重要です。クラスタ内のすべてのネーミングサービスインスタンスが 一貫した方法でキャッシング機能を使用するように設定することが,非常に重要です。ク ラスタを構成するすべてのネーミングサービスインスタンスがキャッシング機能を使用す るか、またはまったく使用しないかのどちらかにする必要があります。他のネーミングサー ビスインスタンスがキャッシング機能を使用しない場合に,一部のインスタンスがキャッ シング機能を使用すると,クラスタの動作に矛盾が生じます。これは,マスター/スレー ブモードに設定されているネーミングサービスの場合も同じです。マスターがキャッシン グ機能を使用するように設定されている場合は,スレーブもキャッシング機能を使用する ように設定する必要があり,その逆も同様です。

分散キャッシュはイベントサービス/ **VisiNotify** に依存します。ネーミングサービスの クラスタモード(またはマスター/スレーブモード)でキャッシング機能を使用する場合, 分散キャッシュは複数のネーミングサービスインスタンス間で同期をとる必要がありま す。それには,イベントサービス(または VisiNotify)を使用します。このような設定で は,キャッシュされたデータが無効な場合があることに注意してください。データの品質 は,イベントサービス/ VisiNotify の状態によって異なります。許容できない品質の場 合,アプリケーションでキャッシング機能を使用しないでください。テストを実行して,分 散キャッシング機能がアプリケーションに適しているかどうかを個別に判断することをお 勧めします。

# <span id="page-214-0"></span>クラスタ

VisiBroker では,複数のオブジェクトバインディングを 1 つの名前に関連付けるためのク ラスタリング機能をサポートしています。この機能を使用して、VisiNaming サービスは クラスタにある複数のバインディング間で負荷分散を実行できます。負荷分散の基準は,ク ラスタを作成するときに指定します。負荷分散の基準を指定した後,クライアントがクラ スタに対して名前とオブジェクトとのバインディングを解決すると,クラスタのサーバー メンバー間で負荷が分散されます。これらのオブジェクトバインディングクラスタを [208](#page-219-0) ページの「VisiNaming [サービスクラスタによるフェイルオーバーと負荷分散」](#page-219-0)と混同し ないでください。

クラスタは,1 つの Name とオブジェクトリファレンスのグループを関連付けるマルチバイ ンドメカニズムです。クラスタは,ClusterManager リファレンスを介して作成します。そ の際, ClusterManager の create cluster メソッドは、使用する基準を指定するための文字 列パラメータを受け取ります。このメソッドは,クラスタへのリファレンスを返します。ク ラスタメンバーの追加,除去,および巡回はこのリファレンスで行います。クラスタの構 造を決定したら,名前を指定してリファレンスを VisiNaming サービスの任意のコンテキ ストにバインドできます。その場合, Name に対する後続の解決動作ではクラスタ内の特定 のオブジェクトリファレンスが返ります。

# クラスタリングの基準

VisiNaming サービスは,デフォルトのクラスタで SmartRoundRobin 基準を使用します。 いったんクラスタを作成すると,その基準を変更することはできません。ユーザー定義の 基準は現在サポートされていませんが,サポートする基準は将来増やしていく予定です。 SmartRoundRobin はいくつかの検証を実行します。これにより、CORBA オブジェクトリ ファレンスがアクティブであること,つまりそのオブジェクトリファレンスが準備完了状 態にある CORBA サーバーを参照していることが保証されます。

# **Cluster** と **ClusterManager** インターフェース

クラスタはネーミングコンテキストに似ていますが,コンテキストにはクラスタに関係の ないメソッドがあります。たとえば,ネーミングコンテキストをクラスタにバインドして も意味がありません。クラスタは、ネーミングコンテキストではなく、オブジェクトリファ レンスのセットを保持しているからです。ただし,クラスタインターフェースは, NamingContext インターフェースと多くの同じメソッド (bind, rebind, resolve, unbind, list など)を共有します。この共通のオペレーションは,主にグループの操作に関係する ものです。クラスタ固有のオペレーションは pick だけです。両者の重要な相違点のもう 1 つは,クラスタが複合名をサポートしないことです。クラスタは階層ディレクトリ構造を 持たず,オブジェクトリファレンスをフラットな構造で保存するので,単一要素の名前だ けを使用します。

# **Cluster** インターフェースの **IDL** 仕様

```
CosNamingExt module {
    typedef sequence<Cluster> ClusterList;
    enum ClusterNotFoundReason {
      missing_node,
       not_context,
       not_cluster_context
    };
    exception ClusterNotFound {
       ClusterNotFoundReason why;
       CosNaming::Name rest_of_name;
    };
   exception Empty {};
    interface Cluster {
       Object select() raises(Empty);
       void bind(in CosNaming::NameComponent n, in Object obj)
          raises(CosNaming::NamingContext::CannotProceed,
             CosNaming::NamingContext::InvalidName,
             CosNaming::NamingContext::AlreadyBound);
       void rebind(in CosNaming::NameComponent n, in Object obj)
          raises(CosNaming::NamingContext::CannotProceed,
             CosNaming::NamingContext::InvalidName);
       Object resolve(in CosNaming::NameComponent n)
          raises(CosNaming::NamingContext::NotFound,
             CosNaming::NamingContext::CannotProceed,
             CosNaming::NamingContext::InvalidName);
       void unbind(in CosNaming::NameComponent n)
          raises(CosNaming::NamingContext::NotFound,
             CosNaming::NamingContext::CannotProceed,
             CosNaming::NamingContext::InvalidName);
       void destroy()
          raises(CosNaming::NamingContext::NotEmpty);
       void list(in unsigned long how_many,
          out CosNaming::BindingList bl,
          out CosNaming::BindingIterator BI);
};
```
## **ClusterMangager** インターフェースの **IDL** 仕様

```
CosNamingExt module {
    interface ClusterManager
      Cluster create cluster(in string algo);
       Cluster find_cluster(in CosNaming::NamingContext ctx, in CosNaming::Name 
n)
          raises(ClusterNotFound, CosNaming::NamingContext::CannotProceed,
       CosNaming::NamingContext::InvalidName);
       Cluster find_cluster_str(in CosNaming::NamingContext ctx, in string n)
          raises(ClusterNotFound, CosNaming::NamingContext::CannotProceed,
       CosNaming::NamingContext::InvalidName);
       ClusterList clusters();
    };
};
```
## **NamingContextExtExtended** インターフェースの **IDL** 仕様

NamingContextExt を拡張した NamingContextExtExtended は、暗黙的なクラスタからオブ ジェクトリファレンスを削除するために必要ないくつかのオペレーションを提供します。 これらのオペレーションを使用するには,NamingContext を NamingContextExtExtended に ナローイングする必要があります。ただし,これらのオペレーションは VisiBroker 専用で す。

```
module CosNamingExt {
   interface NamingContextExtExtended : NamingContextExt {
     void unbind_from_cluster(in Name n, in Object obj)
     raises(NotFound, CannotProceed, InvalidName);
    boolean is_ncluster_type(in Name n, out Object cluster)
     raises(NotFound, CannotProceed, InvalidName);
  };
}
```
unbind\_from\_cluster()

unbind\_from\_cluster() メソッドを使用して,クラスタ内の特定のオブジェクトをバインド 解除できます。オブジェクトの論理名(「London.Branch/Jack.SavingAccount」など) およびバインド解除するオブジェクトリファレンスをこのメソッドに渡す必要がありま す。クラスタ内のオブジェクトの数が 0 になった場合は,クラスタも削除されます。

クラスタ内の無効なオブジェクトリファレンスの自動削除が必要でない場合は,このメ ソッドが便利です。アプリケーション固有の規則に基づいてクラスタ内のオブジェクトを バインド解除するには,このメソッドを呼び出します。

メモ unbind from cluster() メソッドは, VisiNaming Service が暗黙的クラスタリングモード で実行されており,無効なオブジェクトリファレンスの自動削除が無効になっている場合 にのみ使用できます。つまり, VisiNaming Service 側で次の 2 つのプロパティが設定さ れている必要があります。 vbroker.naming.smrr.pruneStaleRef=0

vbroker.naming.propBindOn=1

is\_ncluster\_type()

is\_ncluster\_type() メソッドを使用して,コンテキストがクラスタタイプかどうかを チェックできます。オブジェクトの論理名をこのメソッドに渡す必要があります。コンテ キストがクラスタタイプである場合は、true を返し、第2引数の値にクラスタオブジェク トを設定します。コンテキストがクラスタタイプでない場合は、false を返し、第2引数の 値に null に設定します。

# クラスタの作成

クラスタを作成するには、ClusterManager インターフェースを使用します。ネーミング サーバーを起動すると,1 つの ClusterManager オブジェクトが自動的に作成されます。 ClusterManager は各ネーミングサービスに対して 1 つだけです。ClusterManager の役割は, ネーミングサーバー内のクラスタの作成,取得,追跡です。一般的なクラスタ作成手順を 次に示します。

- **1** クラスタオブジェクトの作成に使用するネーミングサーバーにバインドします。
- 2 get cluster manager メソッドをファクトリリファレンスで呼び出して Cluster Manager までのリファレンスを取得します。
- **3** 指定されたクラスタ基準でクラスタを作成します。
- **4** そのクラスタで,オブジェクトを Name にバインドします。
- **5** Cluster オブジェクトそのものを Name にバインドします。
- **6** 指定されたクラスタ基準のクラスタリファレンスを介して解決します。

```
. . .
ExtendedNamingContextFactory myFactory =
     ExtendedNamingContextFactoryHelper.bind(orb, "NamingService");
ClusterManager clusterMgr = myFactory.get_cluster_manager();
Cluster clusterObj = clusterMgr.create_cluster("RoundRobin");
clusterObj.bind(new NameComponent("member1", "aCluster"), obj1);
clusterObj.bind(new NameComponent("member2", "aCluster"), obj2);
clusterObj.bind(new NameComponent("member3", "aCluster"), obj3);
NameComponent myClusterName = new NameComponent("ClusterName", "");
root.bind(myClusterName, clusterObj);
root.resolve(myClusterName) // クラスタの 1 つのメンバーが返されます。
root.resolve(myClusterName) // クラスタの次のメンバーが返されます。
root.resolve(myClusterName) // クラスタの最後のメンバーが返されます。
. . .
```
## 明示的クラスタと暗黙的クラスタ

VisiNaming サービスのクラスタリング機能を自動的に有効にすることができます。ただ し,この機能を有効にすると,オブジェクトをバインドするためにクラスタが透過的に作 成されるので注意してください。使用される基準は、ラウンドロビン(総当たり)方式だ けです。つまり,複数のオブジェクトがネーミングサーバー内の同じ名前にバインドされ ることがあります。逆に,その名前を解決すると,そのオブジェクトの 1 つが返されます。 また,unbind オペレーションは,その名前に結び付けられているクラスタを破棄します。 このような VisiNaming サービスは,CORBA 仕様に準拠していません。**Interoperable** Naming Specification では、複数のオブジェクトを同じ名前にバインドする機能の禁止 を明示しています。これに準拠した VisiNaming サービスでは、クライアントが同じ名前 で異なるオブジェクトにバインドしようとすると,AlreadyBound 例外が生成されます。ユー ザーは,サーバーでこの機能を使用するかどうかを最初に決定し,その後もその決定内容 に準拠する必要があります。

メモ 暗黙的なクラスタモードから明示的なクラスタモードへは切り替えないでください。バッ クストアが破棄されることがあります。

いったん暗黙的なクラスタリング機能とネーミングサーバーでクラスタリング機能を有効 にした場合は,そのまま「有効」にしておく必要があります。この機能を有効にするには, 設定ファイルで次のプロパティ値を定義します。

vbroker.naming.propBindOn=1

メモ 明示的クラスタリング・サーフスタリングのサンプルについては、次のディレクトリ にあるサンプルコードを参照してください。

<install\_dir>/examples/vbe/ins/implicit\_clustering

<install\_dir>/examples/vbe/ins/explicit\_clustering

# 負荷分散

クラスタマネージャとスマートエージェントは、どちらにもラウンドロビン(総当たり)方 式の負荷分散機能がありますが,その特性は大きく異なります。負荷分散は,スマートエー ジェントから透過的に取得できます。サーバーは,起動時に自動的に自分自身をスマート エージェントに登録します。これによって VisiBroker Edition 独自の方法で,クライアン トが簡単にサーバーへのリファレンスを取得できます。ただし、グループやグループのメ ンバーの構成を決定することはできません。スマートエージェントがこの構成をすべて決 定してしまいます。そこで,クラスタがその代替手段となります。所定の方法でクラスタ のプロパティを定義し,クラスタを作成できます。これはクラスタが使用する基準を定義 できるので,クラスタのメンバーをフレキシブルに選択できます。基準は作成時に確定し ますが,クライアントはクラスタが存在する限り,クラスタのメンバーの追加や除去が可 能です。

# オブジェクトのフェイルオーバー

オブジェクトクラスタリングを使用する利点の1つは、VisiNaming サービス内でクラス タリングされたオブジェクトの間のフェイルオーバー機能です。これらのクラスタリング オブジェクトは,同じインターフェースをサポートします。このようなクラスタが作成さ れ,ネーミングコンテキストにバインドされると,フェイルオーバーの動作は ORB によっ て透過的に処理されます。通常,このクラスタに対してネーミングサービスクライアント が解決を行う場合は,VisiNaming サービスがクラスタからメンバーを返します。クラッ シュしたり、一時的に使用できないメンバーがクラスタにある場合は、ORB と VisiNaming サービスが,次のクラスタメンバーをクライアントに渡すことで、透過的に フェイルオーバーを実行します。これにより,高可用性とフォールトトレランスが保証さ れます。

オブジェクトクラスタリングを使用するフェイルオーバー機能は、次のディレクトリに含 まれている例に示されています。

<install\_dir>/examples/vbe/ins/cluster\_failover

# **VisiNaming** オブジェクトクラスタ内の無効なオブジェクトリ ファレンスの削除

VisiNaming サービス内のオブジェクトリファレンスは,サーバーが使用できなくなるこ とで無効になる場合があります。暗黙的なオブジェクトクラスタリングには,無効なリファ レンスの削除の設定に使用できるさまざまな戦略が用意されています。ただし,この削除 機能は,スマートラウンドロビン技術を使用する暗黙的なクラスタリングでのみ動作しま す。VisiNaming サービスは, vbroker.naming.smrr.pruneStaleRef プロパティによる削除 設定付きで起動されます。このプロパティの値は、0, 1 (デフォルト), 2 のいずれかです。 削除機能の動作は次のように理解できます。

VisiNaming サービスは,名前とオブジェクトリファレンスの間のマッピングをメモリに 保持します。クライアントが名前に基づいてオブジェクトリファレンスを要求すると, VisiNaming が名前を解決し,IOR を修正して,オブジェクトリファレンスをクライアン トに渡します。IOR への修正は,このオブジェクトリファレンスによって表されるサーバー が使用不可能な場合に、クライアント ORB (このオブジェクトリファレンスが渡される ORB)が VisiNaming サービスに戻って別のオブジェクトリファレンスを探す(他の候補 へのフェイルオーバー)ためのロジックの適用に関連します。クライアントがサーバーを 発見できず、VisiNaming サービスに戻った場合, VisiNaming は、そのオブジェクトリ ファレンスを無効とマークします。

vbroker.naming.smrr.pruneStaleRef プロパティの値にしたがって、VisiNaming は、オブ ジェクトリファレンスを維持するか削除するかを決定します。指定できる値は次のとおり です。

- vbroker.naming.smrr.pruneStaleRef =0 この場合,オブジェクトリファレンスが無効であることが検出されると, VisiNaming は、それを無効とマークするだけです。メモリからは削除しません。ただし、サーバー が同じ名前でオブジェクトリファレンスを再バインドしない限り, VisiNaming は,こ のリファレンスをクライアントに渡さなくなります。
- vbroker.naming.smrr.pruneStaleRef =1 クライアントが VisiNaming サービスに戻り、オブジェクトリファレンスが無効であ ることが示されると、VisiNaming サービスは、ただちにメモリと永続的バックストア (バックストアを使用している場合)の両方からオブジェクトリファレンスを削除しま す。
- vbroker.naming.smrr.pruneStaleRef =2

この場合, VisiNaming は、クライアントに渡す前に IOR を修正しません。クライア ントがオブジェクトリファレンスで表されたサーバーにコンタクトできない場合は,ク ライアント ORB が OBJECT\_NOT\_EXISTS 例外をクライアントアプリケーションに 生成します。VisiNaming サービスは,アクティブなオブジェクトリファレンスをクラ イアントアプリケーションに提供することを保証しません。

# **VisiNaming** サービスクラスタによるフェイルオーバーと負荷分散

VisiNaming サービスの複数のインスタンスをクラスタリングして,負荷分散とフェイル オーバーに提供できます。この VisiNaming サービスインスタンスのクラスタを [203](#page-214-0) ペー [ジの「クラスタ」で](#page-214-0)説明したオブジェクトバインディングのクラスタリングと混同しない でください。クライアントは,クラスタを構成する VisiNaming サービスインスタンスの いずれかにバインドでき,このクラスタによって複数の VisiNaming サービスインスタン ス間で負荷を共有できます。特定の VisiNaming サービスインスタンスが無効になるか終 了すると,そのクライアントは,同じクラスタ内の別の VisiNaming サービスインスタン スに自動的にフェイルオーバーします。

クラスタ内の VisiNaming サービスのすべてのインスタンスは、永続的バックストアにあ る基底の共通データを使用する必要があります。vbroker.naming.cache.connectString プ ロパティを介してネーミングサービスインスタンスで VisiBroker イベントサービス(また は VisiNotify)インスタンスを使用できる場合は,キャッシング機能をネーミングサービ スインスタンスで使用できます。バックストアの選択については多少の制限があります。詳 細は、下の「メモ」を参照してください。

フェイルオーバーの発生は,クライアントにとっては透過的です。ただし,スレーブネー ミングサーバーのサーバーオブジェクトは要求の着信によってオンデマンドでアクティブ 化される必要があるので,多少の遅延が生じる可能性があります。また,反復子参照のよ うな一時的なオブジェクトリファレンスは無効になります。一時的な反復参照を使用する クライアントは参照が無効になる事態を予想して対処しているため,これは異常ではあり ません。一般に VisiNaming サービスは、リソースを大量に消費する反復子オブジェクト を過度に保存することはなく,いつでもクライアントの反復子参照を無効にする可能性が あります。これらの一時的な参照を除き,永続的な参照を使用するその他のクライアント 要求はすべて VisiNaming サービスインスタンスに再送されます。

VisiNaming サービスクラスタのほかに,マスター/スレーブモデルもサポートされていま す。これは,2 つの VisiNaming サービスインスタンスで構成される特殊なクラスタで,フェ イルオーバーが必要な場合には便利です。この 2 つの VisiNaming サービスインスタンス は,アクティブモードのマスターおよびスタンバイモードのスレーブとして,同時に実行す る必要があります。両方の VisiNaming サービスがアクティブな場合, VisiNaming サービ スを使用しているクライアントは常にマスターを優先します。マスターが予期せず終了した 場合は,スレーブ VisiNaming サービスが機能を引き継ぎます。マスターからスレーブへの 切り替えは,クライアントに透過的にシームレスに行われます。ただし,スレーブ VisiNaming サービスはマスターサーバーにはなりません。そのかわり,マスターサーバー が利用できなくなると,一時的にバックアップを提供します。ユーザーは,マスターサーバー の回復に必要な回復アクションを行う必要があります。マスターが回復した後は、新しいク ライアントからの要求だけがマスターサーバーに送信されます。すでにスレーブネーミング

サーバーにバインドされているクライアントが自動的にマスターに切り替わることはありま せん。

- メモ すでにスレーブネーミングサーバーにバインドされているクライアントでは、提供される フェイルオーバーサポートは 1 レベルだけです。したがって,スレーブネーミングサーバー も停止してしまうと, VisiNaming サービスは使用できなくなります。
- メモ マスター/スレーブモードで設定された VisiNaming サービスクラスタは, JNDI アダプ タまたは JDBC アダプタのいずれかを使用します。マスター/スレーブモードで設定され ていないクラスタは、RDBMS 用の JDBC アダプタを使用する必要があります。クラスタ リングされた各サービスは,明確に同じバックストアをポイントする必要があります。ク ラスタのバックストアの設定については,197 [ページの「取り替え可能なバックストア」](#page-208-0)を 参照してください。

# **VisiNaming** サービスクラスタの設定

クラスタを構成する VisiNaming サービスインスタンスは、関連プロパティを下記のサン プルコードで示すように設定して開始する必要があります。設定は,enableSlave プロパ ティと slaveMode プロパティを使用してクラスタモードに設定します。クラスタを構成す る VisiNaming サービスのインスタンスは、serverAddresses プロパティで指定されるホ ストおよびポート上で開始する必要があります。このコードでは,サンプルクラスタの 3 つの VisiNaming サービスインスタンスに対するホストとポートのエントリを示してい ます。serverNames プロパティには、VisiNaming サービスインスタンスのファクトリ名 を一覧表示します。これらの名前は一意であり,順番は serverAddresses プロパティと同 じです。最後に,serverClusterName プロパティでクラスタの名前を指定します。

- メモ VisiBroker 6.0 から,VisiNaming サービスには,プロキシサポートのためのプロパティ がいくつか組み込まれています。
	- vbroker.naming.proxyEnable は, VisiNaming サービスがプロキシを使用できるように します。このプロパティをオフにすると(デフォルトはオフ), VisiNaming サービス は,プロキシ用の他のネーミングサービスプロパティを無視します。
	- vbroker.naming.proxyAddresses は、クラスタ内の各ネーミングサービスにプロキシホス トとプロキシポートを提供します。proxyAddresses の順番は serverAddresses と同 じです。

Java クライアントが VisiNaming サービスクラスタの負荷分散機能やフェイルオーバー 機能を利用するには,システムプロパティ -DAnyServiceOrder=true を使用する必要があり ます。osagent が使用されている場合,クライアントは、システムプロパティ -DSVCnameroot=<serverClusterName> を使用して,クラスタ内の VisiNaming サービスイン スタンスに解決できます。または、corbaloc メカニズムを使用できます。そのために、ク ラスタを構成するすべての VisiNaming サービスインスタンスに対してホストとポート のペアを指定します。これが resolve\_initial\_references で使用されます。

クラスタを構成するネーミングサービスインスタンスは,ネーミングサービスのキャッシ ング機能を活用できます。vbroker.naming.cacheOn プロパティと vbroker.naming.cache.connectString プロパティを使用して,ネーミングサービスクラス タのキャッシングを設定してください。詳細は,202 [ページの「キャッシング機能」](#page-213-0)を参 照してください。

次に, VisiNaming サービスクラスタの設定のサンプルコードを示します。

vbroker.naming.enableSlave=1 vbroker.naming.slaveMode=cluster vbroker.naming.serverAddresses=host1:port1;host2:port2;host3:port3 vbroker.naming.serverNames=Server1:Server2:Server3 vbroker.naming.serverClusterName=ClusterX vbroker.naming.proxyEnable=1 //1 以外の値は,プロキシが無効であることを示しま す。 vbroker.naming.proxyAddresses=proxyHost1:proxyPort1;proxyHost2:proxyPort2;proxy Host3:proxyPort3

メモ vbroker.naming.proxyAddresses プロパティを使用する場合は、ホストとポートのペアの間 をセミコロン(;)で区切ります。

# マスター/スレーブモードでの **VisiNaming** サービスの設定

2つの VisiNaming サービスが実行されている必要があります。一方をマスターに,もう 一方をスレーブに指定します。両方のサーバーで同じプロパティファイルを使用できます。 マスター/スレーブモードを設定する際のプロパティファイル内の関連プロパティの値を 次の例に示します。

```
vbroker.naming.enableSlave=1
vbroker.naming.slaveMode=slave
vbroker.naming.masterServer=< マスターネーミングサーバー名 > 
vbroker.naming.masterHost=< マスターのホスト IP アドレス > 
vbroker.naming.masterPort=< マスターが監視するポート番号 > 
vbroker.naming.slaveServer=< スレーブネーミングサーバー名 > 
vbroker.naming.slaveHost=< スレーブのホスト IP アドレス > 
vbroker.naming.slavePort=< スレーブネーミングサーバーのポートアドレス >
vbroker.naming.masterProxyHost=< マスターのプロキシホスト IP アドレス >
vbroker.naming.masterPortPort=< マスターのプロキシポート番号 >
vbroker.naming.slaveProxyHost=< スレーブのプロキシホスト IP アドレス >
vbroker.naming.slavePortPort=< スレーブのプロキシポート番号 >
```
メモ マスターサーバーとスレーブサーバーの起動順序に指定はありません。

# 多数のクライアントが接続する環境での起動

多数のクライアントを抱える運用環境では,初期化中で要求を処理する準備ができていな い起動段階にあるネーミングサービスにクライアントが接続しようとするのを防ぐことが できない場合があります。起動が完了していないネーミングサービスは,受信した着信要 求を破棄します。受信後に破棄する必要がある要求の数によっては,この動作が大量の CPU リソースを使用して,起動プロセス自体の妨げになり,ネーミングサービスの起動に 時間がかかる場合があります。

この問題を解決し、ネーミングサービスが迅速に起動するようにするには、次の環境設定 を使用します。

**1** 次のプロパティを true に設定します。

vbroker.se.iiop\_tp.scm.iiop\_tp.listener.deferAccept=true

**2** 次のプロパティを設定して,固定リスナーポートを使用します。

vbroker.se.iiop\_tp.scm.iiop\_tp.scm.listener.port=<port\_number> vbroker.se.iiop\_tp.scm.iiop\_tp.listener.portRange=0

これが正しく動作するためには,ネーミングサービスが実行されているホストで <port\_number> を使用できる必要があります。portRange プロパティを 0 に設定する 心要があります。このプロパティは、デフォルトの設定のままにすることも、明示的に 設定することもできます。前述の port と portRange の両方の設定を適用する必要がある ことに注意してください。

このように設定されているネーミングサービスの起動中にクライアントが接続しようとす ると,すべての接続が拒否されます。ネーミングサービスクラスタにアクセスしている場 合,クライアントは初期化を完了した別のネーミングサービスにフェイルオーバーします。 実行中のネーミングサービスがない場合,クライアントアプリケーションは OBJECT\_NOT\_EXIST 例外を受け取ります。

これらの設定は,SCM(サーバー接続マネージャ)単位で行います。必要な場合は,この 機能を利用するようにすべての SCM を設定します。

ネーミングサービスで SSL を使用する場合は、前述の設定に加えて次の設定も必要です。

vbroker.se.iiop\_tp.scm.ssl.listener.deferAccept=true vbroker.se.iiop\_tp.scm.ssl.listener.port=<port\_number\_for\_ssl> vbroker.se.iiop\_tp.scm.ssl.listener.portRange=0

メモ deferAccept プロパティは,ネーミングサービスだけに使用してください。他のサービスま たはユーザーが記述したサーバーで使用すると,未定義の動作が起こる場合があります。

# **VisiNaming** サービスフェデレーション

フェデレーションを使用すると,複数の VisiNaming サービスを 1 つの分散名前空間とし て動作するように設定できます。それには,ネーミングサービス内のネーミングコンテキ ストを他のネーミングサービスのネーミングコンテキスト内の名前にバインドする必要が あります。これにより,1 つのオブジェクトに複数のネーミング階層からアクセスできるよ うになります。下の図には,ns1 および ns2 という 2 つのネーミングサービスのインスタ ンスが示されています。灰色のネーミングコンテキストは,対応するネーミングサービス の初期コンテキストです。AccountManager オブジェクト s1 は、ns1 の下のネーミング コンテキストに配置されています。

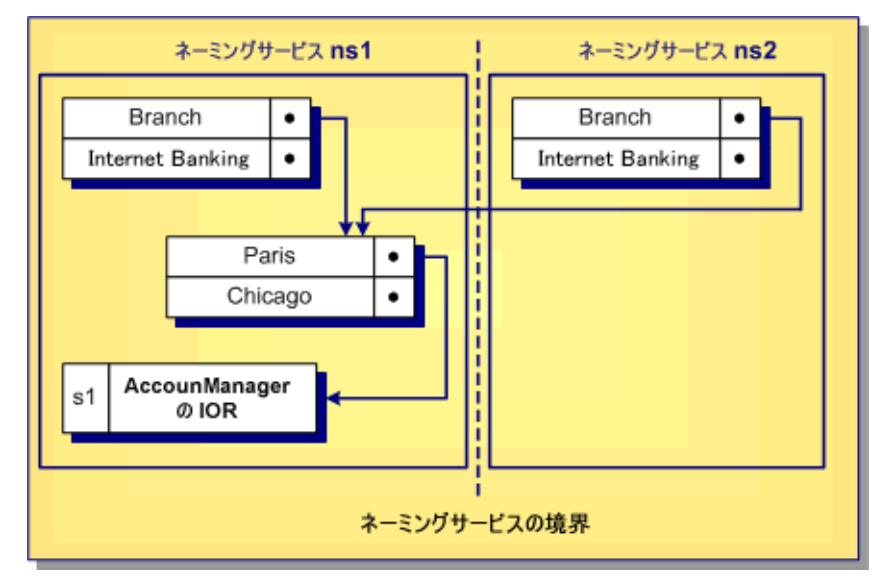

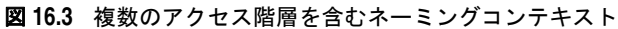

図に示されているように,Paris を含むネーミングコンテキストは,ns1 ネーミングサービ スの下にある Branch にバインドされ,ns2 ネーミングサービスの下にある Remote にもバイ ンドされています。クライアントは, ns1: Branch/Paris/s1 または ns2: Branch/Paris/s1 のいずれかを解決することで,s1 に対する AccountManager オブジェクトの IOR を取得で きます。どちらの場合も、同じ IOR が取得されます。

フェデレーションの設定は,上の例の ns2 のルートコンテキスト内の名前 Branch を,ns1 内の名前 Paris を含むネーミングコンテキストにバインドすることと同じで簡単です。次 の場所にある例には、VisiNaming フェデレーションの使用が示されています。

<install\_dir>/examples/vbe/ins/federation

# **VisiNaming** サービスのセキュリティ

VisiBroker の VisiNaming サービスは,セキュリティサービスと統合されており,クラ イアント認証およびメソッドレベル承認という 2 つのレベルのセキュリティを提供しま す。これにより、どのクライアントが VisiNaming サービスを使用し、どのメソッドを呼 び出すことができるかを詳細に制御できます。次のプロパティを使用して,セキュリティ を有効または無効にしたり,セキュリティサービスを設定します。

表 **16.6** VisiNaming サービスのセキュリティ関連プロパティ

| プロパティ                                             | 値       | デフォルト<br>値 | 説明                                                                                                    |
|---------------------------------------------------|---------|------------|----------------------------------------------------------------------------------------------------|
| vbroker.naming.security.disable                   | boolean | true       | セキュリティサービスが無効か<br>どうかを指定します。                                                                                                    |
| vbroker.naming.security.authDomain                | string  | $\cdots$   | ネーミングサービスメソッドの<br>アクセス承認に使用される承認<br>ドメイン名を指定します。                                                                                     |
| vbroker.naming.security.transport                 | int     | 3          | 使用されるトランスポートを指<br>定します。次の値がサポートされ<br>ています。<br>ServerQoPPolicy.SECURE_ONLY=1<br>ServerOoPPolicy.CLEAR ONLY=0<br>ServerQoPPolicy.ALL=3 |
| vbroker.naming.security.<br>requireAuthentication | boolean | false      | ネーミングクライアント認証が<br>必要かどうかを指定します。<br>vbroker.naming.security.disab<br>le が true の場合は、このプロパ<br>ティの値に関係なく,クライアン<br>ト認証が行われません。           |
| vbroker.naming.security.<br>enableAuthorization   | boolean | false      | メソッドアクセス承認が有効か<br>どうかを指定します。                                                                                                    |
| vbroker.naming.security.<br>requiredRolesFile     | string  | (なし)       | プロテクトオブジェクト型の各<br>メソッドの起動に必要な役割を<br>含れファイルをポイントします。<br>詳細は, 213 ページの 「メソッド<br>レベル承認」を参照してくださ<br>い。                                   |

# ネーミングクライアント認証

メモ 認証と承認の詳細は,「認証」と「承認」を参照してください。

# **SSL** を使用するように **VisiNaming** を設定する

セキュリティ要件に応じて,さまざまなプロパティを設定して VisiNaming サービスを構 成できます。セキュリティのプロパティとその説明の完全なリストについては,『セキュリ ティガイド』の「セキュリティプロパティ(Java)」または「セキュリティプロパティ (C++)」を参照してください。

重要 VisiNaming サービスでセキュリティを有効にするには,VisiSecure の有効なライセンス が必要です。

次に, SSL を使用するように VisiNaming サービスを設定するために使用できるプロパ ティの例を示します。

 # ネーミングサービスでのセキュリティの有効化 vbroker.naming.security.disable=false

 # セキュリティサービスの有効化 vbroker.security.disable=false

 # SSL 層属性の設定 vbroker.security.peerAuthenticationMode=REQUIRE\_AND\_TRUST vbroker.se.iiop\_tp.scm.ssl.listener.trustInClient=true vbroker.security.trustpointsRepository=Directory:./trustpoints

 # ウォレットプロパティを使用して VisiNaming サービスの証明書 ID を設定 vbroker.security.wallet.type=Directory:./identities vbroker.security.wallet.identity=delta vbroker.security.wallet.password=Delt@\$\$\$

クライアントが SSL を使用するように設定する方法については,『セキュリティガイド』の 「セキュリティで保護された接続の作成(Java)」または「セキュリティで保護された接続 の作成(C++)」を参照してください。

メモ 現在,IOR で corbaloc を使用してセキュリティおよびセキュリティで保護されたトラン スポートを指定する方法はありません。したがって、SSL の使用時にネーミングクライア ント側で corbaloc メソッドを使用して VisiNaming サービスをブートストラップするこ とはできません。ただし,SVCnameroot と文字列化された IOR メソッドは使用できます。

# <span id="page-224-0"></span>メソッドレベル承認

メソッドレベル承認は、次のオブジェクト型でサポートされています。

- Context
- ContextFactory
- Cluster
- ClusterManager

ネーミングサービスのセキュリティが有効で, enableAuthorization が true に設定されて いる場合は,これらのオブジェクト型の各メソッドについて承認されたユーザーだけが,対 応するメソッドを起動できます。

ネーミングサービスは,メソッドレベル承認をサポートする 2 つの役割を事前に定義して います。

- 管理者の役割
- ユーザーの役割

必要に応じて,他の役割も定義できます。ユーザーは,この 2 つの役割についてロールマッ プを設定して,クライアントに役割を割り当てる必要があります。次は,ロールマップ定 義の例です。

```
 Administrator { 
  *CN=admin 
  *group=admin
  uid=*, group=admin 
  } 
  User { 
   *CN=admin 
   *group=user 
  uid=*, group=user 
 }
```
上に示したオブジェクトの各メソッドを呼び出す前に,役割を指定する必要があります。そ れには、各メソッドに対して required roles プロパティを使用します。次は、これらのプ ロパティと,対応するデフォルト値のリストです。これらのデフォルト値は,

```
vbroker.naming.security.requiredRolesFile プロパティを使用して指定される
required roles を定義していない場合にのみ使用されます。これらのプロパティの値は,
スペースまたはコンマで区切られます。
```
 # # naming\_required\_roles.properties #

 # すべての役割 required\_roles.all=Administrator User

 required\_roles.Context.bind=Administrator required\_roles.Context.rebind=Administrator required\_roles.Context.bind\_context=Administrator required\_roles.Context.rebind\_context=Administrator required\_roles.Context.resolve=Administrator User required\_roles.Context.unbind=Administrator required\_roles.Context.new\_context=Administrator User required\_roles.Context.bind\_new\_context=Administrator User required\_roles.Context.list=Administrator User required\_roles.Context.destroy=Administrator

 required\_roles.ContextFactory.root\_context=Administrator User required\_roles.ContextFactory.create\_context=Administrator required\_roles.ContextFactory.get\_cluster\_manager=Administrator User required\_roles.ContextFactory.remove\_stale\_contexts=Administrator required\_roles.ContextFactory.list\_all\_roots=Administrator required\_roles.ContextFactory.shutdown=Administrator

 required\_roles.Cluster.select=Administrator User required\_roles.Cluster.bind=Administrator required\_roles.Cluster.rebind=Administrator required\_roles.Cluster.resolve=Administrator User required\_roles.Cluster.unbind=Administrator required\_roles.Cluster.destroy=Administrator required\_roles.Cluster.list=Administrator User

 required\_roles.ClusterManager.create\_cluster=Administrator required\_roles.ClusterManager.find\_cluster=Administrator User required\_roles.ClusterManager.find\_cluster\_str=Administrator User required\_roles.ClusterManager.clusters=Administrator User

# **import** ステートメント

VisiNaming サービスの VisiBroker ORB 拡張を使用するすべての Java クラスで,次の import ステートメントを使用する必要があります。

import com.inprise.vbroker.CosNamingExt.\*;

```
. . .
```
VisiNaming サービスの OMG 準拠の機能にアクセスする場合は、次のパッケージが必要 です。

```
import org.omg.CosNaming.*
Import org.omg.CosNaming.NamingContextPackage.*
Import org.omg.CosNaming.NamingContextExtPackage.*
```
# サンプルプログラム

VisiBroker には,VisiNaming サービスの使い方を紹介するサンプルプログラムがいくつ か含まれています。それらのサンプルプログラムでは、VisiNaming サービスの新しい機 能を解説しています。サンプルプログラムは <install\_dir>/examples/vbe/ins ディレクト リにあります。また, <install\_dir>/examples/vbe/basic/bank\_naming ディレクトリには, VisiNaming サービスの基本的な使い方を示した Bank Naming サンプルがあります。

サンプルプログラムを実行する前に,187 ページの「VisiNaming [サービスの実行」に](#page-198-0)し たがって VisiNaming サービスを起動しておいてください。さらに、次のいずれかの方法 で,少なくとも 1 つのネーミングコンテキストを作成する必要があります。

- 187 ページの「VisiNaming [サービスの実行」](#page-198-0)にしたがって VisiNaming サービスを 起動します。初期コンテキストが自動的に作成されます。
- VisiBroker コンソールを使用します。
- クライアントを NamingContextFactory にバインドし,create\_context メソッドを実行し ます。
- クライアントで ExtendedNamingContextFactory を実行します。
- 重要 ネーミングコンテキストが 1 つも作成されていない場合は,クライアントが bind を発行し ようとすると, CORBA.NO\_IMPLEMENT 例外が生成されます。

# 名前のバインドの例

Bank Naming サンプルでは, AccountManager インターフェースで口座を開いたり, そ の口座の残高を照会します。次の Server クラスは、VisiNaming サービスを使用して名 前をオブジェクトリファレンスにバインドする方法を示しています。サーバーが IOR を ネーミングサーバーのルートコンテキストに公開すると,クライアントが IOR を取得しま す。

このサンプルでは、次のような操作を行う方法を習得できます。

- **1** VisiBroker ORB インスタンスの resolve\_initial\_references メソッドで,VisiNaming サービスのルートコンテキストへのリファレンスを取得します。このサンプルでは,デフォ ルト名の NameService で VisiNaming サービスを起動します。
- 2 NamingContextExtHelper クラスの narrow メソッドを使用して、ルートコンテキストの リファレンスをキャストします。
- **3** POA と AccountManagerImpl オブジェクトのサーバントを作成します。
- **4** 最後に,NamingContext インターフェースの bind メソッドを使用して,名前 「BankManager」を AccountManagerImpl オブジェクトのオブジェクトリファレンスに バインドします。

```
の使い方」を参照してください。
```

```
Import org.omg.PortableServer.*;
Import org.omg.CosNaming.*;
public class Server {
   public static void main(String[] args) {
      try {
         // ORB を初期化します。
         org.omg.CORBA.ORB orb = org.omg.CORBA.ORB.init(args,null);
         // ルート POA へのリファレンスを取得します。
         POA rootPOA =
           POAHelper.narrow(orb.resolve_initial_references("RootPOA"));
         // VisiNaming サービスのルートコンテキストへのリファレンスを取得します。
         org.omg.CORBA.Object rootObj =
           orb.resolve_initial_references("NameService");
```

```
 NamingContextExt root = NamingContextExtHelper.narrow(rootObj);
         // 永続的 POA のポリシーを作成します。
         org.omg.CORBA.Policy[] policies = {
           rootPOA.create_lifespan_policy(LifespanPolicyValue.PERSISTENT)
         };
         // 適切なポリシーで myPOA を作成します。
         POA myPOA = rootPOA.create_POA( "bank_agent_poa", 
rootPOA.the_POAManager(),
           policies );
         // サーバントを作成します。
         AccountManagerImpl managerServant = new AccountManagerImpl();
         // サーバントの ID を決定します。
         byte[] managerId = "BankManager".getBytes();
         // その ID を使用して myPOA でサーバントをアクティブ化します。
         myPOA.activate_object_with_id(managerId, managerServant);
         // POA マネージャをアクティブ化します。
         rootPOA.the_POAManager().activate();
         // ルートコンテキストで BankManager を名前に関連付けます。
         // JDK 1.1.x のバグを回避するには,キャストが必要です。
         ((NamingContext)root).bind(root.to_name("BankManager"),
           myPOA.servant_to_reference(managerServant));
        System.out.println(myPOA.servant_to_reference(managerServant)
           + " is ready.");
         // 着信要求を待機します。
        orb.run();
      } catch (Exception e) {
       e.printStackTrace();
 }
   }
}
```
# **VisiNaming** と **JDataStore HA** を組み合わせて使用する際の設定

ここでは、VisiNaming で使用する JDataStore High Available (HA) の設定について 説明します。

このセクション全体で使用されている明示的なクラスタリングの例では、VisiNaming が JDataStore HA とともに使用されています。この例では,JDataStore が次のミラータイ プを持つように設定されます。

- 1 つのプライマリミラー。読み取りと書き込みの両方のトランザクションを受け付ける ミラータイプは,これだけです。一度に使用できるプライマリミラーは 1 つだけです。
- 3 つの読み取り専用ミラー。これらは読み取りトランザクションだけを実行でき, プラ イマリミラーデータベースとトランザクション的に整合性のあるビューを提供します。
- 1 つのディレクトリミラー。これは, ミラー設定テーブルなどのシステムセキュリティ テーブルだけを含みます。これは、読み取り専用接続要求を読み取り専用ミラーにリダ イレクトし,書き込み可能接続要求をプライマリミラーにリダイレクトします。また, すべての読み取り接続をすべての読み取り専用ミラーに負荷分散するという重要な機能 を提供します。ただし,この機能は,このバージョンのネーミングサービスではサポー トされていません。

IDataStore HA は、次の状況で自動フェイルオーバーをサポートします。

- プライマリミラーへの接続行われた後で障害が発生した場合,この接続は,接続オブジェ クトのロールバックメソッドを呼び出すことで自動フェイルオーバーをトリガーできま す。ただし,ここではこのシナリオについて説明しません。
- 接続要求が読み取り専用操作ではなく, 現在のプライマリミラーにアクセスできない場 合は,書き込み可能接続の要求を満たすために,ディレクトリミラーが自動的にフェイ ルオーバー操作をトリガーします。それには、読み取り専用ミラーの1つをプライマリ ミラーに昇格させます。

ディレクトリミラーに対して接続が行われる場合, VisiNaming は, JDataStore HA とー 緒に動作します。プライマリミラーにアクセスできない場合は、読み取り専用ミラーの1 つにフェイルオーバーします。VisiNaming の動作には,常に 1 つのプライマリミラーと 少なくとも 2 つの読み取り専用ミラーが必要です。

- メモ ディレクトリミラーは、ここで説明されているシナリオの単一障害ポイントです。別の ディレクトリミラーをポイントするようにマスター/スレーブネーミングサービスを設 定することで,より高い可用性を実現できます。
	- JDataStoreHA は, JDataStore Version 7.04 以降でのみ動作します。

# プライマリミラーの **DB** を作成する

JDataStore エクスプローラ(JdsExplorer)を使用して新しい DB を作成するには,[File] メニューから[New]を選択します。

# 各リスニング接続について **JdsServer** を呼び出す

この例では、次の接続を使用しています。

- JdsServer -port 2511(プライマリミラー)
- JdsServer -port 2512 (読み取り専用ミラー)
- IdsServer -port 2513 (読み取り専用ミラー)
- IdsServer -port 2514 (読み取り専用ミラー)
- JdsServer -port 2515(ディレクトリミラー)
- メモ IdsServer は、必ず AutoFailover \* ids ファイルが配置されている場所から起動してくだ さい。vbroker.naming.url が正しく設定されていない限り,決して JdsServer を <JdataStore Install Directory>/bin から起動しないでください。必要な jar ファイルは次 のとおりです。
	- dbtools.jar
	- dbswing.jar
	- jdsremote.jar
	- jdsserver.jar
	- jds.jar

# **JDataStore HA** を設定する

IDataStore HA を設定するには、次の手順にしたがう必要があります。

- **1** JDataStore を設定するために JDS サーバーコンソールを呼び出します。
- 2 JDataStore サーバーコンソールで, NS\_AutoFailover という名前の新しいプロジェクト を作成します。
- メモ 新しい DataSource を作成する場合は、プロトコルをリモートに設定し,サーバー名に コンピュータの IP を入れることをお勧めします。
- **3** ([Structure] ペインで) DataSource1 をクリックして開き, 編集できるようにします。
- **4** DataSource1 を右クリックし,コンテキストメニューから[Connect]を選択します。
- **5** ([Structure]ペインで)[Mirror]を右クリックし,コンテキストメニューから[Add mirror]を選択します。
- **6** Mirror1 を編集して,Type プロパティを PRIMARY に設定します。 ホストがデフォルト値 localhost ではなく、ミラーが位置するコンピュータのIP を使 用するように,各ミラーを設定します。ミラーごとに異なる IP アドレスを使用できま すが,その IP のミラーに対して JdsServer を起動する必要があります。ディレクトリ ミラーは,各ミラーにアクセスできる必要があります。
- **7** Auto Failover および Instant Synchronization プロパティを true に設定します。
- **8** Mirror2 を追加し,それを読み取り専用ミラーに設定します。 事前に AutoFailover Mirror2 を作成する必要はありません。これは、JDataStore HA によって自動的に作成されます。
- **9** すべての読み取り専用ミラーについて,Auto Failover および Instant Synchronization プロパティを true に設定します。
- **10** Mirror3 および Mirror4 について,上の 2 つの手順を繰り返します。
- **11** Mirror5 を追加し,それをディレクトリミラーに設定します。
- **12** このディレクトリミラーについて,Auto Failover および Instant Synchronization プロ パティを false に設定します。
- **13** [File] メニューから [Save Project "NS\_AutoFailover.datasources"] を選択します。
- **14** ([Structure] ペインで) [Mirrors] を右クリックし, [Synchronize all mirrors] を 選択します。
- **15**([Structure]ペインで)[Mirror Status]をクリックし,Mirror1 の[Validate Primary]だけがチェックされていることを確認します。

# **VisiNaming** の明示的クラスタリングの例を実行する

VisiNaming の明示的クラスタリングの例を実行するには、次の手順にしたがいます。

**1** 次のコマンドを使用して,osagent を起動します。

osagent

**2** 次のプロパティを含むファイルを autofailover.properties という名前で作成します。

```
vbroker.naming.backingStoreType=JDBC
vbroker.naming.poolSize=5
vbroker.naming.jdbcDriver=com.borland.datastore.jdbc.DataStoreDriver
vbroker.naming.url=jdbc:borland:dsremote://143.186.141.14/AutoFailover_Mirror5.jds
vbroker.naming.loginName=SYSDBA
vbroker.naming.loginPwd=masterkey
vbroker.naming.traceOn=0
vbroker.naming.jdsSvrPort=2515
vbroker.naming.logLevel=debug
```
**3** 次のコマンドを使用して,ネーミングサービスを起動します。

nameserv -VBJclasspath <JDS\_Install>\lib\ jdsserver.jar -config autofailover.properties

4 次のコマンドを使用して、ServerA を起動します。

vbj -DSVCnameroot=NameService ServerA

5 次のコマンドを使用して、ServerB を起動します。

vbj -DSVCnameroot=NameService ServerB

- **6** 次のコマンドを使用して,クライアントを起動します。
	- vbj -DSVCnameroot=NameService Client NameService
- **7** 上の手順を数回繰り返し,出力を観察します。

1 つのプライマリミラーおよび 2 つの読み取り専用ミラーという最小要件を確認するに は,次の手順にしたがいます。

- **1** 2513 ポートを監視している JdsServer を停止します。
- **2** 「6 のクライアントを起動」のステップを数回繰り返します。 動作は前の手順と同じです。
- **3** 2514 ポートを監視している JdsServer を停止します。
- **4** 「6 のクライアントを起動」のステップを数回繰り返します。 クライアントが BAD PARAM 例外を生成し始めることがわかります。フェイルオーバーに は少なくとも 2 つの読み取り専用ミラーを使用できる必要があるため,これは予測され る動作です。
- **5** 2513 および 2514 ポートを監視している JdsServer を再起動します。 これにより,3 つの読み取り専用ミラーを含む元の設定が復元されます。

JDatastore HA の自動フェイルオーバーを確認するには、次の手順にしたがいます。

- **1** プライマリミラーに設定されていたポート 2511 を監視する JdsServer を停止し,「6 の クライアントを起動」の手順を数回繰り返します。 読み取り専用ミラーの 1 つがプライマリミラーに昇格されることがわかります。
- **2** 他のアクティブな読み取り専用ミラーを停止し,「6 のクライアントを起動」の手順を数 回繰り返します。 フェイルオーバーには少なくとも 2 つの読み取り専用ミラーを使用できる必要がある ため、クライアントが BAD PARAM 例外を生成し始めます。
- **3** 2511 ポートを監視している JdsServer を再起動します。 これは、以前にプライマリミラーに設定されていました。
- **4** 「6 のクライアントを起動」のステップを数回繰り返します。

Mirror1 が読み取り専用ミラーに設定されることがわかります。このことは,ネーミン グサービスが使用するディレクトリミラーへのデータソース接続を行うことで, JDS サーバーコンソールから確認できます。

# **VisiNaming** のネーミングフェイルオーバーの例を実行する

VisiNaming サービスのフェイルオーバー機能を観察するには、次の例を実行します。

- メモ この手順を実行する前に,1 つのプライマリミラー(ポート 1111),3 つの読み取り専用ミ ラー(ポート 1112,1113,1114),および 2 つのディレクトリミラー(ポート 1115,1116) を含む JDataStore HA を作成します。
	- **1** 次のコマンドを使用して,osagent を起動します。

osagent

**2** 次のプロパティを含むファイルを autofailover.properties という名前で作成します。

```
# ネーミング
vbroker.naming.backingStoreType=JDBC
vbroker.naming.poolSize=5
vbroker.naming.jdbcDriver=com.borland.datastore.jdbc.DataStoreDriver
vbroker.naming.loginName=SYSDBA
vbroker.naming.loginPwd=masterkey
vbroker.naming.traceOn=0
vbroker.naming.jdsSvrPort=1115
#vbroker.naming.logLevel=debug
#enableslave のデフォルト値は 0 です。'1' はクラスタを示します。または
```

```
master-slave configuration 
vbroker.naming.enableSlave=1
# マスタースレーブ設定を示します
vbroker.naming.slaveMode=slave 
vbroker.naming.masterHost=143.186.141.14
vbroker.naming.masterPort=12372
vbroker.naming.masterServer=Master
vbroker.naming.slaveHost=143.186.141.14
vbroker.naming.slavePort=12373
vbroker.naming.slaveServer=Slave
```
3 次の例に示すように, JDataStore Server を起動します。

```
JdsServer.exe -port=1111
JdsServer.exe -port=1112 
JdsServer.exe -port=1113
JdsServer.exe -port=1114
JdsServer.exe -port=1115
JdsServer.exe -port=1116
```
**4** 次のコマンドを使用して,ネーミングサービスマスターを起動します。

```
nameserv -VBJclasspath <JDS_Install>\lib\
jdsserver.jar -config autofailover.properties -VBJprop
vbroker.naming.url=jdbc:borland:dsremote://143.186.141.14/AutoFailover_Mirror5.jds
-VBJprop vbroker.se.iiop_tp.scm.iiop_tp.listener.port=12372 Master
```
**5** 次のコマンドを使用して,ネーミングサービススレーブを起動します。

```
nameserv -VBJclasspath <JDS_Install>\lib\
jdsserver.jar -config autofailover.properties -VBJprop
vbroker.naming.url=jdbc:borland:dsremote://143.186.141.14/AutoFailover_Mirror6.jds
-VBJprop vbroker.se.iiop_tp.scm.iiop_tp.listener.port=12373 -VBJprop 
vbroker.naming.jdsSvrPort=1116
Slave
```
**6** 次のコマンドを使用して,サーバーを起動します。

vbj -DSVCnameroot=Master Server

**7** 次のコマンドを使用して,クライアントを起動します。

vbj -DSVCnameroot=Master Client

- **8** Enter キーを押して出力を観察します。 残高が値を返します。
- **9** ネーミングサービスマスターを停止し,上の手順を繰り返して出力を観察します。 残高が値を返します。
- **10** Enter キーを押して終了し,出力を観察します。 残高が値を返します。

2 つのディレクトリミラーが単一障害ポイントを処理するようすを観察するには,次の手順 にしたがいます。

- **1** 1115 ポートを監視している JdsServer を停止します。
- **2** ネーミングサービスマスターを起動せず,クライアント起動の手順を繰り返します。 CannotProceed 例外が発生しますが,これは予測された動作です。
- **3** クライアント起動のステップを数回繰り返します。 残高が値を返します。値を返すことができるようになると、ポート 1117 を監視してい るディレクトリミラーが使用されていることを観察できます。
- **4** クライアント起動の手順を繰り返し,Enter キーを 3 回押します。 残高が値を 3 回返します。

自動フェイルオーバーが2つのディレクトリミラーで動作するようすを観察するには、次 の手順にしたがいます。

- **1** ポート 1111 を監視している JdsServer を停止します。
- **2** クライアント起動のステップを繰り返します。
- **3** Enter キーを 3 回押します。 値を返し始める前に,CannotProceed 例外が数回生成されます。値が返されると,ミラー の 1 つがプライマリミラーに昇格されていることがわかります。これは,JDS サーバー コンソールを使用して観察できます。

# 第 上/ 章

# イベントサービスの使い方

この節では、VisiBroker によるイベントサービスについて説明します。

メモ OMG イベントサービスは,OMG 通知サービスに置き換えられています。VisiBroker イ ベントサービスは,下位互換性と軽量化の目的で引き続きサポートされています。ミッショ ンクリティカルなアプリケーションには、VisiBroker VisiNotify の使用を強くお勧めし ます。詳細については,『VisiNotify ガイド』を参照してください。

# 概要

イベントサービスパッケージは,オブジェクト間の通信を分離する機能を提供します。こ の機能では、サプライヤ通信モデルが提供されます。このモデルを使用すると、複数のサ プライヤオブジェクトが複数のコンシューマオブジェクトにイベントチャネルを介して非 同期にデータを送信できます。サプライヤ/コンシューマ通信モデルにより,ディスクが 空き容量を使い果たしたなどの重要な状態の変化があれば,オブジェクトがこのようなイ ベントを必要とするほかのオブジェクトにそれを通知することができます。

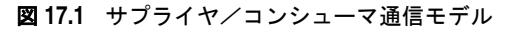

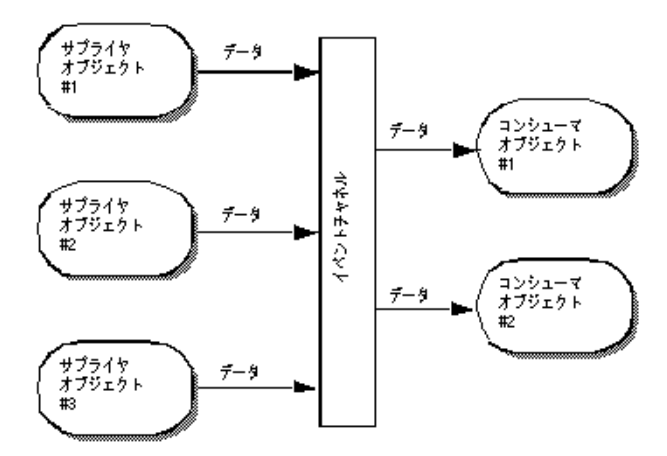

イベントチャネルを介して,3 つのサプライヤオブジェクトが 2 つのコンシューマオブ ジェクトと通信しているようすを示します。イベントチャネルへのデータの流れは,サプ ライヤオブジェクトによって処理され,イベントチャネルからのデータの流れは,コン

シューマオブジェクトによって処理されます。上の図に示されている 3 つのサプライヤが それぞれ毎秒 1 つのメッセージを送信する場合,各コンシューマは毎秒 3 つのメッセージ を受け取り,イベントチャネルは毎秒合計 6 つのメッセージを転送します。

イベントチャネルは,イベントのコンシューマでもあり,サプライヤでもあります。サプ ライヤとコンシューマの間で通信されるデータは, Any クラスによって表され, 任意の CORBA 型をタイプセーフな方法で渡すことができます。サプライヤオブジェクトとコン シューマオブジェクトは,標準の CORBA 要求を使用し,イベントチャネルを介して通信 します。

# プロキシコンシューマおよびプロキシサプライヤ

コンシューマとサプライヤは、プロキシオブジェクトを使用すことにより、互いに完全に 分離されています。それらは互いに直接対話するのではなく,EventChannel からプロキシ オブジェクトを取得し,そのオブジェクトと通信します。サプライヤオブジェクトはコン シューマプロキシを,またコンシューマオブジェクトはサプライヤプロキシを取得します。 EventChannel は,コンシューマおよびサプライヤのプロキシオブジェクト間のデータ転送 を促進します。下の図は,1 つのサプライヤが複数のコンシューマにデータを配布するよう すを示します。

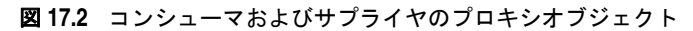

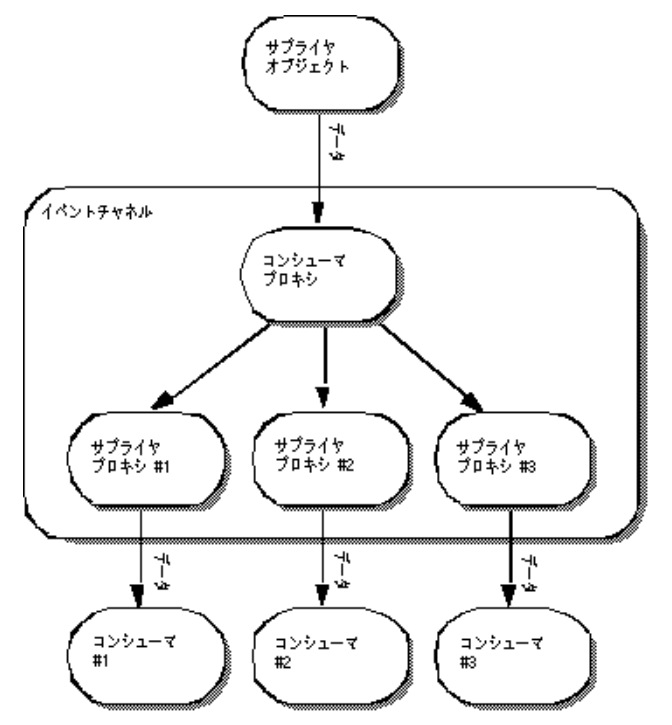

メモ 上に示したイベントチャネルは独立したプロセスとして示されていますが、サプライヤオ ブジェクトのプロセスの一部として実装される場合もあります。詳細については,[233](#page-244-0) ペー [ジの「イベントサービスの起動」を](#page-244-0)参照してください。

# **OMG** コモンオブジェクトサービス仕様

VisiBroker によるイベントサービスのインプリメンテーションは、次の2点を除くと, OMG コモンオブジェクトサービス仕様に準拠しています。

• VisiBroker によるイベントサービスは,共通イベントだけをサポートします。現在, VisiBroker によるイベントサービスでは,型付きのイベントはサポートされていません。 • VisiBroker によるイベントサービスは,イベントチャネルおよびコンシューマアプリ ケーションのいずれにも,データ配信の確認手段を提供しません。コンシューマ,サプ ライヤ,およびイベントチャネルの間の通信は,TCP/IP を使って実装され,これによ り,チャネルおよびコンシューマの両方に信頼できるデータ配信が提供されます。ただ し,これは,送信されたデータが実際にすべて受信者によって処理されたことを保証す るものではありません。

# 通信モデル

イベントサービスは,サプライヤとコンシューマにプルおよびプッシュの通信モデルを提 供します。プッシュモデルでは,サプライヤオブジェクトは,データをコンシューマ側に プッシュすることでその流れを制御します。プルモデルでは,コンシューマオブジェクト は,サプライヤからデータをプルすることでその流れを管理します。

EventChannel により、サプライヤとコンシューマは、チャネル上のほかのオブジェクトが 使用するモデルを認識する必要がなくなります。つまり,プルサプライヤがプッシュコン シューマにデータを提供したり,プッシュサプライヤがプルコンシューマにデータを提供 することができます。

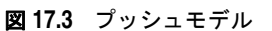

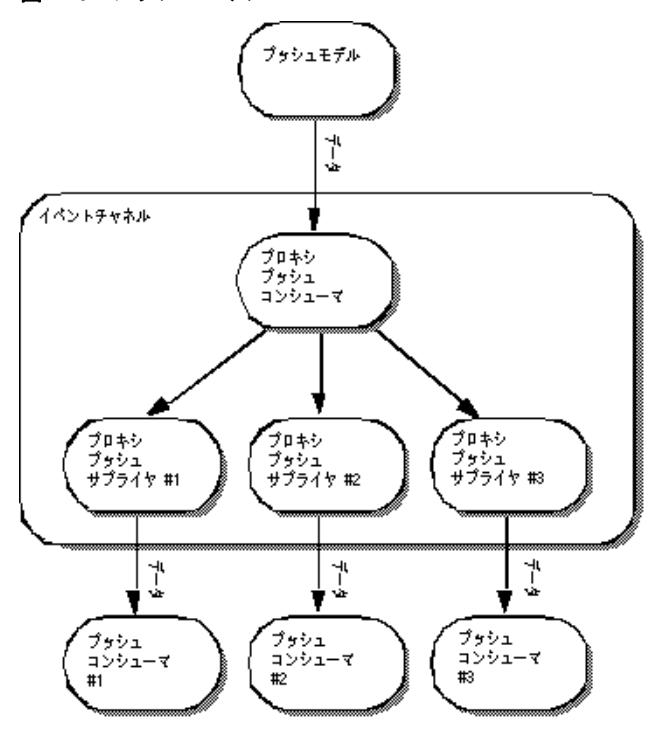

メモ 上に示した EventChannel は独立したプロセスとして示されていますが,サプライヤオブ ジェクトのプロセスの一部として実装される場合もあります。詳細については,[233](#page-244-0) ペー [ジの「イベントサービスの起動」を](#page-244-0)参照してください。

# プッシュモデル

プッシュモデルは,2 つの通信モデルのうちでより一般的なモデルです。プッシュモデルの 使用例には,ディスクの使用可能な空き容量を監視し,ディスクを使い切ったとき,関係 するコンシューマに通知するサプライヤがあります。プッシュサプライヤは,監視してい るイベントに応答して,データを ProxyPushConsumer に送信します。

プッシュコンシューマは,ほとんどの時間をイベントループで費やし,ProxyPushSupplier から データが到着するのを待ちます。EventChannel は, ProxyPushSupplier から ProxyPushConsumer へのデータ転送を促進します。

下の図には,プッシュサプライヤとそれに対応する ProxyPushConsumer オブジェクトが示 されています。また,3 つのプッシュコンシューマとそれぞれの ProxyPushSupplier オブ ジェクトも示されています。

# プルモデル

プルモデルでは,イベントチャネルが定期的にサプライヤオブジェクトからデータを引き 出し,キューにそのデータを置いて,コンシューマオブジェクトがそのデータをプルでき るようにします。プルコンシューマとしては,1 つまた複数のネットワークモニタがネット ワークルーターを定期的にポーリングして統計をとる例があります。

プルサプライヤは,ほとんどの時間をイベントループで費やし,ProxyPullConsumer から データが到着するのを待ちます。プルコンシューマは,さらにデータを受け取る準備が整 うと, ProxyPullSupplier にデータを要求します。EventChannel は、サプライヤからキュー へデータを引き出し、ProxyPullSupplier がデータを使用できるようにします。

下の図には,プルサプライヤとそれに対応する ProxyPullConsumer オブジェクトが示され ています。また,3 つのプルコンシューマとそれぞれの ProxyPullSupplier オブジェクトも 示されています。

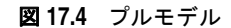

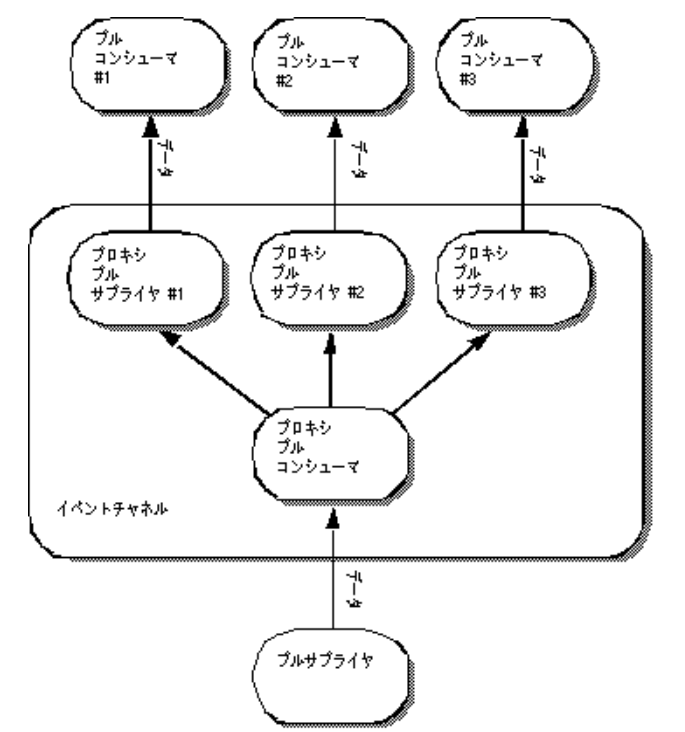

メモ 上に示したイベントチャネルは独立したプロセスとして示されていますが、サプライヤオ ブジェクトのプロセスの一部として実装される場合もあります。

Java でイベントサービスを起動する方法の詳細については,234 [ページの「インプロセス](#page-245-0) [イベントチャネル」も](#page-245-0)参照してください。

# イベントチャネルの使い方

EventChannel を作成し,サプライヤまたはコンシューマと接続して使用するには

### **1** EventChannel を作成して起動します。

**Windows** prompt> start vbj com.inprise.vbroker.CosEvent.EventServer -ior <iorFilename>

<channelName>

UNIX prompt> vbj com.inprise.vbroker.CosEvent.EventServer -ior <iorFilename> <channelName> &

> ここで,<channelName> は,イベントチャネルのユーザー指定のオブジェクト名です。ま た,<iorFilename> は,そのオブジェクトの ior が書き込まれるファイルのユーザー指 定のファイル名です。

> EventChannel を作成する別の方法としては、次のように PushModelChannel を実 行します。

prompt> vbj PushModelChannel <iorFilename>

PushModelChannel は,最初に EventChannel を作成し,その ior をユーザー指定のファ イル <iorFilename> に公開します。これで、ほかのクライアント(PushModel など) が初期リファレンスを使用してその EventChannel にバインドできます。

それには,次のように指定します。

 prompt> vbj -DORBInitRef=EventService=file:<fullpath + iorFilename> PushModel

どちらの方法でイベントチャネルを作成した場合でも,<iorFilename> で指定した名前 のファイルを指定のディレクトリに作成しておく必要があります。

- メモ EventChannel のインスタンスは 1 つだけサポートされます。EventChannel へのすべて のバインドは、orb.resolve\_initial\_references("EventService") への呼び出しを介し て行われます。EventService は,ハードコーディングされた EventChannel の名前です。
	- **2** EventChannel に接続します。
	- **3** チャネルから管理オブジェクトを取得し,それを使ってプロキシオブジェクトを取得し ます。
	- **4** プロキシオブジェクトに接続します。
	- **5** データの転送または受信を開始します。

これらのステップで使用するメソッドは,接続するオブジェクトがサプライヤかコン シューマかによって異なり,さらに使用する通信モデルによっても異なります。下の表は, サプライヤの正しい方法を示します。

#### 表 **17.1** サプライヤの EventChannel への接続

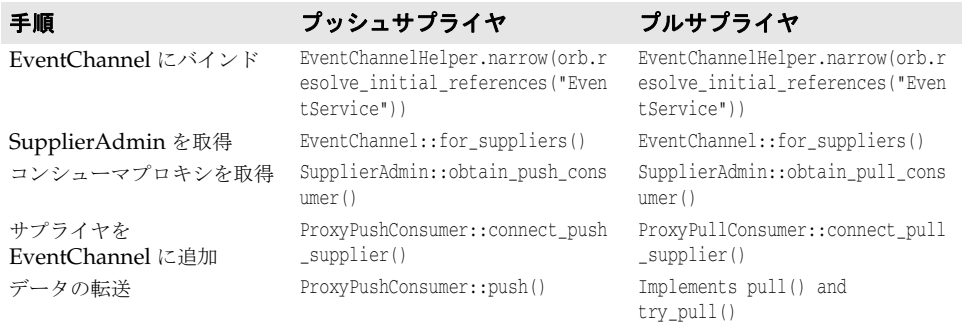

下の表は,コンシューマの正しい方法を示します。

表 **17.2** EventChannel へのコンシューマの接続

| 手順                          | プッシュコンシューマ                                                                        | プルコンシューマ                                                                          |
|-----------------------------|-----------------------------------------------------------------------------------|-----------------------------------------------------------------------------------|
| EventChannel にバインド          | EventChannelHelper.narrow(orb.r<br>esolve_initial_references("Even<br>tService")) | EventChannelHelper.narrow(orb.r<br>esolve_initial_references("Even<br>tService")) |
| ConsumerAdmin を取得           | EventChannel::for consumers()                                                     | EventChannel::for consumers()                                                     |
| サプライヤプロキシを取得                | ConsumerAdmin::obtain push supp<br>lier()                                         | ConsumerAdmin::obtain pull supp<br>lier()                                         |
| コンシューマを<br>EventChannel に追加 | ProxyPushSupplier::connect_push<br>consumer()                                     | ProxyPushSupplier::connect_pull<br>consumer()                                     |
| データの転送                      | Implements push()                                                                 | ProxyPushSupplier::pull() and<br>$try \text{pull}()$                              |

# イベントチャネルの作成

**VisiBroker は, イベントサービスクライアントがオンデマンドでイベントチャネルを作成**<br>できるように,CosEventChannelAdmin **モジュールで独自のインターフェース** できるように, CosEventChannelAdmin EventChannelFactory を提供しています。この機能を使用するには、次のように、使用 するオペレーティングシステムでイベントサービスを開始します。

**Windows** start vbj -Dvbroker.events.factory=true

com.inprise.vbroker.CosEvent.EventServer <factoryName>

**UNIX** vbj -Dvbroker.events.factory=true com.inprise.vbroker.CosEvent.EventServer <factoryName>

プロパティ vbroker.events.factory は,チャネルオブジェクトのかわりに <factoryName> という名前(デフォルト値は"VisiEvent")のファクトリオブジェクトを作成するように サービスに指示します。ファクトリの IOR をファイルに書き込むには、-ior オプションを使 用してファイル名を指定します。デフォルトでは,IOR はコンソールに書き込まれます。

作成したファクトリオブジェクトは、ファイル(またはコンソール)に書き込まれた IOR を使用するか、osagent のバインドメカニズムを使用してファクトリオブジェクト名を渡 すことで,クライアント側でバインドされます。ファクトリオブジェクトリファレンスが 取得されると、これを使用して、イベントチャネルオブジェクトを作成、ルックアップ、ま たは破棄することができます。ファクトリオブジェクトから取得されたイベントチャネル オブジェクトは,サプライヤとコンシューマを接続するために使用できます。

# プッシュサプライヤおよびコンシューマのサンプル

この節では,プッシュサプライヤおよびコンシューマアプリケーションのサンプルについ て説明します。

# プッシュサプライヤ/コンシューマサンプル

この節では、プッシュサプライヤおよびコンシューマアプリケーションのサンプルについ て説明します。PullSupply.java ファイルと PullConsume.java ファイルは,サプライヤと コンシューマを実装します。これらのファイルは,<install\_dir>/examples/vbe/events ディレクトリにあります。

これらのサンプルを実行するには,サプライヤ/コンシューマのペアが必要です。プッシュ またはプルのコンシューマは、Push または Pull のサプライヤとペアにすることができま す。サプライヤとコンシューマは任意の順序で起動できます。ただし,イベントチャネル は,同一のオブジェクトインスタンスである必要があります。

プッシュモデルサンプルを使用し始める前に,このサンプルを実行する必要があります。以 降の節では,このサンプルの実行方法について説明します。

# プッシュモデルサンプルの実行

PushModel サンプルを実行するには、次のように入力します。

**prompt>** vbj -DORBInitRef=EventService=file:<fullpath of iorFilename> PushModel

e を選択してイベントチャネルにバインドし, p を選択してイベントチャネルからプッシュ コンシューマへのプロキシを取得し,m を選択して PushModel をインスタンス化し,c を 選択してイベントチャネルに接続します。

EventChannel にプッシュされるメッセージの内容を示す文が次々に表示されます。画面に 何が表示されていても,続けて操作を選択できます。s オプションを使用すると,イベント 間の秒数を指定できます。最後に,d を選択して切断し,q を選択して終了します。

PushView を実行するには、次のように入力します。

**prompt>**vbj -DORBInitRef=EventService=file:

<fullpath of iorFilename> PushView

e を選択してイベントチャネルにバインドし, p を選択してイベントチャネルからプッシュ コンシューマへのプロキシを取得し,v を選択して PushView をインスタンス化し,c を 選択してイベントチャネルへ接続し,d を選択して切断し,q を選択して終了します。この サンプルを実行するには, PushView がデータを受信するために, Push または Pull のサプ ライヤが別のコンソールで実行されており,同じイベントチャネルにデータを継続して送 信している必要があります。サプライヤとコンシューマは任意の順序で起動できます。

## **PullModel** サンプルの実行

PullModel サンプルを実行するには、次のように入力します。

```
prompt> vbj -DORBInitRef=EventService=file:
<fullpath of iorFilename> PullModel
```
e を選択してイベントチャネルにバインドし,p を選択してイベントチャネルからプッシュ コンシューマへのプロキシを取得し、m を選択して PullModel をインスタンス化し、c を 選択してイベントチャネルへ接続し,d を選択して切断し,q を選択して終了します。

## **PullView** サンプルの実行

PullView を実行するには、次のように入力します。

**prompt>**vbj -DORBInitRef=EventService=file: <fullpath of iorFilename> PullView

e を選択してイベントチャネルにバインドし, p を選択してイベントチャネルからプッシュ サプライヤへのプロキシを取得し,v を選択して PushView をインスタンス化し,c を選 択してイベントチャネルに接続します。次に, a を選択して非同期にプルするか,または s を同期にプルします。終了するには,d を選択して切断し,q を選択して終了します。

このサンプルを実行するには、PullView がデータを受信するために、Push または Pull の サプライヤが別のコンソールで実行されており,同じイベントチャネルにデータを継続し て送信している必要があります。サプライヤとコンシューマは任意の順序で起動できます。

## **PullSupply**

PullSupply クラスは, PullSupplierPOA クラスから派生し, main, pull, および try\_pull メソッドのインプリメンテーションを提供します。次に示す pull メソッドは、番号付きの 「hello」メッセージを返します。try\_pull メソッドは,常に hasEvent フラグを true に設 定し, pull メソッドを呼び出してメッセージを提供します。PullSupply オブジェクトが EventChannel に接続されると,これらのメソッドは,サプライヤからデータを引き出すた めに,チャネルによって使用されます。

次に示す main メソッドは、通常の VisiBroker ORB と POA を作成し、指定された EventChannel に接続し, EventChannel から ProxyPullConsumer を取得し, PullSupply オブ ジェクトをインスタンス化して, POA 上で PullSupply オブジェクトを起動し, 次にこの プルサプライヤをプロキシプルコンシューマに接続します。

## **PullSupply** の実行

まず, PullSupply.java コンパイルし, イベントサービスを起動します。234 [ページの「イ](#page-245-0) [ンプロセスイベントチャネル」を](#page-245-0)参照してください。次に,下のコマンドを使ってサプラ イヤを実行します。

vbj -DORBInitRef = <channel\_name> = file:<fullpath of iOrFilename> PullSupply

# **pull** メソッドと **try\_pull** メソッドのインプリメンテーション

```
// PullSupply.java
import org.omg.CosEventComm.*;
import org.omg.CosEventChannelAdmin.*;
import org.omg.PortableServer.*;
public class PullSupply extends PullSupplierPOA {
  private POA myPOA;
   private PullConsumer _pullConsumer;
   private int _counter;
    PullSupply(PullConsumer pullConsumer, POA myPOA) {
       _pullConsumer = pullConsumer;
       _myPOA = myPOA;
\qquad \qquad public void disconnect_pull_supplier() {
       System.out.println("Model::disconnect_pull_supplier()");
       try {
          _myPOA.deactivate_object("PullSupply".getBytes());
       } catch(Exception e) {
        e.printStackTrace();
       }
\qquad \qquad \} public org.omg.CORBA.Any pull() throws Disconnected {
       if(_pullConsumer == null) {
          throw new Disconnected();
 }
       try { 
          Thread.currentThread().sleep(1000);
       } catch(Exception e) {
 }
       //org.omg.CORBA.Any message =
             new org.omg.CORBA.Any().from_string("Hello #" + ++_counter);
       org.omg.CORBA.Any message = _orb().create_any();
       message.insert_string("Hello #" + ++_counter);
       System.out.println("Supplier being pulled: " + message);
       return message;
\qquad \qquad \} public org.omg.CORBA.Any try_pull(org.omg.CORBA.BooleanHolder hasEvent) 
throws
          org.omg.CORBA.SystemException, Disconnected {
       hasEvent.value = true;
      return pull();
\qquad \qquad \}. . .
```
## **PullSupply** の **main** メソッド

```
// PullSupply.java
import org.omg.CosEventComm.*;
import org.omg.CosEventChannelAdmin.*;
import org.omg.PortableServer.*;
public class PullSupply extends PullSupplierPOA {
 . . .
   public static void main(String[] args) {
      try {
         org.omg.CORBA.ORB orb = org.omg.CORBA.ORB.init(args, null);
          // ルート POA へのリファレンスを取得します。
         POA rootPOA =
     POAHelper.narrow(orb.resolve_initial_references("RootPOA"));
         // 永続的 POA のポリシーを作成します。
         org.omg.CORBA.Policy[] policies = {
               rootPOA.create_lifespan_policy(LifespanPolicyValue.PERSISTENT)
         };
          // 適切なポリシーで myPOA を作成します。
        POA myPOA = rootPOA.create POA("event service poa",
               rootPOA.the_POAManager(), policies);
         EventChannel channel = null;
         PullSupply model = null; ProxyPullConsumer pullConsumer = null;
         channel =
EventChannelHelper.narrow(orb.resolve_initial_references("EventService"));
         System.out.println("Located event channel: " + channel);
         pullConsumer = channel.for_suppliers().obtain_pull_consumer();
         System.out.println("Obtained pull consumer: " + pullConsumer);
         model = new PullSupply(pullConsumer, myPOA);
         myPOA.activate_object_with_id("PullSupply".getBytes(), model);
         myPOA.the_POAManager().activate();
         System.out.println("Created model: " + model);
         System.out.println("Connecting ...");
         pullConsumer.connect_pull_supplier(model._this());
      } catch(Exception e) {
         e.printStackTrace();
 }
    }
}
```
## **PullConsume**

PullConsume クラスは PullConsumerPOA class から派生し, PullSupply クラスからデータを プルするコマンドラインインターフェースを提供します。上に示したサンプルコードは,ア プリケーションが使用可能な任意の EventChannel への接続, ProxyPullSupplier の取得, チャネルへの接続,およびコマンドプロンプトの表示を行う方法を示します。次の表に入 力できるコマンドをまとめます。

#### 表 **17.3** PullConsume コマンド

コマンド 説明

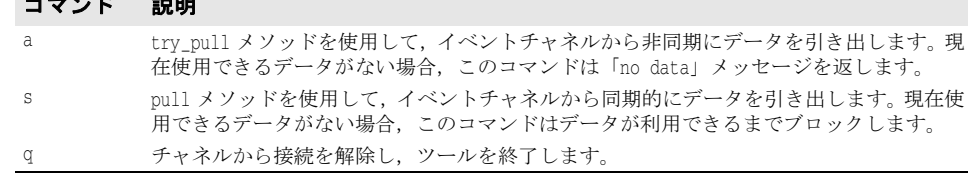

### **PullConsume** の実行

```
ページの「イ
ンプロセスイベントチャネル」を参照してください。次に,下のコマンドを使ってコン
シューマを実行します。
```
vbj -DORBInitRef = <channel\_name> = file:<fullpath of iOr\_filename> PullConsume

```
// PullConsume.java
import org.omg.CosEventComm.*;
import org.omg.CosEventChannelAdmin.*;
import org.omg.PortableServer.*;
import java.io.*;
public class PullConsume extends PullConsumerPOA {
    public void disconnect_pull_consumer() {
       System.out.println("View.disconnect_pull_consumer");
\qquad \qquad public static void main(String[] args) {
      try {
         org.omg.CORBA.ORB orb = org.omg.CORBA.ORB.init(args, null);
         // ルート POA へのリファレンスを取得します。
         POA rootPOA =
         POAHelper.narrow(orb.resolve_initial_references("RootPOA"));
          // 永続的 POA のポリシーを作成します。
         org.omg.CORBA.Policy[] policies = {
               rootPOA.create_lifespan_policy(LifespanPolicyValue.PERSISTENT)
          };
          // 適切なポリシーで myPOA を作成します。
         POA myPOA = rootPOA.create POA("event service poa",
               rootPOA.the_POAManager(), policies );
          EventChannel channel = null;
          PullConsume view = null;
          ProxyPullSupplier pullSupplier = null;
         BufferedReader in = new BufferedReader(new 
InputStreamReader(System.in));
         channel =
EventChannelHelper.narrow(orb.resolve_initial_references("EventService"));
         System.out.println("Located event channel: " + channel);
          view = new PullConsume();
         myPOA.activate_object_with_id("PullConsume".getBytes(), view);
         myPOA.the_POAManager().activate();
          System.out.println("Created view: " + view);
          pullSupplier = channel.for_consumers().obtain_pull_supplier();
          System.out.println("Obtained pull supplier: " + pullSupplier);
          System.out.println("Connecting...");
         System.out.flush();
         pullSupplier.connect_pull_consumer(view._this());
         while(true) {
            System.out.print("-> ");
            System.out.flush();
            if (System.getProperty("VM_THREAD_BUG") != null) {
               while(!in.ready()) {
                   try {
                     Thread.currentThread().sleep(100);
                   } catch(InterruptedException e) {
 }
 }
            }
            String line = in.readLine();
            if(line.startsWith("a")) {
               org.omg.CORBA.BooleanHolder hasEvent = new 
org.omg.CORBA.BooleanHolder();
               org.omg.CORBA.Any result = pullSupplier.try_pull(hasEvent);
               System.out.println("try_pull: " +
                     (hasEvent.value ? result.toString() : "NO DATA"));
               continue;
```

```
 } else if(line.startsWith("s")) {
                  org.omg.CORBA.Any result = pullSupplier.pull();
                  System.out.println("pull: " + result);
                  continue;
               } else if(line.startsWith("q")) {
                  System.out.println("Disconnecting...");
                  pullSupplier.disconnect_pull_supplier();
                  System.out.println("Quitting...");
                  break;
 }
               System.out.println("Commands: a [a]synchronous pull¥n" +
                     \begin{array}{ccc} \n\cdot & \cdot & \cdot & \cdot \\
\cdot & \cdot & \cdot & \cdot \\
\cdot & \cdot & \cdot & \cdot \\
\end{array}q [q]uit\n");
           }
       } catch(Exception e) {
           e.printStackTrace();
       }
```
# <span id="page-244-0"></span>イベントサービスの起動

 } }

VisiBroker for Java を使用している場合は,次のコマンドを使ってイベントサービスを起 動できます。

vbj [-Dvbroker.events.debug] [-Dvbroker.events.interactive] [- Dvbroker.events.max\_queue\_length=<number>] [-Dvbroker.events.debug.factory] ¥ [-Dvbroker.events.vm\_thread\_bug] com.inprise.vbroker.CosEvent.EventServer -ior <ior filename> <channel name>

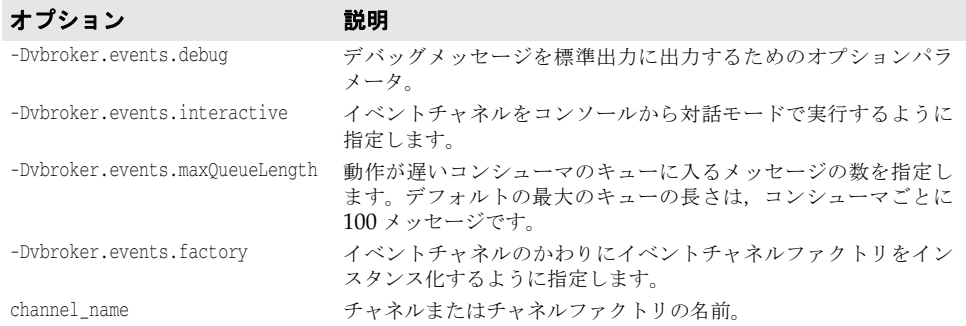

メモ Solaris などのいくつかの Java 仮想マシンのインプリメンテーションにはバグが見つかっ ており,このコマンドが停止する可能性があります。問題が発生した場合は,イベントサー ビス起動時に,-Dvbroker.events.vm\_thread\_bug パラメータを指定してください。

# キューの長さの設定

環境によっては,コンシューマアプリケーションがサプライヤアプリケーションより動作 が遅い場合があります。サプライヤからのメッセージの速度に追いつくことができないコ ンシューマには,未処理のメッセージがたまります。maxQueueLength パラメータを使用し てこのメッセージの数を制限すると,メモリ不足の状態を回避できます。

サプライヤが毎秒 10 のメッセージを生成し,コンシューマが毎秒 1 つのメッセージだけを 処理できる場合,キューはすぐにいっぱいになります。キュー内のメッセージは一定の最 大長を持ち,いっぱいのキューにメッセージを追加しようとすると,チャネルはキュー内 の最も古いメッセージを除去して,新しいメッセージのための領域を確保します。

各コンシューマは別のキューを持っているので、早いコンシューマは見逃しませんが、遅 いコンシューマはメッセージを見逃すこともあります。下のサンプルコードは,各コン シューマの未処理メッセージ数を 15 に限定する方法を示しています。

- vbj -Dvbroker.events.maxQueueLength=15 CosEvent.EventServer -ior myChannel.ior MyChannel
- メモ maxQueueLength を指定しないか,不正な数を指定した場合は,デフォルトのキューの長さ 100 が使用されます。

# <span id="page-245-0"></span>インプロセスイベントチャネル

EventChannel を別のスタンドアローンサーバーとして実行するほかに,Event Service を 使用すると,サーバーやクライアントアプリケーション内で EventChannel を作成すること もできます。こうすると,サプライヤまたはコンシューマアプリケーションに EventChannel を提供するために別のプロセスを開始する必要がなくなります。

Java アプリケーションには,EventLibrary クラスがあり,EventChannel を作成するための メソッドが提供されます。次にこのクラスが,必要なクラスをロードします。サプライヤ /コンシューマアプリケーションでインプロセスの EventChannel オブジェクトを作成す るには,次の呼び出しを行います。

EventLibrary.create\_Channel("MyChannel",whetherToDebug,maxQueueLength);

たとえば,デバッグをオフにし,キューの最大長を 100 にして,MyChannel という名前のチャ ネルを作成するには、次のように指定します。

EventLibrary.create\_Channel("MyChannel",false,100);

この呼び出しが完了すると、クライアントアプリケーションは、ほかの CORBA オブジェ クトにバインドする場合と同様に,この EventChannel にバインドできます。

たとえば,インプロセスでチャネルを作成するサプライヤアプリケーションがあり,コン シューマアプリケーションでその同じチャネルに接続するとします。その場合は,サプラ イヤアプリケーションからコンシューマアプリケーションにチャネルオブジェクトを渡す 必要があります。オブジェクトを渡すためには,EventChannel オブジェクトを ior 文字列 に変換し,その文字列をファイルに書き込みます。

```
try {
EventChannel channel = EventLibrary.create_Channel("MyChannel",false,100);
    PrintWriter pw = new PrintWriter(new FileWriter(ior_filename));
    pw.println(orb.object_to_string(channel));
   pw.close();
}
catch(IOException e) {
    System.out.println("Error writing the IOR to file " ior_filename);
}
```
ior\_filename により,チャネルの ior 文字列を書き込むファイル名が指定されます。

PushModelChannel を実行するには、次のように指定します。

vbj PushModelChannel <ior\_filenamegt;

PushModelChannel はプッシュサプライヤです。PushModelChannel で作成されたイベント チャネルには,プッシュコンシューマとプルコンシューマのどちらを接続することもでき ます。

vbj -DORBInitRef=EventService=file:<fullpath of ior\_filename> PushView

ここで, <fullpath of ior filename> は, PushModelChannel に渡された **ior\_filename** のフ ルパスです。EventService は, <ior\_filename> 内に保持されている ior にバインドされる 名前(または識別子)です。PushView 内からは、次のようにイベントチャネルに接続でき ます。

EventChannel channel = EventChannelHelper.narrow(orb.resolve\_initial\_references("EventService"));

# インプロセスイベントチャネルの使い方

アプリケーションでインプロセスイベントチャネル機能を使用する場合は,次の import ス テートメントを追加する必要があります。

import com.inprise.vbroker.CosEvent.\*;

## **Java EventLibrary** クラス

EventLibrary クラスには,アプリケーションのプロセス内で EventChannel を作成するた めのメソッドがいくつかあります。

## **Java** サンプル

PushModelChannel.java ファイルは,インプロセスイベントチャネルを使用するプッシュサ プライヤを実装します。このアプリケーションはコマンドプロンプトを表示し,そこで次 のコマンドの1つを入力できます。

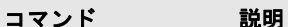

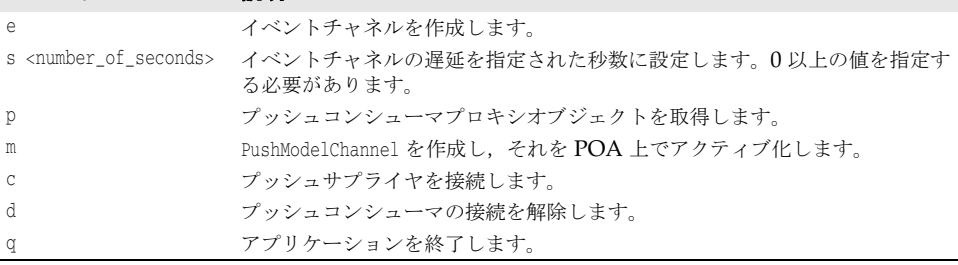

下のサンプルコードは、ChannelLib.create\_channel メソッドの使用方法を示す PushModelChannel.java の抜粋です。

```
public static void main(String[] args) {
       . . .
       channel = EventLibrary.create_channel("channel_server", false, 100);
      . . .
```
# **import** ステートメント

イベントサービスを使用するアプリケーションでは、次の import ステートメントを使用 する必要があります。

```
import org.omg.CosEventComm.*;
import org.omg.CosEventChannelAdmin.*;
. . .
```
# 第工〇章

# <sup>第</sup> 18 <sup>章</sup> **VisiBroker** サーバーマネージャの 使用

VisiBroker サーバーマネージャを使用すると,クライアントアプリケーションがオブジェ クトサーバーを監視および管理したり,オブジェクトサーバーのプロパティを実行時に参 照して設定したり,サーバーマネージャオブジェクトのメソッドを参照して呼び出すこと ができます。サーバーマネージャは、コンテナと呼ばれる要素を使用して、主要なORB コ ンポーネントを表します。コンテナは,プロパティやオペレーションのほか,ほかのコン テナも保持できます。

メモ サーバーマネージャのコンテナと J2EE のコンテナとを混同しないでください。サーバー マネージャのコンテナは,ORB コンポーネントと選択された実行時プロパティを論理的に グループ化したものです。

# サーバーマネージャの概要

ここでは,サーバーでのサーバーマネージャの有効化,サーバーマネージャリファレンス の取得, コンテナの使用, Storage インターフェース, およびサーバーマネージャの IDL について説明します。

# サーバーでのサーバーマネージャの有効化

デフォルトでは,VisiBroker サーバーの管理は有効になっていません。VisiBroker サー バーを管理するには,サーバーを起動するコマンドで次のプロパティを設定する必要があ ります。

vbroker.orb.enableServerManager=true

このプロパティは,コマンドラインまたはサーバーのプロパティファイルのいずれかを介 して指定できます。

## サーバーマネージャリファレンスの取得

サーバーマネージャと対話するには,最初にサーバーのサーバーマネージャへのリファレ ンスを取得します。このリファレンスは,最上位コンテナをポイントします。クライアン トは次の 2 つの方法でリファレンスを取得できます。

**1** サーバーランナーは,プロパティオプション vbroker.serverManager.name を使用して, サーバーマネージャを指定できます。たとえば,次のコマンドを使用します。

prompt> Server -Dvbroker.serverManager.name=BigBadBoss

これは,サーバーマネージャの名前 "BigBadBoss" をスマートエージェントの名前空間 に登録します。これ以降,クライアントは,この名前にバインドし,リファレンスのオ ペレーション呼び出しを開始できます。このプロパティは,プロパティファイルでも設 定できます。この方法でサーバーマネージャを検索できるのは,このサーバーによって 実装されるほかのオブジェクトのオブジェクトリファレンスをクライアントが持たない 場合です。次に例を示します。

import com.inprise.vbroker.ServerManager.\*;

// サーバーマネージャ BigBadBoss 最上位コンテナへのリファレンスを返します。 Container topContainer = ContainerHelper.bind(orb,"BigBadBoss");

**2** サーバーによって実装されるほかのオブジェクトのオブジェクトリファレンスをクライ アントが持つ場合, クライアントは、そのオブジェクトの resolve reference ("ServerManager") を実行することで,そのオブジェクトに対応する ORB の ServerManager を取得できます。次のコードでは,サーバーマネージャの最上位コン テナを Bank::AccountManager オブジェクトから取得します。

import com.inprise.vbroker.ServerManager.\*;

// "manager" には、AccountManager オブジェクトへのリファレンスが含まれています

- // AccountManager は com.inprise.vbroker.CORBA.Object
- // なので,ナローイングは不要です。ただし,返されたサーバー
- // マネージャリファレンスをコンテナに変換するには,
- // ナローイングが必要です

Container topContainer = ContainerHelper.narrow(

manager.\_resolve\_reference("ServerManager"));

サーバーマネージャのインターフェースを使用するために,クライアントコードは, servermgr\_c.hh をインクルードする必要があります。

# コンテナの使用

クライアントアプリケーションは、最上位コンテナへのリファレンスを取得すると、次の 操作を実行できます。

- 最上位コンテナのプロパティを取得,設定,および追加する。
- 最上位コンテナ内のコンテナを反復処理する。
- コンテナを取得、設定、または追加する。
- コンテナで定義されたオペレーションを呼び出す。
- コンテナのストレージを取得または設定する。
- プロパティをプロパティストレージから復元またはプロパティストレージに永続化する。

最上位コンテナにプロパティやオペレーションはなく,ORB コンテナを保持するだけで す。一方,その ORB コンテナには,ORB プロパティや shutdown メソッドのほか, RootPOA, Agent, OAD などのコンテナが含まれます。

コンテナとの対話の方法については,239 ページの「Container [インターフェース」](#page-250-0)を参 照してください。244 [ページの「サーバーマネージャの例」節](#page-255-0)では, Java や C++ での対 話を示します。

# **Storage** インターフェース

サーバーマネージャには,任意の形式で実装できるストレージという抽象概念があります。 各コンテナは,各自のプロパティをそれぞれの方法で格納するように選択できます。プロ パティをデータベースに格納する場合もあれば,ファイルなどの別の方法で格納する場合 もあります。Storage インターフェースは,サーバーマネージャの IDL で定義されます。

各コンテナは、同じメソッドを使ってストレージを取得および設定するだけでなく、オプ ションで親のすべての子コンテナにストレージを設定できます。同様に,各コンテナは同 じメソッドを使用して,ストレージとの間でプロパティを読み書きします。

Storage インターフェースとそのメソッドについては、241 [ページの「](#page-252-0)Storage インター [フェース」を](#page-252-0)参照してください。

# <span id="page-250-0"></span>**Container** インターフェース

Container インターフェースは、オブジェクト,プロパティ,オペレーションなどを論理 的にグループ化するためのインターフェースと関連メソッドを定義します。

# **Container** クラス

public interface Container extends com.inprise.vbroker.CORBA.Object com.inprise.vbroker.ServerManager.ContainerOperations org.omg.CORBA.portable.IDLEntity

このクラスをコードで使用する場合は、次のステートメントをコードに入れる必要があり ます。

import com.borland.vbroker.ServerManager.\*; import com.borland.vbroker.ServerManager.ContainerPackage.\*;

# **Container** のメソッド(**Java**)

コンテナは、プロパティ、オペレーション、およびほかのコンテナを保持できます。主要 な ORB コンポーネントは,コンテナとして表されます。

- ここでは,Container インターフェースで実行できる Java のメソッドについて説明しま す。これらのメソッドは次の 4 つのカテゴリに分けられます。
- プロパティの操作とクエリーに関連するメソッド
- オペレーションに関連するメソッド
- 子コンテナに関連するメソッド
- ストレージに関連するメソッド

## プロパティの操作とクエリーに関連するメソッド

public String[] list\_all\_properties();

コンテナ内にあるすべてのプロパティの名前を StringSequence として返します。

public com.inprise.vbroker.ServerManager.ContainerPackage.Property[] get\_all\_properties();

コンテナ内にあるすべてのプロパティの名前,値,読み取り/書き込みの状態を含む PropertySequence を返します。

public com.inprise.vbroker.ServerManager.ContainerPackage.Property get\_property(String name) throws

```
入力パラメータとして渡されたプロパティ name の値を返します。
```
public void set\_property(String name, org.omg.CORBA.Any value) throws com.inprise.vbroker.ServerManager. ContainerPackage.NameInvalid, com.inprise.vbroker.ServerManager. ContainerPackage.ValueInvalid, com.inprise.vbroker.ServerManager. ContainerPackage.ValueNotSettable

プロパティ **name** の値を要求された **value** に設定します。

public void persist\_properties(boolean recurse) throws com.inprise.vbroker.ServerManager.StorageException;

コンテナは,関連付けられている 241 ページの「Storage [インターフェースのクラスとメ](#page-252-1) [ソッド」に](#page-252-1)プロパティを実際に保存します。ストレージがコンテナに関連付けられていな い場合は,StorageException が生成されます。パラメータ recurse=true を指定して呼び出 すと,子コンテナのプロパティもストレージに保存されます。すべてのプロパティを保存 するか,変更されたプロパティだけを保存するかは,コンテナによって異なります。

public void restore\_properties(boolean recurse) throws com.inprise.vbroker.ServerManager.StorageException;

ストレージからプロパティを取得するようにコンテナに指示します。コンテナは,管理し ているプロパティを正確に認識しており,それらをストレージから読み取ろうとします。 ORB に付属するコンテナは,ストレージからの復元をサポートしていません。この機能を サポートするコンテナは,独自に作成する必要があります。

## オペレーションに関連するメソッド

public String[] list\_all\_operations();

コンテナでサポートされているすべてのオペレーションの名前を返します。

public com.inprise.vbroker.ServerManager.ContainerPackage.Operation[] get\_all\_operations();

すべてのオペレーション,オペレーションのパラメータ,およびパラメータのタイプコー ドを返します。これで,適切なパラメータを使ってオペレーションを呼び出すことができ ます。

public com.inprise.vbroker.ServerManager.ContainerPackage.Operation get\_operation(String name) throws com.inprise.vbroker.ServerManager.ContainerPackage.NameInvalid;

**name** で指定されたオペレーションのパラメータ情報を返します。この情報を使用して,オ ペレーションを呼び出すことができます。

public org.omg.CORBA.Any do\_operation(

 com.inprise.vbroker.ServerManager.ContainerPackage.Operation op) throws com.inprise.vbroker.ServerManager.ContainerPackage.NameInvalid, com.inprise.vbroker.ServerManager.ContainerPackage.ValueInvalid, com.inprise.vbroker.ServerManager.ContainerPackage.OperationFailed;

オペレーションのメソッドを呼び出し,その結果を返します。

# 子コンテナに関連するメソッド

public String[] list\_all\_containers();

現在のコンテナの名前をすべて返します。

public com.inprise.vbroker.ServerManager.ContainerPackage.NamedContainer[] get\_all\_containers();

すべての子コンテナを返します。

public com.inprise.vbroker.ServerManager.ContainerPackage.NamedContainer get\_container(String **name**) throws

com.inprise.vbroker.ServerManager.ContainerPackage.NameInvalid;
*name* パラメータで指定された子コンテナを返します。この名前の子コンテナがない場合 は、NameInvalid 例外が生成されます。

public void add\_container(

com.inprise.vbroker.ServerManager.ContainerPackage.NamedContainer

```
container)
        throws
```
com.inprise.vbroker.ServerManager.ContainerPackage.NameAlreadyPresent, com.inprise.vbroker.ServerManager.ContainerPackage.ValueInvalid;

このコンテナの子コンテナとして,*container* を追加します。

public void set\_container(String **name**,

com.inprise.vbroker.ServerManager.Container **value**) throws com.inprise.vbroker.ServerManager.ContainerPackage.NameInvalid, com.inprise.vbroker.ServerManager.ContainerPackage.ValueInvalid, com.inprise.vbroker.ServerManager.ContainerPackage.ValueNotSettable;

**name** パラメータで指定された子コンテナを **value** パラメータで指定されたコンテナに変 更します。

### ストレージに関連するメソッド

void set\_storage(in com.inprise.vbroker.ServerManager.Storage s, in boolean recurse);

このコンテナのストレージを設定します。recurse=true の場合は,すべての子コンテナに 対してもストレージが設定されます。

com.inprise.vbroker.ServerManager.Storage get\_storage();

コンテナの現在のストレージを返します。

# **Storage** インターフェース

サーバーマネージャには,任意の形式で実装できるストレージという抽象概念があります。 各コンテナは,プロパティの保存先をデータベースやフラットファイルなどの形式から選 択できます。VisiBroker ORB に用意されているストレージのインプリメンテーションで は,フラットファイルが使用されます。

# **Storage** インターフェースのクラスとメソッド

### **Storage** クラス

public interface Storage extends com.inprise.vbroker.CORBA.Object com.inprise.vbroker.ServerManager.StorageOperations, org.omg.CORBA.portable.IDLEntity

Storage インターフェースを使用する場合は、次のステートメントをコードに入れる必要 があります。

import com.borland.vbroker.ServerManager.\*; import com.borland.vbroker.ServerManager.ContainerPackage.\*;

# **Storage** インターフェースのメソッド

public void open() throws com.inprise.vbroker.ServerManager.StorageException;

ストレージを開き,プロパティを読み書きできるようにします。データベースに基づくイ ンプリメンテーションの場合は,このメソッドによってデータベースにログインします。

public void close() throws com.inprise.vbroker.ServerManager.StorageException;

ストレージを閉じます。また,このメソッドは,最後に Container::persist\_properties が 呼び出されてから変更されたプロパティがあれば,ストレージを更新します。データベー スに基づくインプリメンテーションでは,このメソッドによってデータベース接続が閉じ られます。

public com.inprise.vbroker.ServerManager.ContainerPackage.Property[] read\_properties() throws com.inprise.vbroker.ServerManager.StorageException;

ストレージからすべてのプロパティを読み取ります。

public com.inprise.vbroker.ServerManager.ContainerPackage.Property read\_property(String

### **propertyName**)

throwscom.inprise.vbroker.ServerManager.ContainerPackage.NameInvalid, com.inprise.vbroker.ServerManager.StorageException;

### ストレージから読み取った **propertyName** のプロパティ値を返します。

public void

write\_properties(com.inprise.vbroker.ServerManager.ContainerPackage. Property[] props) throws com.inprise.vbroker.ServerManager.StorageException;

ストレージにプロパティシーケンスを保存します。

public void

write\_property(com.inprise.vbroker.ServerManager.ContainerPackage.Property prop) throws com.inprise.vbroker.ServerManager.StorageException;

ストレージに 1 つのプロパティを保存します。

# サーバーマネージャに対するアクセスの制限

サーバーマネージャを取得するクライアントは ORB 全体を制御できるため,セキュリティ が重要になります。次のプロパティは,ユーザーによるサーバーマネージャ機能へのアク セスを制限します。

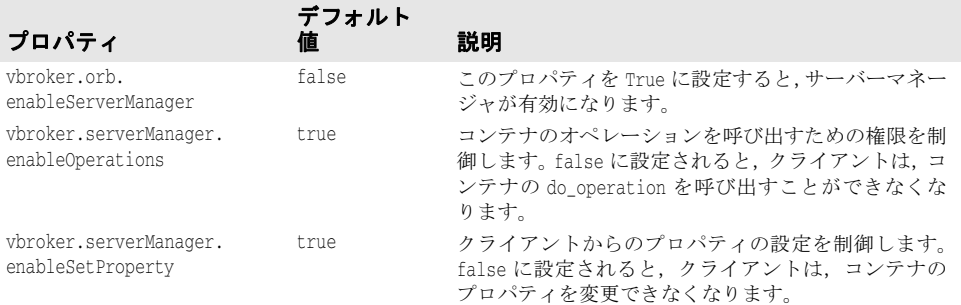

# サーバーマネージャ **IDL**

サーバーマネージャの IDL は次のとおりです。

```
module ServerManager { 
interface Storage; 
exception StorageException { 
     string reason; 
}; 
interface Container 
{ 
     enum RWStatus {
```

```
 READWRITE_ALL, 
        READONLY_IN_SESSION, 
        READONLY_ALL 
     }; 
     struct Property { 
        string name; 
        any value; 
        RWStatus rw_status; 
     }; 
     typedef sequence<Property> PropertySequence; 
     struct NamedContainer { 
        string name; 
        Container value; 
        boolean is_replaceable; 
     }; 
     typedef sequence<NamedContainer> NamedContainerSequence; 
     struct Parameter { 
        string name; 
        any value; 
     }; 
     typedef sequence<Parameter> ParameterSequence; 
     struct Operation { 
        string name; 
        ParameterSequence params; 
        ::CORBA::TypeCode result; 
     }; 
     typedef sequence<Operation> OperationSequence; 
     struct VersionInfo { 
        unsigned long major; 
        unsigned long minor; 
     }; 
    exception NameInvalid{};
   exception NameAlreadyPresent{};
    exception ValueInvalid{};
   exception ValueNotSettable{};
     exception OperationFailed{ 
         string real_exception_reason; 
     }; 
     ::CORBA::StringSequence list_all_properties(); 
     PropertySequence get_all_properties(); 
    Property get_property(in string name) raises (NameInvalid);
    void add_property(in Property prop) 
     raises(NameAlreadyPresent, NameInvalid, ValueInvalid); 
    void set_property(in string name, in any value) 
    raises(NameInvalid, ValueInvalid, ValueNotSettable); 
     ::CORBA::StringSequence get_value_chain(in string propertyName) raises 
(NameInvalid); 
    void persist_properties(in boolean recurse) raises (StorageException); 
    void restore_properties(in boolean recurse) raises (StorageException); 
     ::CORBA::StringSequence list_all_operations(); 
    OperationSequence get_all_operations(); 
    Operation get_operation(in string name) 
     raises (NameInvalid); 
     any do_operation(in Operation op) 
     raises(NameInvalid, ValueInvalid, OperationFailed); 
     ::CORBA::StringSequence list_all_containers();
```

```
 NamedContainerSequence get_all_containers(); 
     NamedContainer get_container(in string name) 
     raises (NameInvalid); 
     void add_container(in NamedContainer container) 
     raises(NameAlreadyPresent, ValueInvalid); 
     void set_container(in string name, in Container value) 
     raises(NameInvalid, ValueInvalid, ValueNotSettable); 
     void set_storage(in Storage s, in boolean recurse); 
     Storage get_storage(); 
     readonly attribute VersionInfo version; 
}; 
interface Storage 
{ 
     void open() raises (StorageException); 
     void close() raises (StorageException); 
     Container::PropertySequence read_properties() raises 
     (StorageException); 
     Container::Property read_property(in string propertyName) 
     raises (StorageException, Container::NameInvalid); 
     void write_properties(in Container::PropertySequence p) raises 
     (StorageException); 
    void write_property(in Container::Property p) raises (StorageException);
}; 
};
```
# サーバーマネージャの例

以下では、次の処理を行う例を示します。

- **1** 最上位コンテナへのリファレンスを取得する。
- **2** すべてのコンテナとそれらのプロパティを再帰的に取得する。
- **3** 複数のコンテナのプロパティを取得,設定,および保存する。
- **4** ORB コンテナの shutdown() メソッドを呼び出す。
- これらのサンプルファイルは、次のディレクトリにあります。

<install\_dir>/examples/vbe/ServerManager/

次の例では,bank agent サーバーを使用します。このサーバーを起動するには、プロパティ ストレージファイルを渡す必要があります。プロパティファイルには,初期値として,サー バーマネージャを有効にしたり,サーバーマネージャの名前を設定するためのプロパティ が含まれています。ユーザーがプロパティを変更すると,サーバーマネージャによってプ ロパティファイル内のプロパティが更新されます。サーバーマネージャを有効にしたり, サーバーマネージャの名前を設定するためのプロパティは,コマンドラインオプションと して渡すことができます。ただし,セッション中にいずれかのプロパティを変更して保存 する場合には,プロパティファイルが必要になります。

プロパティファイルには,初期値として,次のプロパティが含まれています。

# サーバーのプロパティ vbroker.orb.enableServerManager=true vbroker.serverManager.name=BigBadBoss

サーバーは,コマンドラインから次のように起動されます。

prompt> Server -ORBpropStorage prop.txt

# 最上位コンテナへのリファレンスの取得

サーバーマネージャが名前付きで起動されているため,この例では,2 番めの bind メソッ ドを使用します (238 [ページの「サーバーマネージャリファレンスの取得」](#page-249-0)を参照)。

Container topContainer = ContainerHelper.bind(orb,"BigBadBoss");

# すべてのコンテナとそれらのプロパティの取得

次の例は, get\_all\_properties, get\_all\_operations, および get\_all\_containers を使用 して,現在のコンテナの下にあるすべてのコンテナにすべてのプロパティとオペレーショ ンを再帰的に照会する方法を示します。

public void displayContainer(NamedContainer cont, boolean top) {

 // すべてのコンテナを取得します。 NamedContainer[] nc = cont.value.get\_all\_containers();

 // 現在のコンテナのすべてのプロパティを取得します。 Property[] props=cont.value.get\_all\_properties();

 // 現在のコンテナのすべてのオペレーションを取得します。 Operation[] ops=cont.value.get\_all\_operations();

 // ここで,すべてのプロパティとオペレーションを出力し, // すべてのコンテナを再帰的に処理します。

}

....

# プロパティの取得と設定,およびファイルへの保存

次のコードは,コンテナにプロパティを照会する方法を示します。コンテナが最上位コン テナでない場合は,上位コンテナからすべての親をたどって最上位コンテナに到達する必 要があります。get メソッドと set メソッドは,そのプロパティを所有するコンテナでのみ 呼び出すことができます。

メモ READONLY\_ALL という RW\_STATUS 値を持つプロパティは、設定できません。

public void getSetProperties(NamedContainer topCont) throws Exception {

 // 最上位コンテナから ORB コンテナを取得します。 Container orbCont=topCont.value.get\_container("ORB").value;

 // iiop\_tp SCM コンテナを取得します。 // このコンテナは次のように包含されています // topCont->ORB->ServerEngines->iiop\_tp->iiop\_tp // (最初の iiop\_tp は ServerEngine の名前) Container iiopCont=orbCont.get\_container( "ServerEngines").value.get\_container( "iiop\_tp").value.get\_container( "iiop\_tp").value;

 // bank\_agent\_poa コンテナを取得します。 // このコンテナは次のように包含されています // topCont->ORB->RootPOA->Children->bank\_agent\_poa Container poaCont=orbCont.get\_container( "RootPOA").value.get\_container( "Children").value.get\_container( "bank\_agent\_poa").value;

// ORB コンテナからプロセス ID プロパティを取得します。

```
Property procIdProp=orbCont.get_property("vbroker.orb.procId");
      // iiop_tp コンテナからリスナーポートプロパティを取得します。
      Property portProp=iiopCont.get_property(
                     "vbroker.se.iiop_tp.scm.iiop_tp.listener.port");
      // bank_agent_poa コンテナから upTime プロパティを取得します。
      Property upTimeProp=poaCont.get_property("upTime");
      ....
      // ユーザーがリスナーポート値を変更します。
 org.omg.CORBA.Any portAny=orb.create_any();
    portAny.insert_long(newPort);
    iiopCont.set_property(
"vbroker.se.iiop_tp.scm.iiop_tp.listener.port",portAny);
   ....
  // 更新されたプロパティをファイルに保存します。
iiopCont.persist_properties(true);
}
```
# **Container** でのオペレーションの呼び出し

```
ORB コンテナはオペレーション shutdown をサポートします。このオペレーションを取得す
るには,コンテナの get_operation を呼び出します。
```
public void invokeShutdown(NamedContainer topCont) throws Exception {

Container orbCont=topCont.value.get\_container("ORB").value;

System.out.println("Executing ShutDown ...");

 // パラメータ(boolean wait\_for\_completion)を準備します。 org.omg.CORBA.Any any=orb.create\_any(); any.insert\_boolean(false); Parameter[] params=new Parameter[1];

 // 結果(void)を準備します。 params[0]=new Parameter("waitForCompletion",any); org.omg.CORBA.TypeCode result=orb.get\_primitive\_tc( org.omg.CORBA.TCKind.tk\_void);

 // オペレーションを準備します。 Operation op=new Operation("shutdown",params, result);

```
 // オペレーションを呼び出します。
 orbCont.do_operation(op);
```
}

get\_operation 呼び出しから返される operation には,デフォルトのパラメータがあります。 パラメータのデフォルト値が適切でない場合は、これらの値を変更してから do operation メソッドを呼び出す必要があります。

# カスタムコンテナ

ユーザーアプリケーションは,コンテナを定義してサーバーマネージャに追加することが できます。コンテナは 2 つのプロパティを管理し,1 つのオペレーションを定義します。さ らに,独自のストレージを使ってプロパティを格納することもできます。次の 2 つのプロ パティがあります。

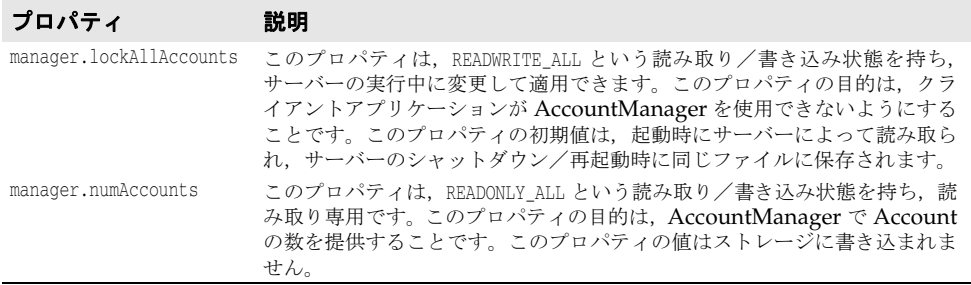

オペレーションは次のとおりです。

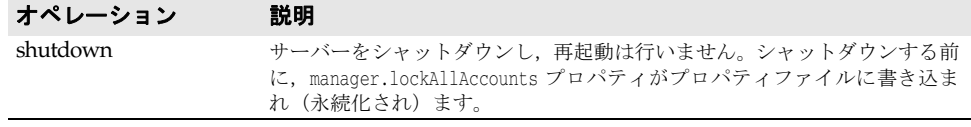

完全なサンプルについては,次のディレクトリを参照してください。

<install\_dir>/examples/vbe/ServerManager/custom\_container/

カスタムコンテナの書き込み手順は次のとおりです。

- **1** サーバーマネージャの IDL で定義された Container インターフェースを実装します。
- **2** Container インターフェースを実装するサーバントをインスタンス化し,POA でアク ティブ化します。
- **3** サーバーマネージャの最上位コンテナへのリファレンスを取得します。カスタムコンテ ナをコンテナ階層に追加します。

サーバーマネージャを有効にしてサーバーを起動すると,クライアントはカスタムコンテ ナと対話できるようになります。

アプリケーションが独自のストレージを実装するには,サーバーマネージャの IDL で定義 された Storage インターフェースを実装する必要があります。基本的な手順は,カスタム コンテナの実装手順と同じです。

# 第 上ノ章

# <sup>第</sup> 19 <sup>章</sup> **VisiBroker** ネイティブ メッセージングの使用

# はじめに

ネイティブメッセージングは,CORBA および RMI/J2EE(RMI-over-IIOP)アプリケー ション用の OMG 準拠2フェーズ呼び出しフレームワークで、言語に依存しておらず,可 搬性があり,相互運用が可能で,かつサーバーに対して透過的です。

# **2** フェーズ呼び出し(**2PI**)

オブジェクト指向の用語では,呼び出しとは,ターゲットオブジェクト上で行われるメソッ ドの呼び出しをいいます。概念的には,呼び出しは次の 2 フェーズの通信で構成されます。

- 第1フェーズのターゲットへの要求の送信
- 第2フェーズのターゲットからの応答の受信

CORBA, RMI/J2EE, .NET など従来のオブジェクト指向分散フレームワークでは、オ ブジェクト上の呼び出しは *1* フェーズ呼び出し(1PI)であり,送信フェーズと受信フェー ズは個々に公開されるのではなく,単一の操作内に一緒にカプセル化されます。1 フェーズ 呼び出しでは、クライアントの呼び出し元スレッドは、第1フェーズ終了後、第2フェー ズが完了または中断するまで操作上でブロックします。

第1フェーズ終了後にクライアントをアンブロックでき、かつ第2フェーズを別個に実行 できる場合,そのような呼び出しを *2* フェーズ呼び出し(2PI:Two-phase invocation) といいます。また,2 つの呼び出しフェーズが完了する前にアンブロックする操作を,ネイ ティブメッセージングでは早期リターン (PR: premature return) といいます。

2PI では,クライアントアプリケーションは,要求送信フェーズが修了後,ただちにアン ブロックできます。したがって,クライアントは,応答を待機する間,呼び出し元スレッ ドを停止して転送接続を保持する必要がありません。クライアントは,別のクライアント 実行コンテキストから,あるいは別の転送接続を通して,応答を取得または受信できます。

# ポーリング/プルモデルとコールバックモデル

2 フェーズ呼び出しでは、クライアントアプリケーションは、各要求を送信後、次のいずれ かを実行できます。つまり,インフラストラクチャによって提供されるポーリングオブジェ クトを使って応答を積極的にポーリングおよびプルするか,あるいはインフラストラク チャが要求を通知し,指定された非同期コールバックハンドラ上で応答を返信するのを消 極的に待機することができます。通常,この 2 つの動作は,それぞれ同期ポーリング/プ <sup>ル</sup>モデルおよび非同期コールバックモデルと呼ばれます。

# 非ネイティブメッセージングと **IDL** の変形

CORBA Messaging などネイティブでないメッセージングでは,ネイティブの IDL また は RMI インターフェース上でネイティブのオペレーションシグニチャを使って 2 フェー ズ呼び出しを実行することはできません。かわりに,クライアントアプリケーションは,さ まざまな呼び出しフェーズで,さまざまな応答取得モデルを使用して,さまざまに変形さ れたオペレーションを呼び出す必要があります。

たとえば CORBA Messaging では,ターゲット上で foo (<parameter\_list>) オペレー ションの 2 フェーズ呼び出しを実行するには,ネイティブのシグニチャ foo() ではなく, 次の変形シグニチャのいずれかを使って要求送信を実行します。

// ポーリング/プルモデルの場合 sendp\_foo(<input\_parameter\_list>);

```
// コールバックモデルの場合
sendc_foo(<callback_handler>, <input_parameter_list>);
```
応答ポーリングオペレーションのシグニチャは次のようになります。

foo(<timeout>, <return\_and\_output\_parameter\_list\_as\_output>);

応答配信コールバックオペレーションのシグニチャは次のようになります。

foo(<return\_and\_output\_parameter\_list\_**reversed**\_as\_input>);

これらの変形オペレーションは,アプリケーションで指定された元のインターフェースに 追加された追加シグニチャであるか,または追加の型固有のインターフェースまたは valuetype で定義された追加シグニチャのいずれかです。

非ネイティブメッセージングで IDL を変更する場合、次のような問題点があります。

- 元の IDL インターフェースとオペレーションシグニチャの直観的なわかりやすさが損 なわれます。
- Java RMI の場合など、ほかのオペレーション変形と競合する可能性があります。
- 元の IDL インターフェースによってすでに使用されているオペレーションシグニチャと 矛盾する可能性があります。
- インターフェースのバイナリ互換性が失われます。たとえば,シグニチャが変形されて いる場合,変形されていない場合のいずれでも,インターフェースは,言語マッピング でバイナリ互換であるとは限りません。
- IDL オペレーションとネイティブの GIOP メッセージとの間の自然なマッピングが重 視されないため,ポータブルインターセプタのようなほかの OMG CORBA 機能と併 用すると矛盾が発生したりジレンマに陥ります。

# ネイティブメッセージングソリューション

ネイティブメッセージングは,アプリケーションによって定義されているネイティブな IDL 言語マッピングとネイティブな RMI インターフェースだけを,インターフェースを まったく変形せずに、またアプリケーション固有のインターフェースまたは valuetype を 追加せずに使用します。

たとえば、ネイティブメッセージングでは、要求の foo(<parameter\_list>) への送信や, ポーリング/プルモデルまたはコールバックモデルでの応答の取得(または受信)は、完 全にネイティブな foo(<parameter\_list>) オペレーションを使用して,ネイティブの IDL または RMI インターフェース上で実行されます。変形されたオペレーションシグニチャや インターフェース,または valuetype が導入されたり使用されることはありません。

この完全にネイティブで変形を伴わない手法は,明快でわかりやすいだけでなく,オペレー ションシグニチャ変形による競合や名前の競合,矛盾などを完全に排除できます。

### <span id="page-262-0"></span>リクエストエージェント

OMG のセキュリティサービスやトランザクションサービスと同様に,ネイティブメッ セージングは,オブジェクトサービスレベルのソリューションであり,完全に相互運用可 能なブローカーサーバーであるリクエストエージェントと,OMG ポータブルインターセ プタ仕様に完全に準拠しているクライアント側の可搬性のあるリクエストインターセプタ に基づいています。

2 フェーズ呼び出しを実行する際,ネイティブメッセージングアプリケーションは,要求を ターゲットオブジェクトへ直接送信しません。かわりに,指定されたリクエストエージェ ント上に作成されたデリゲート*要求プロキシ*上で、要求呼び出しが実行されます。要求プ ロキシは、指定されたターゲットオブジェクトに呼び出しをデリゲートし、クライアント のコールバックハンドラに応答を配信するか,またはクライアントのポーリング/プル時 に応答を返す役割を果たします。

したがって,リクエストエージェントをクライアントアプリケーションが認識する必要が あります。それには,通常,OMG 準拠の ORB 初期化コマンド引数を使ってクライアン ト ORB を初期化します。

-ORBInitRef RequestAgent=<request\_agent\_ior\_or\_url>

このコマンドにより,クライアントアプリケーションは,この ORB からのリクエストエー ジェントリファレンスを初期サービスとして解決します。次に例を示します。

// Java でのリクエストエージェントリファレンス取得 org.omg.CORBA.Object ref = orb.resolve\_initial\_references("RequestAgent"); NativeMessaging.RequestAgentEx agent = NativeMessaging.RequestAgentExHelper.narrow(ref);

デフォルトでは,リクエストエージェントの URL は次のとおりです。

corbaloc::<host>:<port>/RequestAgent

ここで, <host> はリクエストエージェントサーバーのホスト名またはドット付きの IP アド レスです。また,<port> は,このサーバーの TCP リスナーポート番号です。デフォルト では,ネイティブメッセージングのリクエストエージェントはポート 5555 を使用します。

# <span id="page-262-1"></span>ネイティブメッセージングの **Current** オブジェクト

OMG のセキュリティサービスやトランザクションサービスと同様に,ネイティブメッ セージングは,スレッドローカルの Current オブジェクトを使用して,2 フェーズ呼び出 しを実行するための追加補助パラメータを提供およびアクセスします。このパラメータに は、ブロッキングタイムアウト,リクエストタグ, Cookie, ポーラーリファレンス,応答 の有効性フラグなどが含まれます。これらのパラメータのセマンティクス定義と使用方法 については,後で説明します。同様に,ネイティブメッセージングの Current オブジェク トリファレンスは, ORB から初期サービスとして解決できます。次に例を示します。

```
// Java での Current オブジェクトリファレンス取得
```
org.omg.CORBA.Object ref

= orb.resolve\_initial\_references("NativeMessagingCurrent");

NativeMessaging.Current current

= NativeMessaging.CurrentHelper.narrow(ref);

# コアオペレーション

2 フェーズフレームワークでは,通常の呼び出しはすべて,クライアントアプリケーション による管理が可能な2つの独立したフェーズで実行できます。しかし、この2フェーズ呼 び出しサービスを実行または使用する際に,フレームワークやクライアントがフレーム ワークのほかの基本コア機能を必要とする場合があります。基本コア機能にアクセスする ために使用されるオペレーションをコアオペレーションといいます。この場合、次のこと が望まれます。

- コアオペレーションが常に 1 フェーズ呼び出しで実行される。つまり, コアオペレー ション上での呼び出しは,完了または中断するまで,常にブロックする。
- コアオペレーションは、かかわっている通常の 2 フェーズ呼び出しのすべてに対して, 常に直交する。

ネイティブメッセージングでは,すべての擬似オペレーションはコアオペレーションとし て予約されます。

メモ このマニュアルでは,明示的に述べていない限り,「呼び出し」または「オペレーション」 は,コアオペレーションではない双方向オペレーションを意味します。

# **StockManager** サンプル

ここでは、StockManager サンプルを使ってネイティブメッセージングの使用例を示しま す。このサンプルは,<install\_dir>/examples/vbe/NativeMessaging/stock\_manager ディレ クトリにある製品添付の完全バージョンを短縮したものであり, CORBA Messaging StockManager サンプルと同等の機能を例示するために提供されています。

次のサンプルは、サーバーオブジェクトに次のように定義された IDL インターフェース StockManager があることを前提としています。

```
// 場所:<install_dir>/examples/vbe/NativeMessaging/
        // stock_manager/StockManager.idl
interface StockManager {
     boolean add_stock(in string symbol, in float price);
    boolean find closest symbol(inout string symbol);
};
```
従来の 1 フェーズ呼び出し add\_stock() または find\_closest\_symbol() は,対象となる株式 管理サーバーで,銘柄記号を追加または検索します。呼び出しコードのサンプルを次に示しま す。

```
// 呼び出し、呼び出し元に戻るまでブロック
boolean stock_added = stock_manager.add_stock("ACME", 100.5);
omg.org.CORBA.StringHolder symbol_holder
    = new omg.org.CORBA.StringHolder("ACMA");
boolean closest_found
    = stock_manager.find_closest_symbol(symbol_holder);
```
この1フェーズ呼び出しの場合、呼び出しは、クライアントが戻り値または例外を受信す るまでブロックされます。

ネイティブメッセージングを使用すると,2 フェーズ呼び出しを同じ株式管理サーバー上で 実行できます。これらの呼び出しに対する応答は,以降の 253 [ページの「ポーリング/プ](#page-264-0) [ルモデル」と](#page-264-0) 254 [ページの「コールバックモデル」](#page-265-0)に示すように,同期ポーリング/プル モデルまたは非同期コールバックモデルを使って取得または戻すことができます。

メモ このマニュアルでは,C++ の StockManager サンプルコードを示します。対応する Java コードは,『VisiBroker for Java 開発者ガイド』の「VisiBroker ネイティブメッセージン グの使用」にあります。

# <span id="page-264-0"></span>ポーリング/プルモデル

ポーリング/プルモデルでは,2 フェーズ呼び出しの結果は,クライアントアプリケーショ ンによってプルバックされます。ネイティブメッセージングのポーリング/プル 2 フェー ズ呼び出しの手順を次に示します。

- **1** ネイティブメッセージングリクエストエージェントから要求プロキシを作成します。こ のプロキシは、特定のターゲットオブジェクト(このサンプルでは株式管理サーバー) 用に作成され,要求をターゲットにデリゲートするために使用されます。
- **2** このプロキシの型付き受信者または *I* インターフェースを取得します。この型付き受信 者は,クライアントアプリケーションが要求をプロキシに送信するために使用します。 プロキシの型付き受信者は,ターゲットオブジェクトと同じ IDL インターフェースをサ ポートします。この例では,型付き受信者は StockManager インターフェースをサポー トし、型付き StockManager スタブにナローイングできます。
- **3** 型付き受信者スタブ上で呼び出しを複数回行い,第 1 フェーズの呼び出しを実行しま す。デフォルトでは,型付き受信者上の呼び出しは,ダミーの出力と戻り値と一緒に返 されます。これを早期リターンといいます。プロキシの型付き受信者から例外を生成す ることなく早期リターンを受信した場合,それは,2 フェーズ呼び出しが正常に開始さ れたことを示します。また,要求が受け付けられ,リクエストエージェントによって別 個のポーリングオブジェクトに割り当てられたことを示します。2 フェーズ呼び出しの ポーリングオブジェクトは、ローカルの NativeMessaging Current から利用できま す。型付き受信者と同様に,すべてのポーリングオブジェクトも,ターゲットオブジェ クトと同じ IDL インターフェース (このサンプルでは StockManager) をサポートし ます。
- **4** 可用性をポーリングし,応答をポーリングオブジェクトからプルバックして,呼び出し の第 2 フェーズを実行します。クライアントアプリケーションはポーリングオブジェク トを対応する型付き受信者スタブ(このサンプルでは StockManager)にナローイング し,要求送信フェーズで呼び出されたのと同じオペレーションを呼び出します。ポーリ ングオブジェクト上で呼び出しを実行する場合,入力パラメータは無視されます。また, エージェントは,デリゲートされたターゲットオブジェクトへは新しい要求を配信しま せん。エージェントは,ポーリングオブジェクト上で実行されたすべての呼び出しをポー リング/プルリクエストとして扱います。通常,NativeMessaging Current を介して タイムアウト値を補助パラメータとして提供し,最大ポーリングブロッキングタイムア ウトを指定できます。タイムアウト前に応答があった場合,ポーリング呼び出しは、実 際の呼び出しから出力パラメータと戻り値とともに処理完了リターンを受信します。そ うではなく,タイムアウト経過後も応答がなかった場合,ポーリングは最終的に早期リ ターンをもう一度返します。アプリケーションは、Native Messaging Current の reply\_not\_available 属性を使用して,ポーリングリターンが早期リターンかどうかを 判別する必要があります。

次のサンプルコードは,ネイティブメッセージングを使って株式管理オブジェクト上で ポーリング/プル 2 フェーズ呼び出しを実行する方法を示したものです。

```
// 場所:<install_dir>/examples/vbe/NativeMessaging/
```

```
// stock_manager/PollingClient.java
```
// 1. 対象 stock\_manager サーバー上に非ブロッキング要求を作成するための // 要求プロキシをリクエストエージェントから作成します。 RequestProxy proxy = agent.**create\_request\_proxy**( stock\_manager, "", null, new NameValuePair[0]); // 2. プロキシの要求受信者を取得します。 StockManager stock\_manager\_rcv = StockManagerHelper.narrow(proxy.**the\_receiver**());

```
// 3. 2 つの要求を受信者に送信し,
   ネイティブメッセージングの Current オブジェクトから応答ポーラーを取得します。
StockManager[] pollers = new StockManager[2];
```

```
stock_manager_rcv.add_stock("ACME", 100.5);
pollers[0] = StockManagerHelper.narrow(current.the_poller());
StringHolder symbol_holder = new StringHolder("ACMA");
stock_manager_rcv.find_closest_symbol(symbol_holder);
pollers[1] = StockManagerHelper.narrow(current.the_poller());
```

```
// 4. 2 つの関連付けられた応答をポーリング/プルします。
current.wait_timeout(max_timeout);
```

```
boolean stock_added;
do { stock_added = pollers[0].add_stock("", 0.0); }
while(current.reply_not_available());
```

```
boolean closest_found;
do { closest_found = pollers[1].find_closest_symbol(symbol_holder); }
while(current.reply_not_available());
```
- メモ ネイティブメッセージングでは、2 フェーズ呼び出しの要求送信フェーズと応答ポーリ ング/プルフェーズはすべて同じオペレーションシグニチャを使用します。2 フェーズ 呼び出しの 2 つのフェーズの両方で使用されるこのオペレーションは,実際のターゲッ トの IDL インターフェースで定義されているのとまったく同じネイティブなオペレー ションです。
	- ポーリングオブジェクトは,ネットワーク上の位置透過性を持つ通常の CORBA オブ ジェクトです。したがって、ネイティブメッセージングでは、2 フェーズ呼び出しの要 求送信フェーズと応答ポーリングフェーズは,同じクライアント実行コンテキスト内で, かつ同じ転送接続を使って行う必要はありません。
	- ポーリング/プルフェーズで例外が発生した場合,アプリケーションは,Current の reply\_not\_available 属性を使用して、例外が応答ポーリング/プルのエラーによるも のなのか,デリゲートされた要求の実際の結果である例外を正常にプルしたものなのか を判別する必要があります。TRUE は、例外がクライアントとエージェント間のポーリン グ/プルエラーであることを示します。FALSE は、例外がデリゲートされた要求の実際 の結果であることを示します。
	- 早期リターンでは、ネイティブメッセージングは、すべての非プリミティブの出力パラ メータと戻り値を null に設定します。これは,ネイティブメッセージングが CORBA 環境ではなくローカルの Current オブジェクトを使用する点を除いて,OMG の例外処 理以外の C++ マッピングに似ています。

追加機能,さまざまなポーリング/プルモデル,ネイティブメッセージングの API の構文 およびセマンティクスの仕様については,257 [ページの「高度な項目」と](#page-268-0) 263 [ページの「ネ](#page-274-0) [イティブメッセージングの](#page-274-0) API 仕様」で説明します。

# <span id="page-265-0"></span>コールバックモデル

ネイティブメッセージングのコールバックモデルを使用すると、アプリケーションは、要 求をプロキシの型付き受信者に送信後すぐにアンブロックされます。これらの呼び出しに 対する応答は,要求プロキシ作成時に指定されたコールバック応答受信者に配信されます。

ネイティブメッセージングの 2 フェーズ呼び出しをコールバックモデルで実行する手順を 次に示します。

**1** ネイティブメッセージングリクエストエージェントから要求プロキシを作成します。こ のプロキシは,特定のターゲットオブジェクト用に作成されます。ポーリング/プルモ デルと同様に,このプロキシは,指定されたターゲットに要求をデリゲートするために 使用されます。応答受信者コールバックハンドラは,ポーリング/プルモデルでは null リファレンスですが,この要求プロキシ作成時にも指定されます。リクエストエージェ ントは,このプロキシによってデリゲートされた要求に対して新しく行われた応答をす べてコールバックハンドラに配信します。

- **2** ポーリング/プルモデルの 2 番めの手順と同様に,このプロキシの型付き受信者または *I* インターフェースを取得し,それを型付き I スタブ(このサンプルでは StockManager スタブ)にナローイングします。
- **3** ポーリング/プルモデルの 3 番めの手順と同様に,プロキシの型付き受信者スタブ上で 呼び出しを複数回実行して第1呼び出しフェーズを実行します。デフォルトでは、型付 き受信者上の呼び出しは,ダミーの出力と戻り値と一緒に返されます。これを早期リター <sup>ン</sup>といいます。プロキシの型付き受信者上での例外なしの早期リターンは,2 フェーズ 呼び出しが正常に開始されたことを示します。
- **4** 応答を受信して,呼び出しの第 2 フェーズを完了します。コールバックモデルでは,こ れは,完全に独立した実行コンテキスト内で非同期に実行されます。クライアントアプ リケーションは,応答受信者オブジェクトを実装し,アクティブ化します。このコール バックオブジェクトはタイプ固有のオブジェクトではなく,実際のターゲットの IDL イ ンターフェースに依存しません。このコールバックハンドラのキーとなるオペレーショ ンは,サンプルコードの後で説明する reply\_available() メソッドです。

次のサンプルコードは、コールバックモデルの2フェーズ呼び出しを株式管理オブジェク ト上で実行するためにネイティブメッセージングを使用するための最初の 3 手順を示した ものです。

```
// 場所:<install_dir>/examples/vbe/NativeMessaging/
```
// stock\_manager/CallbackClient.java

```
// タイプに依存しないコールバックハンドラリファレンスを取得します。
NativeMessaging.ReplyRecipient reply_recipient = …;
// 1. 対象 stock_manager サーバー上に非ブロッキング要求を作成するための
// 要求プロキシをリクエストエージェントから作成します。
RequestProxy proxy = agent.create_request_proxy(
       stock_manager, "", reply_recipient,
      new NameValuePair[0]);
// 2. プロキシの要求受信者を取得します。
StockManager stock_manager_rcv
    = StockManagerHelper.narrow(proxy.the_receiver());
// 3. 2 つの要求を受信者に送信します。
stock_manager_rcv.add_stock("ACME", 100.5);
StringHolder symbol_holder = new StringHolder("ACMA");
Stock_manager_rcv.find_closest_symbol(symbol_holder);
```
ここで, reply\_recipient コールバックハンドラは, 特定のアプリケーションのターゲット タイプに関係なく,NativeMessaging::ReplyRecipient オブジェクトです。ReplyRecipient インターフェースは次のように定義されます。

// 場所:<install\_dir>/idl/NativeMessaging.idl

```
interface NativeMessaging::ReplyRecipient {
    void reply_available(
        in object reply_holder,
        in string operation,
        in sequence<octet> the_cookie);
    );
```
reply\_available() の reply\_holder パラメータは反射コールバックリファレンスと呼ば れ,ポーリング/プルモデルの応答ポーラーオブジェクトと同じです。これは,ポーリン グ/プルモデルのクライアントがポーリングオブジェクトから応答結果をプルバックする のと同じ方法で, reply\_available() インプリメンテーションが応答結果をプルバックする ために使用できます。

メモ 応答をコールバックハンドラに配信する際,ネイティブメッセージングは,二重ディスパッ チパターンを使ってコールバックモデルをポーリング/プルモデルに反転させます。この とき,応答受信者インプリメンテーションは、応答を取得するために型付き reply\_holder リファレンス上で 2 番めの(反射)コールバックを実行します。

<sup>};</sup>

```
次のコードは,reply_available() メソッドのサンプルインプリメンテーションです。
  // 場所:<install_dir>/examples/vbe/NativeMessaging/
          stock manager/AsyncStockRecipient.java
  void reply_available(
      omg.org.CORBA.Object reply_holder,
       String operation,
      byte[] cookie)
  {
       StockManager poller
          = StockManagerHelper.narrow(reply_poller);
       // 反射コールバックを使って応答を取得します。
       if( operation.equals( "add_stock") ) {
          // add_stock() の戻り値を取得します。
          boolean stock_added = poller.add_stock("", 0.0);
          ...
       }
       else 
       if( operation.equals("find_closest_symbol") ) {
              StringHolder symbol_holder = new StringHolder("");
              // find_closest_symbol() の戻り値を取得します。
              boolean closest_found
                = poller.find_closest_symbol(symbol_holder);
              ...
       }
  }
```
- メモ ネイティブメッセージングでは,2 フェーズ呼び出しの要求送信フェーズと応答受信フェー ズはどちらも同じオペレーションを使用します。2 フェーズ呼び出しの 2 つのフェーズの両 方で使用されるオペレーションは、実際のターゲットの IDL インターフェースで定義され ているのとまったく同じネイティブなオペレーションです。
	- 応答受信者オブジェクトは, 通常の CORBA オブジェクトで, ネットワーク上での位置 が透過的です。したがって,ネイティブメッセージングでは,応答受信者コールバック オブジェクトは,必ずしも要求送信元のクライアントプロセス内にあるとは限りません。
	- reply\_available() インプリメンテーションが reply\_holder から応答を取得する際に例 外が発生した場合,アプリケーションは Current の reply\_not\_available 属性を使用し て,例外がエラーの取得を報告しているのか,デリゲートされた要求の実際の結果が例 外であり,その結果を正常に取得したことを報告しているのかを判別する必要がありま す。TRUE は,この例外がクライアントとエージェント間の応答取得エラーであることを 示します。FALSE は,この例外がデリゲートされた要求の実際の結果であることを示し ます。
	- reply\_holder での応答取得オペレーションは,reply\_available() メソッドの範囲内で のみ実行する必要があります。アプリケーションが reply available() から戻ると, reply\_holder は有効でなくなります。

追加機能,さまざまなポーリング/プルモデル,ネイティブメッセージングの API 仕様に ついては,257 [ページの「高度な項目」](#page-268-0)と 263 [ページの「ネイティブメッセージングの](#page-274-0) API [仕様」で](#page-274-0)説明します。

# <span id="page-268-0"></span>高度な項目

# <span id="page-268-1"></span>グループポーリング

前記の例で示したように,特定の要求プロキシが複数の要求をデリゲートできます。ただ し,要求によって処理時間が異なるため,要求からの応答は,必ずしも要求が呼び出され た順序で準備完了状態になっているとは限りません。個々の要求を 1 つずつポーリングす るかわりに,グループポーリングを使用すると,特定の要求プロキシによって複数の要求 がデリゲートされているポーリングクライアントアプリケーションは,多重化集合内で応 答の可用性を判別できます。

要求をグループポーリングに参加させるには,特定のプロキシに送信される要求にタグを 付ける必要があります。リクエストタグは,グループ,つまり要求プロキシのスコープ内 で要求を識別するために,クライアントによって割り当てられます。ネイティブメッセー ジングでは,スコープ(要求プロキシ)内で一意でなければならないことを除いて,リク エストタグの内容に制約はありません。タグが付けられていない要求(空白タグの要求)は グループポーリングには関与せず,そのような要求の応答の可用性は,グループポーリン グの結果では報告されません。

グループポーリングを使用する手順を次に示します。

- **1** タグ付き要求を送信します。要求にタグを付けるには,クライアントアプリケーション は、型付き受信者インターフェースで(要求の配信前に)呼び出しを行う前に、ローカ ルのネイティブメッセージング Current オブジェクトの request tag 属性を設定しま す。リクエストタグの内容は、スコープ(プロキシ)内で一意である限り、アプリケー ションが自身の都合に合わせて指定できます。
- **2** プロキシの poll(max\_timeout, unmask) オペレーションを呼び出すことにより,個々の ポーラーではなく要求プロキシに対して応答の可用性をポーリングします。このオペ レーションは,タイムアウトになるまで,またはプロキシによってデリゲートされたタ グ付き要求が処理完了リターンを返す準備が完了するまで,ブロックします。処理完了 リターンを返す準備が完了すると,タグは,返されるリクエストタグシーケンスに入れ られます。空白のタグシーケンスが返された場合,タイムアウトが終了したことを示し ます。
- **3** グループポーリングの戻り値によって処理完了リターンの準備ができたことを報告した 個々のポーラーから,応答結果を取得します。

次のサンプルコードは,ネイティブメッセージングのグループポーリング機能を使用する 上記の手順の例を示したものです。

```
// 場所:<install_dir>/examples/vbe/NativeMessaging/
// stock_manager/GroupPollingClient.java
StockManager pollers[] = new StockManager[2];
// タグ付き要求を 1 つ送信します。
current.request_tag("0".getBytes());
stock_manager_rcv.add_stock("ACME", 100.5);
pollers[0] = StockManagerHelper.narrow(current.the_poller());
// タグ付き要求をもう 1 つ送信します。
current.request tag("1".getBytes());
StringHolder symbol_holder = new StringHolder("ACMA");
Stock_manager_rcv.find_closest_symbol(symbol_holder);
pollers[1] = StockManagerHelper.narrow(current.the_poller());
// プロキシで要求の可用性をポーリングし、応答を取得します。
byte[][] tags = null;
while(true) {
    // 可用性をポーリングします。
    try {
        tags = proxy.poll(max_timeout, true);
\qquad \qquad \}
```

```
 catch(PollingGroupIsEmpty e) {
        proxy.destroy(true);
        break;
    }
    // 応答を取得します。
    for(int i=0;i<tags.length;i++) {
        int id = Integer.parseInt(new String(tags[i]));
        switch(id) {
            case 0: // 最初に送信されたタグ付き要求
                boolean stock_added;
                stock_added = pollers[0].add_stock("", 0.0);
                break;
            case 1: // 2 番めに送信されたタグ付き要求
                boolean closest_found;
                closest_found
                   = pollers[1].find_closest_symbol(symbol_holder);
                break;
            default:
                break;
 }
    }
}
```
- メモ 各呼び出し後, Current の request tag 属性は自動的に空または null にリセットされ ます。
	- すでに別の 2PI またはプロキシによって使用された request\_tag を使ってプロキシで 2PI を開始しようとすると,マイナーコードが NativeMessaging::DUPLICATED\_REQUEST\_ TAG の CORBA BAD\_INV\_ORDER 例外が生成されます。
	- 要求プロキシの poll() オペレーションの unmask パラメータは, poll() がすべての処理 完了要求のマスクを解除するかどうかを指定します。マスクを解除した場合,その次の poll()は、それらの処理完了要求を処理せず、報告しません。
	- プロキシ上のすべての要求にタグが付けられておらず,マスクも解除されていない場合, poll() は PollingGroupIsEmpty 例外を生成します。

### <span id="page-269-0"></span>応答受信者における **Cookie** と応答逆多重化

前記の例で示したように,特定の要求プロキシが複数の要求をデリゲートできます。コー ルバックモデルでは,これらの要求への応答はすべて,プロキシ作成時に指定された同じ 応答受信者オブジェクトに送り返されます。問題は,クライアントが 1 つの ReplyRecipient コールバックハンドラ上でさまざまな応答をどのように逆多重化するか です。

OMG CORBA Messaging を使用するアプリケーションも同じ問題に直面します。多くの コールバックオブジェクトがアクティブ化されるのを避けるために, CORBA Messaging では,アプリケーションが POA のデフォルトサーバントまたはサーバントマネージャを 使ってコールバックオブジェクトを操作し,コールバックリファレンスごとに異なるオブ ジェクト ID を割り当てることが推奨されています。これは,応答受信者プロセス内で多く のコールバックオブジェクトがアクティブ化されるのを避けることができますが、各コー ルバック要求を送信するためにオブジェクトリファレンスを作成してマーシャリングする 必要があるため,柔軟性のない非効率的な方法です。

ネイティブメッセージングでは、2つの逆多重化メカニズムをサポートしており、それら は,逆多重化粒度の必要性に応じて一緒にまたは単独で使用できます。オペレーションシ グニチャによる逆多重化は,粗粒度ですが便利なメカニズムで,ReplyRecipient の reply\_available() コールバックメソッド内で使用できます。このメカニズムは、前述のサ ンプルの一部で使用されています。

ネイティブメッセージングのコールバックモデルにおけるさらに効率的な逆多重化メカニ ズムは,要求 *Cookie* の使用です。要求 Cookie は,Octet のシーケンス(またはバイト配 列)です。Cookie の内容は,要求を送信する前にネイティブメッセージングの Currento オブジェクトでクライアントアプリケーションによって指定されます。指定された Cookie は,その要求の応答を配信する際に応答受信者の reply\_available() メソッドに渡されま す。Cookie の内容に制約はまったくなく,一意性も必要ありません。Cookie の内容は, コールバックの逆多重化の際にアプリケーション自身にとって便利で効率がよいように, アプリケーションが決定します。

次のサンプルコードは、Cookie を要求に割り当てる方法を示したものです。

// Cookie 付きの要求を送信します。 current.**the\_cookie**("add stock".getBytes()); stock\_manager\_rcv.add\_stock("ACME", 100.5);

// 別の Cookie を付けた別の要求を送信します。 current.**the\_cookie**("find symbol".getBytes()); StringHolder symbol holder = new StringHolder("ACMA"); stock\_manager\_rcv.find\_closest\_symbol(symbol\_holder);

次のサンプルコードは、応答受信者が添付 Cookie を使って逆多重化を行う方法を示した ものです。

```
void reply_available(
    omg.org.CORBA.Object reply_poller,
     String operation,
    byte[] cookie)
{
     StockManager poller
         = StockManagerHelper.narrow(reply_poller);
     String id = new String(cookie);
     if( id.equals( "add stock") ) {
         boolean stock_added.add_stock("", 0.0);
         ...
     }
     else 
     if( id.equals("find symbol") ) {
         StringHolder symbol_holder = new StringHolder("");
         boolean closest_found
             = poller.find_closest_symbol(symbol_holder);
         ...
    }
}
```
# <span id="page-270-0"></span>**2** フェーズ呼び出しへの展開

従来の 1 フェーズ呼び出しと比較して,2 フェーズ呼び出しでは,応答ポーリング通信の 往復が追加で発生します。長時間かかる重いタスクでは,ほとんど発生しない追加の通信 往復による遅延は重要ではありません。しかし、軽い短時間の呼び出しでは、この遅延が 望ましくない場合があります。

アプリケーションにとって,軽い短時間の呼び出しは追加の遅延を発生させずに 1 フェー ズで完了でき,重くて長時間かかる呼び出しは,自動的に 2 フェーズで実行してクライア ントの実行コンテキストと転送接続を保持しなくて済むのが,理想的です。

ネイティブメッセージングでは,*2* フェーズ呼び出しへの展開機能を使用してこれを実現で きます。デフォルトでは,プロキシの型付き受信者で呼び出しを行うと,必ず,応答結果 と一緒に早期リターンがポーリングバックされるか,別の呼び出しフェーズで後でコール バックを通して配信されます。*2* フェーズ呼び出しへの展開機能を使用すると,プロキシの 型付き受信者での呼び出しは,指定されたタイムアウトが終了する前に完了できる場合は, ブロックして処理完了リターンを生成します。そうではなく,タイムアウトが終了するま

でに呼び出しを完了できない場合は,早期リターンを生成することにより,2 フェーズ呼び 出しに展開します。プロキシの型付き受信者での呼び出しが 2 フェーズ呼び出しに展開した かどうかを確認するには,ローカルのネイティブメッセージング Current オブジェクトの reply\_not\_available 属性をリターン後に調べます。

この機能を使用するには、次の操作を実行します。

- 要求プロキシは, WaitReply プロパティの値を TRUE に設定して作成する必要があります。
- 呼び出しの前に、ネイティブメッセージング Current の wait timeout 属性をゼロ以外 の値(ミリ秒)に設定します。
- 型付き受信者での各呼び出しの後で,ローカルのネイティブメッセージング Current オ ブジェクトの呼び出し後の reply\_not\_available 属性を調べることにより, リターンが 早期リターンかどうかを判別します。
- リターンが早期リターンの場合,後で別のフェーズで応答をポーリングするために,ロー カルの Current から返されたポーリングオブジェクトを取得します。

次のサンプルコードは,2 フェーズ呼び出しへの展開の使用方法を示したものです。

```
// WaitReply プロパティを TRUE に設定して要求プロキシを作成します。
       org.omg.CORBA.NameValuePair nv = new org.omg.CORBA.NameValuePair();
       nv.id = new String("WaitReply");
       nv.value = orb.create_any();
       nv.value.insert_boolean(true);
       org.omg.CORBA.NameValuePair[] props
            = new org.omg.CORBA.NameValuePair[]{nv};
       RequestProxy proxy
           = agent.create_request_proxy(stock_manager, "", null, props);
        // このプロキシの型付き受信者を取得します。
       StockManager stock_manager_rcv
            = StockManagerHelper.narrow(proxy.the_receiver());
       // wait_timeout 属性を 3 秒に設定します。
       current.wait_timeout(3000); 
        // 受信者上で呼び出しを行います。
        boolean stock added = stock manager rcv.add stock("ACME", 100.5);
        // 2 フェーズ呼び出しに展開したかどうかを確認します。
        if( current.reply_not_available() == false ) {
            // 展開されていません。上記は処理完了リターンです。
            // ジョブは完了しました。
            return;
       }
       // 2 フェーズ呼び出しに展開しました。
        // ポーラーを取得して応答をポーリングする必要があります。
       StockManager poller = StockManagerHelper.narrow(current.the_poller());
       do { stock_added = poller.add_stock("", 0.0); }
       while(current.reply_not_available())
メモ ● プロキシの型付き受信者上のオペレーションが、タイムアウトになって2フェーズ呼び
        出しに展開する前に完了できる場合,ポーラーは生成されず,応答を配信するためのコー
```
ルバックも応答受信者上に作成されません。 ● プロキシでブロックする際,または応答をポーリングする際に例外が発生した場合,ア プリケーションは、ネイティブメッセージングの Current の reply\_not\_available 属性 を使用して、例外が要求配信または応答ポーリングでのエラーを報告しているのか、ま たは要求をデリゲートした実際の結果を報告しているのかを判別する必要があります。 この属性の値が TRUE の場合,この例外が,クライアントとエージェント間における応 答の配信またはポーリングのエラーであることを示します。FALSE は,この例外が要求 をデリゲートした実際の結果であることを示します。

# <span id="page-272-1"></span>応答ドロップ

コールバックモデルでは,リクエストエージェントは,デフォルトで,呼び出しの結果を すべて,戻り値か例外かに関係なく,応答受信者に送り返します。応答ドロップを使用す ると,特定のタイプの応答結果をフィルタアウトできます。この機能は,たとえば,アプ リケーションが結果が返されない1方向の要求を呼び出すが、呼び出しが失敗した場合に は通知を受ける場合に便利です。

ネイティブメッセージングでは,アプリケーションは要求プロキシ作成時に ReplyDropping プロパティを指定できます。このプロパティは,応答受信者に送信されないようにフィル タアウトする戻り型を指定します。このプロパティの値は Octet (またはバイト)で,次 のフィルタ規則にしたがいます。

- 値が 0x01 の場合、通常の応答をドロップします。
- 値が 0x02 の場合, システム例外をドロップします。
- 値が 0x04 の場合, ユーザー例外をドロップします。

たとえば,このプロパティの値を 0x06 に設定すると,リクエストエージェントは,このプ ロキシによってデリゲートされた要求上のシステム例外とユーザー例外をすべてドロップ します。

次のサンプルコードは,ReplyDropping プロパティの設定方法を示したものです。

```
// ReplyDropping プロパティの値を 0x01(通常の応答をすべてドロップ)に
// 設定して要求プロキシを作成します
org.omg.CORBA.NameValuePair nv = new org.omg.CORBA.NameValuePair();
nv.id = new String("ReplyDropping");
nv.value = orb.create_any();
nv.value.insert_octet(0x01);
org.omg.CORBA.NameValuePair[] props
    = new org.omg.CORBA.NameValuePair[]{nv};
```
RequestProxy proxy

```
 = agent.create_request_proxy(stock_manager, "",
     reply_recipient, props);
```
...

- メモ 応答ドロップは, コールバックモデルにだけ適用されます。create request\_proxy() に 渡される reply\_recipient リファレンスが null の場合, 応答ドロッププロパティは無視 されます。
	- create request proxy() の応答ドロッププロパティの値が 0x00 ではなく, かつ reply recipient リファレンスが *null* でない場合,このプロキシの型付き受信者での呼び出しは, ネイティブメッセージングの Current に対してポーリングオブジェクトを返しません。

# <span id="page-272-0"></span>コレクションの手動破棄

デフォルトでは、ポーラーオブジェクトは、ポーリングオペレーションの結果、処理完了 リターンが生成されるとすぐに破棄されます。コールバックモデルでは,コールバックが 返されると、アプリケーションがコールバックの reply available() オペレーション内で 応答を取得したかどうかにかかわらず,リクエストエージェントもポーラーを破棄します。 破棄されたオブジェクトに対してポーリングを行うと, CORBA OBJECT\_NOT\_EXIST 例外が 生成され, Current の reply\_not\_available 属性は TRUE に設定されます。

RequestManualTrash プロパティの値を TRUE に設定して要求プロキシを作成すると,このプ ロキシによってデリゲートされる要求のポーラーオブジェクトは,自動的に破棄されませ ん。応答が可能になった後でこれらのポーラーオブジェクトに対してポーリングを行うと, ポーリングが等べきになり,毎回同じ結果が返されます。

これらのポーラーオブジェクトは、アプリケーションで必要がなくなった場合、手動で破 棄できます。ポーラーオブジェクトを手動で破棄するには,リクエストエージェントで destroy\_request() オペレーションを破棄するポーラーをパラメータとして指定して呼び 出します。たとえば,次のようにします。

agent.**destroy\_request**(poller);

メモ 自動破棄プロキシによってデリゲートされた要求のポーラーも,手動で破棄できます。そ のようなポーラーで応答がまだ可能になっていないか,またはポーリングバックされてい ない場合,この機能は有効です。

### <span id="page-273-0"></span>非抑制早期リターンモード

ネイティブメッセージングの主要な概念は,呼び出しの第 1 フェーズ後のネイティブオペ レーションのアンブロックです。ネイティブメッセージングでは,これを早期リターンと いいます。ネイティブメッセージングには、抑制モードと非抑制モードの2つの早期リター ンモードがあります。ここまではすべて,デフォルトの抑制モードを使って説明を行って きました。抑制モードでは,早期リターンは,ダミー出力と戻り値を含む以外は,通常の オペレーションの戻りと同じです。これは,ネイティブメッセージングが追加の環境パラ メータではなくスレッドローカルの Current オブジェクトを使用する点を除いて、OMG の C++ マッピングの例外処理以外の処理における例外リターンに似ています。

抑制早期リターンモードは便利ですが,クライアント側のマッピングのサポートを必要と します。つまり,IDL プリコンパイラによって生成されたクライアント側のスタブコード が早期リターンの例外を補足して抑制することを前提としています。クライアントアプリ ケーションを ORB に移植する場合,IDL プリコンパイラは早期リターンが抑制されたク ライアント側スタブコードを生成しないため,非抑制早期リターンモードを使用します。

ネイティブメッセージングの非抑制早期リターンモードでは,ネイティブオペレーション は, RNA 例外, つまりマイナーコード REPLY\_NOT\_AVAILABLE の CORBA NO\_RESPONSE 例外を 生成するだけでアンブロックできます。非抑制早期リターンモードを使用するには,アプ リケーションで、ネイティブメッセージングの Current に対して suppress\_mode(false) を 呼び出して抑制モードをオフにする必要があります。また,これに伴って,アプリケーショ ンは、RNA 例外を補足して処理する必要があります。

メモ コードを抑制モードと非抑制モードの両方に移植できるようにするには,アプリケーショ ンで,RNA 例外とマイナーコードではなく,Current の reply\_not\_available 属性を非抑制 モードで使用して,戻りの完了状態を判別することをお勧めします。

次のサンプルコードは,非抑制モードでの StockManager のポーリング例を示したもので す。このコードはすべての ORB に移植できるだけでなく、抑制モードにも移植できます。

```
// 場所:<install_dir>/examples/vbe/NativeMessaging/
// stock_manager/PollingClientPortable.java
void yield_non_rna(org.omg.CORBA.NO_RESPONSE e) {
    if(e.minor != NativeMessaging.REPLY_NOT_AVAILABLE.value) {
        throw e;
    }
}
...
// 抑制モードをオフにします。
current.suppress_mode(false);
// 複数の要求を受信者に送信し,
// ネイティブメッセージングの Current オブジェクトから応答ポーラーを取得します。
StockManager pollers[2];
try{ stock_manager_rcv.add_stock("ACME", 100.5)); }
catch(org.omg.CORBA.NO_RESPONSE e) { yield_non_rna(e); }
pollers[0] = StockManagerHelper.narrow(current.the_poller());
StringHolder symbol_holder = new StringHolder("ACMA");
try{ stock_manager_rcv.find_closest_symbol(symbol_holder)); }
catch(org.omg.CORBA.NO_RESPONSE e) { yield_non_rna(e); }
pollers[1] = StockManagerHelper.narrow(current.the_poller());
```
// 2 つの関連付けられている応答をポーリングします。 current.**wait\_timeout**(max\_timeout);

boolean stock\_added;

- do { try{ stock\_added = pollers[0].add\_stock("", 0.0)) }
- catch(org.omg.CORBA.NO\_RESPONSE e) { yield\_non\_rna(e); } } while(current.**reply\_not\_available**());

boolean closest\_found;

do { try{ closest\_found = pollers[1].find\_closest\_symbol(symbol\_holder)) }

catch(org.omg.CORBA.NO\_RESPONSE e) { yield\_non\_rna(e); } }

while(current.**reply\_not\_available**());

# <span id="page-274-1"></span>コールバックモデルでのポーラー生成の抑制

デフォルトでは、ポーラーはコールバックモデルでも生成されます。これにより、次の操 作が可能です。

- アプリケーションは、要求が完了する前に要求を破棄できます。
- アプリケーションは、応答受信者と関係なく応答を取得できます。

ただし,ポーラーリファレンスの生成と送信は,付加的なオーバーヘッドを発生させます。 ネイティブメッセージングでは,コールバックモデルでのポーラーリファレンスの生成を 抑制(無効化)できます。

コールバックモデルでのポーラーの生成を抑制するには,CallbackOnly プロパティを TRUE に 設定して要求プロキシを作成する必要があります。この場合 null のポーラーが返されます。

# <span id="page-274-0"></span>ネイティブメッセージングの **API** 仕様

メモ ネイティブメッセージングの IDL 定義のいくつかのオペレーションと属性については,こ のマニュアルでは扱っていません。扱っていないのは、付加価値を付けるための機能、非 推奨になった機能,将来の拡張のために予約されている機能などです。

# **RequestAgentEx** インターフェース

ネイティブメッセージングリクエストエージェントのインターフェースです。リクエスト エージェントは、指定されたターゲットオブジェクトに呼び出しをデリゲートし、クライ アントのコールバックハンドラに戻り値を配信するか,またはクライアントのポーリング 時に戻り値を返す役割を果たします。詳細については、251 [ページの「リクエストエージェ](#page-262-0) [ント」を](#page-262-0)参照してください。

### <span id="page-274-2"></span>**create\_request\_proxy()**

```
RequestProxy 
create_request_proxy(
    in object target,
     in string repository_id,
     in ReplyRecipient reply_recipient,
     in PropertySeq properties)
   raises(InvalidProperty);
```
create\_request\_proxy() メソッドは,2 フェーズ呼び出しを指定したターゲットオブジェ クトにデリゲートするための要求プロキシを作成します。

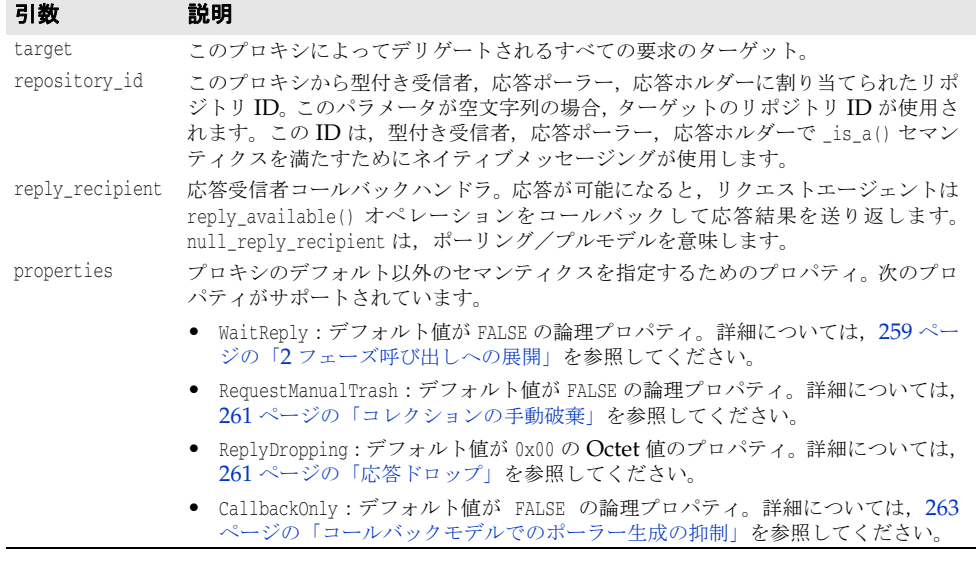

### 例外 説明

InvalidProperty この例外は,無効なプロパティ名または値がプロパティリストで使用されていること を示します。プロパティ名は,例外から取得できます。

### **destroy\_request()**

void destroy\_request( in object poller) raises(RequestNotExist);

このメソッドは,ポーラーオブジェクトを手動で破棄するために使用されます。詳細につ いては、261 [ページの「コレクションの手動破棄」](#page-272-0)を参照してください。

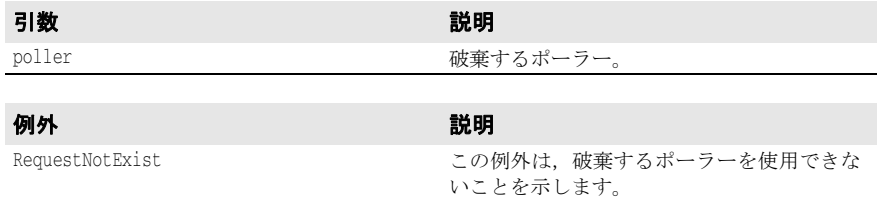

# **RequestProxy** インターフェース

要求プロキシは,要求を指定されたターゲットに指定されたセマンティクスプロパティを 使ってデリゲートするために,アプリケーションがリクエストエージェントから作成しま す。263 ページの「[create\\_request\\_proxy\(\)](#page-274-2)」を参照してください。

### **the\_receiver**

readonly attribute object the\_receiver;

この属性は、プロキシの型付き受信者リファレンスです。プロキシの型付き受信者は、指 定されたターゲットと同じ IDL インターフェースをサポートし,アプリケーションがプロ キシによってデリゲートするために要求を送信する送信先です。

- メモ デフォルトでは、プロキシの型付き受信者でオペレーションを呼び出すと, 2 フェーズ 呼び出しが開始され,このプロキシによってデリゲートされます。これらの呼び出しは アンブロックされ,別の応答ポーラーを生成します。
	- WaitReply プロパティの値を TRUE に設定してプロキシが作成され、ゼロ以外の wait timeout 値を持つ要求がthe\_receiver で呼び出された場合, リクエストエージェントは, タイムアウ トが終了する前に,要求を 1 フェーズ呼び出しとしてデリゲートしようとします。タイムア ウトが終了する前にエージェントがターゲットから応答を受信しなかった場合,エージェン トはクライアントをアンブロックし、要求は2フェーズ呼び出しに展開します。the receiver での呼び出しをアンブロック後は、アプリケーションは、Current の reply\_not\_available 属性を使って要求が 2 フェーズ呼び出しに展開したかどうかを判別できます。267 [ページの](#page-278-0) 「[reply\\_not\\_available](#page-278-0)」を参照してください。
	- IDL の一方向オペレーションの呼び出しは,本来,1 フェーズだけであり,したがって, プロキシの型付き受信者での一方向呼び出しはポーラーオブジェクトを生成しません。 エージェントは,一方向呼び出しを呼び出しの第 2 フェーズを通過させずにターゲット に転送します。
	- プロキシの型付き受信者でのコアオペレーションは同期的に処理され, 処理完了リター ンまたは例外が生成されるまでブロックされます。型付き受信者でコアオペレーション を呼び出しても,2 フェーズ呼び出しは開始されません。たとえば,プロキシの型付き 受信者での\_non\_existent() 呼び出しは、実際のターゲットではなく、受信者自身を ping するだけです。

### <span id="page-276-0"></span>**poll()**

```
RequestIdSeq
poll(
     in unsigned long timeout,
     in boolean unmask)
   raises(PollingGroupIsEmpty);
```
このメソッドは,グループポーリングを実行します。詳細については,257 [ページの「グ](#page-268-1) [ループポーリング」を](#page-268-1)参照してください。

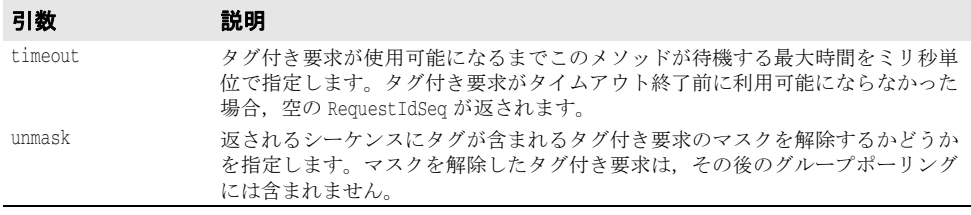

### 例外 説明

PollingGroupIsEmpty この例外は,タグ付き要求またはマスクを解除された要求で,このプロキシで保 留中になっているものは存在しないことを示します。

### **destroy()**

```
void
```
destroy (

in boolean destroy requests);

このメソッドは,要求プロキシを破棄します。

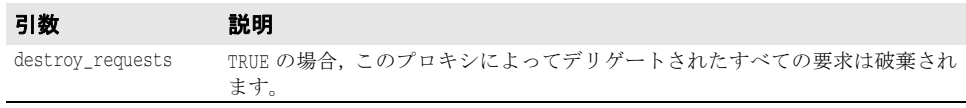

# ローカルインターフェースの **Current** オブジェクト

ローカルのネイティブメッセージングの Current オブジェクトは、2 フェーズ呼び出しの 前後に追加情報を指定およびアクセスするためにアプリケーションが使用します。 Current オブジェクトは,初期リファレンスとしてローカルの ORB から解決できます。詳 細については,251 [ページの「ネイティブメッセージングの](#page-262-1) Current オブジェクト」を参 照してください。

### **suppress\_mode()**

```
void
suppress_mode(
    in boolean mode);
```
これは、現在の早期リターンモードを設定します。抑制モードでは、第1フェーズ終了後に アンブロックされ,ダミー出力と戻り値を含む以外は,通常どおりに戻ります。非抑制モー ドでは, 2 フェーズ呼び出しは RNA 例外(マイナーコードが NativeMessaging::REPLY\_NOT\_ AVAILABLE の CORBA NO RESPONSE 例外)によって第1フェーズ後にアンブロックされます。 詳細については、262 [ページの「非抑制早期リターンモード」](#page-273-0)を参照してください。

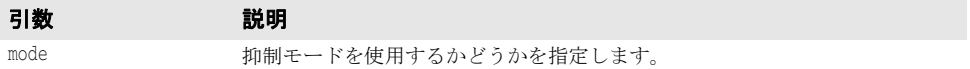

### **wait\_timeout**

attribute unsigned long wait\_timeout;

この属性は,2 フェーズ呼び出しが要求を送信したり,応答をポーリングする際にブロック する最大時間をミリ秒単位で指定します。タイムアウトになると,ネイティブメッセージ ングは早期リターンを使って呼び出しをアンブロックします。

### **the\_cookie**

attribute Cookie the\_cookie;

この属性は,プロキシの型付き受信者での呼び出しの直後に送信される Cookie を指定し ます。デフォルトでは、Cookie は空です。空でない Cookie を使用すると, reply\_recipient は,アプリケーション固有の逆多重化で行うことができる以上のことを実行できます。詳 細については、258 [ページの「応答受信者における](#page-269-0) Cookie と応答逆多重化」を参照して ください。

### **request\_tag**

attribute RequestTag request\_tag;

この属性は,プロキシの型付き受信者での呼び出しの直後に続く要求を一意に識別します。 デフォルトでは,タグは最初に空です。また,要求の送信後,空にリセットされます。タ グが空でない要求は,グループポーリングの対象となります。265 [ページの「](#page-276-0)poll()」と 257 [ページの「グループポーリング」](#page-268-1)を参照してください。

- メモ 各呼び出し後、Current の request tag 属性は自動的に空または null にリセットされ ます。
	- 以前にプロキシで別の 2PI によって使用された request tag を使ってプロキシで 2PI を開始しようとすると,マイナーコードが NativeMessaging::DUPLICATED\_REQUEST\_TAG の CORBA BAD\_INV\_ORDER 例外が生成されます。

### **the\_poller**

readonly attribute object the\_poller;

この属性は,プロキシの型付き受信者上で行われた呼び出しを通して要求を配信した直後 に,ポーラーオブジェクトリファレンスを返します。ポーラーオブジェクトは,2 フェーズ 呼び出しの応答ポーリング/プル段階を実行するためにクライアントアプリケーションが 使用します。

- メモ クライアントアプリケーションは,2 フェーズ呼び出し開始時に使用されたのと同じオペ レーションを指定されたポーラーオブジェクトに呼び出し,戻り値をポーリングして取 得する必要があります。2 フェーズ呼び出し開始時に使用されたのとは異なるポーラー 上にオペレーションを呼び出すと, CORBA BAD OPERATION 例外が生成され, Current の reply\_not\_available 属性の値が TRUE になります。
	- ポーリングオブジェクトは,ネットワーク上の位置透過性を持つ通常の CORBA オブ ジェクトです。したがって、ネイティブメッセージングでは、2フェーズ呼び出しの要 求送信段階と応答ポーリングフェーズは,必ずしも同じクライアント実行コンテキスト 内で,かつ同じ転送接続を使って行われるとは限りません。クライアントアプリケーショ ンは、呼び出しの第1フェーズを完了してポーラーオブジェクトを取得した後、まった く別のクライアント実行コンテキスト,別のプロセス内で,別の転送接続を通してポー リングを実行できます。
	- 応答ポーリング/プルフェーズで例外が発生した場合,アプリケーションは Current の reply\_not\_available 属性を使用して,例外が応答ポーリング/プルのエラーを報告して いるのか,デリゲートされた要求の実際の結果が例外であり,その結果を正常にプルし たことを報告しているのかを判別する必要があります。TRUE は,この例外がクライアン トとエージェント間のポーリング/プルエラーであることを示します。FALSE は、この 例外がデリゲートされた要求の実際の結果であることを示します。
	- ポーラーオブジェクト上で実行されるコアオペレーションは、そのポーラーオブジェク ト上で保留中になっている2フェーズ呼び出しに対して直交します。たとえば、ポー ラーで is a() または non existent() を実行しても, 保留中の 2 フェーズ呼び出しで 応答をポーリング/プルすることにはならず, リポジトリ ID を比較して, ポーラーオ ブジェクト自身の存在の有無をチェックするだけです。

### <span id="page-278-0"></span>**reply\_not\_available**

readonly attribute boolean reply not available;

この属性は、プロキシの型付き受信者、応答ポーラー、または応答ホルダーでアンブロッ クされた呼び出し(通常の戻りまたは例外のいずれか)の結果を次の表に示すように報告 します。

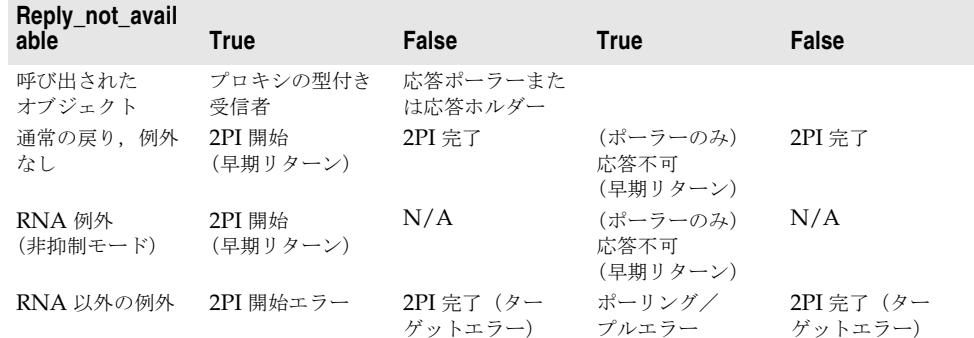

この表で使用されている語句について、次に説明します。

• **2PI** 開始:プロキシの型付き受信者で実行されたオペレーションの結果が通常の戻りま たは RNA 例外 (非抑制モード) であり, Current の reply not available 属性が TRUE で あるときに報告される結果です。これは,ネイティブメッセージングにおける 2 つの早 期リターンモードの 1 つです。デフォルトでは,この開始された 2 フェーズ呼び出しの 応答ポーラーは,呼び出し後に Current で使用できます。

- **2PI** 開始エラー:プロキシの型付き受信者で実行されたオペレーションの結果が RNA 以 外の例外であり, Current の reply not available 属性が TRUE のときに報告される結果 です。この結果は,エージェントが 2 フェーズ呼び出しを拒否したか,またはクライア ントがエージェントの早期応答メッセージの受信に失敗したことを示します。Current で応答ポーラーを使用することはできません。早期応答メッセージを受信する際の通信 エラーによってこの結果が発生した場合,エージェントは,依然として要求をデリゲー トし,応答受信者に対するコールバックを生成する場合もあります。
- 2PI 完了: プロキシの型付き受信者, 応答ポーラーまたは応答ホルダーで実行されたオ ペレーションの結果が通常の戻りまたは CORBA 例外であり, Current の reply\_not\_ available 属性が FALSE であるときに報告される結果です。オペレーションの結果が RNA 以外の例外であり,reply\_not\_available 属性の値が TRUE の場合,この例外は,ター ゲットにデリゲートされた要求の実際の結果です。
- 応答不可:応答ポーラーで実行されたオペレーションの結果が通常の戻りまたは RNA 例 外であり,Current の reply\_not\_available 属性が TRUE であるときに報告される結果で す。これは,2 つの早期リターンモードの 1 つです。
- ポーリング/プルエラー:応答ポーラーまたは応答ホルダーで実行されたオペレーショ ンの結果が RNA 以外の例外であり, Current の reply\_not\_available 属性が TRUE のとき に報告される結果です。この結果は、一致しないオペレーションを呼び出したり、ポー ラーがすでに破棄されているなど,応答を取得する際の使い方またはシステムのエラー を示します。
- 該当なし:該当する結果がありません。発生しません。

# **ReplyRecipient** インターフェース

ReplyRecipient オブジェクトは,コールバックモデルで応答結果を受信するためにネイ ティブメッセージングアプリケーションが実装します。254 [ページの「コールバックモデ](#page-265-0) [ル」](#page-265-0)と 258 [ページの「応答受信者における](#page-269-0) Cookie と応答逆多重化」のサンプルを参照し てください。

### **reply\_available()**

void reply\_available( in object reply\_holder, in string operation, in Cookie the\_cookie);

このメソッドは,応答を配信する際のリクエストエージェントによるコールバックです。実 際の応答結果は,通常の戻りか例外かにかかわらず,reply\_holder 入力オブジェクトによっ て保持され,そのオブジェクトに対してコールバックを実行することによって取得できま す。例外が reply\_holder での呼び出しから生成された場合, アプリケーションは, Current の reply not available 属性を使用して、例外がエラーの取得を報告しているのか、デリ ゲートされた要求の実際の結果を報告しているのかを判別する必要があります。TRUE は, この例外がクライアントとエージェント間の取得エラーであることを示します。FALSE は, この例外がデリゲートされた要求の実際の結果であることを示します。

254 [ページの「コールバックモデル」](#page-265-0)の例を参照してください。

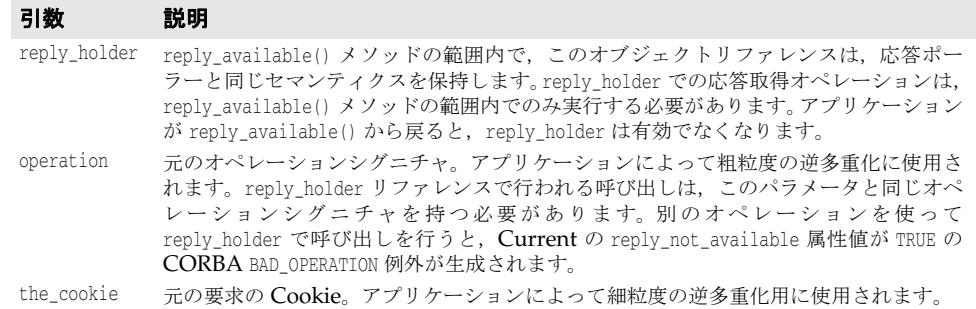

# コアオペレーションのセマンティクス

ネイティブメッセージングは、すべての擬似オペレーションをコアオペレーションとして 予約します。コアオペレーションは,次の規則を満たします。

- 常に1フェーズ呼び出しで実行されます。コアオペレーションは、処理完了リターンま たは RNA 以外の例外が生成されるまで,常にブロックします。
- プロキシの型付き受信者で呼び出された場合, 2 フェーズ呼び出しを開始して実際のター ゲットに転送されることはありません。たとえば,プロキシの型付き受信者で \_non\_existent() を呼び出しても,ターゲットではなく,受信者自身の存在の有無を確認 する ping が行われるだけです。
- コアオペレーションは、応答ポーラーまたは応答ホルダー上で保留中の2フェーズ呼び 出しに対して直交します。たとえば、応答ポーラーまたは応答ホルダーで is all また は non existent() を呼び出しても, 保留中の 2 フェーズ呼び出しの応答結果は取得さ れず, リポジトリ ID を比較し, ポーラーまたはホルダーオブジェクト自身の存在の有 無を確認するだけです。

# ネイティブメッセージングの相互運用性仕様

ここで説明する内容は,ネイティブメッセージングアプリケーションの開発者向けではな く,サードパーティのネイティブメッセージングベンダー向けです。

# ネイティブメッセージングはネイティブ **GIOP** を使用

CORBA Messaging などネイティブでないメッセージングでは,OMG GIOP プロトコ ルは直接のメッセージプロトコルとして使用されません。別の特別なメッセージルーティ ングプロトコルのためのトンネリングプロトコルとして使用されます。

たとえば、CORBA Messaging で、次の変形オペレーションを呼び出した場合,

sendc\_foo(<input\_parameter\_list>);

ヘッダーに sendc foo オペレーションがあり, ペイロードとして <input parameter list> を保持するネイティブの OMG GIOP 要求メッセージは生成されません。かわりに,GIOP 要求を通してトンネリングするルーティングメッセージが送信されます。

ネイティブメッセージングは,ネイティブの OMG GIOP をメッセージレベルのプロトコ ルとして直接使用します。

● エージェント,要求プロキシの型付き受信者,応答ポーラー,応答受信者,応答ホルダー リファレンスなどでのメソッド呼び出しは,呼び出されたオペレーションの正しい名前 をヘッダーに持ち,送信されるペイロードとして OMG GIOP で定義されている正しい 入力パラメータを持つネイティブの GIOP 要求メッセージを生成します。

- 早期リターンは,RNA 例外,特に,マイナーコードが REPLY\_NOT\_AVAILABLE の CORBA NO RESPONSE 例外を含むネイティブの GIOP 応答メッセージです。
- 処理完了リターンは、ターゲットからの <return\_value\_and\_output\_parameter\_list> ま たは例外をペイロードとして正確に保持するネイティブの GIOP 応答メッセージです。

# ネイティブメッセージングのサービスコンテキスト

OMG のセキュリティサービスやトランザクションサービスと同様に,ネイティブメッ セージングも,特定のセマンティクな結果を実現するためにサービスコンテキストを使用 します。クライアント側のネイティブメッセージングエンジンは、たとえば OMG 準拠の PortableInterceptor で実装されますが,必要なサービスコンテキストを作成して特定の発 信要求に追加し,着信応答内の同じ種類のサービスコンテキストから情報を抽出します。

ネイティブメッセージングのサービスコンテキストが使用する context\_id は, NativeMessaging::NMService です。context data は、次のように定義されたカプセル化さ れた NativeMessaging::NMContextData です。

```
module NativeMessaging {
     …
     const IOP::ServiceID NMService = ...
     struct RequestInfo {
        RequestTag request_tag; 
       Cookie the cookie;
        unsigned long wait_timeout;
     };
     union NMContextData switch(short s) {
        case 0: RequestInfo req_info;
        case 1: unsigned long wait_timeout;
        case 2: object the_poller;
        case 3: string replier_name;
     };
};
```
ネイティブメッセージングでのコンテキストデータごとの規定の使用方法を次の表に示し ます。

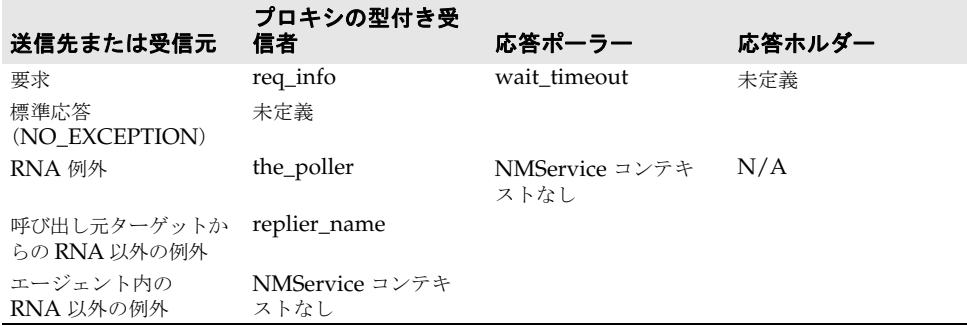

この表で使用されている語句について、次に説明します。

● req info:NMContextData は、コアオペレーション以外の双方向オペレーションが プロキシの型付き受信者に送信するすべての要求に対して規定されます。このコンテキ ストは、ネイティブメッセージングの Current からの request tag, Cookie, および wait timeout を 2 フェーズ呼び出しを開始するための補助パラメータとして保持します。 このコンテキストの内容は,リクエストエージェントが要求にタグを付けたり,Cookie 付きコールバックを配信する,2フェーズ呼び出しに展開する前に待機する,などの目 的で使用します。前節の該当する項目を参照してください。

- **wait\_timeout**:NMContextData は,応答ポーラーに送信されるすべての通常の要求 (双方向,コア以外)に対して、ポーリングのための補助パラメータとしてネイティブ メッセージング Current の wait\_timeout を使用して、規定されます。内容,つまり wait\_timeout は,処理完了リターンまたは早期リターンの前に呼び出しをブロックする ためにリクエストエージェントが使用します。前節の該当する項目を参照してください。
- **the\_poller**:NMContextData は,プロキシの型付き受信者オブジェクトで 2 フェー ズ呼び出しを開始する際のすべての成功したリターンに対して規定されます。コンテキ ストの内容,つまりポーラーリファレンスは,抽出され,ネイティブメッセージング Current の the\_poller 属性にコピーされます。
- replier name: NMContextData は, 要求をデリゲートした結果, 正常な戻り値とし て例外が返された場合に,すべての例外リターンに対して規定されます。このコンテキ ストは、例外リターンが要求をデリゲートした結果生成されたエラーでない場合は、実 行されません。文字列の実際の内容は,空で,将来の拡張のために予約されています。
- 未定義:この場合, ネイティブメッセージングは NMService コンテキストを使用しま せん。
- 該当なし: 適用されません。発生しません。

# **NativeMessaging** タグ付きコンポーネント

NativeMessaging::TAG NM REF タグが付けられたコンポーネントは、要求プロキシおよび ポーラーリファレンスの型付き受信者に埋め込む必要があります。このタグ付きコンポー ネントの component\_data は, Octet 値をカプセル化します。つまり, component\_data の最 初の Octet 値は、バイトオーダーのバイト値であり、2番めのバイト値は Octet 値です。 この Octet 値が 0x01 の場合,リファレンスが要求プロキシの型付き受信者であることを, また 0x02 の場合は,リファレンスがポーラーリファレンスであることを示します。

このコンポーネントを使用して, PortableInterceptor の send\_request () メソッドは、要 求がネイティブメッセージングの要求プロキシの the receiver リファレンス, 応答ポー ラーなどに送信しているかどうかを判別し,発信要求にサービスコンテキストを追加する かどうか,またどのサービスコンテキストを追加するかを決定します。

# **Borland** ネイティブメッセージングの使用

# リクエストエージェントとクライアントモデルの使用

### **Borland** リクエストエージェントの起動

リクエストエージェントサービスを起動するには,コマンド requestagent を実行します。 このコマンドを requestagent -? のように実行すると,使い方に関する情報を表示できます。

### **Borland** リクエストエージェントの **URL**

ネイティブメッセージングを使用するには,リクエストエージェントをクライアントアプ リケーションが認識する必要があります。それには,通常,OMG 準拠の ORB 初期化コ マンド引数を使ってクライアント ORB を初期化します。

-ORBInitRef RequestAgent=<request\_agent\_ior\_or\_url>

これにより,クライアントアプリケーションは,ORB からのリクエストエージェントリ ファレンスを初期サービスとして解決します。次に例を示します。

// Java でのリクエストエージェントリファレンス取得 org.omg.CORBA.Object ref = orb.resolve\_initial\_references("RequestAgent"); NativeMessaging.RequestAgentEx agent

= NativeMessaging.RequestAgentExHelper.narrow(ref);

デフォルトでは,リクエストエージェントの URL は次のとおりです。

corbaloc::<host>:<port>/RequestAgent

ここで,<host>はリクエストエージェントサーバーのホスト名またはドット付きのIPアド レスです。また,<port>は、このサーバーの TCP リスナーポート番号です。デフォルト では,ネイティブメッセージングのリクエストエージェントは,ポート 5555 を使用します。

### **Borland** ネイティブメッセージングクライアントモデルの使用

Java での Borland ネイティブメッセージングのクライアント側モデルは,OMG のポー タブルインターセプタとして実装され,ネイティブメッセージングクライアントコンポー ネントと呼ばれます。Java クライアントコンポーネントのネイティブメッセージングは, vbroker.orb.enableNativeMessaging を true に設定することによって明示的に初期化する 必要があります(デフォルト値は false)。

# **Borland** リクエストエージェントの **vbroker** プロパティ

### **vbroker.requestagent.maxThreads**

要求呼び出しの最大スレッド数を指定します。デフォルト値は 0 で, これは制限がないこ とを意味します。負数は指定できません。

### **vbroker.requestagent.maxOutstandingRequests**

サービスを受けるために待機する要求の最大キューサイズを指定します。このプロパティ は,maxThreads プロパティがゼロ以外の値に設定されている場合にだけ有効になります。 デフォルト値は 0 で,これは制限がないことを意味します。負数は指定できません。キュー サイズが最大サイズと同じになったときに要求を受信すると,要求は,キューに空きができる までタイムアウトの間待機します。272 ページの「[vbroker.requestagent.blockingTimeout](#page-283-0)」 を参照してください。

### <span id="page-283-0"></span>**vbroker.requestagent.blockingTimeout**

要求がキューに追加される前に待機する最大時間をミリ秒単位で指定します。デフォルト 値は 0 で,これは待機しないことを意味します。負数は指定できません。値を 0 に設定し た場合,要求を受信したときにキューがいっぱいの場合,リクエストエージェントは, CORBA::IMP\_LIMIT 例外を生成します。ゼロ以外の値に設定した場合は,要求は指定された タイムアウトの間待機します。タイムアウト終了後,要求は,キューが空で,作業スレッ ドが使用可能な場合,ただちに実行されます。また,キューに空きがあり,要求がサービ スを受けるまでキューに留まる場合は,待機キューに入れられます。キューにまだ空きが ない場合は,リクエストエージェントによって CORBA::IMP\_LIMIT 例外が生成されます。

### <span id="page-283-1"></span>**vbroker.requestagent.router.ior**

OMG メッセージングルーターの IOR を指定します。デフォルト値は、空の文字列です。

### **vbroker.requestagent.listener.port**

リクエストエージェントが使用する TCP リスナーポートを指定します。デフォルト値は, 5555 です。

### **vbroker.requestagent.requestTimeout**

このプロパティは,エージェントがクライアントのために応答結果を保持する最大時間を ミリ秒単位で指定します。リクエストエージェントが要求への応答結果を受信したが、ク ライアントが結果をプルしない,または要求を破棄しない場合,リクエストエージェント は,このプロパティによって設定される要求タイムアウトが終了すると,要求を(応答結 果とともに)破棄します。このプロパティのデフォルト値は,infinity です。これは,エー ジェントが、クライアントアプリケーションによって(手動または自動で)破棄されるま で,応答結果を保持することを意味します。

# **CORBA Messaging** との相互運用性

ネイティブメッセージングリクエストエージェントは,OMG の型なしメッセージング ルーターと相互運用性があります。特に,リクエストエージェントは,要求を指定された ターゲットに直接送信するのではなく,要求を OMG の型なしルーターを通してルーティ ングするように設定できます。

それには,リクエストエージェントは,272 ページの「[vbroker.requestagent.router.ior](#page-283-1)」 プロパティの値に有効な CORBA メッセージングルーターの IOR を設定して起動する必 要があります。

# 第一一章

# オブジェクトアクティベーション デーモン (OAD) の使い方

この章では、オブジェクトアクティベーションデーモン (OAD)の使い方について説明し ます。

# オブジェクトとサーバーの自動アクティブ化

オブジェクトアクティベーションデーモン(OAD)は,VisiBroker によるインプリメン テーションリポジトリのインプリメンテーションです。インプリメンテーションリポジト リは、サーバーがサポートするクラス、インスタンス化されるオブジェクト,およびそれ らの ID に関する情報の実行時リポジトリを提供します。通常のインプリメンテーションリ ポジトリが提供するサービスに加えて, OAD は, クライアントがオブジェクトを参照す るときに,インプリメンテーションを自動的にアクティブ化するためにも使用します。オ ブジェクトインプリメンテーションを OAD に登録すると,この自動アクティブ化機能を オブジェクトに提供できます。

オブジェクトインプリメンテーションは,コマンドラインインターフェース(oadutil)で 登録できます。また、OAD の VisiBroker ORB インターフェースも使用できます。[286](#page-297-0) ページの「OAD の IDL [インターフェース」を](#page-297-0)参照してください。どちらの場合も, リポ ジトリ ID, オブジェクト名, アクティブ化ポリシー, およびインプリメンテーションを表 す実行可能プログラムを指定する必要があります。

メモ VisiBroker for Java および VisiBroker for C++ で生成したサーバーは, VisiBroker OAD でインスタンス化できます。

OAD は独立したプロセスであり,オブジェクトサーバーをオンデマンドでアクティブ化 するホストで起動するだけです。

# インプリメンテーションリポジトリデータの検索

OAD に登録されたすべてのオブジェクトインプリメンテーションに関するアクティブ化 情報は,インプリメンテーションリポジトリに保存されます。デフォルトでは,インプリ メンテーションリポジトリデータは,<install\_dir>/adm/impl\_dir ディレクトリの impl rep という名前のファイルに保存されます。

# サーバーのアクティブ化

OAD は,クライアント要求に応じてサーバーをアクティブ化します。VisiBroker クライ アントと VisiBroker 以外の IIOP 準拠クライアントが OAD を介してサーバーをアク ティブ化できます。

プロトコルを使用するクライアントは,VisiBroker サーバーのリファレンスの使用時に, そのサーバーをアクティブ化できます。エキスポートされたサーバーのオブジェクトリ ファレンスは OAD を指し、クライアントは IIOP の規則にしたがって子のサーバーに転 送されます。ネーミングサービスなどを介して,サーバーのオブジェクトリファレンスを 正しく永続化するには,常に同じポートで OAD を起動する必要があります。たとえば, ポート 16050 で OAD を起動するには、次のように入力します。

prompt> oad -VBJprop vbroker.se.iiop\_tp.scm.iiop\_tp.listener.port=16050

メモ ポート 16000 がデフォルトのポートですが,listener.port プロパティを設定すればこれを 変更できます。

# **OAD** の使い方

OAD はオプションの機能です。この機能を使用すると、クライアントがオブジェクトに アクセスしようとしたとき,そのオブジェクトが自動的に起動されるように登録しておく ことができます。OAD を起動するには、その前にスマートエージェントを起動する必要 があります。詳細は,162 [ページの「スマートエージェント\(](#page-173-0)osagent)の起動」を参照し てください。

# **OAD** の起動

Windows OAD を起動するには、次の手順にしたがいます。

- <install\_dir>\bin\ にある oad.exe を使用します。 または
- 次のようにコマンドプロンプトに入力します。

prompt> oad

oad コマンドは、次のコマンドライン引数を受け取ります。

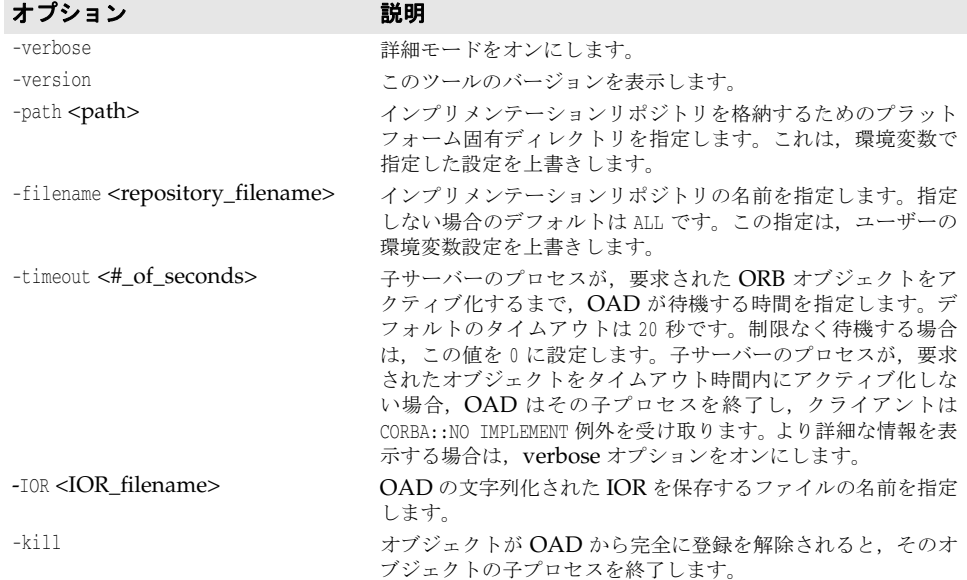
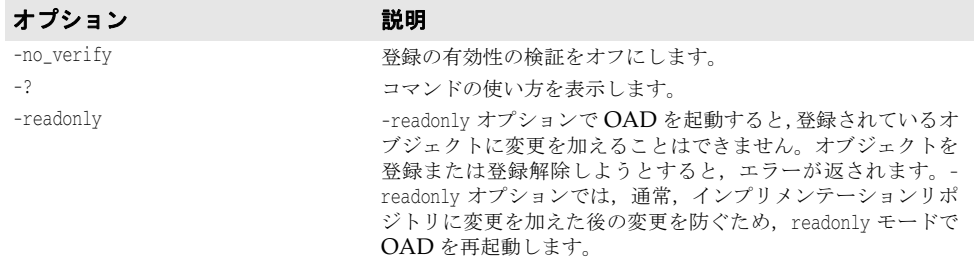

OAD は、Windows サービスとしてインストールされるので、Windows に用意されて いるサービスマネージャを使用して制御できます。

UNIX OAD を開始するには、次のコマンドを入力します。

prompt> oad &

# **OAD** ユーティリティの使い方

oadutil コマンドは、VisiBroker システムで使用可能なオブジェクトインプリメンテー ションを手動で登録,登録解除,およびリストする手段を提供します。oadutil コマンドは Java 言語で実装されており,コマンドラインインターフェースを使用します。各コマンド にアクセスするには,実行する処理の種類を最初の引数として渡して oadutil コマンドを 起動します。

メモ oadutil コマンドを使用するには,ネットワーク上の少なくとも 1 つのホストでオブジェク トアクティベーションデーモンプロセス (oad) を実行しておく必要があります。

oadutil コマンドの構文は次のとおりです。

oadutil {list|reg|unreg} [options]

このツールのオプションは、list, reg,または unreg のどれを指定するかによって異なり ます。

### <span id="page-288-0"></span>インターフェース名をリポジトリ **ID** に変換する

インターフェース名とリポジトリ ID は,アクティブ化されたオブジェクトが実装するイン ターフェースの型を表す 2 つの方法です。IDL で定義されたインターフェースには,一意 のリポジトリ識別子が割り当てられます。インターフェースリポジトリや OAD との通信, および VisiBroker ORB 自身への呼び出しの多くでは,この文字列で種類を識別します。

OAD にオブジェクトを登録したり、OADへの登録を解除する場合は、oadutil コマンド で,オブジェクトの IDL インターフェース名とオブジェクトのリポジトリ ID のいずれか を指定します。

インターフェース名は、次のようにリポジトリ ID に変換されます。

- **1** インターフェース名の前に「IDL:」を追加します。
- **2** 先頭以外のスコープ解決演算子(::)をすべてスラッシュ(/)に置き換えます。
- **3** インターフェース名の前に「:1.0」を追加します。
	- たとえば、次の IDL インターフェース名があるとします。

::Module1::Module2::IntfName

これは、次のリポジトリ ID に変換されます。

IDL:Module1/Module2/IntfName:1.0

インターフェース名からリポジトリ ID を生成するデフォルトの動作は、#pragma ID と #pragma プレフィクスのメカニズムでオーバーライドできます。ユーザー定義の IDL ファ イル内で #pragma ID のメカニズムを使用して,標準以外のリポジトリ ID を指定した場合 は、上の変換プロセスが機能しません。その場合は、-r リポジトリ ID 引数で、オブジェ クトのリポジトリ ID を指定する必要があります。

Java においてオブジェクトインプリメンテーションの最下位の派生インターフェースの リポジトリ ID を取得するには,すべての CORBA オブジェクトに定義されたメソッド java: <interface\_name>Helper.id() を使用します。

### **oadutil** リストによるオブジェクトの一覧表示

oadutil list ユーティリティを使用して,OAD に登録されたすべての VisiBroker ORB オブジェクトインプリメンテーションを一覧表示できます。各オブジェクトの情報は次の とおりです。

- VisiBroker ORB オブジェクトのインターフェース名
- そのインプリメンテーションが提供するオブジェクトのインスタンス名
- サーバーインプリメンテーションの実行可能プログラムのフルパス名
- VisiBroker ORB オブジェクトのアクティブ化ポリシー(共有または非共有)
- インプリメンテーションが OAD に登録されたときに指定されたリファレンスデータ
- アクティブ化のときにサーバーに渡される引数のリスト
- アクティブ化のときにサーバーに渡される環境変数のリスト

oadutil list コマンドは,OAD に登録されたすべての VisiBroker ORB オブジェクトイ ンプリメンテーションを返します。各 OAD には固有のインプリメンテーションリポジト リデータベースがあり,そこに登録情報が保存されています。

メモ oadutil list コマンドを使用するには,ネットワーク上の少なくとも 1 つのホストで OAD プロセスを実行しておく必要があります。

oadutil list コマンドの構文は次のとおりです。

oadutil list [options]

oadutil list コマンドは、次のコマンドライン引数を受け取ります。

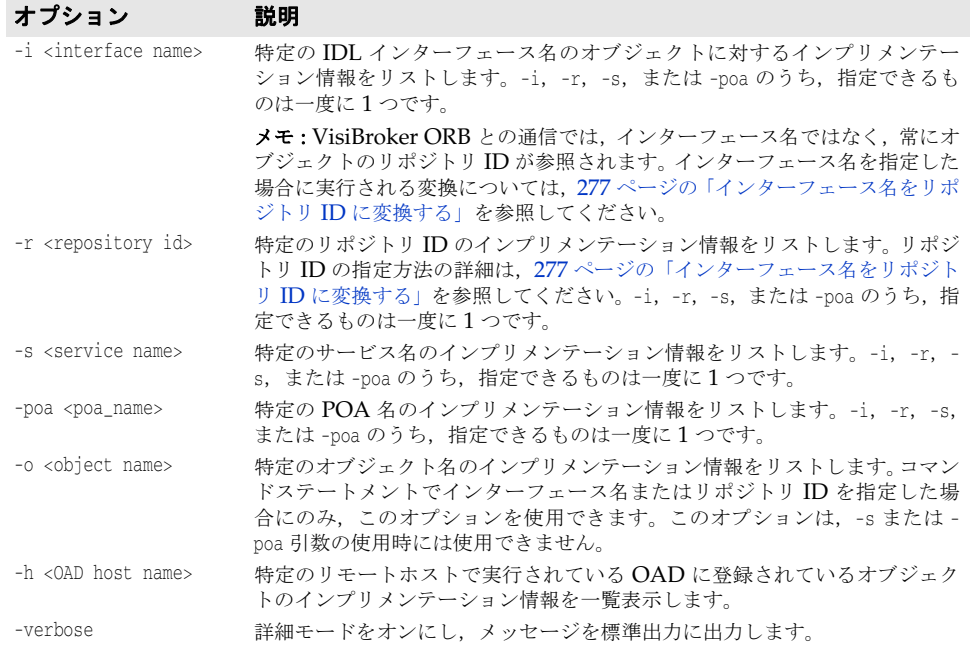

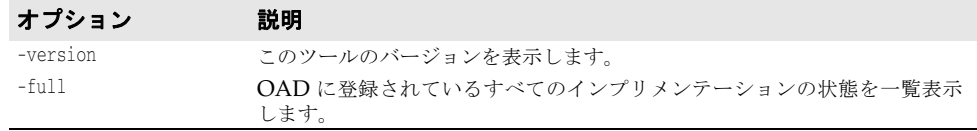

次のローカルのリスト要求では,インターフェース名とオブジェクト名を指定しています。 oadutil list -i Bank::AccountManager -o BorlandBank

次のリモートリスト要求の例では、ホストの IP アドレスを指定しています。

oadutil list -h 206.64.15.198

### **oadutil** によるオブジェクトの登録

oadutil コマンドでは,コマンドラインまたはスクリプトからオブジェクトインプリメン テーションを登録できます。パラメータは,インターフェース名とオブジェクト名の組み 合わせ、サービス名、および POA 名のいずれかと、インプリメンテーションを起動する 実行可能プログラムのパス名です。アクティブ化ポリシーを指定しなかった場合は,デフォ ルトで共有サーバーポリシーが適用されます。開発およびテストフェーズでは,インプリ メンテーションを記述し,手動でそれを起動することもできます。インプリメンテーショ ンの配布準備が整うと,oadutil だけでインプリメンテーションを OAD に登録できます。

メモ オブジェクトインプリメンテーションの登録時には,オブジェクトインプリメンテーショ ンの構築時と同じオブジェクト名を使用します。OAD に登録できるものは,名前付きオ ブジェクト(グローバルスコープを持つオブジェクト)だけです。

oadutil reg コマンドの構文は次のとおりです。

oadutil reg [options]

メモ oadutil reg コマンドを使用するには,ネットワーク上の少なくとも 1 つのホストで oad プ ロセス(oad)を実行しておく必要があります。

oadutil reg コマンドのオプションは、次のコマンドライン引数を受け取ります。

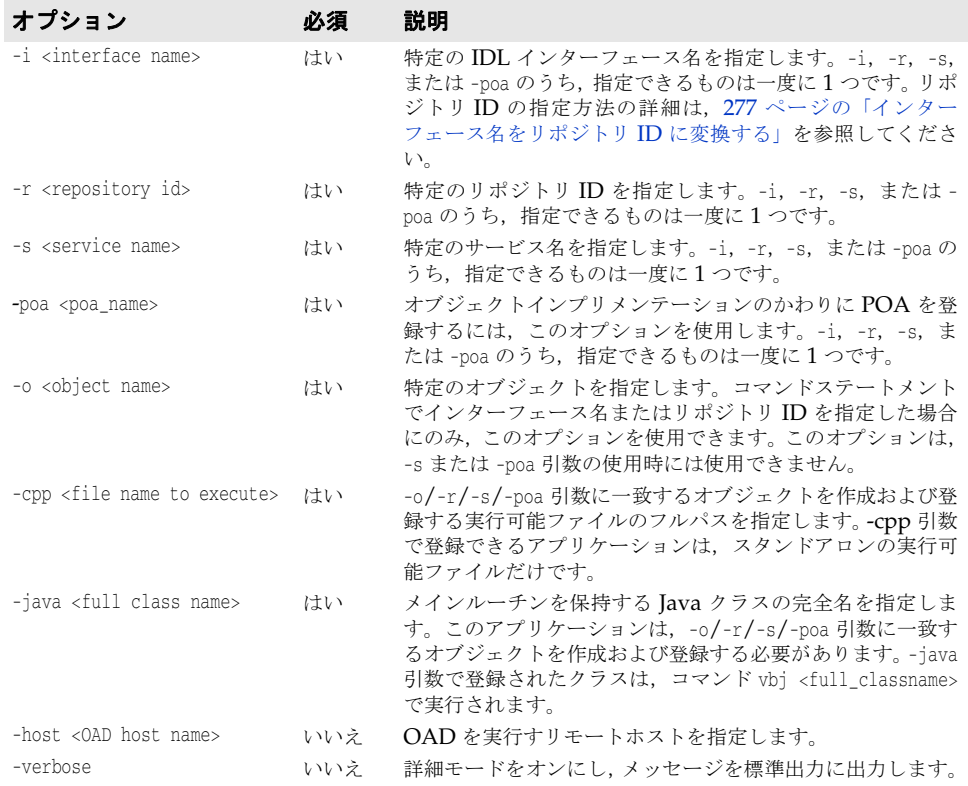

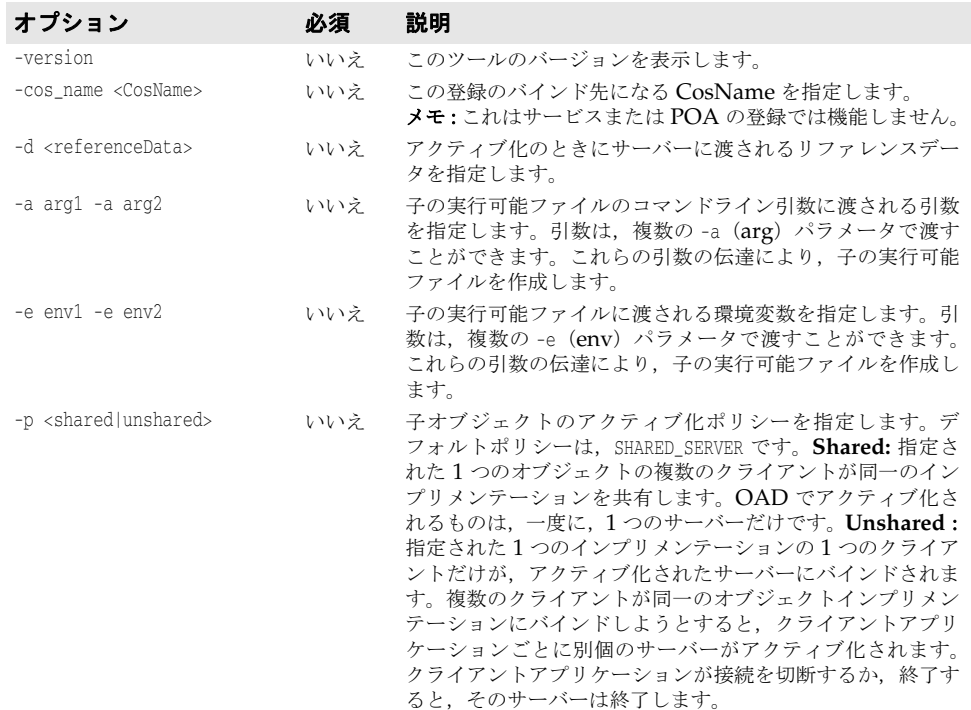

#### 例:リポジトリ **ID** の指定

次のコマンドは、OAD に VisiBroker プログラム factory を登録します。リポジトリ ID が IDL:ehTest/Factory:1.0(インターフェース名 ehTest::Factory に対応)のオブジェク トに対する要求でこのプログラムは起動します。アクティブ化されるオブジェクトのイン スタンス名は ReentrantServer であり,このインスタンス名は,コマンドライン引数とし て子の実行可能ファイルにも渡されます。このサーバーには,要求側のクライアントが子 サーバーへの接続を切断すると終了する非共有ポリシーが設定されています。

prompt> oadutil reg -r IDL:ehTest/Factory:1.0 -o ReentrantServer \ -java factory\_r -a ReentrantServer -p unshared

メモ 上の例では,指定された Java クラスが CLASSPATH にあるものとします。

#### 例:**IDL** インターフェース名の指定

次のコマンドは、OAD に VisiBroker Server クラスを登録します。この例で、指定され たクラスは,リポジトリ ID が IDL:Bank/AccountManager:1.0(インターフェース名の IDL 名 Bank::AccountManager に対応)でインスタンス名が CreditUnion のオブジェクトをアク ティブ化します。サーバーは非共有ポリシーで起動され,要求したクライアントがサーバー への接続を切断すると終了されます。クライアントによって最初に起動される際,サーバー には,環境変数 DEBUG=1 も渡されます。

prompt> oadutil reg -i Bank::AccountManager -o CreditUnion \ -java Server -a CreditUnion -p unshared -e DEBUG=1

メモ 上の例では、指定された Java クラスが CLASSPATH にあるものとします。

上の登録では,要求されたサーバーを生成するとき,次のコマンドを実行するように OAD に指示しています。

vbj -DDEBUG=1 Server CreditUnion

#### **OAD** にリモートで登録する

リモートホストのOADにインプリメンテーションを登録するには、-h 引数を使用して oadutil reg を実行します。

次の例は,UNIX シェルから Windows 上の OAD にリモート登録を行う方法です。 oadutil に引数を渡す前に UNIX シェルがバックスラッシュを解釈しないように、二重の バックスラッシュでエスケープする必要があります。

prompt> oadutil reg -r IDL:Library:1.0 Harvard \ -java c:\\vbroker\\examples\\library\\libsrv -p shared -h 100.64.15.198

#### スマートエージェントを使用しない **OAD** の使用

スマートエージェントを使用しないで OAD を使用してサーバーにアクセスするには, vbroker.orb.activationIOR プロパティを使用して OAD の IOR を oadutil とサーバーに 示します。

たとえば,OAD の IOR が e:/adm ディレクトリ(Windows)にあり,製品に付属する bank portable サンプル (examples/basic/bank\_portable ディレクトリにある)を実行する とします。スマートエージェントを使用しないでこのサーバーにアクセスするには、次の 手順にしたがいます。

**1 OAD** を起動する:OAD が参照するクラスパスにサーバーのクラスパスが含まれる必 要があります。コマンドは次のとおりです。

prompt>start oad -VBJprop vbroker.agent.enableLocator=false -verbose

**2 oadutil** を使用してサーバーを登録する:コマンドは次のとおりです。

prompt> oadutil -VBJprop vbroker.orb.activationIOR=file:///e:/adm/oadj.ior -VBJprop vbroker.agent.enableLocator=false reg -i Bank::AccountManager -o BankManager -java Server

**3** サーバーの **IOR** を生成する:サーバーは,起動時に IOR をファイルに書き出します。 サーバーが実行中の場合はサーバーを終了し,OAD によるサーバーの起動を実際に確 認できるようにします。コマンドは次のとおりです。

prompt> vbj -Dvbroker.orb.activationIOR=file:///e:/adm/oadj.ior Server

**4** クライアントを実行する:OAD が実行中であることを確認した後,次のコマンドを使 用します。

prompt> vbj -Dvbroker.agent.enableLocator=false Client

#### ネーミングサービスによる **OAD** の使用

OAD では,ブートストラップにネーミングサービスを使用できます。前節では,スマー トエージェントを使用せず,クライアントはサーバーの IOR ファイルを取得する必要があ りました。このブートストラップは,次の手順に示すように,ネーミングサービスをかわ りに使用して実行することもできます。

**1** ネーミングサービスへのリファレンスを指定して,OAD を起動します。ネーミングサー ビスは、ホスト myhost のポート 1111 で実行しているものとします。

prompt>oad -verbose -VBJprop vbroker.orb.initRef=NameService=corbaloc::myhost:1111/ NameService

**2** サーバーを OAD に登録します。-cos\_name パラメータを使用して,このサーバーをネー ミングサービスに自動的にバインドすることを OAD に示します。

prompt>oadutil -VBJprop vbroker.orb.activationIOR=file:///e:/adm/oadj.ior -VBJprop vbroker.agent.enableLocator=false reg -i Bank::AccountManager -o BankManager -cos\_name simple\_test -cpp Server

prompt>oadutil -VBJprop vbroker.orb.activationIOR=file:///e:/adm/oadj.ior -VBJprop vbroker.agent.enableLocator=false reg -i Bank::AccountManager -o BankManager -cos\_name simple\_test -java Server

**3** これで,クライアントはネーミングサービスを使用してサーバーのリファレンスを解決 および取得できます。Java クライアント用のコードを次に示します。

prompt>org.omg.CORBA.Object server= rootCtx.resolve(new NameComponent[] {new NameComponent("simple\_test","")}); -cos\_name パラメータを使用しているので,OAD はネーミングサービスでのサーバーのバ インディングを自動的に行います。

### オブジェクトの複数のインスタンスの区別

インプリメンテーションでは,ReferenceData により,同じオブジェクトの複数のインスタ ンスを区別できます。リファレンスデータの値は,オブジェクトの作成時にインプリメン テーションによって選択され,オブジェクトの存続期間中は一定です。ReferenceData typedef は,プラットフォーム間と VisiBroker ORB で移植可能です。

# **CreationImplDef** クラスによるアクティブ化プロパティの設定

CreationImplDef クラスは,OAD が VisiBroker ORB オブジェクトをアクティブ化するた めに必要なプロパティとして, path\_name, activation\_policy, args, および env を含んで います。次のサンプルは,CreationImplDef 構造体を示します。

path\_name プロパティは,このオブジェクトを実装する実行可能プログラムの正確なパス名 を設定します。activation\_policy プロパティは、サーバーのアクティブ化ポリシーを表し ます。これは、283 [ページの「オブジェクトの作成と登録の例」で](#page-294-0)説明されています。args プロパティと env プロパティは,サーバーに渡すコマンドライン引数と環境設定を表しま す。

```
module extension {
...
   enum Policy {
     SHARED_SERVER,
      UNSHARED_SERVER
   };
   struct CreationImplDef {
      CORBA::RepositoryId repository_id;
     string object_name;<br>CORBA::ReferenceData id;
     CORBA::ReferenceData
     string path_name;
     Policy activation_policy;
      CORBA::StringSequence args;
      CORBA::StringSequence env;
   };
...
```
#### };

# **ORB** インプリメンテーションを動的に変更する

次のサンプルに、オブジェクトの登録を動的に変更するために使用する change\_implementation() メソッドを示します。このメソッドを使用して,オブジェクトの アクティブ化ポリシー,パス名,引数,および環境変数を変更できます。

```
module Activation
{
...
    void change_implementation(in extension::CreationImplDef old_info,
          in extension::CreationImplDef new_info)
       raises ( NotRegistered, InvalidPath, IsActive );
...
};
```
注意 change\_implementation() メソッドを使用すると,オブジェクトのインプリメンテーション 名とオブジェクト名を変更できますが,細心の注意が必要です。理由は,このような変更 を行うと,クライアントプログラムは古い名前でオブジェクトを探すことができなくなる からです。

### **OAD::reg\_implementation** による **OAD** 登録

VisiBroker のクライアントアプリケーションでは,手動またはスクリプトで oadutil reg コマンドを使用するかわりに OAD::reg\_implementation オペレーションで,1 つ以上のオブ ジェクトをアクティベーションデーモンに登録できます。このオペレーションを使用する と,オブジェクトインプリメンテーションは OAD と osagent に登録されます。OAD は この情報をインプリメンテーションリポジトリに保存します。これは,クライアントが対 象のオブジェクトにバインドしようとすると,オブジェクトインプリメンテーションを検 索してアクティブ化するためです。

module Activation {

```
...
   typedef sequence<ObjectStatus> ObjectStatus List;
...
   typedef sequence<ImplementationStatus> ImplStatusList;
...
   interface OAD {
      // インプリメンテーションを登録します。
      Object reg_implementation(in extension::CreationImplDef impl)
         raises (DuplicateEntry, InvalidPath);
\qquad \qquad \}}
```
CreationImplDef 構造体には、OAD に必要なプロパティが格納されます。それらのプロパ ティは, repository\_id, object\_name, id, path\_name, activation\_policy, args, および env です。これらのプロパティの値を設定および照会するためのオペレーションも用意され ています。これらの追加プロパティは,OAD が VisiBroker ORB オブジェクトをアクティ ブ化するためのプロパティです。

```
struct CreationImplDef {
   CORBA::RepositoryId repository_id;
   string object_name;
   CORBA::ReferenceData id;
   string path_name;
    Policy activation_policy;
   CORBA::StringSequence args;
   CORBA::StringSequence env;
};
```
path\_name プロパティは、このオブジェクトを実装する実行可能プログラムの正確なパス名 を設定します。activation\_policy プロパティは、サーバーのアクティブ化ポリシーを表し ます。args プロパティと env プロパティは,サーバーに渡されるオプションの引数と環境 設定を表します。

### <span id="page-294-0"></span>オブジェクトの作成と登録の例

次のサンプルコードは、CreationImplDef クラスと OAD.reg\_implementation() メソッドで OAD サーバーを登録する方法を示しています。このメカニズムは独立した管理プログラ ムの中で使用されることもあり,必ずしもオブジェクトインプリメンテーション自身で使 用されるわけではありません。オブジェクトインプリメンテーションの中で使用する場合 は,オブジェクトインプリメンテーションをアクティブ化する前に,これらの作業を行う 必要があります。

ORB オブジェクトを作成し、OAD に登録する

```
// Register.java
import com.inprise.vbroker.Activation.*;
import com.inprise.vbroker.extension.*;
public class Register{
   public static void main(String[] args) {
      // ORB を初期化します。
      org.omg.CORBA.ORB orb = org.omg.CORBA.ORB.init(args,null);
      // OAD を検索します。
```

```
 try {
          OAD anOAD =
            OADHelper.bind(orb);
          // ImplDef を作成します。
          CreationImplDef _implDef = new
                   com.inprise.vbroker.extension.CreationImplDef();
          _implDef.repository_id = "IDL:Bank/AccountManager:1.0";
          _implDef.object_name = "BankManager";
          _implDef.path_name = "vbj";
          _implDef.id = new byte[0];
          _implDef.activation_policy =
                   com.inprise.vbroker.extension.Policy.SHARED_SERVER;
           _implDef.env = new String[0];
          String[] str = new String[1];
          str[0] = "Server";
          _implDef.args = str;
          try {
             anOAD.reg_implementation(_implDef);
          } catch (Exception e) {
             System.out.println("Caught " + e);
 }
       }
       catch (org.omg.CORBA.NO_IMPLEMENT e) {
       }
   }
}
```
### **OAD** で渡す引数

オブジェクトインプリメンテーションの起動時に,OAD は,そのインプリメンテーショ ンが OAD に登録されたときに指定された引数をすべて渡します。

# オブジェクトの登録解除

オブジェクトから提供されるサービスが使用できなくなるか,一時的に中断された場合は, そのオブジェクトはOAD から登録解除する必要があります。VisiBroker ORB オブジェ クトは,登録を解除されると,インプリメンテーションリポジトリから削除されます。ま た,スマートエージェントのディレクトリからも削除されます。登録解除したオブジェク トは、クライアントプログラムによる検索や使用ができなくなります。また, OAD.change\_implementation() メソッドでオブジェクトのインプリメンテーションも変更 できなくなります。登録の場合と同様に,登録解除もコマンドラインとプログラムのどち らかで実行できます。

### **oadutil** ツールによるオブジェクトの登録解除

oadutil unreg コマンドでは,OAD に登録した 1 つ以上のオブジェクトインプリメンテー ションを登録解除できます。オブジェクトの登録が一度解除されると,クライアントがそ のオブジェクトを要求しても,OAD が自動的にそれをアクティブ化することはできなく なります。oadutil unreg で登録解除できるものは、oadutil reg コマンドで登録しておい たオブジェクトだけです。

インターフェース名だけを指定した場合は,そのインターフェースに関連付けられている すべての VisiBroker ORB オブジェクトが登録を解除されます。インターフェース名とオ ブジェクト名を指定して,特定の VisiBroker ORB オブジェクトだけを登録解除すること もできます。オブジェクトを登録解除すると,そのオブジェクトに関連付けられているす べてのプロセスが終了します。

メモ oadutil reg コマンドを使用するには,ネットワーク上の少なくとも 1 つのホストで oad プ ロセスを実行しておく必要があります。

oadutil unreg コマンドの構文は次のとおりです。

oadutil unreg [options]

oadutil unreg コマンドのオプションは、次のコマンドライン引数を受け取ります。

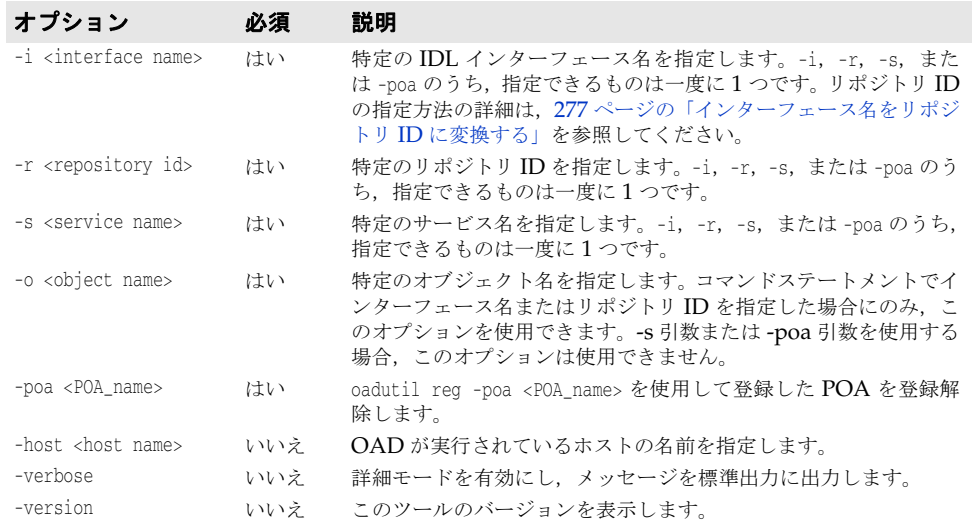

#### 登録解除のサンプル

oadutil unreg ユーティリティは、次の3つの場所にある VisiBroker ORB オブジェクト を登録解除できます。

- オブジェクトアクティベーションデーモン
- インプリメンテーションリポジトリ
- スマートエージェント

次のサンプルは、oadutil unreg コマンドの使い方を示しています。このコマンドは、ロー カル OAD から MyBank という名前の Bank::AccountManager のインプリメンテーションを 登録解除します。

oadutil unreg -i Bank::AccountManager -o MyBank

### **OAD** からの登録解除の操作

オブジェクトのインプリメンテーションでは,OAD インターフェースのオペレーション または属性の1つを使用して、VisiBroker ORB オブジェクトの登録を解除できます。

- unreg\_implementation(in CORBA::RepositoryId repId, in string object\_name)
- unreg\_interface(in CORBA::RepositoryId repId)
- unregister\_all()
- attribute boolean destroy\_on\_unregister()

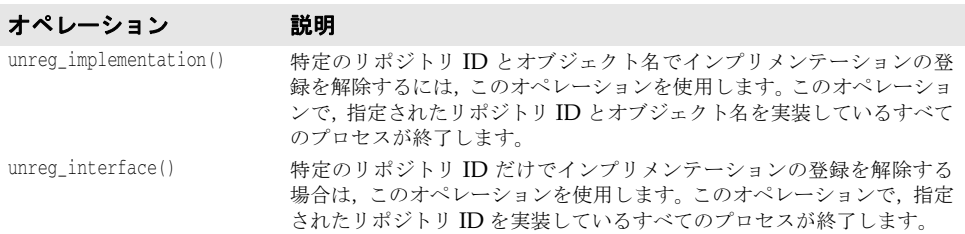

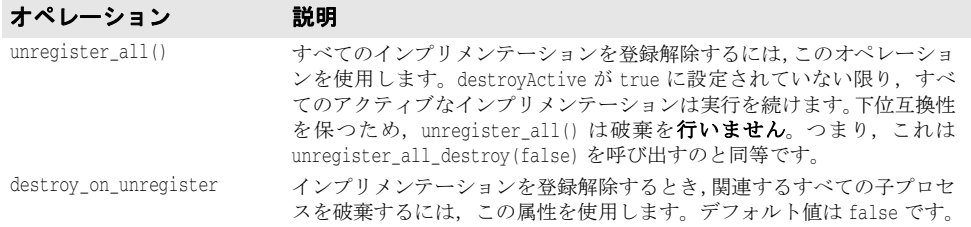

#### 次は OAD の登録解除操作の例です。

```
module Activation {
...
   interface OAD {
       ...
     void unreg_implementation(in CORBA::RepositoryId repId, 
      in string object_name)
       raises(NotRegistered);
       ...
   }
}
```
# インプリメンテーションリポジトリの内容の表示

oadutil ツールを使用すると,特定のインプリメンテーションリポジトリの内容を一覧表示 できます。oadutil ツールは,インプリメンテーションリポジトリ内の各インプリメンテー ションについて、すべてのオブジェクトのインスタンス名,実行可能プログラムのパス名, アクティブ化モード,およびリファレンスデータを一覧表示します。実行可能プログラム に渡される引数または環境変数があれば,それらもすべて一覧表示されます。

# **OAD** の **IDL** インターフェース

OAD は,VisiBroker ORB オブジェクトとして実装されます。これは,OAD にバインド して,そのインターフェースで,登録済みのオブジェクトのステータスを照会するクライ アントプログラムを作成するときに使用します。次のサンプルは,OAD の IDL インター フェース仕様です。

```
module Activation
{
    enum state {
      ACTIVE,
       INACTIVE,
      WAITING_FOR_ACTIVATION
    };
    struct ObjectStatus {
       long unique_id;
       State activation_state;
       Object objRef;
    };
    typedef sequence<ObjectStatus> ObjectStatusList;
    struct ImplementationStatus {
       extension::CreationImplDef impl;
       ObjectStatusList status;
    };
    typedef sequence<ImplementationStatus> ImplStatusList;
   exception DuplicateEntry {};
    exception InvalidPath {};
    exception NotRegistered {};
    exception FailedToExecute {};
   exception NotResponding {};
    exception IsActive {};
```

```
 exception Busy {};
    interface OAD {
       Object reg_implementation( in extension::CreationImplDef impl)
                raises (DuplicateEntry, InvalidPath);
       extension::CreationImplDef get_implementation(
                in CORBA::RepositoryId repId,
                in string object_name)
                raises ( NotRegistered);
       void change_implementation(in extension::CreationImplDef old_info,
                in extension::CreationImplDef new_info)
               raises (NotRegistered, InvalidPath, IsActive);
       attribute boolean destroy_on_unregister;
       void unreg_implementation(in CORBA::RepositoryId repId,
                in string object_name)
                raises ( NotRegistered );
       void unreg_interface(in CORBA::RepositoryId repId)
                raises ( NotRegistered );
       void unregister_all();
       ImplementationStatus get_status(in CORBA::RepositoryId repId,
                in string object_name) 
                raises ( NotRegistered);
       ImplStatusList get_status_interface(in CORBA::RepositoryId repId)
                                           raises (NotRegistered);
       ImplStatusList get_status_all();
};
```
第 20 章 : オブジェクトアクティベーションデーモン (OAD) の使い方 287

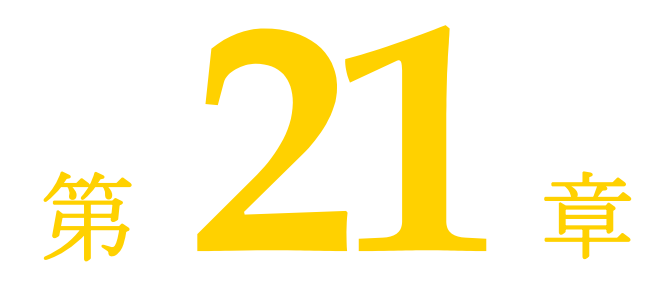

# <span id="page-300-0"></span>インターフェースリポジトリの 使い方

インターフェースリポジトリ (IR) は、CORBA オブジェクトインターフェースの記述を 保持します。IR 内のデータは, IDL ファイル内のデータ (モジュール, インターフェー ス,オペレーション,およびパラメータ)の記述と同じですが,クライアントが実行時に アクセスできるように構成されている点が異なります。クライアントは,開発者がオンラ インリファレンスツールを使用したときなどに,このインターフェースリポジトリを参照 します。また,クライアントは,動的起動インターフェース(DII)を持つオブジェクトへ の呼び出しを準備するときなどに,参照先の任意のオブジェクトのインターフェースを検 索します。

この節では,インターフェースリポジトリの作成や,VisiBroker のユーティリティや独自の コードを使ってインターフェースリポジトリにアクセスする方法について説明しています。

# インターフェースリポジトリの概要

インターフェースリポジトリ (IR) は、CORBA オブジェクトのインターフェース情報を 格納したデータベースと考えられます。クライアントは,実行時にこの情報を使ってイン ターフェースの記述を取得したり,更新することができます。第 15 [章「ロケーションサー](#page-184-0) [ビスの使い方」](#page-184-0)に説明する VisiBroker ロケーションサービスが、オブジェクトインスタン スを記述するデータを保持するのに対して、IR のデータは、インターフェース(型)を記 述します。IR に保存されているインターフェースを備えたインスタンスが存在する場合 も,存在しない場合もあります。IR 内の情報は 1 つ以上の IDL ファイルの情報と等価で すが,IR の方が,クライアントが実行時に使いやすい形式で情報を表現しています。

また、インターフェースリポジトリを使用するクライアントは、第22[章「動的起動イン](#page-310-0) [ターフェースの使い方」に](#page-310-0)説明する動的起動インターフェース(DII:Dynamic Invocation Interface)を使用する場合があります。このようなクライアントは,インターフェースリ ポジトリを使って未知のオブジェクトのインターフェース情報を取得し,DII を使用して そのオブジェクトのメソッドを呼び出します。ただし,IR と DII の間に決められた関係が あるわけではありません。たとえば,IR を使用して,開発者用の「IDL ブラウザ」ツール を作成できます。そのようなツールで,メソッドの記述をブラウザからエディタにドラッ グすることにより,開発者のソースコードにそのメソッドを呼び出すテンプレートを挿入 することもできます。このサンプルでは,DII とは関係なく IR が使用されます。

インターフェースリポジトリを作成するには、VisiBroker irep プログラムを使用します。 このプログラムは IR サーバー(インプリメンテーション)です。インターフェースリポジ トリを更新したり、それに記入するには、VisiBroker idl2ir プログラムを使用します。ま た,ユーザー自身が IR クライアントを記述して,インターフェースリポジトリを参照した り,更新することもできます。

### インターフェースリポジトリの内容

インターフェースリポジトリはオブジェクトの階層を保持し,それらのオブジェクトのメ ソッドにより,インターフェースに関する情報が公開されます。インターフェースは,一 般にオブジェクトの記述と考えられますが,オブジェクトの集合を使ってインターフェー スを記述することは、CORBA 環境では意味のあることです。それは、データベースなど の新しいメカニズムが必要ないためです。

IR が保持できるオブジェクトの種類のサンプルとして,IDL ファイルが IDL モジュール 定義を保持し,モジュールがインターフェース定義を保持し,インターフェースがオペレー ション(メソッド)定義を保持する場合を例に取ります。これに対応して、インターフェー スリポジトリは ModuleDef オブジェクトを保持し,ModuleDef オブジェクトは InterfaceDef オブジェクトを保持し,InterfaceDef オブジェクトは OperationDef オブジェクトを保持し ます。このように, IR の ModuleDef から, 保持している InterfaceDef の情報を取得できま す。逆もまた同様で,既知の InterfaceDef から,それがどの ModuleDef に存在するかを知 ることができます。例外,属性,valuetype など,その他の IDL 構造のすべてがインター フェースリポジトリ内で表現されます。

インターフェースリポジトリは,タイプコードも保持します。タイプコードは,IDL ファ イル内に明示的には一覧表示されませんが,IDL ファイル内で定義または参照されている タイプ (long, string, struct) から自動的に派生します。タイプコードは、CORBA の any 型のインスタンスをエンコードまたはデコードするために使用されます。Any 型は任 意のタイプを表し,動的起動インターフェースで使用される共通タイプです。

### 作成できるインターフェースリポジトリの数

インターフェースリポジトリは,ほかのオブジェクトと同様に,必要な数だけ作成できま す。IR の作成または使用に対して,VisiBroker から課される条件はありません。ユーザー のサイトでどのようにインターフェースリポジトリを配布し、それに名前を付けるかは, ユーザーが決定します。たとえば,1 つの中央インターフェースリポジトリに「製品版」オ ブジェクトのインターフェースをすべて入れ,開発者はテスト用に自分の IR を作成する, という規則を設けることもできます。

メモ インターフェースリポジトリは書き込み可能であり,アクセスコントロールによって保護 されません。クライアントが誤って,または故意に,IR を破棄したり,IR から機密扱いの 情報を取得する可能性があります。

すべてのオブジェクトに定義されている \_get\_interface\_def メソッドを使用するには、少 なくとも 1 つのインターフェースリポジトリサーバーが実行されている必要があります。 そうでないと、ORB が IR 内でインターフェースを検索できません。使用可能なインター フェースリポジトリがない場合,または ORB のバインド先の IR がオブジェクトのイン ターフェース定義とともにロードされていない場合,\_get\_interface\_def は NO\_IMPLEMENT 例外を生成します。

# <span id="page-302-0"></span>**irep** を使ったインターフェースリポジトリの作成と表示

VisiBroker インターフェースリポジトリサーバーは,irep という名前で <install\_dir>/ bin ディレクトリ内に置かれています。irep プログラムは,デーモンとして実行されます。 オブジェクトインプリメンテーションと同様に,irep をオブジェクトアクティベーション デーモン (OAD) に登録することができます。oadutil ツールでは、(CORBA::Repository などのインターフェース名ではなく)IDL:org.omg/CORBA/Repository:2.3 などのオブジェ クト ID が必要です。

メモ irep サーバーは、内部的なデータの一貫性を維持するために、ロールバックファイルを必 要とします。たとえば、irep サーバーを初めて起動した場合など、ファイルがまだ存在し なければ作成されます。コマンドラインで指定された IRepName がロールバックファイ ルの名前の作成に使用されます。この名前に,使用するプラットフォームの有効なファイ ルシステム文字だけが含まれていることを確認してください。指定された名前に存在しな いディレクトリ名が含まれている場合は,そのディレクトリが自動的に作成されます。

### **irep** を使ったインターフェースリポジトリの作成

インターフェースリポジトリを作成したり,その内容を表示するには,irep プログラムを 使用します。irep プログラムで使用する構文は次のとおりです。

irep <driver\_options> <other\_options> <IRepName> [file.idl]

次の表で,irep でインターフェースリポジトリを作成するための構文について説明します。

### 構文 説明

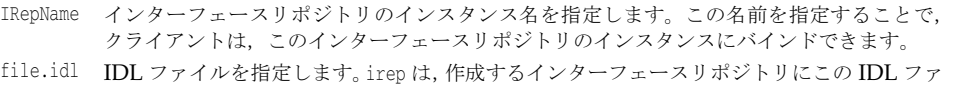

イルの内容をロードし、終了時に IR の内容を IDL ファイルに保存します。ファイルが指定 されていない場合,irep は空のインターフェースリポジトリを作成します。

次の表に,irep 引数の定義を示します。第 4 章「Java [対応プログラマツール」](#page-38-0)で定義され ているドライバオプションも使用できます。

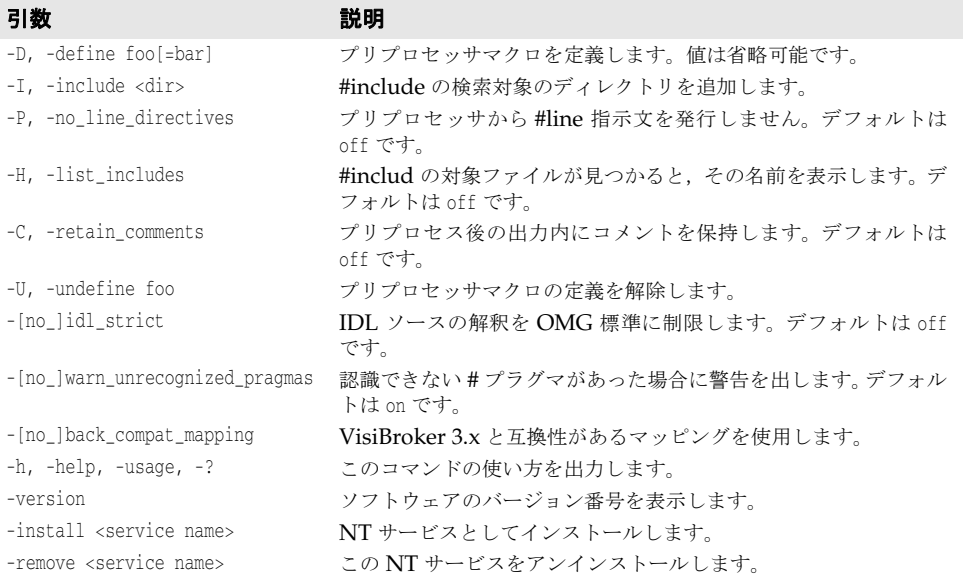

次のサンプルは,Bank.idl という名前のファイルから TestIR という名前のインターフェー スリポジトリを作成する方法を示します。

irep TestIR Bank.idl

### インターフェースリポジトリの内容の表示

インターフェースリポジトリの内容を表示するには,VisiBroker ir2idl ユーティリティま たは VisiBroker コンソールアプリケーションを使用します。ir2idl ユーティリティの構 文は次のとおりです。

ir2idl [-irep <IRname>]

次の表で、irep でインターフェースリポジトリの内容を表示するための構文について説明 します。

構文 説明

-irep <IRname> IRname というインターフェースリポジトリインスタンスにバインドするようにプロ グラムに指示します。このオプションが指定されない場合は,スマートエージェント から返される任意のインターフェースリポジトリにバインドします。

# <span id="page-303-0"></span>**idl2ir** を使ったインターフェースリポジトリの更新

インターフェースリポジトリを更新するには,VisiBroker idl2ir ユーティリティを使用し ます。このプログラムは IR クライアントです。idl2ir ユーティリティの構文は次のとお りです。

idl2ir [arguments] <idl\_file\_list>

次のサンプルは,TestIR インターフェースリポジトリを Bank.idl ファイルからの定義を 使って更新する方法です。

idl2ir -irep TestIR -replace Bank.idl

idl2ir または irep ユーティリティを使ってインターフェースリポジトリ内のエントリを 除去することはできません。項目を除去するには,次の手順にしたがいます。

- irep プログラムを終了します。
- irep コマンドラインで指定した IDL ファイルを編集します。
- 更新したファイルで irep を再度開始します。

インターフェースリポジトリには,簡単なトランザクションサービスがあります。指定さ れた IDL ファイルのロードに失敗した場合,インターフェースリポジトリは,自分の内容 を元の状態にロールバックします。IDL をロードした後は,インターフェースリポジトリ は,以降のトランザクションで使用するために,その状態をコミットします。どのリポジ トリでも,ホームディレクトリに <IRname>.rollback ファイルがあり,まだコミットされ ていない最後のトランザクションの状態が保存されます。

メモ インターフェースリポジトリ内のすべてのエントリを除去する場合は、その内容を新しい 空の IDL ファイルで置き換えます。たとえば, Empty.idl という名前の IDL ファイルを 使って次のコマンドを実行します。

idl2ir -irep TestIR -replace Empty.idl

# インターフェースリポジトリの構造体の概要

インターフェースリポジトリは,その中のオブジェクトを階層的に構成します。この階層 は,IDL 仕様で定義されているインターフェースの構造に対応するものです。1 つの IDL モジュール定義内に複数のインターフェース定義があるのと同様に,インターフェースリ ポジトリ内の一部のオブジェクトは,ほかのオブジェクトを含んでいます。下に示すサン プル IDL ファイルがどのようにインターフェースリポジトリ内のオブジェクトの階層に 変換されるかを示します。

// Bank.idl **module** Bank {

```
 interface Account {
       float balance();
    };
    interface AccountManager {
       Account open(in string name);
    };
};
```
図 **21.1** Bank.idl に対するインターフェースリポジトリのオブジェクト階層

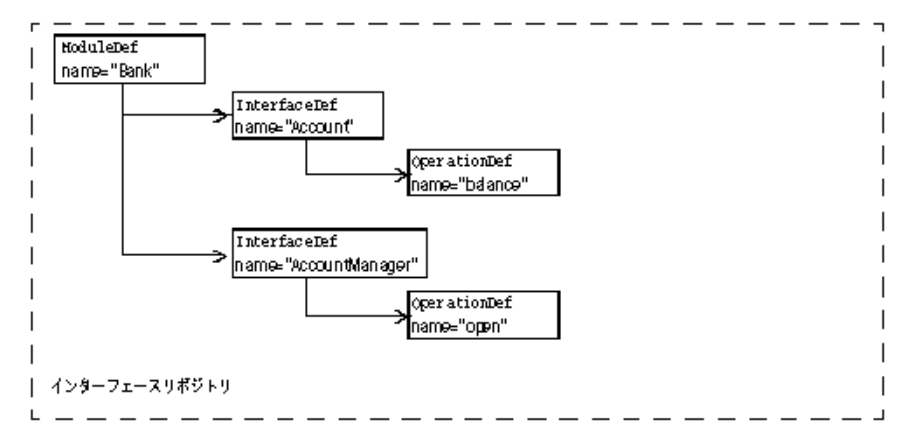

OperationDef オブジェクトは,パラメータと戻り値の型を保持する追加のデータ構造体(イ ンターフェースではない)へのリファレンスを保持します。

### インターフェースリポジトリ内のオブジェクトの識別

次の表に,インターフェースリポジトリのオブジェクトを識別および分類するために提供 されるオブジェクトを示します。

#### 表 **21.1** インターフェースリポジトリのオブジェクトを識別および分類するために 使用されるオブジェクト

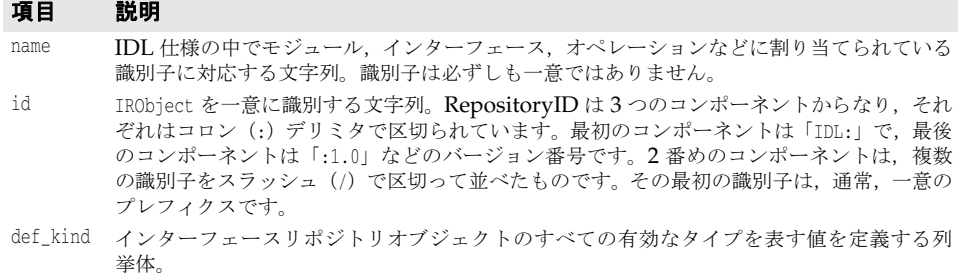

# インターフェースリポジトリに保存できるオブジェクトの型

下の表に,インターフェースリポジトリ内に保持できるオブジェクトをまとめます。これ らのオブジェクトのほとんどは、IDL の構文要素に対応しています。たとえば、StructDef は、IDL の構造体宣言と同じ情報を保持し、InterfaceDef は、IDL のインターフェース宣

言と同じ情報を保持します。同様に,IDL のプリミティブ (boolean, long など)宣言と同 じ情報を保持する PrimitiveDef までさまざまなタイプがあります。

表 **21.2** インターフェースリポジトリに保存できるオブジェクトの型

| オブジェクト<br>の型        | 説明                                                                                                    |
|---------------------|----------------------------------------------------------------------------------------------------|
| Repository          | ほかのすべてのオブジェクトを保持する最上位レベルのモジュールを表します。                                                                                                    |
| ModuleDef           | IDL のモジュール宣言を表します。これは、ModuleDefs、InterfaceDefs、ConstantDefs、<br>AliasDefs, および ExceptionDefs を保持します。また, IDL モジュールで定義できる<br>その他の IDL 構造と等価な IR の構造を保持します。 |
| <b>InterfaceDef</b> | IDL インターフェース宣言を表します。これは、OperationDefs, ExceptionDefs,<br>AliasDefs, ConstantDefs, および AttributeDefs を保持します。                                              |
| AttributeDef        | IDLの属性宣言を表します。                                                                                                    |
| OperationDef        | IDL のオペレーション (メソッド) 宣言を表します。これは、インターフェースの1<br>つのオペレーションを定義します。この定義は、このオペレーションに必要なパラメー<br>タのリスト、戻り値、このオペレーションによって生成される例外のリスト、および<br>コンテキストのリストからなります。     |
| ConstantDef         | IDLの定数宣言を表します。                                                                                                    |
| ExceptionDef        | IDLの例外宣言を表します。                                                                                                    |
| ValueDef            | valuetype 定義を表します。これは、定数, タイプ, 値, 例外, オペレーション, お<br>よび属性の各一覧を保持します。                                                                                      |
| ValueBoxDef         | 単純にボックス化された別の IDL 型の valuetype を表します。                                                                                                    |
| ValueMemberDef      | valuetype のメンバーを表します。                                                                                                    |
| NativeDef           | ネイティブ定義を表します。ユーザーが独自のネイティブを定義することはできません。                                                                                                    |
| St.ructDef          | IDL 構造体宣言を表します。                                                                                                    |
| UnionDef            | IDL 共用体宣言を表します。                                                                                                    |
| <b>EnumDef</b>      | IDL 列挙体宣言を表します。                                                                                                    |
| AliasDef            | IDL typedef 宣言を表します。IR の TypedefDef インターフェースは、StructDefs や<br>UnionDefs に共通するオペレーションを定義するベースインターフェースであること<br>に注意してください。                                  |
| StringDef           | IDLの固定長文字列宣言を表します。                                                                                                    |
| SequenceDef         | IDLのシーケンス宣言を表します。                                                                                                    |
| ArrayDef            | IDLの配列宣言を表します。                                                                                                    |
| PrimitiveDef        | IDL プリミティブ宣言を表します。null, void, long, ushort, ulong, float, double,                                                                                        |
|                     | boolean, char, octet, any, TypeCode, Principal, string, objref, longlong, ulonglong,<br>longdouble, wchar, wstring があります。                                |

# 継承元のインターフェース

インスタンス化できない (つまり抽象) 3つの IDL インターフェースに, よく使用される メソッドが定義されています。これらのインターフェースは,IR 内の多くのオブジェクト (上の表を参照)に継承されます。次の表は,これらの広く継承されるインターフェースを まとめたものです。これらのインターフェースのその他のメソッドの詳細については, 『VisiBroker プログラマーズリファレンス』を参照してください。

#### 表 **21.3** 多くの IR オブジェクトに継承されるインターフェース

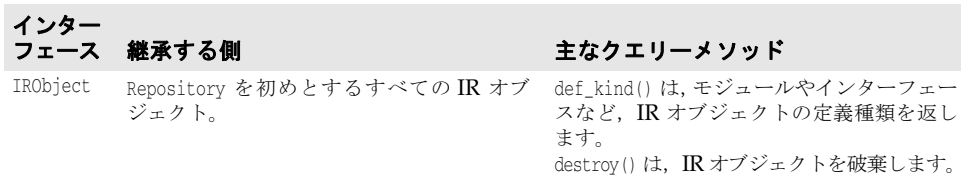

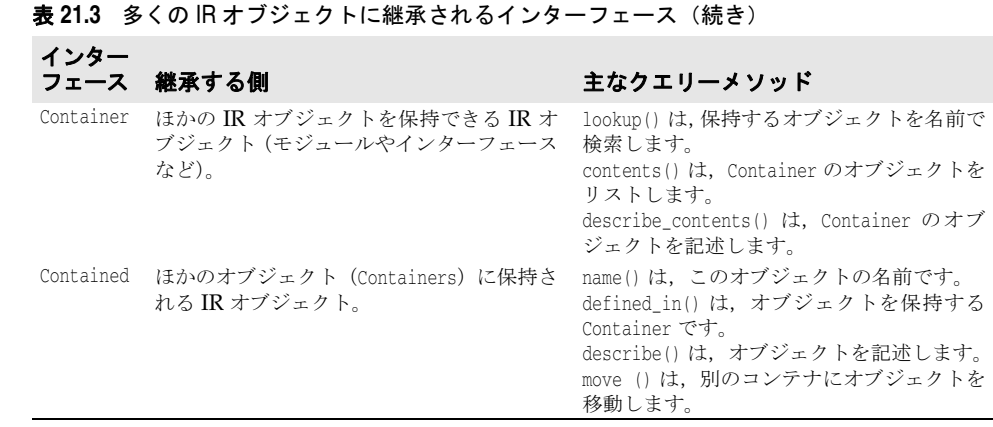

# インターフェースリポジトリへのアクセス

クライアントプログラムは,インターフェースリポジトリの IDL インターフェースを使って インターフェースリポジトリにあるオブジェクトに関する情報を取得できます。クライア ントプログラムは, Repository にバインドし, 次に下に示すメソッドを起動します。この インターフェースの詳細については,『プログラマーズリファレンス』を参照してください。

メモ インターフェースリポジトリを使用するプログラムは,-D\_VIS\_INCLUDE\_IR フラグを付けて コンパイルする必要があります。

package org.omg.CORBA; public interface **Repository** extends **Container** { . . .

- org.omg.CORBA.Contained **lookup\_id**(string id);
- org.omg.CORBA.PrimitiveDef **get\_primitive**(org.omg.CORBA.PrimitiveKind kind);
- org.omg.CORBA.StringDef **create\_string**(long bound);
- org.omg.CORBA.SequenceDef **create\_sequence**(long bound, org.omg.CORBA.IDLType element\_type);
- org.omg.CORBA.ArrayDef **create\_array**(long length,
	- org.omg.CORBA.IDLType element\_type);

#### . . . }

# インターフェースリポジトリのサンプルプログラム

この節では,アカウントを作成および開く(開き直す)ための単純な AccountManager イン ターフェースを保持する単純なインターフェースリポジトリの例について説明します。こ のサンプルコードは、次のディレクトリ内に置かれています。

<install\_dir>¥vbe¥examples¥ir

AccountManager インプリメンテーションは、初期化時に、管理される Account インター フェースのインターフェースリポジトリ定義をブートストラップします。これにより、こ の特定の Account インプリメンテーションにすでに実装済みの追加オペレーションがクラ イアントにエクスポーズされます。これで、クライアントは,(IDL に記述されている)既 知のオペレーションすべてにアクセスできるようになります。また,インターフェースリ ポジトリにその他のオペレーションに対するサポートがあるかどうかを確認して、それら のオペレーションを呼び出すことができます。このサンプルでは,インターフェースリポ ジトリ定義オブジェクトを管理したり,インターフェースリポジトリを使ってリモートオ ブジェクトの詳細を調べる方法を具体的に示します。

このプログラムをテストするには、次の条件が必要です。

• OSAgent は実行中でなければなりません。詳細については,「スマートエージェントの使 い方」の第 14 [章「スマートエージェントの使い方」を](#page-170-0)参照してください。

- インターフェースリポジトリは irep を使って実行中でなければなりません。詳細につ いては,291 ページの「irep [を使ったインターフェースリポジトリの作成と表示」を](#page-302-0)参 照してください。
- インターフェースリポジトリの起動時にコマンドラインで指定するか, idl2ir を使用す るかのどちらかにより,インターフェースリポジトリに IDL ファイルがロードされてい なければなりません。詳細については,292 ページの「idl2ir [を使ったインターフェー](#page-303-0) [スリポジトリの更新」](#page-303-0)を参照してください。
- クライアントプログラムを起動します。

```
IR 内のインターフェースのオペレーションと属性の検索
```

```
//Client.java
import org.omg.CORBA.InterfaceDef;
import org.omg.CORBA.InterfaceDefHelper;
import org.omg.CORBA.Request;
import java.util.Random;
public class Client {
   public static void main(String[] args) {
      try {
         // ORB を初期化します。
        org.omg.CORBA.ORB orb = org.omg.CORBA.ORB.init(args,null);
         // マネージャの ID を取得します。
         byte[] managerId = "BankManager".getBytes();
         // AccountManager を検索します。完全な POA 名とサーバント ID を指定します。
         Bank.AccountManager manager =
              Bank.AccountManagerHelper.bind(orb, "/bank_ir_poa", managerId);
         // 口座名またはデフォルトとして args[0] を使用します。
         String name = args.length > 0 ? args[0] : "Jack B. Quick";
         // アカウントマネージャに指定した口座を開くように要求します。
         Bank.Account account = manager.open(name);
         // 口座の残高を取得します。
         float balance = account.balance();
         // 残高を印刷します。
         System.out.println("The balance in " + name + "'s account is $" +
              balance);
         // 新しい残高を計算して設定します。
        balance = args.length > 1 ?Float.parseFloat(args[1]) :
             Math.abs(new Random().nextInt()) % 100000 / 100f;
         account.balance(balance);
  // 残高の明細を取得できるかを調べて,取得できる場合はそれを出力します。
String desc = getDescription(account);
System.out.println("Balance description:¥n" + desc);
} catch (org.omg.CORBA.SystemException e) {
System.err.println("System exception caught:" + e);
} catch (Exception e) {
System.err.println("Unexpected exception caught:");
e.printStackTrace();
}
}
   static String getDescription (Bank.Account account) {
      // このインターフェースのインターフェースリポジトリ定義を取得します。
      InterfaceDef accountDef =
                 InterfaceDefHelper.narrow(account._get_interface_def());
      // この特定のインプリメンテーションが「describe」オペレーションを
     // サポートしているかをチェックします。
      if (accountDef.lookup("describe") != null) {
         // ここでは,静的なスケルトンのメソッドを使用できません
         // スケルトンの作成時に,Account インターフェースの IDL のバージョンに,
         // IDL になかったからです。かわりに DII を使用します。
         Request request = account._request("describe");
         request.result().value().insert_string("");
         request.invoke();
         return request.result().value().extract_string();
      } else {
```
return "<no description>";<br>} }  $\qquad \qquad$ }

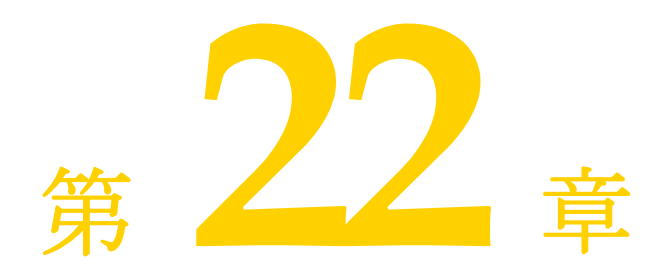

# <span id="page-310-0"></span>動的起動インターフェースの 使い方

通常のクライアントプログラムの開発者は,自分のコードから起動する CORBA オブジェ クトの型を知っており,コンパイラでそれらの型のスタブを生成してコードに挿入します。 それに対して,汎用クライアントの開発者には,ユーザーが呼び出すオブジェクトの種類 がわかりません。その場合は,動的起動インターフェース(DII:Dynamic Invocation Interface)を使用して,実行時に取得する情報から任意の CORBA オブジェクトの任意の メソッドを起動できるようにクライアントを作成します。

# 動的起動インターフェースの概要

クライアントプログラムで動的起動インターフェース(DII:Dynamic Invocation Interface)を使用すると、記述された時点では型がわからなかった CORBA オブジェクト のメソッドを起動できます。DII は,デフォルトの静的起動とは対照的です。静的起動で は、クライアントが起動する各 CORBA オブジェクトのスタブをコンパイラで生成し、そ れをクライアントプログラムのソースコードに挿入する必要があります。つまり、静的起 動を使用するクライアントは,起動するオブジェクトの型をあらかじめ宣言します。DII を 使用するクライアントでは,どのような型のオブジェクトが起動されるかがプログラマに わからないため,そのような宣言はありません。DII の長所はその柔軟性です。DII を使用 すると,コンパイルの時点ではインターフェースが存在しなかったオブジェクトを含め,任 意のオブジェクトを起動できる汎用のクライアントを作成できます。DII には、次の2つ の短所があります。

- スタブに相当する作業を行うコードが必要なので,プログラミングが難しくなる。
- 実行時に行う処理が増えるため、起動に時間がかかる。

DII は完全なクライアントインターフェースです。オブジェクトインプリメンテーション という観点から見れば,静的起動と動的起動は同じものです。

DII を使用して、次のようなクライアントを作成できます。

• スクリプト環境と **CORBA** オブジェクト間のブリッジまたはアダプタ。たとえば,スク リプトがブリッジを呼び出して,オブジェクトとメソッドの識別子,およびパラメータ 値を渡します。ブリッジは,動的要求を作成して発行し,その結果を受け取り,それを スクリプト環境に返します。このようなブリッジでは,静的起動を使用できません。開 発者は,スクリプト環境が起動するオブジェクトの型をあらかじめ知ることができない からです。

- 共通オブジェクトのテスタ。たとえば, クライアントは, 任意のオブジェクト識別子を 受け取り,そのインターフェースをインターフェースリポジトリ(第 21 [章「インター](#page-300-0) [フェースリポジトリの使い方」](#page-300-0)を参照)内で検索し,そのメソッドをそれぞれ仮の引数 値を使って起動します。やはり,静的起動を使用してこのような汎用のテスタを作成す ることはできません。
- メモ クライアントは、DII 要求で有効な引数を渡す必要があります。有効な引数を渡すことが できなかった場合は,サーバーのクラッシュを含む予期しない結果が生じる可能性があり ます。インターフェースリポジトリを使用して,パラメータ値の型の検査を動的に行うこ とは可能ですが,その処理は複雑になります。最適なパフォーマンスを得るには,DII を 使用するクライアントを呼び出すコード(スクリプトなど)の信頼性を高め,確実に有効 な引数を渡すようにします。

### 重要な **DII** の概念

実際に動的起動インターフェースが配布される CORBA インターフェースは少数です。さ らに, DII では, 1つのタスクを実行するのに複数の方法がある場合がほとんどです。つま り,それぞれの状況において,プログラミングの容易さとパフォーマンスのどちらを優先 するかを選択できます。結果として、DII は、CORBA 機能の中でも難解な部類に入りま す。この節では,出発点として,DII の主要な概念を説明します。

DII を使用するには、最も基本的なものから順に次の概念を理解する必要があります。

- Request オブジェクト
- Any オブジェクトと Typecode オブジェクト
- Request の送信オプション
- Reply の受信オプション

#### **Request** オブジェクトの使用

Request オブジェクトは,1 つの CORBA オブジェクトの 1 つのメソッドの 1 つの起動を 表します。同じ CORBA オブジェクトの 2 つのメソッドを呼び出す場合,または 2 つの異 なるオブジェクトの同じメソッドを呼び出す場合は,2 つの Request オブジェクトが必要に なります。あるメソッドを呼び出すには,最初に,ターゲットリファレンス(目的の CORBA オブジェクトブジェクトリファレンス)が必要です。ターゲットリファレンスを 使って Request を作成し,それを引数を使って記入し,Request を送信して返事を待ち, Request から結果を取得します。

Request を作成する方法は 2 つあります。簡単な方法は,ターゲットオブジェクトの request メソッドを呼び出す方法です。このメソッドは、すべての CORBA オブジェクト によって継承されます。実際には,これはターゲットオブジェクトを呼び出しません。 request には, Request で呼び出すメソッドの IDL 名 (「get\_balance」など) を渡します。 \_request を使って作成された Request に引数を追加するには,呼び出すメソッドで必要な 引数ごとに Request の add\_value メソッドを呼び出します。1 つ以上の Context オブジェク トをターゲットに渡すには,その ctx メソッドを使用してそれらを Request に追加しなけ ればなりません。

すぐには理解しにくいですが,Request の結果の型も result メソッドを使って指定しなけ ればなりません。パフォーマンス上の理由から,VisiBroker ORB どうしで交換されるメッ セージには,型情報が含まれません。Request の中でプレースホルダーの結果型を指定する ことにより,ターゲットオブジェクトによる応答メッセージから結果を正しく抽出するた めに必要な情報を VisiBroker ORB に提供します。同様に,呼び出すメソッドがユーザー 例外を生成する可能性がある場合は,プレースホルダーの例外を Request に追加してから 送信する必要があります。

Request オブジェクトを作成する複雑な方法には、ターゲットオブジェクトの create request メソッドを起動する方法です。これは再度すべての CORBA オブジェクトを継承する方法 です。このメソッドには複数の引数があります。それらの引数は,新規の Request の引数 に格納され,また結果の型を指定し,返されるユーザー例外があれば,そのユーザー例外 を指定します。 create request メソッドを使用するには、そのメソッドの引数となるコン ポーネントをあらかじめ作成しておく必要があります。 create request メソッドの潜在的 な長所はパフォーマンスにあります。複数のターゲットオブジェクトにある同じメソッド を呼び出す場合は、複数回の create request の呼び出しの中で、そのメソッドの引数コ ンポーネントを再利用できます。

メモ<br>メモ create request メソッドには、オーバーロードされた 2 つの形式があります。一方には ContextList パラメータと ExceptionList パラメータがあり,もう一方にはどちらもありま せん。1 つ以上の Context オブジェクトを渡してメソッドを呼び出すか,呼び出すメソッド が1つ以上のユーザー例外を生成する可能性がある場合,またはその両方の場合は、追加 パラメータを持つ方の create request メソッドを使用する必要があります。

#### **Any** 型を使った引数のカプセル化

ターゲットメソッドの引数,結果,および例外は,Any という特殊なオブジェクトでそれぞ れ指定されます。Any は,すべての型の引数をカプセル化する汎用オブジェクトです。Any は,IDL で記述できるどの型でも保持できます。引数を Request に Any として指定すると, コンパイラが型不一致を指摘することもなく,Request が任意の引数型と値を保持できま す。結果と例外についても同様です。

Any は TypeCode と値で構成されます。値は値そのものであり, TypeCode は値の中のビット 列を解釈する方法,つまりその値の型を記述するオブジェクトです。long と Object などの 単純 IDL 型に対する単純な TypeCode 定数は、idl2java コンパイラによって生成される ヘッダーファイルに組み込まれます。structs, unions, typedefs などの IDL 構造型に対 する TypeCode は構築する必要があります。これらが記述する型は再帰的に記述される場合 があるので,そのような TypeCode も再帰的になる可能性があります。

ある struct が 1 つずつの long と string で構成されるとします。この struct の TypeCode には、long の TypeCode と string の TypeCode が含まれます。TypeCode は、実行時にイン ターフェースリポジトリから取得できます(第 21 [章「インターフェースリポジトリの使い](#page-300-0) [方」](#page-300-0)を参照)。または,ORB::create\_struct\_tc や ORB::create\_exception\_tc を呼び出して, VisiBroker ORB に TypeCode を作成するように要求することもできます。

\_create\_request メソッドを使用する場合, NVList と呼ばれる別の特殊なオブジェクトに, Any 型にカプセル化されたターゲットメソッドの引数を格納する必要があります。どのよう に Request を作成しても,その結果は NVList としてエンコードされます。この段落で引数 について説明している内容は,結果にも同様に当てはまります。「NV」は名前付きの値 (named value)という意味です。NVList は項目の数と複数の項目からなり、各項目は名 前,値,およびフラグを持ちます。名前は引数の名前,値はその引数をカプセルしている Any,またフラグは引数の IDL モード (in または out など)を表します。Request の結果 は,1 つの名前付き値として表されます。

#### 要求の送信オプション

Request を作成し,引数,結果の型,および例外の型を設定したら,これをターゲットオブ ジェクトに送信します。Request を送信する方法はいくつかあります。

- 最も簡単な方法は, Request の invoke メソッドを呼び出すことです。このメソッドは, 応答メッセージを受信するまでブロックします。
- ブロックを行わない方法として、少し複雑な Request の send\_deferred メソッドがあり ます。これは,スレッドを使って並行処理を行う方法のかわりになります。多くのオペ レーティングシステムでは,send\_deferred メソッドの方がスレッドを生成するより経 済的です。
- send\_deferred メソッドを使用する目的が,複数のターゲットオブジェクトを並行して呼 び出すことである場合, そのかわりとして ORB オブジェクトの send multiple requests

deferred メソッドを使用できます。このメソッドは, Request オブジェクトのシーケン スを受け取ります。

- ターゲットメソッドが IDL で oneway と定義されている場合にだけ, Request の send\_ oneway メソッドを使用します。
- VisiBroker ORB の send\_multiple\_requests\_oneway メソッドを使用すると, 複数の oneway メソッドを並行して呼び出すことができます。

#### 応答の受信オプション

invoke メソッドを呼び出して Request を送信した場合,結果を取得する方法は 1 つだけで す。Request オブジェクトの env メソッドを使用して,例外があるかどうかをテストしま す。例外がなければ,result メソッドを使用して,Request から NamedValue を抽出します。 send\_oneway メソッドを使用した場合,結果はありません。send\_deferred メソッドを使用 した場合は,そのオペレーションが完了したかどうかを定期的にチェックできます。それ には、Request の poll\_response メソッドを呼び出し、応答が受信されたかどうかを示す コードを取得します。しばらくポーリングした後,遅延送信の完了を待ちながらブロック する場合は, Request の get\_response を使用します。

send multiple requests deferred メソッドで Request を送信した場合, その Request の get response メソッドを呼び出すことで,特定の Request が完了したかどうかわかります。 未処理の Request が完了したかどうかを検出するには、VisiBroker ORB の get\_next response メソッドを使用します。ブロックすることなく,これと同じ処理を行うには, VisiBroker ORB の poll\_next\_response メソッドを使用します。

### オブジェクトのオペレーションを動的に呼び出すための手順

クライアントが DII を使用する場合の手順をまとめると, 次のようになります。

- **1** 使用するターゲットオブジェクトへの共通リファレンスを取得する。
- **2** Request オブジェクトを作成する。
- **3** 要求のパラメータおよび返される結果を初期化する。
- **4** 要求を呼び出し,結果を待つ。
- **5** 結果を取得する。

# **DII** を使用するサンプルプログラム

次のディレクトリに,DII の使い方を紹介するいくつかのサンプルプログラムが用意され ています。

<install\_dir>/examples/vbe/bank\_dynamic

この節では、これらのサンプルプログラムを使用して、DII の概念を説明します。

### **idl2java** コンパイラの使い方

idl2java コンパイラのフラグ(-dynamic\_marshal)をオンにすると,DII を使用するスタ ブコードが生成されます。どの型の DII の使い方を理解する場合にも,次の手順を実行し ます。

- **1** IDL ファイルを作成する。
- **2** -dynamic\_marshal を使って生成する。
- **3** スタブコードを確認する。

# 共通オブジェクトリファレンスの取得

DII を使用する場合,クライアントプログラムは,コンパイル時にターゲットオブジェク トのクラス定義がわからない場合があるので,従来のバインドメカニズムを使ってター ゲットオブジェクトへのリファレンスを取得する必要はありません。

次のサンプルコードは、クライアントプログラムが VisiBroker ORB オブジェクトから提 供される bind メソッドを使用し,オブジェクトの名前を指定してオブジェクトにバインド する方法を示します。このメソッドは共通 org.omg.CORBA.Object を戻します。

```
. . .
org.omg.CORBA.Object account;
try {
   // ORB を初期化します。
 org.omg.CORBA.ORB.init(args, null);
} catch(Exception e) {
   System.err.println ("Failure during ORB_init");
    e.printStackTrace();
}
. . .
try {
   // Account インターフェースをサポートするオブジェクトにバインドするように
ORB に要求します。
   account = orb.bind("IDL:Account:1.0");
} catch(const CORBA::Exception& excep) {
   System.err.println ("Error binding to account" );
   excep.printStackTrace();
}
System.out.println ("Bound to account object");
. . .
```
# <span id="page-314-0"></span>要求の作成と初期化

クライアントプログラムがオブジェクトのメソッドを呼び出すと,そのメソッドの呼び出 しを表す Request オブジェクトが作成されます。Request オブジェクトがバッファに書き込 まれるか,またはマーシャリングされ,そのオブジェクトのインプリメンテーションに送 信されます。クライアントプログラムがクライアントスタブを使用する場合,この処理は 透過的に行われます。DII を使用する場合は,クライアントプログラムが Request オブジェ クトを自分で作成して送信する必要があります。

メモ このクラスにコンストラクタはありません。Object の \_request メソッドまたは Object の \_create\_request メソッドを使用して、Request オブジェクトを作成します。

### **Request** インターフェース

次のサンプルコードは Request インターフェースです。Request を作成するために使用さ れるオブジェクトリファレンスから,要求のターゲットが暗黙的に設定されます。Request を作成するとき,オペレーションの名前を指定する必要があります。

#### package **org.omg.CORBA**; public abstract class Request { public abstract org.omg.CORBA.Object **target**(); public abstract java.lang.String **operation**(); public abstract org.omg.CORBA.NVList **arguments**(); public abstract org.omg.CORBA.NamedValue **result**(); public abstract org.omg.CORBA.Environment **env**(); public abstract org.omg.CORBA.ExceptionList **exceptions**(); public abstract org.omg.CORBA.ContextList **contexts**(); public abstract void **ctx**(org.omg.CORBA.Context ctx); public abstract org.omg.CORBA.Context **ctx**();

```
 public abstract org.omg.CORBA.Any add_in_arg();
 public abstract org.omg.CORBA.Any add_named_in_arg(
 public abstract org.omg.CORBA.Any add_inout_arg();
 public abstract org.omg.CORBA.Any add_named_inout_arg(
 public abstract org.omg.CORBA.Any add_out_arg();
 public abstract org.omg.CORBA.Any add_named_out_arg(
 public abstract void set_return_type(
 public abstract org.omg.CORBA.Any return_value();
 public abstract void invoke();
 public abstract void send_oneway();
 public abstract void send_deferred();
 public abstract void get_response();
 public abstract boolean poll_response();
```
### **DII** 要求を作成および初期化する方法

}

オブジェクトへのバインドを発行し,オブジェクトリファレンスを取得したら,2 つのメ ソッドのどちらかを使って Request オブジェクトを作成できます。

```
次のサンプルは、org.omg.CORBA.Object インターフェースから提供されるメソッドを示し
ます。
```

```
package org.omg.CORBA;
public interface Object {
. . .
   public org.omg.CORBA.Request request(java.lang.String operation;
    public org.omg.CORBA.Request _create_request(
          org.omg.CORBA.Context ctx,
          java.lang.String operation,
         org.omg.CORBA.NVList arg_list,
         org.omg.CORBA.NamedValue result
    )
    public org.omg.CORBA.Request _create_request(
         org.omg.CORBA.Context ctx,
          java.lang.String operation,
          org.omg.CORBA.NVList arg_list,
          org.omg.CORBA.NamedValue result,
          org.omg.CORBA.ExceptionList exceptions,
          org.omg.CORBA.ContextList contexts
    )
. . .
}
```
### **create\_request** メソッドの使い方

\_create\_request メソッドを使って Request オブジェクトを作成し,Context,オペレーショ ン名,渡す引数リスト,および結果を初期化できます。オプションで,要求に ContextList を設定できます。これは,要求の IDL で定義される属性に対応します。このオペレーショ ンのために作成された Request オブジェクトを返します。

### **\_request** メソッドの使い方

305ページの「Request [オブジェクトを作成するサンプルコード」は](#page-316-0), \_request メソッド を使用し,オペレーション名だけを指定して Request オブジェクトを作成する方法を示し ます。浮動要求を作成した後に,add\_in\_arg メソッドを呼び出して入力パラメータのアカ ウント名を追加します。この結果型は,set\_return\_type メソッドの呼び出しを介してオブ ジェクトリファレンス型として初期化されます。この呼び出しの後,result メソッドの呼 び出しにより,戻り値が抽出されます。Account Manager インスタンスの別のメソッド を呼び出す場合も,パラメータと戻り値の型が異なるだけで,同じ手順が繰り返されます。

Any オブジェクトである req は, 目的のアカウント name で初期化され, 要求の引数リスト に入力引数として追加されます。要求の初期化の最後の手順は,result 値を設定して float を受け取ることです。

### <span id="page-316-0"></span>**Request** オブジェクトを作成するサンプルコード

Request オブジェクトのオペレーション,引数,および結果に関連付けられたすべてのメモ リは,そのオブジェクトが所有権を持ち続けるので,それらを解放しようとしてはなりま せん。次のサンプルコードは,Request オブジェクトを作成する例です。

```
// Client.java
public class Client {
   public static void main(String[] args) {
       if (args.length ! = 2) {
          System.out.println("Usage: vbj Client <manager-name> <account-
name>¥n");
          return;
 }
       String managerName = args[0];
      String accountName = args[1];
       org.omg.CORBA.Object accountManager, account;
       org.omg.CORBA.ORB orb = org.omg.CORBA.ORB.init(args, null);
       accountManager = orb.bind("IDL:Bank/AccountManager:1.0",
             managerName, null, null);
       org.omg.CORBA.Request request = accountManager._request("open"); 
       request.add_in_arg().insert_string(accountName);
       request.set_return_type(orb.get_primitive_tc(
             org.omg.CORBA.TCKind.tk_objref)
      \vert \cdot \vert request.invoke();
      account = request, result() value() . extract. Object();
       org.omg.CORBA.Request request = account._request("balance");
       request.set_return_type(orb.get_primitive_tc(
             org.omg.CORBA.TCKind.tk_float)
      );
       request.invoke();
      float balance = request.result().value().extract float();
       System.out.println("The balance in " + accountName + "'s account is $" + 
balance);
    }
}
```
### 要求に引数を設定する方法

Request の引数は NVList オブジェクトで表され,名前/値のペアを NamedValue オブジェ クトとして保存します。arguments メソッドを使用すると,このリストへのポインタを取得 できます。次に,このポインタを使って各引数の名前と値を設定します。

メモ 常に引数は Request を送信する前に初期化します。引数を初期化しないと,マーシャリン グエラーが発生し,サーバーが停止してしまう可能性があります。

#### **NVList** クラスを使用して,引数リストを実装する

このクラスは,メソッド呼び出しの引数を表す NamedValue オブジェクトのリストを実装し ます。リスト内のオブジェクトを追加,削除,および照会するためのメソッドが用意され ています。次のサンプルコードは,NVList クラスを示します。

```
package org.omg.CORBA;
public abstract class NVList {
    public int count();
    public void add(int flags);
    public void add_item(java.lang.String name, int flags);
    public void add_value(
          java.lang.String name,
          org.omg.CORBA.Any value,
          int flags
    );
    public org.omg.CORBA.NamedValue item(int index);
   public void remove(int index);
}
```
#### **NamedValue** クラスを使用して,入力引数と出力引数を設定する

このクラスは,メソッド呼び出し要求用の入力と出力の引数の両方を表す名前/値ペアを 実装します。NamedValue クラスは,クライアントプログラムに返される要求の結果を表す ためにも使用されます。name プロパティは単純な文字列であり,value プロパティは Any ク ラスによって表されます。次のサンプルコードは、NamedValue クラスを示します。

このクラスにコンストラクタはありません。NamedValue オブジェクトへのリファレンスを 取得するには, ORB.create\_named\_value メソッドを使用します。

```
package org.omg.CORBA;
public abstract class NamedValue {
   public java.lang.String name();
    public org.omg.CORBA.Any value();
    public int flags();
}
```
次の表は、NamedValue クラスのメソッドの説明です。

#### 表 **22.1** NamedValue のメソッド

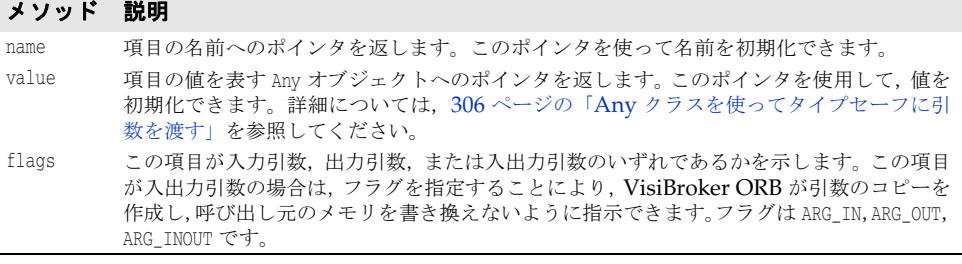

### <span id="page-317-0"></span>**Any** クラスを使ってタイプセーフに引数を渡す

このクラスは、IDL で指定された型を保持し、これをタイプセーフな方法で渡すために使 用されます。

このクラスのオブジェクトには,それが保持するオブジェクトの型およびそのオブジェク トへのリファレンスを定義する TypeCode へのリファレンスがあります。オブジェクトを構 築,コピー,および解放するメソッドのほか,そのオブジェクトの値と型を初期化および 照会するためのメソッドが用意されています。また,ストリームからオブジェクトを読み 込んだり,ストリームにオブジェクトを書き込むためのストリーム演算子メソッドも用意 されています。次のサンプルコードは,このクラスの定義例です。

#### package **org.omg.CORBA**;

public abstract class **Any** { public abstract TypeCode **type**(); public abstract void **type**(TypeCode type); public abstract void **read\_value**(InputStream input, TypeCode type); public abstract void **write\_value**(OutputStream output); public abstract boolean **equal**(Any rhs);

# **TypeCode** クラスを使用して,引数または属性の型を表す

このクラスは,引数や属性の型を表すために,インターフェースリポジトリおよび IDL コ ンパイラによって使用されます。Request オブジェクトで引数の型を指定するために、Any クラスとともに TypeCode オブジェクトも使用されます。

TypeCode オブジェクトには, kind と, TCKind クラスで定義された値の1つで表されるパラ メータリストプロパティがあります。

メモ このクラスにコンストラクタはありません。ORB.get\_primitive\_tc メソッドまたは ORB.create \* tc メソッドの 1 つを使用して、TypeCode オブジェクトを作成します。

次の表に、TypeCode オブジェクトの種類とパラメータを示します。

表 **22.2** TypeCode の種類とパラメータ

. . . .

}

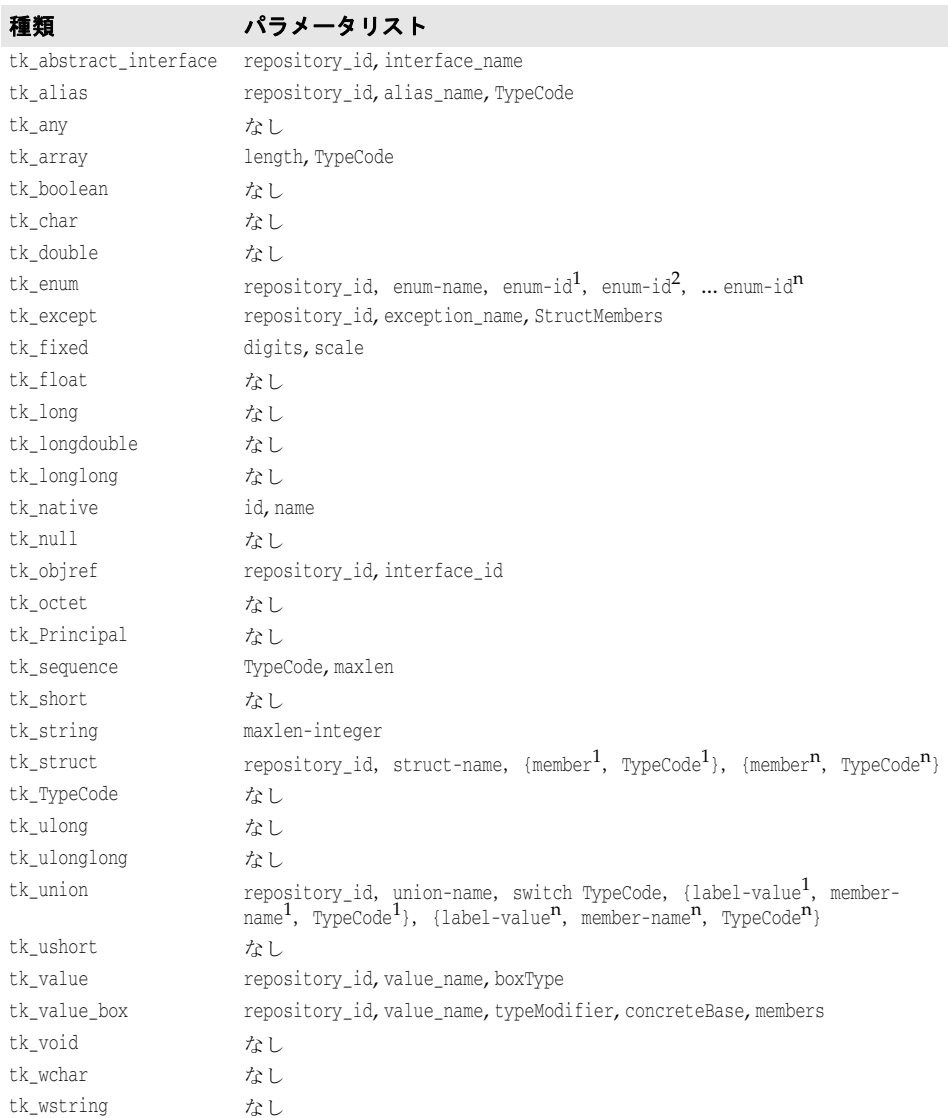

TypeCode クラス:

public abstract class TypeCode extends java.lang.Object implements org.omg.CORBA.portable.IDLEntity { public abstract boolean **equal**(org.omg.CORBA.TypeCode tc); public boolean **equivalent**(org.omg.CORBA.TypeCode tc); public abstract org.omg.CORBA.TCKind **kind**(); public TypeCode **get\_compact\_typecode**() public abstract java.lang.String **id**() throws org.omg.CORBA.TypeCodePackage.BadKind; public abstract java.lang.String **name**() throws org.omg.CORBA.TypeCodePackage.BadKind; public abstract int **member\_count**() throws org.omg.CORBA.TypeCodePackage.BadKind; public abstract java.lang.String **member\_name**(int index) throws org.omg.CORBA.TypeCodePackage.BadKind, org.omg.CORBA.TypeCodePackage.Bounds; public abstract org.omg.CORBA.TypeCode **member\_type**(int index) throws org.omg.CORBA.TypeCodePackage.BadKind, org.omg.CORBA.TypeCodePackage.Bounds; public abstract org.omg.CORBA.Any **member\_label**(int index) throws org.omg.CORBA.TypeCodePackage.BadKind, org.omg.CORBA.TypeCodePackage.Bounds; public abstract org.omg.CORBA.TypeCode **discriminator\_type**() throws org.omg.CORBA.TypeCodePackage.BadKind; public abstract int **default\_index**() throws org.omg.CORBA.TypeCodePackage.BadKind; public abstract int **length**() throws org.omg.CORBA.TypeCodePackage.BadKind; public abstract org.omg.CORBA.TypeCode **content\_type**() throws org.omg.CORBA.TypeCodePackage.BadKind; public short **fixed\_digits**() throws org.omg.CORBA.TypeCodePackage.BadKind; public short **fixed\_scale**() throws org.omg.CORBA.TypeCodePackage.BadKind; public short **member\_visibility**(int index) throws org.omg.CORBA.TypeCodePackage.BadKind, org.omg.CORBA.Bounds; public short **type\_modifier**() throws org.omg.CORBA.TypeCodePackage.BadKind; public TypeCode **concrete\_base\_type**() throws org.omg.CORBA.TypeCodePackage.BadKind; }

# **DII** 要求の送信と結果の受信

Request クラスは,303[ページの「要求の作成と初期化」](#page-314-0)で説明するように,正しく初期化 されると複数の要求送信メソッドを提供します。

#### 要求を呼び出す

要求を送信する最も簡単な方法は,要求の invoke メソッドを呼び出すことです。このメ ソッドは,要求を送信した後,応答を待ってからクライアントプログラムに戻ります。 return\_value メソッドは、戻り値を表す Any オブジェクトへのリファレンスを返します。 次のサンプルコードは,invoke メソッドを使った要求の送信方法を示します。

```
try {
```

```
 . . .
   // Account オブジェクトに送信する要求を作成します。
  request = account. request("balance");
```

```
 // 結果の型を設定します。
    request.set_return_type(orb.get_primitive_tc
         (org.omg.CORBA.TCKind.tk_float));
    // Account オブジェクトへの要求を実行します。
   request.invoke();
    // 残高を取得します。
    float balance;
   org.omg.CORBA.Any balance_result = request.return_value();
   balance = balance_result.extract_float();
    // 残高を出力します。
   System.out.println("The balance in " + name + "'s account is $" +
         balance);
} catch(Exception e) {
   e.printStackTrace();
}
```
# send\_deferred メソッドを使用して、遅延 DII 要求を送信する

オペレーションリクエストを送信するメソッドには、ブロックを行わない send deferred メソッドもあります。クライアントは,このメソッドを使って要求を送信した後,poll\_ response メソッドを使用して,有効な応答があるかどうかを判定できます。get\_response メソッドは,応答を受信するまでブロックします。次のコードに,これらのメソッドの使 い方を示します。次のサンプルは,send deferred メソッドと poll\_response メソッドを使 用して、遅延 DII 要求を送信する方法を示します。

```
try {
. . .
   // マネージャオブジェクトに送信する要求を作成します。
   org.omg.CORBA.Request request = manager._request("open");
   // 要求の引数を作成します。
   org.omg.CORBA.Any customer = orb.create_any();
   customer.insert_string(name);
   org.omg.CORBA.NVList arguments = request.arguments();
  arguments.add_value("name" , customer, org.omg.CORBA.ARG_IN.value);
   // 結果の型を設定します。
   request.set_return_type(orb.get_primitive_tc
         (org.omg.CORBA.TCKind.tk_objref));
   // 新しい口座の作成には多少時間がかかります。
   // マネージャオブジェクトへの遅延要求を実行します。
   request.send_deferred();
   Thread.currentThread().sleep(1000);
   while (!request.poll_response()) {
      System.out.println(" Waiting for response...");
      Thread.currentThread().sleep(1000); // 1 秒間隔でポーリングします。
   }
   request.get_response();
   // 戻り値を取得します。
   org.omg.CORBA.Object account;
   org.omg.CORBA.Any open_result = request.return_value();
   account = open_result.extract_Object();
   . . .
} catch(Exception e) {
   e.printStackTrace();
}
```
### **send\_oneway** メソッドを使用して,非同期 **DII** 要求を送信する

非同期要求を送信するには,send\_oneway メソッドを使用します。一方向要求には,オブ ジェクトインプリメンテーションからクライアントに返される応答がありません。

#### 複数の要求を送信する

DII Request オブジェクトのシーケンスは, Request オブジェクトの配列を使って作成で きます。要求シーケンスは, VisiBroker ORB メソッド, send multiple requests oneway または send\_multiple\_requests\_deferred を使って送信できます。要求のシーケンスを一方 向要求として送信した場合,どの要求にもサーバーからの応答はありません。

### 複数の要求を受信する

send multiple requests deferred を使って要求のシーケンスが送信した場合,サーバーか ら各要求に送信される応答を受信するには、poll\_next\_response メソッドと get\_next\_ response メソッドを使用します。

VisiBroker ORB メソッド poll\_next\_response は、サーバーから応答を受信したかどうか を判定するために使用されます。少なくとも 1 つの応答が使用可能である場合,このメソッ ドは true を返します。使用可能な応答がない場合,このメソッドは false を返します。

VisiBroker ORB の get\_next\_response メソッドは、応答の受信に使用されます。使用可 能な応答がない場合,このメソッドは,応答を受信するまでブロックします。クライアン トプログラムがブロックするのが不都合な場合は,まず poll\_next\_response メソッドを 使って有効な応答があるかどうかを判定し,次に get\_next\_response メソッドを使って結 果を受信します。次のサンプルコードは,複数の要求の受信方法を示します。

複数の要求を送信し,その結果を受信するための VisiBroker ORB メソッド

```
package org.omg.CORBA;
public abstract class ORB {
    public abstract org.omg.CORBA.Environment create_environment();
    public abstract void send_multiple_requests_oneway(org.omg.CORBA.Request[] 
reqs);
    public abstract void send_multiple_requests_deferred(org.omg.CORBA.Request[] 
reqs);
```

```
 public abstract boolean poll_next_response();
   public abstract org.omg.CORBA.Request get_next_response();
 . . .
}
```
# **DII** によるインターフェースリポジトリの使い方

インターフェースリポジトリ (IR) 内の情報を DII の Request オブジェクトに格納する場 合もあります。第 21 [章「インターフェースリポジトリの使い方」](#page-300-0)を参照してください。次 の例では,インターフェースリポジトリを使ってオペレーションのパラメータを取得しま す。この例は、実際の DII アプリケーションの代表例とは異なり、リモートオブジェクト の型 (Account) とリモートオブジェクトの1つのメソッドの名前 (balance) をあらかじ め知っていることに注意してください。実際の DII アプリケーションでは、ユーザーなど, 外部の情報源から情報が取得されます。

- any Account オブジェクトにバインドする。
- IR の Account の balance メソッドをチェックし, IR OperationDef からオペレーション リストを構築する。
- 引数と結果のコンポーネントを作成し,これらを \_create\_request メソッドに渡す。balance メソッドは例外を返さないことに注意してください。
- Request を呼び出し,結果を抽出して出力する。
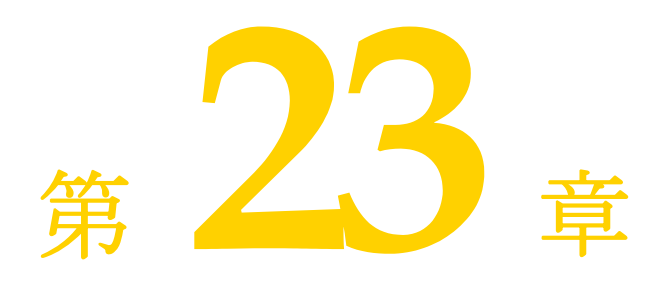

# <span id="page-324-0"></span>動的スケルトンインターフェース の使い方

この節では,クライアント要求に応答するためにオブジェクトサーバーが実行時にオブ ジェクトインプリメンテーションを動的に作成するしくみについて説明します。

# 動的スケルトンインターフェースの概要

動的スケルトンインターフェース (DSI: Dynamic Skeleton Interface) は、生成される スケルトンインターフェースを継承しないオブジェクトインプリメンテーションを作成す るメカニズムです。通常,オブジェクトインプリメンテーションは,idl2java コンパイラ によって生成されるスケルトンクラスから派生されます。DSI を使用すると、オブジェク トは,idl2java コンパイラによって生成されるスケルトンクラスを継承しなくても,自分 自身を ORB に登録し、クライアントからオペレーションリクエストを受信して処理し、そ の結果をクライアントに返すことができます。

メモ クライアントプログラムから見ると、DSI で実装されたオブジェクトは、ほかの VisiBroker ORB オブジェクトとまったく同じように動作します。クライアントは、DSI を使用するオ ブジェクトインプリメンテーションと通信するために,特別なオペレーションを提供する 必要はありません。

VisiBroker ORB は,オブジェクトの invoke メソッドを呼び出し,それを ServerRequest オブジェクトに渡して,クライアントオペレーションリクエストを DSI オブジェクトイン プリメンテーションに提供します。オブジェクトインプリメンテーションの役割は,要求 されたオペレーションの判定,その要求にバインドされた引数の解釈,要求に応答するた めに内部の 1 つ以上のメソッドを呼び出すこと,および適切な値を返すことです。

オブジェクトスケルトンの提供する通常の言語マッピングを使用するよりも、DSI を使っ たオブジェクトインプリメンテーションの方が必要なプログラミング作業は増えてしまい ますが、DSI を使って実装されたオブジェクトは、プロトコル間ブリッジを提供する場合 にたいへん役立ちます。

# **idl2java** コンパイラの使い方

idl2java コンパイラのフラグ (-dynamic\_marshal) をオンにすると,DSI を使用するスケ ルトンコードが生成されます。どの型の DSI の使い方を理解する場合にも,IDL ファイル

を作成し,-dynamic\_marshal を使って生成し,コンパイルし,結果のスケルトンコードを 調べます。

# オブジェクトインプリメンテーションを動的に作成するための手順

DSI を使って動的にオブジェクトインプリメンテーションを作成するには、次の操作を実 行します。

- **1** IDL をコンパイルする場合は,-dynamic\_marshal フラグを使用します。
- 2 スケルトンクラスから派生するのではなく, org.omg.PortableServer. DynamicImplementation インターフェースから派生するように,オブジェクトインプリ メンテーションを設計します。
- **3** invoke メソッドを宣言して実装する。VisiBroker ORB がオブジェクトにクライアント 要求を送るためにこれを使用します。
- **4** オブジェクトインプリメンテーション(POA サーバント)をデフォルトのサーバント として POA マネージャに登録します。

## **DSI** を使用するサンプルプログラム

DSI の使い方を紹介するサンプルプログラムは、次のディレクトリにあります。

<install\_dir>/examples/vbe/basic/bank\_dynamic

この節では,このサンプルを使って DSI の概念を説明します。次に示す Bank.idl ファイル は,このサンプルで実装されているインターフェースを示します。

```
// Bank.idl
module Bank {
   interface Account {
     float balance();
 };
   interface AccountManager {
    Account open(in string name);
   };
};
```
# **DynamicImplementation** クラスの拡張

DSI を使用するには,次の DynamicImplementation クラスを基底クラスとしてオブジェク トインプリメンテーションを派生させる必要があります。このクラスは,複数のコンスト ラクタと invoke メソッドを提供するので,それらを実装する必要があります。

```
package org.omg.CORBA;
public abstract class DynamicImplementation extends Servant {
    public abstract void invoke(ServerRequest request);
. . .
}
```
# 動的要求のオブジェクトを設計するサンプル

次のサンプルコードは、DSI を使って実装される AccountImpl クラスの宣言です。これは, DynamicImplementation クラスから派生し、invoke メソッドを宣言します。VisiBroker ORB は invoke メソッドを呼び出し,クライアントのオペレーションリクエストを ServerRequest オブジェクトの形式でインプリメンテーションに渡します。

下のサンプルコードは, Account クラスコンストラクタと primary interface 関数です。

```
import java.util.*;
import org.omg.PortableServer.*;
public class AccountImpl extends DynamicImplementation {
   public AccountImpl(org.omg.CORBA.ORB orb, POA poa) {
      _orb = orb;
      _poa = poa;
\qquad \qquad \} public synchronized org.omg.CORBA.Object get(String name) {
      org.omg.CORBA.Object obj;
       // 口座が存在するかどうかをチェックします。
     Float balance = (Float)_registry.get(name);
      if (balance == null) {
         // 新しい口座を作成するまでの間を設けます。
         try {
          Thread.currentThread().sleep(3000);
         } catch (Exception e) {
           e.printStackTrace();
         }
         // 0 ~ 1000 ドルの範囲で口座に残高を設定します。
        balance = new Float(Math.abs( random.nextInt()) % 100000 / 100f);
         // 新しい口座を出力します。
         System.out.println("Created " + name + "'s account: " +
               balance.floatValue());
         _registry.put(name, balance);
 }
      // オブジェクトリファレンスを返します。
     byte[] accountId = name.getBytes();
      try {
        obj = _poa.create_reference_with_id(accountId, "IDL:Bank/
Account:1.0");
      } catch (org.omg.PortableServer.POAPackage.WrongPolicy e) {
        throw new org.omg.CORBA.INTERNAL(e.toString());
      }
      return obj;
 }
   public String[] _all_interfaces(POA poa, byte[] objectId) { return null; }
   public void invoke(org.omg.CORBA.ServerRequest request) {
      Float balance;
      // オブジェクト ID から口座名を取得します。
      String name = new String(_object_id());
      // オペレーション名が正しいことを確認します。
      if (!request.operation().equals("balance")) {
         throw new org.omg.CORBA.BAD_OPERATION();
 }
     // 残高を求め、結果を格納します。
      org.omg.CORBA.NVList params = _orb.create_list(0);
      request.arguments(params);
      balance = (Float)_registry.get(name);
      if (balance == null) {
         throw new org.omg.CORBA.OBJECT_NOT_EXIST();
 }
      org.omg.CORBA.Any result = _orb.create_any();
     result.insert_float(balance.floatValue());
      request.set_result(result);
      System.out.println("Checked " + name + "'s balance: " +
            balance.floatValue());
   }
   private Random _random = new Random();
   static private Hashtable _registry = new Hashtable();
   private POA _poa;
   private org.omg.CORBA.ORB _orb;
}
```
次のサンプルコードは,DSI を使って実装される AccountManagerImpl クラスのインプリメ ンテーションです。これは,DynamicImplementation クラスから派生し,invoke メソッドを 宣言します。VisiBroker ORB は invoke メソッドを呼び出し,クライアントのオペレー

```
ションリクエストを ServerRequest オブジェクトの形式でインプリメンテーションに渡し
ます。
  import org.omg.PortableServer.*;
  public class AccountManagerImpl extends DynamicImplementation {
      public AccountManagerImpl(org.omg.CORBA.ORB orb, AccountImpl accounts) {
         _orb = orb;
        _accounts = accounts;
  \qquad \qquad \} public synchronized org.omg.CORBA.Object open(String name) {
        return _accounts.get(name);
  \qquad \qquad \} public String[] _all_interfaces(POA poa, byte[] objectId) { return null; }
      public void invoke(org.omg.CORBA.ServerRequest request) {
         // オペレーション名が正しいことを確認します。
         if (!request.operation().equals("open")) {
            throw new org.omg.CORBA.BAD_OPERATION();
         }
    // 入力パラメータを取得します。
  String name = null;
  try {
  org.omg.CORBA.NVList params = _orb.create_list(1);
  org.omg.CORBA.Any any = _orb.create_any();
  any.insert_string(new String(""));
  params.add_value("name", any, org.omg.CORBA.ARG_IN.value);
  request.arguments(params);
  name = params.item(0).value().extract_string();
  } catch (Exception e) {
  throw new org.omg.CORBA.BAD_PARAM();
  }
  // 実際のインプリメンテーションを呼び出して,結果を格納します。
  org.omg.CORBA.Object account = open(name);
  org.omg.CORBA.Any result = _orb.create_any();
  result.insert_Object(account);
  request.set_result(result);
  }
  private AccountImpl _accounts;
  private org.omg.CORBA.ORB _orb;
  }
```
# リポジトリ **ID** の指定

\_primary\_interface メソッドは,サポートしているリポジトリ識別子を返すように実装す る必要があります。リポジトリ識別子を正しく指定するには,オブジェクトの IDL イン ターフェース名から順に次の操作を実行します。

- **1** 先頭以外のデリミタスコープ解決演算子(::)をすべてスラッシュ(/)に置き換えます。
- **2** 文字列の先頭に「IDL:」を追加します。
- **3** 文字列の末尾に「:1.0」を追加します。
- たとえば,このサンプルコードは IDL インターフェース名です。

Bank::AccountManager

その名前から得たリポジトリ識別子は次のようになっています。

IDL:Bank/AccountManager:1.0

# **ServerRequest** クラスについて

ServerRequest オブジェクトは、オブジェクトインプリメンテーションの invoke メソッド に対するパラメータとして渡されます。ServerRequest オブジェクトはオペレーションリク エストを表し、要求されたオペレーションの名前、パラメータリスト,およびコンテキス トを取得するためのメソッドを提供します。また,呼び出し元に返される結果を設定する メソッドと例外を反映するメソッドも提供します。

```
package org.omg.CORBA;
public abstract class ServerRequest {
    public java.lang.String operation();
   public void arguments(org.omg.CORBA.NVList args);
   public void set_result(org.omg.CORBA.Any result);
   public void set_exception(org.omg.CORBA.Any except);
   public abstract org.omg.CORBA.Context ctx();
    // 次のメソッドは使用されなくなります。
   public java.lang.String op_name(); // operation() を使用します。
   public void params(org.omg.CORBA.NVList params); // arguments() を使用します。
   public void result(org.omg.CORBA.Any result); // set_result() を使用します。
   public abstract void except(org.omg.CORBA.Any except); // set_exception() を
使用します。
}
```
arguments, set result, または set exception メソッドに渡されたすべての引数は, その 後 VisiBroker ORB によって所有されます。これらの引数のためのメモリは、VisiBroker ORB によって解放されるので,これを解放してはなりません。

- メモ 次のメソッドは使用しなくなっています。
	- op\_name
	- params
	- result
	- exception

# **Account** オブジェクトの実装

Account インターフェースが宣言するメソッドは1つだけなので, AccountImpl クラスの invoke メソッドで行う処理は比較的簡単です。

このメソッドは,最初に要求されたオペレーション名が「balance」であるかどうかをチェッ クします。名前が一致しない場合は,BAD\_OPERATION 例外が生成されます。Account オブジェ クトが複数のメソッドを提供する場合,invoke メソッドはすべてのオペレーション名を チェックし,適切な内部メソッドを使って要求を処理する必要があります。

balance メソッドはパラメータを受け取らないので,オペレーションリクエストと関連する パラメータリストはありません。balance メソッドが呼び出されるだけで,その結果が Any オブジェクトにパッケージされて,呼び出し元に返されます。これには,ServerRequest オ ブジェクトの set\_result メソッドが使用されます。

# **AccountManager** オブジェクトの実装

Account オブジェクト同様, AccountManager インターフェースも1つのメソッドを宣言し ます。しかし, AccountManagerImpl オブジェクトの open メソッドはアカウント名パラメー タを受け取りません。これにより,invoke メソッドによる処理は少し複雑なものになります。

このメソッドは,最初に要求されたオペレーション名が「open」であるかどうかをチェック します。名前が一致しない場合は、BAD OPERATION 例外が生成されます。AccountManager オ

ブジェクトが複数のメソッドを提供する場合,invoke メソッドはすべてのオペレーション 名をチェックし,適切な内部メソッドを使って要求を処理する必要があります。

# 入力パラメータの処理

AccountManagerImpl オブジェクトの invoke メソッドは,次の順序でオペレーションリクエ ストの入力パラメータを処理します。

- **1** オペレーションのパラメータリストを保持する NVList を作成する。
- **2** 所定のパラメータごとに Any オブジェクトを作成し,TypeCode とパラメータの種類 (ARG IN, ARG OUT, ARG INOUT) を設定して, NVList に追加する。
- **3** ServerRequest オブジェクトの arquments メソッドを呼び出し, NVList を渡して, リス トにあるすべてのパラメータを更新する。

open メソッドは口座名のパラメータを 1 つ受け取るので,ServerRequest 内でパラメータ を保持するために NVList オブジェクトが1つ作成されます。NVList クラスは、1つ以上の NamedValue オブジェクトを含むパラメータリストを実装します。NVList クラスと NamedValue クラスについては,第 22 [章「動的起動インターフェースの使い方」](#page-310-0)を参照して ください。

アカウント名を保持するために Any オブジェクトが作成されます。次に,引数の名前を 「name」に,パラメータの種類を ARG\_IN に設定して,この Any が NVList に追加されます。

NVList が初期化されると, ServerRequest オブジェクトの arguments メソッドが起動され, リストにあるすべてのパラメータの値が取得されます。

メモ arguments メソッドを呼び出した後, NVList は VisiBroker ORB に所有されます。つまり, オブジェクトインプリメンテーションが NVList 内の ARG\_INOUT パラメータを変更した場 合,ORB は自動的にそれを認識します。この NVList を呼び出し元で解放することはでき ません。

入力引数の NVList を生成するかわりとして、VisiBroker ORB オブジェクトの create operation\_list メソッドを使用することもできます。このメソッドは OperationDef を受け 取り,必要なすべての Any オブジェクトを完全に初期化して NVList オブジェクトを返しま す。適切な OperationDef オブジェクトは,インターフェースリポジトリから取得できます。 第21[章「インターフェースリポジトリの使い方」](#page-300-0)を参照してください。

### 戻り値の設定

ServerRequest オブジェクトの arguments メソッドを呼び出したら,name パラメータの値を 抽出して,新しい Account オブジェクトを作成するために使用できます。新しく作成された Account オブジェクトを保持するために, Any オブジェクトが作成されます。ServerRequest オブジェクトの set\_result メソッドを呼び出すと、これが呼び出し元に返されます。

# サーバーインプリメンテーション

次のサンプルコードで示す main ルーチンのインプリメンテーションは,第 3 章「[VisiBroker](#page-26-0) [を使ったサンプルアプリケーションの開発」で](#page-26-0)紹介した元のサンプルとほとんど同じです。

```
import org.omg.PortableServer.*;
public class Server {
   public static void main(String[] args) {
      try {
         // ORB を初期化します。
         org.omg.CORBA.ORB orb = org.omg.CORBA.ORB.init(args, null);
         // ルート POA へのリファレンスを取得します。
         POA rootPOA =
                 POAHelper.narrow(orb.resolve_initial_references("RootPOA"));
         // POA マネージャを取得します。
```

```
 POAManager poaManager = rootPOA.the_POAManager();
         // 適切なポリシーで accountPOA を作成します。
         org.omg.CORBA.Policy[] accountPolicies = {
            rootPOA.create_servant_retention_policy(
                  ServantRetentionPolicyValue.NON_RETAIN),
            rootPOA.create_request_processing_policy(
                  RequestProcessingPolicyValue.USE_DEFAULT_SERVANT)
         };
         POA accountPOA = rootPOA.create_POA("bank_account_poa",
              poaManager, accountPolicies);
         // accountPOA のデフォルトのサーバントを作成します。
        AccountImpl accountServant = new AccountImpl(orb, accountPOA);
        accountPOA.set_servant(accountServant);
         // 適切なポリシーで managerPOA を作成します。
         org.omg.CORBA.Policy[] managerPolicies = {
            rootPOA.create_lifespan_policy(LifespanPolicyValue.PERSISTENT),
            rootPOA.create_request_processing_policy(
                  RequestProcessingPolicyValue.USE_DEFAULT_SERVANT)
         };
        POA managerPOA = rootPOA.create POA("bank agent poa",
              poaManager, managerPolicies);
         // managerPOA のデフォルトのサーバントを作成します。
         AccountManagerImpl managerServant = new AccountManagerImpl(orb,
                       accountServant);
         managerPOA.set_servant(managerServant);
         // POA マネージャをアクティブ化します。
         poaManager.activate();
         System.out.println("AccountManager is ready");
         // 着信要求を待機します。
         orb.run();
      } catch(Exception e) {
        e.printStackTrace();
      }
   }
}
```
DSI インプリメンテーションはデフォルトサーバントとしてインスタンス化されます。 POA の作成には、対応するポリシーが必要です。詳細については、第9章「POA [の使い](#page-106-0) [方」](#page-106-0)を参照してください。

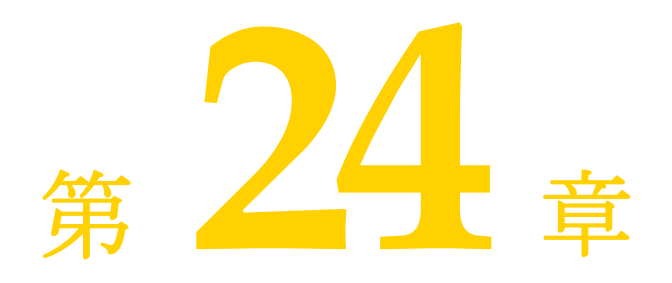

# <span id="page-332-0"></span>ポータブルインターセプタの 使い方

ここでは,ポータブルインターセプタの概要について説明します。また,いくつかのポー タブルインターセプタのサンプルを紹介し,ポータブルインターセプタファクトリなどの 高度な機能についても説明します。

ポータブルインターセプタの詳細については、OMG Final Adopted Specification (最終 採用仕様) ptc/2001-04-03 の「Portable Interceptors」を参照してください。

# ポータブルインターセプタの概要

VisiBroker ORB は,「インターセプタ」と呼ばれるインターフェースのセットを提供します。 インターセプタは,セキュリティ,トランザクション,ログなどの ORB の追加機能を組 み込むためのフレームワークを提供します。これらのインターセプタインターフェースは, 「コールバック」メカニズムに基づいています。たとえば、インターセプタを使用すると,ク ライアントとサーバー間の通信を検知し,必要な場合にこれらの通信を変更して VisiBroker Edition ORB の動作を効率的に変更できます。

最も簡単な使い方として,インターセプタはコードのトレースに役立ちます。クライアン トとサーバー間で交わされるメッセージを監視できるので、ORB がどのように要求を処理 しているかを正確に判定できます。

#### 図 **24.1** インターセプタのしくみ

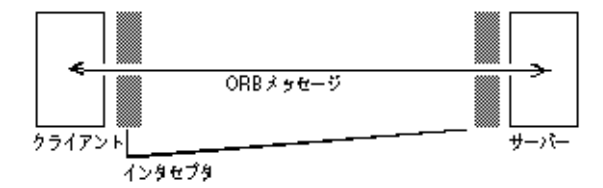

監視ツールやセキュリティ層などのさらに高度なアプリケーションを作成する場合,この ようなより低いレベルのアプリケーションの動作に必要な情報と制御は,インターセプタ から提供されます。たとえば,数多くのサーバーのアクティビティを監視して,負荷分散 を実行するアプリケーションを開発できます。

# インターセプタの種類

VisiBroker ORB では,2 種類のインターセプタがサポートされています。

表 **24.1** VisiBroker ORB でサポートされているインターセプタの種類

#### ポータブルインターセプタ **VisiBroker** インターセプタ

ポータブルコードのインターセプタを記述できる VisiBroker 固有のインターセプタです。詳細につ と一緒に使用できます。

**OMG** の標準機能で,さまざまなベンダーの **ORB** いては,第 25 章「VisiBroker [インターセプタの](#page-356-0) [使い方」を](#page-356-0)参照してください。

# ポータブルインターセプタの種類

OMG 仕様で定義されているポータブルインターセプタには,リクエストインターセプタ と *IOR* インターセプタの 2 種類があります。

#### 表 **24.2** ポータブルインターセプタの種類

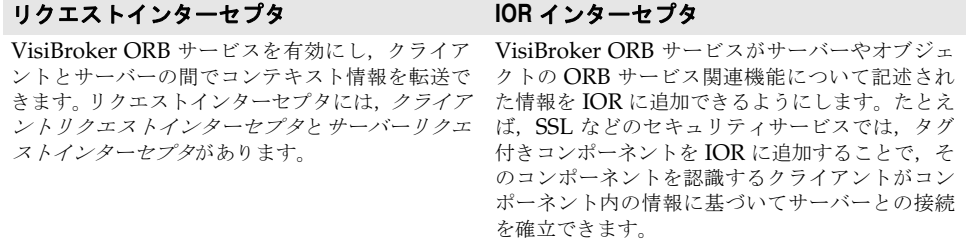

ポータブルインターセプタと VisiBroker インターセプタの詳細については、第25章 「VisiBroker [インターセプタの使い方」を](#page-356-0)参照してください。

「VisiBroker for Java APIs」と「ポータブルインターセプタのインターフェースとクラス (C++)」も参照してください。

# ポータブルインターセプタと情報インターフェース

すべてのポータブルインターセプタは、次のベースインターセプタ API クラスの1つを実 装します。これらの API クラスは、VisiBroker Edition ORB によって定義および実装さ れています。

- リクエストインターセプタ
	- ClientRequestInterceptor
	- ServerRequestInterceptor
- IORInterceptor

### **Interceptor** クラス

上記のインターセプタはすべて,よく使用するクラス Interceptor から継承されています。 Interceptor クラスでは,継承されたクラスでよく使用されるメソッドが定義されています。

#### Interceptor クラス:

```
public interface Interceptor
    extends org.omg.CORBA.portable.IDLEntity, org.omg.CORBA.LocalInterface
{
   public java.lang.String name ( );
    public void destroy ( );
}
```
# リクエストインターセプタ

「リクエストインターセプタ」を使用して,特定のインターセプトポイントで要求/応答の シーケンスの流れをインターセプトします。これにより,サービスはクライアントとサー バー間でコンテキスト情報を送受信できます。各インターセプトポイントでは,VisiBroker Edition ORB がオブジェクトを与え,このオブジェクトによってインターセプタは要求情 報にアクセスできます。リクエストインターセプタには次の 2 種類あり,それぞれ対応す る要求情報インターフェースがあります。

- ClientRequestInterceptor と ClientRequestInfo
- ServerRequestInterceptor と ServerRequestInfo
- 図 **24.2** 要求インターセプトポイント

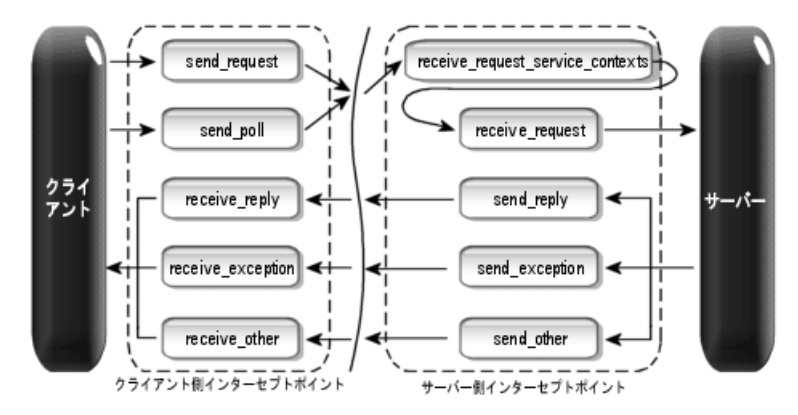

リクエストインターセプタの詳細については,「VisiBroker for Java APIs」と「ポータブ ルインターセプタのインターフェースとクラス(C++)」を参照してください。

### **ClientRequestInterceptor**

ClientRequestInterceptor には,クライアント側で実装されるインターセプトポイントが あります。次の表に示すように,OMG によって ClientRequestInterceptor で定義されて いるインターセプトポイントは 5 つあります。

表 **24.3** ClientRequestInterceptor インターセプトポイント

| インターセプト<br>ポイント   | 説明                                                                                                    |
|-------------------|----------------------------------------------------------------------------------------------------|
| send_request      | クライアント側のインターセプタは, 要求がサーバーに送信される前に要求を照<br>会し、サービスコンテキストを変更できます。                                                |
| send poll         | TII (Time-Independent Invocation) $1\overline{x} - y \times y$ が応答シーケンスを取得す<br>る間に、クライアント側のインターセプタで要求を照会できます。 |
| receive_reply     | 応答情報がサーバーから戻されてクライアントが制御する前に,クライアント側<br>のインターセプタで応答情報を照会できます。                                                 |
| receive_exception | 例外が発生してクライアントに送信される前に,クライアント側のインターセプ<br>タがその例外の情報を照会できます。                                                     |
| receive_other     | 通常の応答以外の要求結果や例外を受け取ったときに、クライアント側のイン<br>ターセプタで使用可能な情報を照会できます。                                                  |

<sup>1</sup>TII は VisiBroker Edition ORB では実装されません。その結果, send\_poll() インター セプトポイントは起動されません。

各インターセプトポイントの詳細については,「VisiBroker for Java APIs」と「ポータブ ルインターセプタのインターフェースとクラス(C++)」を参照してください。

package org.omg.PortableInterceptor;

public interface ClientRequestInterceptor

extends Interceptor, org.omg.CORBA.portable.IDLEntity,

org.omg.CORBA.LocalInterface

```
{
    public void send_request(ClientRequestInfo ri) throws ForwardRequest;
    public void send_poll(ClientRequestInfo ri) throws ForwardRequest;
    public void receive_reply(ClientRequestInfo ri);
    public void receive_exception(ClientRequestInfo ri) throws ForwardRequest;
    public void receive_other(ClientRequestInfo ri) throws ForwardRequest;
}
```
### クライアント側の規則

次にクライアント側の規則を示します。

- 開始インターセプトポイントは send request と send poll です。指定した要求/応答の シーケンスで呼び出されるインターセプトポイントは,このうちの 1 つだけです。
- 終了インターセプトポイントは, receive\_reply, receive\_exception, および receive\_ other です。
- 中間インターセプトポイントはありません。
- 終了インターセプトポイントは,send\_request または send\_poll の実行が成功した場合 にだけ呼び出されます。
- receive\_exception は, ORB がシャットダウンしたことで要求がキャンセルされると, システム例外 BAD\_INV\_ORDER (マイナーコード 4) とともに呼び出されます。マイナー コード 4 は ORB がシャットダウンしたことを表しています。
- 要求が何らかの理由でキャンセルされると, receive exception がマイナーコード 3 の システム例外 TRANSIENT とともに呼び出されます。

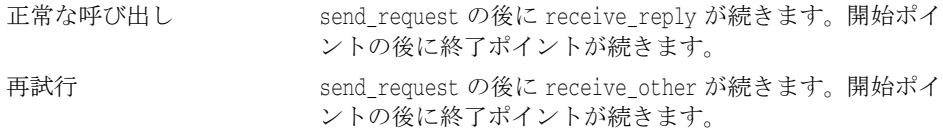

#### **ServerRequestInterceptor**

ServerRequestInterceptor には,サーバー側で実装されるインターセプトポイントがあり ます。ServerRequestInterceptor で定義されているインターセプトポイントは、5つあります。 次の表に、ServerRequestInterceptor のインターセプトポイントを示します。

#### 表 **24.4** ServerRequestInterceptor インターセプトポイント

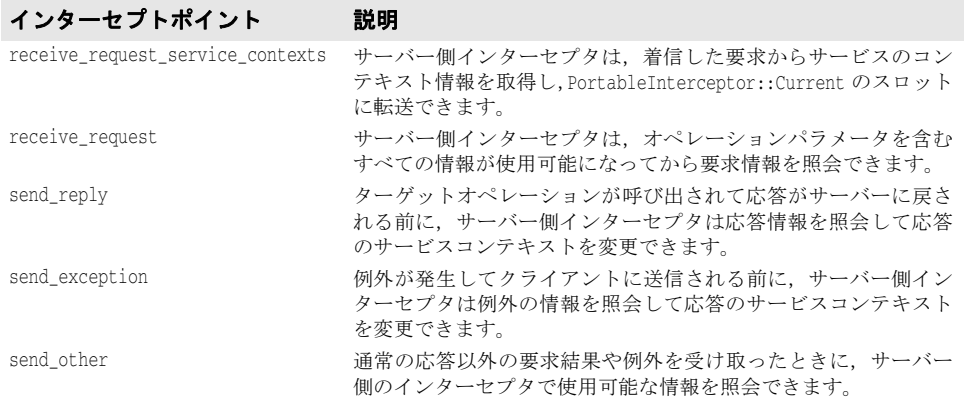

各インターセプトポイントの詳細については,「VisiBroker for Java APIs」と「ポータブ ルインターセプタのインターフェースとクラス(C++)」を参照してください。

ServerRequestInterceptor インターフェース:

```
package org.omg.PortableInterceptor;
public interface ServerRequestInterceptor
   extends Interceptor, org.omg.CORBA.portable.IDLEntity,
org.omg.CORBA.LocalInterface
{
    public void receive_request_service_contexts(ServerRequestInfo ri)
       throws ForwardRequest;
   public void receive_request(ServerRequestInfo ri) throws ForwardRequest;
   public void send_reply(ServerRequestInfo ri);
   public void send_exception(ServerRequestInfo ri) throws ForwardRequest;
   public void send_other(ServerRequestInfo ri) throws ForwardRequest;
}
```
#### サーバー側の規則

次にサーバー側の規則を示します。

- 開始インターセプトポイントは receive\_request\_service\_contexts です。このインター セプトポイントは,指定したすべての要求/応答シーケンス上で呼び出されます。
- 終了インターセプトポイントは, send\_reply, send\_exception, および send\_other です。 指定した要求/応答のシーケンスで呼び出されるインターセプトポイントは,このうち の 1 つだけです。
- 中間インターセプトポイントは receive\_request です。これは receive\_request\_service\_ contexts の後と終了インターセプトポイントの前で呼び出されます。
- 例外では receive request は呼び出されません。
- 終了インターセプトポイントは, send\_request または send\_poll の実行が成功した場合 にだけ呼び出されます。
- send\_exception は, ORB がシャットダウンしたことで要求がキャンセルされると, シ ステム例外 BAD\_INV\_ORDER (マイナーコード 4) とともに呼び出されます。マイナーコー ド 4 は ORB がシャットダウンしたことを表しています。
- 要求が何らかの理由でキャンセルされると, send exception がマイナーコード 3 のシス テム例外 TRANSIENT とともに呼び出されます。

正常な呼び出し インターセプトポイントの順序は, receive request service contexts, receive request, send\_reply です。開始ポイント,中間ポイント,終了ポイ ントの順に続きます。

# **IOR** インターセプタ

アプリケーションで IORInterceptor を使用すると,サーバーまたはオブジェクトの ORB サービス関連の機能に関する情報をオブジェクトリファレンスに追加することができま す。これにより,クライアントの VisiBroker Edition ORB サービスインプリメンテーショ ンが適切に機能するようになります。これを実行するには,インターセプトポイント establish components を呼び出します。IORInfo のインスタンスが、インターセプトポイン トに渡されます。IORInfo の詳細については,「VisiBroker for Java APIs」と「ポータブ ルインターセプタのインターフェースとクラス(C++)」を参照してください。

```
package org.omg.PortableInterceptor;
public interface IORInterceptor
    extends Interceptor, org.omg.CORBA.portable.IDLEntity, 
org.omg.CORBA.LocalInterface
{
   public void establish_components(IORInfo info);
   public void components_established(IORInfo info);
  public void adapter manager state changed(int id, short state);
```

```
 public void adapter_state_changed(
      ObjectReferenceTemplate[] templates, short state);
}
```
# ポータブルインターセプタ(**PI**)**Current**

PortableInterceptor::Current(以降 PICurrent)は,ポータブルインターセプタが使用で きるスロットのテーブルで,スレッドのコンテキスト情報を要求コンテキストに転送する ことができます。PICurrent は不要な場合もあります。ただし,インターセプトポイントで クライアントのスレッドコンテキスト情報が必要な場合は,PICurrent を使用してこの情報 を転送します。

```
PICurrent は次の呼び出しを介して取得します。
```

```
ORB.resolve_initial_references("PICurrent");
PortableInterceptor.Current インターフェース:
   package org.omg.PortableInterceptor;
   public interface Current 
       extends org.omg.CORBA.CurrentOperations, org.omg.CORBA.portable.IDLEntity
   {
       public org.omg.CORBA.Any get_slot(int id) throws InvalidSlot;
       public void set_slot(int id, org.omg.CORBA.Any data) throws InvalidSlot;
   }
```
## **Codec**

Codec には、インターセプタに対して、これらのコンポーネントを対応する IDL データ型 形式と CDR カプセル化形式の間で転送する機構があります。Codec は CodecFactory から 取得できます。詳細については、326 ページの「[CodecFactory](#page-337-0)」を参照してください。

Codec インターフェース:

```
package org.omg.IOP;
public interface Codec
    extends org.omg.CORBA.portable.IDLEntity, org.omg.CORBA.LocalInterface
{
    public byte[] encode(org.omg.CORBA.Any data) throws InvalidTypeForEncoding;
    public org.omg.CORBA.Any decode(byte[] data) throws FormatMismatch;
    public byte[] encode_value(org.omg.CORBA.Any data) throws 
InvalidTypeForEncoding;
    public org.omg.CORBA.Any decode_value(byte[] data, org.omg.CORBA.TypeCode 
tc)
       throws FormatMismatch, TypeMismatch;
}
```
## <span id="page-337-0"></span>**CodecFactory**

```
このクラスを使用して,エンコード形式のメジャーバージョンとマイナーバージョンを指
定して,Codec オブジェクトを作成します。CodecFactory は次の呼び出しを介して取得し
ます。
 ORB.resolve_initial_references("CodecFactory")
CodecFactory インターフェース:
```

```
package org.omg.IOP;
public interface CodecFactory 
    extends org.omg.CORBA.portable.IDLEntity, org.omg.CORBA.LocalInterface
```

```
{
   public Codec create_codec(Encoding enc) throws UnknownEncoding;
}
```
# ポータブルインターセプタの作成

ポータブルインターセプタを作成する一般的な方法は次のとおりです。

- **1** インターセプタは,次のインターセプタインターフェースのいずれか 1 つから継承され る必要があります。
	- ClientRequestInterceptor
	- ServerRequestInterceptor
	- IORInterceptor
- **2** インターセプタは,インターセプタで使用できる 1 つ,または複数のインターセプトポ イントを実装します。
- **3** インターセプタには,名前を付けることも匿名にすることもできます。ただし,同じ型 のインターセプタに同じ名前を付けることはできません。しかし,VisiBroker Edition ORB には匿名のインターセプタをいくつでも登録できます。

#### 例を次に示します。PortableInterceptor の作成

import org.omg.PortableInterceptor.\*;

```
public class SampleClientRequestInterceptor extends org.omg.CORBA.LocalObject
    implements ClientRequestInterceptor
{
   public java.lang.String name() {
      return "SampleClientRequestInterceptor";
\qquad \qquad \} public void send_request(ClientRequestInfo ri)
      throws ForwardRequest {
       ....... // 実際のインターセプタコード
    }
   public void send_poll(ClientRequestInfo ri) 
      throws ForwardRequest {
       ....... // 実際のインターセプタコード
    }
    public void receive_reply(ClientRequestInfo ri) {
      ....... // 実際のインターセプタコード
\qquad \qquad \} public void receive_exception(ClientRequestInfo ri) 
      throws ForwardRequest {
       ....... // 実際のインターセプタコード
    }
   public void receive_other(ClientRequestInfo ri)
      throws ForwardRequest {
       ....... // 実際のインターセプタコード
\qquad \qquad \}}
```
# ポータブルインターセプタの登録

ポータブルインターセプタは、使用する前にまず VisiBroker Edition ORB に登録する必 要があります。ポータブルインターセプタを登録するには,ORBInitializer オブジェクト が実装されて登録されていなければなりません。ポータブルインターセプタは,その pre\_init( ) メソッドまたは post\_init( ) メソッド,あるいは両方を実装する関連 ORBInitializer オブジェクトを登録することで,ORB 初期化中にインスタンス化および登 録できます。VisiBroker Edition ORB は初期化中に ORBInitInfo オブジェクトを使用し て,登録された各 ORBInitializer を呼び出します。

```
ORBInitializer インターフェース:
```

```
package org.omg.PortableInterceptor;
   public interface ORBInitializer 
       extends org.omg.CORBA.portable.IDLEntity, org.omg.CORBA.LocalInterface
   {
       public void pre_init(ORBInitInfo info);
       public void post_init(ORBInitInfo info);
   }
ORBInitInfo インターフェース:
   package org.omg.PortableInterceptor;
   public interface ORBInitInfo 
       extends org.omg.CORBA.portable.IDLEntity, org.omg.CORBA.LocalInterface
   {
       public java.lang.String[] arguments();
       public java.lang.String orb_id();
       public CodecFactory codec_factory();
       public void register_initial_reference(java.lang.String id, 
   org.omg.CORBA.Object obj)
         throws InvalidName;
       public void resolve_initial_references(java.lang.String id) throws 
   InvalidName;
       public void add_client_request_interceptor(ClientRequestInterceptor 
   interceptor)
          throws DuplicateName;
       public void add_server_request_interceptor(ServerRequestInterceptor 
   interceptor)
         throws DuplicateName;
       public void add_ior_interceptor(IORInterceptor interceptor) throws 
   DuplicateName;
      public int allocate_slot_id();
      public void register policy factory(int type, PolicyFactory policy factory);
   }
```
### **ORBInitializer** の登録

ORBInitializer を登録するために,グローバルメソッド register\_orb\_initializer が提供 されています。インターセプタを実装する各サービスは,ORBInitializer のインスタンス を提供します。サービスを使用するには,アプリケーションで次の操作を実行します。

- **1** サービスの ORBInitializer を使って register\_orb\_initializer( ) を呼び出します。
- **2** 新規の ORB 識別子を使用して,新規の ORB を生成するインスタンス化 ORB\_Init( ) 呼 び出しを作成します。

register\_orb\_initializer( ) はグローバルメソッドなので,ORB に関するアプレットセ キュリティが侵害されます。その結果,register\_orb\_initializer( ) を呼び出すかわりに,

Java ORB のプロパティを使用して,ORBInitializers は, VisiBroker Edition ORB に登 録されます。

新しいプロパティ名は、次のような形式になります。

org.omg.PortableInterceptor.ORBInitializerClass.<Service>

<Service> は, org.omg.PortableInterceptor.ORBInitializer を実装するクラスの文字列名 です。

ORB.init( ) で次の処理が行われます。

- **1** org.omg.PortableInterceptor.ORBInitializerClass で始まるこれらの ORB プロパティ を回収します。
- **2** 各プロパティの <Service> 部分を回収します。
- 3 クラス名として<Service> 文字列を使用して、オブジェクトをインスタンス化します。
- **4** そのオブジェクトの pre\_init( ) メソッドと post\_init( ) メソッドを呼び出します。
- **5** 例外があっても,ORB は無視して続行します。
- メモ 名前の競合を防ぐために、逆の DNS 命名規則をお勧めします。たとえば、ABC 社に 2 つ の初期化子がある場合、次のプロパティを定義できます。

org.omg.PortableInterceptor.ORBInitializerClass.com.abc.ORBInit1

org.omg.PortableInterceptor.ORBInitializerClass.com.abc.ORBInit2

#### 例を次に示します。ORBInitializer の登録

ABC 社が記述したクライアント側の監視ツールには、次の ORBInitializer が実装されて います。

package com.abc.Monitoring;

```
import org.omg.PortableInterceptor.Interceptor;
import org.omg.PortableInterceptor.ORBInitializer;
import org.omg.PortableInterceptor.ORBInitInfo;
public class MonitoringService extends org.omg.CORBA.LocalObject
    implements org.omg.PortableInterceptor.ORBInitializer
{
   void pre_init(ORBInitInfo info)
    {
      // サービスのインターセプタをインスタンス化します。
      Interceptor interceptor = new MonitoringInterceptor();
      // 監視のインターセプタを登録します。
      info.add_client_request_interceptor(interceptor);
    }
   void post_init(ORBInitInfo info)
    {
     // この init ポイントは必要ではありません。
   }
}
```
次のコマンドは,この監視サービスを使って MyApp と呼ばれるプログラムを実行します。

java -Dorg.omg.PortableInterceptor.ORBInitializerClass.com.abc.Monitoring. MonitoringService MyApp

# **VisiBroker** によるポータブルインターセプタの拡張機能

#### **POA** スコープ付きサーバーリクエストインターセプタ

OMG の指定したポータブルインターセプタは,グローバルにスコープされます。 VisiBroker は,新しいモジュール呼び出し PortableInterceptorExt を追加して,ポータブ ルインターセプタの public 拡張機能である「POA スコープ付きサーバーリクエストイン ターセプタ」を定義しています。この新しいモジュールには PortableInterceptor::IORInfo から継承されたローカルインターフェース IORInfoExt が保持されており,POA スコープ 付きサーバーリクエストインターセプタをインストールするためのメソッドが追加されて います。

IORInfoExt インターフェース:

package com.inprise.vbroker.PortableInterceptor;

```
public interface IORInfoExt extends 
   org.omg.CORBA.LocalInterface,
    org.omg.PortableInterceptor.IORInfo, 
    com.inprise.vbroker.PortableInterceptor.IORInfoExtOperations,
    org.omg.CORBA.portable.IDLEntity
{
    public void add_server_request_interceptor(ServerRequestInterceptor 
interceptor)
      throws DuplicateName;
   public java.lang.String[] full_poa_name();
}
```
### システム例外の挿入と抽出

SystemExceptions を Any に簡単に挿入または Any から抽出するために, VisiBroker for Java にはユーティリティヘルパークラスが提供されています。

com.inprise.vbroker.PortableInterceptor.SystemExceptionHelper クラスは SystemExceptions を Any に挿入または,Any から抽出するメソッドを提供します。次のパッケージをインポー トする必要があります。

import com.inprise.vbroker.PortableInterceptor.\*;

この2つメソッドは、次のシグニチャを持ちます。

public static void insert (final org.omg.CORBA.Any any, final org.omg.CORBA.SystemException se); public static org.omg.CORBA.SystemException extract (final org.omg.CORBA.Any any);

# **VisiBroker** ポータブルインターセプタの インプリメンテーションの制限

次に,VisiBroker におけるポータブルインターセプタのインプリメンテーションの制限を 示します。

#### **ClientRequestInfo** の制限

- arguments(), result(), exceptions(), contexts(), operation\_contexts(): DII 呼び出 しでのみ使用できます。詳細については,第 23 [章「動的スケルトンインターフェース](#page-324-0) [の使い方」を](#page-324-0)参照してください。
- received exception() と received exception id():アプリケーションによってユーザー 例外が生成された場合は,常に CORBA::UNKNOWN 例外とそれぞれのリポジトリ ID を返し ます。

#### **ServerRequestInfo** の制限

- exceptions() は値を返しません。動的呼び出しと静的スタブベースの呼び出しの両方で CORBA::NO\_RESOURCES 例外が発生します。
- contexts()は、呼び出し時に利用できるコンテキストのリストを返します。
- sending exception() は,動的な呼び出しが行われた場合でのみ(ユーザー例外を Any に 挿入できる場合,またはその TypeCode 情報が利用できる場合),正しいユーザー例外を 返します。
- arguments(), result(), contexts(), operation\_contexts():DSI 呼び出しでのみ使用 できます。詳細については、第23[章「動的スケルトンインターフェースの使い方」](#page-324-0)を 参照してください。

# ポータブルインターセプタのサンプル

この節では,ポータブルインターセプタを利用するためにアプリケーションが実際に記述 される方法や,各リクエストインターセプタを実装する方法について説明します。各サン プルは、クライアントとサーバーのアプリケーションと, Java と C++ で記述されたクラ イアントとサーバーのインターセプタから構成されています。各インターフェースの定義 の詳細については,「VisiBroker for Java APIs」と「ポータブルインターセプタのイン ターフェースとクラス(C++)」を参照してください。ポータブルインターセプタを利用す る開発者は、最新の CORBA 仕様対応のポータブルインターセプタに関する章をお読みに なることをお勧めします。

ポータブルインターセプタのサンプルは次のディレクトリに置かれています。

<install\_dir>/examples/vbe/pi

各サンプルは,サンプルの目的をより明確にするために,次のディレクトリ名の 1 つと関 連付けられています。

- client\_server
- chaining

# 例:**client\_server**

この節では, client server のサンプルの目的, 説明, コンパイル手順, 実行方法, および 配布手順について説明します。

## サンプルの目的

このサンプルでは、コードを変更しないで、既存の CORBA アプリケーションにポータブ ルインターセプタを簡単に追加できる方法について説明します。ポータブルインターセプ タは,クライアント側とサーバー側のあらゆるアプリケーションに追加できます。追加す るには,実行時に設定できる指定オプションやプロパティを使用して,関連アプリケーショ ンをもう一度実行します。

使用されるクライアントおよびサーバーアプリケーションは,次の場所にあるアプリケー ションと同様のアプリケーションです。

<install\_dir>/examples/vbe/basic/bank\_agent

ポータブルインターセプタは、実行時設定でサンプル全体に追加されています。これで, VisiBroker インターセプタに慣れている場合も,VisiBroker インターセプタから OMB 固有のポータブルインターセプタへとすばやくコーディングを行うことができます。

## 必要なパッケージのインポート

ポータブルインターセプタインターフェースを使用するには,関連するパッケージまたは ヘッダーファイルをインクルードする必要があります。

メモ DuplicateName または InvalidName などのポータブルインターセプタ例外を使用する場合, ORBInitInfoPackage は省略可能です。

ポータブルインターセプタを使用するために必要なパッケージ

import org.omg.PortableInterceptor.\*; import org.omg.PortableInterceptor.ORBInitInfoPackage.\*;

クライアント側のリクエストインターセプタをロードするには,ORBInitializer インター フェースを使用するクラスを実装する必要があります。これは,初期化に関する限り,サー バー側のリクエストインターセプタについても同じです。次は,これを実行するコードです。

サーバーリクエストインターセプタをロードするために必要な ORBInitializer の適切な 継承

public class SampleServerLoader extends org.omg.CORBA.LocalObject implements ORBInitializer

メモ インターフェース ORBInitializer を実装する各オブジェクトも,LocalObject オブジェク トからそれぞれ継承する必要があります。これは ORBInitializer の IDL 定義がキーワー ド local を使用するためです。

IDL キーワード local の詳細については,第 30 章「[valuetype](#page-410-0) の使い方」を参照してく ださい。

ORB の初期化中, 各リクエストインターセプタは pre\_init() インターフェースのインプ リメンテーションを介して追加されます。このインターフェースの中では,メソッド add\_client\_request\_interceptor() を介してクライアントリクエストインターセプタが追 加されています。関連するクライアントリクエストインターセプタは,インスタンス化し てから ORB に追加する必要があります。

# クライアント側リクエストインターセプタの初期化と **ORB** への登録

```
public void pre_init(ORBInitInfo info) {
           try {
               info.add_client_request_interceptor(new 
SampleClientInterceptor());
               ...
```
OMG 仕様によると、必要なアプリケーションは register\_orb\_initializer メソッドを介 して各インターセプタを登録します。詳細については,341 [ページの「クライアントおよ](#page-352-0) [びサーバーアプリケーションの開発」を](#page-352-0)参照してください。

VisiBroker では,ダイナミックリンクライブラリ(Dynamic Link Library:DLL)など のオプションの方法を使用して,各インターセプタを登録できます。この登録方法を使用 するメリットは,アプリケーションでコードを変更する必要がなく,実行方法だけを変更 すればよいことです。実行中にほかのオプションを使用して,インターセプタを登録して 実行できます。このオプションは, 4.x インターセプタと同じです。

vbroker.orb.dynamicLibs=<DLL filename>

<DLL filename> は、ダイナミックリンクライブラリ (UNIX の場合は .SO, Windows の 場合は .DLL 拡張子)のファイル名です。複数の DLL ファイルをロードするには, 各ファ イル名をカンマ(,)で区切ります。

**Windows** vbroker.orb.dynamicLibs=a.dll,b.dll,c.dll

**UNIX** vbroker.orb.dynamicLibs=a.so,b.so,c.so

インターセプタを動的にロードするには、VISInit インターフェースを使用します。これ は,VisiBroker のインターセプタで使用されるインターフェースに似ています。詳細につ いては,第 25 章「VisiBroker [インターセプタの使い方」を](#page-356-0)参照してください。ORB\_init のインプリメンテーション内にある各インターセプタローダーの登録は,よく似ています。

クライアント側インターセプタローダーの完全なインプリメンテーション

```
// SampleClientLoader.java
```

```
import org.omg.PortableInterceptor.*; 
import org.omg.PortableInterceptor.ORBInitInfoPackage.*;
```

```
public class SampleClientLoader extends org.omg.CORBA.LocalObject 
implements ORBInitializer 
{ 
    public void pre_init(ORBInitInfo info) { 
      try { 
          System.out.println("=====>SampleClientLoader: Installing ..."); 
          info.add_client_request_interceptor(new SampleClientInterceptor()); 
          System.out.println("=====>SampleClientLoader: Interceptors loaded."); 
       } 
       catch(DuplicateName dn) { 
          System.out.println("=====>SampleClientLoader: " + dn.name + " already
    installed."); 
       } 
       catch(Exception e) { 
          e.printStackTrace(); 
          throw new org.omg.CORBA.INITIALIZE(e.toString()); 
       } 
    } 
    public void post_init(ORBInitInfo info) { 
       // ここでは何もしません。
   \mathbf{I}}
```
# サーバー側インターセプタの **ORBInitializer** の実装

この段階では、クライアントリクエストインターセプタが適切にインスタンス化され、追 加されている必要があります。その後に続くコードは,例外の処理と結果の表示だけを行 います。同様に,サーバー側では,サーバーリクエストインターセプタも同じ方法で実行 されますが,ORB の関連サーバーリクエストインターセプタを追加する際にメソッド add\_server\_request\_interceptor() を使用します。

サーバー側リクエストインターセプタの初期化と ORB への登録

```
public void pre_init(ORBInitInfo info) {
           try {
              info.add_server_request_interceptor(new 
SampleServerInterceptor());
              ...
```
これは,DLL インプリメンテーションを介したサーバー側の ORBInitializer クラスをロー ドする場合にも同じように適用されます。

DLL を介したサーバー側要求 ORB 初期化子のロード

サーバー側インターセプタローダーの完全なインプリメンテーション

// SampleServerLoader.java

import org.omg.PortableInterceptor.\*; import org.omg.PortableInterceptor.ORBInitInfoPackage.\*;

```
 public class SampleServerLoader extends org.omg.CORBA.LocalObject 
implements ORBInitializer 
  { 
  public void pre_init(ORBInitInfo info) {
       try { 
          info.add_server_request_interceptor(new
SampleServerInterceptor()); 
         System.out.println("=====>SampleServerLoader: Interceptors loaded"); 
    }
       catch(DuplicateName dn) { 
          System.out.println("Interceptor: " + dn.name + " already installed."); 
       } 
       catch(Exception e) { 
        e.printStackTrace();
          throw new org.omg.CORBA.INITIALIZE(e.toString()); 
 }
\rightarrow public void post_init(ORBInitInfo info) { 
      // ここでは何もしません。
    }
}
```
# クライアント側またはサーバー側のリクエストインターセプタ の **RequestInterceptor** の実装

クライアント側かサーバー側のリクエストインターセプタのどちらかを実装する場合は, その他に 2 つのインターフェースを実装する必要があります。それは name() と destroy() です。

name() は、正しいインターセプタを識別するために ORB に名前を提供するために必要で す。このメソッドは,あらゆる要求や応答中にロードされて呼び出されます。CORBA 仕 様によると、インターセプタは匿名でもかまいません。その場合,name 属性に空の文字 列を指定します。このサンプルでは,「SampleClientInterceptor」という名前がクライアン ト側のインターセプタに,「SampleServerInterceptor」という名前がサーバー側のインター セプタに割り当てられています。

インターフェース属性,読み取り専用属性名のインプリメンテーション

```
public String name() {
          return _name;
       }
```
## クライアントの **ClientRequestInterceptor** 実装

リクエストインターセプタが適切に動作するように,クライアントリクエストインターセ プタに ClientRequestInterceptor インターフェースを実装する必要があります。

クラスでインターフェースを実装する場合は,インプリメンテーションのタイプに関係な く、次の5つのリクエストインターセプタのメソッドを実装する必要があります。

- send\_request()
- send\_poll()
- receive reply()
- receive\_exception()
- receive\_other()

また,リクエストインターセプタのインターフェースについては,事前に実装しておく必 要があります。クライアント側のインターセプタでは、次に示す要求インターセプトポイ ントがそのイベントに関連してトリガーされます。

send request: 要求がサーバーに送信される前にインターセプタが要求情報を照会し,サー ビスコンテキストを変更できるインターセプトポイントを提供します。

### **public void send\_request(ClientRequestInfo ri)** インターフェースのインプ リメンテーション

public void send\_request(ClientRequestInfo ri) throws ForwardRequest {

...

...

### **void send\_poll(ClientRequestInfo ri)** インターフェースのインプ リメンテーション

send\_poll:TII(Time-Independent Invocation) ポーリングが応答シーケンスを取得す る間にインターセプタが要求情報を照会するためのインターセプトポイントです。

public void send\_poll(ClientRequestInfo ri) {

### **void receive\_reply(ClientRequestInfo ri)** インターフェースのイン プリメンテーション

receive reply: サーバーから応答が返され、制御がクライアントに戻るまでの間にイン ターセプタが情報を照会するポイントです。

public void receive\_reply(ClientRequestInfo ri) {

## **void receive\_exception(ClientRequestInfo ri)** インターフェースのイン プリメンテーション

receive exception:例外の情報がクライアントで生成される前に、インターセプタがその 情報を照会できるインターセプトポイントを提供します。

public void receive\_exception(ClientRequestInfo ri) throws ForwardRequest { ...

receive\_other:インターセプタは通常の応答や例外以外の要求の結果に関する情報を照会 します。たとえば、LOCATION FORWARD ステータスの GIOP Reply を受信した場合は要求が 再試行されます。また,非同期の呼び出しでは,要求の後すぐに応答が返されるとは限り ません。制御はクライアントに戻り,終了インターセプトポイントが呼び出されます。

public void receive\_other(ClientRequestInfo ri) throws ForwardRequest {

クライアント側リクエストインターセプタの完全なインプリメンテーションは次のとおり です。

// SampleClientInterceptor.java

...

import org.omg.PortableInterceptor.\*; import org.omg.Dynamic.\*;

public class SampleClientInterceptor extends org.omg.CORBA.LocalObject implements ClientRequestInterceptor {

public SampleClientInterceptor() {

```
 this("SampleClientInterceptor"); 
   } 
public SampleClientInterceptor(String name) { 
  _name = name;} 
private String _name = null; 
/** 
* InterceptorOperations のインプリメンテーション
*/ 
public String name() { 
   return _name; 
} 
public void destroy() { 
   System.out.println("=====>SampleServerLoader: Interceptors unloaded"); 
} 
/** 
* ClientRequestInterceptor のインプリメンテーション
*/ 
/** 
* これは、VisiBroker 4.x ClientRequestInterceptor の次のメソッドに似ています。
* 
* public void preinvoke_premarshal(org.omg.CORBA.Object target,
String operation, 
* ServiceContextListHolder service_contexts_holder, Closure
  closure); 
*/ 
public void send_request(ClientRequestInfo ri) throws ForwardRequest { 
   System.out.println("=====> SampleClientInterceptor id " +
     ri.request_id() + 
           " send_request => " + ri.operation() + 
          ": target = " + ri.target();
} 
/** 
* VisiBroker 4.x ClientRequestInterceptor に
* 対応するインターフェースはありません。
*/ 
public void send_poll(ClientRequestInfo ri) { 
   System.out.println("=====> SampleClientInterceptor id " +
     ri.request_id() + 
           " send_poll => " + ri.operation() + 
          ": target = " + ri.target();
} 
/** 
* これは、VisiBroker 4.x ClientRequestInterceptor の次のメソッドに似ています。
* 
* public void postinvoke(org.omg.CORBA.Object target, 
* ServiceContext[] service_contexts, InputStream payload, 
  org.omg.CORBA.Environment env, Closure closure);
* 
* env は例外値を保持していません。
*/ 
public void receive_reply(ClientRequestInfo ri) { 
   System.out.println("=====> SampleClientInterceptor id " +
```

```
 ri.request_id() + 
              " receive_reply => " + ri.operation()); 
  \lambda/** 
  * これは、VisiBroker 4.x ClientRequestInterceptor の次のメソッドに似ています。
   * 
  * public void postinvoke(org.omg.CORBA.Object target, 
    ServiceContext[] service_contexts, InputStream payload,
     org.omg.CORBA.Environment env, Closure closure);
   * 
   * env は例外値を保持しています。
  */ 
  public void receive_exception(ClientRequestInfo ri) throws ForwardRequest { 
      System.out.println("=====> SampleClientInterceptor id " +
        ri.request_id() + 
              " receive_exception => " + ri.operation() + 
              ": exception = " + ri.received_exception()); 
  } 
  /** 
   * これは, VisiBroker 4.x ClientRequestInterceptor の次のメソッドに似ています。
   * 
  * public void postinvoke(org.omg.CORBA.Object target, 
   * ServiceContext[] service_contexts, InputStream payload, 
   * org.omg.CORBA.Environment env, Closure closure); 
   * 
  * env は例外値を保持しています。
   */ 
  public void receive_other(ClientRequestInfo ri) throws ForwardRequest { 
      System.out.println("=====> SampleClientInterceptor id " +
        ri.request_id() + 
              " receive_reply => " + ri.operation() + 
              ": exception = " + ri.received_exception() + 
              ", reply status = "+ getReplyStatus(ri)); 
  } 
  protected String getReplyStatus(RequestInfo ri) { 
      switch(ri.reply_status()) { 
         case SUCCESSFUL.value: 
           return "SUCCESSFUL"; 
         case SYSTEM_EXCEPTION.value: 
           return "SYSTEM_EXCEPTION"; 
         case USER_EXCEPTION.value: 
          return "USER_EXCEPTION"; 
         case LOCATION_FORWARD.value: 
           return "LOCATION_FORWARD"; 
         case TRANSPORT_RETRY.value: 
           return "TRANSPORT_RETRY"; 
         default: 
           return "invalid reply status id"; 
         } 
      } 
  }
サーバー側のインターセプタでは,次のような要求インターセプトポイントが,そのイベ
ントに関連してトリガーされます。
```
receive\_request\_service\_contexts:インターセプタは着信要求からサービスのコンテキス ト情報を取得し、PortableInterceptor::Current のスロットに転送できるインターセプト ポイントを提供します。このインターセプトポイントは,サーバントマネージャの前に呼 び出されます。詳細については,第 9 章「POA [の使い方」](#page-106-0)の「サーバントとサーバントマ ネージャの使い方」を参照してください。

# **void receive\_request\_service\_contexts (ServerRequestInfo ri)** イン ターフェースのインプリメンテーション

public void receive\_request\_service\_contexts(ServerRequestInfo ri) throws ForwardRequest {

receive request: インターセプタはオペレーションのパラメータなど,すべての有効な情 報を照会できるインターセプトポイントを提供します。

### **void receive\_request (ServerRequestInfo ri)** インターフェースのインプ リメンテーション

public void receive\_request(ServerRequestInfo ri) throws ForwardRequest { ...

send\_reply:ターゲットオペレーションを呼び出してその応答がサーバーに戻される前に, インターセプタは応答情報を照会して応答のサービスコンテキストを変更できるインター セプトポイントを提供します。

### **void receive\_reply (ServerRequestInfo ri)** インターフェースのインプ リメンテーション

public void send\_reply(ServerRequestInfo ri) {

...

...

...

...

send\_exception:クライアントで例外が生成される前にインターセプタが例外情報を照会 し,応答のサービスコンテキストを変更できるインターセプトポイントを提供します。

### **void receive\_exception (ServerRequestInfo ri)** インターフェースのインプ リメンテーション

public void send\_exception(ServerRequestInfo ri) throws ForwardRequest {

send other: インターセプタは通常の応答や例外以外の要求の結果に関する情報を照会し ます。たとえば、LOCATION FORWARD ステータスの GIOP Reply を受信した場合は要求が再 試行されます。また,非同期の呼び出しでは,要求の後すぐに応答が返されるとは限りま せん。制御はクライアントに戻り,終了インターセプトポイントが呼び出されます。

### **void receive\_other (ServerRequestInfo ri)** インターフェースのインプ リメンテーション

public void send\_other(ServerRequestInfo ri) throws ForwardRequest {

どのインターセプトポイントを使用しても,クライアントとサーバーの両方で異なる呼び 出しポイントにある異なるタイプの情報を取得できます。次のサンプルでは,これらの情 報がデバッグとして画面に表示されています。

サーバー側リクエストインターセプタの完全なインプリメンテーションは次のとおりです。

// SampleServerInterceptor.java

import org.omg.PortableInterceptor.\*; import org.omg.Dynamic.\*; import java.io.PrintStream;

```
public class SampleServerInterceptor extends org.omg.CORBA.LocalObject 
implements ServerRequestInterceptor { 
   private String _name = null; 
   public SampleServerInterceptor() { 
     this("SampleServerInterceptor"); 
    } 
   public SampleServerInterceptor(String name) { 
     _name = name; } 
/** 
* InterceptorOperations のインプリメンテーション
*/ 
public String name() { 
      return _name; 
} 
public void destroy() { 
    System.out.println("=====>SampleServerLoader: Interceptors unloaded"); 
} 
/** 
* ServerRequestInterceptor のインプリメンテーション
*/ 
/** 
* これは、VisiBroker 4.x ServerRequestInterceptor の次のメソッドに似ています。
* 
* public void preinvoke(org.omg.CORBA.Object target, String operation, 
  ServiceContext[] service_contexts, InputStream payload, Closure closure);
*/ 
public void receive_request_service_contexts(ServerRequestInfo ri) 
      throws ForwardRequest { 
    System.out.println("=====> SampleServerInterceptor id " + ri.request_id() + 
           " receive_request_service_contexts => " + ri.operation()); 
} 
/** 
* VisiBroker 4.x SeverRequestInterceptor に
* 対応するインターフェースはありません。
*/ 
public void receive_request(ServerRequestInfo ri) 
      throws ForwardRequest { 
    System.out.println("=====> SampleServerInterceptor id " + ri.request_id() + 
           " receive_request =>" + ri.operation() + 
           ": object id = " + ri.object_id() + 
            ", adapter_id = " + ri.adapter_id()); 
} 
/** 
* VisiBroker 4.x SeverRequestInterceptor に
* 対応するインターフェースはありません。
*/ 
public void send_reply(ServerRequestInfo ri) { 
    System.out.println("=====> SampleServerInterceptor id " + ri.request_id() + 
           " send_reply =>" + ri.operation());
```

```
} 
/** 
* これは、VisiBroker 4.x ServerRequestInterceptor の次のメソッドに似ています。
* 
* public void postinvoke_premarshal(org.omg.CORBA.Object target, 
 ServiceContextListHolder service_contexts_holder,
   org.omg.CORBA.Environment env, Closure closure);
* 
* env は例外値を保持しています。
*/ 
public void send_exception(ServerRequestInfo ri) 
       throws ForwardRequest { 
    System.out.println("=====> SampleServerInterceptor id " + ri.request_id() + 
            " send_exception =>" + ri.operation() + 
            ": exception = " + ri.sending_exception() + 
            ", reply status = " + getReplyStatus(ri)); 
} 
/** 
* これは、VisiBroker 4.x ServerRequestInterceptor の次のメソッドに似ています。
* 
* public void postinvoke_premarshal(org.omg.CORBA.Object target, 
* ServiceContextListHolder service_contexts_holder, 
* org.omg.CORBA.Environment env, Closure closure); 
* 
* env は例外値を保持しています。
*/ 
public void send_other(ServerRequestInfo ri) throws ForwardRequest { 
       System.out.print("=====> SampleServerInterceptor id " + ri.request_id() + 
            " send_other =>" + ri.operation() + 
            ": exception = " + ri.sending_exception() + 
            ", reply status = " + getReplyStatus(ri)); 
} 
protected String getReplyStatus(RequestInfo ri) { 
    switch(ri.reply_status()) { 
      case SUCCESSFUL.value: 
        return "SUCCESSFUL"; 
      case SYSTEM_EXCEPTION.value: 
         return "SYSTEM_EXCEPTION"; 
      case USER_EXCEPTION.value: 
         return "USER_EXCEPTION"; 
      case LOCATION_FORWARD.value: 
        return "LOCATION_FORWARD"; 
      case TRANSPORT_RETRY.value: 
        return "TRANSPORT_RETRY"; 
      default: 
         return "invalid reply status id"; 
       } 
    } 
}
```
# <span id="page-352-0"></span>クライアントおよびサーバーアプリケーションの開発

インターセプタのクラスを記述したら,それぞれのクライアントアプリケーションとサー バーアプリケーションに登録します。

OMG仕様に厳密にしたがって、register\_orb\_initializer のマッピングを実装しました。 これは、Java ORB のプロパティを使って登録されます。このサンプルのクライアントア プリケーションとサーバーアプリケーションは、次のプロパティを含むプロパティファイ ル client.properties と server.properties を実際に読み取ります。

org.omg.PortableInterceptor.ORBInitializerClass.<Service>

<Service> は、org.omg.PortableInterceptor.ORBInitializer を実装するクラスの文字列名 です。この場合,2 つのクラスは SampleClientLoader と SampleServerLoader になります。

ファイルからプロパティを読み取らないようにアプリケーションを記述する場合でも、コ マンドラインオプションを使用できます。それには、次のコードを使ってアプリケーショ ンを実行します。

vbj -Dorg.omg.PortableInterceptor.ORBInitializerClass.SampleClientLoader= SampleClientLoader Client vbj -Dorg.omg.PortableInterceptor.ORBInitializerClass.SampleServerLoader= SampleServerLoader Server

# クライアントアプリケーションのインプリメンテーション

```
// Client.java 
import org.omg.PortableServer.*; 
import java.util.Properties; 
import java.io.FileInputStream; 
public class Client { 
   private static Properties property = null; 
   public static void main(String[] args) { 
      try { 
         property = new Properties(); 
         property.load(new FileInputStream("client.properties")); 
      // ORB を初期化します。
      org.omg.CORBA.ORB orb=org.omg.CORBA.ORB.init(args, property); 
      // マネージャの ID を取得します。
      byte[] AccountManagerId="BankManager".getBytes(); 
      // AccountManager を検索します。完全な POA 名とサーバント ID を指定します。
      Bank.AccountManager manager = 
        Bank.AccountManagerHelper.bind(orb, "/bank_client_server_poa",
         AccountManagerId); 
      // 口座名またはデフォルトとして args[0] を使用します。
     String name = null: name = args.length > 0 ? args[0] : "Jack B. Quick"; 
      // アカウントマネージャに指定した口座を開くように要求します。
      Bank.Account account = manager.open(name); 
      // 口座の残高を取得します。
      float balance = account.balance(); 
      // 残高を印刷します。
      System.out.println("The balance in " + name + "'s account is $" +
         balance); 
    }
```

```
 catch(Exception e) { 
          e.printStackTrace(); 
 } 
   } 
}
```
# サーバーアプリケーションのインプリメンテーション

```
// Server.java 
import org.omg.PortableServer.*; 
import java.util.Properties; 
import java.io.FileInputStream; 
public class Server { 
  private static Properties property = null; 
  public static void main(String[] args) { 
    try { 
      property = new Properties(); 
      property.load(new FileInputStream("server.properties")); 
      // ORB を初期化します。
      org.omg.CORBA.ORB orb = org.omg.CORBA.ORB.init(args, property); 
      // ルート POA へのリファレンスを取得します。
      POA rootPOA = 
POAHelper.narrow(orb.resolve_initial_references("RootPOA")); 
      // 永続的 POA のポリシーを作成します。
      org.omg.CORBA.Policy[] policies = { 
        rootPOA.create_lifespan_policy(LifespanPolicyValue.PERSISTENT) 
      }; 
      // 適切なポリシーで myPOA を作成します。
      POA myPOA = rootPOA.create_POA("bank_client_server_poa",
                        rootPOA.the_POAManager(), policies ); 
      // Account サーバントを作成します。
      AccountManagerImpl managerServant = new AccountManagerImpl(); 
      byte[] managerId = "BankManager".getBytes(); 
      myPOA.activate_object_with_id(managerId, managerServant); 
      rootPOA.the_POAManager().activate(); 
      //Announce サーバントが準備できました
      System.out.println(myPOA.servant_to_reference(managerServant) + " is
               ready."); 
      // 着信要求を待機します。
      orb.run(); 
    } 
    catch (Exception e) { 
      e.printStackTrace(); 
     } 
   } 
}
```
# コンパイルの手順

Java のサンプルをコンパイルするには、次のコマンドを実行します。

**Windows** <install\_dir>¥examples¥vbe¥pi¥client\_server> vbmake

または,環境変数<install dir>¥bin が環境変数 PATH にすでに追加されている場合は,バッ チファイルのアイコンをダブルクリックします。

**UNIX** <install\_dir>/examples/vbe/pi/client\_server> make -f Makefile.java

# クライアントアプリケーションとサーバーアプリケーションの 実行と配布

インストールされているポータブルインターセプタを使って Java サンプルを実行するに は,次の手順にしたがってサーバーとクライアントを起動します。

#### **Windows** 2 つのコンソールウィンドウを開きます。

<install\_dir>¥examples¥vbe¥pi¥client\_server> start vbj Server (running under a new command prompt window) <install\_dir>¥examples¥vbe¥pi¥client\_server> vbj Client John (using a given name)

#### または

<install\_dir>¥examples¥vbe¥pi¥client\_server> vbj Client(using the default name)

#### **UNIX** 2 つのコンソールシェルを開きます。

<install\_dir>/examples/vbe/pi/client\_server> vbj Server(in the first window) <install\_dir>/examples/vbe/pi/client\_server> vbj Client John (in the second window, using a given name)

#### または

<install\_dir>/examples/vbe/pi/client\_server> vbj Client (in the second window, using the default name)

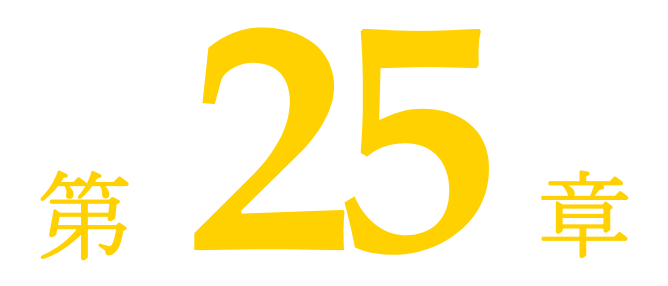

# <span id="page-356-0"></span><sup>第</sup> 25 <sup>章</sup> **VisiBroker** インターセプタの 使い方

ここでは、VisiBroker インターセプタ(インターセプタ)というフレームワークの概要に ついて説明します。インターセプタのサンプルを紹介し,インターセプタファクトリやイ ンターセプタのチェイン化など,高度な機能についても解説します。また,ポータブルイ ンターセプタと VisiBroker インターセプタの両方を同じサービスで使用した場合に予想 される動作についても取り上げます。

# インターセプタの概要

ポータブルインターセプタと同様に,VisiBroker インターセプタも VisiBroker ORB サー ビスに ORB の通常の実行の流れをインターセプトするメカニズムを提供します。 VisiBroker インターセプタには、次の2種類があります。

- クライアントインターセプタはシステムレベルのインターセプタで、クライアントオブ ジェクトのメソッドを起動すると呼び出されます。
- サーバーインターセプタはシステムレベルのインターセプタで、サーバーオブジェクト のメソッドを起動すると呼び出されます。

VisiBroker インターセプタを使用するには,インターセプタインターフェースの 1 つを実 装するクラスを宣言します。インターセプタオブジェクトをインスタンス化してから、対 応するインターセプタマネージャにインスタンスを登録します。これにより,インターセ プタオブジェクトのメソッドの1つが起動された場合や、パラメータが マーシャリング/アンマーシャリングされた場合などに,インターセプタマネージャから 通知を受けます。

VisiBroker インターセプタとポータブルインターセプタの重要な違いは、VisiBroker イ ンターセプタが共用呼び出しのために起動できないことです。したがって,使用するイン ターセプタを選択する際は,注意が必要です。

メモ クライアント側でマーシャリングされる前に,またはサーバー側で処理される前にオペ レーションリクエストを捕捉するには,オブジェクトラッパーを使用します。オブジェク トラッパーの使用については,第 26 [章「オブジェクトラッパーの使い方」](#page-372-0)を参照してくだ さい。

# インターセプタインターフェースとインターセプタマネージャ

インターセプタの開発者は、次の1つまたは複数の基準インターセプタ API クラスからク ラスを派生させます。これらの API クラスは、VisiBroker で定義し、実装します。

- クライアントインターセプタ:
	- BindInterceptor
	- ClientRequestInterceptor
- サーバーインターセプタ:
	- POALifeCycleInterceptor
	- ActiveObjectLifeCycleInterceptor
	- ServerRequestInterceptor
	- IORCreationInterceptor
- サービスリゾルバインターセプタ

# クライアントインターセプタ

現在、次の2種類のクライアントインターセプタと、それぞれに対応したマネージャがあ ります。

- BindInterceptor と BindInterceptorManager
- ClientRequestInterceptor と ClientRequestInterceptorManager

クライアントインターセプタの詳細については,第 24 [章「ポータブルインターセプタの使](#page-332-0) [い方」を](#page-332-0)参照してください。

#### **BindInterceptor**

BindInterceptor オブジェクトは、グローバルなインターセプタであり、バインドの前と後 にクライアント側で呼び出されます。

package com.inprise.vbroker.InterceptorExt; public interface BindInterceptor { public IORValue bind(IORValue ior, org.omg.CORBA.Object target, boolean rebind, Closure closure); public IORValue bind\_failed(IORValue ior, org.omg.CORBA.Object target, Closure closure); public void bind\_succeeded(IORValue ior, org.omg.CORBA.Object target, int Index, InterceptorManagerControl control, Closure closure); public void exception\_occurred(IORValue ior, org.omg.CORBA.Object target, org.omg.CORBA.Environment env, Closure closure); }

#### **ClientRequestInterceptor**

ClientRequestInterceptor オブジェクトは, BindInterceptor オブジェクトの bind\_succeeded 呼び出し中に登録され,接続が終了するまでアクティブな状態を維持します。そのメソッ ドのうちの 2 つは,クライアントオブジェクト側での実行前に呼び出されます。そのうち の 1 つ, preinvoke\_premarshal はパラメータがマーシャリングされる前に呼び出され, も う1つのメソッド, preinvoke\_postmarshal はマーシャリング後に呼び出されます。3番め のメソッド, postinvoke は要求完了後に呼び出されます。

```
package com.inprise.vbroker.InterceptorExt;
public interface ClientRequestInterceptor {
    public void preinvoke_premarshal(org.omg.CORBA.Object target,
          String operation,
          ServiceContextListHolder service_contexts_holder,
          Closure closure);
   public void preinvoke_postmarshal(org.omg.CORBA.Object target,
          OutputStream payload,
          Closure closure);
    public void postinvoke(org.omg.CORBA.Object target,
          ServiceContext[] service_contexts,
          InputStream payload,
          org.omg.CORBA.Environment env,
          Closure closure);
   public void exception_occurred(org.omg.CORBA.Object target,
          org.omg.CORBA.Environment env,
          Closure closure);
}
```
# サーバーインターセプタ

次の種類のサーバーインターセプタがあります。

- POALifeCycleInterceptor と POALifeCycleInterceptorManager
- ActiveObjectLifeCycleInterceptor と ActiveObjectLifeCycleInterceptorManager
- ServerRequestInterceptor と ServerRequestInterceptorManager
- IORCreationInterceptor と IORCreationInterceptorManager

サーバーインターセプタの詳細については,第 24 [章「ポータブルインターセプタの使い](#page-332-0) [方」](#page-332-0)を参照してください。

#### **POALifeCycleInterceptor**

POALifeCycleInterceptor オブジェクトはグローバルなインターセプタであり、POA が (create メソッドを使って)作成されたり,(destroy メソッドを使って)破棄されるたび に呼び出されます。

```
package com.inprise.vbroker.InterceptorExt;
public interface POALifeCycleInterceptor {
    public void create(org.omg.PortableServer.POA poa,
          org.omg.CORBA.PolicyListHolder policies_holder,
          IORValueHolder iorTemplate,
          InterceptorManagerControl control) ;
   public void destroy(org.omg.PortableServer.POA poa);
}
```
### **ActiveObjectLifeCycleInterceptor**

ActiveObjectLifeCycleInterceptor オブジェクトは,create メソッドでアクティブオブ ジェクトマップにオブジェクトを追加するとき,またはオブジェクトが非アクティブ化さ れ,destroy メソッドで霊化された後に呼び出されます。POALifeCycleInterceptor が POA の作成時に,このインターセプタを POA 単位で登録します。このインターセプタは,POA に RETAIN ポリシーがある場合にだけ登録されます。

```
package com.inprise.vbroker.InterceptorExt;
public interface ActiveObjectLifeCycleInterceptor {
    public void create(byte[] oid,
         org.omg.PortableServer.Servant servant,
         org.omg.PortableServer.POA adapter);
    public void destroy (byte[] oid,
         org.omg.PortableServer.Servant servant,
         org.omg.PortableServer.POA adapter);
}
```
### **ServerRequestInterceptor**

ServerRequestInterceptor オブジェクトはリモートオブジェクトのサーバーインプリメン テーション呼び出しのさまざまな段階で呼び出されます。たとえば,呼び出しの前 (preinvoke メソッドによる), および応答のマーシャリングの前後の呼び出しの後(それ ぞれ postinvoke\_premarshal メソッドと postinvoke\_postmarshal メソッドによる)などが あります。このインターセプタは、POA 作成時に POALifeCycleInterceptor オブジェクト で POA 単位の登録を行うことができます。

```
package com.inprise.vbroker.InterceptorExt;
public interface ServerRequestInterceptor {
    public void preinvoke(org.omg.CORBA.Object target,
          String operation,
          ServiceContext[] service_contexts,
          InputStream payload,
          Closure closure);
    public void postinvoke_premarshal(org.omg.CORBA.Object target,
          ServiceContextListHolder service_contexts_holder,
          org.omg.CORBA.Environment env,
          Closure closure);
public void postinvoke_postmarshal(org.omg.CORBA.Object target,
          OutputStream payload,
          Closure closure);
public void exception_occurred(org.omg.CORBA.Object target,
          org.omg.CORBA.Environment env,
          Closure closure);
}
```
メモ org.omg.CORBA.SystemException または任意のサブクラス (org.omg.CORBA.NO\_PERMISSION など) がサーバー側で発生した場合,例外を暗号化することはできません。これは、ORB が一部 の例外を内部的に使用するためです(自動リバインドを実行するための TRANSIENT など)。

#### **IORCreationInterceptor**

IORCreationInterceptor オブジェクトは、POA によって create でオブジェクトリファレ ンスが作成されるたびに呼び出されます。このインターセプタは,POA 作成時に POALifeCycleInterceptor で POA 単位の登録を行うことができます。

```
package com.inprise.vbroker.InterceptorExt;
public interface IORCreationInterceptor {
   public void create(org.omg.PortableServer.POA poa,
        IORValueHolder ior);
}
```
### サービスリゾルバインターセプタ

後で動的にロードできるユーザーサービスをインストールするために,このインターセプ タを使用します。

```
public interface ServiceResolverInterceptor {
    public org.omg.CORBA.Object resolve (java.lang.String name):
}
public interface ServiceResolverInterceptorManager extends
   com.inprise.vbroker.interceptor.InterceptorManager {
       public void add (java.lang.String name,
       com.inprise.vbroker.interceptor.ServiceResolverInterceptor ¥interceptor) 
;
    pubic void remove (java.lang.String name):
}
```
resolve\_initial\_references を呼び出すと,インストールされたすべてのサービス上のリ ゾルバが呼び出されます。これで,resolve は適切なオブジェクトを返すことができます。

サービスイニシャライザを記述する場合は,サービスを追加できるように, InterceptorManagerControl の取得後に ServiceResolver を取得する必要があります。

### デフォルトのインターセプタクラス

VisiBroker には、実装と拡張が可能なデフォルトのインターセプタ Java クラスが用意さ れています。これらのデフォルトインターセプタクラスは,インターセプタインターフェー スと同じメソッドを提供します。ただし,これらのデフォルトインターセプタクラスを拡 張する場合は、どのメソッドを実装(オーバーライド)するかを選択できます。これらの クラスを使用する場合は,提供されるデフォルトの動作をそのまま使用することできます し,変更することも可能です。

- DefaultBindInterceptor クラス
- DefaultClientInterceptor クラス
- DefaultServerInterceptor クラス

### <span id="page-360-0"></span>**VisiBroker ORB** によるインターセプタの登録

各インターセプタインターフェースには,対応するインターセプタマネージャインター フェースがあります。これでインターセプタオブジェクトを VisiBroker ORB に登録しま す。インターセプタを登録するには,次のような操作を実行します。

- **1** パラメータ VisiBrokerInterceptorControl を指定し, resolve initial references メ ソッドを ORB オブジェクトで呼び出して,InterceptorManagerControl オブジェクトへ のリファレンスを取得します。
- **2** InterceptorManagerControl オブジェクトの get\_manager メソッドに渡す文字列値を 表す文字列値の 1 つを次の表から選択し,InterceptorManagerControl オブジェクトの get\_manager メソッドを呼び出します。このオブジェクトリファレンスは,対応するイ ンターセプタマネージャインターフェースに必ずキャストしてください。

表 **25.1** InterceptorManagerControl オブジェクトの文字列値

| 値                     | 対応するインターセプタインターフェース              |
|-----------------------|----------------------------------|
| ClientRequest         | ClientRequestInterceptor         |
| Bind                  | BindInterceptor                  |
| POALifeCycle          | POALifeCycleInterceptor          |
| ActiveObjectLifeCycle | ActiveObjectLifeCycleInterceptor |
| ServerRequest         | ServerRequestInterceptor         |

#### 表 **25.1** InterceptorManagerControl オブジェクトの文字列値(続き)

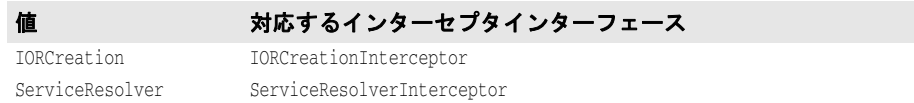

- **3** インターセプタのインスタンスを作成します。
- **4** add メソッドを呼び出して,インターセプタオブジェクトをマネージャオブジェクトに 登録します。
- **5** クライアントプログラムとサーバープログラムの実行中に,インターセプタオブジェク トをロードします。

### インターセプタオブジェクトの作成

最後に、ファクトリクラスを実装する必要があります。ファクトリクラスは、インターセ プタのインスタンスを作成し,それを VisiBroker ORB に登録します。ファクトリクラス では、ServiceLoader インターフェースを実装します。

package com.inprise.vbroker.interceptor; public interface ServiceLoader { // ORB.init() が呼び出されると,ORB によって呼び出されます。 public abstract void init(org.omg.CORBA.ORB orb); // ORB.init() が完了した後で,ユーザーに制御が戻る前に // ほかのサービスの初期化にだけ利用される一定のリソースを無効にする // ために使用されます public abstract void init\_complete(org.omg.CORBA.ORB orb); // ORB がシャットダウンされるときに呼び出されます。 public abstract void shutdown(org.omg.CORBA.ORB orb); }

メモ 350 [ページの「サンプルインターセプタ」の](#page-361-0)サンプルのように,ほかのインターセプタ内 から、インターセプタの新しいインスタンスを作成し、それを VisiBroker ORB に登録す ることもできます。

### インターセプタのロード

インターセプタをロードするには、vbroker.orb.dynamicLibs プロパティを設定する必要が あります。このプロパティは,プロパティファイルで設定するか(第 6 章「[VisiBroker](#page-72-0) の [プロパティ」](#page-72-0)を参照), -D オプションを使って VisiBroker ORB に渡します。

# <span id="page-361-0"></span>サンプルインターセプタ

このサンプルインターセプタでは,インターセプタ API のすべてのメソッド(第 [24](#page-332-0) 章 [「ポータブルインターセプタの使い方」を](#page-332-0)参照)を使用します。これにより,これらのメ ソッドの使い方や呼び出しのタイミングを理解できます。

### サンプルコード

353 [ページの「コードリスト」の](#page-364-0)各インターセプタ API メソッドは,標標進出力に情報メッ セージを出力する簡単な実装になっています。

以下のサンプルアプリケーションは,次のディレクトリにあります。

<install\_dir>¥examples¥vbe¥interceptors¥

• active\_object\_lifecycle

- client\_server
- ior\_creation
- 暗号化

#### クライアント/サーバーインターセプタのサンプル

サンプルプログラムを実行するには,通常どおりにファイルをコンパイルします。その後, 次のようにサーバーとクライアントを起動します。

prompt>vbj -Dvbroker.orb.dynamicLibs=SampleServerLoader Server prompt>vbj -Dvbroker.orb.dynamicLibs=SampleClientLoader Client John

ServiceLoader インターフェースを実装する 2 つのクラスを VisiBroker ORB サービスと して指定します。

メモ VisiBroker 3.x の ServiceInit クラスは,ServiceLoader と ServiceResolverInterceptor の 2つのインターフェースの実装に置き換えられています。その実行例については、[352](#page-363-0) ペー ジの「[ServiceResolverInterceptor](#page-363-0) のサンプル」を参照してください。

サンプルインターセプタの実行結果を次の表に示します。クライアントとサーバーによる 実行結果が順に並んでいます。

#### 表 **25.2** サンプルインターセプタの実行結果

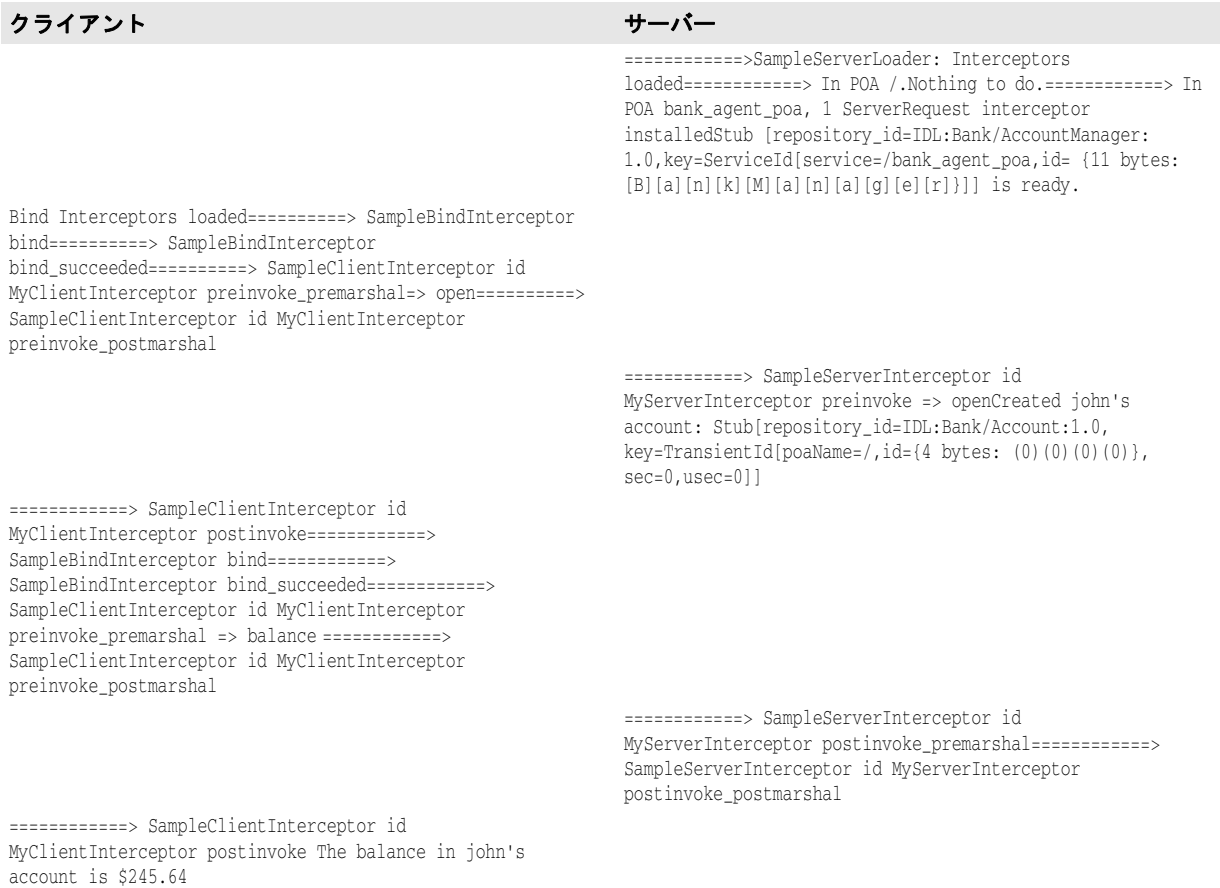

OAD は実行していないので、bind 呼び出しは失敗し、サーバーは実行を続けます。クラ イアントは Account オブジェクトにバインドし、次に balance メソッドを呼び出します。 この要求は,サーバーによって受信および処理され,その結果がクライアントに返されま す。クライアントはその結果を出力します。

サンプルコードとその結果が示しているように,クライアントとサーバーのインターセプ タはどちらも各プロセス開始時にインストールされます。インターセプタの登録について は,349 ページの「VisiBroker ORB [によるインターセプタの登録」](#page-360-0)を参照してください。

#### <span id="page-363-0"></span>**ServiceResolverInterceptor** のサンプル

```
次のコードは、ServiceLoader インターフェースのインプリメンテーションサンプルです。
   import com.inprise.vbroker.properties.*;
  import com.inprise.vbroker.interceptor.*;
  import com.inprise.vbroker.InterceptorExt.*; 
  public final class UtilityServiceLoader implements ServiceLoader, 
      ServiceResolverInterceptor {
     private com.inprise.vbroker.orb.ORB orb = null;
      private String[] _serviceNames = { "TimeService", "WeatherService"};
      public void init(org.omg.CORBA.ORB orb) {
         // resolve() で必要とされる場合に備えて
         _orb = (com.inprise.vbroker.orb.ORB) orb;
         PropertyManager pm = _orb.getPropertyManager();
         // 必要ならば,PropertyManager を使ってプロパティ設定を
        // 照会します (このサンプルでは使用しません)
         /**** 最初のリファレンスのインストール *****/
         InterceptorManagerControl control = _orb.interceptorManager();
         ServiceResolverInterceptorManager manager = 
   (ServiceResolverInterceptorManager)control.get_manager("ServiceResolver");
        for (int i = 0; i < _ serviceNames.length; i++) {
           manager.add(_serviceNames[i], this);
         }
         /**** インストール終了 ***/
         if (_orb.debug) 
            _orb.println("UtilityServices package has been initialized");
      }
      public void init_complete(org.omg.CORBA.ORB orb) {
         // 必要ならばインストール後の処理をここで実行します。
    }
      public void shutdown(org.omg.CORBA.ORB orb) {
        orb = null; _serviceNames = null;
      }
      public org.omg.CORBA.Object resolve(java.lang.String service) {
         org.omg.CORBA.Object srv = null;
         byte[] serviceId = service.getBytes();
      try {
         if (service == "TimeService") {
           srv = UtilityServices.TimeServiceHelper.bind(_orb, "/
  time_service_poa", serviceId);
    }
         else if (service == "WeatherService") {
           srv = UtilityServices.WeatherServiceHelper.bind(_orb,"/
  weather_service_poa",
              serviceId);
         }
```

```
 } catch (org.omg.CORBA.SystemException e) {
       if (_orb.debug) 
          _orb.println("UtilityServices package resolve error: " + e);
      srv = null:
    }
   return srv;
    }
}
```
### <span id="page-364-0"></span>コードリスト

#### **SampleServerLoader**

SampleServerLoader オブジェクトは,POALifeCycleInterceptor クラスのロードとオブジェ クトのインスタンス化を担当します。このクラスは vbroker.orb.dynamicLibs によって VisiBroker ORB に動的にリンクされます。SampleServerLoader クラスには、init メソッ ドがあり、初期化時に VisiBroker ORB によって呼び出されます。このメソッドは, POALifeCycleInterceptor オブジェクトを作成して InterceptorManager に登録し,結果的に インストールする専用のメソッドです。

```
import java.util.*;
import com.inprise.vbroker.orb.*;
import com.inprise.vbroker.interceptor.*;
import com.inprise.vbroker.PortableServerExt.*;
public class SampleServerLoader implements ServiceLoader {
   public void init(org.omg.CORBA.ORB orb) {
       try {
          InterceptorManagerControl control =
                InterceptorManagerControlHelper.narrow(
orb.resolve_initial_references("VisiBrokerInterceptorControl"));
          // POA インターセプタをインストールします。
          POALifeCycleInterceptorManager poa_manager =
                (POALifeCycleInterceptorManager) 
control.get_manager("POALifeCycle");
          poa_manager.add(new SamplePOALifeCycleInterceptor());
       } catch(Exception e) {
          e.printStackTrace();
          throw new org.omg.CORBA.INITIALIZE(e.toString());
 }
       System.out.println("============>SampleServerLoader:Interceptors 
loaded");
   }
   public void init_complete(org.omg.CORBA.ORB orb) {
\qquad \qquad \} public void shutdown(org.omg.CORBA.ORB orb) {
 }
}
```
#### **SamplePOALifeCycleInterceptor**

SamplePOALifeCycleInterceptor オブジェクトは、POA の作成や破棄のたびに呼び出され ます。client server のサンプルでは2つの POA を使用しているため、このインターセプ タは,最初に rootPOA の作成時に,次に myPOA の作成時に合わせて 2 回呼び出されます。 SampleServerInterceptor は、myPOA の作成時にだけインストールします。

```
import com.inprise.vbroker.interceptor.*;
import com.inprise.vbroker.PortableServerExt.*;
import com.inprise.vbroker.IOP.*;
```

```
public class SamplePOALifeCycleInterceptor implements POALifeCycleInterceptor {
   public void create(org.omg.PortableServer.POA poa,
         org.omg.CORBA.PolicyListHolder policies_holder,
         IORValueHolder iorTemplate,
          InterceptorManagerControl control) {
       if(poa.the_name().equals("bank_agent_poa")) {
          // 要求レベルのインターセプタを追加します。
         SampleServerInterceptor interceptor =
              new SampleServerInterceptor("MyServerInterceptor");
          // IORCreation インターセプタマネージャを取得します。
         ServerRequestInterceptorManager manager =
(ServerRequestInterceptorManager)control.get_manager("ServerRequest");
         // インターセプタを追加します。
         manager.add(interceptor);
         System.out.println("============>In POA " + poa.the_name() +
               ", 1 ServerRequest interceptor installed");
       } else
         System.out.println("============>In POA " + poa.the_name() + ".
Nothing to do.");
   }
   public void destroy(org.omg.PortableServer.POA poa) {
      // トレース用
      System.out.println("============> SamplePOALifeCycleInterceptor 
destroy");
   }
}
```
#### **SampleServerInterceptor**

```
SampleServerInterceptor オブジェクトは,サーバーが要求を受信するか,それに応答する
たびに起動されます。
```

```
import com.inprise.vbroker.interceptor.*;
import com.inprise.vbroker.IOP.*;
import com.inprise.vbroker.CORBA.portable.*;
public class SampleServerInterceptor implements ServerRequestInterceptor {
    private String _id;
    public SampleServerInterceptor(String id) {
      _id = id; }
    public void preinvoke(org.omg.CORBA.Object target,
          String operation,
          ServiceContext[] service_contexts,
         InputStream payload,
          Closure closure) {
       // closure オブジェクトにこの ServerRequestInterceptor の _id を付加します。
       closure.object = new String(_id);
       System.out.println("============> SampleServerInterceptor id " +
            closure.object + " preinvoke => " + operation);
\qquad \qquad \}public void postinvoke_premarshal(org.omg.CORBA.Object target,
          ServiceContextListHolder service_contexts_holder,
          org.omg.CORBA.Environment env,
          Closure closure) {
       System.out.println("============> SampleServerInterceptor id " +
             closure.object + " postinvoke_premarshal");
 }
    public void postinvoke_postmarshal(org.omg.CORBA.Object target,
          OutputStream payload,
          Closure closure) {
```

```
 System.out.println("============> SampleServerInterceptor id " +
             closure.object + " postinvoke_postmarshal");
 }
    public void exception_occurred(org.omg.CORBA.Object target,
          org.omg.CORBA.Environment env,
          Closure closure) {
       System.out.println("============> SampleServerInterceptor id " +
             closure.object + " exception_occurred");
    }
}
```
#### **SampleClientInterceptor**

```
SampleClientInterceptor オブジェクトは,サーバーが要求を受信するか,それに応答する
たびに起動されます。
   import com.inprise.vbroker.interceptor.*;
   import com.inprise.vbroker.IOP.*;
   import com.inprise.vbroker.CORBA.portable.*;
  public class SampleClientInterceptor implements ClientRequestInterceptor {
      private String _id;
      public SampleClientInterceptor(String id) {
        _id = id;\qquad \qquad \} public void preinvoke_premarshal(org.omg.CORBA.Object target,
            String operation,
            ServiceContextListHolder service_contexts_holder,
            Closure closure) {
         // closure オブジェクトにこの ServerRequestInterceptor の _id を付加します。
         closure.object = new String(_id);
         System.out.println("============> SampleClientInterceptor id " +
               closure.object +
               " preinvoke_premarshal => " + operation);
    }
      public void preinvoke_postmarshal(org.omg.CORBA.Object target,
            OutputStream payload,
            Closure closure) {
         System.out.println("============> SampleClientInterceptor id " +
               closure.object + " preinvoke_postmarshal");
    }
       public void postinvoke(org.omg.CORBA.Object target,
            ServiceContext[] service_contexts,
            InputStream payload,
            org.omg.CORBA.Environment env,
            Closure closure) {
         System.out.println("============> SampleClientInterceptor id " +
               closure.object + " postinvoke");
    }
      public void exception_occurred(org.omg.CORBA.Object target,
            org.omg.CORBA.Environment env,
            Closure closure) {
         System.out.println("============> SampleClientInterceptor id " +
               closure.object + " exception_occurred");
       }
   }
```
#### **SampleClientLoader**

SampleClientLoader は, BindInterceptor オブジェクトのロードを担当します。このクラス は vbroker.orb.dynamicLibs によって VisiBroker ORB に動的にリンクされます。 SampleClientLoader クラスは,bind メソッドと bind\_succeeded メソッドを含みます。これ らのメソッドは、オブジェクトのバインド中に ORB によって呼び出されます。バインド が成功すると,  $\overline{ORB}$  が bind\_succeeded を呼び出し, BindInterceptor オブジェクトが作成 され InterceptorManager に登録されて結果的にインストールされます。

```
import java.util.*;
import com.inprise.vbroker.orb.*;
import com.inprise.vbroker.interceptor.*;
import com.inprise.vbroker.PortableServerExt.*;
public class SampleClientLoader implements ServiceLoader {
    public void init(org.omg.CORBA.ORB orb) {
       try {
          InterceptorManagerControl control =
                InterceptorManagerControlHelper.narrow(
orb.resolve_initial_references("VisiBrokerInterceptorControl"));
          BindInterceptorManager bind_manager =
                (BindInterceptorManager) control.get_manager("Bind");
          bind_manager.add(new SampleBindInterceptor());
       } catch(Exception e) {
          e.printStackTrace();
          throw new org.omg.CORBA.INITIALIZE(e.toString());
 }
       System.out.println("Bind Interceptors loaded");
 }
    public void init_complete(org.omg.CORBA.ORB orb) {
 }
    public void shutdown(org.omg.CORBA.ORB orb) {
    }
}
```
#### **SampleBindInterceptor**

SampleBindInterceptor は,クライアントがオブジェクトをバインドしようとするときに起動 されます。ORB を初期化した後のクライアント側で実行する最初の手順は、AccountManager オブジェクトへのバインドです。このバインドで, SampleBindInterceptor が呼び出され, バインドが成功すると SampleClientInterceptor がインストールされます。

```
import com.inprise.vbroker.interceptor.*;
import com.inprise.vbroker.IOP.*;
public class SampleBindInterceptor implements BindInterceptor {
    public IORValue bind(IORValue ior, org.omg.CORBA.Object target,
         boolean rebind, Closure closure) {
       // トレース用
       System.out.println("============> SampleBindInterceptor bind");
       return null;
 }
    public IORValue bind_failed(IORValue ior, org.omg.CORBA.Object target,
         Closure closure) {
       // トレース用
       System.out.println("============> SampleBindInterceptor bind_failed");
      return null;
 }
    public void bind_succeeded(IORValue ior, org.omg.CORBA.Object target,
          int Index, InterceptorManagerControl control,
         Closure closure) {
       // トレース用
```

```
 System.out.println("============> SampleBindInterceptor bind_succeeded");
      // クライアントリクエストインターセプタを作成します。
      SampleClientInterceptor interceptor =
      new SampleClientInterceptor("MyClientInterceptor");
      // マネージャを取得します。
      ClientRequestInterceptorManager manager =
(ClientRequestInterceptorManager)control.get_manager("ClientRequest");
      // CRQ をリストに追加します。
      manager.add(interceptor);
   }
  public void exception occurred(IORValue ior, org.omg.CORBA.Object target,
         org.omg.CORBA.Environment env,
         Closure closure) {
      // トレース用
      System.out.println("============> SampleBindInterceptor 
exception_occured");
   }
}
```
# インターセプタ間の情報の受け渡し

インターセプタによる呼び出しのうち,あるシーケンスの開始時に,ORB によって Closure オブジェクトが作成されます。この特定のシーケンス内のすべての呼び出しに対して、同 じ Closure オブジェクトが使用されます。Closure オブジェクトには, java.lang.Object 型 の1つの public データフィールド object があります。このデータフィールドは、状態情 報を保存するためにインターセプタによって設定されます。Closure オブジェクトが作成さ れるシーケンスは,インターセプタのタイプによって異なります。ClientRequestInterceptor では、preinvoke\_premarshal を呼び出す前に新しい Closure が作成され、成功かどうかに 関係なく要求が完了するまで、同じ Closure がその要求で使用されます。同様に, ServerInterceptor では、preinvoke を呼び出す前に新しい Closure が作成され、その特定の 要求の処理に関連するすべてのインターセプタ呼び出しで同じ Closure が使用されます。

Closure の使い方のサンプルについては、次のディレクトリを参照してください。

<install\_dir>/examples/vbe/interceptors/client\_server

Closure オブジェクトを ExtendedClosure にキャストして,次のように response\_expected と request\_id を取得します。

int my response\_expected =

- ((ExtendedClosure)closure).reqInfo.response\_expected;
- int my request\_id =
	- ((ExtendedClosure)closure) .reqInfo.request\_id;

# ポータブルインターセプタと **VisiBroker** インターセプタの同時使用

VisiBroker ORB を使用して,ポータブルインターセプタと VisiBroker インターセプタ の両方を同時にインストールできます。ただし、インプリメンテーションが異なるため,両 方のインターセプタを使用する開発者は,操作全体の流れについて規則と制約を理解して おく必要があります。

### インターセプタの呼び出しポイントの順序

インターセプトポイントの呼び出し順序は,インターセプタのバージョンごとにインター セプトポイントを呼び出す順序の規則にしたがいます。これは,開発者が実際に複数のバー ジョンをインストールするかどうかに関係なく,したがう必要があります。

### クライアント側インターセプタ

インターセプタが例外を生成しないと仮定して,ポータブルと VisiBroker の両方のクライ アント側インターセプタがインストールされている場合のイベントの順序は次のようにな ります。

- 1 send request (ポータブルインターセプタ), 次に preinvoke premarshal (インターセプタ)
- **2** 要求メッセージの構築
- **3** preinvoke postmarshal (インターセプタ)
- **4** 要求メッセージを送信して,応答を待機
- **5** postinvoke (インターセプタ), 次に received reply / receive exception / receive other (ポータブルインターセプタ) (応答のタイプによる)

### サーバー側インターセプタ

インターセプタが例外を生成しないと仮定して、ポータブルと VisiBroker の両方のサー バー側インターセプタがインストールされている場合の,受信するイベントの順序は次の ようになります(VisiBroker の場合と同じように検索要求が送られてもインターセプタは 起動されません)。

- 1 received request service contexts (ポータブルインターセプタ),次に preinvoke (インターセプタ)
- **2** servantLocator.preinvoke(サーバントロケータを使用する場合)
- **3** receive\_request(ポータブルインターセプタ)
- **4** サーバント上でオペレーションを呼び出す
- **5** postinvoke\_premarshal(インターセプタ)
- **6** servantLocator.postinvoke(サーバントロケータを使用する場合)
- **7** send\_reply / send\_exception / send\_other(要求の結果による)
- 8 postinvoke postmarshal (インターセプタ)

#### **POA** 作成中の **ORB** イベントの順序

POA 作成中の ORB イベントの順序は次のとおりです。

- **1** POA を処理するサーバーエンジンのプロファイルを基に,IOR テンプレートを作成し ます。
- **2** インターセプタの POA ライフサイクルインターセプタの create() メソッドを呼び出 します。このメソッドでは、新しいポリシーを追加したり、前の手順で作成した IOR テ ンプレートを変更できます。
- **3** ポータブルインターセプタの IORInfo オブジェクトが作成され,IORInterceptor の establish\_components() メソッドが呼び出されます。このインターセプトポイントでは, インターセプタは,create POA()に送られたポリシーと前の手順で追加されたポリシー を照会し,これらのポリシーに基づいて IOR テンプレートにコンポーネントを追加で きます。
- **4** POA のオブジェクトリファレンスファクトリとリファレンステンプレートが作成さ れ,ポータブルインターセプタ IORInterceptor の components established() メソッド が呼び出されます。このインターセプトポイントでは,インターセプタはオブジェクト リファレンスの作成に使用する POA のオブジェクトリファレンスファクトリを変更で きます。

### **POA** リファレンス作成中の **ORB** イベントの順序

create\_reference(), create\_reference\_with\_id() などのオブジェクトリファレンスを作成 する POA の呼び出し中に発生するイベントは次のとおりです。

- **1** オブジェクトリファレンスファクトリの make\_object() メソッドを呼び出して,オブジェ クトリファレンスを作成します。これにより,IOR 作成メソッドが呼び出されることは ありません。ユーザーがファクトリを作成することもできます。VisiBroker IOR 作成 インターセプタがインストールされていない場合,これはアプリケーションに返される オブジェクトリファレンスになります。それ以外の場合はステップ 2 に進んでください。
- 2 返されたオブジェクトリファレンスのデリゲートから IOR を抽出し, VisiBroker IOR 作成インターセプタの create() メソッドを呼び出します。
- **3** create\_reference(), create\_reference\_with\_id() の呼び出し元に、オブジェクトリファ レンスとしてステップ 2 の IOR が返されます。

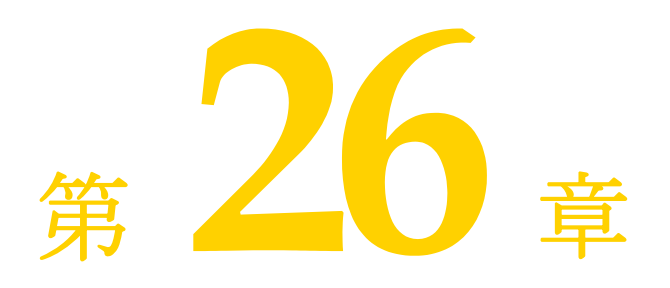

# オブジェクトラッパーの使い方

ここでは、VisiBroker のオブジェクトラッパー機能について説明します。オブジェクト ラッパーを使用して,アプリケーションはオブジェクトオペレーションリクエストの通知 を受けたり,その要求をトラップすることができます。

# オブジェクトラッパーの概要

VisiBroker のオブジェクトラッパー機能を使用すると,バインドしたオブジェクトのメ ソッドをクライアントアプリケーションが呼び出す際,またはサーバーアプリケーション がオペレーションリクエストを受け取る際に呼び出すメソッドを定義できます。 VisiBroker ORB レベルで呼び出されるインターセプタ機能とは異なり,オブジェクト ラッパーはオペレーションリクエストがマーシャリングされる前に呼び出されます。この ためオブジェクトラッパーは,オペレーションリクエストをマーシャリングしたり,ネッ トワークを介して送信したり,あるいはオブジェクトインプリメンテーションに対して実 際に送信されなくても結果を返すように設計できます。VisiBroker インターセプタの詳細 については,第 25 章「VisiBroker [インターセプタの使い方」](#page-356-0)を参照してください。

オブジェクトラッパーは,単一のアプリケーションのクライアント側とサーバー側の両方, またはどちらか一方にインストールします。

次に,アプリケーションにおけるオブジェクトラッパーの使用例を示します。

- クライアントが発行したオペレーションリクエスト、またはサーバーが受信したオペ レーションリクエストに関する情報をログに記録します。
- オペレーションリクエストが完了するまでに要した時間を計測します。
- 毎回オブジェクトインプリメンテーションにコンタクトしなくてもすぐに結果を返せる ように,頻繁に発行されるオペレーションリクエストの結果をキャッシュします。
- メモ VisiBroker ORB オブジェクトの object\_to\_string メソッドを使用して、オブジェクトラッパー がインストールされているオブジェクトへのリファレンスを外部化しても,受信側が別の プロセスの場合ラッパーは文字列化されたリファレンスの受信側には伝達されません。

### 型付きと型なしのオブジェクトラッパー

VisiBroker には、「型付き」と「型なし」の2種類のオブジェクトラッパーがあります。 これらのオブジェクトラッパーは,同じアプリケーション内で併用できます。型付きラッ

パーの詳細については,367 [ページの「型付きオブジェクトラッパー」を](#page-378-0)参照してくださ い。型なしラッパーの詳細については,362 [ページの「型なしオブジェクトラッパー」](#page-373-0)を 参照してください。次の表は,この 2 種類のオブジェクトラッパーの主な相違点をまとめ たものです。

#### 表 **26.1** 型付きおよび型なしオブジェクトラッパーの機能の比較

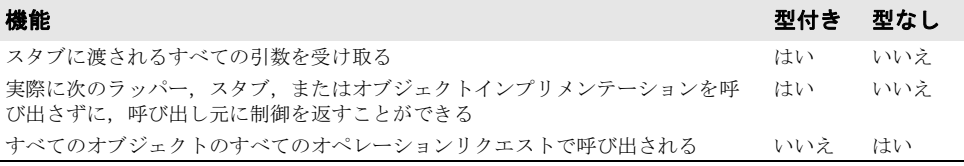

#### **idl2java** の特殊な要件

型付きまたは型なしのオブジェクトラッパーを使用する場合は,アプリケーションのコー ドを生成する際に -obj\_wrapper オプションを付けて idl2java コンパイラを実行する必要 があります。これにより,次の要素が生成されます。

- 各インターフェース用のオブジェクトラッパーの基底クラス
- オブジェクトラッパーを追加または削除するために Helper クラスに追加されるメソッド

#### **Object** ラッパーのサンプルアプリケーション

この章で,型付きおよび型なしオブジェクトラッパーの概念の説明に使用されるクライア ント/サーバーサンプルアプリケーションは,次のディレクトリにあります。

<install\_dir>¥examples¥vbe¥interceptors¥objectWrappers¥

### <span id="page-373-0"></span>型なしオブジェクトラッパー

型なしのオブジェクトラッパーを使用すると、オペレーションリクエストの処理前、処理 後,またはその両方で呼び出すメソッドを定義できます。型なしラッパーは,クライアン トとサーバーのどちらのアプリケーションにもインストールできます。また,複数のラッ パーをインストールすることも可能です。

同じクライアントアプリケーションやサーバーアプリケーション内で,型付きと型なしの オブジェクトラッパーを併用することもできます。

デフォルトでは、型なしオブジェクトラッパーはグローバルスコープを持ち、あらゆるオ ペレーションリクエストで呼び出されます。型なしラッパーは,操作対象外のオブジェク トに対するオペレーションリクエストには影響しないように設計することもできます。

メモ 型付きオブジェクトラッパーとは異なり、型なしオブジェクトラッパーのメソッドは、ス タブやオブジェクトインプリメンテーションが受け取る引数を受け取りません。また、ス タブやオブジェクトインプリメンテーションの呼び出しも回避できません。

下図では、クライアントスタブメソッドの前に型なしオブジェクトラッパーの pre\_method を呼び出してから、その後で post\_method が呼び出される流れを示しています。また、オ ブジェクトインプリメンテーションについても,サーバー側の呼び出し経路を示します。

#### 図 **26.1** 単一の型なしオブジェクトラッパー

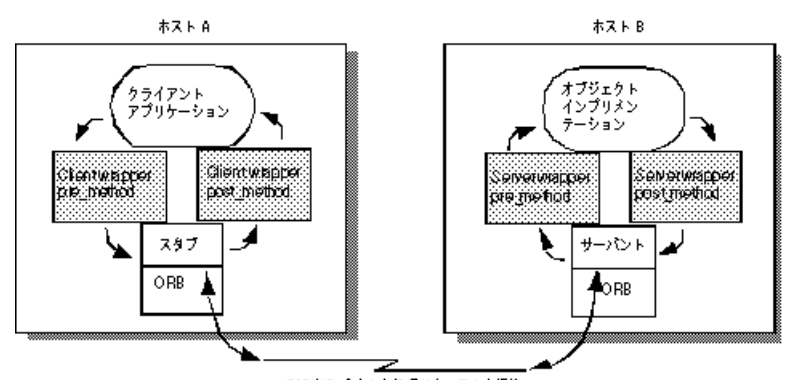

TCP/IP を介した処理リクエストと返答

### 複数の型なしオブジェクトラッパーの使い方

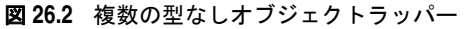

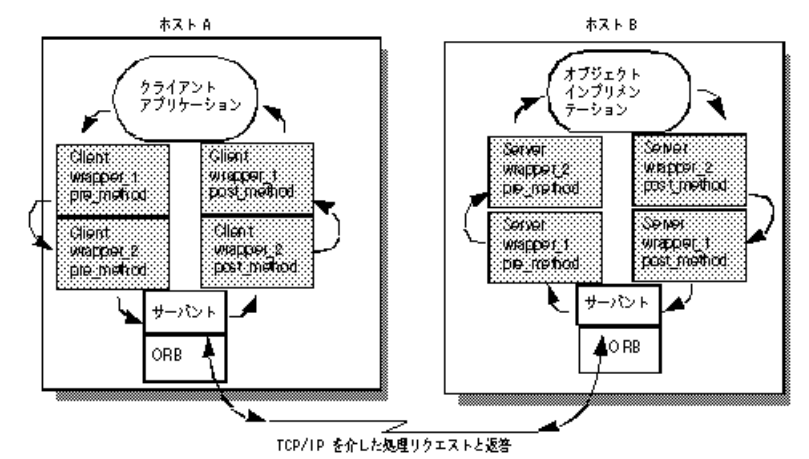

#### **pre\_method** 呼び出しの順序

クライアントでバインドしたオブジェクトのメソッドを呼び出すと,クライアントのスタ ブルーチンを呼び出す前に,型なしオブジェクトラッパー pre\_method はそれぞれ制御を受 け取ります。また,サーバーがオペレーションリクエストを受け取ると,そのオブジェク トインプリメンテーションが制御を受け取る前に型なしオブジェクトラッパー pre\_method がそれぞれ呼び出されます。どちらの場合も, 最初に登録されたオブジェクトラッパーに 属する pre\_method メソッドから順に制御を受け取ります。

#### **post\_method** 呼び出しの順序

サーバーのオブジェクトインプリメンテーションが処理を完了すると,応答がクライアン トに送信される前に各 post\_method が呼び出されます。クライアントがオペレーションリ クエストへの応答を受け取ると、クライアントに制御が戻る前に各 post\_method が呼び出 されます。どちらの場合も、最後に登録されたオブジェクトラッパーに属する post\_method メソッドから順に制御を受け取ります。

メモ 型付きと型なしのオブジェクトラッパーを併用する場合の呼び出しの順序については,[372](#page-383-0) [ページの「型なしラッパーと型付きラッパーの複合的な使い方」を](#page-383-0)参照してください。

# 型なしオブジェクトラッパーの使い方

型なしオブジェクトラッパーの使用に必要な手順は次のとおりです。各手順の詳細につい ては,後で説明します。

- **1** 型なしオブジェクトラッパーを作成するいくつかのインターフェースを決めます。
- 2 idl2java コンパイラで -obj wrapper オプションを指定して IDL 仕様からコードを生成 します。
- **3** 型なしオブジェクトラッパーファクトリのインプリメンテーションを作成します。 これは、UntypedObjectWrapperFactory クラスから派生します。
- **4** 型なしオブジェクトラッパーのインプリメンテーションを作成します。 これは、UntypedObjectMrapper クラスから派生します。
- **5** 適切な型の ChainUntypedObjectWrapperFactory にアクセスするように,クライアントア プリケーションまたはサーバーアプリケーションを変更します。
- **6** 型なしオブジェクトラッパーファクトリを作成するように,アプリケーションを変更し ます。
- **7** ChainUntypedObjectWrapperFactory add メソッドで,ファクトリをチェインに追加します。

### 型なしオブジェクトラッパーファクトリの実装

objectWrappers サンプルアプリケーションに含まれている TimingUnTypedObjectWrapperFactory のインプリメンテーションでは, UntypedObjectWrapperFactory から型なしオブジェクトラッパーファクトリを派生させて定 義する方法を示しています。

クライアントがオブジェクトにバインドする際,またはサーバーがオブジェクトインプリ メンテーションのメソッドを呼び出す際に,型なしオブジェクトラッパーを作成するため にファクトリの create メソッドを呼び出します。create メソッドはターゲットオブジェク トを受け取ります。これにより,無視するオブジェクト型には型なしオブジェクトラッパー を作成しないようにファクトリを設計できます。また,このメソッドはサーバー側のオブ ジェクトインプリメンテーション用とクライアント側オブジェクト用のどちらのオブジェ クトラッパーを作成するかを示す列挙値も受け取ります。

次のサンプルコードでは、メソッド呼び出しのタイミング情報を表示する型なしオブジェ クトラッパーの作成に使用するパラメータ,TimingObjectWrapperFactory を示しています。

```
package UtilityObjectWrappers;
import com.inprise.vbroker.interceptor.*;
public class TimingUntypedObjectWrapperFactory implements
       UntypedObjectWrapperFactory {
    public UntypedObjectWrapper create(org.omg.CORBA.Object target,
          com.inprise.vbroker.interceptor.Location loc) {
       return new TimingUntypedObjectWrapper();
    }
}
```
### 型なしオブジェクトラッパーのインプリメンテーション

次のサンプルコードは, TimingObjectWrapper のインプリメンテーションを示します。形な しラッパーは UntypedObjectWrapper クラスから派生するものとし、型なしオブジェクト ラッパーにある pre\_method メソッドと post\_method メソッドのいずれにもインプリメン テーションを提供できます。

ファクトリのコンストラクタで自動で,または ChainUntypedObjectWrapper::add メソッド を呼び出して手動でファクトリをインストールしたら,クライアントをオブジェクトにバ インドする際,またはサーバーがオブジェクトインプリメンテーションのメソッドを呼び 出す際に,型なしオブジェクトラッパーオブジェクトが自動的に作成されます。

次のサンプルコードに示された pre\_method は、現在の時刻を取得して private 変数に保存 し,メッセージを出力します。post\_method も現在の時刻を取得し,pre\_method が呼び出さ れてからの経過時間を求めて出力します。

```
package UtilityObjectWrappers;
import com.inprise.vbroker.interceptor.*;
Public class TimingUntypedObjectWrapper implements UntypedObjectWrapper {
   private long time;
    public void pre_method(String operation,
           org.omg.CORBA.Object target,
           Closure closure) {
       System.out.println("Timing: " +
             ((com.inprise.vbroker.CORBA.Object) target)._object_name() + "->"
            + operation + "()");
      time = System.currentTimeMillis();
 }
    public void post_method(String operation,
          org.omg.CORBA.Object target,
          org.omg.CORBA.Environment env,
          Closure closure) {
      long diff = System.currentTimeMillis() - time;
       System.out.println("Timing: Time for call ¥t" + 
((com.inprise.vbroker.CORBA.Object)
            target)._object_name() + "->" + operation + "() = " + diff + "
ms.");
    }
}
```
#### **pre\_method** メソッドと **post\_method** メソッドに共通の引数

pre\_method と post\_method はどちらも,次の表に示されるパラメータを受け取ります。

表 **26.2** pre\_method メソッドと post\_method メソッドに共通の引数

| パラメータ       | 説明                                     |
|-------------|----------------------------------------|
| operation   | ターゲットオブジェクトで要求されたオペレーションの名前。           |
| target      | ターゲットオブジェクト。                           |
| closure     | このラッパーの複数のメソッドの呼び出しを介してデータを保存できる領域。    |
| environment | メソッド呼び出しの前の手順で発生した例外をユーザーに通知するために使用される |
|             | post method のみのパラメータ。                  |

### 型なしオブジェクトラッパーファクトリの作成と登録

次のコードは,サンプルファイル UntypedClient.java の一部です。クライアントに 2 つの 型なしオブジェクトラッパーファクトリを作成して自動登録します。 ファクトリは, VisiBroker ORB の初期化されてクライアントがオブジェクトにバインド されるまでに作成されます。

```
// UntypedClient.java
import com.inprise.vbroker.interceptor.*;
Public class UntypedClient {
   public static void main(String[] args) throws Exception {
       // ORB を初期化します。
      org.omg.CORBA.ORB orb = org.omg.CORBA.ORB.init(args,null);
      doMain (orb, args);
 }
   public static void domain(org.omg.CORBA.ORB orb, String[] args) throws
            Exception {
      ChainUntypedObjectWrapperFactory Cfactory =
            ChainUntypedObjectWrapperFactoryHelper.narrow(
```

```
orb.resolve_initial_references("ChainUntypedObjectWrapperFactory")
              );
   Cfactory.add(new UtilityObjectWrappers.TimingUntypedObjectWrapperFactory(),
                     Location.CLIENT);
        Cfactory.add(new
  UtilityObjectWrappers.TracingUntypedObjectWrapperFactory(),
             Location.CLIENT);
        // アカウントマネージャを検索します。
   }
  }
次のサンプルコードは,サンプルファイル UntypedServer.Java です。このサンプルは,サー
```

```
バーに型なしオブジェクトラッパーファクトリを作成して登録します。ファクトリは,
VisiBroker ORB が初期化されてからオブジェクトインプリメンテーションが作成される
までに作成されます。
```

```
// UntypedServer.java
import com.inprise.vbroker.interceptor.*;
import org.omg.PortableServer.*;
Import com.inprise.vbroker.PortableServerExt.BindSupportPolicyValue;
import com.inprise.vbroker.PortableServerExt.BindSupportPolicyValueHelper;
import com.inprise.vbroker.PortableServerExt.BIND_SUPPORT_POLICY_TYPE;
public class UntypedServer {
   public static void main(String[] args) throws Exception {
       // ORB を初期化します。
       org.omg.CORBA.ORB orb = org.omg.CORBA.ORB.init(args,null);
      ChainUntypedObjectWrapperFactory Sfactory =
            ChainUntypedObjectWrapperFactoryHelper.narrow
(orb.resolve_initial_references("ChainUntypedObjectWrapperFactory"));
      Sfactory.add(new
               UtilityObjectWrappers.TracingUntypedObjectWrapperFactory(),
            Location.SERVER);
       // ルート POA へのリファレンスを取得します。
       POA rootPOA = 
POAHelper.narrow(orb.resolve_initial_references("RootPOA"));
       // POA が各サーバントを osagent に登録するように BindSupport 
       // ポリシーを作成します。
      org.omg.CORBA.Any any = orb.create_any();
      BindSupportPolicyValueHelper.insert(any,
                  BindSupportPolicyValue.BY_INSTANCE);
       org.omg.CORBA.Policy bsPolicy =
            orb.create_policy(BIND_SUPPORT_POLICY_TYPE.value, any);
      // testPOA のポリシーを作成します。
      org.omg.CORBA.Policy[] policies = {
            rootPOA.create_lifespan_policy
                  (LifespanPolicyValue.PERSISTENT), bsPolicy
      };
       // 適切なポリシーで myPOA を作成します。
       POA myPOA = rootPOA.create_POA( "bank_agent_poa",
            rootPOA.the_POAManager(),
            policies );
       // AccountManager オブジェクトを作成します。
     AccountManagerImpl managerServant = new AccountManagerImpl();
       // サーバントの ID を決定します。
      byte[] managerId = "BankManager".getBytes();
       // その ID を使って myPOA でサーバントをアクティブ化します。
     myPOA.activate_object_with_id(managerId, managerServant);
      // POA マネージャをアクティブ化
      rootPOA.the_POAManager().activate();
      System.out.println("AccountManager: BankManager is ready.");
     for( int i = 0; i < args.length; i++ ) {
         if( args[i].equalsIgnoreCase("-runCoLocated") ) {
            if( args[i+1].equalsIgnoreCase("Client") ){
```

```
 Client.doMain(orb, new String[0]);
           } else if( args[i+1].equalsIgnoreCase("TypedClient") ){
              TypedClient.doMain(orb, new String[0]);
 }
            if( args[i+1].equalsIgnoreCase("UntypedClient") ){
              UntypedClient.doMain(orb, new String[0]);
 }
           System.exit(1);
        }
      }
      // 着信要求を待機します。
      orb.run();
   }
```
### 型なしオブジェクトラッパーの削除

ChainUntypedObjectWrapperFactory クラスの remove メソッドで,クライアントアプリケー ションまたはサーバーアプリケーションから型なしオブジェクトラッパーファクトリを削 除できます。ファクトリを削除するときは、場所を指定する必要があります。つまり,Both にファクトリを追加した場合は、Client, Server, または Both のいずれかを選択してファ クトリを削除できます。

メモ クライアントから1つ以上のオブジェクトラッパーファクトリを削除しても、クライアン トがすでにバインドしていたクラスのオブジェクトには影響しません。影響を受けるのは, それ以後にバインドされたオブジェクトだけです。サーバーからオブジェクトラッパー ファクトリを削除しても,すでに作成されていたオブジェクトインプリメンテーションに は影響しません。影響を受けるのは,それ以後に作成されたオブジェクトインプリメンテー ションだけです。

# <span id="page-378-0"></span>型付きオブジェクトラッパー

}

特定のクラスの型付きオブジェクトラッパーを実装する場合は、バインドされたオブジェ クトのメソッドが呼び出されたときに行う処理を定義します。次の図では,クライアント スタブクラスのメソッドの前にクライアントでオブジェクトラッパーメソッドが呼び出さ れる流れと,サーバーのインプリメンテーションメソッドの前にサーバー側のオブジェク トラッパーが呼び出される流れを示しています。

メモ 型付きオブジェクトラッパーのインプリメンテーションでは,ラップするオブジェクトか ら提供されるすべてのメソッドを実装する必要はありません。

同じクライアントアプリケーションやサーバーアプリケーション内で,型付きと型なしの オブジェクトラッパーを併用することもできます。詳細については,372 [ページの「型な](#page-383-0) [しラッパーと型付きラッパーの複合的な使い方」](#page-383-0)を参照してください。

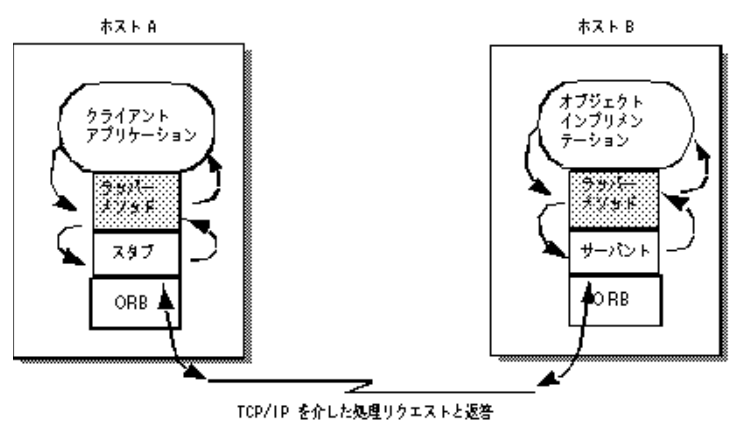

#### 図 **26.3** 登録された単一の型付きオブジェクトラッパー

### 複数の型付きオブジェクトラッパーの使い方

特定クラスの1つのオブジェクトに対して、1つまたは複数の型付きオブジェクトラッ パーを実装して登録することができます。次の図を参照してください。

クライアント側で最初に登録されたオブジェクトラッパーは client\_wrapper\_1 なので,こ のラッパーのメソッドが最初に制御を受け取ります。処理が完了すると,client\_wrapper\_1 メソッドはチェイン内の次のオブジェクトのメソッドに制御を渡すか,クライアントに制 御を戻します。

サーバー側で最初に登録されたオブジェクトラッパーは server\_wrapper\_1 なので,この ラッパーのメソッドが最初に制御を受け取ります。処理が完了すると、server\_wrapper\_1 メソッドはチェイン内の次のオブジェクトのメソッドに制御を渡すか,サーバントに制御 を戻します。

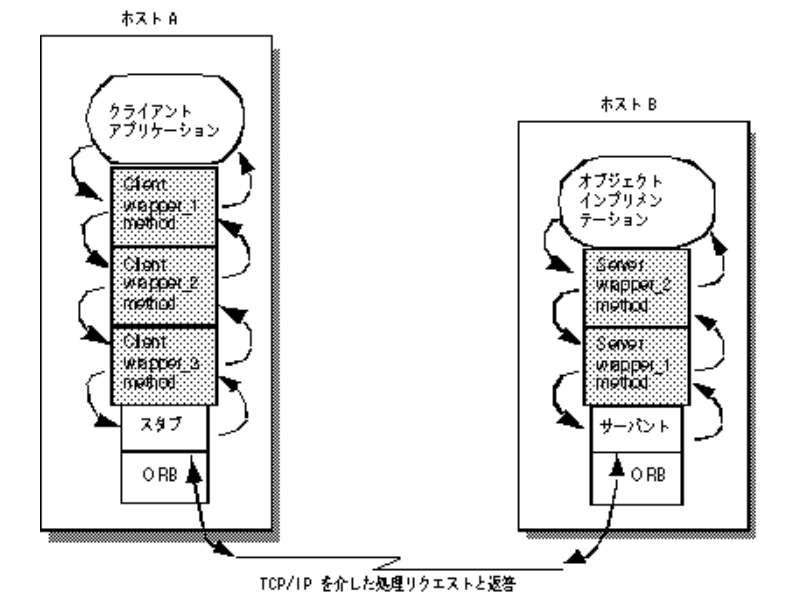

図 **26.4** 登録された複数の型付きオブジェクトラッパー

#### 呼び出しの順序

特定のクラス用に登録された型付きオブジェクトラッパーのメソッドは,通常,クライア ント側のスタブメソッドまたはサーバー側のスケルトンに渡される引数をすべて受け取り ます。オブジェクトラッパーの各メソッドは、親クラスのメソッド super.<method\_name> を 呼び出してチェイン内の次のラッパーメソッドに制御を渡します。チェイン内の次のラッ パーメソッドを呼び出さずに制御を返す場合は,オブジェクトラッパーで適切な戻り値を 付けて制御を返す(return)ことができます。

型付きオブジェクトラッパーメソッドにはチェイン内の前のメソッドに制御を戻す機能が あり,この機能を使ってクライアントスタブやオブジェクトインプリメンテーションを まったく呼び出さないラッパーメソッドを作成することもできます。たとえば、頻繁に要 求される処理の結果をキャッシュするようなオブジェクトラッパーメソッドを作成できま す。この例では、バインドされたオブジェクトのメソッドを初めて呼び出すと、オブジェ クトインプリメンテーションにオペレーションリクエストが送信されます。オブジェクト ラッパーメソッドを介して制御の流れが戻る間に,その結果が格納されます。これ以降に 同じメソッドが呼び出されると,オブジェクトラッパーメソッドは実際にはオブジェクト インプリメンテーションにオペレーションリクエストを送らずにキャッシュした結果をそ のまま返します。

型付きと型なしのオブジェクトラッパーを併用する場合の呼び出しの順序については,[372](#page-383-0) [ページの「型なしラッパーと型付きラッパーの複合的な使い方」を](#page-383-0)参照してください。

### 同じ場所にあるクライアント/サーバーの型付き オブジェクトラッパー

クライアントとサーバーが同じプロセス内に組み込まれている場合,最初に制御を受け取 るのは,最初にインストールされたクライアント側のオブジェクトラッパーのメソッドに なります。次の図はこの呼び出し順序を示しています。

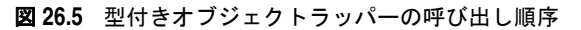

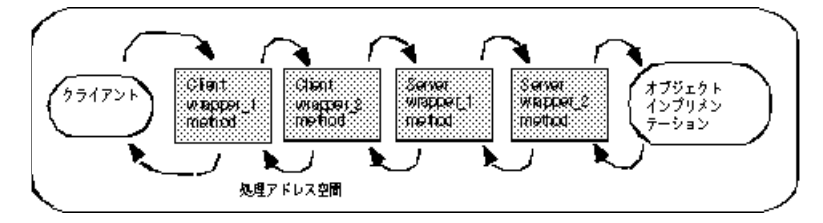

# 型付きオブジェクトラッパーの使い方

型付きオブジェクトラッパーの使用に必要な手順は次のとおりです。各手順の詳細につい ては,後で説明します。

- **1** 型付きオブジェクトラッパーを作成する 1 つまたは複数のインターフェースを決定し ます。
- **2** idl2java コンパイラで -obj\_wrapper オプションを指定して IDL 仕様からコードを生成 します。
- **3** コンパイラで生成した <interface name>ObjectWrapper クラスから型付きオブジェクト ラッパークラスを派生させ,ラップするメソッドにインプリメンテーションを提供します。
- **4** 型付きオブジェクトラッパーを登録するように,アプリケーションを変更します。

#### 型付きオブジェクトラッパーの実装

idl2java コンパイラで生成した <interface\_name>ObjectWrapper クラスから型付きオブ ジェクトラッパーを派生させます。

次のサンプルコードは, Java の Account インターフェースの型付きオブジェクトラッパー のインプリメンテーションです。

このクラスは AccountObjectWrapper インターフェースから派生し,balance メソッドで簡 単なキャッシュインプリメンテーションを提供します。その処理方法は次のとおりです。

- **1** \_initialized フラグをチェックして,このメソッドが以前に呼び出されているかどうか を確認します。
- **2** これが最初の呼び出しの場合,チェインにある次のオブジェクトの balance メソッドが 呼び出され,その結果が balance に保存されます。さらに,\_initialized フラグは true に設定され,結果の値が返されます。
- **3** このメソッドが以前に呼び出されている場合は,キャッシュした値をそのまま返します。

```
package BankWrappers;
public class CachingAccountObjectWrapper extends Bank.AccountObjectWrapper {
private boolean _initialized = false;
   private float _balance;
    public float balance() {
       System.out.println("+ CachingAccountObjectWrapper: Before calling 
balance:
                 ");
       try {
 if( !_initialized ) {
             _balance = super.balance();
              _initialized = true;
          } else {
             System.out.println("+ CachingAccountObjectWrapper: Returning Cached
                   value");
 }
          return _balance;
       } finally {
          System.out.println("+ CachingAccountObjectWrapper: After calling
                   balance: ");
       }
    }
}
```
### クライアント向け型付きオブジェクトラッパーの登録

型付きオブジェクトラッパーは、idl2java コンパイラがクラスに生成した addClientObjectWrapperClass メソッド (Java) の呼び出しによって, クライアント側に登 録されます。クライアント側のオブジェクトラッパーは、ORB.init メソッドが呼び出され てからオブジェクトがバインドされるまでに登録する必要があります。次のサンプルコー ドは,型付きオブジェクトラッパーを作成して登録する TypedClient.java ファイルの一部 を示します。

```
// TypedClient.java
import com.inprise.vbroker.interceptor.*;
Public class TypedClient {
   public static void main(String[] args) throws Exception {
      // ORB を初期化します。
      org.omg.CORBA.ORB orb = org.omg.CORBA.ORB.init(args,null);
      domain (orb, args);
 }
   public static void domain(org.omg.CORBA.ORB orb, String[] args) {
      // Account オブジェクトの型付きオブジェクトラッパーを追加します。
 Bank.AccountHelper.addClientObjectWrapperClass(orb,
```

```
 BankWrappers.CachingAccountObjectWrapper.class);
   // アカウントマネージャを検索します。
   Bank.AccountManager manager =
         Bank.AccountManagerHelper.bind(orb, "BankManager");
   . . .
 }
```
}

VisiBroker ORB は,クライアント側に登録されたすべてのオブジェクトラッパーを追跡 します。その型のオブジェクトをバインドするためにクライアントが \_bind メソッドを呼 び出すと,必要なオブジェクトラッパーが作成されます。クライアントが特定のクラスの オブジェクトの複数インスタンスにバインドする場合,インスタンスごとにラッパーの セットが 1 つずつ作成されます。

#### サーバー向けの型付きオブジェクトラッパーの登録

クライアントアプリケーションの場合と同様に,型付きオブジェクトラッパーは,Helper クラスが提供する addServerObjectWrapperClass メソッドの呼び出しにより,サーバー側に 登録されます。サーバー側の型付きオブジェクトラッパーは、ORB.init メソッドが呼び出 されてからオブジェクトインプリメンテーションによる要求へのサービス提供までに登録 する必要があります。次のサンプルコードは,型付きオブジェクトラッパーをインストー ルする TypedServer.java ファイルの一部を示します。

```
// TypedServer.java
import org.omg.PortableServer.*;
import com.inprise.vbroker.PortableServerExt.BindSupportPolicyValue;
import com.inprise.vbroker.PortableServerExt.BindSupportPolicyValueHelper;
import com.inprise.vbroker.PortableServerExt.BIND_SUPPORT_POLICY_TYPE;
public class TypedServer {
   public static void main(String[] args) throws Exception {
      // ORB を初期化します。
      org.omg.CORBA.ORB orb = org.omg.CORBA.ORB.init(args,null);
      // AccountManager オブジェクトの 2 つの型付きオブジェクトラッパーを追加します。
      Bank.AccountManagerHelper.addServerObjectWrapperClass(orb,
      BankWrappers.SecureAccountManagerObjectWrapper.class);
      Bank.AccountManagerHelper.addServerObjectWrapperClass(orb,
            BankWrappers.CachingAccountManagerObjectWrapper.class);
      // ルート POA へのリファレンスを取得します。
      POA rootPOA = 
POAHelper.narrow(orb.resolve_initial_references("RootPOA"));
      // POA が各サーバントを osagent に登録するように BindSupport 
      // ポリシーを作成します。
      org.omg.CORBA.Any any = orb.create_any();
      BindSupportPolicyValueHelper.insert(any,
                          BindSupportPolicyValue.BY_INSTANCE);
      org.omg.CORBA.Policy bsPolicy =
            orb.create_policy(BIND_SUPPORT_POLICY_TYPE.value, any);
      // testPOA のポリシーを作成します。
      org.omg.CORBA.Policy[] policies = {
            rootPOA.create_lifespan_policy(LifespanPolicyValue.PERSISTENT),
                    bsPolicy
      };
      // 適切なポリシーで myPOA を作成します。
      POA myPOA = rootPOA.create_POA( "lilo", rootPOA.the_POAManager(), 
policies
);
      // AccountManager オブジェクトを作成します。
      AccountManagerImpl managerServant = new AccountManagerImpl();
      // サーバントの ID を決定します。
      byte[] managerId = "BankManager".getBytes();
      // その ID を使って myPOA でサーバントをアクティブ化します。
      myPOA.activate_object_with_id(managerId, managerServant);
      // POA マネージャをアクティブ化
     rootPOA.the_POAManager()Activate();
```
}

System.out.println("AccountManager: BankManager is ready.");

```
For( int i = 0; i < args.length; i++ ) {
         if ( args[i].equalsIgnoreCase("-runCoLocated") ) {
            if( args[i+1].equalsIgnoreCase("Client") ){
               Client.doMain(orb, new String[0]);
            } else if( args[i+1].equalsIgnoreCase("TypedClient") ){
               TypedClient.doMain(orb, new String[0]);
 }
            if( args[i+1].equalsIgnoreCase("UntypedClient") ){
              UntypedClient.doMain(orb, new String[0]);
 }
            System.exit(1);
         }
      }
      // 着信要求を待機します。
      orb.run();
   }
```
サーバーで特定のクラスのオブジェクトの複数インスタンスを作成する場合,各インスタ ンスごとにラッパーセットが 1 つずつ作成されます。

#### 型付きオブジェクトラッパーの削除

Helper クラスは、クライアントアプリケーションやサーバーアプリケーションから型付き オブジェクトを削除するメソッドも提供します。

メモ クライアントから1つまたは複数のオブジェクトラッパーを削除しても,クライアントが すでにバインドしていたクラスのオブジェクトには影響ありません。影響を受けるのは,そ れ以後にバインドされたオブジェクトだけです。サーバーからオブジェクトラッパーを削 除しても,すでに要求に応えていたオブジェクトインプリメンテーションには影響ありま せん。影響を受けるのは,それ以後に作成されたオブジェクトインプリメンテーションだ けです。

### <span id="page-383-0"></span>型なしラッパーと型付きラッパーの複合的な使い方

1 つのアプリケーションで型付きと型なしのオブジェクトラッパーを併用する場合は,オブ ジェクトに定義されているすべての型付きオブジェクトラッパーのメソッドよりも前に, そのオブジェクトの型なしラッパーに定義されている pre\_method メソッドがすべての呼 び出されます。反対に,型なしラッパーに定義されているすべての post\_method メソッド よりも前に,そのオブジェクトに定義されている型付きオブジェクトラッパーのメソッド がすべて呼び出されます。

サンプルアプリケーション Client.java と Server.java は,使用する型付きオブジェクト ラッパーと型なしのオブジェクトラッパーをコマンドラインのプロパティで指定できる優 れた設計になっています。

#### 型付きラッパーのコマンドライン引数

型なしラッパーを有効にするには,コマンドラインで次の引数を指定します。

**1** -Dvbroker.orb.dynamicLibs=BankWrappers.Init

**2** 次の表に示されている 1 つ以上のプロパティを使用します。

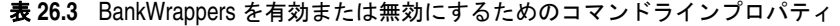

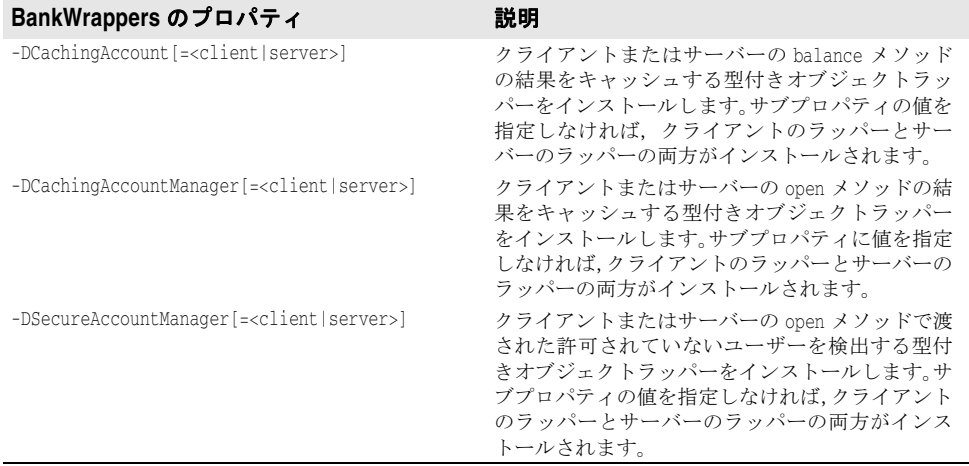

### 型付きラッパーのイニシャライザ

型付きラッパーは BankWrappers パッケージで定義され、次のコードに示すサービスイニ シャライザ BankWrappers/Init.java を組み込みます。コマンドラインに -Dvbroker.orb. dynamicLibs=BankWrappers.Init を指定しておくと、vbj でクライアントやサーバーを起動 するときにこのイニシャライザが呼び出されます。コマンドラインプロパティの指定に基 づいて,さまざまな型付きオブジェクトラッパーをインストールできます。

#### **package BankWrappers;**

```
import java.util.*;
import com.inprise.vbroker.orb.ORB;
import com.inprise.vbroker.properties.PropertyManager;
import com.inprise.vbroker.interceptor.*;
public class Init implements ServiceLoader {
   com.inprise.vbroker.orb.ORB _orb;
   public void init(final org.omg.CORBA.ORB orb) {
       _orb = (ORB) orb;
      PropertyManager pm = orb.getPropertyManager();
       // CachingAccountObjectWrapper をインストールします。
 String val = pm.getString("CachingAccount", this.toString());
       Class c = CachingAccountObjectWrapper.class;
       if( !val.equals(this.toString())) {
 if( val.equalsIgnoreCase("client") ) {
             Bank.AccountHelper.addClientObjectWrapperClass(orb, c);
 } else if( val.equalsIgnoreCase("server") ) {
             Bank.AccountHelper.addServerObjectWrapperClass(orb, c);
 } else {
             Bank.AccountHelper.addClientObjectWrapperClass(orb, c);
             Bank.AccountHelper.addServerObjectWrapperClass(orb, c);
          }
       }
       // CachingAccountManagerObjectWrapper をインストールします。
 val = pm.getString("CachingAccountManager", this.toString());
      c = CachingAccountManagerObjectWrapper.class;
       if( !val.equals(this.toString())) {
 if( val.equalsIgnoreCase("client") ){
             Bank.AccountManagerHelper.addClientObjectWrapperClass(orb, c);
 } else if( val.equalsIgnoreCase("server") ) {
             Bank.AccountManagerHelper.addServerObjectWrapperClass(orb, c);
 } else {
             Bank.AccountManagerHelper.addClientObjectWrapperClass(orb, c);
```
}

```
 Bank.AccountManagerHelper.addServerObjectWrapperClass(orb, c);
 }
      }
      // CachingAccountManagerObjectWrapper をインストールします。
      val = pm.getString("SecureAccountManager",
            this.toString());
      c = SecureAccountManagerObjectWrapper.class;
      if( !val.equals(this.toString())) {
         if( val.equalsIgnoreCase("client") ){
            Bank.AccountManagerHelper.addClientObjectWrapperClass(orb, c);
         } else if( val.equalsIgnoreCase("server") ) {
            Bank.AccountManagerHelper.addServerObjectWrapperClass(orb, c);
         } else {
            Bank.AccountManagerHelper.addClientObjectWrapperClass(orb, c);
            Bank.AccountManagerHelper.addServerObjectWrapperClass(orb, c);
 }
 }
   }
   public void init_complete(org.omg.CORBA.ORB orb) {}
   public void shutdown(org.omg.CORBA.ORB orb) {}
```
### 型なしラッパーのコマンドライン引数

型なしラッパーを有効にするには,コマンドラインで次の引数を指定します。

- **1** -Dvbroker.orb.dynamicLibs=UtilityObjectWrappers.Init
- **2** 次の表に示されている 1 つ以上のプロパティを使用します。

#### <span id="page-385-0"></span>表 **26.4** UtilityObjectWrappers を有効/無効にするコマンドラインプロパティ

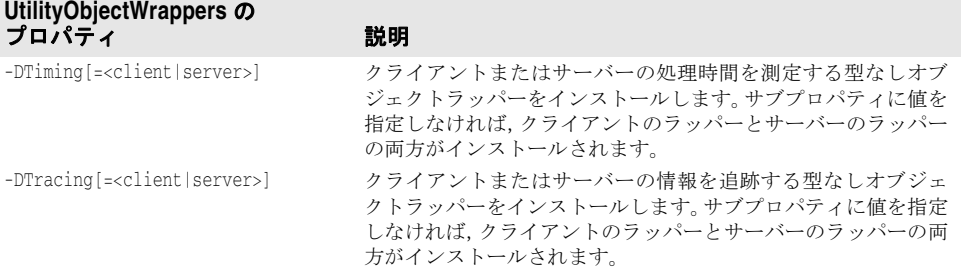

### 型なしラッパーのイニシャライザ

型なしラッパーは, UtilityObjectWrappers パッケージで定義され, 次に示すサービスイニ シャライザ UtilityObjectWrappers/Init.java を組み込みます。コマンドラインに - Dvbroker.orb.dynamicLibs=UtilityObjectWrappers.Init を指定しておくと,vbj でクライア ントやサーバーを起動するときにこのイニシャライザが呼び出されます。374 [ページの表](#page-385-0) 26.4 「UtilityObjectWrappers [を有効/無効にするコマンドラインプロパティ」に](#page-385-0)は、さ まざまな型なしオブジェクトラッパーのインストールに使用できるコマンドライン引数が まとめられています。

```
package UtilityObjectWrappers;
import java.util.*;
Import com.inprise.vbroker.orb.ORB;
import com.inprise.vbroker.properties.PropertyManager;
import com.inprise.vbroker.interceptor.*;
Public class Init implements ServiceLoader {
    com.inprise.vbroker.orb.ORB _orb;
    public void init(final org.omg.CORBA.ORB orb) {
       _orb = (ORB) orb;
       PropertyManager PM= _orb.getPropertyManager();
```

```
 try {
ChainUntypedObjectWrapperFactory factory =
                 ChainUntypedObjectWrapperFactoryHelper.narrow(
orb.resolve_initial_references("ChainUntypedObjectWrapperFactory"));
          // 時間測定の ObjectWrapper をインストールします。
 String val = pm.getString("Timing", this.toString());
          if( !val.equals(this.toString())) {
             UntypedObjectWrapperFactory f= new
                                     TimingUntypedObjectWrapperFactory();
    if( val.equalsIgnoreCase("client") ){
                factory.add(f, Location.CLIENT);
    } else if( val.equalsIgnoreCase("server") ) {
               factory.add(f, Location.SERVER);
    } else {
                factory.add(f, Location.BOTH);
            }
         }
         // トレースの ObjectWrapper をインストールします。
val = pm.getString("Tracing", this.toString());
         if( !val.equals(this.toString())) {
            UntypedObjectWrapperFactory f= new 
TracingUntypedObjectWrapperFactory();
    if( val.equalsIgnoreCase("client") ){
                factory.add(f, Location.CLIENT);
    } else if( val.equalsIgnoreCase("server") ) {
                factory.add(f, Location.SERVER);
    } else {
                factory.add(f, Location.BOTH);
            }
         }
      } catch( org.omg.CORBA.ORBPackage.InvalidName e ) {
         return;
      }
 }
   public void init_complete(org.omg.CORBA.ORB orb) {}
   public void shutdown(org.omg.CORBA.ORB orb) {}
}
```
### サンプルアプリケーションの実行

サンプルアプリケーションを実行する前に,ネットワーク上で osagent が動作しているこ とを確認してください。詳細については,第 14 [章「スマートエージェントの使い方」を](#page-170-0)参 照してください。確認したら、次のコマンドを使ってトレースと時間測定のオブジェクト ラッパーなしでサーバーアプリケーションを実行します。

prompt> vbj Server

メモ サーバーは共用アプリケーションとして設計されており,サーバーとクライアントの両方 を実装します。

次のコマンドを使用して,別のウィンドウからトレースと時間測定のオブジェクトラッ パーなしで,あるユーザーの口座残高を照会するクライアントアプリケーションを実行し ます。

prompt> vbj Client John

デフォルトの名前を使用する場合は,次のコマンドを実行します。

prompt> vbj Client

#### トレースおよび時間測定のオブジェクトラッパーをオンにする

型なしのトレースおよび時間測定のオブジェクトラッパー有効にしてクライアントを実行 するには,次のコマンドを使用します。

prompt> vbj -Dvbroker.orb.dynamicLibs=UtilityObjectWrappers.Init -DTiming=client¥ -DTracing=client Client John

型なしのトレースと時間測定のラッパーを有効にしてサーバーを実行するには、次のコマ ンドを使用します。

prompt> vbj -Dvbroker.orb.dynamicLibs=UtilityObjectWrappers.Init -DTiming=server¥ -DTracing=server Server

#### キャッシュとセキュリティのオブジェクトラッパーをオンにする

型付きのキャッシュとセキュリティのラッパーを有効にして,クライアントを実行するに は,次のコマンドを使用します。

prompt> vbj -Dvbroker.orb.dynamicLibs=BankWrappers.Init - DCachingAccount=client¥ -DCachingAccountManager=client¥ -DSecureAccountManager=client Client John

型付きのキャッシュとセキュリティのラッパーを有効にしてサーバーを実行するには、次 のコマンドを使用します。

prompt> vbj -Dvbroker.orb.dynamicLibs=BankWrappers.Init -DCachingAccount=server ¥ -DCachingAccountManager=server ¥ -DSecureAccountManager=server ¥ Server

#### 型付きラッパーと型なしラッパーをオンにする

型付きと型なしのオブジェクトラッパーをすべて有効にしてクライアントを実行するに は、次のコマンドを使用します。

prompt> vbj -DOvbroker.orb.dynamicLibs=BankWrappers.Init, UtilityObjectWrappers.Init ¥ -DCachingAccount=client ¥ -DCachingAccountManager=client¥ -DSecureAccountManager=client ¥ -DTiming=client ¥ -DTracing=client ¥ Client John

型付きと型なしのオブジェクトラッパーをすべて有効にしてクライアントを実行するに は,次のコマンドを使用します。

prompt> vbj -Dvbroker.orb.dynamicLibs=BankWrappers.Init,

 UtilityObjectWrappers.Init ¥ -DCachingAccount=server ¥ -DCachingAccountManager=server¥ -DSecureAccountManager=server ¥ -DTiming=server ¥ -DTracing=server ¥ Server

#### 共用クライアント/サーバーを実行する

次のコマンドはすべての型付きラッパーが有効な共用サーバーとクライアントを実行しま す。さらに,クライアントの型なしラッパー,サーバーの型なしトレーシングラッパーが 有効になっている場合もこのコマンドを使用できます。

prompt> vbj -Dvbroker.orb.dynamicLibs=BankWrappers.Init, UtilityObjectWrappers.Init ¥ -DCachingAccount -DSecureAccountManager ¥ -DTiming=client -DTracing=server ¥ Server -runCoLocated Client

-runCoLocated コマンドラインオプションを指定すると,同じプロセスでクライアントと サーバーを実行できます。

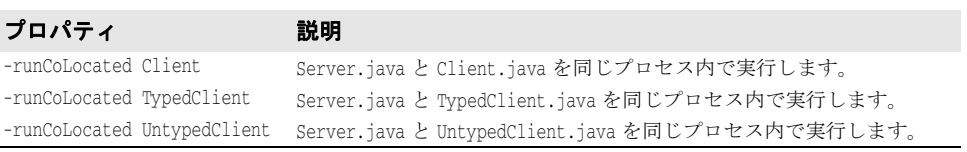

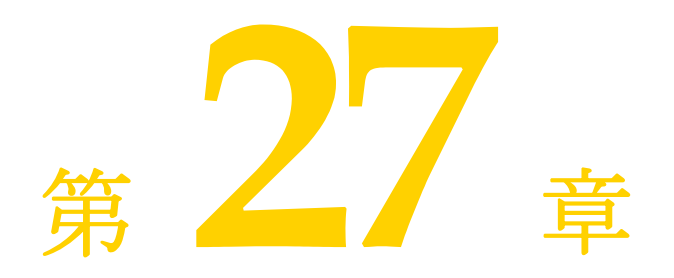

イベントキュー

ここでは、イベントキューの機能について説明します。イベントキューは、サーバー側だ けで使用できる機能です。

サーバーは,サーバーが必要とするイベントタイプに基づいてリスナーをイベントキュー に登録しておき,必要なときにそのイベントを処理することができます。

イベントタイプ

現在生成されるイベントタイプは,接続イベントタイプだけです。

### 接続イベント

VisiBroker ORB が生成して登録済みの接続イベントへ渡される 2 つの接続イベントは, 次のとおりです。

- *接続設立*:これは、新規クライアントをサーバーへ正常に接続することを示します。
- 接続閉鎖:これは、既存のクライアントをサーバーから切断することを示します。

### イベントリスナー

サーバーは,サーバーが処理する必要があるイベントタイプに基づいてリスナーを実装し, VisiBroker ORB に登録します。サポートされているイベントリスナーは,接続イベント リスナーだけです。

#### **IDL** 定義

インターフェースの定義は次のとおりです。

module EventQueue { // 接続イベントタイプ enum EventType {UNDEFINED, CONN\_EVENT\_TYPE}; // ピア(クライアント)接続情報 struct ConnInfo {

```
 string ipaddress; // %d.%d.%d.%d 形式
      long port;
      long connID;
    };
    // すべてのタイプのイベントリスナーのマーカーインターフェース
   local interface EventListener {};
    typedef sequence<EventListener> EventListeners;
    // 接続イベントリスナーインターフェース
    local interface ConnEventListener : EventListener{
      void conn_established(in ConnInfo info);
      void conn_closed(in ConnInfo info);
   };
    // EventQueue マネージャ
    local interface EventQueueManager : interceptor::InterceptorManager {
      void register_listener(in EventListener listener, in EventType type);
      void unregister_listener(in EventListener listener, in EventType type);
      EventListeners get_listeners(in EventType type);
    };
};
```
次の節では,インターフェースの定義について詳しく説明します。

#### **ConnInfo** 構造体

ConnInfo 構造体には、次のクライアント接続情報が含まれます。

#### 表 **27.1** ConnInfo 構造体のクライアント接続情報

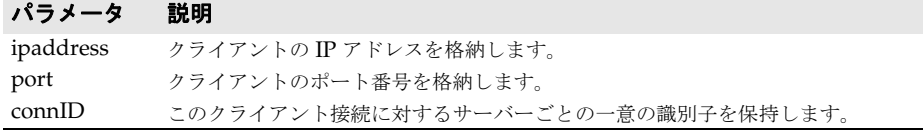

#### **EventListener** インターフェース

EventListener インターフェースセクションは,すべての種類のイベントリスナーのマー カーインターフェースです。

#### <span id="page-391-0"></span>**ConnEventListeners** インターフェース

ConnEventListeners インターフェースは、次のオペレーションを定義します。

#### 表 **27.2** ConnEventListeners インターフェースのオペレーション

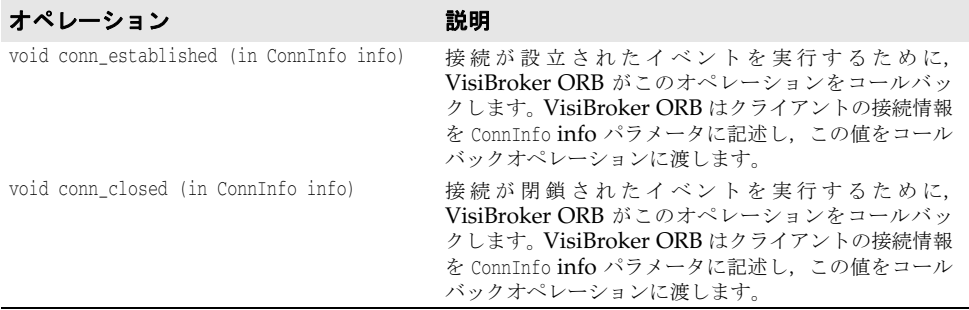

サーバー側のアプリケーションの役割は,ConnEventListener インターフェースのインプリ メンテーションと,リスナーに対して実行されているイベントを処理することです。

#### **EventQueueManager** インターフェース

サーバー側のインプリメンテーションでイベントリスナーを登録する際に,EventQueueManager インターフェースをハンドルとして使用します。このインターフェースは、次のオペレー ションを定義します。

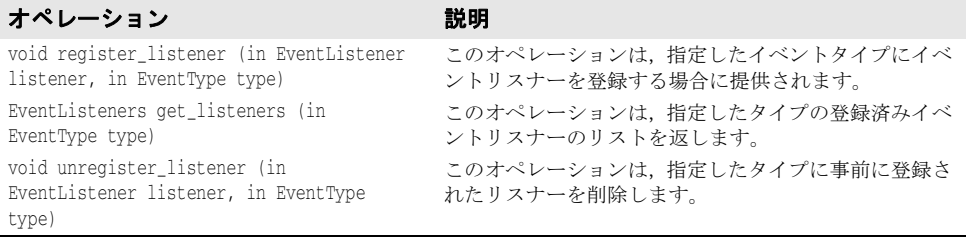

### **EventQueueManager** を返す方法

EventQueueManager オブジェクトは、ORB を初期化する際に作成されます。サーバー側イ ンプリメンテーションは,次のコードを使って EventQueueManager オブジェクトリファレ ンスを返します。

```
com.inprise.vbroker.interceptor.InterceptorManagerControl control =
  com.inprise.vbroker.interceptor.InterceptorManagerControlHelper.narrow(
     orb.resolve_initial_references("VisiBrokerInterceptorControl"));
EventQueueManager manager =
   (EventQueueManager)control.get_manager("EventQueue");
EventListener theListener = ...
manager.register_listeners(theListener);
```
### イベントキューのサンプルコード

この節では, EvenrListener を登録し, 接続 EventListener を実装するサンプルコードを 提供します。

#### **EventListener** の登録

SampleServerLoader クラスには、init() メソッドがあり,初期化時に ORB によって呼び 出されます。ServerLoader の目的は、EventListener を作成して EventQueueManager に登 録することです。

```
import com.inprise.vbroker.EventQueue.*;
import com.inprise.vbroker.interceptor.*;
import com.inprise.vbroker.PortableServerExt.*;
public class SampleServerLoader implements ServiceLoader {
   public void init(org.omg.CORBA.ORB orb) {
     try {
       InterceptorManagerControl control =
         InterceptorManagerControlHelper.narrow(
           orb.resolve_initial_references("VisiBrokerInterceptorControl"));
       EventQueueManager queue_manager =
         (EventQueueManager) control.get_manager("EventQueue");
       queue_manager.register_listener((EventListener)new
         ConnEventListenerImpl(),EventType.CONN_EVENT_TYPE);
\qquad \qquad \} catch(Exception e) {
      e.printStackTrace();
      throw new org.omg.CORBA.INITIALIZE(e.toString());
\qquad \qquad \} System.out.println("============>SampleServerLoader: ConnEventListener
             registered");
 }
   public void init_complete(org.omg.CORBA.ORB orb) {
```

```
 }
   public void shutdown(org.omg.CORBA.ORB orb) {
   }
}
```
#### **EventListener** の実装

ConnEventListenerImpl には,接続イベントリスナーのインプリメンテーションサンプルが あります。ConnEventListener インターフェースは,サーバー側のアプリケーションで conn\_established と conn\_closed operations オペレーションを実装します。詳細について は,380 ページの「[ConnEventListeners](#page-391-0) インターフェース」を参照してください。この インプリメンテーションによって,接続はサーバー側で要求を待機しながら 30,000 ミリ秒 間アイドリングできるようになります。これらのオペレーションは,クライアントによっ て接続が確立されたときと接続が切断されたときに呼び出されます。

```
import com.inprise.vbroker.EventQueue.*;
import org.omg.CORBA.LocalObject;
```

```
public class ConnEventListenerImpl extends LocalObject implements 
ConnEventListener {
  public void conn_established(ConnInfo info) {
     System.out.println("Received conn_established: address = " + 
                        info.ipaddress + " port = " + info.port +
                       " connID = " + info.comID; System.out.println("Processing the event ...");
     try {
      Thread.sleep(30000);
     } catch (Exception e) { e.printStackTrace(); }
  }
  public void conn_closed(ConnInfo info) {
     System.out.println("Received conn_closed: address = " + 
                        info.ipaddress+ " port = " + info.port +
                       " connID = " + info.comID); }
}
```
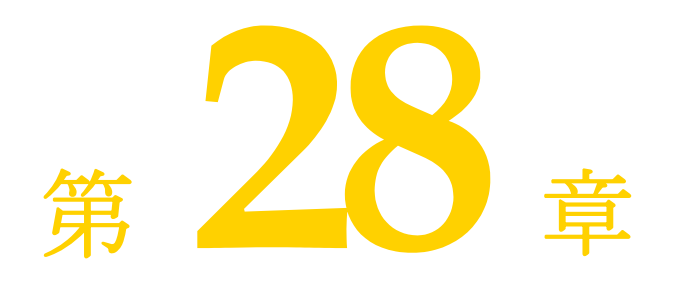

# <sup>第</sup> 28 <sup>章</sup> **IIOP** を介した **RMI** の使い方

この章では、RMI over IIOP を使用するための Java ツールについて説明します。また, RMI-IIOP を使用する Java アプレットの実行に必要な権限のセットアップについても簡 単に説明します。

# **RMI over IIOP** の概要

RMI(リモートメソッド呼び出し)は,オブジェクトを分散環境で作成および使用するた めの Java メカニズムです。この点で、RMI は Java 言語固有で、CORBA に準拠しない VisiBroker ORB であると言えます。OMG は Java 言語と IDL のマッピング仕様を発表 しています。この仕様により,RMI で記述された Java クラスと CORBA オブジェクト を,IIOP エンコーディングで相互運用できます。

### **RMI-IIOP** を使用する **Java** アプレットの設定

RMI-IIOP を使用するアプレットを実行できます。ただし、Reflect と Runtime で権限を設 定する必要があります。これらの権限は、JRE インストールディレクトリにある java.policy ファイルで設定します。java.policy ファイルでこれらの権限を設定する例を 次に示します。

grant codeBase "http://xxx.xxx.xxx.xxx:8088/-" {

permission java.lang.reflect.ReflectPermission "suppressAccessChecks";

```
permission java.lang.RuntimePermission "accessDeclaredMembers";
};
```
### **java2iiop** と **java2idl**

VisiBroker には,VisiBroker ORB を使用するほかのオブジェクトと同時に既存の Java クラスを使用できるコンパイラが 2 つ用意されています。

- java2iiop コンパイラでは, RMI 準拠のクラスで IIOP を使用するため, 適切なスケル トン,スタブ,およびヘルパークラスを生成します。
- java2idl コンパイラは, Java クラスから IDL を生成します。この IDL は, Java 以外 の言語でも実装できます。

### **java2iiop** の使い方

java2iiop コンパイラを使用すると,IDL のかわりに Java でインターフェースとデータ型 を定義し,そのインターフェースとデータ型を CORBA で使用できます。このコンパイラ は、Java ソースコード (java ファイル)や IDL のかわりに Java bytecode (class ファイ ル)を読み取ります。そして,CORBA に必要なマーシャリングと通信のすべてを実行す る IIOP 準拠のスタブとスケルトンを生成します。

### サポートされるインターフェース

java2iiop コンパイラを実行すると,IDL でインターフェースを記述した場合と同じファ イルが生成されます。数値型(short, int, long, float, double)などのすべてのプリミ ティブデータ型,文字列, CORBA オブジェクト, CORBA インターフェースオブジェク ト, Any オブジェクト,typecode オブジェクトは,java2iiop コンパイラによって認識され, 対応する IDL 型にマッピングされます。

java2iiop は、任意の Java クラスまたはインターフェースに対して使用できます。たとえ ば,Java インターフェースが次のどちらかの規則にしたがっているとします。

- java.rmi.Remote を拡張し,そのすべてのメソッドが java.rmi.RemoteException を生成 する。
- org.omg.CORBA.Object を拡張する。

iava2iiop は、このインターフェースを IDL の CORBA インターフェースに変換します。

次のサンプルコードは、Java RMI インターフェースです。このサンプルコードは次のサイ トから入手できます。

<install\_dir>/vbe/examples/rmi-iiop/

```
public interface Account extends java.rmi.Remote {
    String name() throws java.rmi.RemoteException;
    float getBalance() throws java.rmi.RemoteException;
    void setBalance(float bal) throws java.rmi.RemoteException;
}
```
#### **java2iiop** の実行

java2iiop コンパイラを使用する前に,Java クラスをコンパイルする必要があります。バ イトコードを生成した後で, java2iiop を実行して, クライアントスタブ, サーバースケル トン,および関連する補助ファイルを生成します。

たとえば、次の場所にある Account.class ファイルに対して java2iiop を実行します。

<install\_dir>/vbe/examples/rmi-iiop/Bank/

これで、次のファイルが生成されます。

- \_Account\_Stub
- AccountHelper
- AccountHolder
- AccountPOA
- Account Tie
- AccountOperations

#### **Java** クラスから **IDL** への逆マッピング

idl2java コンパイラを使って IDL インターフェースを Java クラスにマッピングする場 合,生成されたクラスを示すサフィックス (Helper, Holder, POA など) がインターフェー
ス名に付きます。次のような状況を正しく処理するため,idl2java ツールは,識別子の前 にアンダースコアを付けてインターフェース名を変更します。

たとえば,IDL で Foo と FooHolder インターフェースの両方を定義した場合,idl2java は, Foo.java, FooHolder.java, FooHolder.java, および FooHolderHolder.java ファイルを生 成します。

一方, java2iiop コンパイラで RMI Java クラスから IIOP 準拠の Java クラスを生成する 場合は,名前を変更してクラスを生成することができません。

したがって、予約されたサフィックスを使用するインターフェースを宣言すると、同じ名 前のインターフェースとして同じパッケージにまとめることができなくなります。たとえ ば,java2iiop コンパイラの使用時には,Foo と FooHolder クラスを同じパッケージにまと めることはできません。

#### 開発の完了

インターフェースから関連するファイルを生成したら,これらのインターフェースにイン プリメンテーションを提供します。次の手順にしたがってください。

- **1** インターフェースクラスのインプリメンテーションを作成します。
- **2** サーバークラスをコンパイルします。
- **3** クライアントコードを記述し,コンパイルします。
- **4** サーバープログラムを起動します。
- **5** クライアントプログラムを実行します。
- メモ 非準拠クラスのマーシャリングを試みると,org.omg.CORBA.MARSHAL: Cannot marshal nonconforming value of class <class name> という例外が生成されます。たとえば,次の 2 つ のクラスを作成したとします。

```
// 準拠クラス
  public class Value implements java.io.Serializable {
     java.lang.Object any;
     ...
  }
  // 非準拠クラス
  public class Something {
  ...
  }
ここで、次の代入を試みます。
 Value val = new Value();
  val.any = new Something();
```
val をマーシャリングしようとすると, org.omg.CORBA.MARSHAL 例外が発生します。

# **RMI-IIOP Bank** サンプル

このコードサンプルは、次のディレクトリにあります。

<install\_dir>/vbe/examples/rmi-iiop/

Account インターフェースは, java.rmi.Remote インターフェースを拡張し, AccountImpl ク ラスによって実装されます。

まず Client クラス (386 [ページの「](#page-397-0)Client クラス:」を参照)によって、適切な残高の指 定 Account オブジェクトが作成されます。具体的には,口座ごとに AccountData オブジェ クトを作成し,それらのオブジェクトを AccountManager に渡して口座を作成します。 次に、作成された口座の残高が正しいかどうかを確認します。次に、AccountManager に すべての口座のリストを照会し,各口座に 10 ドルずつ振り込みます。最後に,各口座の新 しい残高が正しいかどうかを確認します。

```
public class AccountImpl extends Bank.AccountPOA {
       public AccountImpl(Bank.AccountData data) {
          _name = data.getName();
          _balance = data.getBalance();
    }
       public String name() throws java.rmi.RemoteException {
         return _name;
    }
       public float getBalance() throws java.rmi.RemoteException {
         return _balance;
   \qquad \qquad \} public void setBalance(float balance) throws java.rmi.RemoteException {
          _balance = balance;
   \qquad \qquad \} private float _balance;
       private String _name;
   }
Client クラス:
   public class Client {
       public static void main(String[] args) {
         try {
             // ORB を初期化します。
            org.omg.CORBA.ORB orb = org.omg.CORBA.ORB.init(args,null);
             // マネージャの ID を取得します。
             byte[] managerId = "RMIBankManager".getBytes();
             // AccountManager を検索します。完全な POA 名とサーバント ID を
   指定します。
             Bank.AccountManager manager =
                  Bank.AccountManagerHelper.bind(orb, "/rmi_bank_poa", managerId);
             // 任意の数の引数を組で使用して,作成する口座の名前と残高を
   指定します。
            if (args.length == 0 || args.length 8 2 != 0) {
              args = new String[2]; args[0] = "Jack B. Quick";
               args[1] = "123.23";
    }
            int i = 0;
            while (i < args.length) {
              String name = args[i++]; float balance;
               try {
                  balance = new Float(args[i++]).floatValue();
               } catch (NumberFormatException n) {
                 balance = 0;
    }
               Bank.AccountData data = new Bank.AccountData(name, balance);
               Bank.Account account = manager.create(data);
               System.out.println("Created account for " + name
                     + " with opening balance of $" + balance);
    }
             java.util.Hashtable accounts = manager.getAccounts();
             for (java.util.Enumeration e = accounts.elements(); 
   e.hasMoreElements();) {
               Bank.Account account =
   Bank.AccountHelper.narrow((org.omg.CORBA.Object)e.nextElement());
               String name = account.name();
               float balance = account.getBalance();
               System.out.println("Current balance in " + name + "'s account is $" 
   + balance);
               System.out.println("Crediting $10 to " + name + "'s account.");
               account.setBalance(balance + (float)10.0);
              balance = account.getBalance();
               System.out.println("New balance in " + name + "'s account is $" +
```

```
balance);
          }
       } catch (java.rmi.RemoteException e) {
          System.err.println(e);
       }
    }
}
```
# サポートされるデータ型

RMI-IIOP は、すべての Java プリミティブデータ型のほか、Java クラスのサブセットも サポートします。

## プリミティブデータ型のマッピング

java2iiop によって生成されたクライアントスタブは、オペレーションリクエストを表現す る Java プリミティブデータ型をマーシャリングし,それらをオブジェクトサーバーに転送 できるようにします。Java プリミティブデータ型は,マーシャリングされるとき,IIOP 準 拠の型に変換されます。次の表は,Java プリミティブデータ型と IDL/IIOP 型の対応を示 しています。

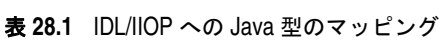

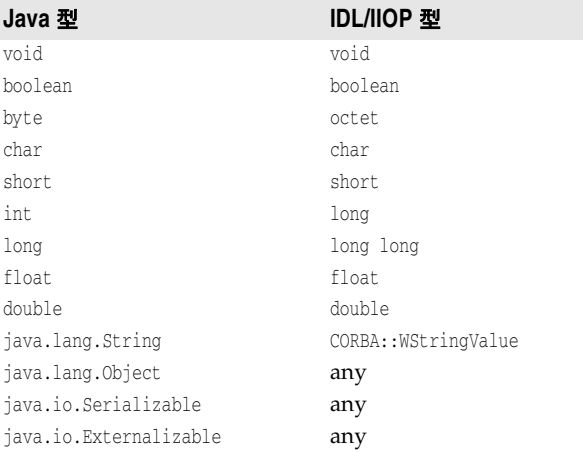

# 複合データ型のマッピング

ここでは、java2iiop コンパイラを使って複合データ型を処理する方法を示します。

#### インターフェース

Java インターフェースは,IDL では CORBA インターフェースで表され,org.omg.CORBA. Object インターフェースを継承します。これらのインターフェースを実装するオブジェク トを指定する場合は,そのリファレンスで指定します。

#### 配列

クラス内で定義されるその他の複合データ型として,配列があります。配列を使用するイ ンターフェースまたはクラス定義がある場合,それらの配列は,ボックス化された型のボッ クス化された CORBA シーケンスにマッピングされます。

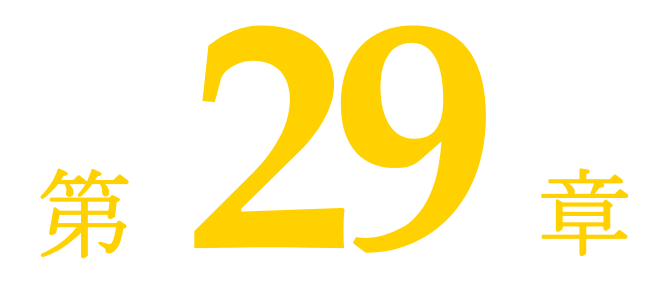

# 動的に管理される型の使い方

この節では、実行時にデータ型を構築して解釈する VisiBroker の DynAny 機能について説 明します。

# **DynAny** インターフェースの概要

DynAny インターフェースは、実行時に基本データ型と構造データ型を動的に作成する方法 を提供します。また,コンパイル時に,Any オブジェクトが保持するデータ型をサーバーが 認識していない場合でも,そのオブジェクトの情報を解釈したり,抽出することができま す。DynAny インターフェースを使用すると、実行時にデータ型を作成したり解釈する強力 なクライアントおよびサーバーアプリケーションを構築できます。

# **DynAny** サンプル

VisiBroker には,DynAny の使い方を紹介したサンプルクライアント/サーバーアプリケー ションが付属しています。サンプルは次のディレクトリに置かれています。

<install\_dir>¥examples¥vbe¥dynany¥

これらのサンプルプログラムは,この節で DynAny の概念を説明するために使用されます。

# **DynAny** 型

DynAny オブジェクトは、基本データ型 (boolean, int, または float)または構造データ型 のどちらかの関連値を持ちます。DynAny インターフェースのメソッドとクラスの説明は, 『VisiBroker API リファレンス』にも記載されています。第 4 章「Java [対応プログラマ](#page-38-0) [ツール」に](#page-38-0)は,含まれているデータ型を判定する方法と,プリミティブデータ型の値を設 定および抽出する方法が記載されています。

構造型データは,DynAny からすべてが派生する次のインターフェースで表されます。これ らのインターフェースには,それぞれが保持する値の設定や抽出に適したメソッドのセッ トが個別に用意されています。

表 **29.1** 構造データ型を表す DynAny から派生するインターフェース

| インター<br>フェース | <b>TypeCode</b> | 説明                        |
|--------------|-----------------|---------------------------|
| DynArray     | _tk_array       | 同じデータ型の値の配列。要素数は固定。       |
| DynEnum      | tk enum         | 単一の列挙体の値。                 |
| DynFixed     | tk fixed        | サポートされてない。                |
| DynSequence  | tk sequence     | 同じデータ型の値のシーケンス。要素数を増減できる。 |
| DynStruct    | tk struct       | 構造体。                      |
| DynUnion     | tk union        | 共用体。                      |
| DynValue     | tk value        | サポートされてない。                |

#### **DynAny** 使用上の制限

インター

DynAny オブジェクトは,作成プロセスによってローカルでのみ使用できます。DynAny オブ ジェクトをバインドされたオブジェクトに対するオペレーションリクエストのパラメータ として使用したり, ORB.object\_to\_string メソッドを使って DynAny オブジェクトを外部化 すると, MARSHAL 例外が生成されます。

さらに,DynAny オブジェクトをパラメータとして DII 要求で使用すると,NO\_IMPLEMENT 例 外が生成されます。

このバージョンでは,CORBA 2.6 で指定されている long double 型と fixed 型がサポー トされません。

#### **DynAny** の作成

DynAnyFactory オブジェクトでオペレーションを呼び出し,DynAny オブジェクトを作成します。 まず,DynAnyFactory オブジェクトへのリファレンスを取得し、次にそのオブジェクトを 使って新しい DynAny オブジェクトを作成します。

```
// 動的 Any ファクトリを解決します。
DynAnyFactory factory =
    DynAnyFactoryHelper.narrow(
        orb.resolve_initial_references("DynAnyFactory"));
byte[] oid = "PrinterManager".getBytes();
// PrinterManager オブジェクトを作成します。
PrinterManagerImpl manager =
    new PrinterManagerImpl((com.borland.vbroker.CORBA.ORB) orb, 
        factory, serverPoa, oid);
// 新しく作成したオブジェクトをエキスポートします。
serverPoa.activate_object_with_id(oid, manager);
System.out.println(manager + " is ready.");
```
## **DynAny** の値の初期化とアクセス

DynAny.insert\_<type> メソッドを使用すると,さまざまな基本データ型で DynAny オブジェ クトを初期化できます。この <type> は、boolean, octet, char などになります。DynAny に 定義されている TypeCode に一致しない型を挿入しようとすると,TypeMismatch 例外が生成 されます。

C++ の DynAny::get\_<type> メソッドや Java の DynAny.get\_<type> メソッドは,DynAny オ ブジェクトに含まれる値にアクセスできます。この <type> は, boolean, octet, char など になります。DynAny に定義されている TypeCode に一致しない DynAny コンポーネントの値 にアクセスしようとすると, TypeMismatch 例外が生成されます。

DynAny インターフェースには, Any オブジェクトと相互にコピー, 代入, および変換を行 うためのメソッドもあります。サンプルプログラムには,これらのメソッドの使用例が示 されています。392 ページの「DynAny [サンプルクライアントアプリケーション」](#page-403-0)と [393](#page-404-0) ページの「DynAny [サンプルサーバーアプリケーション」](#page-404-0)を参照してください。

# 構造データ型

次の型は DynAny インターフェースから派生し,構造データ型を表すために使用します。

#### 構造データ型内の複数のコンポーネント間の移動

DynAny から派生されるインターフェースは,実際に複数のコンポーネントを持つ場合があ ります。DynAny インターフェースは,これらのコンポーネント内を巡回できるメソッドを 提供します。複数のコンポーネントを含む DynAny から派生したオブジェクトは、ポインタ を現在のコンポーネントに維持します。

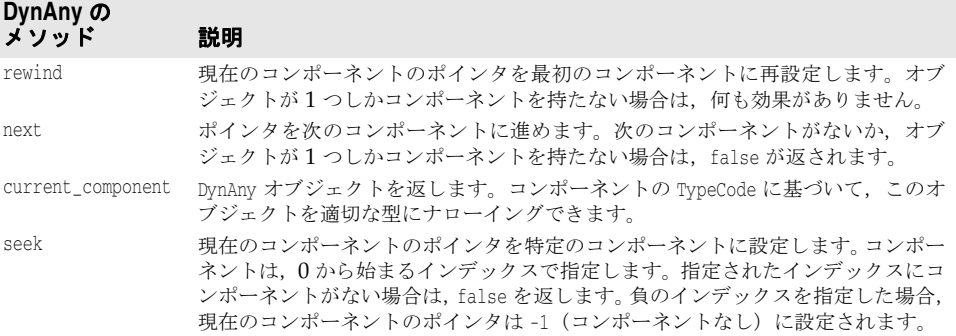

#### **DynEnum**

DynEnum インターフェースは、単一の列挙型定数を表します。この値を文字列または整数値 として設定および取得するためのメソッドが提供されます。

#### **DynStruct**

DynStruct インターフェースは,動的に構築された struct 型を表します。NameValuePair オ ブジェクトのシーケンスを使用して,構造体のメンバーを取得したり設定できます。各 NameValuePair オブジェクトは、メンバー名とメンバーの型と値を含む Any を含みます。

rewind, next, current\_component, seek の各メソッドを使用して,構造体内のメンバー間を巡 回できます。構造体のメンバーを設定したり,取得するためのメソッドも提供されます。

#### **DynUnion**

DynUnion インターフェースは、union を表し、2 つのコンポーネントを含みます。最初のコ ンポーネントはディスクリミネータを表し,2 番めのコンポーネントはメンバーの値を表し ます。

rewind, next, current component, seek の各メソッドを使用して、コンポーネント間を巡 回できます。共用体のディスクリミネータとメンバーの値を設定したり,取得するための メソッドも提供されます。

#### **DynSequence** と **DynArray**

DynSequence または DynArray は、シーケンスまたはアレーの各コンポーネント用に、別の DynAny オブジェクトを生成する必要がないベーシックまたは構造データ型のシーケンスを 表します。DynSequence のコンポーネント数は変更できますが,DynArray のコンポーネント 数は固定です。

rewind, next, current\_component, seek の各メソッドを使用して, DynArray または DynSequence 内のメンバー間を巡回できます。

# **DynAny** サンプル **IDL**

次のサンプルコードは,サンプルクライアント/サーバーアプリケーションで使用される IDL です。StructType 構造体は,2 つの基本データ型と 1 つの列挙値を含みます。 PrinterManager インターフェースは、Any の内容を表示するために使用されます。このと き,このオブジェクトが持つデータ型に関する静的な情報は不要です。

```
// Printer.idl
module Printer {
    enum EnumType {first, second, third, fourth};
    struct StructType {
      string str;
       EnumType e;
       float fl;
    };
    interface PrinterManager {
       void printAny(in any info);
       oneway void shutdown();
    };
};
```
# <span id="page-403-0"></span>**DynAny** サンプルクライアントアプリケーション

次のサンプルコードは、次の VisiBroker 配布ディレクトリに置かれているクライアントア プリケーションを示します。

<install\_dir>¥examples¥vbe¥dynany¥

クライアントアプリケーションは DynStruct インターフェースを使用し,動的に StructType 構造体を作成します。

DynStruct インターフェースは NameValuePair オブジェクトのシーケンスを使用して,構造 体メンバーとそれらの対応値を表します。各名前と値の組は,構造体のメンバー名を保持 する文字列,およびそのメンバーの値を保持する Any オブジェクトで構成されます。

通常の方法で VisiBroker ORB を初期化し、PrintManager オブジェクトにバインドした 後,クライアントは次の手順を実行します。

- **1** 適切な型を使って空の DynStruct を作成する。
- **2** 構造体メンバーを持つ NameValuePair オブジェクトのシーケンスを作成する。
- 3 構造体メンバーの各値に対して、Any オブジェクトを作成して初期化する。
- **4** 適切なメンバー名と値を使用して,各 NameValuePair を初期化する。
- **5** NameValuePair シーケンスを使用して,DynStruct オブジェクトを初期化する。
- **6** 変換された DynStruct を標準の Any 型に渡して,PrinterManager.printAny メソッドを呼 び出す。

メモ オペレーションリクエストのパラメータとして DynAny またはその派生型のオブジェクト を渡すには,その前に DynAny.to\_any メソッドを使用して,そのオブジェクトを Any に変 換する必要があります。

```
次のサンプルコードは、DvnStruct を使用するクライアントアプリケーションのサンプル
です。
```

```
// Client.java
import org.omg.DynamicAny.*;
public class Client {
   public static void main(String[] args) {
     try {
       // ORB を初期化します。
      org.omg.CORBA.ORB orb = org.omg.CORBA.ORB.init(args, null);
      DynAnyFactory factory =
          DynAnyFactoryHelper.narrow(
              orb.resolve_initial_references("DynAnyFactory"));
       // PrinterManager を検索します。
      Printer.PrinterManager manager =
          Printer.PrinterManagerHelper.bind(orb, "PrinterManager");
       // 動的構造体を作成します。
      DynStruct info =
          DynStructHelper.narrow(factory.create_dyn_any_from_type_code
              (Printer.StructTypeHelper.type()));
       // NameValuePair のシーケンス(配列)を作成します。
      NameValuePair[] NVPair = new NameValuePair[3];
      // 動的構造体のデータを ANY として作成および初期化します。
      org.omg.CORBA.Any str_any = orb.create_any();
      str_any.insert_string("String");
      org.omg.CORBA.Any e_any = orb.create_any();
      Printer.EnumTypeHelper.insert(e_any, Printer.EnumType.second);
      org.omg.CORBA.Any fl_any = orb.create_any();
      fl_any.insert_float((float)864.50);
      NVPair[0] = new NameValuePair("str", str_any);
      NVPair[1] = new NameValuePair("e", e_any);
      NVPair[2] = new NameValuePair("fl", fl_any);
      // 動的構造体を初期化します。
      info.set_members(NVPair);
      manager.printAny(info.to_any());
      manager.shutdown();
     }
    catch (Exception e) {
      e.printStackTrace();
    }
   }
}
```
# <span id="page-404-0"></span>**DynAny** サンプルサーバーアプリケーション

次のサンプルコードは,次の VisiBroker 配布ディレクトリに置かれているサーバーアプリ ケーションを示します。

<install\_dir>¥examples¥vbe¥dynany¥

- このサーバーアプリケーションは、次の手順を実行します。
- **1** VisiBroker ORB を初期化する。
- **2** POA のポリシーを作成する。
- **3** PrintManager オブジェクトを作成する。
- **4** PrintManager オブジェクトをエキスポートする。
- **5** メッセージを出力し、オペレーションリクエストの着信を待つ。

```
// Server.java
import java.util.*;
import org.omg.DynamicAny.*;
import org.omg.PortableServer.*;
import com.inprise.vbroker.PortableServerExt.*;
public class Server {
  public static void main(String[] args) {
    try {
      // ORB を初期化します。
      org.omg.CORBA.ORB orb = org.omg.CORBA.ORB.init(args,null);
      // ルート POA を解決します。
      POA rootPoa = 
          POAHelper.narrow(orb.resolve_initial_references(
              "RootPOA"));
      rootPoa.the_POAManager().activate();
      // POA が各サーバントを osagent に登録するように
      // BindSupport ポリシーを作成します。
      org.omg.CORBA.Any any = orb.create_any();
      BindSupportPolicyValueHelper.insert(any,
          BindSupportPolicyValue.BY_INSTANCE);
      org.omg.CORBA.Policy bsPolicy =
           orb.create_policy(BIND_SUPPORT_POLICY_TYPE.value, any);
      // testPOA のポリシーを作成します。
      org.omg.CORBA.Policy[] policies = {
           rootPoa.create_lifespan_policy(LifespanPolicyValue.PERSISTENT),
           bsPolicy
      };
       // 適切なポリシーで managerPOA を作成します。
       POA serverPoa = 
           rootPoa.create_POA(
               "serverPoa",
               rootPoa.the_POAManager(),
               policies );
       // 動的 Any ファクトリを解決します。
      DynAnyFactory factory =
               DynAnyFactoryHelper.narrow(
                  orb.resolve_initial_references("DynAnyFactory"));
      byte[] oid = "PrinterManager".getBytes();
       // PrinterManager オブジェクトを作成します。
       PrinterManagerImpl manager =
          new PrinterManagerImpl((
              com.borland.vbroker.CORBA.ORB) orb,
              factory,
              serverPoa,
              oid);
       // 新しく作成したオブジェクトをエキスポートします。
      serverPoa.activate_object_with_id(oid, manager);
      System.out.println(manager + " is ready.");
      // 着信要求を待機します。
      orb.run();
    }
    catch (Exception e) {
      e.printStackTrace();
    }
   }
}
```
次のサンプルコードは、PrinterManager のインプリメンテーションを示します。ここでは, 次の手順にしたがい,DynAny を使って Any オブジェクトを処理します。コンパイル時には, この Any が保持する型はわかっていません。

- **1** DynAny オブジェクトを作成し,受け取った Any を使って初期化する。
- **2** DynAny オブジェクトの型に対して switch を実行する。
- **3** DynAny に基本データ型が含まれる場合は,その値を出力する。
- **4** DynAny に Any 型が含まれる場合は,DynAny を作成し,その内容を判定して値を出力する。
- **5** DynAny に enum が含まれる場合は,DynEnum を作成し,文字列値を出力する。
- **6** DynAny に共用体が含まれる場合は,DynUnion を作成し,共用体のディスクリミネータと 番号を出力する。
- 7 DynAny に struct, array, または sequence が含まれる場合は,含まれるコンポーネント に順にアクセスして,各値を出力する。

```
// PrinterManagerImpl.java
import java.util.*;
import org.omg.DynamicAny.*;
import org.omg.PortableServer.*;
public class PrinterManagerImpl extends Printer.PrinterManagerPOA {
  private com.borland.vbroker.CORBA.ORB _orb;
  private DynAnyFactory _factory;
  private POA _poa;
  private byte[] _oid;
  public PrinterManagerImpl(com.borland.vbroker.CORBA.ORB orb,
      DynAnyFactory factory, POA poa, byte[] oid) {
     _orb = orb;
    _factory = factory;
    _poa = poa;
   \_oid =oid:
 }
  public synchronized void printAny(org.omg.CORBA.Any info) {
     // Any の内部の型について確実な情報がない場合に,
     // info の内容を表示します。
    try {
       // DynAny オブジェクトを作成します。
      DynAny dynAny = _factory.create_dyn_any(info);
      display(dynAny);
     }
    catch (Exception e) {
      e.printStackTrace();
\qquad \qquad \} }
  public void shutdown() {
    try {
       _poa.deactivate_object(_oid);
       System.out.println("Server shutting down");
      _orb.shutdown(false);
\qquad \qquad \} catch (Exception e) {
       System.out.println(e);
\qquad \qquad \} }
  private void display(DynAny value) throws Exception {
    switch(value.type().kind().value()) {
      case org.omg.CORBA.TCKind._tk_null:
      case org.omg.CORBA.TCKind._tk_void: {
       break;
 }
      case org.omg.CORBA.TCKind._tk_short: {
        System.out.println(value.get_short());
        break;
      \lambda case org.omg.CORBA.TCKind._tk_ushort: {
        System.out.println(value.get_ushort());
        break;
 }
     case org.omg.CORBA.TCKind. tk long: {
         System.out.println(value.get_long());
        break;
       }
```

```
 case org.omg.CORBA.TCKind._tk_ulong: {
        System.out.println(value.get_ulong());
        break;
      }
      case org.omg.CORBA.TCKind._tk_float: {
        System.out.println(value.get_float());
        break;
 }
      case org.omg.CORBA.TCKind._tk_double: {
        System.out.println(value.get_double());
        break;
      }
      case org.omg.CORBA.TCKind._tk_boolean: {
        System.out.println(value.get_boolean());
        break;
 }
      case org.omg.CORBA.TCKind._tk_char: {
        System.out.println(value.get_char());
        break;
      }
      case org.omg.CORBA.TCKind._tk_octet: {
        System.out.println(value.get_octet());
        break;
 }
      case org.omg.CORBA.TCKind._tk_string: {
        System.out.println(value.get_string());
        break;
 }
      case org.omg.CORBA.TCKind._tk_any: {
        DynAny dynAny = _factory.create_dyn_any(value.get_any());
        display(dynAny);
        break;
 }
      case org.omg.CORBA.TCKind._tk_TypeCode: {
        System.out.println(value.get_typecode());
        break;
      }
      case org.omg.CORBA.TCKind._tk_objref: {
        System.out.println(value.get_reference());
        break;
      }
      case org.omg.CORBA.TCKind._tk_enum: {
        DynEnum dynEnum = DynEnumHelper.narrow(value);
        System.out.println(dynEnum.get_as_string());
        break;
 }
      case org.omg.CORBA.TCKind._tk_union: {
        DynUnion dynUnion = DynUnionHelper.narrow(value);
       display(dynUnion.get_discriminator());
        display(dynUnion.member());
        break;
      }
      case org.omg.CORBA.TCKind._tk_struct:
      case org.omg.CORBA.TCKind._tk_array:
      case org.omg.CORBA.TCKind._tk_sequence: {
        value.rewind();
        boolean next = true;
        while(next) {
          DynAny d = value.current_component();
          display(d);
          next = value.next();
 }
        break;
 }
      case org.omg.CORBA.TCKind._tk_longlong: {
        System.out.println(value.get_longlong());
```

```
 break;
     }
     case org.omg.CORBA.TCKind._tk_ulonglong: {
      System.out.println(value.get_ulonglong());
      break;
     }
     case org.omg.CORBA.TCKind._tk_wstring: {
       System.out.println(value.get_wstring());
      break;
     }
     case org.omg.CORBA.TCKind._tk_wchar: {
      System.out.println(value.get_wchar());
      break;
     }
     default:
      System.out.println("Invalid type");
   }
 }
```
}

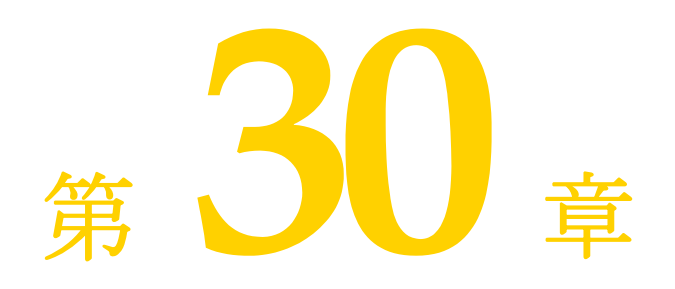

# <sup>第</sup> 30 <sup>章</sup> **valuetype** の使い方

ここでは、VisiBroker における valuetype IDL 型の使い方を説明します。

# **valuetype** について

valuetype IDL 型は、状態データを送信して渡すために使用されます。*valuetype* は、継承 関係とメソッドを持つ構造体と考えることができます。valuetype が通常のインター フェースと違う点は,その状態を記述するプロパティを持つこと,およびインターフェー スより詳細なインプリメンテーションを持つことです。

## <span id="page-410-0"></span>**valuetype IDL** サンプルコード

```
次に,簡単な valuetype を宣言する IDL コードを示します。
  module Map {
      valuetype Point {
        public long x;
        public long y;
        private string label;
        factory create (in long x, in long y, in string z);
         void print();
      };
  };
```
valuetype は常にローカルです。これらが ORB に登録されることはありません。また,各 valuetype は値で識別されるので,識別情報も不要です。valuetype をリモートで呼び出 すことはできません。

## 具象 **valuetype**

具象 valuetype には状態データを格納します。これにより、IDL 構造体の機能が大幅に拡 張されます。次の機能が付加されます。

- 単一の具象 valuetype の派生と複数の抽象 valuetype の派生
- 複数のインターフェースのサポート (1 つの具象 valuetype と複数の抽象 valuetype)
- 再帰的な valuetype 定義
- null 値セマンティクス
- 共有セマンティクス

#### **valuetype** の派生

1つの具象 valuetype は, 別の 1 つの具象 valuetype から派生させることができます。た だし、別の複数の抽象 valuetype から複数の valuetype を派生させることができます。

#### 共有セマンティクス

valuetype のインスタンスは,ほかの valuetype のインスタンス内で,または複数のイン スタンスにわたって共有できます。struct, union, sequence などのほかの IDL データ型 は共有できません。共有されている valuetype は、送信コンテキストと受信コンテキスト で同じ構造を持ちます。

また, 1つのオペレーションの複数の引数に同じ valuetype が渡されると, 受信コンテキ ストは両方の引数に同じ valuetype リファレンスを受け取ります。

#### **null** セマンティクス

構造体,共用体,シーケンスなどの IDL データ型とは異なり,*null* の valuetype を送信 して渡すことができます。たとえば,構造体をボックス化された valuetype としてボック ス化することにより, null 値の構造体を渡すことができます。詳細については, [403](#page-414-0) ペー [ジの「ボックス化](#page-414-0) valuetype」を参照してください。

#### ファクトリ

ファクトリは valuetype 内で宣言されるメソッドで,移植性のある valuetype を作成で きます。ファクトリの詳細については,402 [ページの「ファクトリの実装」を](#page-413-0)参照してく ださい。

#### 抽象 **valuetype**

抽象 valuetype はメソッドだけを保持し,状態情報を持ちません。また,これをインスタ ンス化することはできません。抽象 valuetype は、完全にローカルで実装されるオペレー ションのシグニチャをまとめたものです。

たとえば,次の IDL は状態を持たず,メソッド get\_name が 1 つある抽象 valuetype Account を定義します。

```
abstract valuetype Account{
   string get_name();
}
```
次に,この abstract\_valuetype から get\_name メソッドを継承する 2 つの valuetype を定 義します。

```
valuetype savingsAccount:Account{
   private long balance;
}
valuetype checkingAccount:Account{
    private long balance;
}
```
この 2 つの valuetype は, 変数 balance を持ち, 抽象 valuetype Account から get\_name メソッドを継承します。

# **valuetype** の実装

アプリケーションで valuetype を実装するには、次の手順にしたがいます。

**1** IDL ファイルで valuetype を定義します。

- **2** idl2java を使用して,IDL ファイルをコンパイルします。
- **3** valuetype 基底クラスを継承して、valuetype を実装します。
- **4** Factory クラスを実装して,IDL に定義されているファクトリメソッドを実装します。
- **5** create\_for\_unmarshal メソッドを実装します。
- **6** 必要に応じて,ファクトリを VisiBroker ORB に登録します。
- **7** \_add\_ref,\_remove\_ref,\_ref\_countvalue のいずれかのメソッドを実装するか, CORBA::DefaultValueRefCountBase から派生させます。

#### **valuetype** の定義

IDL のサンプル(399 ページの「[valuetype IDL](#page-410-0) サンプルコード」を参照)では,グラフ 上の点を定義する Point という名前の valuetype を定義します。これには,x 座標と y 座 標を表す 2つの public 変数,点の label を定義する private 変数,この valuetype の factory,および点を出力する print メソッドがあります。

## **IDL** ファイルのコンパイル

IDL を定義したら,idl2java を使ってコンパイルし,ソースファイルを作成します。次に, valuetype を実装するようにソースファイルを変更します。

399 ページの「[valuetype IDL](#page-410-0) サンプルコード」に示される IDL をコンパイルすると,出 力は次のファイルで構成されます。

- Point.java
- PointDefaultFactory.java
- PointHelper.java
- PointHolder.java
- PointValueFactory.java

# **valuetype** 基底クラスの継承

IDL のコンパイルが完了したら、valuetype のインプリメンテーションを作成します。イ ンプリメンテーションクラスは基底クラスを継承します。このクラスには、ValueFactory で呼び出され,IDL で宣言されているすべての変数とメソッドを持つコンストラクタがあ ります。

obv¥PointImpl.java の PointImpl クラスは,IDL から生成された Point クラスを拡張します。

#### valuetype 基底クラスの継承

```
public class PointImpl extends Point {
   public PointImpl() {}
   public PointImpl(int a_x, int a_y, String a_label) {
     x = a x;y = a_y;
       label = a_label;
    }
   public void print () {
      System.out.println("Point is [" + label + " : (" + x + " , " + y + "))]");
\qquad \qquad \}}
```
#### **Factory** クラスの実装

インプリメンテーションクラスを作成したら、valuetype の Factory を実装します。

次の例では、生成された Point\_init クラスに、IDL で宣言した create メソッドを組み込 みます。このクラスは,org.omg.CORBA.portable.ValueFactory を拡張します。次の例で示 すように, PointDefaultFactory クラスは PointValueFactory を実装します。

```
public class PointDefaultFactory implements PointValueFactory {
   public java.io.Serializable read_value (org.omg.CORBA.portable.InputStream 
is) {
      java.io.Serializable val = new PointImpl(); // インプリメンテーション
                                                       クラスと呼ばれます。
// 値を作成および初期化します。
      val = ((org.omg.CORBA_2_3.portable.InputStream)is).read_value(val);
      return val;
\qquad \qquad \} // valuetype を実装するのはユーザーの役割です
   public Point create (int x,
        int y,
         java.lang.String z) {
      // 実装
      return null;
   }
}
```
新しい valuetype を作成する PointImpl() が呼び出されます。これは, read value によっ て InputStream から呼び出されます。

read value を呼び出さなければファクトリは機能せず、その他のメソッドを呼び出すこと ができません。

#### ファクトリを **VisiBroker ORB** に登録

ファクトリを VisiBroker ORB に登録するには、ORB.register\_value\_factory を呼び出し ます。valuetypenameDefaultFactory の形式でファクトリ名を指定している場合,この処理 は不要です。ファクトリの登録の詳細については、403 ページの「[valuetype](#page-414-1) の登録」を 参照してください。

# <span id="page-413-0"></span>ファクトリの実装

VisiBroker ORB は,受け取った valuetype をアンマーシャリングし,その型の新しいイ ンスタンスを作成するために適切なファクトリを探す必要があります。インスタンスが作 成されると,値データがアンマーシャリングされ,そのインスタンスに格納されます。型 は,起動の一環として渡される RepositoryID によって識別されます。型とファクトリの マッピングは,言語によって異なります。

VisiBroker 4.5 以降のバージョンは, JDK 1.3 または JDK 1.4 のデフォルトの値ファクト リメソッドに対する正しいシグニチャを生成します。既存(バージョン 4.0)の生成コード は、下記のようにデフォルトの値ファクトリメソッドのシグニチャを変更しない限り、JDK 1.3 の下で実行できません。デフォルトの値ファクトリを変更せずに既存のコードをJDK 1.3 の下で使用すると、コードがコンパイルされないか, NO\_IMPLEMENT 例外が生成されま す。既存(4.0)の生成コードの場合は、正しいシグニチャが生成されるようにコードを再 生成してください。

次のサンプルコードは, JDK 1.3 の下でコンパイルできるように, デフォルトの値ファク トリメソッドのシグニチャを変更する方法を示します。

public class PointDefaultFactory implements PointValueFactory { **public java.io.Serializable read\_value ( org.omg.CORBA\_2\_3.portable.InputStream is**) {

```
 java.io.Serializable val = new PointImpl();
   // 値を作成および初期化します。
   // この呼び出しはたいへん重要です。
   val = ((org.omg.CORBA_2_3.portable.InputStream)is).read_value(val);
   return val;
 }
   public Point create (int x, int y, java.lang.String z) {
      // 実装
   return NO_IMPLEMENT;
\qquad \qquad \}}
```
# ファクトリと **valuetype**

VisiBroker ORB は, valuetype を受け取ると, その型のファクトリを探します。ORB は、<valuetype>DefaultFactory という名前のファクトリを探します。たとえば、Point valuetype のファクトリは PointDefaultFactory です。正しいファクトリがこの命名規則 (<valuetype>DefaultFactory)に沿っていない場合は, VisiBroker ORB が valuetype の インスタンスを作成できるように,正しいファクトリを登録してください。

指定された valuetype の正しいファクトリが見つからない場合は、MARSHAL 例外が生成さ れ,識別されたマイナーコードとともに返されます。

#### <span id="page-414-1"></span>**valuetype** の登録

登録の方法とタイミングは,各言語のマッピングによって決まります。 <valuetype>DefaultFactory の命名規則に沿ってファクトリを作成すれば,このファクトリ を暗黙的に ORB に登録していることになるので,明示的に登録する必要はありません。

<valuetype>DefaultFactory 命名規則にしたがっていないファクトリを登録するには, register\_value\_factory を呼び出します。ファクトリの登録を解除するには、VisiBroker ORB で unregister\_value\_factory を呼び出します。VisiBroker ORB で lookup\_value\_ factory を呼び出して,登録済みの valuetype を探すこともできます。

# <span id="page-414-0"></span>ボックス化 **valuetype**

valuetype のボックス化を使用すると, valuetype でない IDL データ型を valuetype と してラップできます。たとえば,次のようにボックス化 IDL valuetype を宣言します。

valuetype Label string;

この宣言は,次の IDL valuetyepe 宣言と同じです。

valuetype Label{ public string name; }

ほかのデータ型を valuetype としてボックス化すると, valuetype の null セマンティク スと共有セマンティクスを使用できます。

ボックス化 valuetype は、生成されるコードで完全に実装されます。ユーザーのコードは 不要です。

# 抽象インターフェース

抽象インターフェースを使用すると,オブジェクトを値と参照のどちらで渡すかを実行時 に選択できます。

抽象インターフェースは、次の点で IDL インターフェースと異なります。

- リファレンスによってオブジェクトが渡されるか,valuetype が渡されるかは、実際の パラメータの型によって決まります。パラメータの型は 2 つの規則に基づいて決められ ます。パラメータが標準型のインターフェースまたはそのサブタイプで、そのインター フェースの型がシグニチャ抽象インターフェース型のサブタイプであり、オブジェクト がすでに ORB に登録されている場合, そのパラメータはオブジェクトリファレンスと して扱われます。オブジェクトリファレンスとしては渡せなくても、値として渡すこと ができれば,値として扱われます。値として渡せない場合は,BAD\_PARAM 例外になります。
- 抽象インターフェースが org.omg.CORBA.Object から暗黙的に派生することはありません。 抽象インターフェースはオブジェクトリファレンスまたは valuetype を表現できるか らです。valuetype は、共通オブジェクトリファレンスオペレーションを必ずしもサポー トしません。抽象インターフェースをオブジェクトリファレンス型に正常にナローイン グできた場合は,org.omg.CORBA.Object のオペレーションを呼び出すことができます。
- 抽象インターフェースを派生できるのは、ほかの抽象インターフェースからだけです。
- valuetype は、1 つ以上の抽象インターフェースをサポートできます。
- たとえば、次の抽象インターフェースを参照してください。

```
abstract interface ai{
};
interface itp : ai{
};
valuetype vtp supports ai{
};
interface x {
   void m(ai aitp);
};
valuetype y {
   void op(ai aitp);
};
```
- メソッド m の引数の場合:
- **●** オブジェクトリファレンスとして、常に itp が指定されます。
- vtp が値として指定されます。

# **custom valuetype**

```
IDL で custom valuetype を宣言すると,デフォルトのマーシャリングおよびアンマー
シャリングを使用しないで,独自にエンコーディングとデコーディングを行うことができ
ます。
  custom valuetype customPoint{
    public long x;
     public long y;
     private string label;
    factory create(in long x, in long y, in string z);
 };
CustomMarshal インターフェースの marshal メソッドと unmarshal メソッドを実装する
必要があります。
```
custom valuetype を宣言した場合,この valuetype は org.omg.CORBA.portable. CustomValue を拡張します。標準の valuetype が拡張する org.omg.CORBA.portable. StreamableValue とは異なります。コンパイラは、custom valuetype に読み取りまたは書 き込み用のメソッドを生成しません。

org.omg.CORBA.portable.DataInputStream と org.omg.CORBA.portable.DataOutputStream で それぞれ値を読み取り,または書き込んで,独自の読み取りまたは書き込み用のメソッド を実装する必要があります。

# **truncatable valuetype**

*truncatable* な valuetype を使用すると,継承された valuetype をその親として扱うこと ができます。

次の IDL は、ベース型の Account を継承し、受信側のオブジェクトによって truncatable な valuetype checkingAccount を定義します。

```
valuetype checkingAccount: truncatable Account{
   private long balance;
}
```
これは、受信コンテキストが派生 valuetype の新しいデータメンバーやメソッドを必要と しない場合,および受信コンテキストが派生 valuetype を認識できない場合に便利です。 ただし,派生 valuetype の状態データのうち,親のデータ型にないものは,この valuetype が受信コンテキストに渡されるときに失われます。

メモ custom valuetype は truncatable にできません。

# 第 一上章

# <sup>第</sup> 31 <sup>章</sup> **URL** ネーミングの使い方

ここでは、ユニフォームリソースロケータ (Uniform Resource Locator: URL) を相互 運用可能なオブジェクトリファレンス (Interoperable Object Reference: IOR)に関連 付ける URL ネーミングサービスの使用方法について説明します。URL がオブジェクトに バインドされると,クライアントアプリケーションは,オブジェクト名のかわりに URL 文 字列を指定してそのオブジェクトへのリファレンスを取得できます。クライアントアプリ ケーションで,osagent や CORBA ネーミングサービスを使用しないでオブジェクトを探 す場合は,URL を指定する方法を利用します。

# **URL** ネーミングサービス

URL ネーミングサービスは,サーバーオブジェクトの IOR をファイル内の文字列形式の URL に関連付ける単純なメカニズムです。クライアントプログラムは、Web サーバー上 にあるこのファイルを指す URL を使ってオブジェクトを探すことができます。URL ネー ミングサービスは、URL に基づいてオブジェクトを登録および検索する方法として、http URL スキームをサポートします。

URL ネーミングサービスでは,スマートエージェントや CORBA ネーミングサービスを 使用しないでオブジェクトを探すことができます。また,クライアントアプリケーション は,どのベンダーから提供されるオブジェクトでも探すことができます。

メモ VisiBroker の URL ネーミングサービスは、使用している Java 環境がサポートするすべ ての形式の URL 処理をサポートします。

# <span id="page-418-0"></span>**URL** ネーミングサービスの例

URL ネーミングサービスのサンプルコードは、VisiBroker の次のディレクトリにあります。

<install\_dir>¥examples¥vbe¥basic¥bank\_URL

次に示すのは、このサービスの IDL 仕様です。

// WebNaming.idl #pragma prefix "borland.com" module **URLNaming** { exception InvalidURL{string reason; }; exception CommFailure{string reason; }; exception ReqFailure{string reason; };

```
exception AlreadyExists{string reason; };
    abstract interface Resolver {
    // 読み取りオペレーション
       Object locate(in string url_s)
               raises (InvalidURL, CommFailure, ReqFailure);
    // 書き込みオペレーション
       void force_register_url(in string url_s, in Object obj)
               raises (InvalidURL, CommFailure, ReqFailure);
       void register_url(in string url_s, in Object obj)
               raises (InvalidURL, CommFailure, ReqFailure, AlreadyExists);
        };
};
```
# オブジェクトの登録

オブジェクトサーバーは,Resolver にバインドし,register\_url メソッドまたは force register url メソッドで URL をオブジェクトの IOR に関連付けてオブジェクトを 登録します。以前にそのオブジェクトの関連付けが行われていない場合は,register\_url メソッドで URL をオブジェクトの IOR に関連付けます。force\_register\_url メソッドを 使用すると,URL がオブジェクトにバインドされているかどうかに関係なく,URL がオ ブジェクトの IOR に関連付けられます。同じ状況で register\_url メソッドを使用すると, AlreadyExists 例外が発生します。

サーバー側でこの機能を使用する例については, 407 ページの「URL [ネーミングサービス](#page-418-0) [の例」を](#page-418-0)参照してください。この例では、force\_register\_url を使用します。 force register url が正しく機能するには、Web サーバーで HTTP PUT コマンドを発行で きる環境が必要です。

メモ Resolver へのリファレンスを取得するには,次のサンプルに示すように,ORB の resolve\_ initial\_references メソッドを使用します。

```
public class Server {
   public static void main(String[] args) {
      if (args.length == 0) {
        System.out.println("Usage: vbj Server <URL string>");
        return;
 }
      String url = args[0];
      try {
         // ORB を初期化します。
         org.omg.CORBA.ORB orb = org.omg.CORBA.ORB.init(args,null);
         // ルート POA へのリファレンスを取得します。
         POA rootPOA = 
POAHelper.narrow(orb.resolve_initial_references("RootPOA"));
         // サーバントを作成します。
        AccountManagerImpl managerServant = new AccountManagerImpl();
         // サーバントの ID を決定します。
         byte[] managerId = "BankManager".getBytes();
         // その ID を使って myPOA でサーバントをアクティブ化します。
         rootPOA.activate_object_with_id(managerId, managerServant);
         // POA マネージャをアクティブ化
         rootPOA.the_POAManager().activate();
         // オブジェクトリファレンスを作成します。
         org.omg.CORBA.Object manager =
              rootPOA.servant_to_reference(managerServant);
         // URLNaming リゾルバを取得します。
         Resolver resolver = ResolverHelper.narrow(
              orb.resolve_initial_references("URLNamingResolver"));
         // オブジェクトリファレンスを登録します(既存のものは上書きされます)
         resolver.force_register_url(url, manager);
         System.out.println(manager + " is ready.");
         // 着信要求を待機します。
```

```
 orb.run();
    } catch (Exception e) {
       e.printStackTrace();
    }
 }
```
このサンプルコードで, args[0] の形式は次のとおりです。

http://<host\_name>:<http\_server\_port>/<ior\_file\_path>/<ior\_file\_name>

ior file name は,文字列化されたオブジェクトリファレンスが保存されているユーザー指 定のファイル名です。HTTP サーバーのかわりに Gatekeeper を使用する場合は、ior\_ file name の末尾を.ior とします。次に,デフォルトのポート番号を指定して Gatekeeper を使用するサンプルを示します。

http://mars:15000/URLNaming/Bank\_Manager.ior

# **URL** によるオブジェクトの検索

}

次のサンプルコードでわかるように,クライアントアプリケーションでは Resolver にバイ ンドする必要はなく、クライアントアプリケーションは、bind メソッドの呼び出し時に URL を指定するだけです。bind はオブジェクト名として URL を受け取ります。URL が 有効でない場合は,InvalidURL 例外が生成されます。bind メソッドは,ユーザーにかわっ て透過的に locate() を呼び出します。

```
// ResolverClient.java
  import com.borland.vbroker.URLNaming.*;
  public class ResolverClient {
      public static void main(String[] args) {
       if (args.length == 0) {
           System.out.println("Usage: vbj Client <URL string> [Account name]");
           return;
    }
       String url = args[0]; try {
           // ORB を初期化します。
           org.omg.CORBA.ORB orb = org.omg.CORBA.ORB.init(args,null);
locate()の使用方法については、次のサンプルコードを参照してください。
           // URLNaming リゾルバを取得します。
           Resolver resolver = ResolverHelper.narrow(
           orb.resolve_initial_references("URLNamingResolver"));
           // オブジェクトを検索します。
           Bank.AccountManager manager =
           Bank.AccountManagerHelper.narrow(resolver.locate(url));
           // 口座名またはデフォルトとして args[0] を使用します。
           String name = args.length > 1 ? args[1] : "Jack B. Quick";
           // アカウントマネージャに指定した口座を開くように要求します。
           Bank.Account account = manager.open(name);
           // 口座の残高を取得します。
           float balance = account.balance();
           // 残高を印刷します。
           System.out.println("The balance in " + name + "'s account is $" + 
  balance);
        } catch(Exception e) {
           e.printStackTrace();
        }
      }
   }
Resolver.locate メソッドによるオブジェクトリファレンスの取得:
  // Client.java
  public class Client {
```

```
 public static void main(String[] args) {
      if (args.length == 0) {
        System.out.println("Usage: vbj Client <URL string> [Account name]");
        return;
      }
     String url = args[0]; // ORB を初期化します。
 org.omg.CORBA.ORB orb = org.omg.CORBA.ORB.init(args,null);
      // オブジェクトを検索します。
     Bank.AccountManager manager = Bank.AccountManagerHelper.bind(orb, url);
      // 口座名またはデフォルトとして args[0] を使用します。
      String name = args.length > 1 ? args[1] : "Jack B. Quick";
      // アカウントマネージャに指定した口座を開くように要求します。
      Bank.Account account = manager.open(name);
      // 口座の残高を取得します。
      float balance = account.balance();
      // 残高を印刷します。
      System.out.println("The balance in " + name + "'s account is $" + 
balance);
   }
}
```
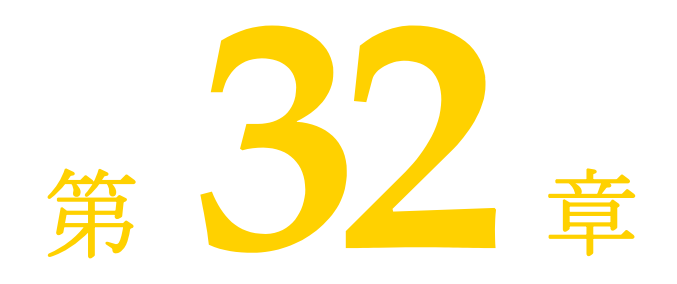

# 双方向通信

ここでは、GateKeeper を使用せず、VisiBroker を使って双方向接続を確立する方法につ いて説明します。GateKeeper を使った双方向通信については,『GateKeeper ガイド』を 参照してください。

メモ 双方向 IIOP を有効にする前に,414 [ページの「セキュリティに関する注意」を](#page-425-0)参照してく ださい。

# 双方向 **IIOP** の使用

インターネット経由で情報を交換するほとんどのクライアントとサーバーは,通常,企業 のファイアウォールで保護されています。クライアントだけが要求を開始するシステムの 場合,通常,ファイアウォールの存在はクライアントに対して透過的です。ただし,クラ イアントが情報を「非同期に」必要とする場合があります。これは,要求への応答という 形以外で情報を受け取る場合です。クライアント側のファイアウォールは,サーバーがク ライアントへの接続を開始しないようにします。したがって,クライアントが非同期に情 報を受け取る場合は,追加の設定が必要になります。

以前のバージョンの IIOP と VisiBroker では、サーバーからクライアントへ非同期に情報 を送信するには、クライアント側の GateKeeper を使ってサーバーからのコールバックを 処理する方法しかありませんでした。

双方向 IIOP を使用すると,情報を非同期にクライアント側に送るときに,サーバーから クライアントへの接続を開くかわりに(いずれにしてもクライアント側のファイアウォー ルから拒否されますが),サーバーはクライアントによって開始された接続を使って情報を クライアントに伝送します。CORBA 仕様でも、この機能を簡単に制御できる新しいポリ シーを追加しています。

双方向 IIOP を使用すると, GateKeeper がなくてもコールバックを設定できるため,ク ライアントの配布が非常に容易になります。

# <span id="page-422-0"></span>双方向 **VisiBroker ORB** のプロパティ

次のプロパティが双方向通信をサポートします。

● enableBiDir プロパティ (412[ページ](#page-423-0)参照)

- exportBiDi プロパティ (412[ページ](#page-423-1)参照)
- importBiDir プロパティ (412[ページ](#page-423-2)参照)

#### <span id="page-423-0"></span>**enableBiDir** プロパティ

vbroker.orb.enableBiDir プロパティは,双方向通信を有効にするためにサーバーとクライ アントの両方で使用できます。このプロパティを使用すると,コードを変更せずに既存の 一方向アプリケーションを双方向アプリケーションに変更できます。次の表では, vbroker.orb.enableBiDir プロパティの値オプションについて説明します。

表 **32.1** enableBiDir プロパティの値

#### 値 説明

- client すべての POA と発信接続に対して,双方向 IIOP を有効にします。この設定は,すべての POA の作成において BiDirectional ポリシーを both に設定し, BiDirectional ポリシーの ポリシーオーバーライドを VisiBroker ORB レベルで both に設定するのと同じです。さら に,作成した SCM はすべて,各 SCM の exportBiDir プロパティが true に設定されている かのように双方向接続を許可します。
- server サーバーで双方向接続を受け付け、使用できるようになります。これは、SCM すべての importBiDir プロパティを true に設定するのと同じです。
- both このプロパティを client と server の両方に設定します。
- none 双方向 IIOP を完全に無効にします(デフォルト値)。

#### <span id="page-423-1"></span>**exportBiDi** プロパティ

vbroker.se.<sename>.scm.<scmname>.manager.exportBiDir プロパティは,クライアント側 のプロパティです。デフォルトでは、VisiBroker ORB がこのプロパティをどちらかの値 に設定することはありません。

このプロパティを true に設定すると,指定したサーバーエンジンで双方向コールバック POA を作成できるようになります。

このプロパティを false に設定すると、指定したサーバーエンジンで双方向 POA を作成 できなくなります。

#### <span id="page-423-2"></span>**importBiDir** プロパティ

vbroker.se.<se-name>.scm.<scm-name>.manager.importBiDir プロパティは,サーバー側の プロパティです。デフォルトでは、VisiBroker ORB がこのプロパティをどちらかの値に 設定することはありません。

このプロパティを true に設定すると,サーバー側はすでにクライアントによって確立され ている接続を再利用して,クライアントに要求を送信できます。

このプロパティを false に設定すると、接続の再利用は無効になります。

メモ これらのプロパティは、SCM の作成時に一度だけ評価されます。どのような場合でも, SCM の exportBiDir プロパティと importBiDir プロパティの方が enableBiDir プロパティ より優先されます。つまり,両方のプロパティに相反する値を設定すると, SCM 固有のプ ロパティが適用されます。このため,enableBiDir プロパティをグローバルに設定して,各 SCM では選択的に BiDir をオフにすることができます。

# 双方向サンプルについて

この機能の使い方を示すサンプルは, VisiBroker 配布の一部として次のサブディレクトリ にインストールされています。

<install\_dir>¥examples¥vbe¥bidir-iiop

どのサンプルも,次のような簡単な株価情報コールバックアプリケーションをベースにし ています。

**1** クライアントで株価情報の更新を処理する CORBA オブジェクトを作成する。

- **2** クライアントで,この CORBA オブジェクトのオブジェクトリファレンスをサーバーに 送信する。
- **3** サーバーでこのコールバックオブジェクトを呼び出して,定期的に株価情報を更新する。

次に,これらのサンプルを使用して,双方向 IIOP 機能のさまざまな面について説明します。

# <span id="page-424-0"></span>既存のアプリケーションで双方向 **IIOP** を有効にする

ソースコードを変更しなくても,既存の VisiBroker for Java アプリケーションと VisiBroker for C++ アプリケーションで双方向通信を有効にできます。双方向 IIOP を まったく使用しないシンプルなコールバックアプリケーションが examples/vbe/bidiriiop/basic/ ディレクトリに格納されています。

<install\_dir>¥examples¥vbe¥bidir-iiop¥basic

コールバックサンプルで双方向 IIOP を有効にするには、次のように vbroker.orb.enableBiDir プロパティを設定します。

- **1** osagent が実行されているかどうかを確認します。
- **2** サーバーを起動します。

**UNIX** prompt> vbj -Dvbroker.orb.enableBiDir=server Server &

**Windows** prompt> start vbj -Dvbroker.orb.enableBiDir=server Server

**3** クライアントを起動します。

prompt> vbj -Dvbroker.orb.enableBiDir=client RegularClient

これで, 既存のコールバックアプリケーションで双方向 IIOP を使用できるようになり, ク ライアント側のファイアウォールを介して機能します。

# 双方向 **IIOP** を明示的に有効にする

<install dir>¥examples¥vbe¥bidir-iiop¥basic ディレクトリ内のクライアントは, 413 [ページの「既存のアプリケーションで双方向](#page-424-0) IIOP を有効にする」で説明した RegularClient から派生されます。ただし,双方向 IIOP がプログラムによって有効にされ るという点が異なります。

変更する必要があるのはクライアントコードだけです。一方向クライアントを双方向クラ イアントに変換するには,次の操作を実行します。

**1** コールバック POA のポリシーリストに BiDirectional ポリシーを追加します。

- **2** 双方向 IIOP を有効にするサーバーを参照するオブジェクトリファレンスのオーバーラ イドリストに、BiDirectional ポリシーを追加します。
- **3** クライアントで exportBiDir プロパティを true に設定します。

次のサンプルコードでは、双方向 IIOP を実装するためのコードが太字で示されています。

```
public static void main (String[] args) {
try {
    org.omg.CORBA.ORB orb = org.omg.CORBA.ORB.init(args, null);
    org.omg.PortableServer.POA rootPOA =
        org.omg.PortableServer.POAHelper.narrow(
             orb.resolve_initial_references("RootPOA"));
    org.omg.CORBA.Any bidirPolicy = orb.create_any();
    bidirPolicy.insert_short(BOTH.value);
     org.omg.CORBA.Policy[] policies = {
         //Bidir ポリシーを設定します。
         orb.create_policy(BIDIRECTIONAL_POLICY_TYPE.value, bidirPolicy)
     };
     org.omg.PortableServer.POA callbackPOA =
```

```
 rootPOA.create_POA("bidir", rootPOA.the_POAManager(), policies);
    QuoteConsumerImpl c = new QuoteConsumerImpl();
    callbackPOA.activate_object(c);
    callbackPOA.the_POAManager().activate();
    QuoteServer serv = 
        QuoteServerHelper.bind(orb, "/QuoteServer_poa",
                "QuoteServer".getBytes());
    serv=QuoteServerHelper.narrow(serv._set_policy_override(
               policies, org.omg.CORBA.SetOverrideType.ADD_OVERRIDE));
    serv.registerConsumer(QuoteConsumerHelper.narrow(
               callbackPOA.servant_to_reference(c)));
    System.out.println("Client: consumer registered");
    //60 秒スリープし,メッセージを受信します。
    try{
        Thread.currentThread().sleep(60*1000);
\qquad \qquad \} catch(java.lang.InterruptedException e){ }
    serv.unregisterConsumer(QuoteConsumerHelper.narrow(
        callbackPOA.servant_to_reference(c)));
    System.out.println("Client: consumer unregistered.Good bye.");
    orb.shutdown(true); 
...
```
#### 一方向または双方向接続

クライアント接続は,一方向か双方向のどちらかになります。サーバーは新しく接続を開 かなくても,双方向接続を使ってクライアントをコールバックすることができます。双方 向でない場合,接続は一方向とみなされます。

#### **POA** で双方向 **IIOP** を有効にする

コールバックオブジェクトをホストする POA は、BiDirectional ポリシーを BOTH に設定 して双方向 IIOP を有効にする必要があります。この POA は SCM マネージャの vbroker. <sename>.scm.<scmname>.manager.exportBiDir プロパティを設定して、双方向サポートがす でに有効になっている SCM 上に作成する必要があります。このように設定しないと、ク ライアントで開始された接続を使用するサーバーからの要求を受信することができませ  $h<sub>o</sub>$ 

POA が BiDirectional ポリシーを指定していない場合,その POA を発信接続でエクス ポーズすることはできません。この要件を満たすため,exportBiDir プロパティが設定され ている SCM を 1 つでも持つサーバーエンジンでは,BiDirectional ポリシーが設定されて いない POA を作成することはできません。一方向 SE で POA を作成しようとすると, ServerEnginePolicy でエラーが発生して InvalidPolicy 例外が生成されます。

メモ 同じクライアント接続を使用する異なるオブジェクトどうしが,BiDirectional ポリシーに ついて競合するオーバーライドを設定できます。その場合でも,いったん双方向の接続が 作成されると,後で有効になるポリシーに関係なくその接続は双方向性を維持します。

双方向設定を完全に適用したら,次のように iiop\_tp SCM 上だけで双方向 IIOP を有効にし ます。

prompt> vbj -Dvbroker.se.iiop\_tp.scm.iiop\_tp.manager.exportBiDir= true Client

# <span id="page-425-0"></span>セキュリティに関する注意

双方向 IIOP を使用すると,セキュリティに関する重大な問題が発生する可能性がありま す。特にセキュリティメカニズムが設定されていない場合は,悪意のあるクライアントが ホストとポートを任意に選択して,双方向接続を要求する可能性があります。また,自分 のホストにはない,セキュリティ上重要なオブジェクトのホストとポートをクライアント

が指定する場合もあります。さらにセキュリティメカニズムが設定されていないと,着信 接続を受け付けたサーバーは,接続要求元のクライアントの ID を識別したり,クライアン トの完全性を検査できません。また,サーバーが双方向接続を介してほかのオブジェクト にアクセスできる可能性があります。以上のことから,コールバックオブジェクトごとに 独立した双方向 SCM を使用してください。クライアントの完全性に疑問がある場合は, 双 方向 IIOP を使用しないでください。

セキュリティ上の理由から,VisiBroker を実行するサーバーは,双方向 IIOP を使用する ように明示的に設定されていない限り,双方向 IIOP を使用しません。プロパティ vbroker.<se>.<sename>.scm.<scmname>.manager.importBiDir を使用すると, SCM 単位で双 方向性を制御できます。たとえば、SSL を使ってクライアントを認証するサーバーエンジ ンだけで双方向 IIOP を有効にし,その他の通常の IIOP 接続は双方向で使用できないよう に選択することもできます。詳細については,411 ページの「双方向 [VisiBroker ORB](#page-422-0) の [プロパティ」を](#page-422-0)参照してください。さらに,クライアントファイアウォール外でコールバッ クを行うサーバーとの双方向接続だけをクライアント側で有効にすることもできます。ク ライアントとサーバー間に高度なセキュリティを確立するには,相互認証(クライアント とサーバーの両方で vbroker.security.peerAuthenticationMode を REQUIRE\_AND\_TRUST に設 定)の SSL を使用します。

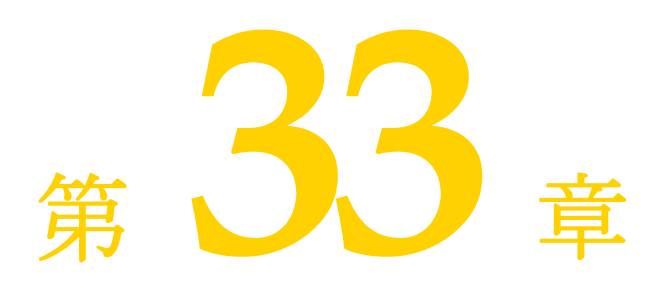

# <span id="page-428-0"></span><sup>第</sup> 33 <sup>章</sup> **VisiBroker** における **BOA** の使い方

ここでは、VisiBroker で BOA を使用する方法について説明します。

メモ BOA は, VisiBroker バージョン 4.0 (CORBA 仕様 2.1) と 3.x バージョンに対する下位 互換性として 2.1) サポートされます。現在の CORBA 仕様のサポートについては、第9章 「POA [の使い方」](#page-106-0)を参照してください。

# **VisiBroker** を使った **BOA** コードのコンパイル

VisiBroker の以前のバージョンで開発した BOA コードがあり,それを最新バージョンの VisiBroker でも使用する場合は、次の点に注意する必要があります。

- 必要な BOA ベースのコードを生成するには、-boa オプション付きで idl2java ツール を使用する必要があります。idl2java を使ってコードを生成する方法の詳細について は,第 5 章「IDL から Java [へのマッピング」](#page-50-0)を参照してください。
- BOA init() は org.omg.CORBA.ORB の下では使用できなくなっているため, VisiBroker ORB を com.borland.vbroker.CORBA.ORB にキャストする必要があります。
- BOA クラスは, org.omg.CORBA パッケージではなく com.borland.vbroker.CORBA パッケー ジで提供されるようになりました。VisiBroker ORB パッケージの詳細については, Java API リファレンスの VisiBroker API を参照してください。

# **BOA** オプションのサポート

VisiBroker 4.x でサポートされていた BOA コマンドラインオプションは,すべてそのま まサポートされます。

# **BOA** を使用する場合の制限事項

VisiBroker 4.x の BOA では、次の2つの機能がサポートされていません。

- 永続的 DSI オブジェクト
- DSI オブジェクトの boa()

# オブジェクトアクティベータの使い方

VisiBroker でサポートされていた BOA オブジェクトアクティベータは BOA でのみその まま使用できますが、POA では使用できません。POA では、オブジェクトアクティベー タのかわりにサーバントアクティベータとサーバントロケータを使用します。

VisiBroker 3.x の BOA によって提供されていた機能は,このバージョンでは Portable Object Adaptor (POA) によってサポートされます。ただし、コードの下位互換性を保 つため,コードで引き続きオブジェクトアクティベータを使用することもできます。

# **BOA** の下でのネーミングオブジェクト

BOA は VisiBroker 4.x で使用されなくなっていますが、現在でも、クライアントプログ ラム内でバインド先となるサーバーオブジェクトの名前を指定するために,BOA をスマー トエージェントと組み合わせて使用できます。

# オブジェクト名

クライアントアプリケーションが osagent を介してオブジェクトを使用するには,サー バーがそのオブジェクトの作成時にオブジェクトの名前を指定している必要があります。 サーバーが BOA.obj\_is\_ready メソッドを呼び出すと,オブジェクトに名前が付いている場 合にだけ,オブジェクトのインターフェース名が VisiBroker の osagent に登録されます。 作成時にオブジェクト名を指定されたオブジェクトは, *永続的な*オブジェクトリファレン スを返します。一方、オブジェクト名を指定されなかったオブジェクトは、一時的なオブ ジェクトとして作成されます。

メモ VisiBroker for Java のオブジェクトコンストラクタに、オブジェクト名として空文字列を 渡すと、永続的オブジェクト(スマートエージェントに登録されるオブジェクト)が作成 されます。null リファレンスをオブジェクトコンストラクタに渡した場合は,一時的オブ ジェクトが作成されます。

1 つのオブジェクトの複数のインスタンスに一度にバインドすることがある場合,クライア ントアプリケーションでオブジェクト名を使用する必要があります。そのオブジェクト名 により,1 つのインターフェースの複数のインスタンスが区別されます。オブジェクト名を 指定しないで bind() メソッドが呼び出された場合,osagent は,指定されたインター フェースを持つ任意のオブジェクトを返します。

メモ VisiBroker 3.x では,1 つのサーバープロセスで,同じオブジェクト名を持つ複数のイン ターフェースを提供できました。ただし、現在のバージョンの VisiBroker では、異なるイ ンターフェースが文字列として等価な名前を持つことはできません。

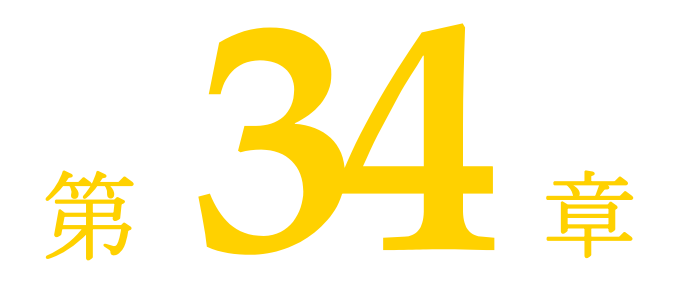

# オブジェクトアクティベータの 使い方

ここでは、VisiBroker のオブジェクトアクティベータの使い方について説明します。

このリリースのポータブルオブジェクトアダプタ(POA)は, VisiBroker 4.1 以降のリ リースと同様に,VisiBroker 3.x および 4.0 リリースの BOA で提供されていた機能をサ ポートします。下位互換性があるため,この節で説明するようにコード内でオブジェクト アクティベータを使用できます。このリリースでの BOA アクティベータの使い方につい ては,第 33 章「[VisiBroker](#page-428-0) における BOA の使い方」を参照してください。

# オブジェクトのアクティブ化の遅延

1 つのサーバーが多数のオブジェクトに対してインプリメンテーションを提供する場合は, 単一の Activator だけを使用し,サービスのアクティブ化を使用して,複数のオブジェク トインプリメンテーションのアクティブ化を遅らせることができます。

# **Activator** インターフェース

Activator クラスから独自のインターフェースを派生すると, VisiBroker ORB が DBObjectImpl オブジェクトに対して使用する activate メソッドと deactivate メソッドを 実装できます。これで, BOA が DBObjectImpl オブジェクトに対するリクエストを受け取 るまで,そのインスタンス化を遅らせることができます。また,BOA がオブジェクトを非 アクティブ化したときに,クリーンアップ処理を行うことができます。

このサンプルコードは Activator インターフェースを示します。BOA によって呼び出され るこれらのメソッドは, VisiBroker ORB オブジェクトをアクティブ化, 非アクティブ化 します。

package com.borland.vbroker.extension; public interface **Activator** { public abstract org.omg.CORBA.Object **activate**(ImplementationDef impl); public abstract void **deactivate**(org.omg.CORBA.Object obj, ImplementationDef impl); }

次のサンプルコードは、DBObjectImpl インターフェースの Activator を作成します。

```
// Server.java
import com.borland.vbroker.extension.*;
. . .
class DBActivator implements Activator {
    private static int _count;
    private com.borland.vbroker.CORBA.BOA _boa;
    public DBActivator(com.borland.vbroker.CORBA.BOA boa) {
      \text{boa} = \text{boa} }
    public org.omg.CORBA.Object activate(
          com.borland.vbroker.extension.ImplementationDef impl) {
       System.out.println("Activator called " + ++_count + " times");
       byte[] ref_data = ((ActivationImplDef) impl).id();
       DBObjectImpl obj = new DBObjectImpl(new String(ref_data));
       _boa.obj_is_ready(obj);
       return obj;
\qquad \qquad \} public void deactivate(org.omg.CORBA.Object obj,
          com.borland.vbroker.extension.ImplementationDef impl) {
       // ここでは何もしません ... }
}
. . .
```
# サービスのアクティブ化の使い方

サービスのアクティブ化を使用するには,サーバーが大量(数千から数百万)のオブジェ クトにインプリメンテーションを提供する必要があります。一度にアクティブ化するイン プリメンテーションがわずかであるような場合です。サーバーは単一の Activator を提供 し、部分的にオブジェクトが必要になるたびに、この Activator が通知を受けます。サー バーは,オブジェクトが使用されないときに非アクティブ化することもできます。

たとえば,データベースに状態が保存されているオブジェクトインプリメンテーションを ロードするサーバーにおいて,サービスのアクティブ化を利用するとします。Activator は, 型の指定または論理的な識別に基づいて,すべてのオブジェクトをロードする役割を持ち ます。VisiBroker ORB がこれらのオブジェクトへのリファレンスを要求すると, Activator が通知を受けて,新しいインプリメンテーションを作成します。このインプリメ ンテーションの状態は,データベースからロードされます。Activator は,オブジェクトが すでにメモリ上にないか,変更されていると判断した場合,そのオブジェクトの状態をデー タベースに書き込み,インプリメンテーションを解放します。

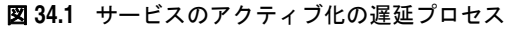

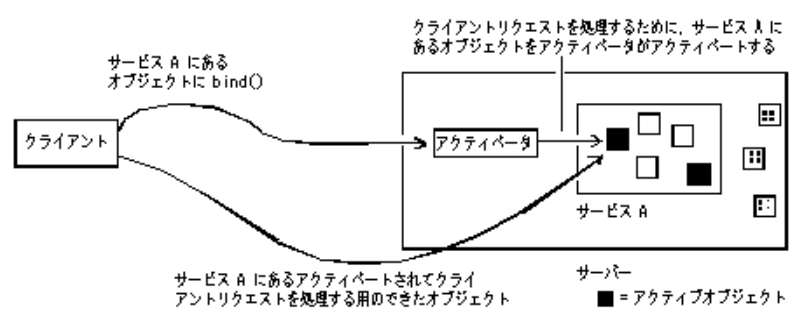
# <span id="page-432-1"></span>サービスアクティベータを使ってオブジェクトのアクティブ化 を遅延する

サービスを構成するオブジェクトは,すでに作成されているものとします。サービスのア クティブ化を利用するサーバーを実装するには,次の手順にしたがう必要があります。

- **1** Activator によってアクティブ化または非アクティブ化されるすべてのオブジェクトを 表すサービスの名前を定義します。
- **2** インターフェースにインプリメンテーションを提供します。これは,永続的オブジェク トではなく,サービスオブジェクトになります。この処理は,オブジェクトが自分自身 をアクティブ化可能なサービスの一部として構築するときに行われます。
- **3** オンデマンドでオブジェクトインプリメンテーションを作成する Activator を実装しま す。そのインプリメンテーションで,extension::Activator から Activator インター フェースを派生し,activate メソッドと deactivate メソッドをオーバーライドします。
- **4** BOA にサービス名と Activator インターフェースを登録します。

# <span id="page-432-0"></span>サービスを使ってオブジェクトのアクティブ化を 遅延するサンプル

次の節では、次の VisiBroker ディレクトリ内にあるサービスのアクティブ化のための odb サンプルについて説明します。

<install\_dir>/examples/vbe/boa/odb

このディレクトリには、次のファイルが入っています。

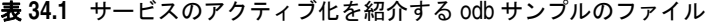

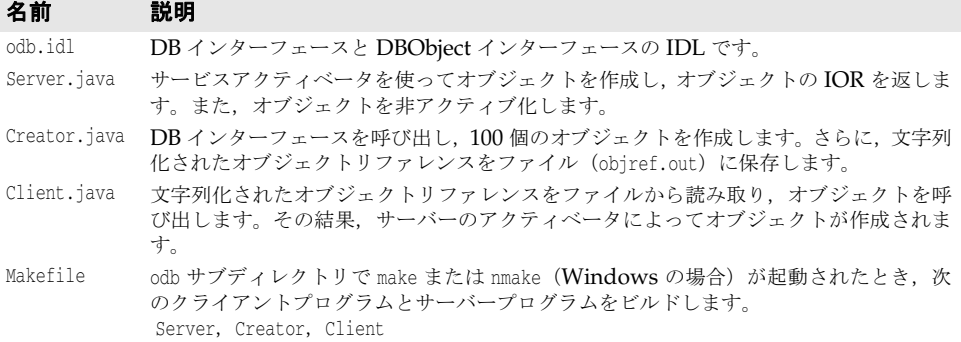

odb サンプルでは、単一のサービスから任意の数のオブジェクトを作成できることがわか ります。BOA には、個々のオブジェクトではなく、サービスだけが登録されます。また, 各オブジェクトのリファレンスデータが IOR の一部として保存されます。このようにする と,オブジェクトキーをオブジェクトリファレンスの一部として保存できるので,オブジェ クト指向データベース(OODB)の統合が容易になります。まだ作成されていないオブジェ クトをクライアントが呼び出すと, BOA は、ユーザー定義の Activator を呼び出します。 そこで,アプリケーションは永続的ストレージから適切なオブジェクトをロードします。

このサンプルでは、作成された Activator が, DBService という名前のサービスのオブジェ クトをアクティブ化または非アクティブ化する役割を持ちます。この Activator によって 作成されるオブジェクトへのリファレンスには、ORB が DBService サービスの Activator を再検索し,Activator がこれらのオブジェクトをオンデマンドで再作成するための情報が 入っています。

DBService サービスは、DBObject インターフェースを実装するオブジェクトを受け持ちま す。これらのオブジェクトを手動で作成するためのインターフェースが odb.idl で提供さ れます。

#### **odb.idl** インターフェース

odb.idl インターフェースを使用すると, DBObject odb インターフェースを実装するオブ ジェクトを手動で作成できます。

```
interface DBObject {
   string get_name();
};
typedef sequence<DBObject> DBObjectSequence;
interface DB {
    DBObject create_object(in string name);
};
```
DBObject インターフェースは, DB インターフェースによって作成されるオブジェクトを表 し,サービスオブジェクトとして扱われます。

DBObjectSequence は DBObject のシーケンスです。サーバーは,このシーケンスを使って現 在アクティブなオブジェクトを追跡します。

DB インターフェースは, create\_object オペレーションを使って 1 つ以上の DBObject を作 成します。DB インターフェースによって作成された複数のオブジェクトは、グループ化し て 1 つのサービスにまとめることができます。

#### サービスアクティベータの実装

通常,オブジェクトがアクティブ化されるのは,サーバーがそのオブジェクトを実装する クラスをインスタンス化し, obj\_is\_ready に続けて impl\_is\_ready が呼び出されたときで す。オブジェクトのアクティブ化を遅らせるには,BOA がオブジェクトをアクティブ化す る間に呼び出す activate メソッドを制御する必要があります。この制御を取得するには, com.borland.vbroker.extention.Activator から新しいクラスを派生し,activate メソッド をオーバーライドし,オーバーライドした activate メソッドを使ってオブジェクト固有の クラスをインスタンス化します。

odb サンプルでは, com.borland.vbroker.extenstion.Activator から DBActivator クラスを 派生し, activate メソッドと deactivate メソッドをオーバーライドします。DBObject は, activate メソッド内に構築されます。

次のサンプルコードは、activate と deactivate のオーバーライドを示します。

```
// Server.java
class DBActivator implements Activator {
    private static int _count;
    private com.borland.vbroker.CORBA.BOA _boa;
    public DBActivator(com.borland.vbroker.CORBA.BOA boa) {
      \_\boa = \text{boa};
\qquad \qquad \} public org.omg.CORBA.Object activate(
         com.inprise.vbroker.extension.ImplementationDef impl) {
       System.out.printIn("Activator called " + ++_count + " times");
       byte[] ref_data = ((ActivationImplDef) impl).id();
       DBObjectImpl obj = new DBObjectImpl(new String(ref_data));
       _boa.obj_is_ready(obj);
       return obj;
\qquad \qquad public void deactivate(org.omg.CORBA.Object obj, ImplementationDef impl) {
       // ここでは何もしません ...
\qquad \qquad}
```
BOA は,Activator の制御下にあるオブジェクトに対するクライアント要求を受け取ると, Activator の activate メソッドを呼び出します。このメソッドを呼び出すと、BOA は, ImplementationDef パラメータに Activator を渡すことで,アクティブ化されるオブジェク トインプリメンテーションを一意に識別します。インプリメンテーションは,このパラメー タから,要求されたオブジェクトの一意の識別子である ReferenceData を取得できます。

次のサンプルコードは,サーバーアクティベータの実装例です。

```
public org.omg.CORBA.Object activate(ImplementationDef impl) {
   System.out.println("Activator called " + ++ count + " times");
   byte[] ref_data = ((ActivationImplDef) impl).id();
   DBObjectImpl obj = new DBObjectImpl(new String(ref_data));
 _boa.obj_is_ready(obj);
   return obj;
}
```
#### サービスアクティベータのインスタンス化

DBActivator サービスアクティベータは、DBService サービスに属するすべてのオブジェク トを受け持ちます。DBService サービスのオブジェクトに対する要求は,すべて DBActivator サービスアクティベータを介して指示されます。このサービスアクティベータによってア クティブ化されたすべてのオブジェクトは,DBService サービスに属していることを VisiBroker ORB に通知するためのリファレンスを持ちます。

次のサンプルコードは,メインサーバープログラムで impl\_is\_ready を呼び出して, DBActivator サービスアクティベータを作成および登録します。

```
public static void main(String[] args) {
   org.omg.CORBA.ORB orb = ORB.init(args, null);
   com.borland.vbroker.CORBA.BOA boa = ((com.borland.vbroker.orb.ORB 
)orb).BOA_init();
   DB db = new DBImpl("Database Manager");
   boa.obj_is_ready(db);
   boa.impl_is_ready("DBService", new DBActivator(boa));
}
```
- メモ impl is ready の呼び出しは, 通常の impl is ready 呼び出しとは異なり,次の 2 つの引数 をとります。
	- サービス名。
	- Activator インターフェースのインスタンス。これは, BOA がこのサービスに属する オブジェクトをアクティブ化するときに使用されます。

#### サービスアクティベータを使ったオブジェクトのアクティブ化

オブジェクトを作成するたびに,activate 内で obj\_is\_ready を明示的に呼び出す必要があ ります。サーバープログラムでは obj\_is\_ready を 2 度呼び出します。最初は,サーバーが サービスオブジェクトを作成し,作成元のプログラムに IOR を返すときです。

```
public DBObject create_object(String name) {
    System.out.println("Creating: " + name);
   DBObject dbObject = new DBObjectImpl(name);
 _boa().obj_is_ready(dbObject, "DBService", name.getBytes());
   return dbObject;
}
```
2 度めの obj\_is\_ready 呼び出しは、activate 内で明示的に行う必要があります。

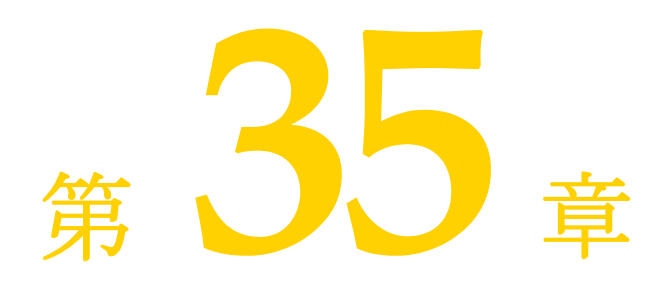

# **CORBA 例外**

<span id="page-436-0"></span>ここでは、VisiBroker ORB によって生成される CORBA 例外に関する情報を提供し、そ れが生成される原因について説明します。

# **CORBA** 例外の説明

次の表は、CORBA 例外のリストです。また、VisiBroker ORB がこれらの例外を生成す る場合に考えられる原因について説明します。

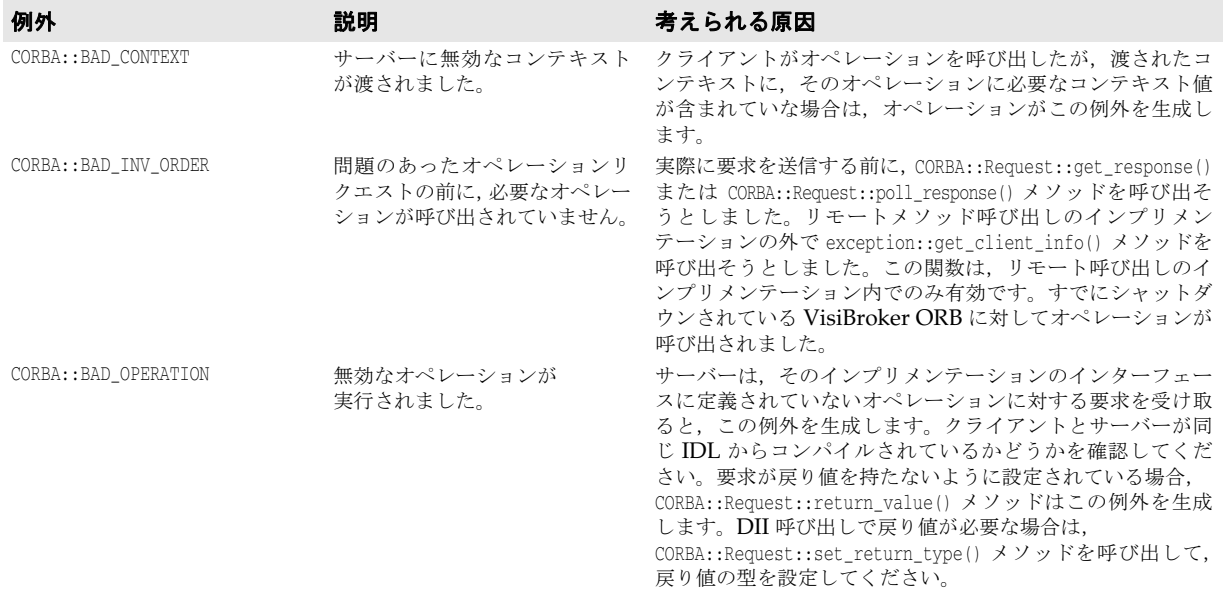

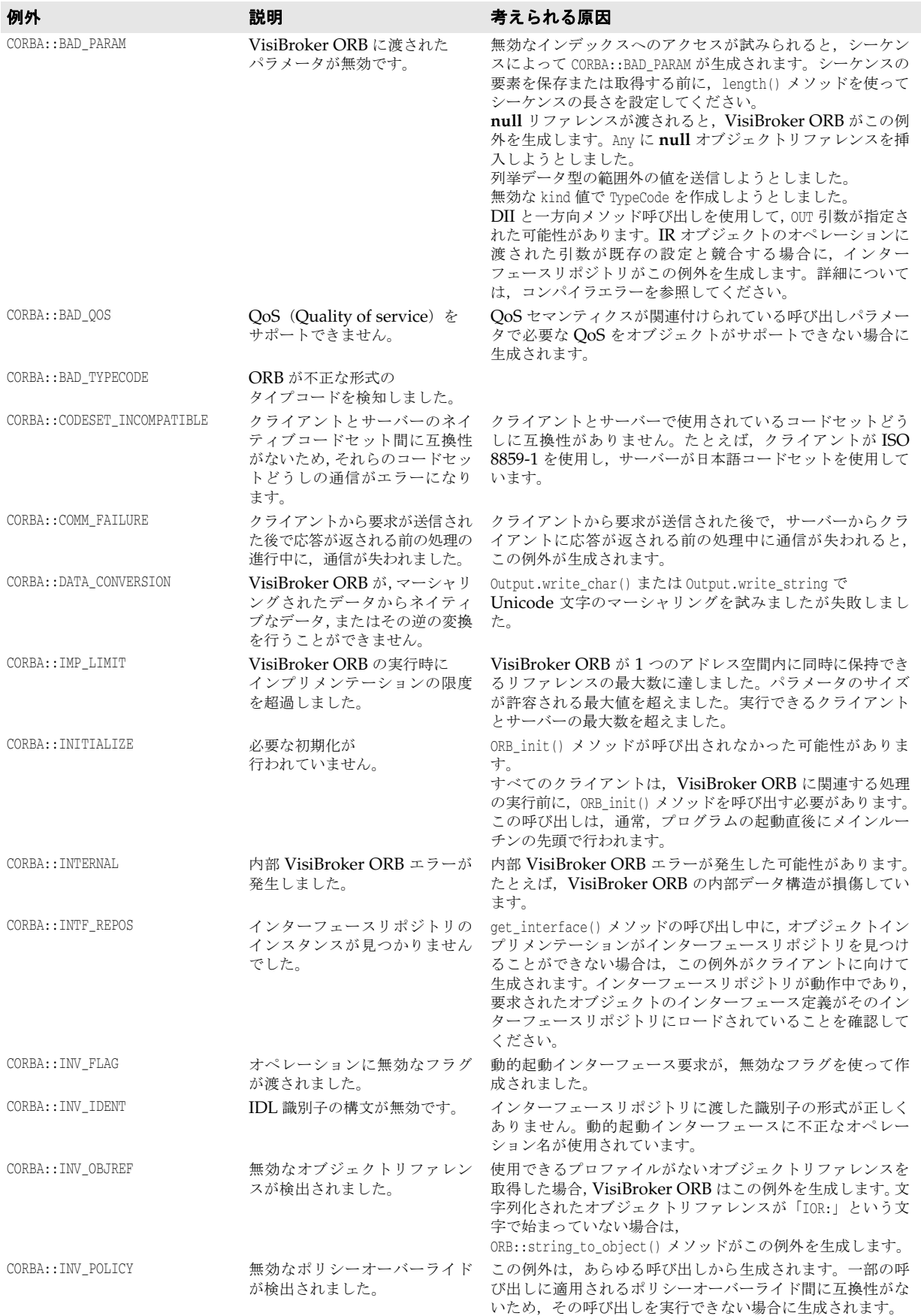

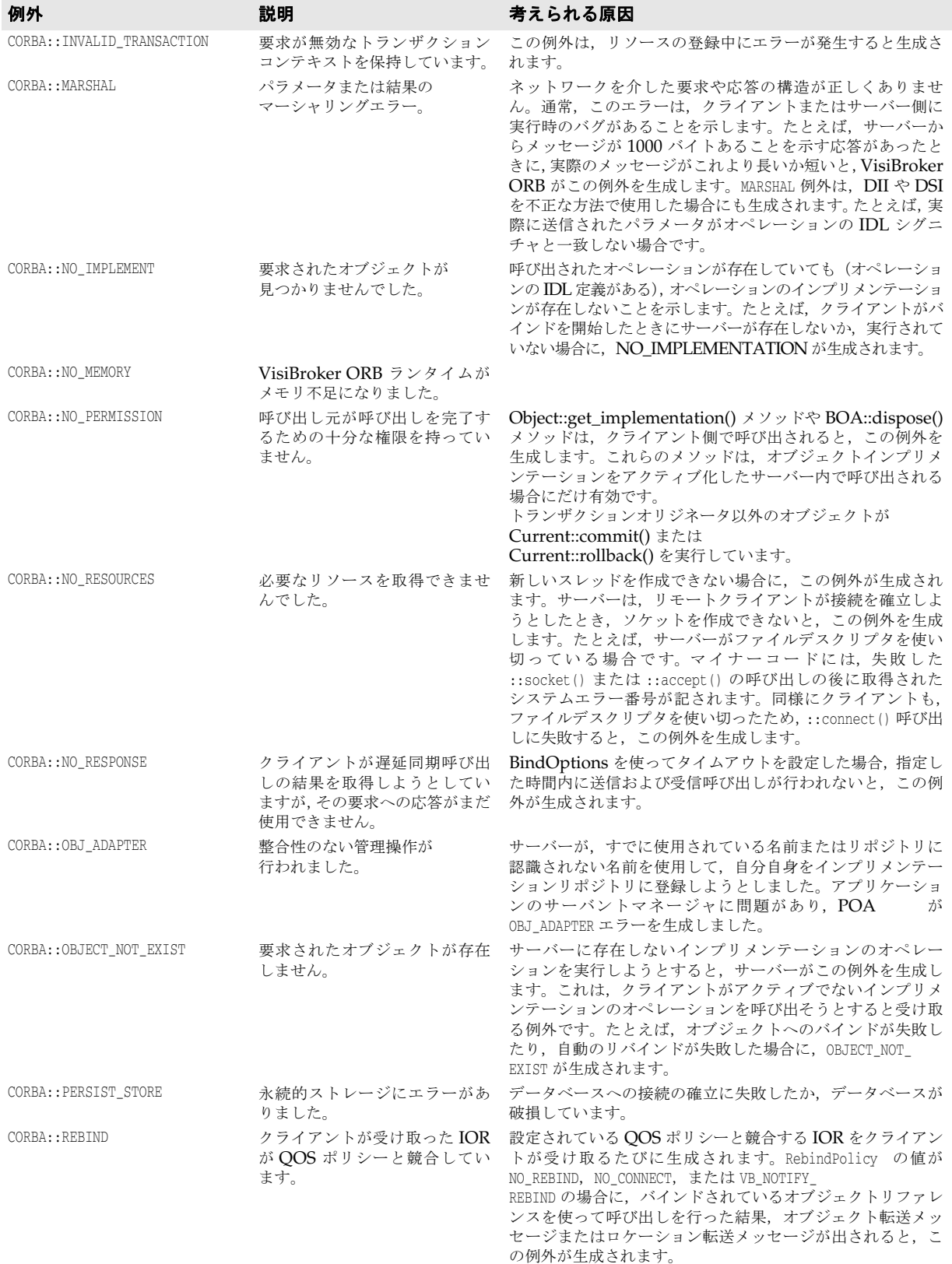

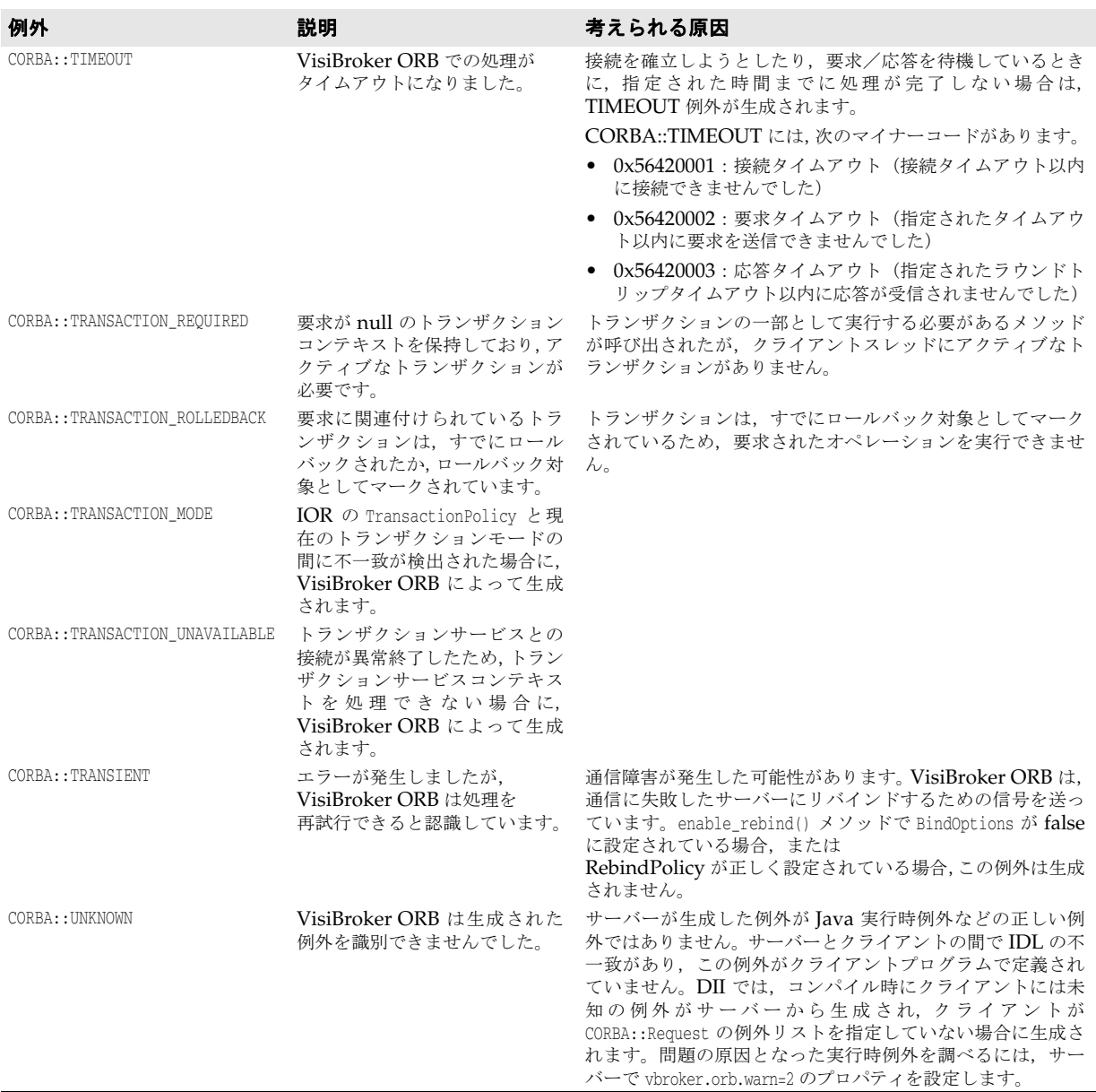

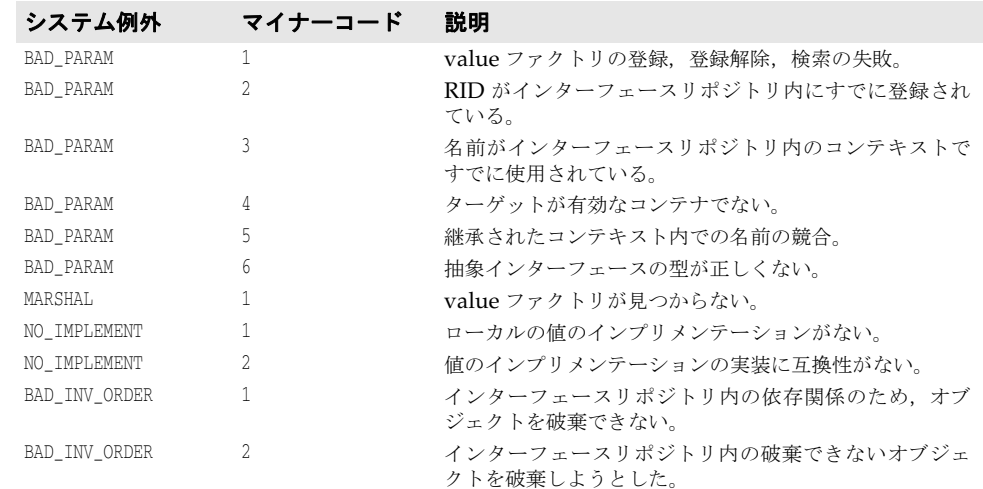

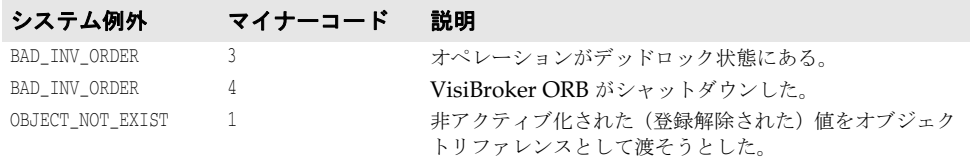

# **OMG** 指定のヒューリスティックな例外

<span id="page-440-0"></span>ヒューリスティックな決定とは,最初に VisiTransact Transaction Service によって決定 される合意結果を取得せず,トランザクションの参加者による一方的な決定によって更新 をコミットまたはロールバックすることです。ヒューリスティックの詳細については, 『VisiBroker VisiTransact ガイド』を参照してください。

次の表に,OMG CORBA サービス仕様で定義されているヒューリスティックな例外をリ ストし,それらの例外が生成される原因について説明します。

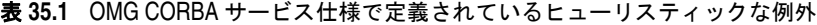

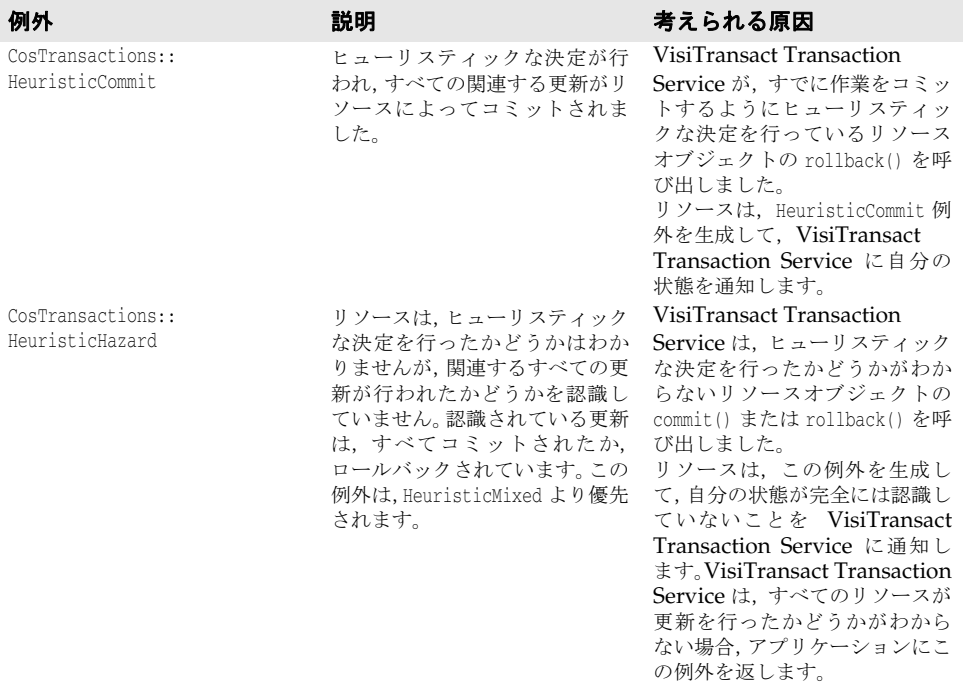

| 例外                                     | 説明                                                              | 考えられる原因                                                                                                    |
|----------------------------------------|-----------------------------------------------------------------|----------------------------------------------------------------------------------------------------|
| CosTransactions::<br>HeuristicMixed    | ヒューリスティックな決定が行<br>われ、関連する更新の一部はコ<br>ミットされ,それ以外はロール<br>バックされました。 | VisiTransact Transaction<br>Service は、ヒューリスティック<br>な決定を行ったが関連するすべ<br>ての更新を行っていないリソース<br>オブジェクトの commit() または<br>rollback()を呼び出しました。<br>リソースは、この例外を生成し<br>て,自分の状態が完全には一致し<br>ていないことを VisiTransact<br>Transaction Service に通知し<br>ます。VisiTransact Transaction<br>Service は、混合した応答をリ<br>ソースから受け取った場合. この<br>例外をアプリケーションに返し<br>ます。 |
| CosTransactions::<br>HeuristicRollback | ヒューリスティックな決定が行<br>われ,すべての関連する更新がリ<br>ソースによってロールバックさ<br>れました。    | VisiTransact Transaction<br>Service が、すでに作業をロール<br>バックするようにヒューリス<br>ティックな決定を行っているリ<br>ソースオブジェクトの commit()<br>を呼び出しました。リソースは、<br>HeuristicRollback 例外を生成し<br>$\tau$ , VisiTransact Transaction<br>Service に自分の状態を通知し<br>ます。                                                                                                    |

表 **35.1** OMG CORBA サービス仕様で定義されているヒューリスティックな例外(続き)

# **OMG** 指定のその他の例外

次の表に、OMG CORBA サービス仕様で定義されているその他の例外をリストし、それ らの例外が VisiTransact Transaction Service によって生成される原因について説明し ます。詳細については、『VisiBroker VisiTransact ガイド』を参照してください。

#### 表 **35.2** OMG CORBA サービス仕様で定義されているその他の例外

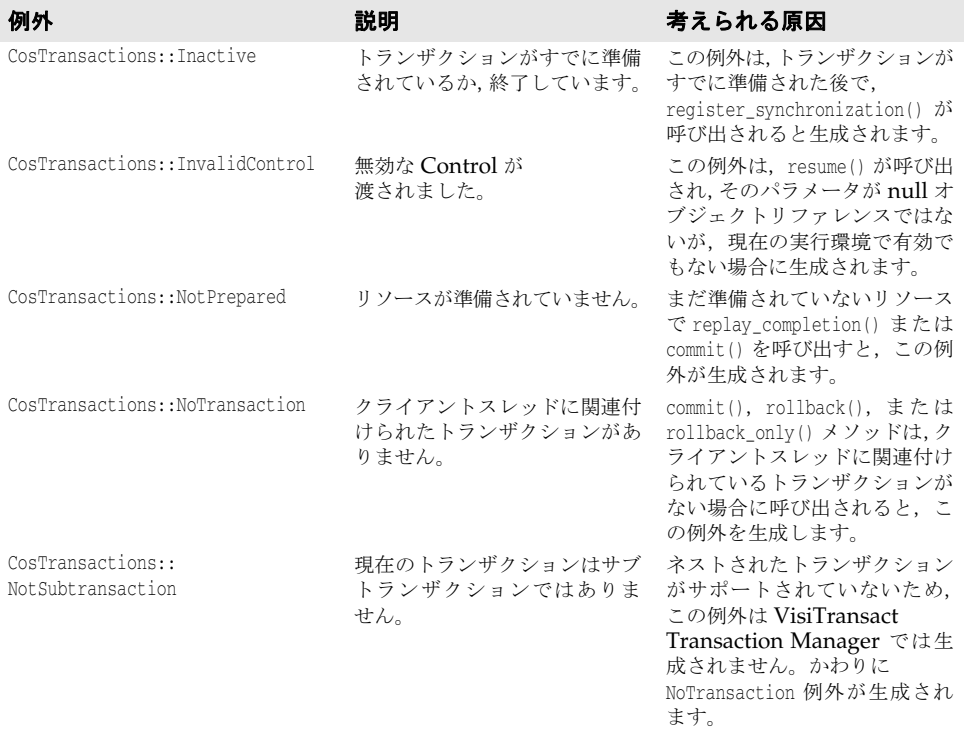

| 例外                                              | 説明                                                                                                    | 考えられる原因                                                                                                    |
|-------------------------------------------------|----------------------------------------------------------------------------------------------------|----------------------------------------------------------------------------------------------------|
| CosTransactions::<br>SubtransactionsUnavailable | クライアントスレッドには、す<br>でに関連付けられたトランザク<br>ションがあります。<br>VisiTransact Transaction<br>Service は、ネストされたトラン<br>ザクションをサポートしません。 | トランザクションがすでに開始<br>された後で、begin() 呼び出し<br>が実行されています。トランザ<br>クション内でトランザクション<br>オブジェクトを操作する必要が<br>ある場合は, begin() を呼び出<br>す前に、トランザクションがす<br>でに開始されていないかどうか<br>を確認する必要があります。<br>create_subtransaction() メソッ<br>ドが呼び出されましたが,<br>VisiTransact Transaction<br>Manager はサブトランザク<br>ションをサポートしません。                                              |
| CosTransactions::<br>SynchronizationUnavailable | Coordinator は<br>Synchronization オブジェクト<br>をサポートしません。                                                               | Synchronization オブジェク<br>トがサポートされているため,<br>この例外は VisiTransact<br>Transaction Manager では生<br>成されません。                                                                                                    |
| CosTransactions::Unavailable                    | 要求されたオブジェクトを提供<br>できません。                                                                                            | Control::get_terminator()<br>または<br>Control::get_coordinator() が<br>呼び出されたときに、Control<br>オブジェクトが Terminator オ<br>ブジェクトまたは Coordinator<br>オブジェクトを提供できません。<br>VisiTransact Transaction<br>Service $\phi$ <sup>3</sup> PropagationContext<br>の利用を制限しており,<br>Coordinator::get_txcontext()<br>が呼び出されても<br>PropagationContext を返しま<br>せん。 |
| CORBA:: WrongTransaction                        | 遅延同期要求への応答を返す際<br>に、ORB によって生成されま<br>す。この例外は、要求の発行時<br>に要求が現在のトランザクショ<br>ンに暗黙的に関連付けられてい<br>る場合にだけ生成されます。            | qet_response() メソッドと<br>qet_next_response() メソッド<br>は、要求に関連付けられている<br>トランザクションが呼び出し元<br>のスレッドに関連付けられてい<br>るトランザクションとは異なる<br>場合、この例外を生成します。                                                                                                    |

表 **35.2** OMG CORBA サービス仕様で定義されているその他の例外(続き)

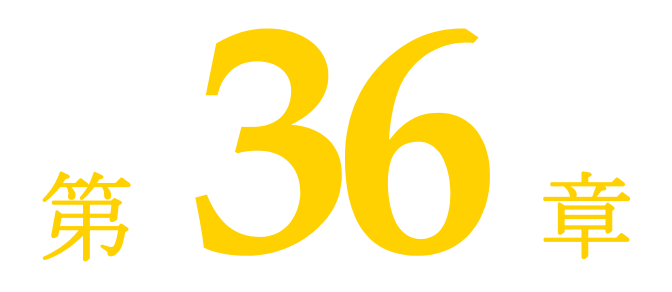

# <sup>第</sup> 36 <sup>章</sup> **Web** サービスの概要

Web サービスは、標準 XML メッセージ通信を使用してネットワーク上で記述,公開,検 索,呼び出しを実行するためのアプリケーションコンポーネントです。Web サービスは, SOAP, Web Services Description Language (WSDL), Universal Discovery, Description and Integration (UDDI) などの新しいテクノロジーで定義され, World Wide Web でアクセスできる再利用可能なソフトウェアモジュールから e ビジネスアプ リケーションを作成するとともに,古いさまざまなアプリケーションを統合する手段も提 供する新しいモデルです。

# **Web** サービスアーキテクチャ

標準 Web サービスアーキテクチャは, Web サービスの公開,検索, バインドを行う3つ のロールからなります。

• *Service Provider* は,利用できるすべての Web サービスを Service Broker に登録します

Service Provider は Web サービスを処理し,Web 経由でクライアントに提供します。 Service Provider は,Web サービス定義とバインド情報を,Universal Description, Discovery, Integration (UDDI)レジストリに公開します。Web Service Description Language (WSDL) ドキュメントには、受信メッセージと返信用の応答メッセージな ど, Web サービスに関する情報が収められます。

• *Service Broker* は,Service Requestor がアクセスする Web サービスを公開します。公 開される情報の内容は,Web サービスとその場所です。また,Web サービスを公開す るほかに,Web サービスのホスティングを調整します。

Service Broker は、Service Provider と Service Requestor 間の対話を管理します。 Service Broker では,すべてのサービス定義とバインド情報を提供します。現在は, SOAP(分散環境の情報通信向けの XML ベースのメッセージ通信,エンコードプロト コル形式)が Service Requestor と Service Broker 間の通信標準となっています。

• *Service Requestor* は,Service Broker との対話から Web サービスを検索します。その 結果を受けて、Service Requestor は、Web サービスをバインドまたは呼び出します。

Service Requestor は,Web サービスを利用するクライアントプログラムです。 Service Requestor は,UDDI や電子メールなどの方法で Web サービスを検索します。 その後, Web サービスをバインドして呼び出します。

### 標準 **Web** サービスアーキテクチャ

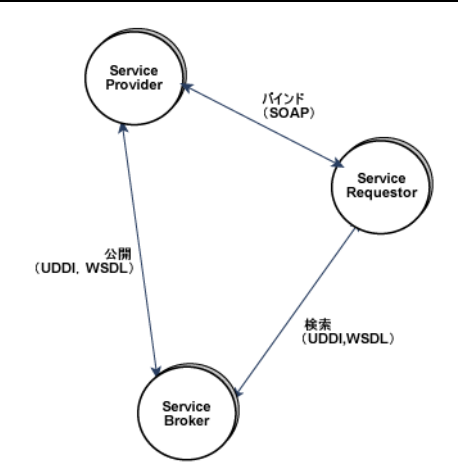

# **VisiBroker Web** サービスアーキテクチャ

このアーキテクチャには、次の2つの側面があります。

- WSDL を使用して, Service Requestor が呼び出しを行うための CORBA インター フェースを公開する。
- Service Requestor が SOAP/HTTP を通じて CORBA オブジェクトにアクセスでき るようにするための実行時環境を提供する。これには、Services Provider と Service Broker をサポートするインフラストラクチャが含まれます。

第 1 の側面は,OMG の「CORBA to WSDL/SOAP Inter-working specification」 (CORBA および WSDL/SOAP 間相互作用仕様)(バージョン 1.1)で指定された標準に したがって IDL インターフェースを WSDL ドキュメントに変換する Web サービス開発 ツールを使用することで解決できます。呼び出しを行う Service Requestor または Web サービスクライアントは,SOAP over HTTP/HTTPS をトランスポートとして使用して, 生成された WSDL を使用できます。

Web サービスランタイムを提供するために、VisiBroker は、Apache Axis テクノロジー を使用して Service Broker の複雑な部分を処理します。独自の型固有ブリッジ(ツールが 生成)を使用して,配布されたステートレス CORBA オブジェクトにアクセスできます。 型固有ブリッジインスタンスは,CORBA オブジェクトバックエンドの機能を Service Requestor に公開する Service Provider として動作します。

#### **Web** サービス関連ファイル

次の図は, IDL ファイルから WSDL ドキュメントとブリッジコードを生成する VisiBroker 付属の Web サービス開発ツールを示します。WSDL ドキュメントは Service Requestor によって使用されます。また,サービス記述とともに,SOAP 準拠クライアン トが呼び出しを行うために使用する SOAP バインド情報も提供します。

実際に生成されるブリッジ関連ファイルは、Service Broker (Axis ランタイム)として配 布される言語/型固有のサービスプロバイダコンポーネントです。このインスタンスは,

Service Requestor からの着信 SOAP メッセージをバインドされた CORBA オブジェク トに適用する役割を持ちます。

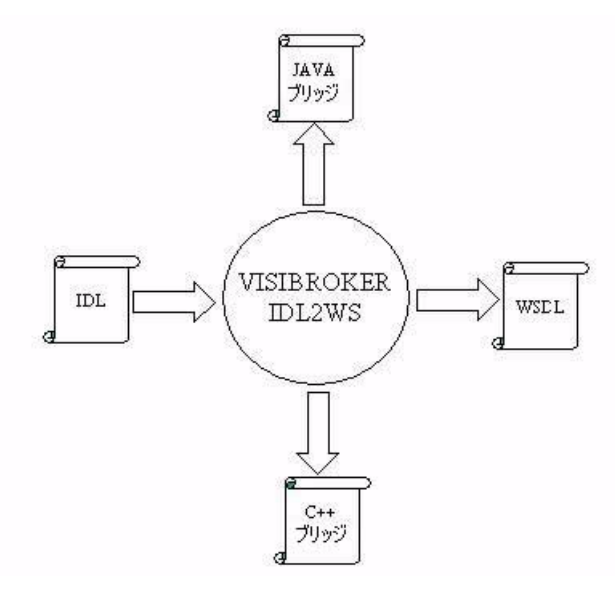

# **Web** サービスランタイム

実行時の動作を説明するため,次の図は, VisiBroker for C++, Java, および Pre 7.0 VisiBroker プロセス内で,生成された WSDL を使用して,Web サービスとして公開され た 3 つの CORBA オブジェクトに SOAP/HTTP または SOAP/HTTPS 呼び出しを行う SOAP クライアントを示します。

VisiBroker for Java プロセスは,HTTP/SOAP および HTTPS/SOAP リスナーのイン フラストラクチャを備えていますが,デフォルトではオフになっています。コマンドライ ンプロパティ vbroker.ws.enable=true を設定することで, HTTP/SOAP 実行時インフ<br>ラストラクチャを開始できます。Web サービスが有効な場合は、プロパティ ラストラクチャを開始できます。Web vbroker.security.disable=false を使用して,VisiBroker for Java の HTTPS/SOAP イ ンフラストラクチャを起動できます。インフラストラクチャが開始されたら, Axis の WSDD メカニズムを使用して、CORBA オブジェクトの Service Provider(ブリッジ) を配布できます。CORBA オブジェクトのバインドに関連する VisiBroker 独自の WSDD 要素を使用して,配布されたブリッジインスタンスを CORBA オブジェクトにバインドで きます。このブリッジ上の SOAP 呼び出しは,インプロセス CORBA 呼び出しに変換さ れます。実際のブリッジは、Axis のサーバー側生成コードの一変形で、各 Web サービス インプリメンテーションスケルトンが型固有の CORBA オブジェクトスタブのメソッド にマップされています。ブリッジは IDL から直接生成されるため、完全にタイプセーフで 忠実な IDL タイプが組み込まれています。また,ブリッジは CORBA オブジェクトと同 じプロセスでロードされるため,ブリッジから CORBA オブジェクトへのすべての呼び出 しは、VisiBroker の「インプロセス」ビッドのために最適化されます。

図の中の「Ax」部分は,VisiBroker プロセスにロードされた Axis + HTTP リスナーコ ンポーネントを示します。「Ob」部分は,ORB 内部の CORBA オブジェクトを示します。 「Ax」と「Ob」の間の 2 つの小さな円で示された両者の関連は,CORBA オブジェクトを Service Requestor に公開する Axis ランタイムでのブリッジの配布を示します。既存の

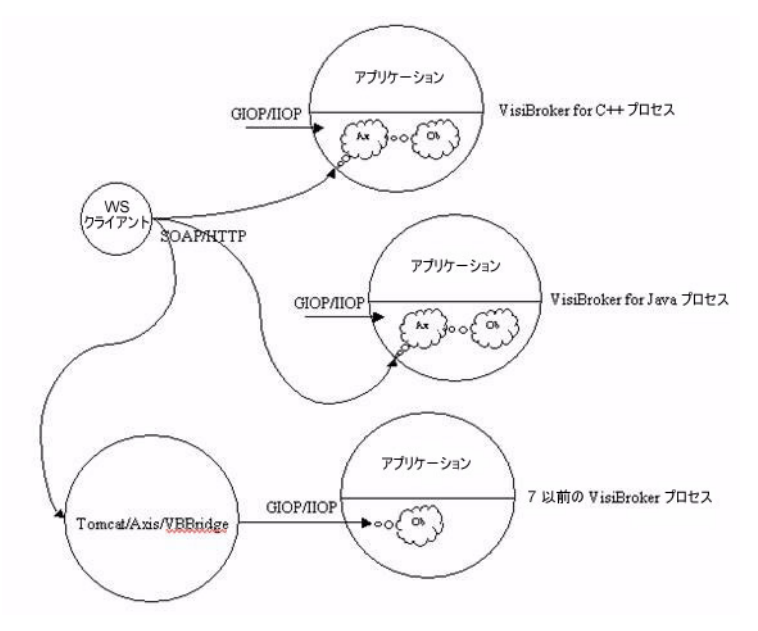

CORBA クライアントは,何の影響もなく通常どおり,GIOP/IIOP リスナーを通じて引 き続き GIOP over IIOP 呼び出しを行うことができます。

Pre 7.0 VisiBroker 配布での CORBA オブジェクトの公開をサポートするために, VisiBroker プロセスの外部で実行されている Axis インスタンスにブリッジを配布できま す。この場合の唯一の違いは、SOAP から GIOP への適用がリモートであり、したがって ネットワークを介して行われることです。上の図では、これは、Apache Tomcat に埋め 込まれた Axis for Java にブリッジを配布することで示されています。「Ob」部分は、リ モートの Pre 7 VisiBroker プロセスで実行されている CORBA オブジェクトインスタン スを示し,ブリッジからの要求が GIOP/IIOP エンドポイントを通じて着信します。

次の図は、VisiBroker プロセス内部のコンポーネントを示します。「Axis Runtime」部分 には、Axis ランタイム,HTTP リスナー,および SOAP 要求ディスパッチャが含まれま す。プロセス内部の CORBA オブジェクトは、Axis WSDD メカニズムを使用してサービ スプロバイダまたはブリッジを Web サービスとして配布することで, Web サービスとし て公開されます。SOAP クライアントが Web サービスに対して呼び出しを行うと,HTTP リスナーが SOAP 要求を取り出し、要求がディスパッチャに渡されます。ディスパッチャ は,Axis ランタイムを呼び出して SOAP 要求を渡します。Axis ランタイムは SOAP 要 求をデコードし,配布されている Service Provider (ブリッジ) のインスタンスに対して

呼び出しを行います。ブリッジは, WSDD として提供されるバインド情報を使用して, 実 際の CORBA オブジェクトにバインドし、CORBA 呼び出しを行います。

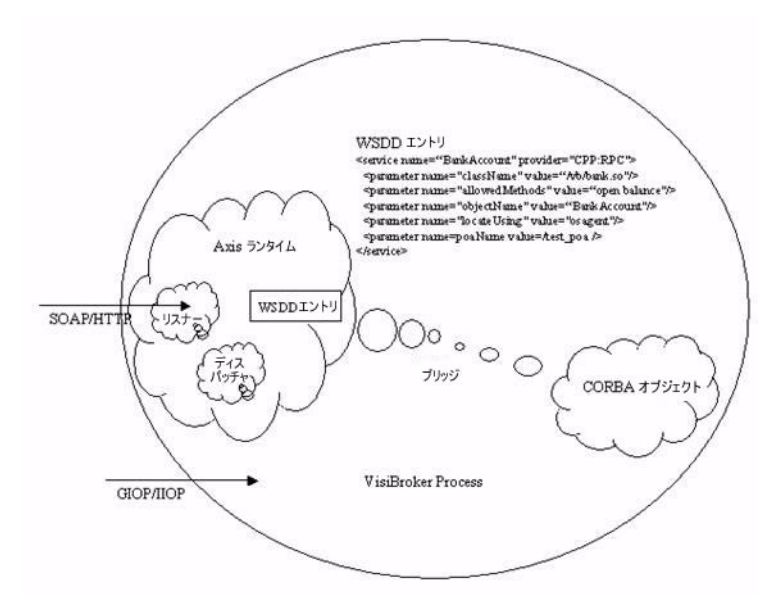

上のコンテキストでは、Service Broker には HTTP トランスポートの SOAP ノードだけ が含まれます。Web サービス配布に必要な UDDI サービスなどの他のサービスは提供さ れていません。これらのさまざまなインプリメンテーションがあり,簡単に使用できます。

# **Web** サービスとしての **CORBA** オブジェクトの公開

VisiBroker for Java で CORBA オブジェクトを Web サービスとして公開するには、次 の手順にしたがう必要があります。

- **1** 開発
	- **a** サーバー側サーバントスケルトンを生成する
	- **b** IDL ファイルからインターフェース型固有の Java ブリッジを生成する
	- **c** IDL ファイルから IDL インターフェースの WSDL ドキュメントを生成する
- **2** 配布
	- **a** Web サービスランタイムを有効化/設定する
	- **b** Axis WSDD メカニズムを使用して,VisiBroker プロセスでブリッジクラスを配布 する

ここでは、examples ディレクトリの vbe/ws/bank サブディレクトリに用意されている 例を説明します(VisiBroker for Java サーバープロセスの SOAP over HTTPS の例は, security/ws/animal ディレクトリにあります)。この例は, vbe/basic/bank agent の 例を変更したもので,Account と AccountManager という 2 つのインターフェースで構 成されます。AccountManager では、新しい名前の口座を作成できます。特定の名前の口 座がすでに存在する場合は,新しい口座を作成しないで,その口座が取得されます。 Account インターフェースは、口座の残高を照会できます。サーバーは、ルート POA の 下に POA を設定し,AccountManager インターフェースを実装するオブジェクトを起動 します。このオブジェクトの open オペレーションを実行すると, Account インター フェースを実装する別のオブジェクトが作成および保存されて、返されます。次のサンプ ルコードは,この 2 つのインターフェースを示します。

// Bank.idl module Bank { interface Account {

```
 float balance();
   };
   interface AccountManager {
    Account open(in string name);
   };
};
```
この例では,このステートフルアプリケーションを拡張し,Web サービスを使用して SOA をサポートする方法を示します。開発の最初の手順として,ステートフルオペレーション を SOA に適した粗い抽象オペレーションに変換する必要があります。次に示すインター フェースはその1例です。このインターフェースは、指定された口座がまだ存在しない場 合は口座を開き,その口座の残高を返す 1 つのオペレーションをサポートします。

```
// BankWebService.idl
module BankWebService {
  interface AccountManagerWebService {
   // まだ開いていない場合は口座を開き、残高を返します
    float openAndQueryBalance(in string name);
  };
};
```
次に,このインターフェースを実装する CORBA オブジェクトを実装します。これは, Account および AccountManager インターフェースを内部的に使用し,既知のオブジェ クト ID を使用して既知の POA で起動されます。

サーバーをステートレスオペレーション用に拡張したら,次のセクションで示すように, Web サービスのサポートを実装できます。

#### 開発

**1** サーバー POA サーバントコードを生成します。

idl2java コンパイラを使用して, CORBA インターフェース (Bank.idl の Account と AccountManager および BankWebService.idl の AccountManagerWebService) のサーバー側スケルトンクラスを生成します。

prompt> idl2java Bank.idl

prompt> idl2java BankWebService.idl

**2** Java インターフェース型固有のブリッジを生成します。

-gen\_java\_bridge オプションを付けて idl2wsj コンパイラを使用すると, すべてのイン ターフェースの Java ブリッジを生成できます。次のコマンドは,BankWebService.idl のブリッジコードを AccountManagerWebService.java という名前のファイルに生成 します。このコードはアプリケーションにとって不透過であり,変更することはできませ  $h_{\alpha}$ 

prompt> idl2wsj -gen\_java\_bridge BankWebService.idl

**3** IDL から WSDL を生成します。

手順 2の idl2wsj は、ブリッジコードに加えて, OMGの「CORBA to WSDL/SOAP Inter-working specification」(CORBA および WSDL/SOAP 間相互作用仕様)(バー ジョン 1.1)にしたがって, IDL ファイルの WSDL ドキュメントも生成します。この WSDL ドキュメントは,外部的な手段によって潜在的な Web サービスクライアントや クライアント開発チームに公開できます。idl2wsj を次のように使用して,WSDL ド キュメントだけを生成することもできます。

prompt> idl2wsj BankWebService.idl

生成されたブリッジコードを Web サービスとして配布します。

使用できるオプションのリストについては,「Java 対応プログラマツール」の章の idl2wsj のセクションを参照してください。

#### 配布

**1** 最初に AXIS ランタイムに WSDD ドキュメントを配布します。WSDD または Web サービス配布ディスクリプタは、配布関連情報を指示するための Axis の標準の方法で す。ブリッジの WSDD (deploy.wsdd)は、ブリッジの作成時に作成されます。次に 示すサンプル WSDD は、オブジェクト ID が「BankManagerWebService」である CORBA オブジェクトによってホストされる Web サービスを配布します。

```
<?xml version="1.0" encoding="UTF-8"?>
<deployment>
    <service
         name="BankWebService.AccountManagerWebServicePort"
         provider="java:VISIBROKERPROVIDER">
         <namespace>
            http://BankWebService.AccountManagerWebService
         </namespace>
         <parameter
             name="className"
             value="[package].BankWebService_AccountManagerWebService "/>
           <operation name="openAndQueryBalance">
       <parameter qname="name" type="tns:string"
              xmlns:tns="http://www.w3.org/2001/XMLSchema/"/>
           </operation>
     </service>
</deployment>
```
**2** Web サービスランタイムを設定するには,プロパティファイル server.prop を作成し ます。サンプルのプロパティファイルを次に示します。次のプロパティは,ホスト 143.186.141.54,ポート 19000 で HTTP サーバーを開始するように Service Broker を 設定します。接続マネージャは,最大 30 の同時接続を許可し,接続アイドル時間を 300 秒とするように設定されます。着信 SOAP 要求にサービスを提供するスレッドプール は,最大 300 のスレッドを持ち,スレッドアイドル時間を 300 秒とするように設定され ます。設定できるプロパティの一覧については、「VisiBroker のプロパティ」の章の 「Web サービスランタイムのプロパティ」セクションを参照してください。

```
vbroker.ws.enable=true
vbroker.se.ws.host=143.186.141.54
vbroker.se.ws.scm.ws_ts.listener.port=19000
vbroker.se.ws.scm.ws_ts.manager.connectionMax=30
vbroker.se.ws.scm.ws_ts.manager.connectionMaxIdle=300
vbroker.se.ws.scm.ws_ts.dispatcher.threadMin=0
vbroker.se.ws.scm.ws_ts.dispatcher.threadMax=300
vbroker.se.ws.scm.ws_ts.dispatcher.threadMaxIdle=300
```
**3** 次のようにサーバーを実行します。

prompt> vbj -DORBpropStorage=server.prop Server

**4** 生成されたブリッジコードは,次のように Axis ユーティリティ AdminClient を使用 して、Axis ランタイムに deploy.wsdd(ブリッジとともに生成される)で配布できま す。

prompt> java org.apache.axis.client.AdminClient -lhttp://143.186.141.54:19000/axis/deploy.wsdd

# **SOAP/WSDL** の互換性

SOAP バージョン 1.1 および WSDL バージョン 1.1 がサポートされています。

# 索引

# 記号

[#pragma](#page-289-0) メカニズム 278 [\\*\\_interface\\_name\(\)](#page-150-0) メソッド 139 [\\*\\_repository\\_id\(\)](#page-150-0) メソッド 139 [\\*object\\_to\\_string\(\)](#page-150-1) メソッド 139 ... [省略符](#page-15-0) 4 [ ] [ブラケット](#page-15-1) 4 [\\_get\\_policy 142](#page-153-0)  $_is_a()$  [メソッド](#page-151-0) 140  $_is\_bound() \times \vee \vee \vee 140$  $_is\_local()$  メソッド 140  $_is$ \_remote()  $\lambda$   $\vee$   $\vee$   $\aleph$  140 [\\_set\\_policy\\_override](#page-153-0) メソッド 142 \_tie [クラス](#page-144-0) 133 [サンプル](#page-145-0) 134 [デリゲータインプリメンテーション](#page-144-0) 133 | [縦線](#page-15-2) 4

# **A**

account.idl account\_c.cc [から生成されるファイル](#page-28-0) 17 account\_c.hh [から生成されるファイル](#page-28-0) 17 account\_s.cc [から生成されるファイル](#page-28-0) 17 account\_s.hh [から生成されるファイル](#page-28-0) 17 AccountManager インターフェース [DSI 317](#page-328-0) [activate\(\)](#page-430-0)  $\times$   $\times$   $\times$   $\times$  419 Activator クラス ORB [オブジェクトの非アクティブ化](#page-430-0) 419 [オブジェクトのアクティブ化の遅延](#page-430-0) 419, [421](#page-432-0) [ActiveObjectLifeCycleInterceptor 347](#page-358-0) [クラス](#page-357-0) 346 Agent [レポート](#page-181-0) 170 Agent [インターフェース](#page-186-0) 175 agentaddr ファイル IP [アドレスの指定](#page-179-0) 168 Any Any [型のマッピング](#page-70-0) 59 [クラス](#page-317-0) 306 Any [オブジェクト](#page-311-0) 300 Any 型  $DSI$  317

## **B**

[backingStoreType 73](#page-84-0) [BAD\\_CONTEXT](#page-436-0) 例外 425 [BAD\\_INV\\_ORDER](#page-436-0) 例外 425 [BAD\\_OPERATION](#page-436-0) 例外 425 [BAD\\_PARAM](#page-436-0) 例外 425 [BAD\\_TYPECODE](#page-436-0) 例外 425 [BiDirectional](#page-425-0) ポリシー 414 bind [nsutil 189](#page-200-0) [共通オブジェクトリファレンス](#page-314-0) 303 [プロセス](#page-149-0) 138 bind() [osagent 163](#page-174-0) bind\_context [nsutil 189](#page-200-0) bind\_new\_context [nsutil 189](#page-200-0)

BindInterceptor [クラス](#page-357-0) 346 BOA [VisiBroker](#page-428-0) における … の使い方 417 [オブジェクトアクティベータ](#page-429-0) 418, [419](#page-430-1) [下位互換サポート](#page-430-1) 419 [コードのコンパイル](#page-428-1) 417 [削除されたクラス](#page-428-1) 417 [サポートされるオプション](#page-428-2) 417 [使用する場合の制限事項](#page-428-3) 417 [ネーミングオブジェクト](#page-429-1) 418 [バインディング](#page-182-0) 171 BOA [のオプション](#page-428-2) 417 BOA\_init [パッケージの変更](#page-428-1) 417 boolean 型 [マッピング](#page-56-0) 45 [Borland Web](#page-15-3)  $\forall$   $\land$   $\land$  4, [5](#page-16-0) Borland [開発者サポート,連絡](#page-15-3) 4 Borland [テクニカルサポート,連絡](#page-15-3) 4

# **C**

Caffeine コンパイラ 説明 32 [ChainUntypedObjectWrapper 364](#page-375-0) char 型 [マッピング](#page-56-1) 45 [CLASSPATH 34](#page-45-0) [classpath 36](#page-47-0) [ClientRequestInterceptor 346](#page-357-1) [クラス](#page-334-0) 323, [346](#page-357-0) [実装](#page-344-0) 333 [ClusterManager 203](#page-214-0) [ClusterManager](#page-217-0) インターフェース 206 [Codec 326](#page-337-0) [インターフェース](#page-337-0) 326 [クラス](#page-337-0) 326 [CodecFactory 326](#page-337-1) [インターフェース](#page-337-1) 326 [クラス](#page-337-1) 326 [COMM\\_FAILURE](#page-436-0) 例外 425 [ConnEventListener](#page-390-0) インターフェース 379 [connID 379](#page-390-0) [ConnInfo 379](#page-390-0) [connID 379](#page-390-0) [ipaddress 379](#page-390-0) [ポート](#page-390-0) 379 container [サーバーマネージャ](#page-249-0) 238 [Container](#page-250-0) クラス 239 CORBA [VisiBroker](#page-22-0) 準拠 11 [概要](#page-18-0) 7 [共通オブジェクトリクエストブローカーアーキテク](#page-18-0) チャ 7 [定義](#page-18-0) 7, [133](#page-144-0) [CORBA](#page-436-0) 例外 425 [corbaloc URL 191](#page-202-0) [corbaname URL 191](#page-202-0) CosNaming [コマンドラインからの呼び出し](#page-199-0) 188 CosNaming 操作 VisiNaming [によるサポート](#page-200-1) 189

[CreationImplDef](#page-293-0) クラス 282 [activation\\_policy](#page-293-0)  $\mathcal{T} \sqcup \mathcal{N} \mathcal{T} \prec 282$ args [プロパティ](#page-293-0) 282 env [プロパティ](#page-293-0) 282 [path\\_name](#page-293-0) プロパティ 282 CreationImplDef 構造体 [オブジェクトのアクティブ化](#page-294-0) 283 Current [インターフェース](#page-337-2) 326 [custom valuetype 404](#page-415-0)

# **D**

[-D\\_VIS\\_INCLUDE\\_IR](#page-306-0) フラグ 295 [DATA\\_CONVERSION](#page-436-0) 例外 425 [DataExpress](#page-208-0) アダプタ 197 [deactivate\(\)](#page-430-0)  $\frac{\lambda}{\lambda}$   $\frac{\lambda}{\gamma}$   $\frac{\lambda}{\gamma}$  419 DefaultBindInterceptor [クラス](#page-360-0) 349 DefaultClientInterceptor [クラス](#page-360-0) 349 DefaultServerInterceptor [クラス](#page-360-0) 349 destroy [nsutil 189](#page-200-0) [DII 10](#page-21-0) \_request [メソッドの使い方](#page-315-0) 304 Any [オブジェクト](#page-311-0) 300 [create\\_request](#page-315-1) メソッドの使い方 304 DII [要求の作成](#page-315-2) 304 idl2java [コンパイラの使い方](#page-313-0) 302 [NamedValue](#page-317-1) インターフェース 306 [NamedValue](#page-317-1) クラス 306 NVList [オブジェクト](#page-312-0) 301 Reply [の受信オプション](#page-311-0) 300 Request [インターフェース](#page-314-1) 303 Request [オブジェクト](#page-311-0) 300 Request [オブジェクトの使用](#page-311-1) 300 Request [の送信オプション](#page-311-0) 300 [send\\_deferred](#page-320-0) メソッド 309 [send\\_oneway](#page-321-0) メソッド 310 Typecode [オブジェクト](#page-311-0) 300 [インターフェースリポジトリ](#page-300-0) 289, [310](#page-321-1) [応答の受信](#page-313-1) 302 [概念](#page-311-2) 300 [概要](#page-310-0) 299 [可搬性のあるスタブの生成](#page-43-0) 32 [機能の概要](#page-21-0) 10 [共通オブジェクトリファレンス](#page-314-0) 303 [クライアント](#page-313-2) 302 [クライアントの構築](#page-310-1) 299 [結果の受信](#page-319-0) 308 [欠点](#page-310-2) 299 [サンプル](#page-313-3) 302 [非同期要求](#page-321-0) 310 [複数の要求の受信](#page-321-2) 310 [複数の要求の送信](#page-321-2) 310 [要求の作成](#page-314-2) 303 [要求の初期化](#page-314-2) 303 [要求の送信](#page-312-1) 301, [308](#page-319-1) [要求の引数の設定](#page-316-0) 305 DSI [AccountManager](#page-328-0) インターフェース 317 [Any](#page-328-0) 型 317 [BAD\\_OPERATION](#page-328-0) 例外 317 DSI [での入力処理](#page-328-0) 317 [DynamicImplementation](#page-325-0) クラスから派生 314 idl2java [コンパイラの使い方](#page-324-0) 313

[ServerRequest](#page-328-1) クラス 317 [オブジェクトインプリメンテーションの動的な作成](#page-325-1) 314 [オブジェクトサーバーのコンパイル](#page-325-1) 314 [オブジェクトのアクティブ化](#page-329-0) 318 [オブジェクトの動的な作成](#page-325-1) 314 [概要](#page-324-1) 313 [クラスの派生](#page-325-0) 314 [サーバーオブジェクトの実装](#page-328-2) 317 [サンプル](#page-325-2) 314 [スコープ解決演算子](#page-327-0) 316 [入力パラメータ](#page-328-0) 317 [プロトコル間ブリッジ](#page-324-1) 313 [プロトコルのブリッジ](#page-324-1) 313 [戻り値](#page-328-0) 317 [DynamicImplementation](#page-325-1) クラス 314 … [から派生するサンプル](#page-325-3) 314 DynAny [アクセスと初期化](#page-401-0) 390 [値の初期化とアクセス](#page-401-0) 390 [概要](#page-400-0) 389 [作成](#page-401-1) 390 [タイプ](#page-400-1) 389 DynAny [インターフェース](#page-400-0) 389 [current\\_component](#page-402-0)  $\times$   $\times$   $\times$   $\times$  391 [DynAnyFactory](#page-401-1) オブジェクト 390 [DynArray](#page-403-0) データ型 392 DynEnum [インターフェース](#page-402-1) 391 [DynSequrence](#page-403-0) データ型 392 DynStruct [インターフェース](#page-402-2) 391, [392](#page-403-1) DynUnion [インターフェース](#page-402-3) 391 [NameValuePair 392](#page-403-1) next [メソッド](#page-402-0) 391 [rewind](#page-402-0) メソッド 391 seek [メソッド](#page-402-0) 391 to\_any [メソッド](#page-403-1) 392 [構造データ型](#page-402-0) 391 [サンプル](#page-400-2) 389 サンプル [IDL 392](#page-403-2) [サンプルアプリケーション](#page-403-2) 392 [サンプルクライアントアプリケーション](#page-403-1) 392 [サンプルサーバーアプリケーション](#page-404-0) 393 [制限](#page-401-2) 390 [DynArray](#page-403-0) データ型 392 DynEnum [インターフェース](#page-402-1) 391 [DynSequence](#page-403-0) データ型 392 DynStruct [インターフェース](#page-402-2) 391 DynUnion [インターフェース](#page-402-3) 391

#### **E**

```
enableBiDir プロパティ 411 enum
  マッピング 47
EventChannel 225
EventLibrary 234, 235
EventListener 379
  接続の実装 381
  登録 381
EventQueueManager インターフェース 379
exportBiDi プロパティ 411
```
#### **F**

[factory\\_name 189](#page-200-0) [FREE\\_MEM](#page-436-0) 例外 425

# **G**

[get\\_listeners 379](#page-390-0)

#### **H**

Helper クラス [マッピング](#page-56-2) 45 Holder クラス [マッピング](#page-53-0) 42

## **I**

id フィールド [NameComponent 186](#page-197-0) IDL [DynAny](#page-403-2) サンプル 392 IR [に含まれる情報](#page-300-0) 289 Java [からの作成](#page-42-0) 31 Java [コードの生成](#page-40-0) 29 Java [による](#page-43-0) IDL の定義 32 Java [へのマッピング](#page-27-0) 16, [39](#page-50-0) Java [へのマッピング名](#page-50-1) 39 OAD [インターフェース](#page-297-0) 286 typedef [のマッピング](#page-70-1) 59 [一方向メソッドの定義](#page-167-0) 156 [インターフェースの継承](#page-167-1) 156 [インターフェースリポジトリで表現される構造](#page-301-0) 290 [オブジェクトの指定](#page-27-1) 16 [型拡張](#page-52-0) 41 [構造型のマッピング](#page-58-0) 47 [コンパイラ](#page-28-1) 17 [サーバーマネージャ](#page-250-1) 239 [仕様のサンプル](#page-163-0) 152 [ネストした型のマッピング](#page-70-2) 59 [マッピング,インターフェース](#page-64-0) 53, [56](#page-67-0) マッピング, 型 41 マッピング, 定数 46 マッピング, パラメータ 55 [マッピング,モジュール](#page-51-0) 40 [予約語](#page-51-1) 40 [予約名](#page-51-2) 40 IDL 型 [boolean 45](#page-56-0) [char 45](#page-56-1) [Holder](#page-53-0) クラス 42 [octet 45](#page-56-3) [wstring 45](#page-56-4) [基本型](#page-52-1) 41 [整数型](#page-56-5) 45 [単純](#page-70-3) 59 [複雑](#page-70-4) 59 [浮動小数点数](#page-56-6) 45 [文字列](#page-56-7) 45 IDL ファイル [#pragma](#page-289-0) メカニズム 278 idl2cpp [コンパイラ](#page-28-1) 17 [一方向メソッドの定義](#page-167-0) 156 [インターフェースの継承](#page-167-1) 156 [コードの生成](#page-163-1) 152 [属性メソッド](#page-167-2) 156 [idl2ir 28](#page-39-0) [オプション](#page-39-0) 28 [コマンド情報](#page-39-0) 28, [29](#page-40-1) [説明](#page-39-0) 28, [29](#page-40-1) idl2ir [コンパイラ](#page-303-0) 292 [コマンド情報](#page-23-0) 12 [説明](#page-23-0) 12

idl2java DII [用の可搬性のあるスタブの生成](#page-40-0) 29 [オプション](#page-40-0) 29 [コマンド情報](#page-40-0) 29 idl2java コンパイラ DII [を使ったスタブコードの生成](#page-313-0) 302 DSI [を使ったスタブコードの生成](#page-324-0) 313 [-portable](#page-313-0) フラグ 302, [313](#page-324-0) IIOP 双方向 … [サンプル](#page-423-0) 412, [414](#page-425-1) [双方向](#page-422-1) … の使用 411 双方向 … [の有効化](#page-424-0) 413 [IMP\\_LIMIT](#page-436-0) 例外 425 [impl\\_rep](#page-286-0) ファイル 275 import ステートメント [VisiNaming](#page-225-0) サービス 214 [ネーミングサービス](#page-225-0) 214 [importBiDi](#page-422-0) プロパティ 411 [importBiDir 414](#page-425-2) [INITIALIZE](#page-436-0) 例外 425 Interceptor [インターフェース](#page-333-0) 322 [クラス](#page-333-0) 322 [デフォルトのインターセプタクラス](#page-360-0) 349 InterfaceDef オブジェクト [インターフェースリポジトリ](#page-301-0) 290 [INTERNAL](#page-436-0) 例外 425 [INTF\\_REPOS](#page-436-0) 例外 425 [INV\\_FLAG](#page-436-0) 例外 425 [INV\\_INDENT](#page-436-0) 例外 425 [INV\\_OBJREF](#page-436-0) 例外 425 INVALID TRANSACTION 例外 425 [InvalidPolicy](#page-425-0) 例外 414 [InvalidURL](#page-420-0) 例外 409 [invoke\(\)](#page-324-1) メソッド 313, [314](#page-325-1) [実装のサンプル](#page-325-3) 314 IOR [インターセプタ](#page-332-0) 321 [IORCreationInterceptor 348](#page-359-0) [クラス](#page-357-0) 346 IORInfoExt [クラス](#page-341-0) 330 IORInterceptor [インターフェース](#page-336-0) 325 [クラス](#page-336-0) 325 IP サブネットマスク [localaddr](#page-177-0) ファイル 166 [スコープを指定するブロードキャストメッセージ](#page-176-0) 165 [ipaddress 379](#page-390-0) IR [オブジェクト情報へのアクセス](#page-306-1) 295 [オブジェクトの識別](#page-304-0) 293 [継承元のインターフェース](#page-305-0) 294 [構造体](#page-303-1) 292 [サンプル](#page-306-2) 295 [説明](#page-300-0) 289 [内容](#page-304-1) 293 [保存できるオブジェクトの型](#page-304-1) 293 IR → [インターフェースリポジトリ](#page-21-1) 10 [ir2idl 29](#page-40-1) [オプション](#page-40-1) 29 ir2idl ユーティリティ IR [の内容の表示](#page-303-2) 292 irep ツール [インターフェースリポジトリの作成](#page-302-0) 291 [インターフェースリポジトリの表示](#page-303-2) 292

#### **J**

Java IDL [インターフェースの定義](#page-43-0) 32 IDL [からのマッピング](#page-50-0) 39 IDL [ファイルからコードを生成](#page-40-0) 29 IIOP を介した RMI [のプロパティ](#page-72-0) 61 Java [開発者キット\(](#page-23-1)JDK)12 Java からの IDL [ファイルの作成](#page-42-0) 31 [null 44](#page-55-0) vbj [によるインタープリタの起動](#page-45-0) 34 [実行時環境ジッコウジカンキョウ](#page-24-0) 13 Java アプレット [RMI-IIOP](#page-394-0) の設定 383 [java2idl 383](#page-394-1) [オプション](#page-42-0) 31 [コマンド情報](#page-42-0) 31 [説明](#page-42-0) 31 [java2iiop 383](#page-394-1) DII [用の可搬性のあるスタブの生成](#page-43-0) 32 [オプション](#page-43-0) 32 [コマンド情報](#page-43-0) 32 [複合データ型のマッピング](#page-398-0) 387 [プリミティブ型のマッピング](#page-398-1) 387 JDBC [アダプタ](#page-208-0) 197 JDBC [アダプタのプロパティ](#page-84-0) 73 [jdbcDriver 73](#page-84-0) [JVM 36](#page-47-1)

# **K**

kind フィールド [NameComponent 186](#page-197-0)

# **L**

list [nsutil 189](#page-200-0) localaddr ファイル **……**<br>[インターフェースの用法の指定](#page-177-0) 166 [loginPwd 73](#page-84-0)

# **M**

[MARSHAL](#page-436-0) 例外 425 [maxQueueLength 233](#page-244-0) [method 142](#page-153-0) ModuleDef オブジェクト [インターフェースリポジトリ](#page-301-0) 290

# **N**

name [解像度](#page-197-0) 186 [定義](#page-197-0) 186 NameComponent id [フィールド](#page-197-0) 186 kind [フィールド](#page-197-0) 186 [定義](#page-197-0) 186 NamedValue [オブジェクト](#page-316-0) 305 [クラス](#page-316-1) 305 [ペア](#page-316-1) 305 NamingContext [ファクトリ](#page-196-0) 185 [ブートストラップ](#page-196-0) 185 [NamingContextExt 192](#page-203-0) NamingContexts

[オブジェクトインプリメンテーションによる使用](#page-196-1) 185 [クライアントアプリケーションによる使用](#page-196-1) 185 [定義](#page-196-1) 185 new\_context [nsutil 189](#page-200-0) nmake … [でコンパイル](#page-32-0) 21 nmake [コンパイラ](#page-32-0) 21 [NO\\_IMPLEMENT](#page-436-0) 例外 425 [NO\\_MEMORY](#page-436-0) 例外 425 [NO\\_PERMISSION](#page-436-0) 例外 425 [NO\\_RESOURCES](#page-436-0) 例外 425 [NO\\_RESPONSE](#page-436-0) 例外 425 [nsutil 188](#page-199-1) [bind 189](#page-200-0) [bind\\_context 189](#page-200-0) [bind\\_new\\_context 189](#page-200-0) [destroy 189](#page-200-0) [list 189](#page-200-0) [new\\_context 189](#page-200-0) [rebind 189](#page-200-0) [rebind\\_context 189](#page-200-0) [resolve 189](#page-200-0) [shutdown 189](#page-200-0) [unbind 189](#page-200-0) null [Java 44](#page-55-0) [null valuetype 400](#page-411-0) null [セマンティクス](#page-414-0) 403 NVList [オブジェクト](#page-312-0) 301 [NVList](#page-328-0) クラス 317 [ARG\\_IN](#page-328-0) パラメータ 317 [ARG\\_INOUT](#page-328-0) パラメータ 317 [ARG\\_OUT](#page-328-0) パラメータ 317 [引数リストの実装](#page-316-0) 305

# **O**

OAD IDL [のインターフェース](#page-297-0) 286 [impl\\_rep](#page-286-0) ファイル 275 [oadutil list 278](#page-289-1) [osagent 162](#page-173-0) [アクティブ化ポリシーの設定](#page-294-1) 283 [インターフェース名](#page-288-0) 277 [インプリメンテーションリポジトリ](#page-286-0) 275 [オブジェクトの登録](#page-290-0) 279, [283](#page-294-2) [オブジェクトの登録解除](#page-295-0) 284 [オブジェクトのリスト](#page-289-1) 278 [概要](#page-287-0) 276 [起動](#page-287-0) 276 [スマートエージェント](#page-173-0) 162 [タイムアウトの指定](#page-287-1) 276 [登録されたオブジェクトの移行](#page-181-1) 170 [登録されたオブジェクトの複製](#page-180-0) 169 [登録情報](#page-286-0) 275 [登録情報の保存](#page-289-1) 278 [とスマートエージェント](#page-287-0) 276 [プログラミングインターフェース](#page-297-0) 286 [プロパティ](#page-88-0) 77 [リポジトリ](#page-288-0) ID 277 [渡される引数](#page-295-1) 284 OAD コマンド [環境変数の設定](#page-287-1) 276 oadj [レポート](#page-181-0) 170 oadutil OAD [に登録されたオブジェクトの一覧表示](#page-289-1) 278

```
インプリメンテーションの登録解除 284
oadutil list 278
oadutil ツール
  インプリメンテーションリポジトリの内容の表示 286
  オブジェクトインプリメンテーションの登録 275
OBJ_ADAPTOR 例外 425
OBJECT_NOT_EXIST 例外 425
ObjectWrapper 370
octet
  マッピング 45
OMG 7
  イベントサービス 223
  コモンオブジェクトサービス仕様 224
  通知サービス 223
OMG 準拠の機能
  VisiNaming サービス 214
  ネーミングサービス 214
open() メソッド 317
OpenLDAP 202
OperationDef オブジェクト
  インターフェースリポジトリ 290
ORB
  resolve_initial_references 190
  インターセプタとオブジェクトラッパーを使ったカスタ
   マイズ 10
  オブジェクトインプリメンテーション 278
  オブジェクトへのバインド 138
  機能 7
  初期化 89, 137
  相互運用性 13
  定義 171
  ドメイン 164
  バインド処理中のオブジェクトへの接続 138
  プロキシの作成 171
  プロパティ 63
ORB, クライアントランタイム 149
ORB_init() X \vee Y \vee Y-ORBshmsize 34
ORBDefaultInitRef のプロパティ 191
ORBInitializer
  インターフェース 328
  クラス 328
  実装 333
  登録 328, 332
ORBInitInfo
  インターフェース 328
  クラス 328
ORBInitRef 188
ORBInitRef のプロパティ 191
ORInfoExt
  インターフェース 330
OSAgent
  vbj コマンドによる検索 34
osagent
  bind() 163
  オブジェクトの検索 161
  オブジェクト名 418
  可用性の確認 163
  起動 162
  クライアントの確認 (ハートビート) 163
  詳細出力 162
  スマートエージェント 159
  スマートエージェントの起動 21
  バインディング 171
  別のエージェントの検出 165
  無効化 162, 163
  レポート 170
osagent ログファイル
```

```
オプション 163
OSAGENT_ADDR 34
OSAGENT_ADDR 環境変数 168
OSAGENT_LOCAL_FILE
  環境変数 166
OSAGENT_PORT 34
OSAgent(スマートエージェント)
  VisiBroker のアーキテクチャ 8
osfind
  コマンド情報 170
```
#### **P**

PDF [マニュアル](#page-14-0) 3 [PERSIST\\_STORE](#page-436-0) 例外 425 PICurrent [クラス](#page-337-2) 326 POA [BiDirectional](#page-425-0) ポリシー 414 [ObjectID 96](#page-107-0) [POA](#page-120-0) の管理 109 POA [マネージャ](#page-107-0) 96, [109](#page-120-0) [rootPOA 96,](#page-107-0) [100](#page-111-0) [servant 96](#page-107-0) [ServantLocators 107](#page-118-0) [アクティブオブジェクトマップ](#page-107-0) 96 [アクティブ化](#page-111-1) 100 [アダプタアクティベータ](#page-107-0) 96, [117](#page-128-0) [一時的オブジェクト](#page-107-0) 96 [オブジェクトのアクティブ化](#page-112-0) 101, [104](#page-115-0) [オブジェクトの非アクティブ化](#page-114-0) 103 [具現化](#page-107-0) 96 [サーバーエンジン](#page-123-0) 112 [サーバー接続マネージャ](#page-124-0) 113 [サーバントの使用](#page-115-0) 104 [サーバントマネージャ](#page-107-0) 96, [104](#page-115-0) [作成](#page-101-0) 90, [97,](#page-108-0) [99](#page-110-0) 双方向 IIOP [の有効化](#page-425-3) 414 [定義](#page-106-0) 95 [ディスパッチャのプロパティ](#page-122-0) 111, [114](#page-125-0) [デフォルトサーバントによるアクティブ化](#page-113-0) 102 [プロパティ](#page-79-0) 68 [ポリシー](#page-107-0) 96, [97](#page-108-1) [要求の処理](#page-128-1) 117 [リスナーのプロパティ](#page-122-0) 111, [114](#page-125-1) [リスナーポートプロパティ](#page-126-0) 115 [霊化](#page-107-0) 96 [POALifeCycleInterceptor 347](#page-358-1) [クラス](#page-357-0) 346 [poolSize 73](#page-84-0) [ProxyPullConsumer 226](#page-237-0) [ProxyPullSupplier 226](#page-237-0) [ProxyPushConsumer 225](#page-236-0) [ProxyPushSupplier 225](#page-236-0) [PullConsume 231](#page-242-0) [PullModel 229](#page-240-0) PullSupplierPOA [クラス](#page-240-0) 229 [PullSupply 229,](#page-240-0) [231](#page-242-1) PushConsumer [サンプル](#page-239-0) 228 [PushModel 229](#page-240-0) [PushModel](#page-239-1) クラス 228 PushSupplier [実装](#page-239-0) 228 PushSupplier [インターフェース](#page-239-1) 228

# **Q**

[QoS 141](#page-152-0) [インターフェース](#page-153-0) 142 Quality of Service (Qos) [プロパティ](#page-90-0) 79

# **R**

rebind [nsutil 189](#page-200-0) rebind\_context [nsutil 189](#page-200-0) rebinds [スマートエージェントで有効](#page-179-2) 168 [ref\\_data](#page-293-1) パラメータ 282 [register\\_listener 379](#page-390-0) Reply [の受信オプション](#page-311-0) 300 [Repository](#page-306-1) クラス 295 Request [オブジェクト](#page-311-0) 300 [DII 300](#page-311-1) [Request](#page-314-2) クラス 303 Request [の送信オプション](#page-311-0) 300 RequestInterceptor 実装 333 [REQUIRE\\_AND\\_TRUST 414](#page-425-2) resolve [nsutil 189](#page-200-0) Resolver インターフェース URL [をオブジェクトに関連付ける](#page-419-0) 408 [RMI 383](#page-394-2) [RMI over IIOP 383](#page-394-3) [RMI over IIOP](#page-394-2) →「RMI-IIOP」383 [RMI-IIOP 383](#page-394-3) IDL から Java [クラスへのマッピング](#page-395-0) 384 Java [アプレット](#page-394-0) 383 [java.policy](#page-394-0) ファイル 383 [java2idl 383](#page-394-1) [java2iiop 383](#page-394-1) java2iiop [のインターフェース](#page-395-1) 384 [java2iiop](#page-395-2) の実行 384 [アプレット権限の設定](#page-394-0) 383 [概要](#page-394-2) 383 [サポートされる](#page-398-2) Java クラス 387 [サンプル](#page-395-3) 384, [385](#page-396-0) [root NamingContext 185](#page-196-0) [rootPOA 100](#page-111-0) RoundRobin [VisiNaming](#page-218-0) サービス 207 [ネーミングサービス](#page-218-0) 207

# **S**

SCM 双方向 [IIOP 411](#page-422-1) sequence [マッピング](#page-58-0) 47 [ServerRequest](#page-328-1) クラス 317 [ServerRequestInterceptor 348](#page-359-1) [インターセプトポイント](#page-335-0) 324 [クラス](#page-357-0) 346 [実装](#page-344-0) 333 [ServiceInit](#page-361-0) クラス 350 [ServiceLoader](#page-361-1) インターフェース 350 [ServiceResolverInterceptor 349](#page-360-1) shutdown [nsutil 189](#page-200-0) SSL

[VisiNaming 212](#page-223-0) [VisiNaming](#page-223-0) の設定 212 双方向 [IIOP 415](#page-426-0) [ネーミングサービス](#page-223-0) 212 [ネーミングサービスの設定](#page-223-0) 212 Storage [インターフェース](#page-252-0) 241 [サーバーマネージャ](#page-250-1) 239 [string\\_to\\_object\(\)](#page-150-1)  $\times$   $\times$   $\times$   $\times$  139 [SVCnameroot 188](#page-199-0) [SVCnameroot](#page-201-1) のプロパティ 190

# **T**

[TRANSACTION\\_MODE](#page-436-0) 例外 425 [TRANSACTION\\_REQUIRED](#page-436-0) 例外 425 TRANSACTION ROLLEDBACK 例外 425 [TRANSACTION\\_UNAVAILABLE](#page-436-0) 例外 425 [TRANSIENT](#page-436-0) 例外 425 [truncatable valuetype 405](#page-416-0) Typecode [オブジェクト](#page-311-0) 300 [TypeCode](#page-318-0) クラス 307 typedef 宣言 [マッピング](#page-70-1) 59

#### **U**

UDP [プロトコル](#page-172-1) 161 unbind [nsutil 189](#page-200-0) [UNKNOWN](#page-436-0) 例外 425 [unregistered\\_listener 379](#page-390-0) UntypedObjectWrapper [post\\_method 364](#page-375-0) [pre\\_method 364](#page-375-0) URL [ネーミングサービス](#page-418-0) 407 URL ネーミング [プロパティ](#page-90-1) 79 URL [ネーミングサービス](#page-418-1) 407 [InvalidURL](#page-420-0) 例外 409 URL [をオブジェクトに関連付ける](#page-419-0) 408 [オブジェクトの検索](#page-420-0) 409 [サンプル](#page-418-2) 407

# **V**

[valuetype 399](#page-410-0) [CustomMarshal](#page-415-0) インターフェース 404 Factory [クラスの実装](#page-413-0) 402 IDL [ファイルのコンパイル](#page-412-0) 401 [isomorphic 400](#page-411-1) [marshal](#page-415-0) メソッド 404 [null 400](#page-411-0) null [セマンティクス](#page-414-0) 403 [truncatable 405](#page-416-0) [unmarshal](#page-415-0)  $\times$   $\times$   $\times$   $\times$  404 valuetype [基底クラスの継承](#page-412-1) 401 [アンマーシャリング](#page-415-0) 404 [インプリメンテーションクラス](#page-412-1) 401 [概要](#page-410-0) 399 [書き込みメソッド](#page-416-1) 405 [カスタム](#page-415-0) 404 [基底クラス](#page-412-1) 401 [共有セマンティクス](#page-414-0) 403 [共用](#page-411-1) 400 [具象](#page-411-1) 400 [実装](#page-411-2) 400 [抽象](#page-411-1) 400

[抽象インターフェース](#page-415-1) 404 [定義](#page-412-2) 401 [登録](#page-414-1) 403 [派生](#page-410-1) 399 [ファクトリ](#page-410-1) 399, [400,](#page-411-3) [403](#page-414-2) [ファクトリの実装](#page-413-1) 402 [ファクトリを](#page-413-2) ORB に登録 402 [ボックス化](#page-414-0) 403 [マーシャリング](#page-415-0) 404 [読み取りメソッド](#page-416-1) 405 [valuetype](#page-411-2) の実装 400 vbj コマンド [説明](#page-45-0) 34 vbmake … [でコンパイル](#page-32-0) 21 [vbroker.naming.backingStore 73](#page-84-0) [vbroker.naming.cache 202](#page-213-1) [vbroker.naming.enableSlave](#page-220-0) プロパティ 209 [vbroker.naming.jdbcDriver 73](#page-84-0) [vbroker.naming.loginName 73](#page-84-0) [vbroker.naming.loginPwd 73](#page-84-0) [vbroker.naming.poolSize 73](#page-84-0) [vbroker.naming.propBindOn 206](#page-217-1) [vbroker.naming.serverAddresses](#page-220-0) プロパティ 209 [vbroker.naming.serverClusterName](#page-220-0) プロパティ 209 [vbroker.naming.serverNames](#page-220-0) プロパティ 209 [vbroker.naming.slaveMode](#page-220-0) プロパティ 209 [vbroker.naming.url 73](#page-84-0) [vbroker.orb.dynamicLibs](#page-361-2) プロパティ 350 [vbroker.orb.enableBiDir](#page-422-0) プロパティ 411 [vbroker.orb.enableServerManager](#page-253-0) プロパティ 242 [vbroker.security.peerAuthenticationMode 414](#page-425-2) [vbroker.serverManager.enableOperations](#page-253-0) プロパ ティ 242 [vbroker.serverManager.enableSetProperty](#page-253-0) プロパ ティ 242 [vbroker.serverManager.name](#page-249-1) プロパティ 238 VisiBroker BOA [の下位互換性](#page-428-0) 417 [CORBA](#page-22-0) 準拠 11 [機能](#page-19-1) 8 [サンプルアプリケーション](#page-26-0) 15 [説明](#page-19-2) 8 VisiBroker ORB [初期化](#page-148-0) 137 VisiBroker ORB 拡張 [VisiNaming](#page-225-0) サービス 214 [ネーミングサービス](#page-225-0) 214 VisiBroker インターセプタ [サンプル](#page-361-3) 350 VisiBroker インターセプタ (インターセプタ) 345 [VisiBroker](#page-19-1) の機能 8 IDL [コンパイラ](#page-20-0) 9 [インターフェースリポジトリ\(](#page-21-1)IFR)10 [インプリメンテーションのアクティブ化](#page-20-1) 9 [インプリメンテーションリポジトリ](#page-21-1) 10 [オブジェクトデータベースの統合](#page-22-1) 11 [オブジェクトとインプリメンテーションのアクティブ](#page-20-1) 化 9 [オブジェクトのアクティブ化](#page-20-1) 9 [コンパイラ](#page-20-0) , IDL 9 [スマートエージェントのアーキテクチャ](#page-19-0) 8 [スマートエージェントへの](#page-20-2) IDL インターフェース 9 [スレッド管理](#page-20-3) 9 [接続管理](#page-20-3) 9 [動的起動](#page-21-0) 10 [マルチスレッド](#page-20-3) 9 [ロケーションサービス](#page-20-2) 9

[VisiBroker](#page-12-0) の概要 1 VisiNaming [OpenLDAP](#page-213-0) の設定 202 SSL [の使い方](#page-223-0) 212 SSL 用のプロパティ (C++) 212  $SSL$ 用のプロパティ (Java) 212 SSL [を使用するように設定](#page-223-0) 212 [キャッシング機能](#page-213-1) 202 [ブートストラップ](#page-224-0) 213 [メソッドレベル承認](#page-224-1) 213 VisiNaming サービス import [ステートメント](#page-225-0) 214 Java [で初期化](#page-204-0) 193 nsutil [ユーティリティ](#page-199-1) 188 OMG [準拠の機能](#page-225-1) 214 [VisiBroker ORB](#page-225-0) 拡張 214 [アダプタ](#page-210-0) 199 [インストール](#page-198-0) 187 [概要](#page-194-0) 183 起動 [187,](#page-198-1) [188](#page-199-2) [クライアント認証](#page-223-2) 212 [クラスタ](#page-214-0) 203 [クラスタの作成](#page-217-0) 206 [サポートされている](#page-200-1) CosNaming 操作 189 [サンプル](#page-226-0) 215 [サンプルプログラム](#page-226-0) 215 [シャットダウン](#page-201-2) 190 [セキュリティ](#page-223-2) 212 [設定](#page-198-2) 187 [デフォルトネーミングコンテキスト](#page-204-1) 193 [取り替え可能なバックストア](#page-208-1) 197 [ブートストラップ](#page-201-3) 190 [フェイルオーバー](#page-219-0) 208 [フォールトトレランス](#page-220-0) 209 [負荷分散](#page-218-0) 207 [プロパティ](#page-81-0) 70, [193](#page-204-2) [プロパティファイル](#page-210-0) 199 [マスター/スレーブモード](#page-221-0) 210 [メソッドレベル承認](#page-223-2) 212 VISObjectWrapper

[UntypedObjectWrapperFactory 364](#page-375-1) [ChainUntypedObjectWrapper 364](#page-375-0) [UntypedObjectWrapper 364](#page-375-0) [Visual C++ nmake](#page-32-0) コンパイラ 21

#### **W**

```
Web サイト
 CORBA 仕様 11
Web ネーミング
 URL をオブジェクトに関連付ける 407
Web サイト
  Borland ニュースグループ 5
  ボーランド社の更新されたソフトウェア 5
  ボーランド社のマニュアル 5
Windows サービス
 osagent 162
  コンソールモード 162
wstring
  マッピング 45
```
## あ

[アクティブ化](#page-20-1) 9 [サービスのアクティブ化](#page-431-0) 420 アダプタ [DII 299](#page-310-1)

[VisiNaming](#page-210-0) サービス 199 [ネーミングサービス](#page-210-0) 199 アプリケーション vbj [コマンドによる](#page-45-0) osagent の検索 34 [オブジェクトインターフェースの定義](#page-27-0) 16 [クライアントプログラムの起動](#page-32-2) 21 [サーバーオブジェクトの起動](#page-32-3) 21 [実行](#page-32-4) 21 [スマートエージェントの起動](#page-32-1) 21 [スレッドプール](#page-133-0) 122 [セッションごとのスレッド](#page-135-0) 124 双方向 IIOP [の有効化](#page-424-0) 413 [配布](#page-33-0) 22 [アプリケーション開発コスト](#page-18-0) , 削減 7 [アプリケーション開発コストの削減](#page-18-0) 7

#### い

移行 OAD [に登録されたオブジェクト](#page-181-1) 170 [インスタンス化されたオブジェクト](#page-181-2) 170 [オブジェクト](#page-180-1) 169 [状態を持つオブジェクト](#page-180-2) 169 [ホスト間のオブジェクト](#page-180-1) 169 一方向メソッド [定義](#page-167-0) 156 [イベントキュー](#page-390-1) 379 [ConnEventListener](#page-390-0) インターフェース 379 [EventListener](#page-390-0) インターフェース 379 [EventListener](#page-392-0) の登録 381 [EventQueueManager](#page-390-0) インターフェース 379 [イベントタイプ](#page-390-1) 379 [イベントリスナー](#page-390-2) 379 [概要](#page-390-3) 379 [サンプルコード](#page-392-0) 381 接続 [EventListener 381](#page-392-0) [接続イベント](#page-390-4) 379 イベントサービス [インプロセスイベントチャネル](#page-246-0) 235 [概要](#page-234-1) 223 [起動](#page-244-1) 233 [キューの長さの設定](#page-244-0) 233 [サンプル](#page-239-0) 228 [通信モデル](#page-236-1) 225 [プッシュモデル](#page-236-0) 225 [プルモデル](#page-237-0) 226 [イベントタイプ](#page-390-1) 379 [接続タイプ](#page-390-4) 379 [イベントチャネル](#page-237-1) 226 [インプロセスインプリメンテーション](#page-245-0) 234 [イベントリスナー](#page-390-2) 379 [ConnInfo 379](#page-390-0) インスタンス [オブジェクトリファレンスの](#page-151-0) … の判定 140 [ロケーションサービスを使った検索](#page-184-0) 173 インターセプタ [ActiveObjectLifeCycleInterceptor 347](#page-358-0) API [クラス](#page-357-0) 346 [BindInterceptor 346](#page-357-2) [ClientRequestInterceptor 346](#page-357-1) [IOR 321](#page-332-0) [IORCreationInterceptor 348](#page-359-0) ORB [によるインターセプタの登録](#page-360-2) 349 ORB [のカスタマイズ](#page-21-2) 10 [POALifeCycleInterceptor 347](#page-358-1) [ServerRequestInterceptor 348](#page-359-1) [ServiceResolverInterceptor 349](#page-360-1) [インターセプタオブジェクトの作成](#page-361-1) 350

[インターフェース](#page-357-0) 346 [概要](#page-356-0) 345 [クライアント](#page-357-2) 346 [クライアントインターセプタ](#page-356-0) 345 [クライアント側のポータブルインターセプタ](#page-369-0) 358 [サーバー](#page-358-1) 347 [サーバーインターセプタ](#page-356-0) 345 [サーバー側のポータブルインターセプタ](#page-369-1) 358 [サンプルプログラム](#page-361-3) 350 [使い方](#page-356-0) 345 [データの受け渡し](#page-368-0) 357 [ポータブルインターセプタの使用](#page-368-1) 357 [マネージャ](#page-357-0) 346 [ロード中](#page-361-2) 350 インターセプタインターフェース ORB [に登録](#page-360-2) 349 [サンプル](#page-361-3) 350 インターセプタオブジェクト [作成](#page-361-1) 350 インターセプトポイント [ServerRequestInterceptor 324](#page-335-0) [要求インターセプトポイント](#page-334-1) 323, [324](#page-335-0) [呼び出しの順序](#page-368-2) 357 インターフェース [Codec 326](#page-337-0) [CodecFactory 326](#page-337-1) [ConnEventListeners 379](#page-390-0) [Current 326](#page-337-2) [EventListener 379](#page-390-0) [EventQueueManager 379](#page-390-0) IDL [での定義](#page-27-1) 16 [Interceptor 322](#page-333-0) [IORInterceptor 325](#page-336-0) [java2iiop](#page-398-3) の使い方 387 [NamingContextExt 192](#page-203-0) [ORBInitializer 328](#page-339-0) [ORBInitInfo 328](#page-339-0) [ORInfoExt 330](#page-341-1) [QoS 142](#page-153-0) [インターフェースリポジトリの説明](#page-300-0) 289 [継承](#page-167-1) 156 [継承する](#page-167-1) … の指定 156 [検索](#page-306-2) 295 [属性](#page-167-2) 156 [マッピング](#page-64-0) 53, [56](#page-67-0) [レポート](#page-181-0) 170 インターフェース定義言語 (IDL) 16 インターフェースの継承 [指定](#page-167-1) 156 インターフェースのスコープ [マッピング](#page-68-0) 57 インターフェース名 OAD [からのオブジェクトの登録解除](#page-295-2) 284 [取得](#page-150-0) 139 [定義](#page-163-0) 152 [リポジトリ](#page-288-0) ID に変換 277 [インターフェースリポジトリ](#page-21-1) 10 [\\_get\\_interface\(\)](#page-301-1) メソッド 290 idl2ir [による記入](#page-23-0) 12, [28,](#page-39-0) [29](#page-40-1) idl2ir [を使った内容の更新](#page-303-0) 292 [オブジェクト情報へのアクセス](#page-306-1) 295 [オブジェクトの識別](#page-304-0) 293 [機能の概要](#page-21-1) 10 [継承元のインターフェース](#page-305-0) 294 [構造体](#page-303-1) 292 [作成](#page-302-1) 291 [サンプル](#page-306-2) 295 [説明](#page-300-0) 289

内容 [290,](#page-301-0) [293](#page-304-1) [内容の表示](#page-303-2) 292 [プロパティ](#page-88-1) 77 [保存できるオブジェクトの型](#page-304-1) 293 インターフェースリポジトリ (IR) 289 インプリメンテーション OAD [からの登録解除](#page-295-0) 284, [285](#page-296-0) [アクティブ化](#page-20-1) 9 [サポート](#page-20-1) 9 [ステートレス,メソッドの呼び出し](#page-180-3) 169 [スマートエージェントへの接続](#page-170-0) 159 [セッションごとのスレッドの使い方](#page-135-0) 124 [デリゲーションの使用](#page-67-1) 56 [バインディング](#page-182-0) 171 [フォールトトレランス](#page-179-2) 168 [レポート](#page-181-0) 170 [インプリメンテーションリポジトリ](#page-21-1) 10 [impl\\_rep](#page-286-0) ファイル 275  $OAD$  278 OAD [からの登録解除時の削除](#page-295-0) 284 OAD [によるディレクトリの指定](#page-287-1) 276 [OAD](#page-287-1) の使用 276 [オブジェクトの登録解除](#page-295-2) 284 [機能の概要](#page-21-1) 10 [内容の一覧表示](#page-297-1) 286 [保存された登録情報](#page-286-0) 275 [インプロセスイベントチャネル](#page-245-0) 234, [235](#page-246-0) [インメモリアダプタ](#page-208-0) 197

# え

永続的オブジェクト ODA, [機能の概要](#page-22-1) 11 演算子 [スコープ解決](#page-327-0) 316

## お

オーバーライド [ポリシー](#page-152-1) 141 オブジェクト [CreationImplDef](#page-294-0) 構造体の使用 283 DSI [を使った動的な作成](#page-325-1) 314 IDL [での指定](#page-27-1) 16 OAD [からの登録解除](#page-295-0) 284 OAD [による接続](#page-173-0) 162 URL [による検索](#page-418-0) 407 URL [の関連付け](#page-418-0) 407 [アクティブ化](#page-432-0) 421 [アクティブ化ポリシーの設定](#page-294-1) 283 [インターフェースリポジトリの情報へのアクセス](#page-306-1) 295 [実行可能ファイルのパス](#page-294-1) 283 [ステートレス,メソッドの呼び出し](#page-180-3) 169 [スマートエージェントへの接続](#page-170-0) 159 登録 [282,](#page-293-1) [283](#page-294-2) [特性の動的な変更](#page-293-2) 282 [ネットワーク上のオブジェクトのレポート](#page-181-0) 170 [バインディング](#page-182-0) 171 [複数のインスタンス](#page-293-1) 282 [複製](#page-180-0) 169 [メソッドを呼び出す状態](#page-180-4) 169 [リスト](#page-289-1) 278 [ロケーションサービスを使った検索](#page-184-0) 173 [オブジェクトアクティベーションデーモン](#page-20-1) →「OAD」9 オブジェクトアクティベーションデーモン (OAD) 162 [オブジェクトアクティベータ](#page-430-1) 419 オブジェクトインプリメンテーション [状態を保持するインプリメンテーション](#page-180-4) 169

[動的な変更](#page-293-2) 282 [フォールトトレランス](#page-179-2) 168 オブジェクト検索機能 [ロケーションサービスによる拡張](#page-20-2) 9 オブジェクト指向のアプローチ [ソフトウェアコンポーネントの作成](#page-18-0) 7 オブジェクトデータベースアクティベータ [機能の概要](#page-22-1) 11 [オブジェクトのアクティブ化](#page-20-1) 9, [282](#page-293-2) deferred [メソッドサンプル](#page-432-0) 421 OAD [によって渡される引数](#page-295-1) 284 [サービスアクティベータを使った](#page-432-1) … の遅延 421 [サービスのアクティブ化](#page-431-0) 420 [サポート](#page-20-1) 9 [遅延](#page-430-2) 419 オブジェクトのアクティブ化の遅延 [サービスのアクティブ化](#page-432-0) 421 [オブジェクトの移行](#page-180-1) 169 オブジェクトの登録 [using oadutil 279](#page-290-0) [変更](#page-293-2) 282 オブジェクトの登録解除 [OAD 284](#page-295-0) [using oadutil 284](#page-295-2) [オブジェクトマネージメントグループ](#page-18-0) 7 オブジェクト名 [取得](#page-150-0) 139 … [によるバインド先の限定](#page-149-0) 138 オブジェクトラッパー [idl2java](#page-373-0) 要件 362 ORB [のカスタマイズ](#page-21-2) 10 [post\\_method 363](#page-374-0) [pre\\_method 363](#page-374-1) [概要](#page-372-0) 361 [型付き](#page-372-1) 361, [367](#page-378-0) 型付き … [の呼び出し順序](#page-380-0) 369 [型付きラッパーと型なしラッパーの併用](#page-383-0) 372 [型付きラッパーの削除](#page-383-1) 372 [型付きラッパーの追加](#page-381-1) 370 [型付きラッパーの派生](#page-381-0) 370 [型なし](#page-372-1) 361, [362](#page-373-1) [型なしのインストール](#page-375-0) 364 [型なしの実装](#page-375-1) 364 [型なしの使用](#page-375-2) 364 [型なしファクトリ](#page-375-1) 364 [型なしファクトリの削除](#page-378-1) 367 [共用クライアント/サーバー](#page-380-1) 369 [サンプルアプリケーションの実行](#page-386-0) 375 [サンプルプログラム](#page-373-2) 362 [説明](#page-372-0) 361 [ファクトリの追加](#page-376-0) 365 [複数の型付き](#page-379-0) … の使用 368 [オブジェクトリクエストブローカー→「](#page-18-0)ORB」7 オブジェクトリファレンス \_is\_a() [メソッドの使用](#page-151-0) 140 [インスタンスの型の判定](#page-151-0) 140 [インターフェース名の取得](#page-150-0) 139 [永続的](#page-429-2) 418 [オブジェクト名の取得](#page-150-0) 139 [型の判定](#page-151-0) 140 [型の変換](#page-152-2) 141 [サブタイプ](#page-151-0) 140 [状態の判定](#page-151-1) 140 [スーパータイプへの変換](#page-152-3) 141 [操作](#page-150-2) 139 [等価のインプリメンテーションのチェック](#page-151-0) 140 [ナローイング](#page-152-2) 141 [場所の判定](#page-151-1) 140

[ハッシュ値の取得](#page-151-0) 140 [文字列への変換](#page-150-1) 139 [リポジトリ](#page-150-0) ID の取得 139 [ワイドニング](#page-152-3) 141 [オンラインヘルプトピック,アクセス](#page-14-1) 3

# か

下位互換性 [イベントサービス](#page-234-0) 223 [開発者サポート,連絡](#page-15-3) 4 [概要](#page-12-0) 1 [VisiNaming](#page-194-0) サービス 183 [型拡張](#page-52-0) 41 [型なしオブジェクトラッパー](#page-373-1) 362 可搬性 [サーバー側の配布可能な](#page-21-3) 10 [ガベージコレクション](#page-142-0) 131 環境変数 [OAD 276](#page-287-1) [OSAGENT\\_ADDR 168](#page-179-1) [OSAGENT\\_LOCAL\\_FILE 166](#page-177-0) 管理コマンド [oadutil list 278](#page-289-1) [oadutil unreg 284](#page-295-2) [osfind 170](#page-181-0) [完了状態](#page-95-0) 84 [システム例外の取得](#page-95-0) 84

# き

記号 [省略符](#page-15-4) ... 4 [縦線|](#page-15-5) 4 [ブラケット](#page-15-6) [ ] 4 [起動機能の概要](#page-21-0) 10 基本型 [IDL](#page-52-1) 型 41 [キャッシング機能](#page-213-1) 202 キューの長さ [設定値](#page-244-0) 233 共通オブジェクトのテスタ [DII 299](#page-310-1) [共通オブジェクトリクエストブローカー→「](#page-18-0)CORBA」7 [共有セマンティクス](#page-414-0) 403 共用体 [マッピング](#page-58-0) 47

# く

クライアント DII [の使用](#page-313-2) 302 ORB [の初期化](#page-148-0) 137 vbj [コマンドによる](#page-45-0) osagent の検索 34 [サーバーへの一方向接続](#page-425-1) 414 [サーバーへの双方向接続](#page-425-1) 414 [サーバーマネージャの参照](#page-249-1) 238 [実装](#page-29-0) 18 [スレッドプールの使い方](#page-133-0) 122 [セッションごとのスレッドの使い方](#page-135-0) 124 双方向 [IIOP 411](#page-422-1) [動的起動インターフェースを使った](#page-310-1) … の構築 299 [非同期情報の受信](#page-422-1) 411 [クライアントインターセプタ](#page-356-0) 345 クライアント側インプロセス接続 [プロパティ](#page-90-2) 79 クライアントスタブ [生成](#page-28-1) 17

クライアントとサーバー [実行](#page-32-4) 21, [22](#page-33-1) クライアント認証 [ネーミングサービス](#page-223-2) 212 [クライアントランタイム](#page-160-0) 149 クライアントリクエストインターセプタ [サンプル](#page-345-0) 334 クラス [\\_tie 133](#page-144-0) [ActiveObjectLifeCycleInterceptor 346](#page-357-0) [Any 306](#page-317-0) [BindInterceptor 346](#page-357-0) [ClientRequestInterceptor 323,](#page-334-0) [346](#page-357-0) [Codec 326](#page-337-0) [CodecFactory 326](#page-337-1) [CreationImplDef 282](#page-293-0) [DefaultBindInterceptor 349](#page-360-0) [DefaultClientInterceptor 349](#page-360-0) [DefaultServerInterceptor 349](#page-360-0) [DynamicImplementation 314](#page-325-1) [Interceptor 322](#page-333-0) [IORCreationInterceptor 346](#page-357-0) [IORInterceptor 325](#page-336-0) [NamedValue 305](#page-316-1) [NVList 317](#page-328-0) [NVList ARG\\_IN](#page-328-0) パラメータ 317 [NVList ARG\\_INOUT](#page-328-0) パラメータ 317 [NVList ARG\\_OUT](#page-328-0) パラメータ 317 [ORBInitializer 328](#page-339-1) [ORBInitInfo 328](#page-339-1) [ORInfoExt 330](#page-341-0) [PICurrent 326](#page-337-2) [POALifeCycleInterceptor 346](#page-357-0) [PullConsume 231](#page-242-0) [PullConsumerPOA 231](#page-242-0) [PullSupplierPOA 229](#page-240-0) [ServerRequest 317](#page-328-1) [ServerRequestInterceptor 346](#page-357-0) [TypeCode 307](#page-318-0) [デフォルトのインターセプタ](#page-360-0) 349 [ネーミングコンテキスト](#page-203-1) 192 [要求](#page-314-2) 303 [リポジトリ](#page-306-1) 295 [クラスタ](#page-214-0) 203 [ネーミングサーバーで作成](#page-217-0) 206 グローバルなスコープを持つオブジェクト [スマートエージェントの登録](#page-170-0) 159

## け

継承 [インターフェース](#page-167-1) 156 [インプリメンテーションから](#page-144-0) 133 [サーバーの実装](#page-67-0) 56

## こ

語 [予約](#page-51-1) 40 構造型 [マッピング](#page-58-0) 47 構造体 [マッピング](#page-58-0) 47 コード BOA [のコンパイル](#page-428-1) 417 [nmake](#page-32-0) でビルド 21 [vbmake](#page-32-0) でビルド 21 [ビルド](#page-31-0) 20

```
コード生成 17
コードセットサポート 148
  タイプ 148
 転送コードセット 148
  ネイティブコードセット 148
  ネゴシエーション 148
  分類 148
  変換コードセット 148
コマンド
  idl2ir 28, 29
  idl2java 29
  java2idl 31
  java2iiop 32
  vbj 34
コマンド,規約 4
コンパイラ
  IDL, 機能の概要 9
  java2idl 383
 java2iiop 383
 nmake 21
 vbmake 21
コンパイル
  BOA コード 417
```
# さ

```
サーバー
 GateKeeper なしのコールバック 411
 OAD に登録 283
 tie メカニズムのサンプル 134
 アクティブ化ポリシーの設定 283
 クライアントへの一方向接続 414
 クライアントへの接続の開始 411
  クライアントへの非同期情報の送信 411
  クライアント要求の受け取り 89
 クライアント要求の待機 92
 継承の使用 56
 サーバーマネージャ 238
 実装 20
 スレッドにおける留意点 128
 セットアップ 89
 双方向 IIOP 411
サーバーインターセプタ 345
サーバーエンジン
 POA 112
サーバー側サーバーエンジン
 プロパティ 79
サーバー側スレッドセッション BOA_TS 接続
 プロパティ 80
サーバー側スレッドセッション IIOP_TS 接続
 プロパティ 80
サーバー側スレッドプール BOA_TP 接続
 プロパティ 82
サーバー側スレッドプール IIOP_TP 接続
 プロパティ 81
サーバー側の配布可能な
 可搬性 10
サーバーサーバント
 生成 17
サーバー接続マネージャ
 POA 113
サーバーマネージャ
 Container インターフェース 239
 Container クラス 239
 Container のメソッド (Java) 239
 IDL 定義 242
 Storage インターフェース 239, 241
 アクセス可能性 242
```
[概要](#page-248-0) 237 [カスタムコンテナ](#page-258-0) 247 [コンテナ](#page-249-0) 238 [サンプル](#page-255-0) 244 [はじめに](#page-248-1) 237 [プロパティ](#page-79-1) 68 [有効化](#page-248-2) 237 [リファレンスの取得](#page-249-1) 238 [カスタムコンテナの書き込み](#page-258-1) 247 [サーバーマネージャ](#page-250-1) IDL 239 サーバーリクエストインターセプタ POA [スコープ付き](#page-341-1) 330 [サンプル](#page-345-0) 334, [338](#page-349-0) サービス [ネットワーク上のサービスのレポート](#page-181-0) 170 サービスのアクティブ化 [オブジェクトのアクティブ化の遅延](#page-432-1) 421 [サンプル](#page-432-0) 421 … [の遅延の実装](#page-432-0) 421 [作業スレッド](#page-131-0) 120 作成 [ソフトウェアコンポーネント](#page-18-0) 7 [サブネットマスク](#page-176-0) 165, [166](#page-177-0) サプライヤ [EventChannel](#page-237-1) への接続 226 [サプライヤ/コンシューマ通信モデル](#page-234-1) 223 サポート [インプリメンテーションとオブジェクトのアクティブ化](#page-20-1) のサポート 9 [サポート,連絡](#page-15-3) 4 サンプル \_tie [クラス](#page-145-0) 134 DII [の使用](#page-313-3) 302 [DSI 314](#page-325-2) [DynAny IDL 392](#page-403-2) [IR 295](#page-306-2) [odb 421](#page-432-0) [RMI-IIOP 384,](#page-395-3) [385](#page-396-0) URL [ネーミングサービス](#page-418-2) 407 VisiBroker [インターセプタ](#page-361-3) 350 [VisiNaming](#page-226-0) サービス 215 [アクティブ化](#page-432-0) 421 [インターセプタ](#page-361-3) 350 [インターフェースリポジトリ](#page-306-2) 295 [オブジェクトのアクティブ化](#page-430-3) 419, [422](#page-433-0) [オブジェクトのアクティブ化における](#page-432-0) deferred メソッ ド 421 [オブジェクトラッパー](#page-373-2) 362 [サーバーマネージャ](#page-255-0) 244 [スマートエージェントの](#page-177-0) localaddr ファイル 166 双方向 [IIOP 412](#page-423-0) [ネーミングサービス](#page-226-0) 215 [プッシュコンシューマ](#page-239-0) 228 [プッシュサプライヤ](#page-239-0) 228 [ポータブルインターセプタ](#page-342-0) 331 [リクエストインターセプタ](#page-345-0) 334 サンプルアプリケーション IDL での Account [インターフェースの記述](#page-27-1) 16 [VisiBroker](#page-26-0) の使用 15 [アプリケーションの配布](#page-33-0) 22 [オブジェクトインターフェースの定義](#page-27-0) 16 [開発手順](#page-26-1) 15 [クライアントスタブの生成](#page-28-1) 17 [クライアントの実装](#page-29-0) 18 [コンパイル](#page-32-0) 21 [サーバーサーバント](#page-28-1) 17 [サーバーの起動](#page-32-4) 21 [サーバーの実装](#page-31-1) 20

[サンプルの実行](#page-32-4) 21 [サンプルのビルド](#page-31-0) 20 サンプルアプリケーションの実行 [クライアントプログラムの起動](#page-32-2) 21 サンプルプログラム [VisiNaming](#page-226-0) サービス 215 [ネーミングサービス](#page-226-0) 215

#### し

システム例外 [BAD\\_CONTEXT 425](#page-436-0) [BAD\\_INV\\_ORDER 425](#page-436-0) [BAD\\_OPERATION 425](#page-436-0) [BAD\\_PARAM 425](#page-436-0) [BAD\\_QOS 425](#page-436-0) [BAD\\_TYPECODE 425](#page-436-0) [COMM\\_FAILURE 425](#page-436-0) [CompletionStatus](#page-95-0) 値 84 [CORBA](#page-94-0) 定義 83 [DATA\\_CONVERSION 425](#page-436-0) [FREE\\_MEM 425](#page-436-0) [IMP\\_LIMIT 425](#page-436-0) [INITIALIZE 425](#page-436-0) [INTERNAL 425](#page-436-0) [INTF\\_REPOS 425](#page-436-0) [INV\\_FLAG 425](#page-436-0) [INV\\_INDENT 425](#page-436-0) [INV\\_OBJREF 425](#page-436-0) [INVALID\\_TRANSACTION 425](#page-436-0) Java [へのマッピング](#page-69-0) 58 [MARSHAL 425](#page-436-0) [NO\\_IMPLEMENT 425](#page-436-0) [NO\\_MEMORY 425](#page-436-0) [NO\\_PERMISSION 425](#page-436-0) [NO\\_RESOURCES 425](#page-436-0) [NO\\_RESPONSE 425](#page-436-0) [OBJ\\_ADAPTOR 425](#page-436-0) [OBJECT\\_NOT\\_EXIST 425](#page-436-0) [PERSIST\\_STORE 425](#page-436-0) [SystemException](#page-94-0) クラス 83 [TRANSACTION\\_MODE 425](#page-436-0) [TRANSACTION\\_REQUIRED 425](#page-436-0) [TRANSACTION\\_ROLLEDBACK 425](#page-436-0) [TRANSACTION\\_UNAVAILABLE 425](#page-436-0) [TRANSIENT 425](#page-436-0) [UNKNOWN 425](#page-436-0) [完了状態の取得](#page-95-0) 84 [キャッチ](#page-96-0) 85 [処理](#page-96-1) 85 [ポータブルインターセプタ](#page-341-2) 330 [例外のナローイング](#page-96-0) 85 [システム例外の処理](#page-96-1) 85 実装 [サーバー](#page-31-1) 20 指定 IP [アドレス](#page-179-0) 168 状態完了 [システム例外の取得](#page-95-0) 84 承認 VisiNaming [のメソッドレベル](#page-224-1) 213 [VisiNaming](#page-223-2) メソッドレベル 212 [ネーミングサービスのメソッドレベル](#page-223-2) 212, [213](#page-224-1)

#### す

[スケルトン](#page-28-1) 17 [スコープ解決演算子](#page-327-0) 316

DII [用の可搬性のある](#page-40-0) … の生成 29, [32](#page-43-0) [ルーチン](#page-28-1) 17 [ステートレスオブジェクト,メソッドの呼び出し](#page-180-3) 169 スマートエージェント [bind\(\) 163](#page-174-0) [OAD 162,](#page-173-0) [276](#page-287-0) OAD [によるオブジェクトへの接続](#page-173-0) 162 [osagent 159](#page-170-0) [OSAGENT\\_ADDR](#page-179-1) 環境変数 168 [OSAGENT\\_LOCAL\\_FILE](#page-177-0) ファイル 166 [インターフェースの用法の指定](#page-177-0) 166 [オブジェクトの自動再登録](#page-174-1) 163 [オブジェクトのフォールトトレランス](#page-179-2) 168 [オブジェクト名](#page-429-2) 418 [概要](#page-170-0) 159 [可用性](#page-174-1) 163 [起動](#page-173-1) 162 [機能の概要](#page-19-0) 8 [クライアントの確認\(ハートビート\)](#page-174-1)163 [検索](#page-172-1) 161 [異なるネットワーク上の接続](#page-176-0) 165 [最善の方法](#page-172-2) 161 [削除されるオブジェクト](#page-295-0) 284 [詳細出力](#page-173-1) 162 [通信](#page-172-1) 161 [ネーミングサービスの負荷分散](#page-218-0) 207 [バインディング](#page-182-0) 171 [複数のインスタンスの起動](#page-172-0) 161 [複数のドメインでの実行](#page-175-0) 164 [プロパティ](#page-73-0) 62 [別のエージェントの検出](#page-176-1) 165 ポイントツーポイント通信 [通信](#page-178-0) 167 [ほかのエージェントとの協力](#page-172-0) 161 [マルチホームホスト](#page-177-1) 166 [無効化](#page-173-1) 162, [163](#page-174-2) [ロケーションサービス](#page-172-2) 161, [173](#page-184-0) スマートエージェント(OSAgent) [アーキテクチャ](#page-19-0) 8 スレッド [ガベージコレクション](#page-142-0) 131 [作業スレッド](#page-131-0) 120, [121,](#page-132-0) [124](#page-135-1) [スレッドの使い方](#page-130-0) 119 [スレッドプールポリシー](#page-132-0) 121 [スレッドポリシー](#page-131-1) 120 [セッションごとのスレッドポリシー](#page-135-1) 124 [使い方](#page-130-0) 119 [ディスパッチのポリシーとプロパティ](#page-137-0) 126 [同期ブロックの使用](#page-139-0) 128 [プロパティ](#page-140-0) 129 [マルチスレッド](#page-20-3) , 機能概要 9 [リスナースレッド](#page-131-0) 120 [スレッド管理](#page-20-3) 9 [スレッドプールディスパッチポリシー](#page-137-1) 126 [スレッドポリシー](#page-131-1) 120

#### せ

スタブ

整数 [マッピング](#page-56-5) 45 [製品のバージョン](#page-23-0) 12, [29,](#page-40-1) [31,](#page-42-0) [32,](#page-43-0) [34](#page-45-0) セキュリティ [VisiNaming](#page-223-2) サービス 212 VisiNaming [サービスクライアント認証](#page-223-2) 212 VisiNaming [サービスのメソッドレベル承認](#page-223-2) 212 双方向 [IIOP 414](#page-425-2) [ネーミングサービス](#page-223-2) 212

```
ネーミングサービスクライアント認証 212
 ネーミングサービスのメソッドレベル承認 212
セキュリティ(C++)
  VisiNaming での有効化 212
  ネーミングサービスでの有効化 212
セキュリティ(Java)
 VisiNaming での有効化 212
 ネーミングサービスでの有効化 212
セッションごとのスレッドのインプリメンテーション 124
セッションごとのスレッドのディスパッチポリシー 127
接続
 ガベージコレクション 131
 管理 , 機能概要 9
  クライアントアプリケーションをオブジェクトに … 7
  異なるローカルネットワーク上のスマートエージェン
  ト 165
 ポイントツーポイント通信 167
接続管理 9, 125
 プロパティ 128
```
#### そ

[相互運用性](#page-24-1) 13 ORB [相互運用性](#page-24-1) 13 [VisiBroker for C++](#page-24-1) との 13 [VisiBroker for Java](#page-24-1) との 13 ほかの ORB [製品との](#page-24-2) 13 双方向 [IIOP 411](#page-422-1) [InvalidPolicy](#page-425-0) 例外 414 [POA 414](#page-425-3) [一方向接続](#page-425-1) 414 [既存のアプリケーションでの有効化](#page-424-0) 413 [サンプル](#page-423-0) 412, [414](#page-425-1) [セキュリティ](#page-425-2) 414 双方向 [SCM 411,](#page-422-1) [414](#page-425-2) [双方向のプロパティ](#page-422-0) 411 [ソフトウェアの更新](#page-16-0) 5

## た

タイプ [Any 317](#page-328-0) [DynAny 389](#page-400-1) [インスタンスの判定](#page-151-0) 140 [オブジェクトリファレンスの](#page-151-0) … の判定 140 [サブタイプの判定](#page-151-0) 140 [マッピング](#page-52-1) 41 タイプコード [インターフェースリポジトリで表現される](#page-301-0) 290 [単純な名前](#page-197-1) 186

## ち

遅延 [オブジェクトのアクティブ化](#page-432-1) 421 抽象 [valuetype 400](#page-411-4) [抽象インターフェース](#page-65-0) 54, [404](#page-415-1)

## つ

ツール [CORBA](#page-23-2) サービス 12 [idl2cpp 17](#page-28-1) [idl2ir 12,](#page-23-0) [28,](#page-39-0) [29](#page-40-1) [idl2java 29](#page-40-0) [java2idl 31](#page-42-0) [java2iiop 32](#page-43-0) [oadutil 279](#page-290-0)

[oadutil unreg 284](#page-295-2) [osfind 170](#page-181-0) [vbj 34](#page-45-0) [管理](#page-23-3) 12 [プログラミング](#page-23-0) 12

#### て

定数 [マッピング](#page-57-0) 46 [ディスパッチのポリシーとプロパティ](#page-137-0) 126 ディスパッチポリシー [スレッドプール](#page-137-1) 126 [セッションごとのスレッド](#page-138-0) 127 [ディスパッチャのプロパティ](#page-125-0) 114 [テクニカルサポート,連絡](#page-15-3) 4 [デフォルトのファクトリ](#page-414-2) 403 デリゲーション [サーバーインプリメンテーション](#page-67-1) 56 [転送コードセット](#page-159-2) 148

# と

[動的起動インターフェース](#page-310-0) →「DII」299 [動的スケルトンインターフェース](#page-21-0) 10 [機能の概要](#page-21-0) 10 [動的スケルトンインターフェース](#page-324-1) →「DSI」313 登録 OAD [インプリメンテーションリポジトリ](#page-286-0) 275 [スマートエージェント](#page-170-0) 159 ドメイン [複数の](#page-175-0) … の実行 164 [トリガー](#page-186-0) 175, [177](#page-188-0) [作成](#page-188-1) 177 取り替え可能なバックストア [種類](#page-208-0) 197 [設定](#page-209-0) 198 [プロパティファイル](#page-209-0) 198

# な

名前 [オブジェクトへの名前のバインド](#page-194-0) 183 [単純](#page-197-1) 186 [複雑](#page-197-1) 186 [文字列化](#page-197-2) 186 [名前空間](#page-194-0) 183 [名前の解決](#page-197-2) 186 ナローイング [例外をシステム例外に](#page-96-0) 85

## に

[ニュースグループ](#page-16-0) 5 入力パラメータ DSI [での処理](#page-328-0) 317 入力/出力引数 [メソッド呼び出し要求](#page-316-1) 305 認証 [VisiNaming](#page-223-2) クライアント 212  $\n **W**$ 方向 [IIOP 415](#page-426-0) [ネーミングサービスクライアント](#page-223-2) 212

#### ね

[ネイティブコードセット](#page-159-3) 148 [ネイティブメッセージング](#page-260-0) 249 ネーミングコンテキスト [クラス](#page-203-1) 192

[デフォルト](#page-204-1) 193 ネーミングサービス import [ステートメント](#page-225-0) 214 Java [で初期化](#page-204-0) 193 OMG [準拠の機能](#page-225-1) 214 SSL [の使い方](#page-223-0) 212 SSL 用のプロパティ (C++) 212  $SSL$ 用のプロパティ (Java) 212 SSL [を使用するように設定](#page-223-0) 212 [URL 407](#page-418-1) [VisiBroker ORB](#page-225-0) 拡張 214 [アダプタ](#page-210-0) 199 [インストール](#page-198-0) 187 起動 [187,](#page-198-1) [188](#page-199-2) [キャッシング機能](#page-213-1) 202 [クライアント認証](#page-223-2) 212 [クラスタ](#page-214-0) 203 [クラスタの作成](#page-217-0) 206 [サポートされている](#page-200-1) CosNaming 操作 189 [サンプル](#page-226-0) 215 [サンプルプログラム](#page-226-0) 215 [シャットダウン](#page-201-2) 190 [セキュリティ](#page-223-2) 212 セキュリティの有効化 (C++) 212 セキュリティの有効化 (Java) 212 [設定](#page-198-2) 187 [デフォルトネーミングコンテキスト](#page-204-1) 193 [取り替え可能なバックストア](#page-208-1) 197 [ブートストラップ](#page-201-3) 190, [213](#page-224-0) [フェイルオーバー](#page-219-0) 208 [フォールトトレランス](#page-220-0) 209 [負荷分散](#page-218-0) 207 [プロパティ](#page-81-0) 70, [193](#page-204-2) [プロパティファイル](#page-210-0) 199 [メソッドレベル承認](#page-223-2) 212, [213](#page-224-1) ネストした型 [マッピング](#page-70-2) 59 ネットワーク [オブジェクトとサービスのレポート](#page-181-0) 170

#### は

配布 [オブジェクトインターフェースの定義](#page-27-0) 16 [説明](#page-33-0) 22 配列 [マッピング](#page-58-0) 47 バインディング ORB [のタスク](#page-182-0) 171 バインドされたオブジェクト [場所と状態の判定](#page-151-1) 140 バインド処理 \_bind() [で実行されるアクション](#page-149-0) 138 [オブジェクトへのバインド](#page-149-0) 138 [確立されたオブジェクトへの接続](#page-149-0) 138 [作成されるプロキシオブジェクト](#page-149-0) 138 場所 [オブジェクトリファレンスの](#page-151-1) … の判定 140 [バックストア](#page-208-1) 197 [パフォーマンスの向上](#page-213-1) 202 パラメータ [マッピング](#page-66-0) 55

# ひ

引数 [-ORBshmsize 34](#page-45-0) [非同期通信](#page-422-1) 411

[ヒューリスティックな例外](#page-440-0) 429

### ふ

ファイル idl [コンパイラによる生成](#page-28-0) 17 [impl\\_rep 275](#page-286-0) [localaddr 166](#page-177-0) [コンパイルによる生成](#page-28-0) 17 [ファイル拡張子](#page-28-0) 17 [ファクトリ](#page-411-3) 400 [valuetype 402](#page-413-1) [実装](#page-413-1) 402 [デフォルト](#page-414-2) 403 [ファクトリクラス](#page-413-0) 402 フェイルオーバー [VisiNaming](#page-219-0) サービス 208 [ネーミングサービス](#page-219-0) 208 [フォールトトレランス](#page-19-0) 8 OAD [に登録されたオブジェクトの複製](#page-180-0) 169 [VisiNaming](#page-220-0) サービス 209 [ネーミングサービス](#page-220-0) 209 負荷分散 [VisiNaming](#page-218-0) サービス 207 [ネーミングサービス](#page-218-0) 207 [ホスト間のオブジェクトの移行](#page-180-1) 169 [ロケーションサービスの使用](#page-185-0) 174 [複雑な名前](#page-197-1) 186 [プッシュコンシューマ](#page-236-0) 225 [プッシュサプライヤ](#page-236-0) 225 [サンプル](#page-239-0) 228 [実装](#page-239-0) 228 [プッシュモデル](#page-236-0) 225 浮動小数点 [マッピング](#page-56-6) 45 ブリッジ [DII 299](#page-310-1) [プルコンシューマ](#page-237-0) 226 [プルサプライヤ](#page-237-0) 226 [プルモデル](#page-237-0) 226 [ブロードキャストアドレス](#page-177-0) 166 [ブロードキャストメッセージ](#page-172-1) 161 プロキシオブジェクト [バインディング](#page-182-0) 171 [バインド処理中に作成](#page-149-0) 138 [プロキシコンシューマ](#page-235-1) 224 [プロキシサプライヤ](#page-235-1) 224 プログラマツール [idl2ir 28](#page-39-0) [ir2idl 29](#page-40-1) プロセス [bind 138](#page-149-0) プロパティ [DataExpress](#page-84-0) アダプタ 73 [enableBiDir 411](#page-422-0) IIOP を介した [Java RMI 61](#page-72-0) JDBC [アダプタ](#page-84-0) 73 JNDI [アダプタ](#page-84-0) 73 [listener 114](#page-125-1) [OAD 77](#page-88-0) [ORB 63](#page-74-0) [ORBDefaultInitRef 191](#page-202-1) [ORBInitRef 191](#page-202-0) [POA 68](#page-79-0) POA [ディスパッチャ](#page-122-0) 111 POA [リスナー](#page-122-0) 111 [QoS 79](#page-90-0) [SVCnameroot 190](#page-201-1)

URL [ネーミング](#page-90-1) 79 [vbroker.naming.cache 202](#page-213-1) [vbroker.naming.enableSlave 209](#page-220-0) [vbroker.naming.propBindOn 206](#page-217-1) [vbroker.naming.serverAddresses 209](#page-220-0) [vbroker.naming.serverClusterName 209](#page-220-0) [vbroker.naming.serverNames 209](#page-220-0) [vbroker.naming.slaveMode 209](#page-220-0) [vbroker.orb.dynamicLibs 350](#page-361-2) [vbroker.orb.enableBiDir 411](#page-422-0) [vbroker.orb.enableServerManager 242](#page-253-0) [vbroker.serverManager.enableOperations 242](#page-253-0) [vbroker.serverManager.enableSetProperty 242](#page-253-0) [vbroker.serverManager.name 238](#page-249-1) [VisiBroker BiDirectional 411](#page-422-0) [VisiNaming](#page-81-0) サービス 70, [193](#page-204-2) [インターフェースリポジトリ](#page-88-1) 77 [クライアント側インプロセス接続](#page-90-2) 79 [サーバー側サーバーエンジン](#page-90-3) 79 [サーバー側スレッドセッション](#page-91-0) BOA\_TS 接続 80 [サーバー側スレッドセッション](#page-91-1) IIOP\_TS 接続 80 [サーバー側スレッドプール](#page-93-0) BOA\_TP 接続 82 [サーバー側スレッドプール](#page-92-0) IIOP\_TP 接続 81 [サーバーマネージャ](#page-79-1) 68 [スマートエージェント](#page-73-0) 62 [スレッド管理](#page-140-0) 129 [接続管理の設定](#page-139-1) 128 [ディスパッチャ](#page-125-0) 114 [ネーミングサービス](#page-81-0) 70, [193](#page-204-2) [ロケーションサービス](#page-80-0) 69 プロパティファイル [VisiNaming](#page-210-0) サービス 199 分散アプリケーション [開発手順](#page-26-1) 15

#### へ

[ヘルプトピック,アクセス](#page-14-1) 3 [変換コードセット](#page-159-5) 148

#### ほ

[ポイントツーポイント通信](#page-178-0) 167 ポータブルインターセプタ [Current 326](#page-337-2) [Interceptor 322](#page-333-0) IOR [インターセプタ](#page-332-0) 321, [325](#page-336-0) [PICurrent 326](#page-337-2) POA [スコープ付きサーバー要求](#page-341-1) 330 [ServerRequestInterceptor 324](#page-335-0) [インターセプトポイント](#page-335-0) 324 [概要](#page-332-1) 321 [拡張機能](#page-341-1) 330 [作成](#page-338-0) 327 [サンプル](#page-342-0) 331 [システム例外](#page-341-2) 330 [制限](#page-341-3) 330 [タイプ](#page-332-0) 321 [登録](#page-339-0) 328 [要求インターセプトポイント](#page-334-1) 323 [リクエストインターセプタ](#page-332-0) 321, [323](#page-334-1) ポータブルオブジェクトアダプタ [ポリシー](#page-108-1) 97 ポータブルオブジェクトアダプタ(POA) [定義](#page-106-0) 95 ポート番号 [listener 115](#page-126-0) ボックス化 [valuetype 403](#page-414-0)

[ポリシー](#page-152-0) 141 [POA 97](#page-108-1) [有効な](#page-152-1) 141 [ポリシーオーバーライド](#page-152-1) 141

#### ま

マーシャリング [java2iiop](#page-398-1) の使い方 387 [マッピング](#page-56-2) 45 [Any](#page-70-0) 型 59 [boolean](#page-56-0) 型 45 [char](#page-56-1) 型 45 [enum 47](#page-58-0) [Holder](#page-53-0) クラス 42 [IDL](#page-52-1) 型 41 [IDL](#page-50-1) 名 39 [octet 45](#page-56-3) [sequence 47](#page-58-0) [typedef](#page-70-1) 宣言 59 [インターフェース](#page-64-0) 53 [インターフェースのスコープ](#page-68-0) 57 [共用体](#page-58-0) 47 [構造型](#page-58-0) 47 [構造体](#page-58-0) 47 [整数](#page-56-5) 45 [抽象インターフェース](#page-65-0) 54 [定数](#page-57-0) 46 [ネストした型](#page-70-2) 59 [配列](#page-58-0) 47 [パラメータの受け渡し](#page-66-0) 55 [浮動小数点](#page-56-6) 45 [モジュール](#page-51-0) 40 [文字列](#page-56-7) 45 [予約語](#page-51-1) 40 [予約名](#page-51-2) 40 [例外](#page-68-1) 57 [ローカルインターフェース](#page-65-1) 54 [マニュアル](#page-13-0) 2 [.pdf](#page-14-0) 形式 3 Borland [セキュリティガイド](#page-13-1) 2 [VisiBroker for .NET](#page-13-2) 開発者ガイド 2 [VisiBroker for C++ API](#page-13-3) リファレンス 2 [VisiBroker for C++](#page-13-4) 開発者ガイド 2 [VisiBroker for Java](#page-13-5) 開発者ガイド 2 [VisiBroker GateKeeper](#page-14-2) ガイド 3 [VisiBroker VisiNotify](#page-13-6) ガイド 2 [VisiBroker VisiTelcoLog](#page-14-3) ガイド 3 [VisiBroker VisiTime](#page-13-7) ガイド 2 [VisiBroker VisiTransact](#page-13-8) ガイド 2 VisiBroker [インストールガイド](#page-13-1) 2 [Web 5](#page-16-0) Web [での更新](#page-14-0) 3 [使用されている表記規則のタイプ](#page-15-8) 4 [使用されているプラットフォームの表記規則](#page-15-9) 4 [ヘルプトピックの表示](#page-14-1) 3 [マルチスレッド](#page-130-0) 119 [機能の概要](#page-20-3) 9 [マルチホームホスト](#page-177-1) 166 [インターフェースの用法の指定](#page-177-0) 166

# む

無効化 [スマートエージェント](#page-173-1) 162

#### め

メイクファイル Solaris [のサンプル](#page-32-0) 21 メソッド [\\*\\_interface\\_name\(\) 139](#page-150-0) [\\*\\_object\\_name\(\) 139](#page-150-0) [\\*\\_repository\\_id\(\) 139](#page-150-0) [\\*object\\_to\\_string\(\) 139](#page-150-1) [\\_get\\_policy 142](#page-153-0) [\\_is\\_a\(\) 140](#page-151-0) [\\_is\\_bound\(\) 140](#page-151-1) [\\_is\\_local\(\) 140](#page-151-1) [\\_is\\_remote\(\) 140](#page-151-1) [\\_set\\_policy\\_override](#page-153-0) メソッド 142  $\bar{\text{active}}$   $($   $\sqrt{419}$ [boa.obj\\_is\\_ready\(\) 314](#page-325-1) [deactivate\(\) 419](#page-430-0) [invoke\(\) 313,](#page-324-1) [314](#page-325-1) invoke() [の実装のサンプル](#page-325-3) 314 ORB\_init() [-ORBshmsize 34](#page-45-0) [string\\_to\\_object\(\) 139](#page-150-1) 一方向 … [の定義](#page-167-0) 156 [状態を保持するオブジェクト](#page-180-4) 169 ステートレスオブジェクト, 呼び出し 169 メソッドレベル承認 [ネーミングサービス](#page-223-2) 212 メッセージ vbj [コマンドによるブロードキャスト](#page-45-0) 34 [ブロードキャスト](#page-172-1) 161

# も

モジュール [マッピング](#page-51-0) 40 文字列 [オブジェクトリファレンスへの変換](#page-150-1) 139 [マッピング](#page-56-7) 45 文字列化 [object\\_to\\_string\(\)](#page-150-1) メソッドの使用 139 [文字列化された名前](#page-197-2) 186

## ゆ

[有効なポリシー](#page-152-1) 141 ユーザー例外 [UserException](#page-97-0) クラス 86 [キャッチするためのオブジェクトの変更](#page-98-0) 87 [定義](#page-97-1) 86 [フィールドの追加](#page-98-0) 87 [フィールドへの追加](#page-98-0) 87 [例外を生成するためのオブジェクトの変更](#page-97-1) 86 [ユーザー例外の生成](#page-97-1) 86 [ユーザー例外へのフィールドの追加](#page-98-0) 87 ユーティリティ [idl2ir 292](#page-303-0) [irep 291](#page-302-0) [osagent 21](#page-32-1)

# よ

様態 [オブジェクトリファレンスの](#page-151-1) … の判定 140 予約 [キーワード](#page-51-1) 40 予約語 [マッピング](#page-51-1) 40

予約名 [マッピング](#page-51-2) 40

# ら

ランタイム , [クライアント](#page-160-0) 149

# り

[リクエストインターセプタ](#page-332-0) 321, [323](#page-334-1) POA [スコープ付きサーバー要求](#page-341-1) 330 [ServerRequestInterceptor 324](#page-335-0) [インターセプトポイント](#page-334-1) 323, [324](#page-335-0) [サンプル](#page-345-0) 334, [338](#page-349-0) [リスナースレッド](#page-131-0) 120 [リスナーのプロパティ](#page-125-1) 114 [リファレンスデータ](#page-293-1) 282 リポジトリ ID 取得 [139,](#page-150-0) [277](#page-288-1) [リモートメソッド起動](#page-394-2) →「RMI」383

# れ

例 [oadutil unreg](#page-296-1) ユーティリティ 285 例外 [CORBA 425](#page-436-0) CORBA [定義のシステム例外](#page-94-0) 83 [CORBA](#page-94-1) の概要 83 [InvalidPolicy 414](#page-425-0) [Java IDL](#page-69-0) システム 58 [システム](#page-69-0) 58 [SystemException](#page-94-0) クラス 83 [システム例外にナローイング](#page-96-0) 85 [処理](#page-96-1) 85 [生成](#page-97-1) 86 [ヒューリスティック](#page-440-0) 429 [マッピング](#page-68-1) 57 [ユーザー定義](#page-69-1) 58 [ユーザー例外のキャッチ](#page-98-0) 87 [ユーザー例外へのフィールドの追加](#page-98-0) 87 [例外の完了状態](#page-95-0) 84 例外のキャッチ [オブジェクトの変更](#page-98-0) 87 [システム例外](#page-96-0) 85 [ユーザー例外](#page-98-0) 87 [例外を生成するためのオブジェクトの変更](#page-97-1) 86

# ろ

[ローカルインターフェース](#page-65-1) 54 [ロケーションサービス](#page-184-0) 173 Agent [インターフェース](#page-186-0) 175 [エージェントのコンポーネント](#page-186-1) 175 [機能の概要](#page-20-2) 9 [高度なオブジェクト検索機能](#page-20-2) 9 [スマートエージェント](#page-172-2) 161 [トリガー](#page-186-0) 175, [177](#page-188-0) [プロパティ](#page-80-0) 69